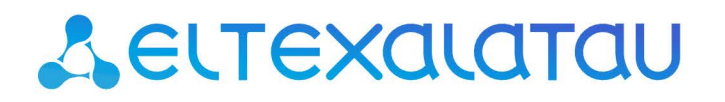

Комплексные решения для построения сетей

# **Управляемые коммутаторы L2 Fast Ethernet и Gigabit Ethernet MES1000, MES2000**

**Руководство по эксплуатации, версия ПО 1.1.48.11**

# AGLTEX

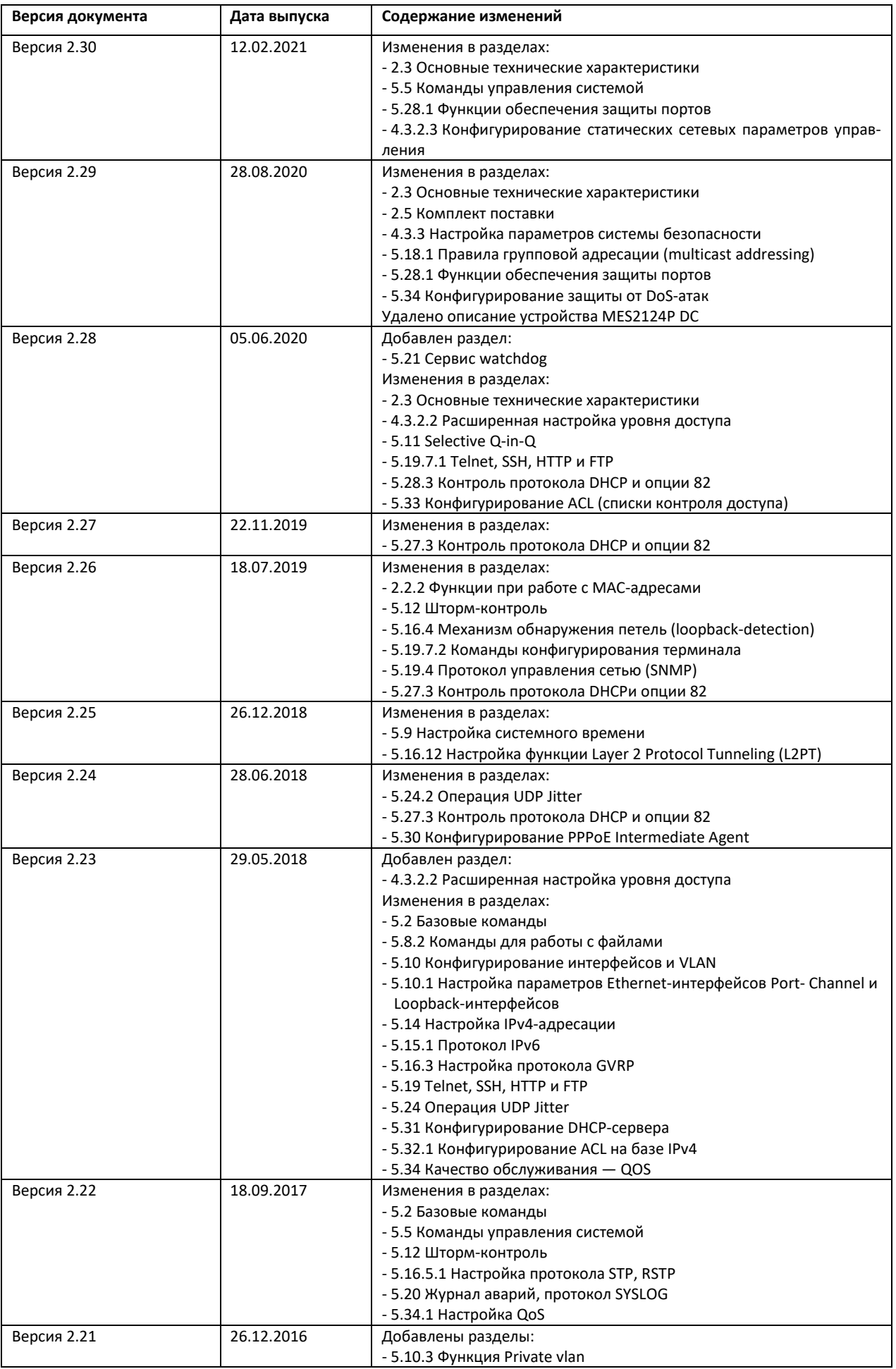

# Seltex

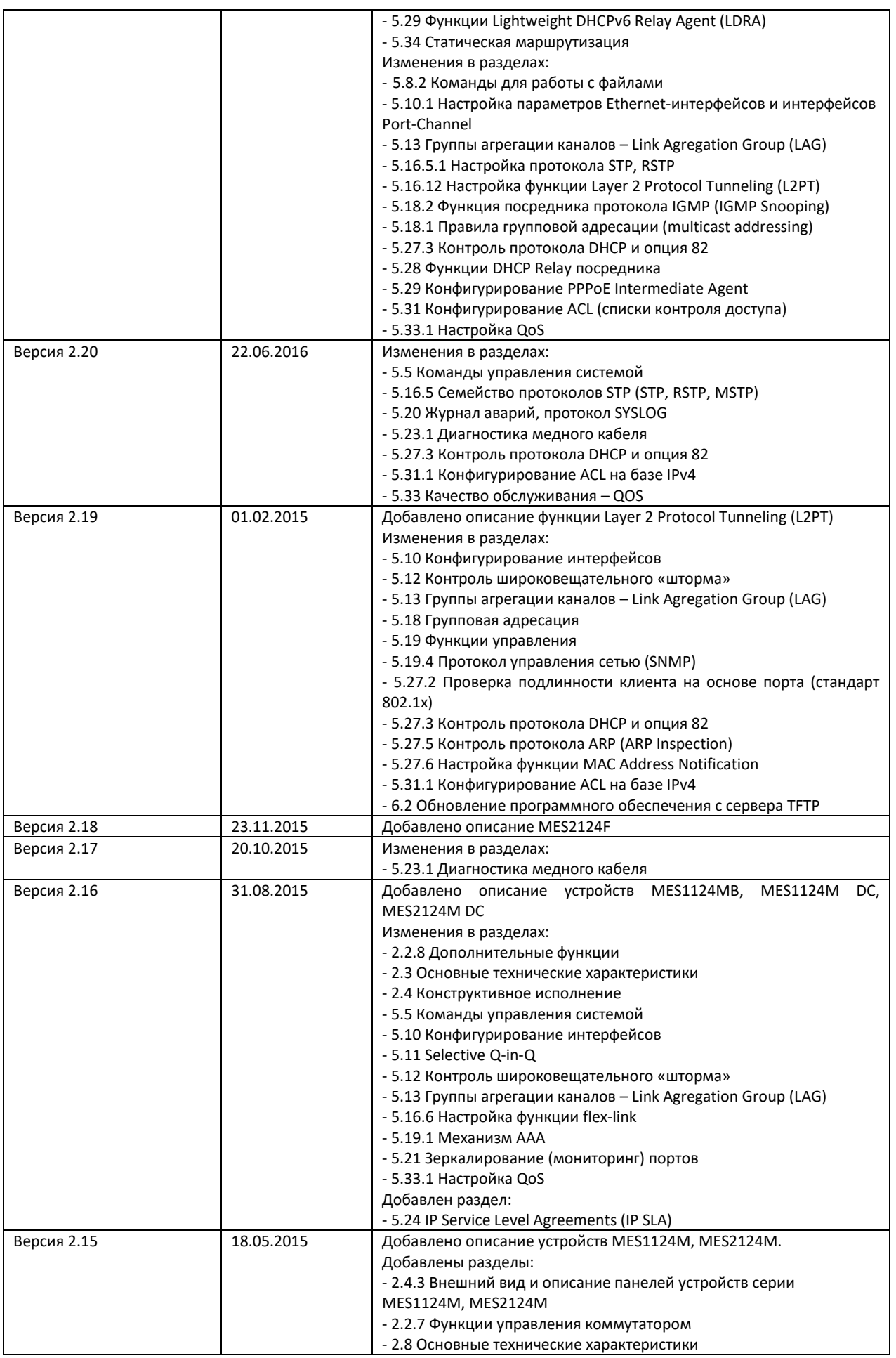

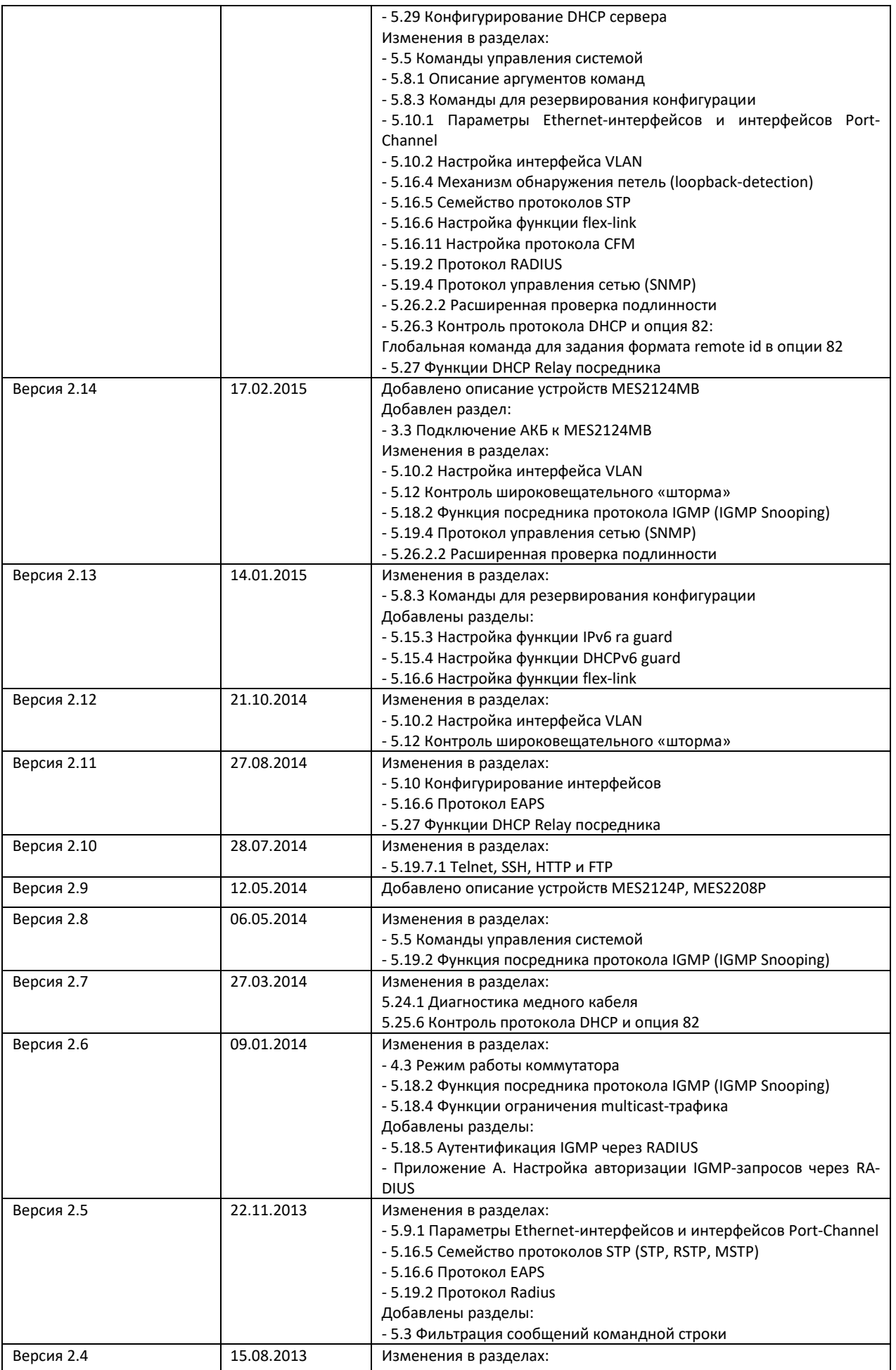

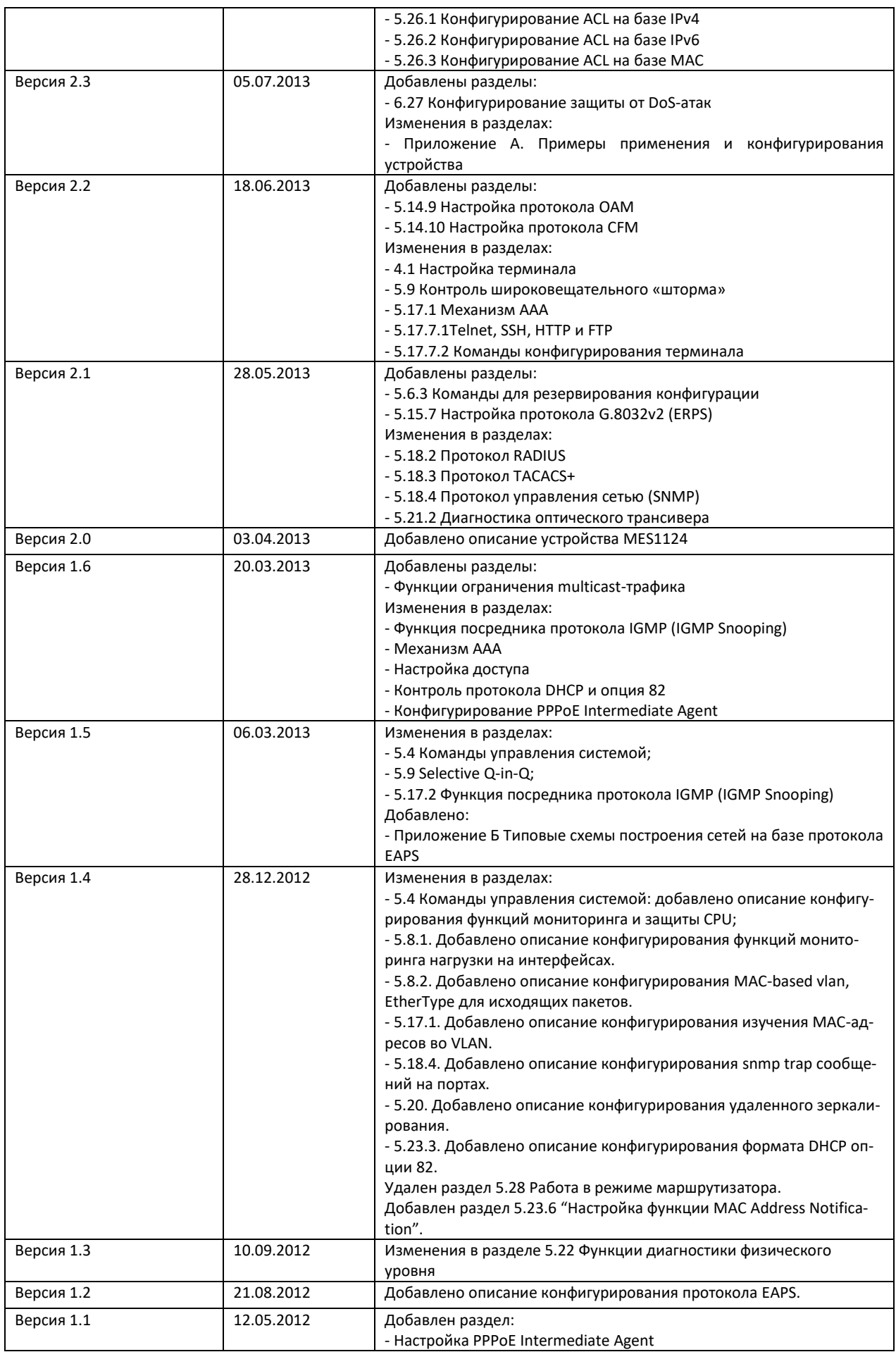

# AGLTEX

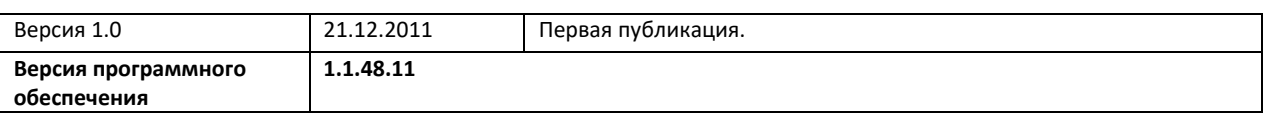

#### СОДЕРЖАНИЕ

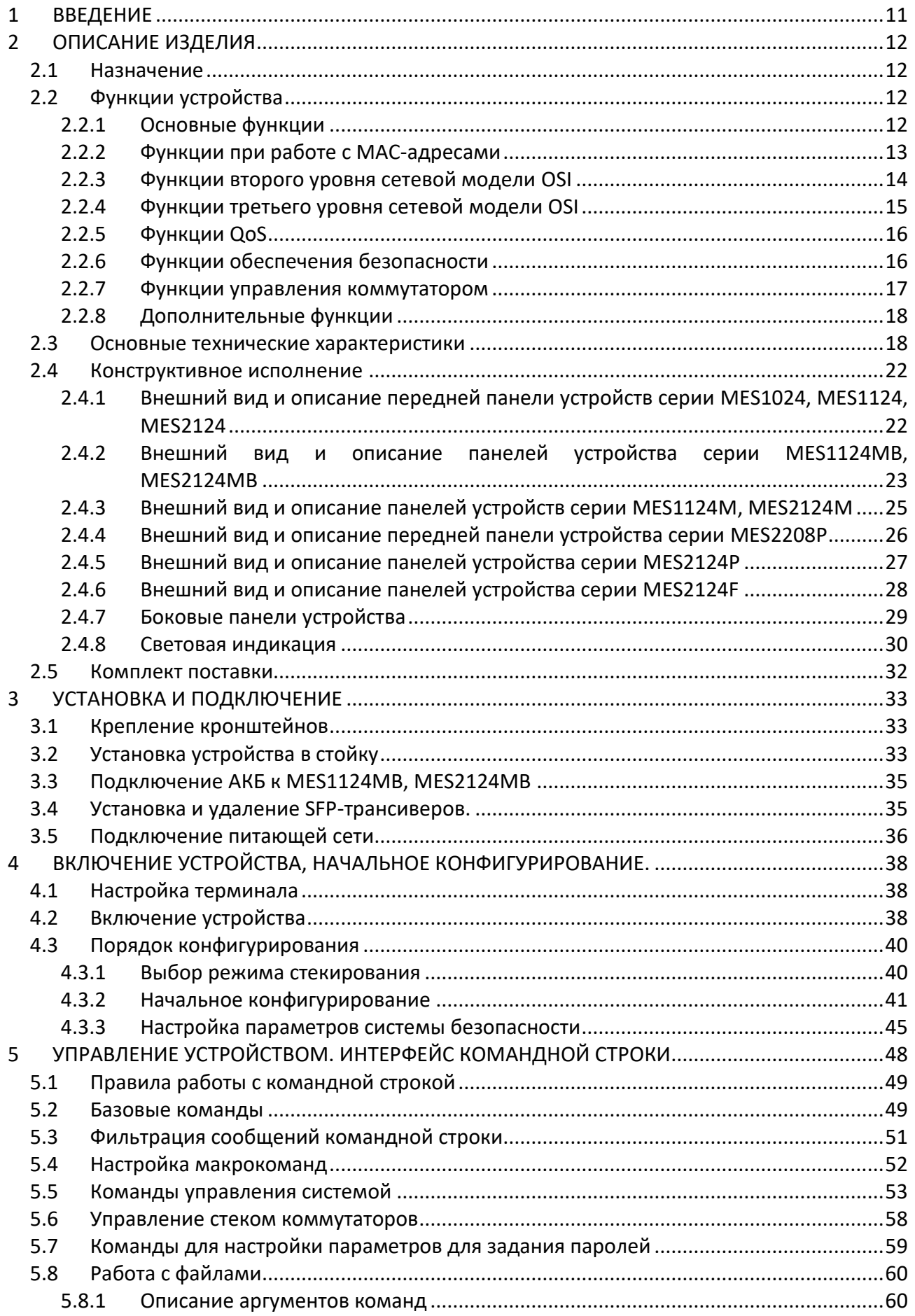

# AGLTEX

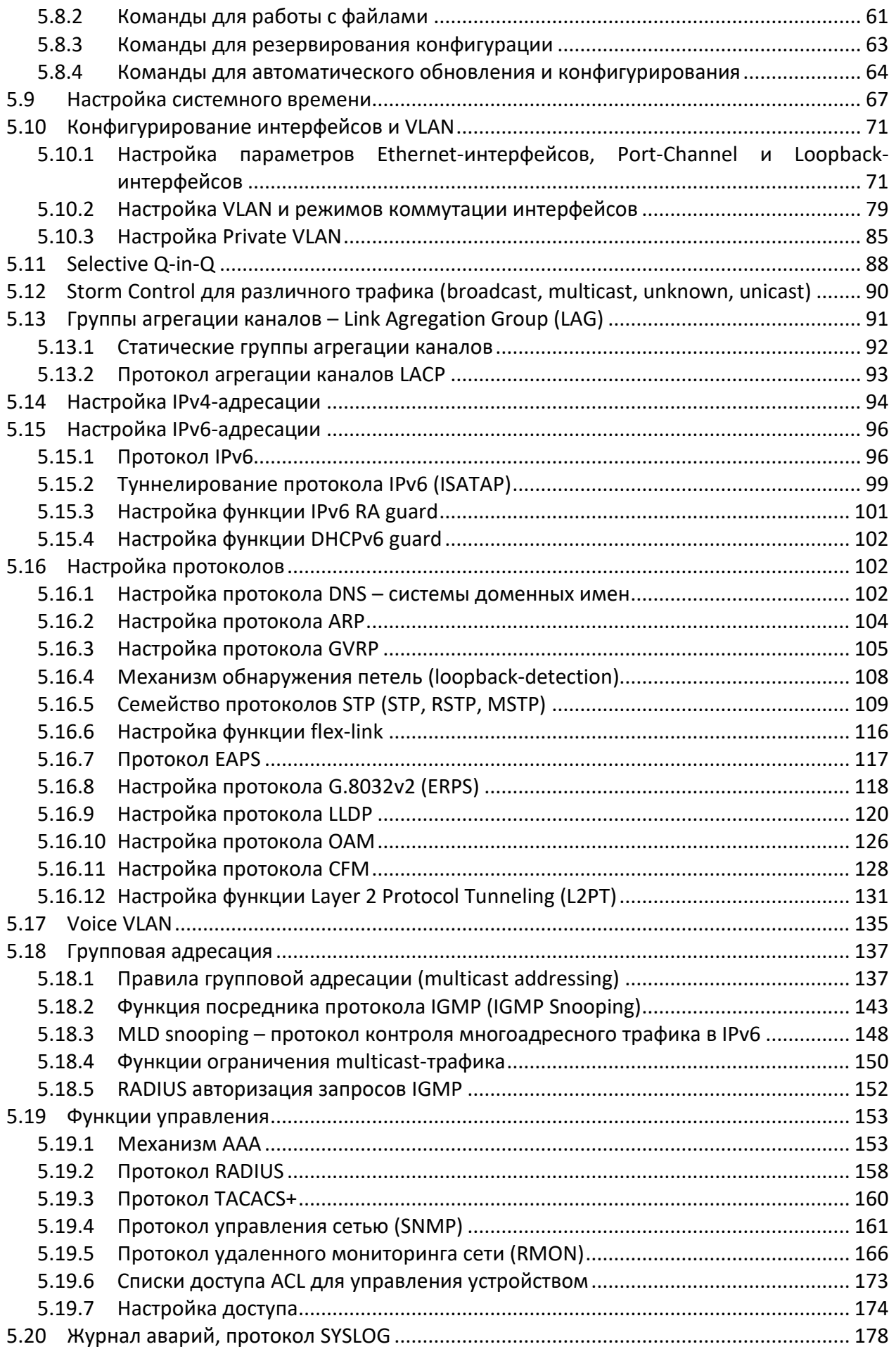

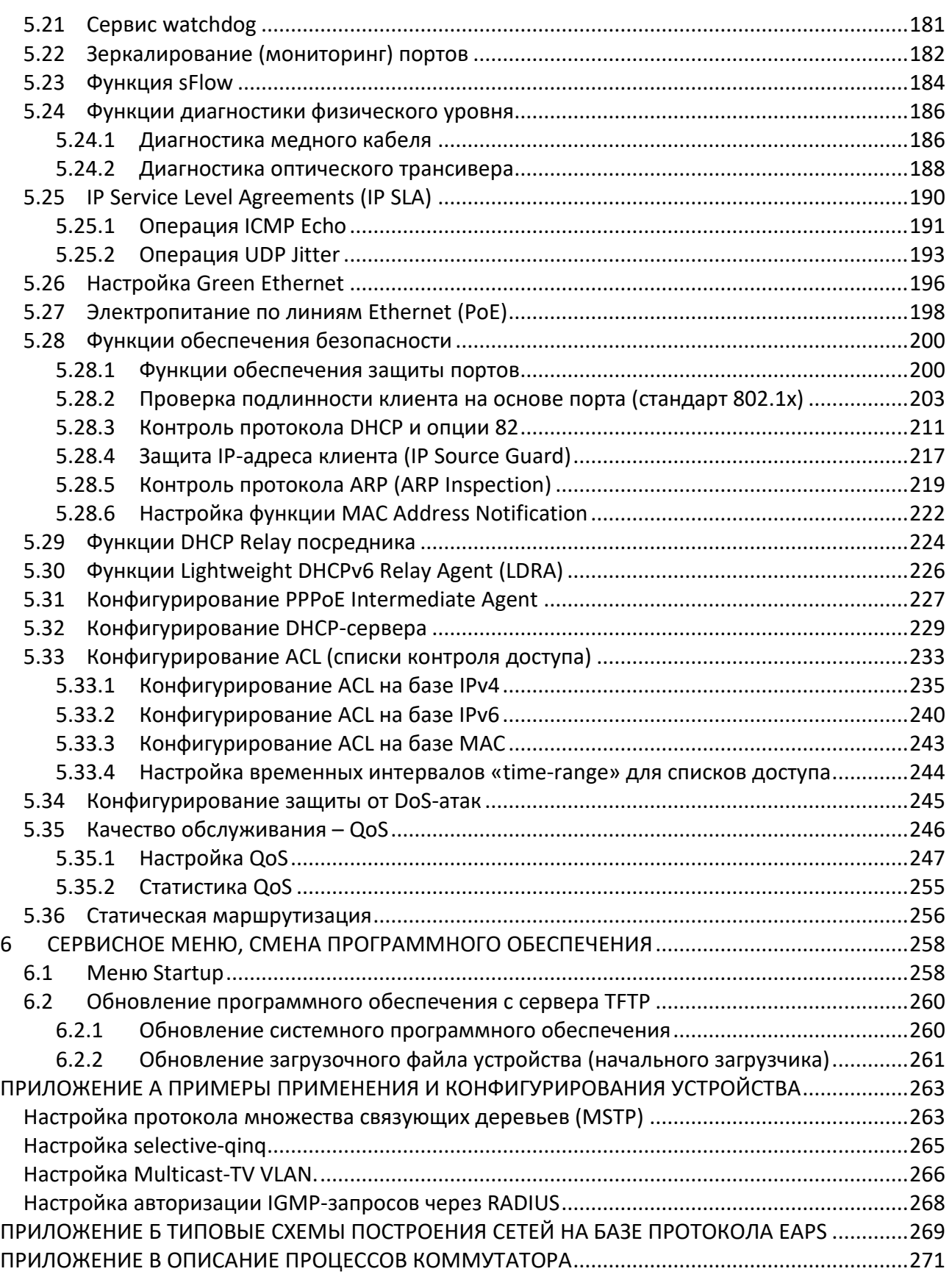

### **УСЛОВНЫЕ ОБОЗНАЧЕНИЯ**

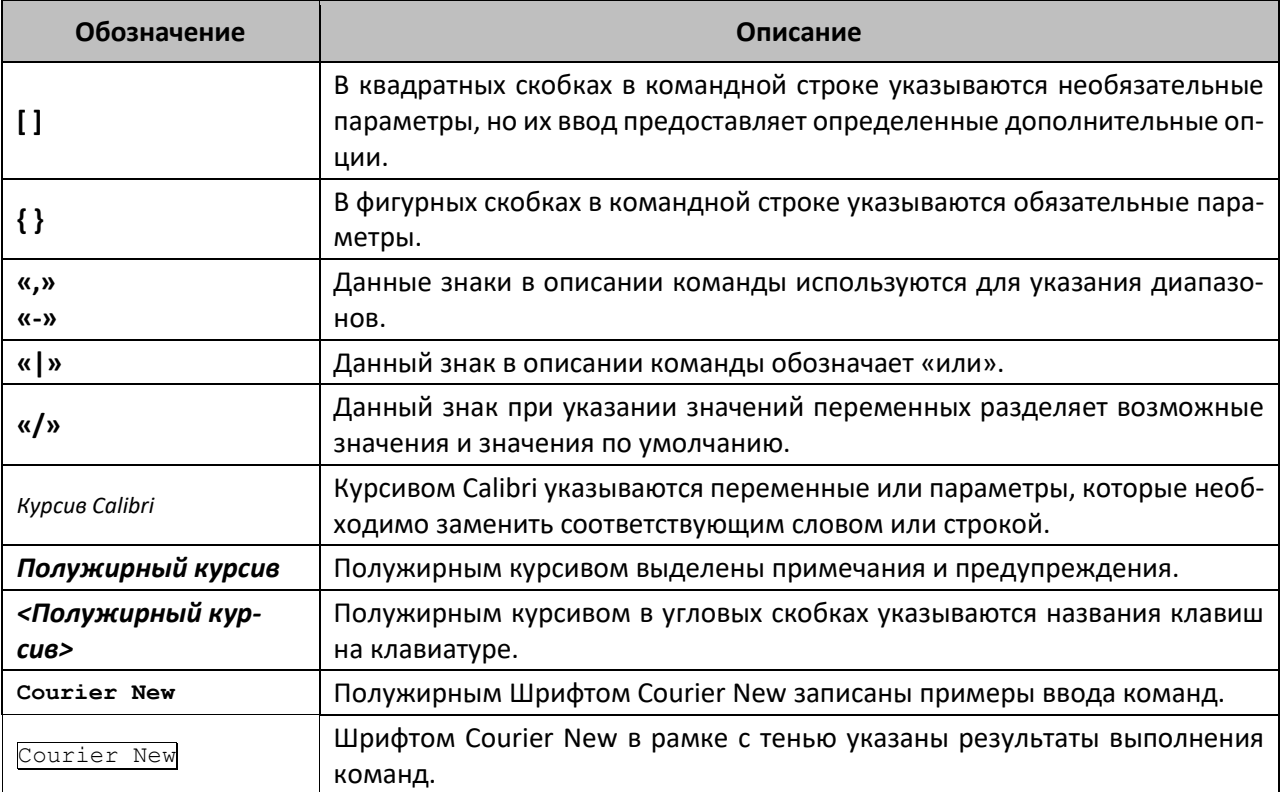

#### **Примечания и предупреждения**

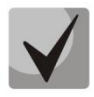

**Примечания содержат важную информацию, советы или рекомендации по использованию и настройке устройства.**

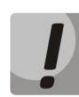

**Предупреждения информируют пользователя о ситуациях, которые могут нанести вред устройству или человеку, привести к некорректной работе устройства или потере данных.**

### <span id="page-10-0"></span>**1 ВВЕДЕНИЕ**

В последние годы наблюдается тенденция к осуществлению масштабных проектов по построению сетей связи в соответствии с концепцией NGN. Одной из основных задач при реализации крупных мультисервисных сетей является создание надежных и высокопроизводительных транспортных сетей, которые являются опорными в многослойной архитектуре сетей следующего поколения.

Для достижения высоких скоростей широко применяются технологии передачи информации Gigabit Ethernet (GE). Передача информации на высоких скоростях, особенно в сетях крупного масштаба, подразумевает выбор такой топологии сети, которая позволяет гибко осуществлять распределение высокоскоростных потоков.

Коммутаторы серии MES1000, MES2000 могут использоваться на сетях крупных предприятий и предприятий малого и среднего бизнеса (SMB), в операторских сетях. Они обеспечивают высокую производительность, гибкость, безопасность и многоуровневое качество обслуживания (QoS).

В настоящем руководстве изложены назначение, технические характеристики, рекомендации по начальной настройке, синтаксис команд для конфигурирования, мониторинга и обновления программного обеспечения коммутатора.

### <span id="page-11-0"></span>**2 ОПИСАНИЕ ИЗДЕЛИЯ**

### <span id="page-11-1"></span>**2.1 Назначение**

Устройства серий MES1000 и MES2000 являются управляемыми стекируемыми коммутаторами, выполняющими свои коммутационные функции на канальном и сетевом уровнях модели OSI.

Сетевые коммутаторы MES1024 имеют в своём составе 24 порта Fast Ethernet c электрическими интерфейсами и 2 порта Gigabit Ethernet, совмещенные со слотами для установки SFP-трансиверов (combo-порты).

Сетевые коммутаторы MES1124, MES1124M, MES1124MB имеют в своём составе 24 порта Fast Ethernet c электрическими интерфейсами и 4 порта Gigabit Ethernet, совмещенные со слотами для установки SFP-трансиверов (combo-порты). Для модели MES1124MB имеется возможность подключения 12V АКБ для обеспечения резервного питания.

Сетевые коммутаторы MES2124, MES2124M имеют в своём составе 24 порта Gigabit Ethernet c электрическими интерфейсами и 4 порта Gigabit Ethernet, совмещенные со слотами для установки SFPтрансиверов (combo-порты).

Сетевые коммутаторы MES2124MB имеют в своём составе 24 порта Gigabit Ethernet c электрическими интерфейсами и 4 порта Gigabit Ethernet, совмещенные со слотами для установки SFPтрансиверов (combo-порты). Имеется возможность подключения 12V АКБ для обеспечения резервного питания.

Сетевые коммутаторы MES2124P имеют в своём составе 24 порта Gigabit Ethernet c электрическими интерфейсами и поддержкой PoE+ и 4 порта Gigabit Ethernet, совмещенные со слотами для установки SFP-трансиверов (combo-порты).

Сетевые коммутаторы MES2124F имеют в своем составе 24 слота для установки SFP-трансиверов и 4 порта Gigabit Ethernet, совмещенные со слотами для установки SFP-трансиверов (combo-порты).

Сетевые коммутаторы MES2208P имеют в своём составе 4 электрических порта Gigabit Ethernet c поддержкой PoE+, 4 порта Gigabit Ethernet, совмещенные со слотами для установки SFP-трансиверов (combo-порты), 2 оптических порта Gigabit Ethernet и 2 электрических порта Gigabit Ethernet.

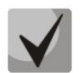

**В комбинированных портах может быть активным только один из интерфейсов. При одновременном подключении будет активен интерфейс с SFP-трансивером.**

### <span id="page-11-2"></span>**2.2 Функции устройства**

### <span id="page-11-3"></span>**2.2.1 Основные функции**

В таблице 2.1 приведен список основных функций коммутаторов доступа.

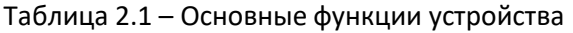

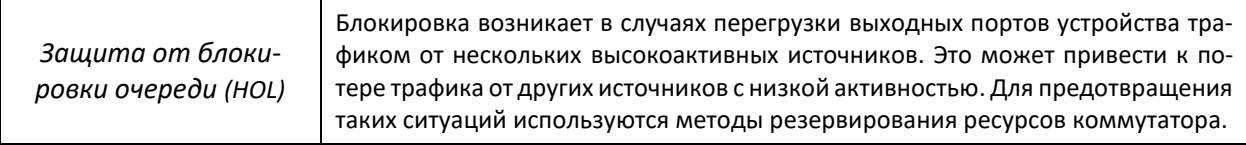

# $\triangle$  eltex

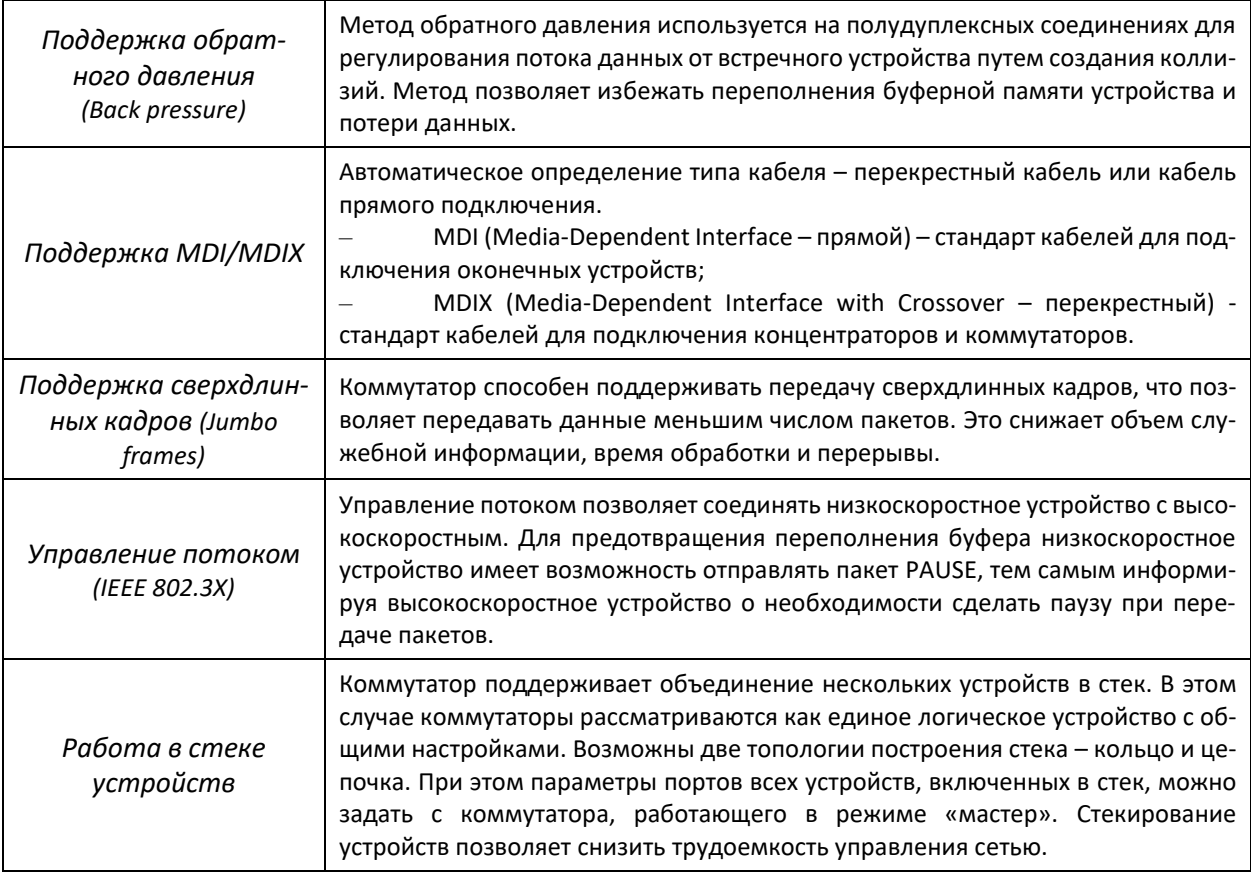

## <span id="page-12-0"></span>**2.2.2 Функции при работе с MAC-адресами**

В таблице 2.2 приведены функции устройств при работе с MAC–адресами.

| Таблица МАС-адресов                                                                       | Коммутатор составляет в памяти таблицу, в которой устанавливается соответ-<br>ствие между МАС-адресами и интерфейсами коммутатора.                                                                                                    |  |  |
|-------------------------------------------------------------------------------------------|----------------------------------------------------------------------------------------------------|--|--|
| Режим обучения                                                                            | В отсутствие обучения, данные, поступающие на какой-либо порт, передаются<br>на все остальные порты коммутатора. В режиме обучения коммутатор анали-<br>зирует кадры и, определив МАС-адрес отправителя, заносит его в таблицу ком-<br>мутации. Впоследствии, поступивший кадр, предназначенный для хоста, МАС-<br>адрес которого уже есть в таблице, передается только через указанный порт в<br>таблице. |  |  |
| Поддержка передачи<br>на несколько МАС-ад-<br>ресов<br>(MAC Multicast Support)            | Данная функция позволяет устанавливать соединения «один ко многим» и<br>«многие ко многим». Таким образом, кадр, адресованный многоадресной<br>группе, передается на каждый порт, входящий в группу.                                                                                                    |  |  |
| Автоматическое<br>время хранения<br>МАС-адресов<br>(Automatic Aging for MAC<br>Addresses) | Если от устройства с определенным МАС-адресом за определенный период<br>времени не поступают пакеты, то запись в таблице маршрутизации для дан-<br>ного адреса устаревает и удаляется. Это позволяет поддерживать таблицу в ак-<br>туальном состоянии.                                                                                                    |  |  |
| Статические записи<br>MAC<br>(Static MAC Entries)                                         | Сетевой коммутатор позволяет пользователю определить статические записи<br>соответствий МАС-адресов интерфейсам, которые сохраняются в таблице ком-<br>мутатции.                                                                                                    |  |  |

Таблица 2.2 – Функции работы с MAC-адресами

### <span id="page-13-0"></span>**2.2.3 Функции второго уровня сетевой модели OSI**

В таблице 2.3 приведены функции и особенности *второго уровня (уровень 2 OSI)* 

|                              | таолица z.ɔ = Описание функции второго уровня (уровенв z Oɔɪ)                  |  |  |
|------------------------------|--------------------------------------------------------------------------------|--|--|
| Поддержка VLAN               | Коммутаторы поддерживают работу виртуальных сетей VLAN.                        |  |  |
|                              | Реализация протокола IGMP позволяет на основе информации, полученной           |  |  |
| Функция IGMP                 | при анализе содержимого IGMP пакетов, определить, какие устройства в сети      |  |  |
| Snooping                     | участвуют в группах многоадресной рассылки, и адресовать трафик на соответ-    |  |  |
|                              | ствующие порты.                                                                |  |  |
|                              | Реализация функции MLD Snooping позволяет устройству минимизировать            |  |  |
| Функция MLD Snooping         | многоадресный IPv6 трафик.                                                     |  |  |
|                              | Функция, позволяющая перенаправлять многоадресный трафик из заданной           |  |  |
| Функция                      | VLAN (multicast VLAN) в порт пользователя на основании IGMP-сообщений, что     |  |  |
| Multicast-TV VLAN            | позволяет уменьшить нагрузку на uplink-порт коммутатора. Функция применя-      |  |  |
|                              | ется в решениях III-play.                                                      |  |  |
|                              | «Шторм» - это размножение broadcast-, multicast-, unknown unicast-пакетов в    |  |  |
| Защита от                    | каждом узле, которое приводит к лавинообразному росту их числа и парали-       |  |  |
| «шторма»                     | зует работу сети. Коммутаторы имеют функцию, позволяющую ограничить ско-       |  |  |
| (Broadcast, multicast, un-   |                                                                                |  |  |
| known unicast Storm Control) | рость передачи многоадресных и широковещательных кадров, принятых и пе-        |  |  |
|                              | реданных коммутатором.                                                         |  |  |
|                              | Зеркалирование позволяет дублировать трафик наблюдаемых портов, пере-          |  |  |
| Зеркалирование пор-          | сылая входящие и/или исходящие пакеты на контролирующий порт. У пользо-        |  |  |
| $m$ 08                       | вателя есть возможность задать контролирующий и контролируемые порты и         |  |  |
| (Port Mirroring)             | выбрать тип трафика (входящий и/или исходящий), который будет передан на       |  |  |
|                              | контролирующий порт.                                                           |  |  |
| Изоляция портов (Pro-        | Данная функция позволяет назначить порту его uplink-порт, на который без-      |  |  |
|                              | условно будет перенаправляться весь трафик, обеспечивая тем самым изоля-       |  |  |
| tected ports)                | цию с другими портами (в пределах одного коммутатора).                         |  |  |
|                              | Данная функция позволяет изолировать группу портов (в пределах одного ком-     |  |  |
|                              | мутатора), находящихся в одном широковещательном домене между собой,           |  |  |
| Private VLAN Edge            | позволяя при этом обмен трафиком с другими портами, находящимися в этом        |  |  |
|                              | же широковещательном домене, но не принадлежащими к этой группе.               |  |  |
|                              | Обеспечивает изоляцию между устройствами, находящимися в одном широ-           |  |  |
|                              | ковещательном домене, в пределах всей L2-сети. Реализованы режимы ра-          |  |  |
| Private VLAN                 | боты порта: Promiscuous, Isolated (Isolated-порты не могут обмениваться друг с |  |  |
|                              | другом) и Community (порты могут обмениваться между собой и Promiscious -      |  |  |
|                              | портом).                                                                       |  |  |
|                              | Spanning Tree Protocol - сетевой протокол, основной задачей которого явля-     |  |  |
| Поддержка прото-             | ется приведение сети Ethernet с избыточными соединениями к древовидной         |  |  |
|                              | топологии, исключающей петли. Коммутаторы обмениваются конфигурацион-          |  |  |
| кола STP                     |                                                                                |  |  |
| (Spanning Tree Protocol)     | ными сообщениями, используя кадры специального формата, и выборочно            |  |  |
|                              | включают и отключают порты устройства.                                         |  |  |
| Поддержка прото-             | Rapid (быстрый) STP (RSTP) - является усовершенствованием протокола STP, ха-   |  |  |
| кола RSTP (IEEE 802.1w       | рактеризуется меньшим временем приведения сети к древовидной топологии         |  |  |
| Rapid Spanning Tree proto-   | и имеет более высокую устойчивость.                                            |  |  |
| col)                         |                                                                                |  |  |
| Поддержка функцио-           | Layer 2 Protocol Tunneling (L2PT) позволяет пропускать служебные пакеты (PDU)  |  |  |
| нала Layer 2 Protocol        | L2-протоколов через сеть провайдера, что обеспечивает «прозрачную» связь       |  |  |
| Tunneling (L2PT)             | клиентских сегментов сети.                                                     |  |  |
|                              | EAPS (Ethernet Automatic Protection Switching) - протокол, обеспечивающий ис-  |  |  |
|                              | ключение зацикливания трафика в сетях с кольцевой топологией, а также          |  |  |
| Протокол EAPS                | предназначенный для быстрого восстановления прохождения трафика в слу-         |  |  |
|                              | чае аварии на отдельном участке сети. EAPS обеспечивает время восстановле-     |  |  |
|                              | ния существенно меньше, чем протоколы spanning tree.                           |  |  |
|                              |                                                                                |  |  |

Таблица 2.3 – Описание функций второго уровня (уровень 2 OSI)

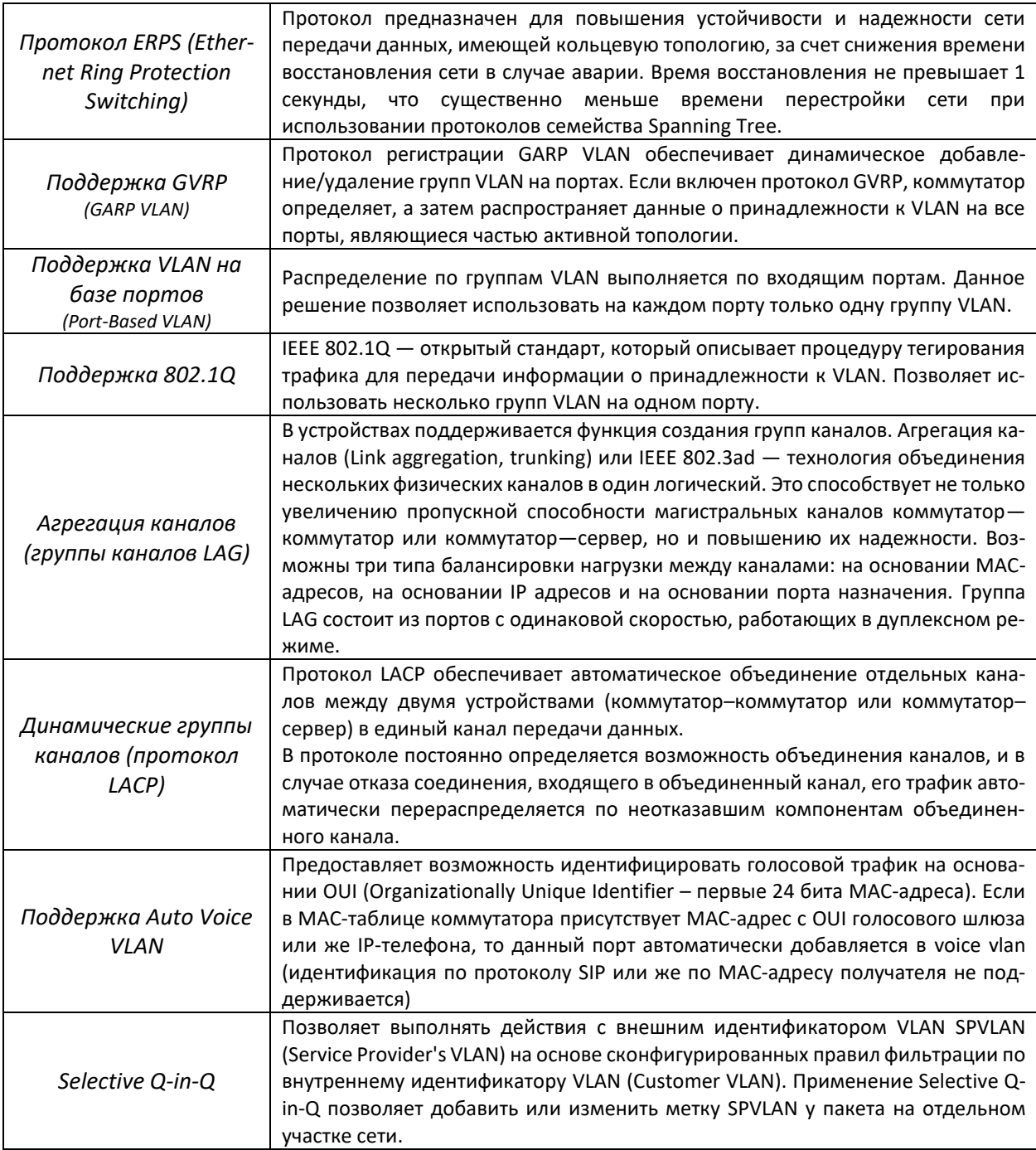

### <span id="page-14-0"></span>**2.2.4 Функции третьего уровня сетевой модели OSI**

В таблице 2.4 приведены функции третьего уровня (уровень 3 OSI)

| Клиенты BootP и DHCP<br>(Dynamic Host Configuration<br>Protocol) | BootP/DHCP.                                                                                                    |  | Устройство способно автоматически получать IP-адрес |  |  | <b>no</b> | протоколу |
|------------------------------------------------------------------|----------------------------------------------------------------------------------------------------|--|-----------------------------------------------------|--|--|-----------|-----------|
| Протокол ARP<br>(Address Resolution Protocol)                    | ARP – протокол сопоставления IP-адреса и физического адреса устройства. Со-<br>ответствие устанавливается на основе анализа ответа от узла сети, адрес узла<br>запрашивается в широковещательном пакете. |  |                                                     |  |  |           |           |

Таблица 2.4 – Описание функций третьего уровня (Layer 3)

### <span id="page-15-0"></span>**2.2.5 Функции QoS**

В таблице 2.5 приведены основные функции качества обслуживания (Quality of Service)

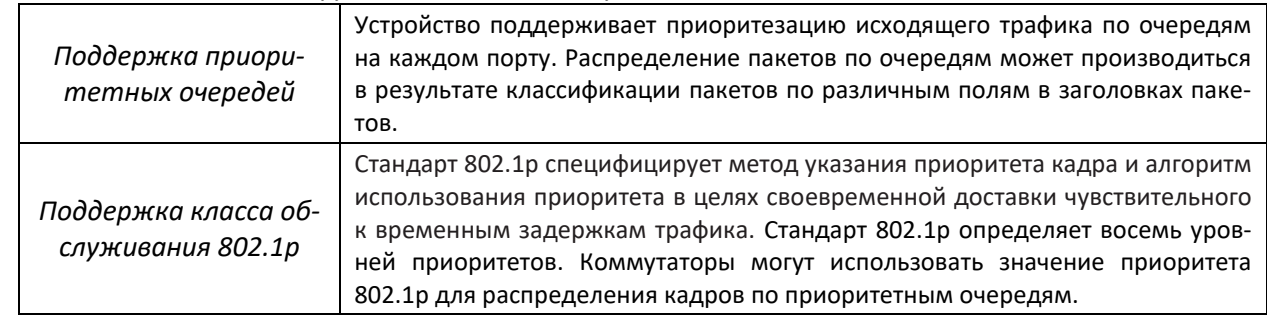

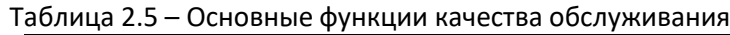

# <span id="page-15-1"></span>**2.2.6 Функции обеспечения безопасности**

#### Таблица 2.6 – Функции обеспечения безопасности

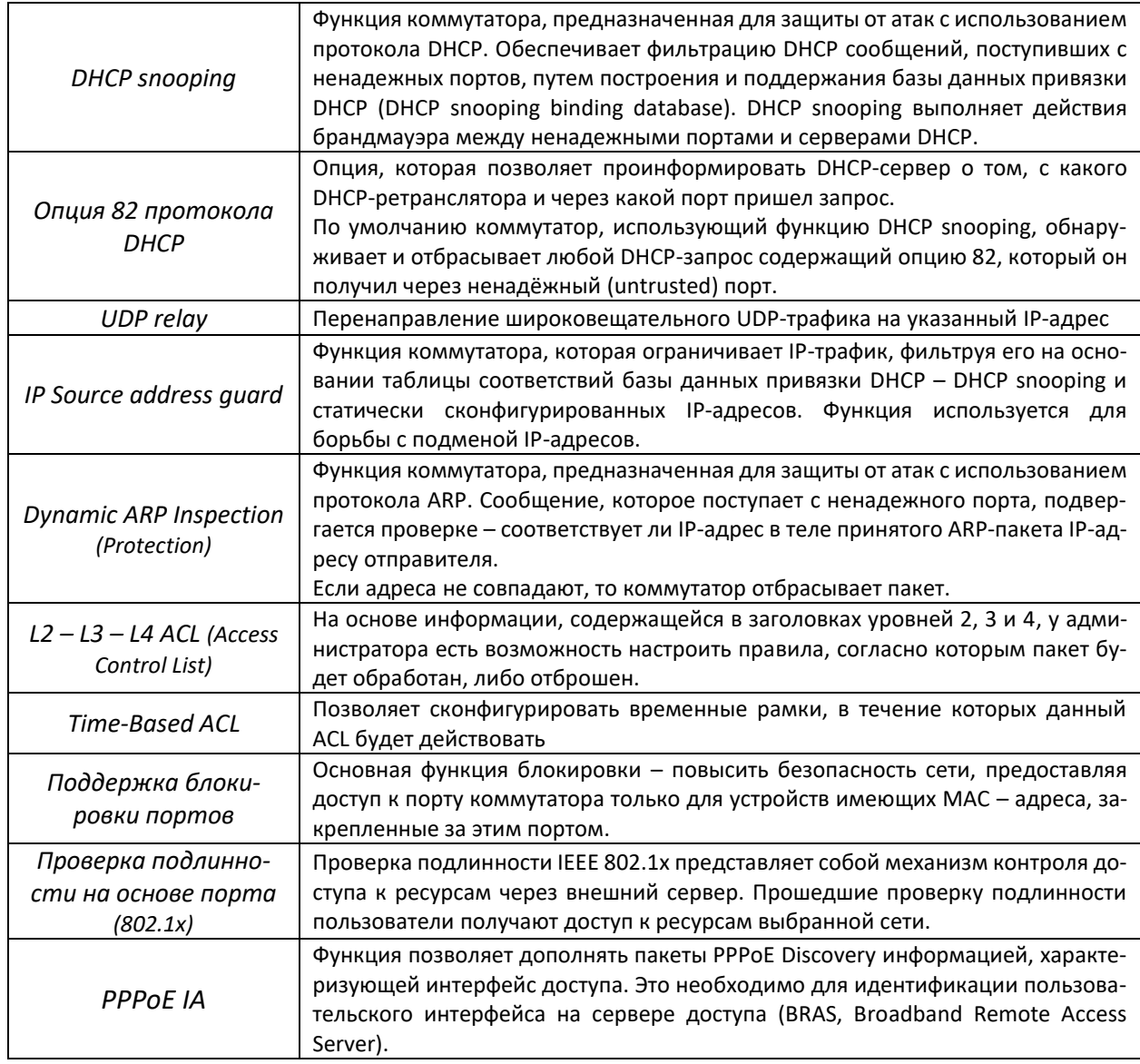

### <span id="page-16-0"></span>**2.2.7 Функции управления коммутатором**

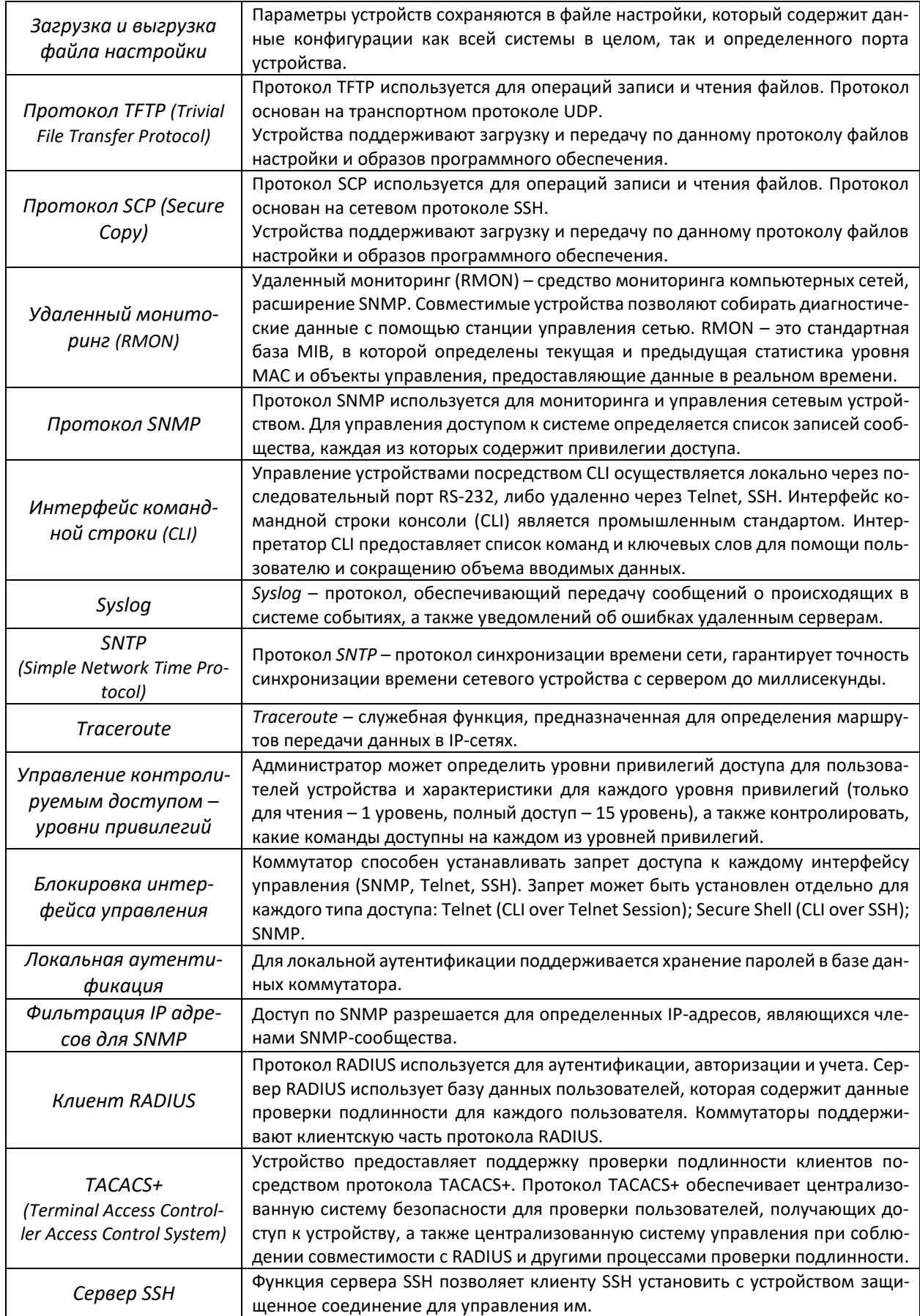

Таблица 2.7 – Основные функции управления коммутаторов

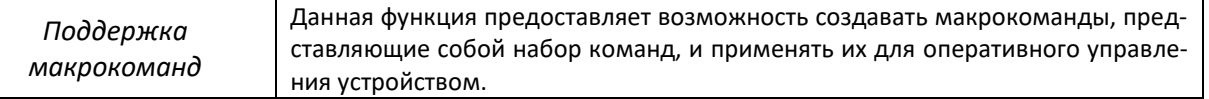

### <span id="page-17-1"></span>**2.2.8 Дополнительные функции**

В таблице ниже приведены дополнительные функции устройства.

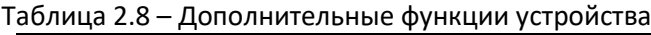

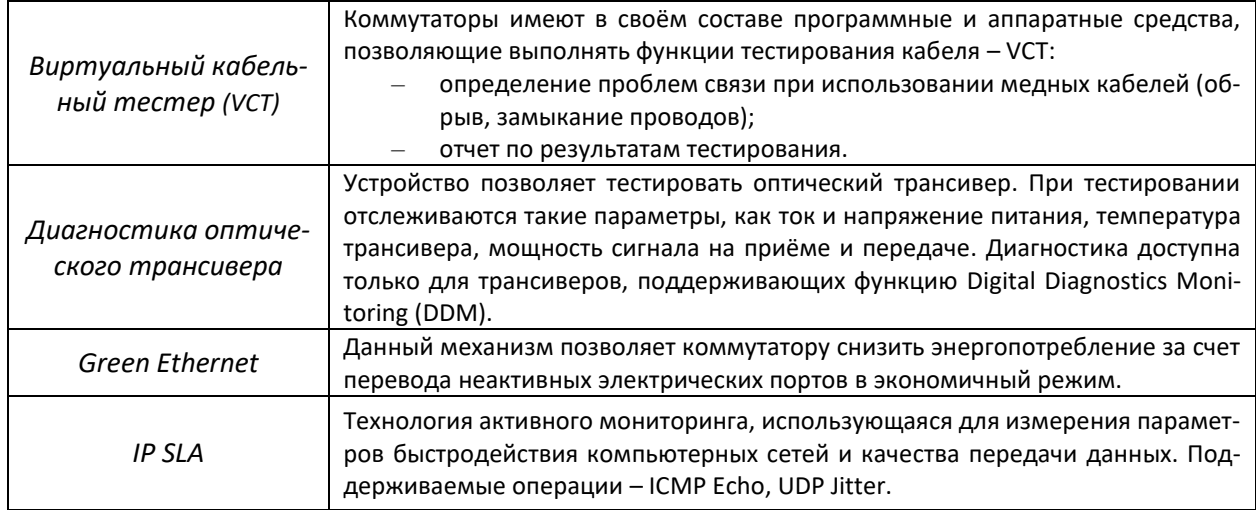

# <span id="page-17-0"></span>**2.3 Основные технические характеристики**

Основные технические параметры коммутаторов приведены в таблице 2.9

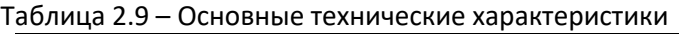

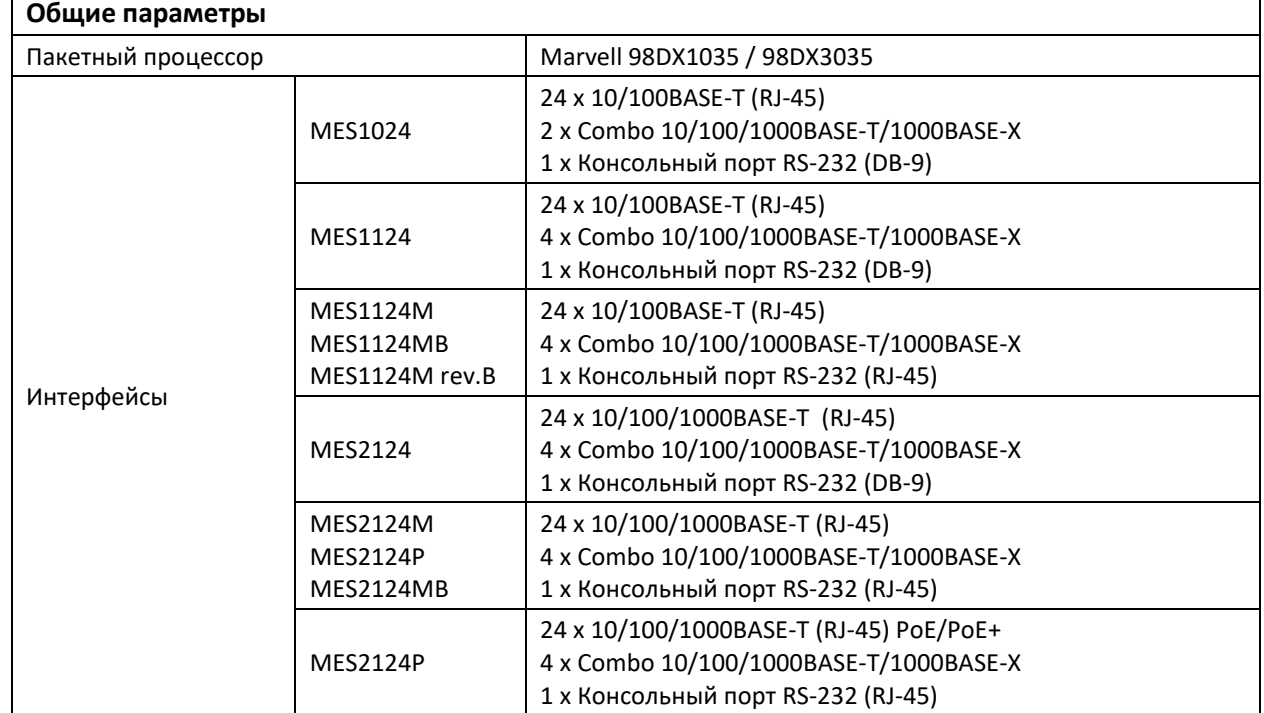

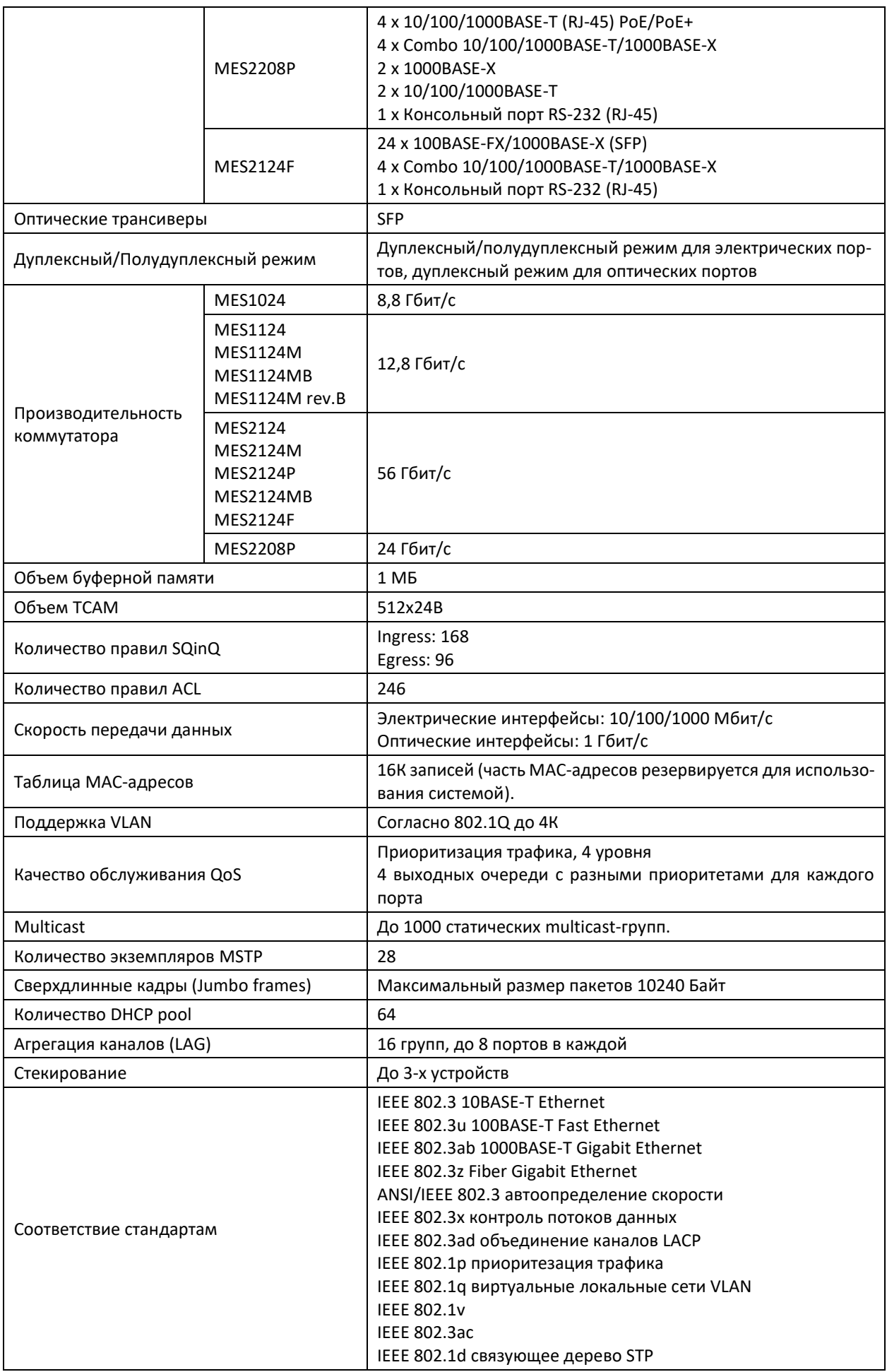

# AGLTEX

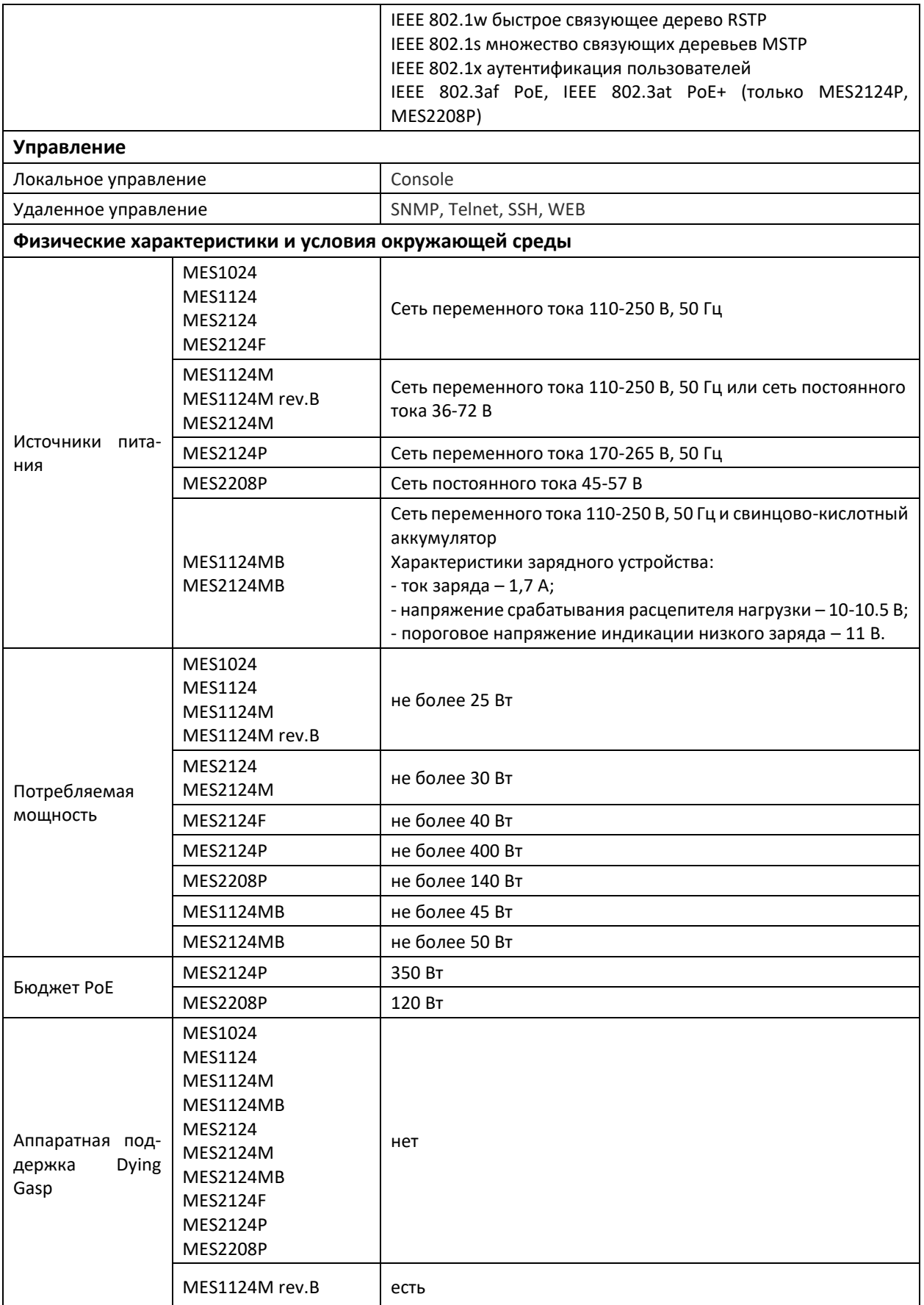

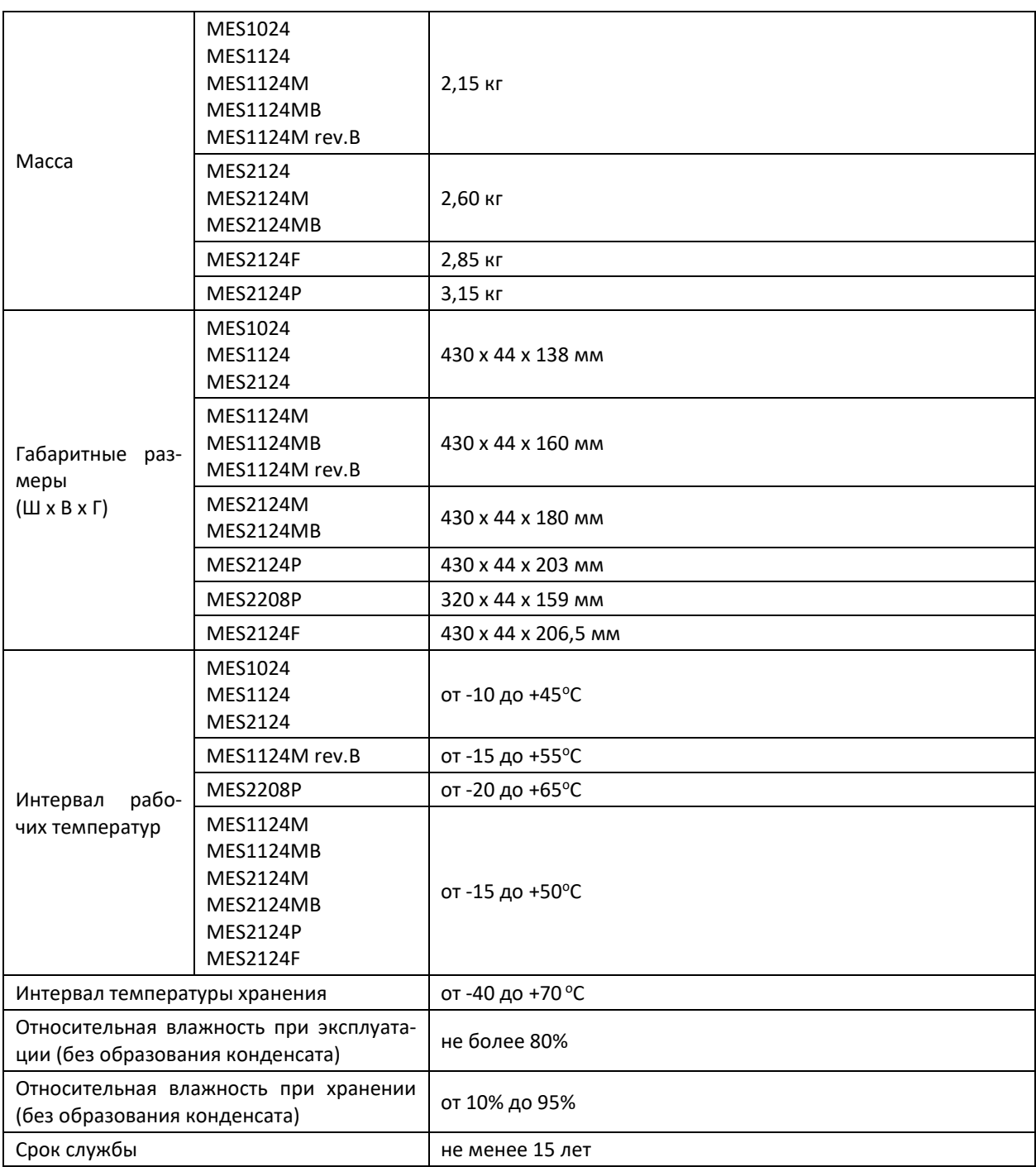

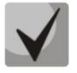

**Тип блока питания определяется при оформлении заказа.**

### <span id="page-21-0"></span>**2.4 Конструктивное исполнение**

В данном разделе описано конструктивное исполнение устройств. Представлены изображения передней, задней и боковых панелей устройства, описаны разъемы, светодиодные индикаторы и органы управления.

Коммутаторы выполнены в металлическом корпусе с возможностью установки в 19" каркас типоразмера 1U.

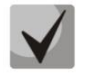

**В комбинированных портах может быть активным только один из интерфейсов. При одновременном подключении будет активен интерфейс с SFP-трансивером.**

### <span id="page-21-1"></span>**2.4.1 Внешний вид и описание передней панели устройств серии MES1024, MES1124, MES2124**

Внешний вид передней панели устройств серии MES1024, MES1124, MES2124 показан на рисунках 1-3.

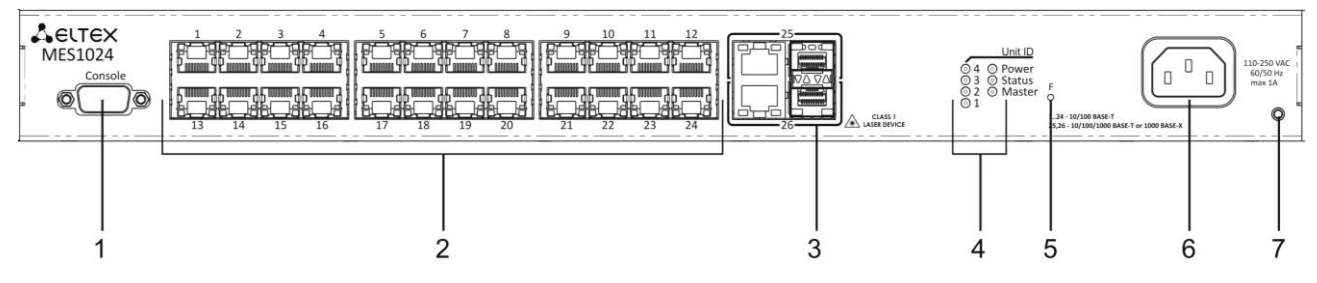

*Рисунок 1 – MES1024, передняя панель*

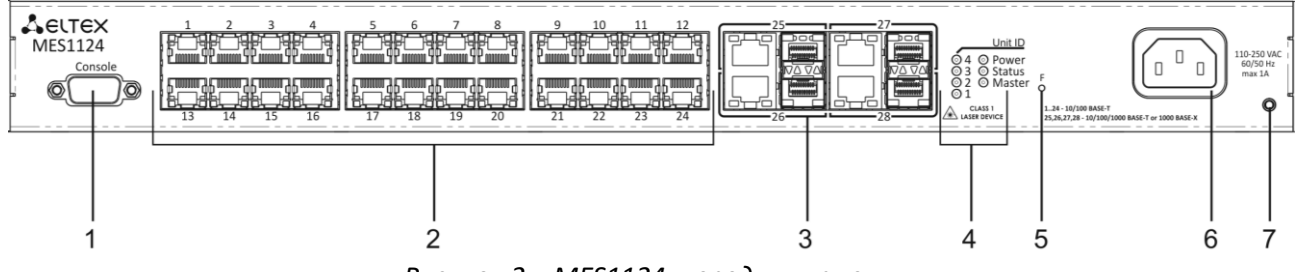

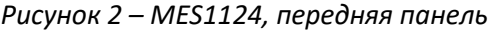

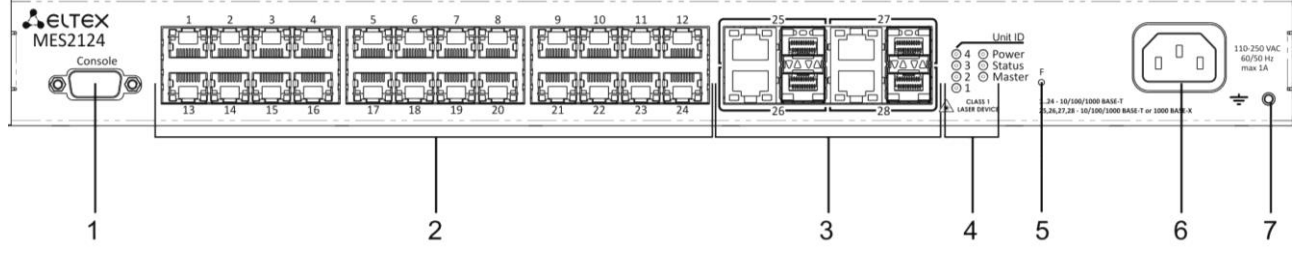

*Рисунок 3 – MES2124, передняя панель*

В таблице 2.10 приведен перечень разъемов, светодиодных индикаторов и органов управления, расположенных на передней панели коммутатора.

| N <sub>2</sub> | Элемент передней     |                    | Описание                                                                                                    |  |  |
|----------------|----------------------|--------------------|----------------------------------------------------------------------------------------------------|--|--|
|                | панели               |                    |                                                                                                    |  |  |
| $\mathbf{1}$   | Console              |                    | Консольный порт RS-232 для локального управления устройством                                                                                                    |  |  |
| 2              | [124]                | MES1024<br>MES1124 | 24 порта 10/100BASE-T (RJ-45)                                                                                                    |  |  |
|                |                      | MES2124            | 24 порта 10/100/1000BASE-T (RJ-45)                                                                                                    |  |  |
|                | 25,26                | MES1024            |                                                                                                    |  |  |
| 3              | 25, 26, 27, 28       | MES1124<br>MES2124 | Комбо-порты: порты 10/100/1000BASE-Т (RJ-45) и слоты для установки<br>трансиверов 1000BASE-X (SFP)                                                                                                    |  |  |
|                | Unit ID (1-4)        |                    | Индикаторы номера устройства в стеке                                                                                                    |  |  |
|                | Power                |                    | Индикатор питания устройства                                                                                                    |  |  |
|                | 4<br><b>Status</b>   |                    | Индикатор состояния устройства                                                                                                    |  |  |
|                | Master               |                    | Индикатор режима работы устройства в стеке - ведущий или ведомый                                                                                                    |  |  |
| 5              | F                    |                    | Функциональная кнопка для перезагрузки устройства и сброса к завод-<br>ским настройкам:<br>- при нажатии на кнопку длительностью менее 10 секунд происходит пе-<br>резагрузка устройства;<br>- при нажатии на кнопку длительностью более 10 секунд происходит<br>сброс настроек устройства до заводской конфигурации. |  |  |
| 6              | ~150-250VAC, 60/50Hz |                    | Разъем для подключения к источнику электропитания переменного тока                                                                                                    |  |  |
|                |                      |                    |                                                                                                    |  |  |
| 7              |                      |                    | Болт для заземления устройства                                                                                                    |  |  |

Таблица 2.10 – Описание разъемов, индикаторов и органов управления передней панели

### <span id="page-22-0"></span>**2.4.2 Внешний вид и описание панелей устройства серии MES1124MB, MES2124MB**

Внешний вид передней панели устройств серии MES1124MB, MES2124MB показан на рисунках [4](#page-22-1)– [5.](#page-22-2)

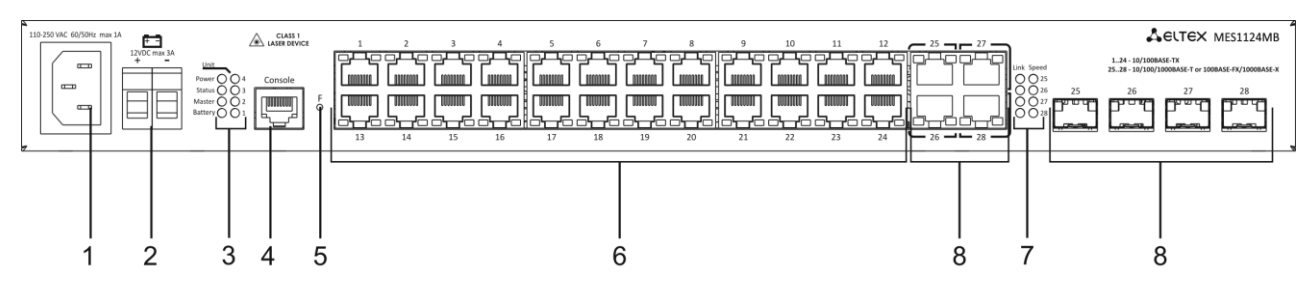

*Рисунок 4 – MES1124MB, передняя панель*

<span id="page-22-2"></span><span id="page-22-1"></span>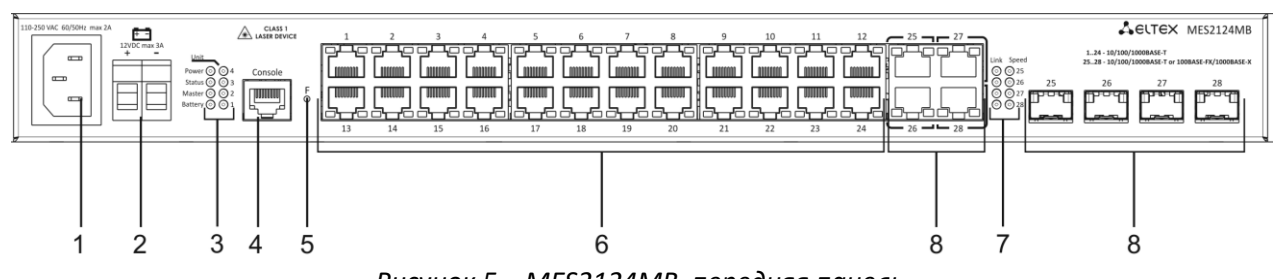

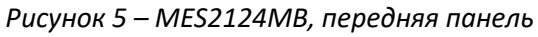

В таблице [2.11](#page-23-0) приведен перечень разъемов, светодиодных индикаторов и органов управления, расположенных на передней панели коммутатора серии MES1124MB, MES2124MB.

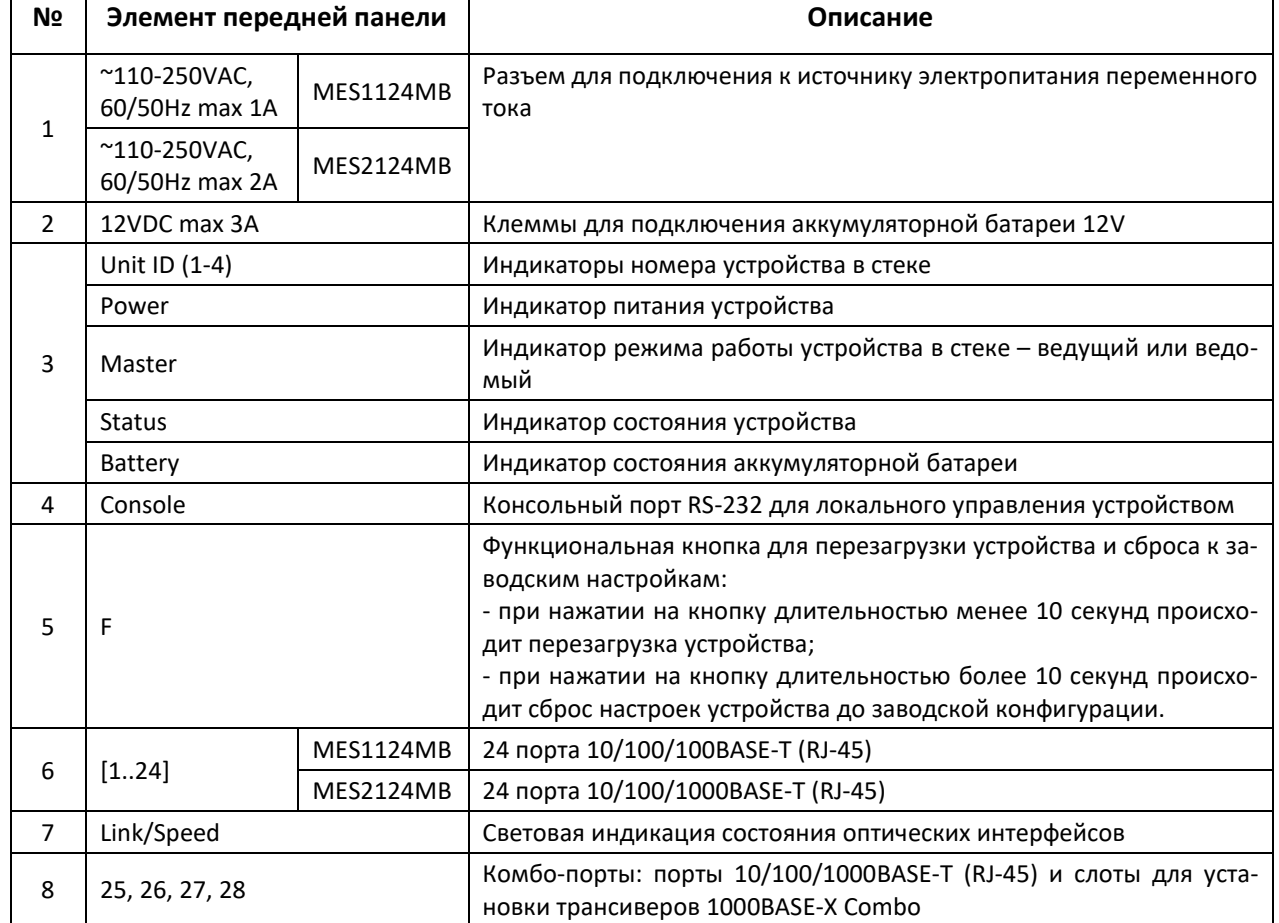

<span id="page-23-0"></span>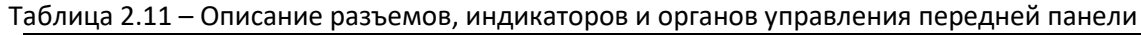

Внешний вид задней панели устройства серии MES1124MB, MES2124MB приведен на рисунке [6.](#page-23-1)

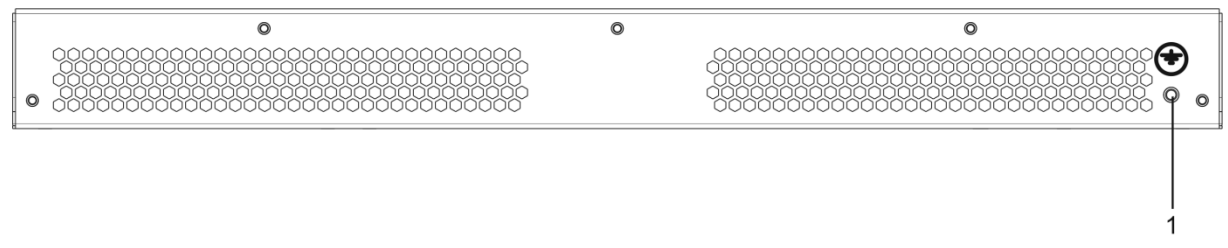

<span id="page-23-1"></span>*Рисунок 6 – MES1124MB, MES2124MB, задняя панель*

На задней панели устройства серии MES1124MB, MES2124MB расположен болт для заземления устройства, обозначен символом  $\equiv$  (1).

### <span id="page-24-0"></span>**2.4.3 Внешний вид и описание панелей устройств серии MES1124M, MES2124M**

Внешний вид передней панели MES1124M с разъемом для подключения к источнику электропитания переменного тока 110-250В приведен на рисунке [7](#page-24-1), к источнику питания постоянного тока 48В на рисунке [8.](#page-24-2)

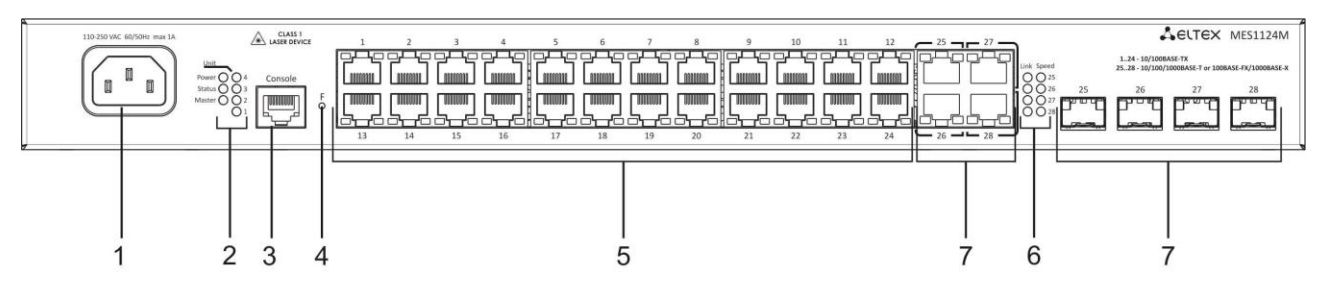

<span id="page-24-1"></span>*Рисунок 7 – MES1124M AC, передняя панель*

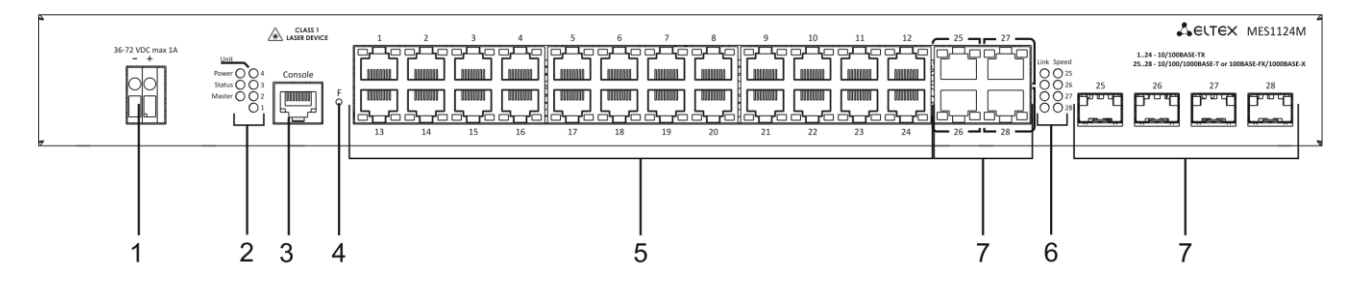

<span id="page-24-2"></span>*Рисунок 8 – MES1124M DC, передняя панель*

Внешний вид передней панели MES2124M с разъемом для подключения к источнику электропитания переменного тока 110-250В приведен на рисунке [9](#page-24-3), к источнику питания постоянного тока 48В на рисунке [10.](#page-24-4)

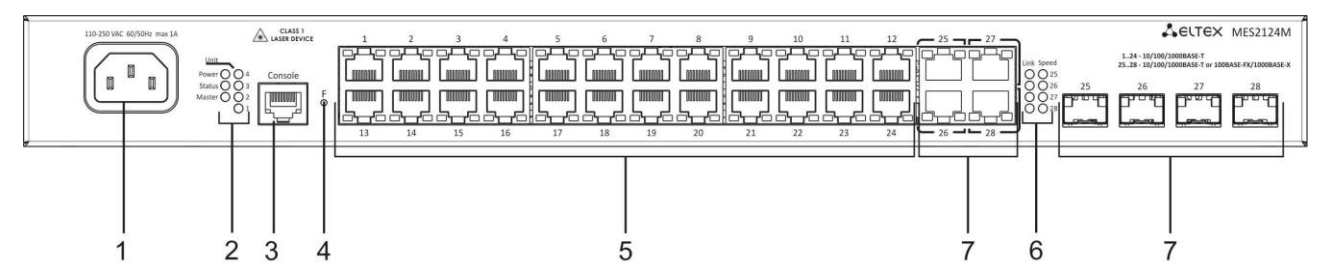

<span id="page-24-3"></span>*Рисунок 9 – MES2124M AC, передняя панель*

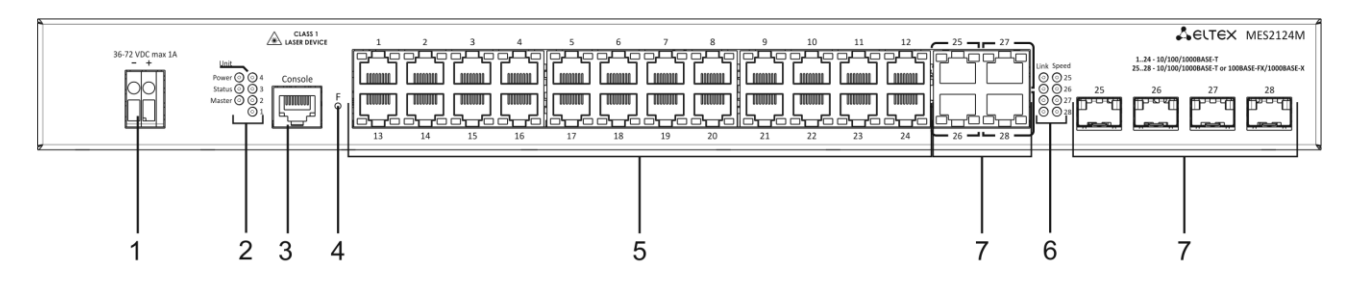

<span id="page-24-4"></span>*Рисунок 10 – MES1124M DC, передняя панель*

В таблице ниже приведен перечень разъемов, светодиодных индикаторов и органов управления, расположенных на передней панели коммутаторов серии MES1124M, MES2124M.

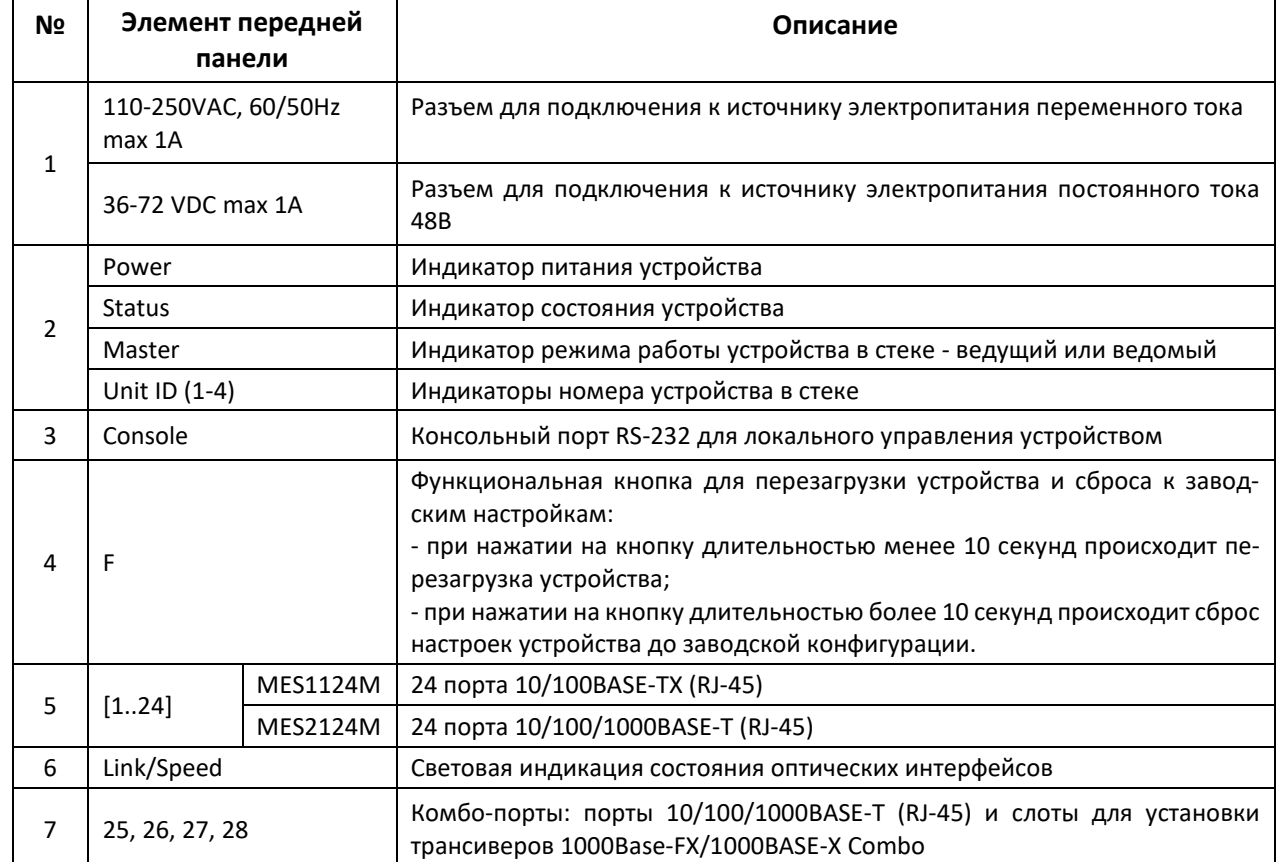

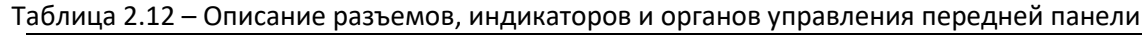

#### Внешний вид задней панели устройств серии MES1124M, MES2124M приведен на рисунке [11.](#page-25-1)

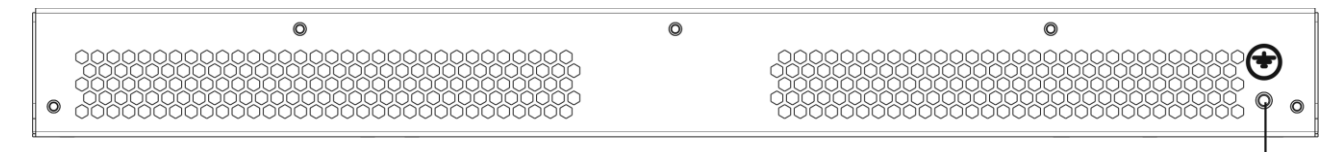

<span id="page-25-1"></span>*Рисунок 11 – MES1124M, MES2124M, задняя панель*

На задней панели устройств серии MES1124M, MES2124M расположен болт для заземления устройства, обозначен символом  $\equiv$  (1).

### <span id="page-25-0"></span>**2.4.4 Внешний вид и описание передней панели устройства серии MES2208P**

Внешний вид передней панели устройства серии MES2208P приведен на рисунке [12.](#page-25-2)

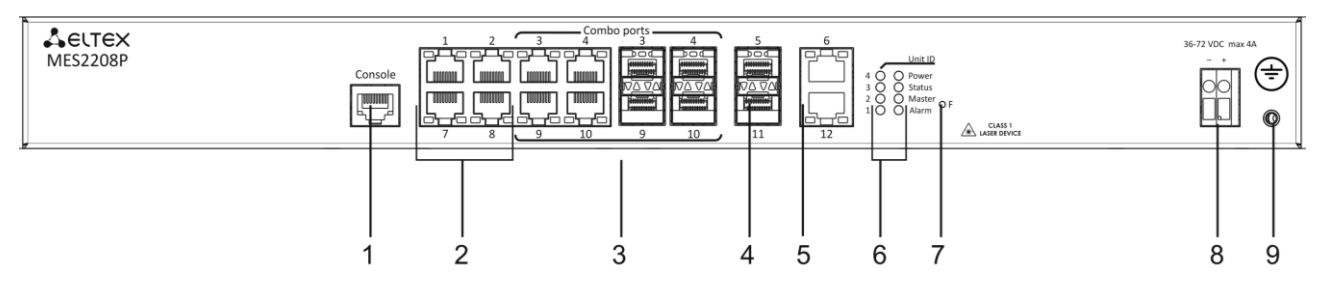

<span id="page-25-2"></span>*Рисунок 12 – MES2208P, передняя панель*

В таблице [2.13](#page-26-1) приведен перечень разъемов, светодиодных индикаторов и органов управления, расположенных на передней панели коммутатора серии MES2208P.

| N <sub>2</sub> | Элемент передней<br>панели | Описание                                                                                                    |  |  |
|----------------|----------------------------|----------------------------------------------------------------------------------------------------|--|--|
| $\mathbf{1}$   | Console                    | Консольный порт RS-232 для локального управления устройством                                                                                                    |  |  |
| $\overline{2}$ | 1, 2, 7, 8                 | 4 порта 10/100/1000BASE-Т (RJ-45 с поддержкой РоЕ+)                                                                                                    |  |  |
| 3              | 3,4,9,10                   | Комбо-порты: порты 10/100/1000BASE-Т (RJ-45) и слоты для установки<br>трансиверов 1000BASE-X (Combo)                                                                                                    |  |  |
| 4              | 5,11                       | 2 порта 1000BASE-X                                                                                                    |  |  |
| 5              | 6,12                       | 2 порта 10/100/1000BASE-T                                                                                                    |  |  |
|                | Unit ID (1-4)              | Индикаторы номера устройства в стеке                                                                                                    |  |  |
|                | Power                      | Индикатор питания устройства                                                                                                    |  |  |
| 6              | <b>Status</b>              | Индикатор состояния устройства                                                                                                    |  |  |
|                | Master                     | Индикатор режима работы устройства в стеке - ведущий или ведомый                                                                                                    |  |  |
|                | Alarm                      | Индикатор питания устройства по технологии РоЕ                                                                                                    |  |  |
| $\overline{7}$ | F                          | Функциональная кнопка для перезагрузки устройства и сброса к завод-<br>ским настройкам:<br>- при нажатии на кнопку длительностью менее 10 секунд происходит пе-<br>резагрузка устройства.<br>- при нажатии на кнопку длительностью более 10 секунд происходит<br>сброс настроек устройства до заводской конфигурации. |  |  |
| 8              | 36-72 VDC max 4A           | Разъем для подключения к источнику электропитания постоянного тока                                                                                                    |  |  |
| 9              |                            | Болт для заземления устройства.                                                                                                    |  |  |

<span id="page-26-1"></span>Таблица 2.13 – Описание разъемов, индикаторов и органов управления передней панели

### <span id="page-26-0"></span>**2.4.5 Внешний вид и описание панелей устройства серии MES2124P**

Внешний вид передней панели устройства серии MES2124P приведен на рисунке [13.](#page-26-2)

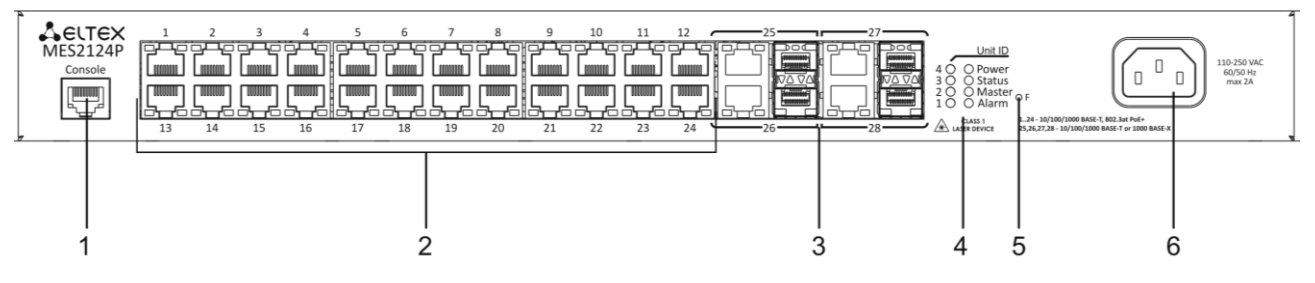

<span id="page-26-2"></span>*Рисунок 13 – MES2124P, передняя панель*

В таблице [2.14](#page-26-3) приведен перечень разъемов, светодиодных индикаторов и органов управления, расположенных на передней панели коммутатора серии MES2124P.

Таблица 2.14 – Описание разъемов, индикаторов и органов управления передней панели

<span id="page-26-3"></span>

| N <sub>2</sub> | Элемент передней<br>панели | Описание                                                     |  |
|----------------|----------------------------|--------------------------------------------------------------|--|
|                | Console                    | Консольный порт RS-232 для локального управления устройством |  |
|                | 1-24                       | 24 порта 10/100/1000BASE-Т (RJ-45 с поддержкой РоЕ+)         |  |

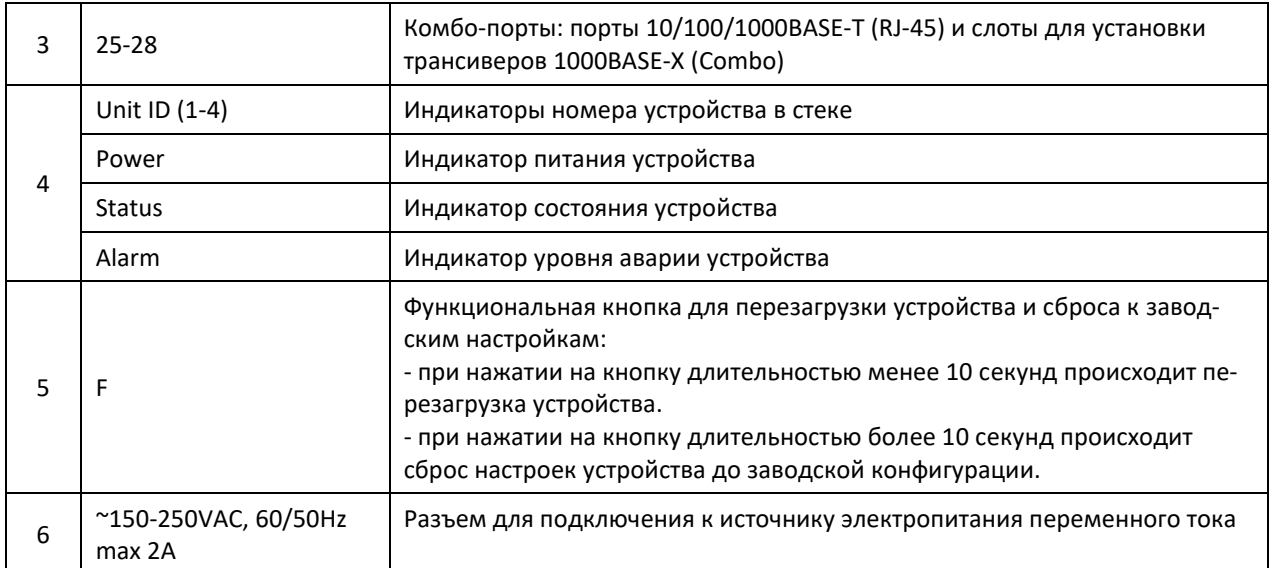

Внешний вид задней панели устройства серии MES2124P приведен на рисунке [14.](#page-27-1)

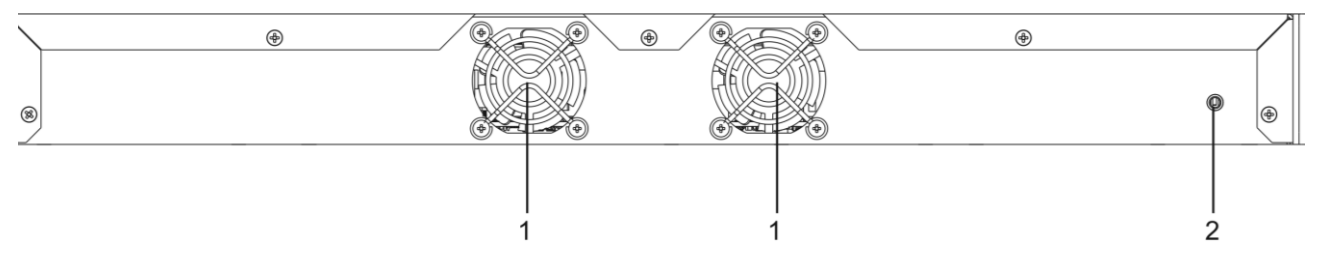

<span id="page-27-1"></span>*Рисунок 14 – MES2124P, задняя панель*

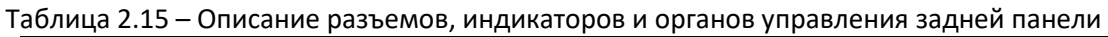

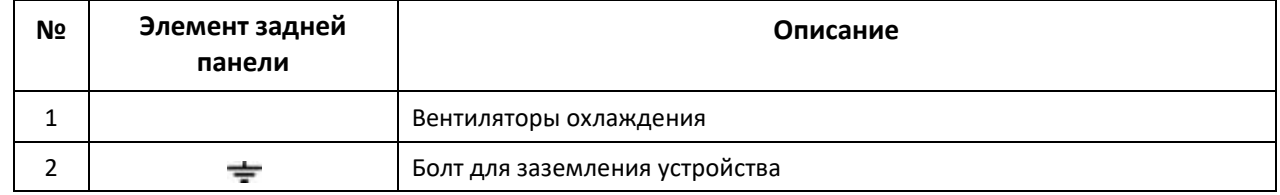

### <span id="page-27-0"></span>**2.4.6 Внешний вид и описание панелей устройства серии MES2124F**

Внешний вид передней панели устройства серии MES2124F приведен на рисунке [15.](#page-27-2)

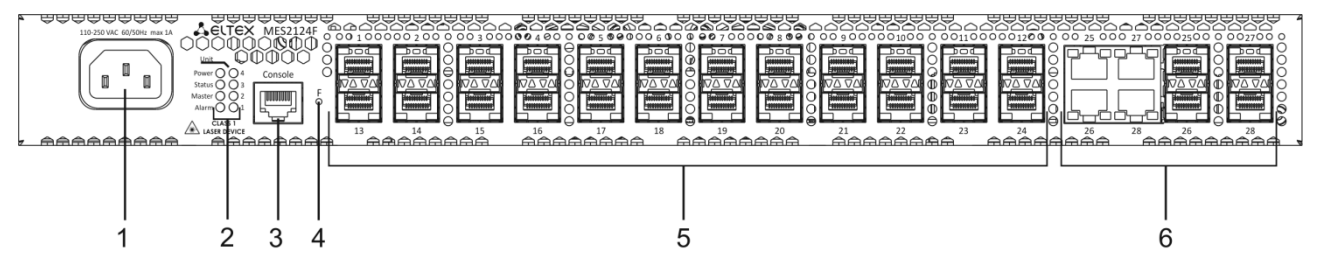

<span id="page-27-2"></span>*Рисунок 15 – MES2124F, передняя панель*

В таблице [2.16](#page-28-1) приведен перечень разъемов, светодиодных индикаторов и органов управления, расположенных на передней панели коммутатора серии MES2124F.

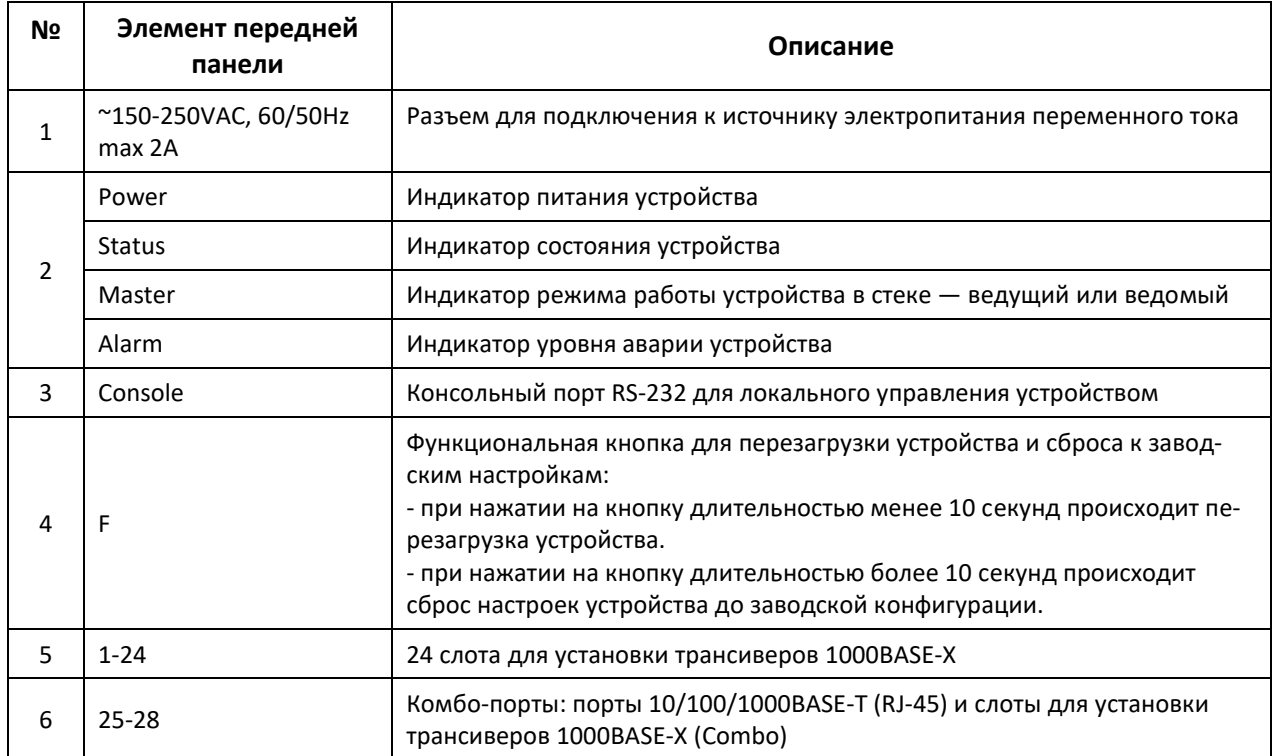

<span id="page-28-1"></span>Таблица 2.16 – Описание разъемов, индикаторов и органов управления передней панели

Внешний вид задней панели устройства серии MES2124F приведен на рисунке [16.](#page-28-2)

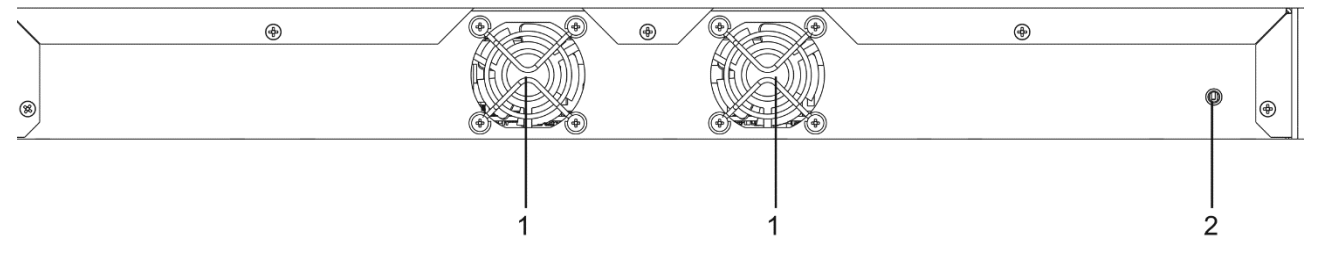

<span id="page-28-2"></span>*Рисунок 16 – MES2124F, задняя панель*

Описание разъемов, индикаторов и органов управления задней панели MES2124F приведено в таблице 2.16.

# <span id="page-28-0"></span>**2.4.7 Боковые панели устройства**

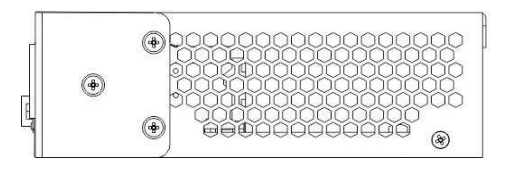

*Рисунок 17 – Правая боковая панель Ethernet-коммутатора*

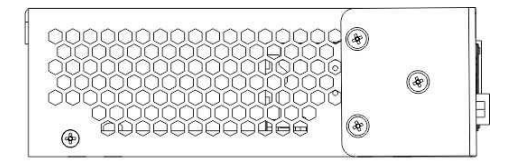

*Рисунок 18 – Левая боковая панель Ethernet-коммутатора*

На боковых панелях устройства расположены вентиляционные решетки, которые служат для отвода тепла. Не закрывайте вентиляционные отверстия посторонними предметами. Это может привести к перегреву компонентов устройства и вызвать нарушения в его работе. Рекомендации по установке устройства расположены в разделе «Установка и подключение».

### <span id="page-29-0"></span>**2.4.8 Световая индикация**

Состояние интерфейсов Ethernet индицируется двумя светодиодными индикаторами, SPEED янтарного цвета и LINK/ACT зеленого цвета, расположенными возле каждого интерфейсного разъема. Расположение светодиодов показано на рисунках [19,](#page-29-1) [20.](#page-29-2)

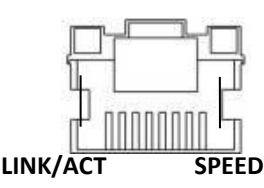

*Рисунок 19 – Внешний вид разъема RJ-45*

<span id="page-29-1"></span>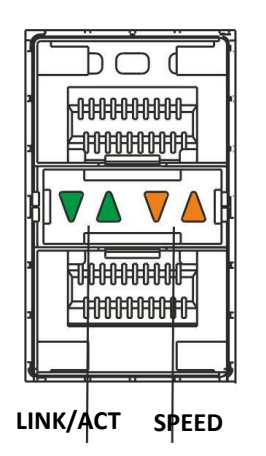

<span id="page-29-2"></span>*Рисунок 20 – Внешний вид разъема с SFP-трансиверами*

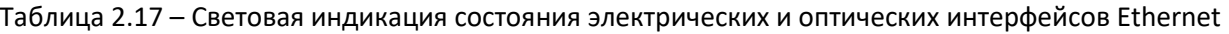

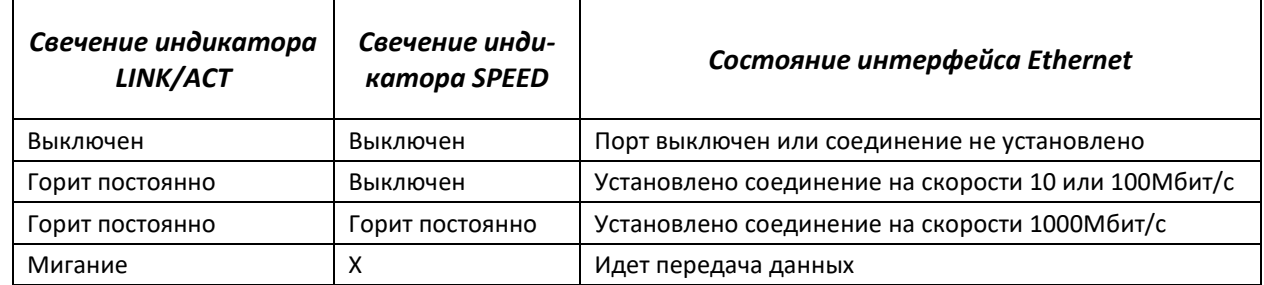

Индикаторы *Unit ID* (1-4) служат для обозначения номера устройства в стеке.

Системные индикаторы, описанные в таблице ниже, служат для определения состояния работы узлов коммутатора.

| Название ин-<br>дикатора | Функция индика-<br>mopa                               | Состояние индикатора       | Состояние устройства               |
|--------------------------|-------------------------------------------------------|----------------------------|------------------------------------|
|                          |                                                       | Выключен                   | Питание выключено                  |
|                          |                                                       | Зеленый, горит постоянно   | Питание включено, нор-             |
| Power                    | Состояние источни-                                    |                            | мальная работа устройства          |
|                          | ков питания                                           | Красный                    | Авария как минимум одного          |
|                          |                                                       |                            | из вторичных источников            |
|                          |                                                       |                            | питания.                           |
|                          |                                                       | Зеленый, горит постоянно   | Нормальная работа устрой-<br>ства  |
|                          |                                                       |                            | Отказ управляющей или              |
|                          |                                                       | Красный, горит постоянно   | коммутирующей части                |
| <b>Status</b>            | Состояние устрой-                                     |                            | устройства                         |
|                          | ства                                                  |                            | Загрузка устройства. Не            |
|                          |                                                       | Зеленый, красный, мигание  | назначен IP-адрес ни на            |
|                          |                                                       |                            | один из интерфейсов.               |
|                          |                                                       |                            |                                    |
|                          |                                                       | Зеленый, горит постоянно   | Устройство является «масте-        |
|                          | Признак ведущего                                      |                            | ром» стека                         |
| Master                   | устройства при ра-                                    | Выключен                   | Устройство не является «ма-        |
|                          | боте в стеке<br>Индикатор уровня<br>аварии устройства |                            | стером» в стеке или не за-         |
|                          |                                                       |                            | дан режим стекирования             |
|                          |                                                       | Зеленый, горит постоянно   | Устройство работает нор-<br>мально |
| Alarm <sup>1</sup>       |                                                       | Оранжевый, горит постоянно | Несрочная авария                   |
|                          |                                                       | Красный, горит постоянно   | Критическая авария                 |
|                          |                                                       |                            | АКБ подключена, питание в          |
| Battery <sup>2</sup>     | Индикатор<br>состоя-<br>ния аккумуляторной<br>батареи | Зеленый, горит постоянно   | норме                              |
|                          |                                                       | Зеленый, мигание           | АКБ заряжается                     |
|                          |                                                       |                            | Основное питание отклю-            |
|                          |                                                       | Оранжевый, горит постоянно | чено, АКБ разряжается              |
|                          |                                                       | Оранжевый, мигание         | Низкий уровень заряда АКБ          |
|                          |                                                       | Красный, горит постоянно   | АКБ отключена                      |
|                          |                                                       | Красный, мигание           | Авария РТБ (расцепителя            |
|                          |                                                       |                            | тока батареи)                      |

Таблица 2.18 – Световая индикация системных индикаторов

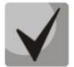

 $\overline{a}$ 

**В том случае, когда коммутатор работает в автономном режиме без стекирования, индикаторы** *Master* **и** *Unit ID* **выключены.**

 $1$  Используется только в устройствах серии MES2208P, MES2124P

<sup>2</sup> Используется только в устройствах серии MES1124MB, MES2124MB

# .eltex

### <span id="page-31-0"></span>**2.5 Комплект поставки**

В базовый комплект поставки входят:

- Ethernet-коммутатор;
- Шнур питания Евровилка-С13 1.8м (только для моделей MES1124M AC, MES1124MB, MES1124M rev.B AC, MES2124M AC, MES2124MB, MES2124F, MES2124P)
- Шнур питания ПВС 2х1.5 2м (только для моделей MES1124M DC, MES1124M rev.B DC, MES2124M DC)
- Комплект крепежа в стойку;
- Памятка о документации;
- Сертификат соответствия;
- Паспорт.

По заказу покупателя в комплект поставки опционально могут быть включены:

- Руководство по эксплуатации на CD-диске;
- Консольный кабель;
- SFP трансиверы.

### <span id="page-32-0"></span>**3 УСТАНОВКА И ПОДКЛЮЧЕНИЕ**

В данном разделе описаны процедуры установки оборудования в стойку и подключения к питающей сети.

### <span id="page-32-1"></span>**3.1 Крепление кронштейнов**

В комплект поставки устройства входят кронштейны для установки в стойку и винты для крепления кронштейнов к корпусу устройства. Для установки кронштейнов:

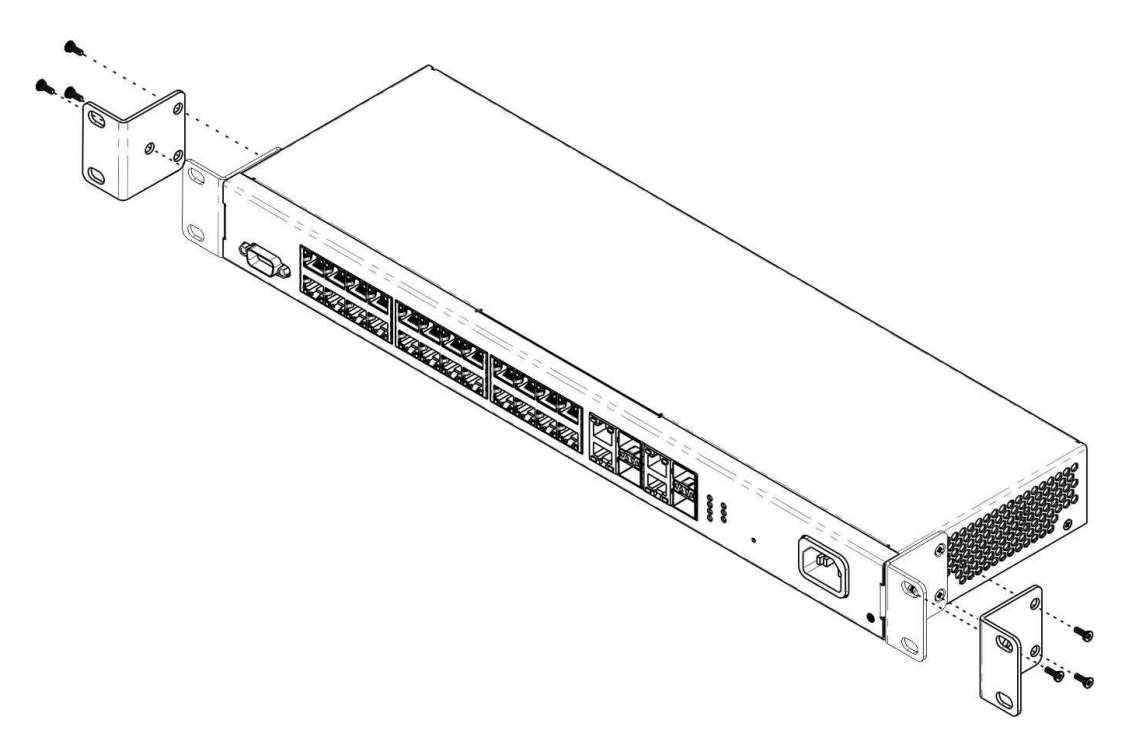

*Рисунок 21 – Крепление кронштейнов*

- 1. Совместите три отверстия для винтов на кронштейне с такими же отверстиями на боковой панели устройства.
- 2. С помощью отвертки прикрепите кронштейн винтами к корпусу.
- 3. Повторите действия 1, 2 для второго кронштейна.

### <span id="page-32-2"></span>**3.2 Установка устройства в стойку**

Для установки устройства в стойку:

- 1. Приложите устройство к вертикальным направляющим стойки.
- 2. Совместите отверстия кронштейнов с отверстиями на направляющих стойки. Используйте отверстия в направляющих на одном уровне с обеих сторон стойки, для того чтобы устройство располагалось горизонтально.
- 3. С помощью отвертки прикрепите коммутатор к стойке винтами.

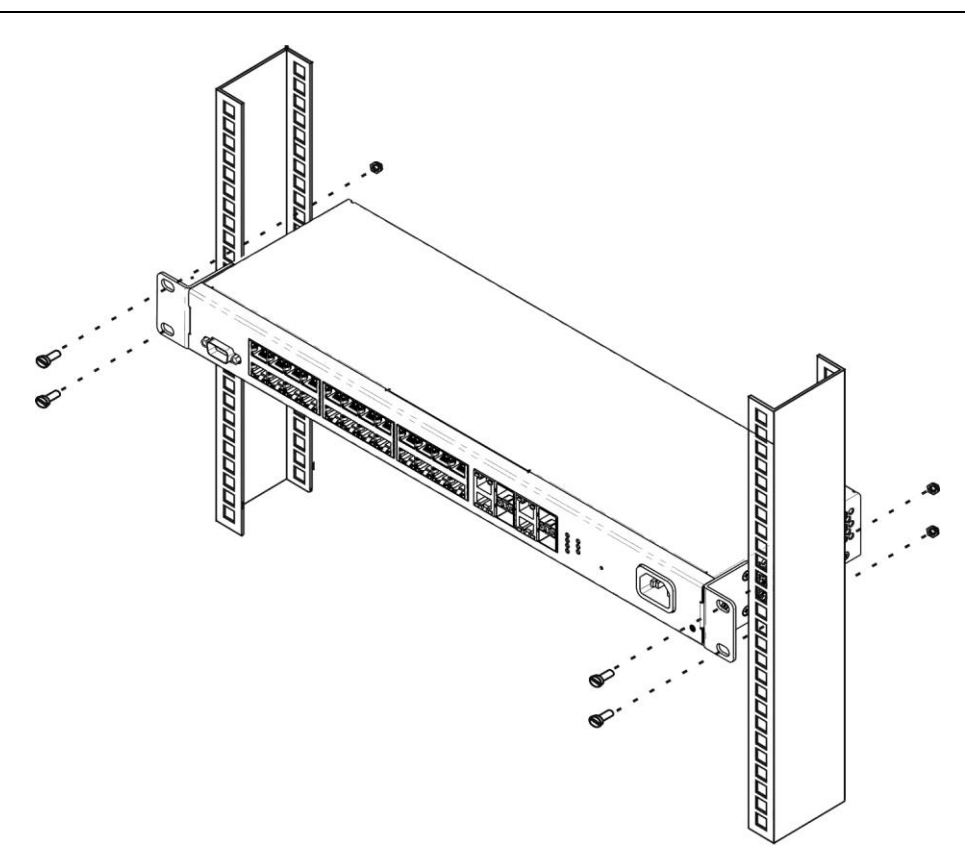

*Рисунок 22 – Установка устройства в стойку*

На рисунке [23](#page-33-0) приведен пример размещения коммутаторов в стойке.

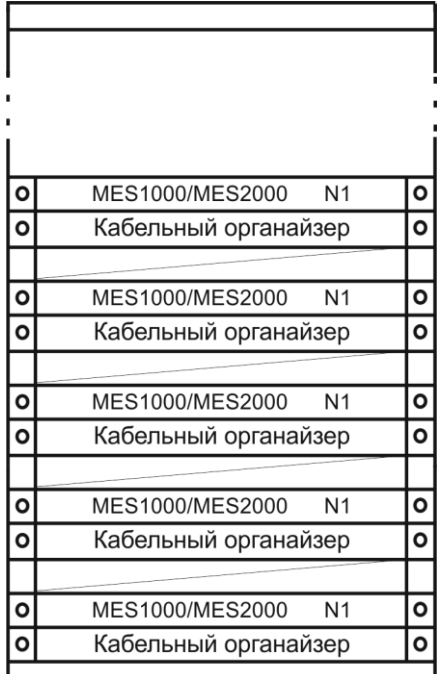

<span id="page-33-0"></span>*Рисунок 23 – Размещение коммутаторов в стойке*

Минимальное расстояние между коммутаторами по высоте – не менее 1U.

При установке коммутаторов вблизи приборов с повышенным тепловыделением расстояние необходимо увеличить.

### <span id="page-34-0"></span>**3.3 Подключение АКБ к MES1124MB, MES2124MB**

Подключение АКБ осуществляется медным проводом сечением не менее 0,5 мм<sup>2</sup>. При подключении АКБ необходимо соблюдать полярность.

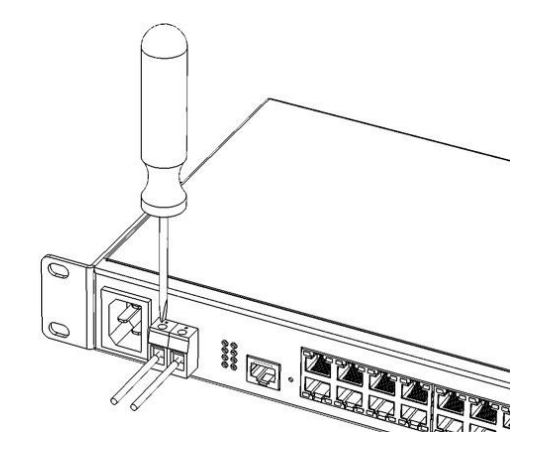

*Рисунок 24 – Подключение АКБ к устройству*

### <span id="page-34-1"></span>**3.4 Установка и удаление SFP-трансиверов.**

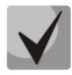

**Установка оптических модулей может производиться как при выключенном, так и при включенном устройстве.**

1. Вставьте верхний SFP-модуль в слот открытой частью разъема вниз, а нижний SFP-модуль открытой частью разъема вверх.

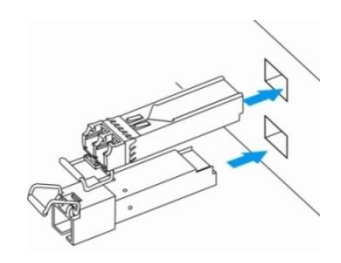

*Рисунок 25 – Установка SFP-трансиверов*

2. Надавите на модуль. Когда он встанет на место, вы услышите характерный щелчок.

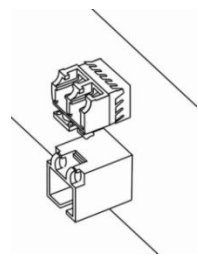

*Рисунок 26 – Установленные SFP-трансиверы*

Для удаления трансивера:

1. Откройте защелку модуля.

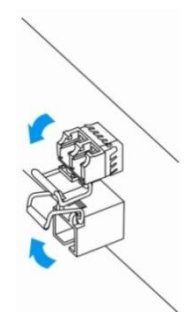

*Рисунок 27 – Открытие защелки SFP-трансиверов*

2. Извлеките модуль из слота.

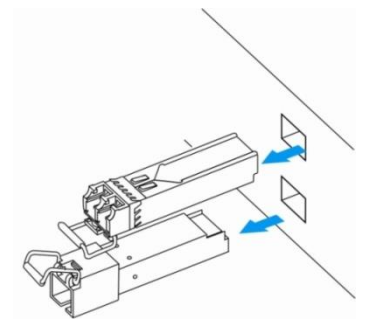

*Рисунок 28 – Извлечение SFP-трансиверов*

### <span id="page-35-0"></span>**3.5 Подключение питающей сети**

Порядок установки устройства:

- 1. Смонтировать устройство. В случае установки устройства в 19" конструктив, необходимо прикрепить к нему кронштейны, входящие в комплект устройства (см. п/п 3.1).
- 2. Заземлить корпус устройства. Это необходимо выполнить прежде, чем к устройству будет подключена питающая сеть. Заземление необходимо выполнять изолированным многожильным проводом. Устройство заземления и сечение заземляющего провода должны соответствовать требованиями Правилам устройства электроустановок (ПУЭ).

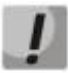

**Подключение должно осуществляться квалифицированным специалистом.**

- 3. Если предполагается подключение компьютера или иного оборудования к консольному порту коммутатора, это оборудование также должно быть надежно заземлено.
- 4. Подключите к устройству кабель питания. В зависимости от комплектации устройства, питание может осуществляться от сети переменного тока либо от сети постоянного тока. При подключении сети переменного тока следует использовать кабель, входящий в комплект устройства. При подключении к сети постоянного тока используйте провод сечением не менее  $1 \text{ mm}^2$ .
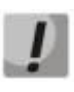

**Во избежание возникновения короткого замыкания при подключении к сети постоянного тока рекомендуется произвести зачистку провода на длину 9 мм.**

**Цепь питания постоянным током должна содержать устройство отключения питания с физическим разъединением соединения (выключатель, разъем, контактор, автоматический выключатель и т.п.).**

- 5. Включить питание устройства и убедиться в отсутствии аварий по состоянию индикаторов на передней панели.
- 6. Убедиться, что индикатор Power горит зеленым цветом, индикатор Battery мигает зеленым цветом, если АКБ подключена, или горит красным цветом, если АКБ не подключена<sup>1</sup>.

 $\overline{a}$ 

<sup>&</sup>lt;sup>1</sup> Применимо для MES1124MB и MES2124MB

# **4 ВКЛЮЧЕНИЕ УСТРОЙСТВА, НАЧАЛЬНОЕ КОНФИГУРИРОВАНИЕ.**

Коммутатор оснащен консольным портом, который предоставляет доступ к диагностике, управлению и мониторингу устройства. В этом разделе описаны возможности консольного порта устройства и процедуры начального конфигурирования.

# **4.1 Настройка терминала**

Для связи с коммутатором через консольный порт на компьютере необходимо запустить программу эмуляции терминала (HyperTerminal, TeraTerm, Minicom) и произвести следующие настройки:

- 1. Выбрать соответствующий последовательный порт компьютера.
- 2. Установить скорость передачи данных 115200 бод.
- 3. Задать формат данных: 8 бит данных, 1 стоповый бит, без контроля четности.
- 4. Отключить аппаратное и программное управление потоком данных.

5. Задать режим эмуляции терминала VT100 (многие терминальные программы используют данный режим эмуляции терминала в качестве режима по умолчанию).

## **4.2 Включение устройства**

Подготовить оборудование к работе в соответствии с требованиями раздела 3.

Установить соединение консоли коммутатора (порт «console») с разъемом последовательного интерфейса компьютера, на котором установлено программное обеспечение эмуляции терминала.

Включить коммутатор. При каждом включении запускается процедура «тестирования системы при включении» (POST), которая позволяет определить работоспособность устройства перед загрузкой основной программы.

Отображение хода выполнения процедуры POST на коммутаторе:

```
Boot1 Checksum Test...............................PASS
Boot2 Checksum Test...............................PASS
Flash Image Validation Test........................PASS
BOOT Software Version 0.0.0.3 Built 23-Feb-2011 17:40:14
Networking device with CPU based on arm926ejs core. 128 MByte SDRAM. 
I-Cache 16 KB. D-Cache 16 KB. L2 Cache 256 KB. Cache Enabled.
MAC Address : 02:11:12:13:14:27.
Autoboot in 2 seconds - press RETURN or Esc. to abort and enter prom.
```
Спустя две секунды после завершения процедуры POST начинается автозагрузка программного обеспечения коммутатора. Для выполнения специальных процедур используется сервисное меню, войти в которое можно прервав загрузку нажатием клавиши *<Esc>* или *<Enter>* в течение этого времени. Описание возможностей управления устройством средствами сервисного меню представлено в разделе [6.](#page-257-0)

Пример дальнейшей загрузки устройства.

Preparing to decompress... 100% Decompressing SW from image-2 100% OK Running from RAM... \*\*\*\*\*\*\*\*\*\*\*\*\*\*\*\*\*\*\*\*\*\*\*\*\*\*\*\*\*\*\*\*\*\*\*\*\*\*\*\*\*\*\*\*\*\*\*\*\*\*\*\*\*\*\*\*\*\*\*\*\*\*\*\*\*\*\* \*\*\* Running SW Ver. 1.0.18 Date 23-Nov-2011 Time 18:14:56 \*\*\* \*\*\*\*\*\*\*\*\*\*\*\*\*\*\*\*\*\*\*\*\*\*\*\*\*\*\*\*\*\*\*\*\*\*\*\*\*\*\*\*\*\*\*\*\*\*\*\*\*\*\*\*\*\*\*\*\*\*\*\*\*\*\*\*\*\*\* HW version is V00 Base Mac address is: 02:11:12:13:14:27 Dram size is : 128M bytes Dram first block size is : 98304K bytes Dram first PTR is : 0x1C00000 Dram second block size is : 4096K bytes Dram second PTR is : 0x7C00000 Flash size is: 16M 23-Nov-2011 18:15:04 %CDB-I-LOADCONFIG: Loading running configuration. 23-Nov-2011 18:15:04 %CDB-I-LOADCONFIG: Loading startup configuration. The monitor is activated with Trace Enabled. It will be automatic enabled after system reset also. Device configuration: Slot 1 - Eltex MES-2124 Device 0: GT 98DX1035 (AlleyCat) ------------------------------------ -- Unit Standalone -- ------------------------------------ 23-Nov-2011 18:15:16 %Entity-I-SEND-ENT-CONF-CHANGE-TRAP: entity configuration change trap. Tapi Version: v1.9.5 Core Version: v1.9.5 23-Nov-2011 18:15:29 %INIT-I-InitCompleted: Initialization task is completed 23-Nov-2011 18:15:41 %SNMP-I-CDBITEMSNUM: Number of running configuration items loaded: 12 23-Nov-2011 18:15:41 %SNMP-I-CDBITEMSNUM: Number of startup configuration items loaded: 12 console> 23-Nov-2011 18:15:43 %LINK-W-Down: fa1/0/1 23-Nov-2011 18:15:43 %LINK-W-Down: fa1/0/2 23-Nov-2011 18:15:43 %LINK-W-Down: fa1/0/3 23-Nov-2011 18:15:43 %LINK-W-Down: fa1/0/4 23-Nov-2011 18:15:43 %LINK-W-Down: fa1/0/5 23-Nov-2011 18:15:43 %LINK-W-Down: fa1/0/6 23-Nov-2011 18:15:44 %LINK-W-Down: fa1/0/7 23-Nov-2011 18:15:44 %LINK-W-Down: fa1/0/8 23-Nov-2011 18:15:44 %LINK-W-Down: fa1/0/9 23-Nov-2011 18:15:44 %LINK-W-Down: fa1/0/10 23-Nov-2011 18:15:44 %LINK-W-Down: fa1/0/11 23-Nov-2011 18:15:44 %LINK-W-Down: fa1/0/12 23-Nov-2011 18:15:44 %LINK-W-Down: fa1/0/13 23-Nov-2011 18:15:44 %LINK-W-Down: fa1/0/14 23-Nov-2011 18:15:44 %LINK-W-Down: fa1/0/15 23-Nov-2011 18:15:45 %LINK-W-Down: fa1/0/16 23-Nov-2011 18:16:31 %SYSLOG-N-LOGGING: Logging started. 23-Nov-2011 18:17:51 %INIT-I-Startup: Warm Startup

После успешной загрузки коммутатора необходимо ввести имя пользователя и пароль.

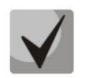

**Устройство** поставляется производителем  $\mathbf{c}$ параметрами конфигурации, установленными в начальное состояние.

При этом имя пользователя и пароль не заданы и не запрашиваются системой.

После регистрации на устройстве в консоли появится системное приглашение интерфейса командной строки CLI.

console>

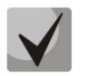

Для быстрого вызова справки о доступных командах используйте комбинацию клавиш «SHIFT» и «?».

#### 4.3 Порядок конфигурирования

Прежде, чем приступить к конфигурированию, необходимо иметь следующую минимальную информацию:

- Режим работы устройства автономный или в стеке;
- IP-адрес, который будет использоваться для доступа к управлению коммутатором;
- Маршрут по умолчанию;
- Значение маски подсети.

В первую очередь и если это необходимо, должен быть настроен режим стекирования. Коммутаторы отгружаются производителем настроенными для автономного режима работы.

Если коммутатор является самостоятельным устройством или ведущим устройством в стеке, то должно быть выполнено его начальное конфигурирование, в ходе которого должны быть подготовлены интерфейсы управления устройством и настроен необходимый уровень безопасности.

Следующим шагом конфигурирования может быть детальная настройка системы безопасности, включающая настройку процедур авторизации и аутентификации при управлении устройством.

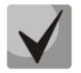

После внесения любых изменений в конфигурацию устройства необходимо делать сохранение конфигурации в энергонезависимой памяти до перезагрузки устройства. Для сохранения конфигурации используйте команду:

console# write

### 4.3.1 Выбор режима стекирования

Устройство может работать в двух режимах - автономном и режиме стекирования. В режиме стекирования несколько коммутаторов могут быть объединены в стек и функционировать как единое устройство. По умолчанию коммутаторы работают в режиме автономного устройства. В стек могут быть объединены коммутаторы только одноимённых моделей.

Выбор режима работы коммутатора доступен в меню начального загрузчика:

Startup Menu

```
[1] Download Software
[2] Erase Flash File
[3] Password Recovery Procedure
[4] Set Terminal Baud-Rate
[5] Stack menu
[6] Back
Enter your choice or press 'ESC' to exit:
```
Пункт [5] – управление стеком.

```
 Stack menu
[1] Show unit stack id
[2] Set unit stack id
[3] Set unit working mode
[4] Back
Enter your choice or press 'ESC' to exit:
```
В меню управления стеком доступны следующие пункты:

[1] – отображение идентификатора устройства в стеке

[2] – назначение идентификатора устройства

[3] – выбор режима работы ([1] – автономный режим, [2] – режим стекирования)

Подробнее о работе устройства в режиме стека можно узнать из пункта [5.6.](#page-57-0)

#### **4.3.2 Начальное конфигурирование**

Начальное конфигурирование выполняется через консольный порт устройства. В результате выполнения начального конфигурирования могут быть настроены различные способы доступа к управлению – может быть изменен режим консольного порта или разрешен удаленный доступ через доступные интерфейсы и протоколы управления.

Приведенные далее примеры начального конфигурирования включают следующие настройки:

- 1. Создание учетной записи администратора с именем «admin», паролем «pass» и максимальным уровнем приоритета – 15.
- 2. Конфигурирование статического IP-адреса и адреса шлюза сети для управления коммутатором.
- 3. Настройка параметров управления по протоколу SNMP.
- 4. Настройка получения IP-адреса от сервера DHCP.
- 5. Настройка параметров протокола SNMP.

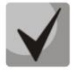

**Параметры, необходимые для конфигурирования, могут быть получены у администратора сети.**

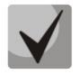

**При описании процедур конфигурирования предполагается, что коммутатор не был сконфигурирован ранее.**

### 4.3.2.1 Создание учетной записи администратора

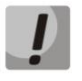

Для обеспечения защищенного входа в систему всем привилегированным пользователям должны быть назначены пароли доступа.

Имя пользователя и пароль вводится при входе в систему во время сеансов администрирования устройства. Для создания нового пользователя системы или настройки любого из параметров - имени пользователя, пароля, уровня привилегий, используются команды:

console (config) # username name password password privilege  $\{1-15\}$ 

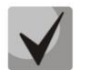

Уровень привилегий 1 разрешает доступ к устройству, но запрещает настройку. Уровень привилегий 15 разрешает как доступ, так и настройку устройства.

Пример команд для задания пользователю «admin» пароля «eltex» и создания пользователя «operator» с паролем «pass» и уровнем привилегий 1:

```
console>enable
console#configure
console (config) #username admin password eltex
console (config) #username operator password pass privilege 1
console (config) #exit
console#
```
#### 4.3.2.2 Расширенная настройка уровня доступа

На устройстве существует возможность распределения прав пользователей в зависимости от уровня привилегий, на котором каждый из пользователей был создан. Конкретному уровню привилегий присваивается набор команд, которые становятся исполнимыми для пользователей с уровнем не ниже заданного.

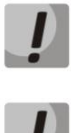

Коммутатор поддерживает систему наследования набора команд от более низких уровней привилегий.

Привилегии выстраиваются для конкретно заданного узла. Каждую команду необходимо прописывать явно, не используя сокращенные формы.

#### Команды режима глобального конфигурирования

Вид запроса командной строки режима глобального конфигурирования:

console(config)#

#### Таблица 4.1 – Команды для настройки расширенного доступа

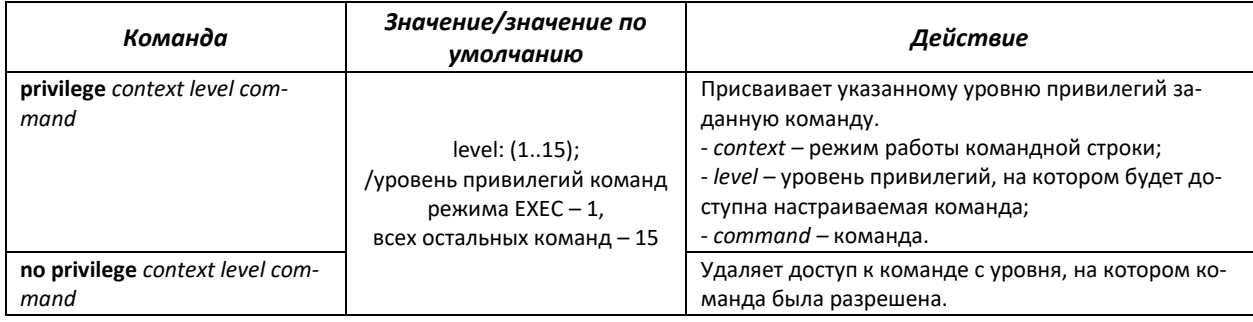

 Пример настройки набора команд для пользователя **«admin»** с 4 уровнем привилегий и набора команд для пользователя **«user»** с 10 уровнем привилегий

```
console#configure
console(config)#username admin password pass1 privilege 4
console(config)#username user password pass2 privilege 10
console(config)#privilege exec 4 configure terminal
console(config)#privilege exec 4 show running-config
console(config)#privilege config 10 vlan database
console(config)#privilege config-vlan 10 vlan
```
Теперь для локальных пользователей, чей уровень привилегий выше или равен 4, станет доступен вывод команды **show running-config,** но не будет доступна настройка **vlan.** Для пользователей, уровень привилегий которых соответствует 10 и выше, будет доступна настройка и **vlan**, и вывод команды **show running-config.**

#### *4.3.2.3 Конфигурирование статических сетевых параметров управления*

Для возможности управления коммутатором из сети необходимо назначить устройству IP-адрес, маску подсети и, в случае управления из другой сети, адрес шлюза.

IP-адрес можно назначить любому интерфейсу – VLAN, физическому порту, группе портов. IPадрес шлюза должен принадлежать к той же подсети, что и один из IP-интерфейсов устройства.

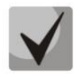

**По умолчанию назначен IP-адрес 192.168.1.239, маска 255.255.255.0 на интерфейсе VLAN 1.**

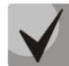

**IP-адрес 192.168.1.239 существует до тех порт, пока на любом интерфейсе статически или по DHCP не создан другой IP-адрес.**

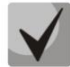

**При удалении всех IP-адресов коммутатора доступ к нему будет осуществляться по IPадресу 192.168.1.239/24.**

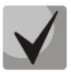

**В случае если IP-адрес настраивается для интерфейса физического порта или группы портов, этот интерфейс удаляется из группы VLAN, которой он принадлежал.**

Пример команд настройки IP-адреса для интерфейса VLAN 1.

Параметры интерфейса:

```
IP-адрес, назначаемый для интерфейса VLAN 1 – 192.168.16.144
Маска подсети – 255.255.255.0
IP-адрес шлюза по умолчанию – 192.168.16.1
```

```
console#configure
```

```
console(config)#interface vlan 1
console(config-if)#ip address 192.168.16.144 /24
console(config-if)#exit
console(config)#ip default-gateway 192.168.16.1
console(config)#exit
console#
```
Для того чтобы убедиться, что адрес был назначен интерфейсу, введите команду:

```
console# show ip interface vlan 1
  IP Address
              Type
                    Directed
                            Precedence
                                   Status
                    Broadcast
  192.168.25.67/24
                     disable
                                    Valid
            Static
                            No
```
#### 4.3.2.4 Настройка параметров протокола SNMP для доступа к устройству

Протокол SNMP (Simple Network Management Protocol) предоставляет средства для управления сетевыми устройствами. Устройства, поддерживающие протокол SNMP, содержат в составе своего программного обеспечения код, выполняющий функцию агента управления. Агент SNMP взаимодействует с набором параметров устройства. Эти параметры описаны в Информационной базе управления (MIB, Management Information Base).

Права доступа к Агенту SNMP управляются путем задания имени SNMP сообщества и указанием разрешенного типа доступа.

Коммутаторы допускают управление с помощью протокола SNMP, содержат встроенного агента SNMP и поддерживают версии протокола v1/v2c/v3. Агент SNMP поддерживает набор стандартных и расширенных переменных MIB.

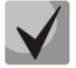

#### В целях обеспечения интеграции коммутаторов в системы мониторинга и управления или для разработки таких систем может быть предоставлено полное описание МІВ.

С помощью протокола SNMP могут быть изменены любые параметры устройства за исключением IP-адреса управления, имени SNMP сообщества и уровня привилегий пользователей.

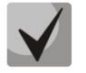

#### Устройства поставляются без определенных настроек SNMP сообществ.

Для возможности администрирования устройства посредством протокола SNMP, необходимо создать хотя бы одну строку сообщества. Коммутаторы поддерживают три типа сообществ:

- Read Only (ro) определяет, что члены сообщества имеют доступ только на чтение (просмотр конфигурации), но не могут менять какие-либо параметры;
- Read/Write (rw) определяет, что члены сообщества имеют доступ на чтение и изменение параметров конфигурации;
- Super (su) определяет, что члены сообщества имеют уровень привилегий администратора.

Наиболее распространено использование строк сообщества *public -* с доступом только для чтения объектов MIB (ro) и *private - с доступом на чтение и изменение объектов MIB (rw). Для каждого* сообщества можно задать IP-адрес станции управления.

Пример создания сообщества *private* с доступом на чтение и запись и IP-адресом станции управления 192.168.16.44:

```
console>enable
console#confiqure
\texttt{console}~(\texttt{config})~\text{\#}s n m p \text{-}s \texttt{erver}~s \texttt{erver}console (config) #snmp-server community private rw 192.168.16.44
console (config) #exit
console#
```
Для просмотра созданных строк сообщества и настроек SNMP используется команда:

```
console# show snmp
SNMP is enabled.
  Community-String Community-Access View name IP address 
 -------------------- ------------------ -------------- ------------
                    read write Default 192.168.16.44
Community-String Group name IP address Type 
                   ------------------ ------------------ --------------- ------
Traps are enabled.
Authentication-failure trap is enabled.
Version 1,2 notifications
Target Address Type Community Version Udp Filter To Retries 
                                              Port name Sec 
---------------- -------- ----------- ---------- ----- ------- ----- ---------
Version 3 notifications
Target Address Type Username Security Udp Filter To Retries 
                                    Level Port name Sec 
---------------- -------- ----------- -------- ----- ------- ----- ---------
System Contact: 
System Location:
```
## **4.3.3 Настройка параметров системы безопасности**

В этом разделе приведена информация о настройке динамического назначения IP-адреса и настройке защищенного управления устройством на основании механизмов аутентификации, авторизации и учета.

- *Authentication* (аутентификация) сопоставление запроса существующей учётной записи в системе безопасности.
- *Authorization* (авторизация, проверка уровня доступа) сопоставление учётной записи в системе (прошедшей аутентификацию) и определённых полномочий.
- *Accounting* (учёт) слежение за потреблением ресурсов пользователем.

При использовании настроек устройства по умолчанию имя пользователя – *admin*, пароль – *admin*. Пароль назначается пользователем. В случае если пароль утрачен, можно перезагрузить устройство и через консольный порт прервать загрузку, нажав клавишу *<Esc>* или *<Enter>* в течение первых двух секунд после появления сообщения автозагрузки. Откроется меню *Startup*, в котором нужно запустить процедуру восстановления пароля ([3] Password Recovery Procedure).

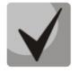

**Пользователь по умолчанию (admin/admin) существует до тех пор, пока не создан любой другой пользователь с уровнем привилегий 15.**

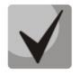

**При удалении всех созданных пользователей с 15 уровнем привилегий доступ к коммутатору будет осуществляться под пользователем по умолчанию (admin/admin).**

#### *4.3.3.1 Получение IP-адреса от сервера DHCP*

Для получения IP-адреса может использоваться протокол DHCP, для этого в сети должен присутствовать DHCP-сервер. Устройство выступает в роли DHCP-клиента. IP-адрес от сервера DHCP можно получать через любой интерфейс – VLAN, физический порт, группу портов.

#### По умолчанию DHCP-клиент включен на интерфейсе VLAN 1.

Полученный с помощью протокола DHCP адрес не сохраняется в конфигурации устройства.

Пример настройки получения динамического IP-адреса от DHCP-сервера на интерфейсе VLAN 1:

```
\texttt{console}\rangle enable
console#configure
console (config) #interface vlan 1
console (config-if) #ip address dhcp
console (config-if) #exit
console#
```
Для того чтобы убедиться, что адрес был назначен интерфейсу, используйте команду show ip interface:

```
console# show ip interface vlan 1
                Type Directed Precedence Status
  IP Address
                        Broadcast
                        _____ ___________
192.168.25.67/24 DHCP
                       disable No
                                        Valid
```
#### 4.3.3.2 Безопасность управления и конфигурирование паролей

Для обеспечения безопасности системы используется механизм аутентификации, авторизации и учета (AAA, Authentication, Authorization, Accounting), который управляет правами доступа пользователей, уровнями привилегий и методами управления. Механизм ААА может использовать либо локальную, либо удаленную базу пользователей.

Для обеспечения безопасности управления может использоваться шифрование данных управления с помощью протокола SSH.

Устройство поставляется с неназначенным паролем доступа. Назначение паролей доступа является ответственностью администратора.

В том случае, если пароль доступа к устройству утерян, может быть использована процедура восстановления пароля. Эта процедура однократно разрешает доступ к управлению устройством без пароля с локального терминала (консольного порта). Восстановление пароля может быть инициировано только через консольный порт.

Пароли доступа к устройству могут быть установлены для следующих интерфейсов доступа:

- Локальный терминал (подключение через консольный порт);
- Telnet:
- $-$  SSH;
- $-$  HTTP.

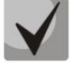

При создании пользователя назначается уровень привилегий 1, что дает возможность выборочного просмотра параметров устройства, но не дает возможности управлять устройством. Возможность конфигурирования имеют пользователи с уровнем привилегии 15.

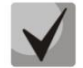

Возможно, но не рекомендуется не назначать пароль пользователям с уровнем привилегии 15.

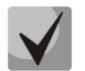

В том случае, если привилегированному пользователю не назначен пароль, такой пользователь может получить доступ к Web интерфейсу устройства с любым паролем.

#### Установка пароля для консоли

```
console (config) #aaa authentication login default line
console (config) #aaa authentication enable default line
console (config) #line console
console (config-line) #login authentication default
console (config-line) #enable authentication default
console (config-line) #password passwd1
```
В ответ на приглашение ввести пароль во время регистрации в устройстве через сеанс консоли введите пароль - passwd1. Кроме того, ввод пароля может потребоваться при переходе в привилегированный режим с помощью команды *enable*.

#### Установка пароля для Telnet

```
console (config) #aaa authentication login default line
console (config) #aaa authentication enable default line
console (config) #ip telnet server
console (config) #line telnet
console (config-line) #login authentication default
console (config-line) #enable authentication default
console (config-line) #password passwd2
```
В ответ на приглашение ввести пароль во время регистрации в устройстве через сеанс Telnet введите пароль - passwd2.

#### Установка пароля для SSH

```
console (config) #aaa authentication login default line
console (config) #aaa authentication enable default line
console (config) #ip ssh server
console (config) #line ssh
console(config-line)#login authentication default
console (config-line) #enable authentication default
console (config-line) #password passwd3
```
В ответ на приглашение ввести пароль во время регистрации в устройстве через сеанс SSH введите пароль - passwd3.

#### Установка пароля для НТТР

Для конфигурирования пароля доступа по протоколу HTTP следует ввести команды:

```
console (config) #ip http authentication local
console (config) #username admin password passwd4 level 15
```
При инициализации HTTP-сессии следует использовать имя пользователя *admin* и пароль passwd4.

# **5 УПРАВЛЕНИЕ УСТРОЙСТВОМ. ИНТЕРФЕЙС КОМАНДНОЙ СТРОКИ**

Для конфигурирования настроек коммутатора используется четыре основных режима. В каждом режиме доступен определенный список команд. Ввод символа «?» служит для просмотра набора команд, доступных в каждом из режимов.

Для перехода из одного режима в другой используются специальные команды. Перечень существующих режимов и команд входа в режим:

*Командный режим (EXEC),* данный режим доступен сразу после успешной загрузки коммутатора и ввода имени пользователя. Приглашение системы в этом режиме состоит из имени устройства (host name) и символа ">".

console>

Если имя устройства не назначено, то вместо него используется слово "console".

*Привилегированный командный режим (privileged EXEC)*, этот режим доступен при входе привилегированного пользователя. Вход в режим должен быть обязательно защищен паролем. Только в привилегированном режиме доступны команды изменения системных параметров коммутатора. В привилегированном режиме в строке приглашения системы используется символ «#». Для перехода из режима EXEC в привилегированный режим может быть использована команда enable.

console>**enable** enter password: console#

*Режим глобального конфигурирования (global configuration)*, данный режим предназначен для задания общих настроек коммутатора. Команды режима глобальной конфигурации доступны из любого подрежима конфигурации. Вход в режим осуществляется командой *configure*.

```
console#configure
console(config)#
```
*Режим конфигурирования интерфейса (interface configuration)*, данный режим предназначен для конфигурирования интерфейсов (порт, группа портов, интерфейс VLAN) коммутатора. Вход в режим осуществляется из режима глобального конфигурирования, для каждого интерфейса своей командой (в примере ниже команда для входа в режим конфигурирования интерфейса VLAN c VID=1).

```
console(config)#interface vlan 1
console(config-if)#
```
*Режим конфигурирования терминала (line configuration)*, данный режим предназначен для конфигурирования, связанного с работой терминала. Вход в режим осуществляется из режима глобального конфигурирования.

```
console(config)#line {console | telnet | ssh}
console(config-line)#
```
# 5.1 Правила работы с командной строкой

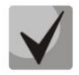

При перезагрузке устройства все несохраненные данные будут утеряны. Для сохранения любых внесенных изменений в настройку коммутатора используется следующая команда:

console#write

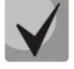

Для ускорения ввода команд можно воспользоваться функцией автоматического дополнения, которая активируется при неполно набранной команде и при нажатии клавиши <Tab>.

### 5.2 Базовые команды

#### <u>Команды режима ЕХЕС</u>

Запрос командной строки в режиме EXEC имеет следующий вид:

console>

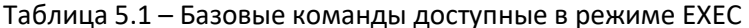

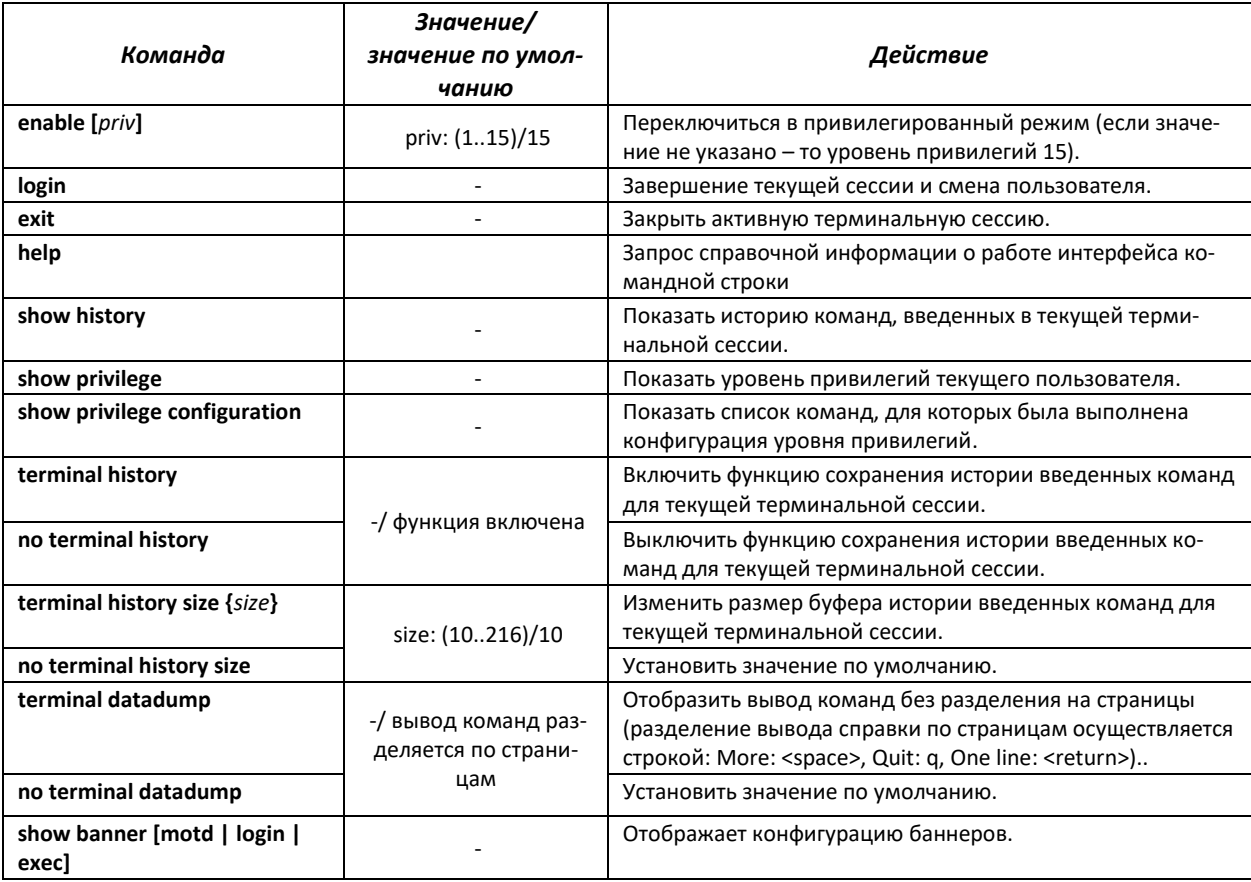

### Команды режима privileged EXEC

#### Таблица 5.2 - Базовые команды, доступные в режиме privileged EXEC

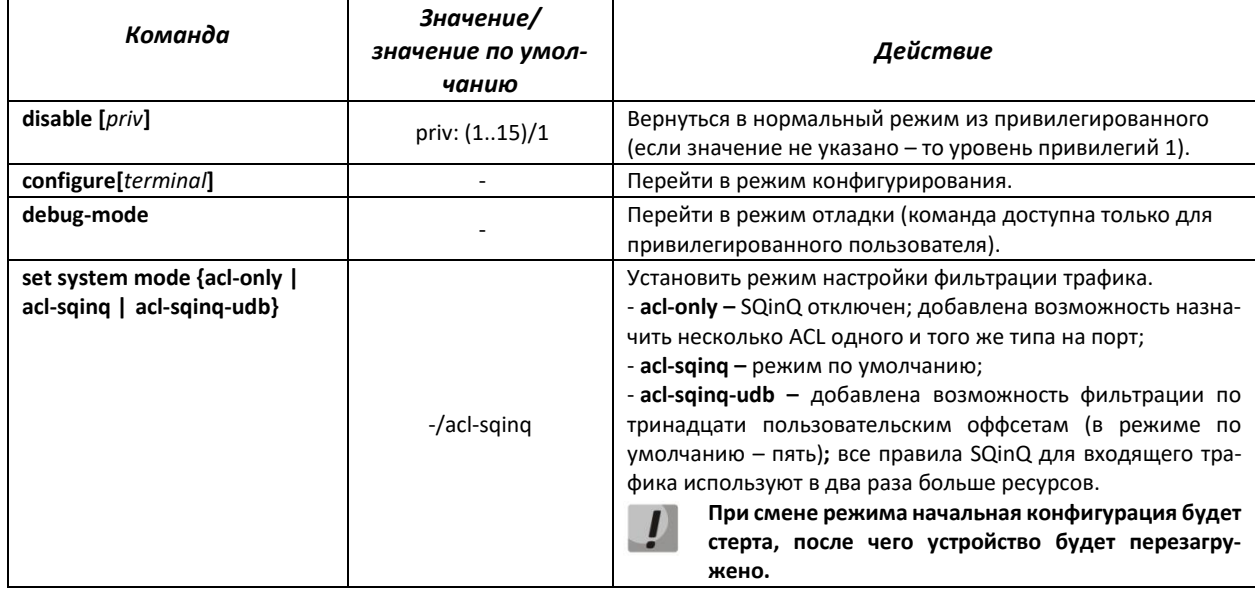

#### Команды, доступные во всех режимах конфигурирования

Запрос командной строки имеет один из следующих видов:

```
console#
console(config)#
console(config-line)#
\dddotsc
```
#### Таблица 5.3 - Базовые команды, доступные во всех режимах конфигурирования

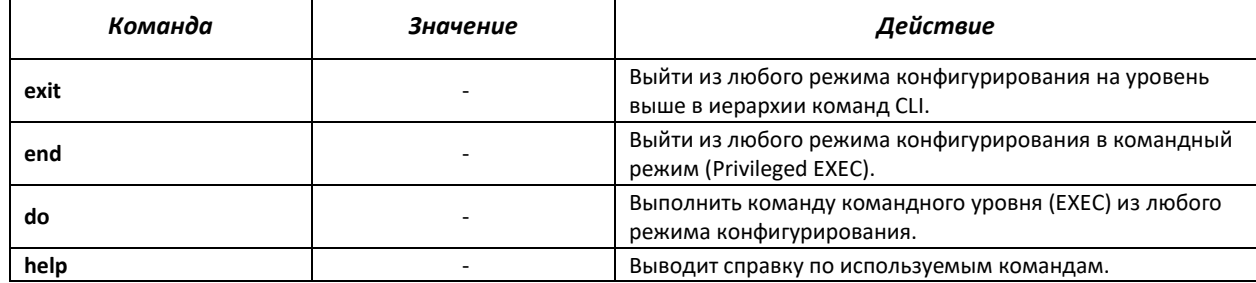

#### Команды, доступные в глобальном режиме конфигурирования

Запрос командной строки имеет следующий вид:

console# console(config)#

#### Таблица 5.4 – Базовые команды доступные в режиме конфигурирования

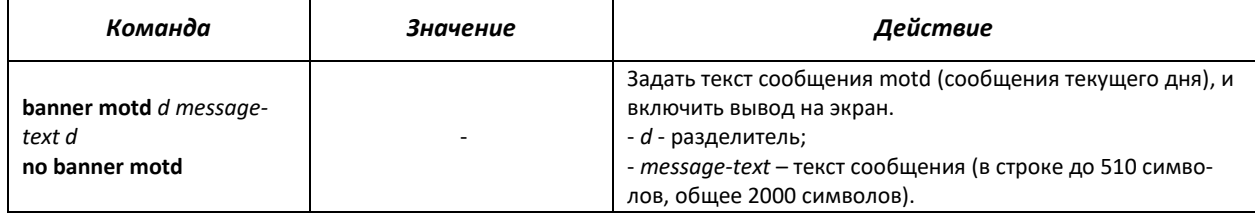

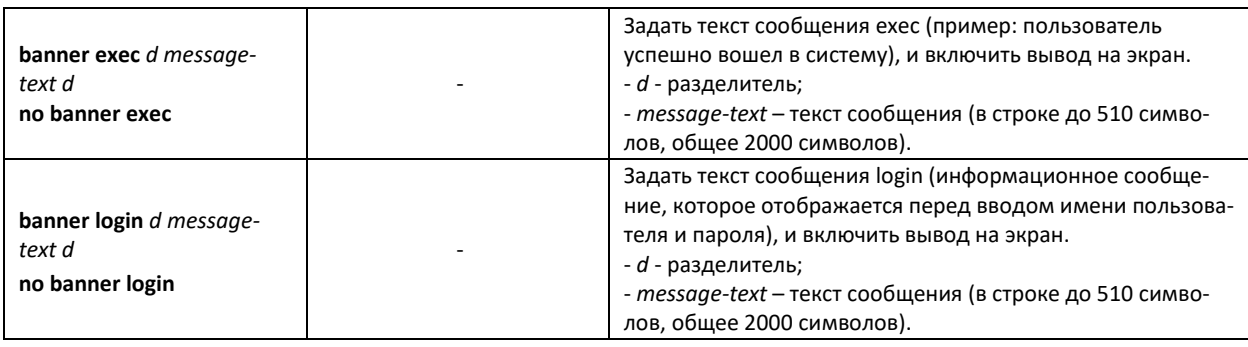

#### *Команды, доступные в режиме конфигурирования терминала*

Запрос командной строки в режиме конфигурирования терминала имеет следующий вид:

```
console(config-line)#
```
#### Таблица 5.5 – Базовые команды доступные в режиме конфигурирования терминала

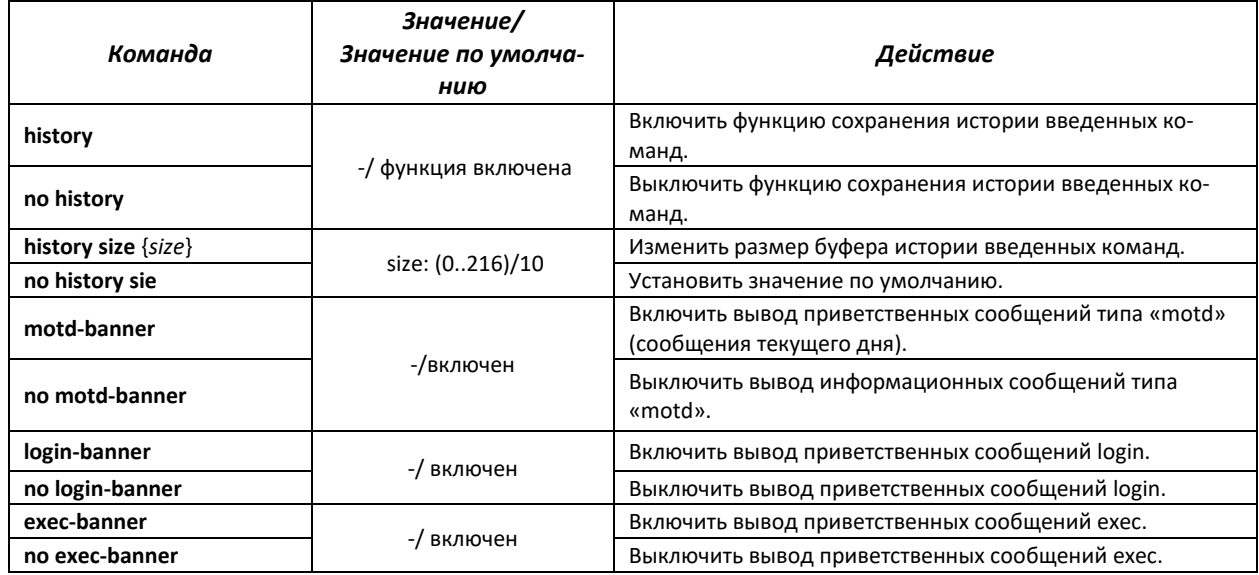

# **5.3 Фильтрация сообщений командной строки**

Фильтрация сообщений позволяет уменьшить объем отображаемых данных в ответ на запросы пользователя и облегчить поиск необходимой информации. Для фильтрации информации требуется добавить в конец командной строки символ "|" и использовать одну из опций фильтрации, перечисленных в таблице.

Таблица 5.6 – Команды режима глобального конфигурирования

| Метод                | Значение/Значение по<br>умолчанию | Действие                                                                              |
|----------------------|-----------------------------------|---------------------------------------------------------------------------------------|
| <b>begin</b> pattern |                                   | Показывает строки, первые символы которых соответ-<br>ствуют шаблону <i>pattern</i> . |
| include pattern      |                                   | Выводит все строки, содержащие шаблон.                                                |
| exclude pattern      |                                   | Выводит все строки, не содержащие шаблон.                                             |

# **5.4 Настройка макрокоманд**

Данная функция позволяет создавать унифицированные наборы команд - макросы, которые можно впоследствии применять в процессе конфигурации.

#### *Команды режима глобального конфигурирования*

Вид запроса командной строки режима глобального конфигурирования:

console(config)#

#### Таблица 5.7 – Команды режима глобального конфигурирования

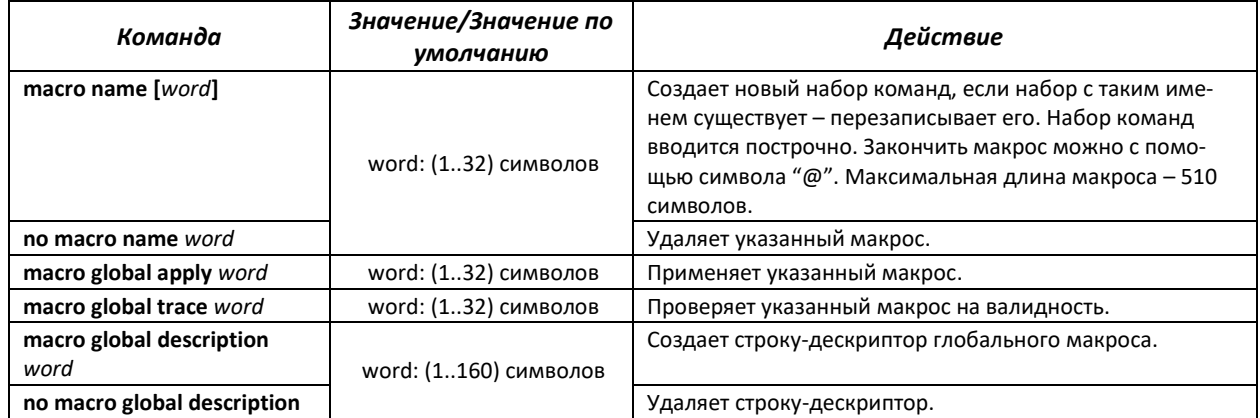

#### *Команды режима EXEC*

Вид запроса командной строки режима EXEC:

console>

#### Таблица 5.8 – Команды режима EXEC

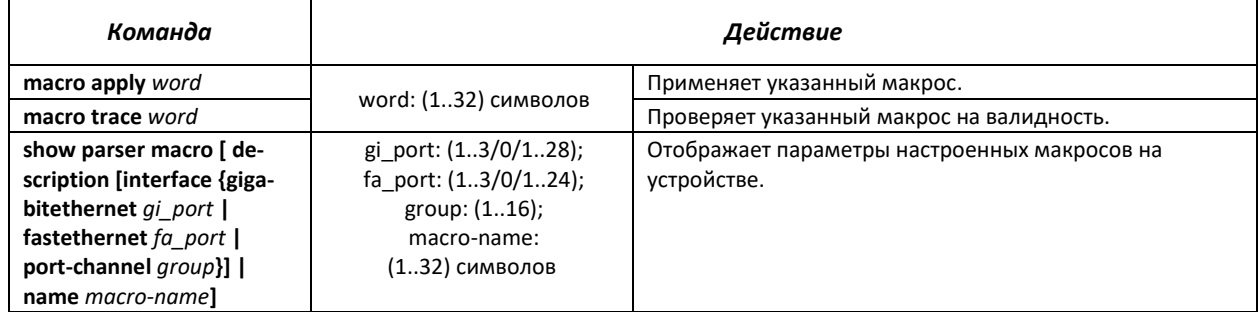

#### *Команды режима конфигурации интерфейса*

Вид запроса командной строки режима конфигурации интерфейса:

console(config-if)#

#### Таблица 5.9 – Команды режима конфигурации интерфейса

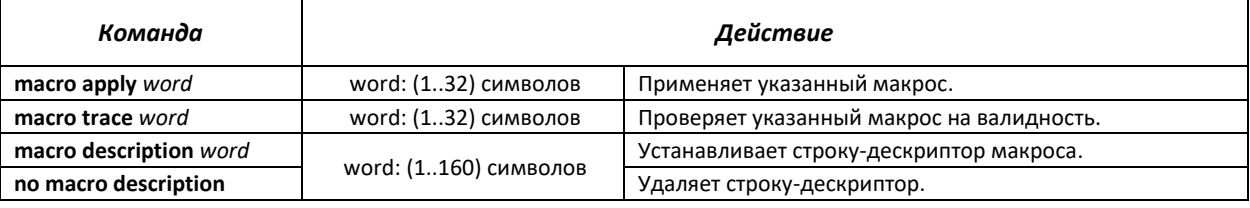

# **5.5 Команды управления системой**

# *Команды режима EXEC*

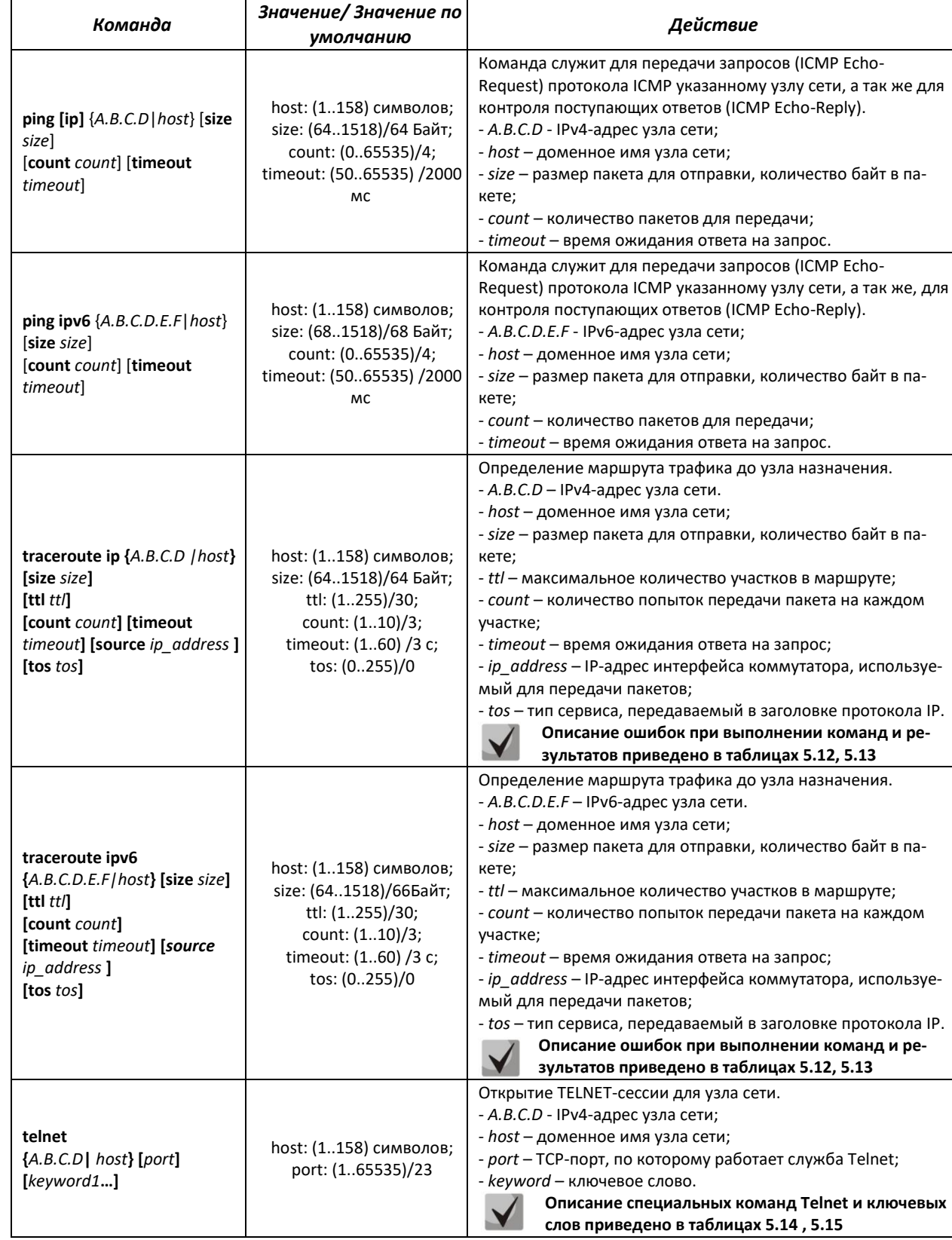

# Таблица 5.10 – Команды управления системой в режиме EXEC

# $\triangle$  eltex

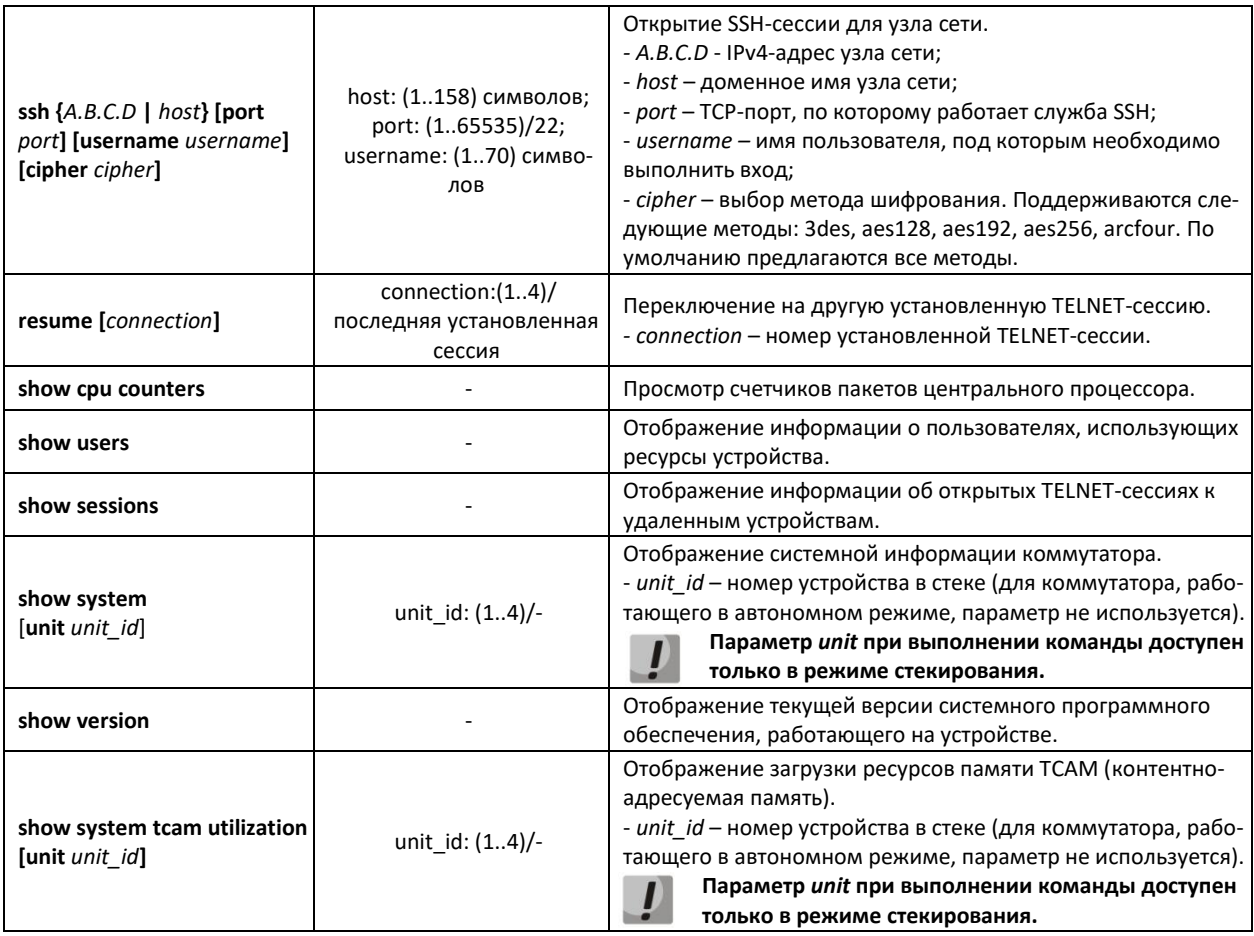

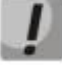

Команда «show sessions» отображает все удаленные соединения только из текущей сессии. Данная команда используется следующим образом:

- 1. выполнить подключение к удалённому устройству с коммутатора с помощью **TELNET или SSH;**
- 2. вернуться в родительскую сессию (на коммутатор). Для этого нажать комбинацию клавиш <Ctrl+Shift+6>, отпустить и нажать <x> (икс). Произойдёт переход в в родительскую сессию;
- 3. выполнить команду «show sessions». В таблице должны присутствовать все исходящие соединения в текущей сессии;
- 4. для того чтобы вернуться к сессии удалённого устройства, необходимо выполнить команду «resume N», где N - номер соединения из вывода команды «show sessions».

### Команды режима privileged EXEC

Запрос командной строки в режиме privileged EXEC имеет следующий вид:

console#

#### Таблица 5.11 - Команды управления системой в режиме privileged EXEC

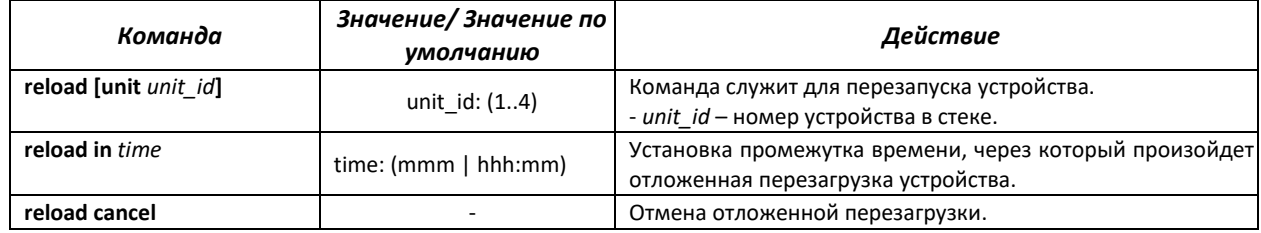

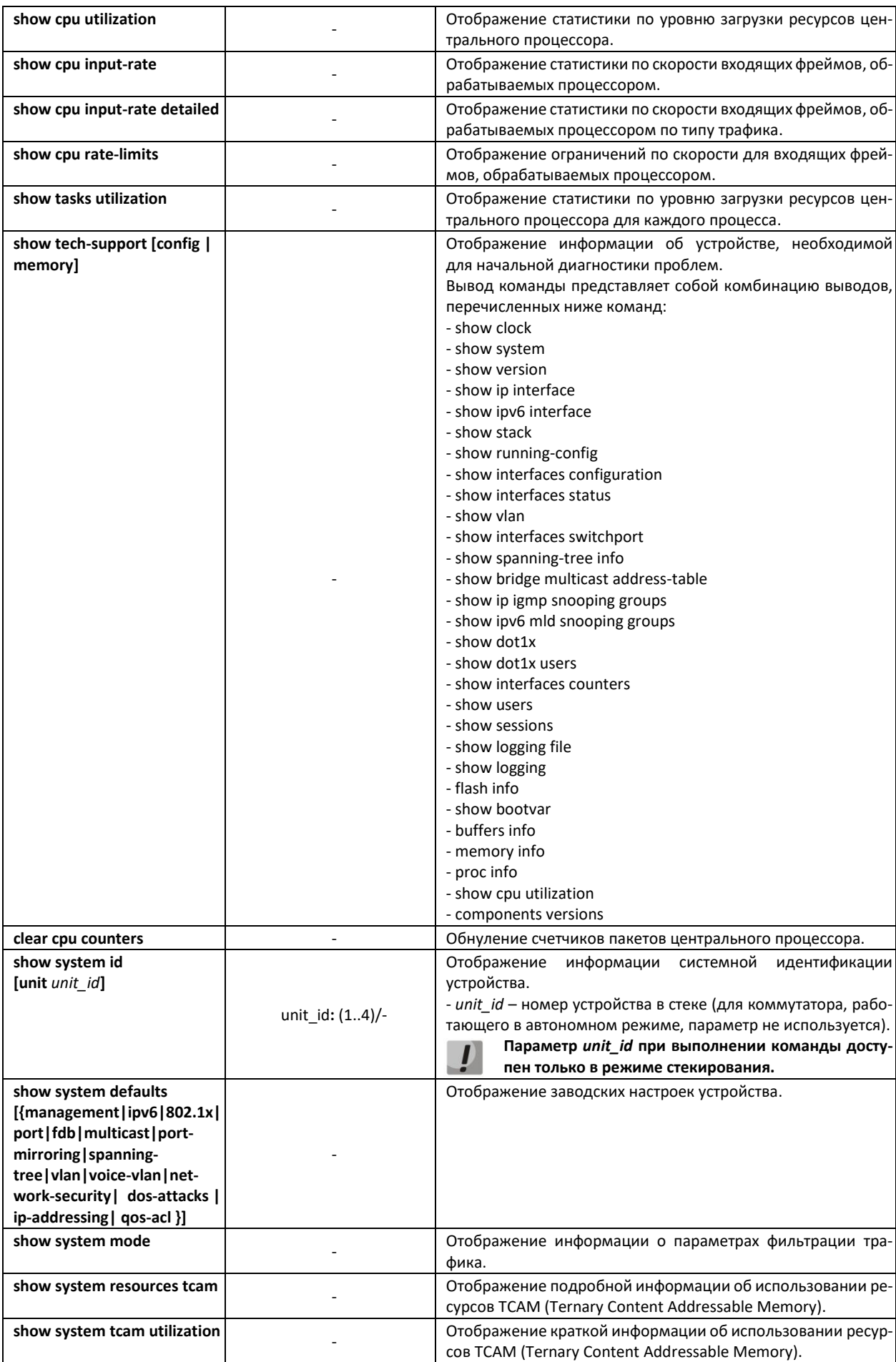

#### $\blacksquare$ Пример использования команды traceroute:

console#traceroute eltex.com

```
Type Esc to abort.
Tracing the route to eltex.com (148.21.11.69)
  1 gateway.eltex (192.168.1.101) 0 msec 0 msec 0 msec
   2 eltexsrv (192.168.0.1) 0 msec 0 msec 0 msec
   3 * * * *
```
#### Таблица 5.12 - Описание результатов выполнения команды traceroute

<span id="page-55-0"></span>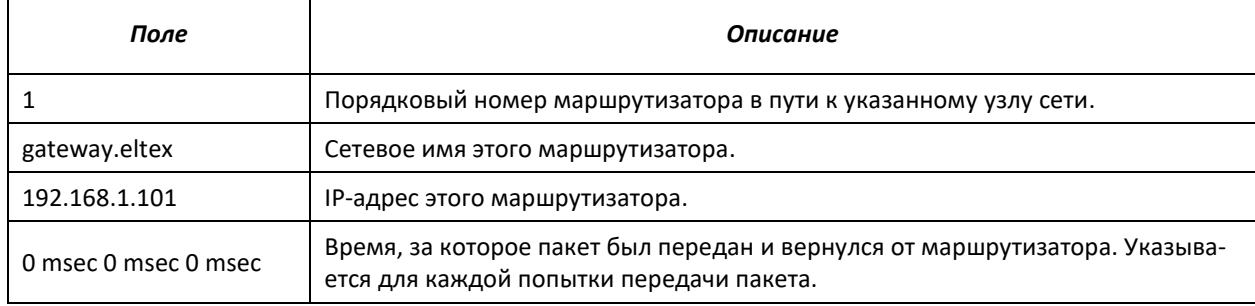

При выполнении команды traceroute могут произойти ошибки, описание ошибок приведено в таблице 5.13.

#### <span id="page-55-3"></span>Таблица 5.13 – Ошибки при выполнении команды traceroute

<span id="page-55-1"></span>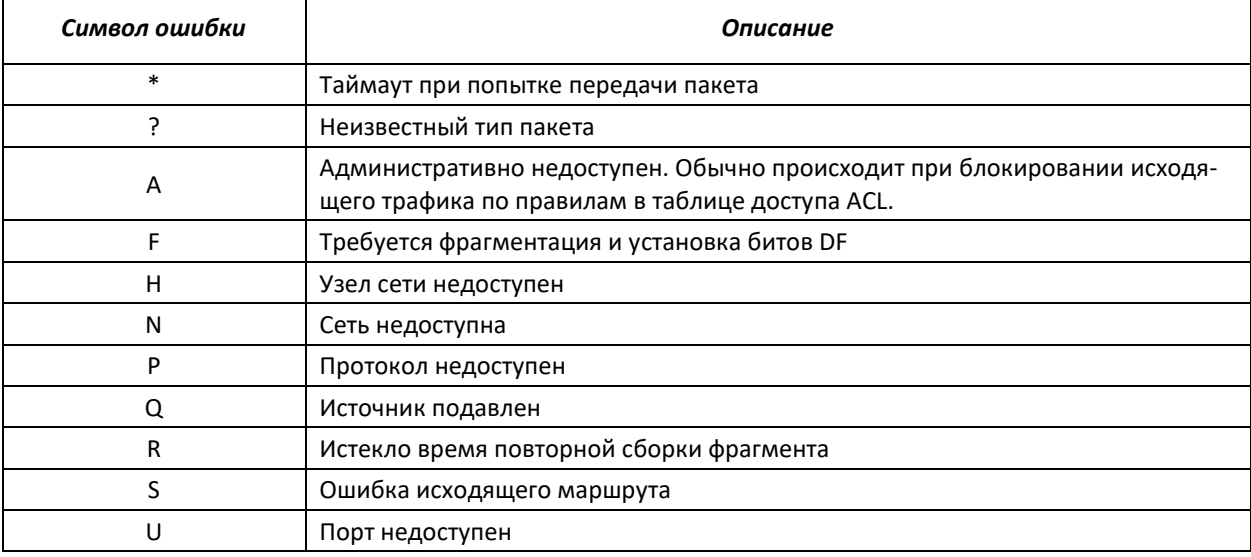

Программное обеспечение Telnet-клиента коммутатора поддерживает специальные команды функции контроля терминала. Для входа в режим специальных команд во время активной Telnetсессии используется комбинация клавиш Ctrl-shift-6.

<span id="page-55-2"></span>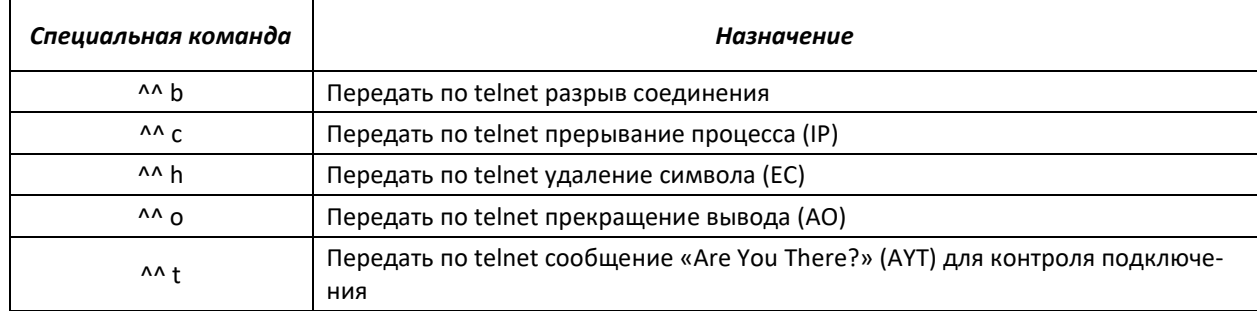

Таблица 5.14 - Специальные команды Telnet

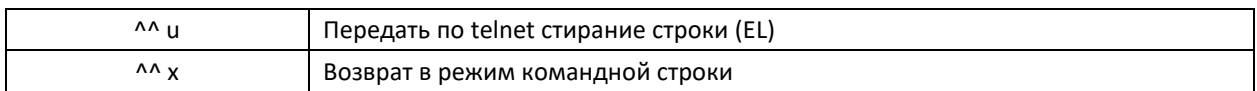

<span id="page-56-0"></span>Также возможно использование дополнительных опций при открытии Telnet-сессии:

#### Таблица 5.15 - Ключевые слова, используемые при открытии Telnet-сессии

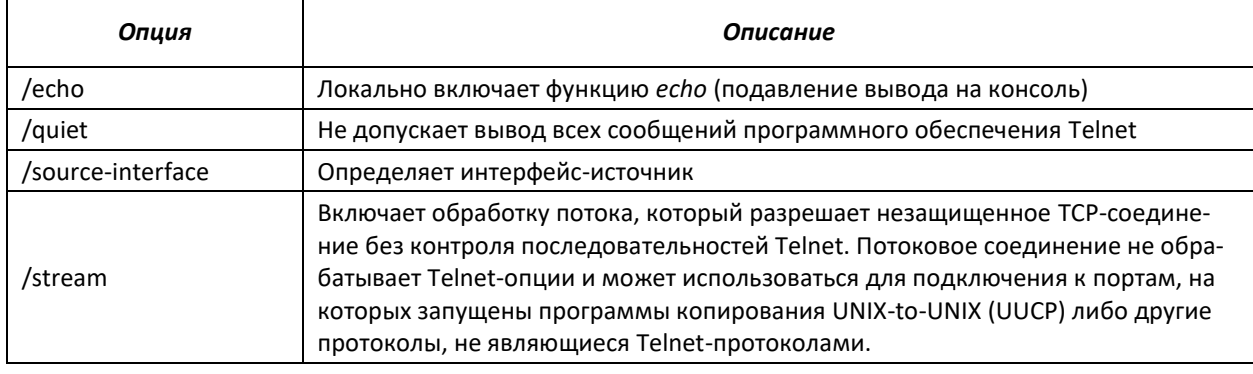

#### Команды доступные в режиме глобального конфигурирования:

Запрос командной строки в режиме глобального конфигурирования имеет следующий вид:

console(config)#

#### Таблица 5.16 - Команды управления системой в режиме глобального конфигурирования

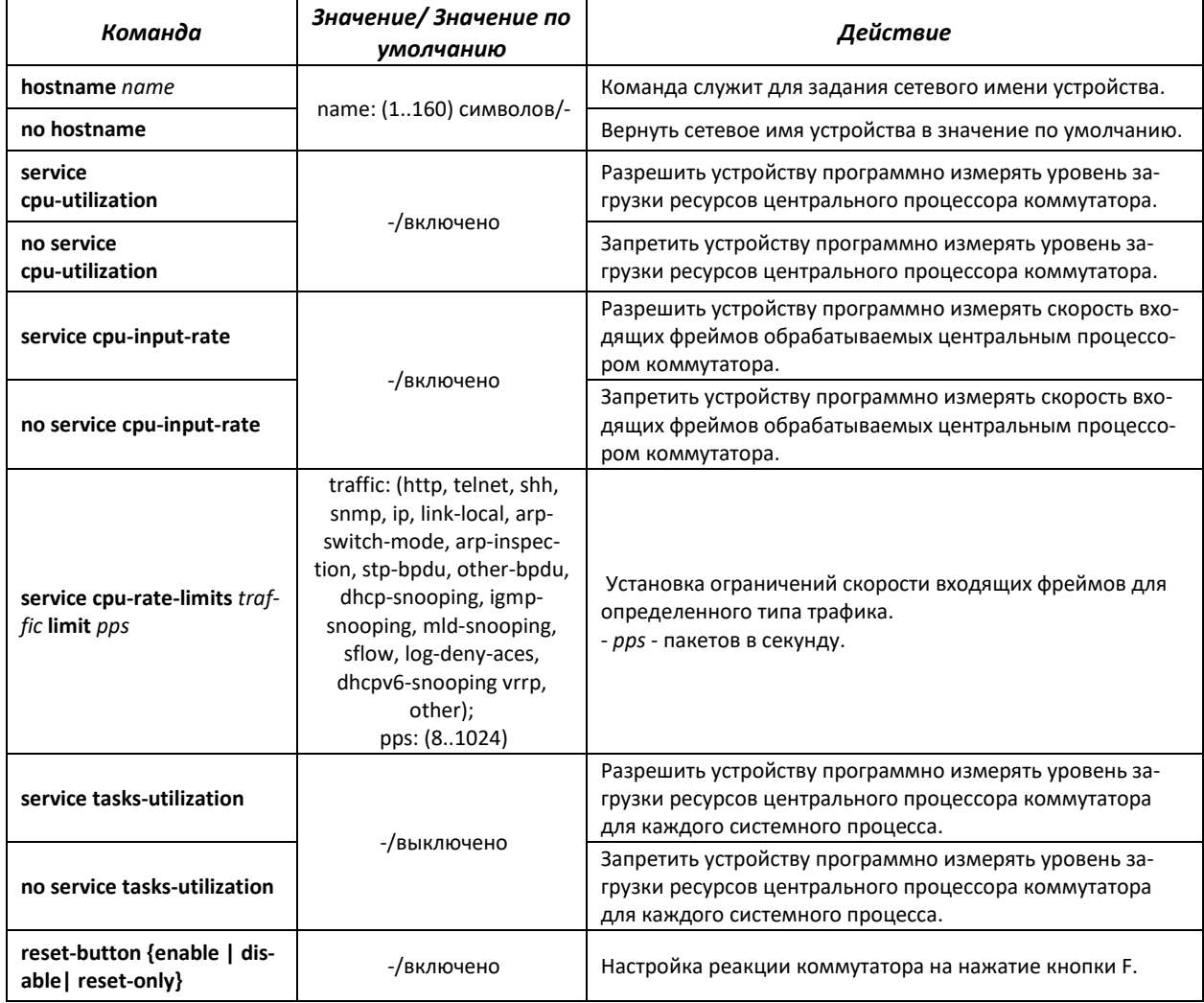

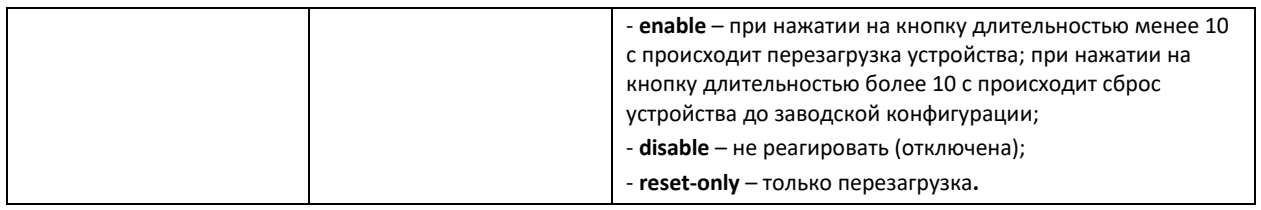

### <span id="page-57-0"></span>**5.6 Управление стеком коммутаторов**

Стек коммутаторов функционирует как единое устройство и может включать до 3-х устройств $^{\scriptscriptstyle 1}$ , имеющих следующие роли, определяемые их идентификаторами (StackID):

- *Master* (StackID 1) ведущий коммутатор, он управляет всеми устройствами в стеке.
- *Backup* (StackID 2) резервный ведущий коммутатор. Если в стеке присутствует и корректно функционирует устройство со StackID 1, то этот коммутатор является подчиненным. При выходе из строя master-коммутатора backup берет на себя роль ведущего устройства. В процессе работы происходит синхронизация startup конфигурации между master и backup.
- *Slave* (StackID 3) подчиненный коммутатор. Такой коммутатор не может работать в отсутствие ведущего устройства.

В режиме стекирования коммутаторы используют пару портов для синхронизации стека. Выбор портов зависит от модели коммутатора:

- $\blacksquare$  MES1024 использует Gi0/1 и Gi0/2;
- MES1124, MES1124М использует Gi0/3 и Gi0/4;
- MES2124, MES2124P, MES2124M, MES2124MB используют Gi0/27 и Gi0/28;
- MES2208 TBD.

Порты, занятые для стекирования, используются для передачи служебной информации и транзитного трафика между коммутаторами стека. Поддерживаются две топологии соединения устройств в стеке – кольцевая и линейная. Рекомендуется использовать кольцевую топологию для повышения отказоустойчивости стека.

### *Команды режима privileged EXEC*

Запрос командной строки имеет следующий вид:

console#

#### Таблица 5.17– Базовые команды, доступные в режиме privileged EXEC

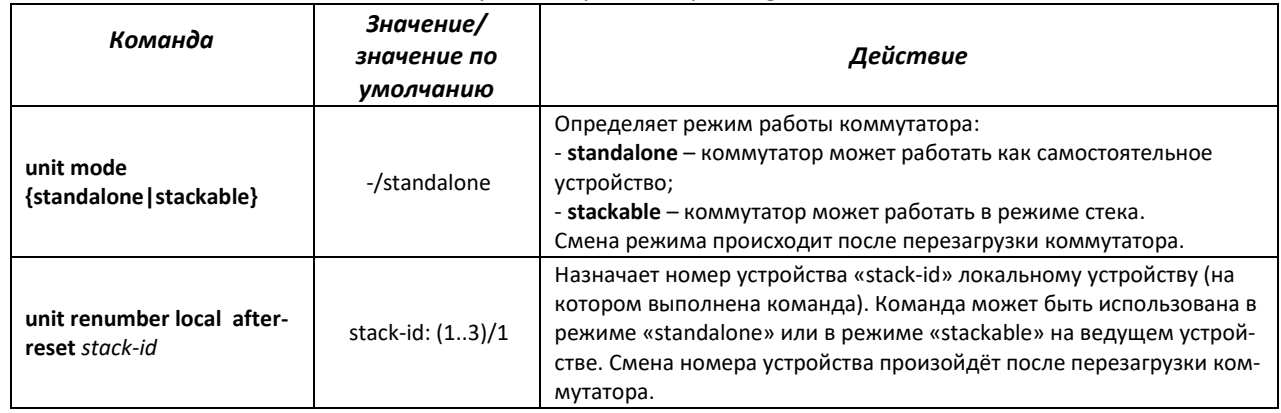

 $\overline{a}$ 

 $1$  В текущей версии программного обеспечения.

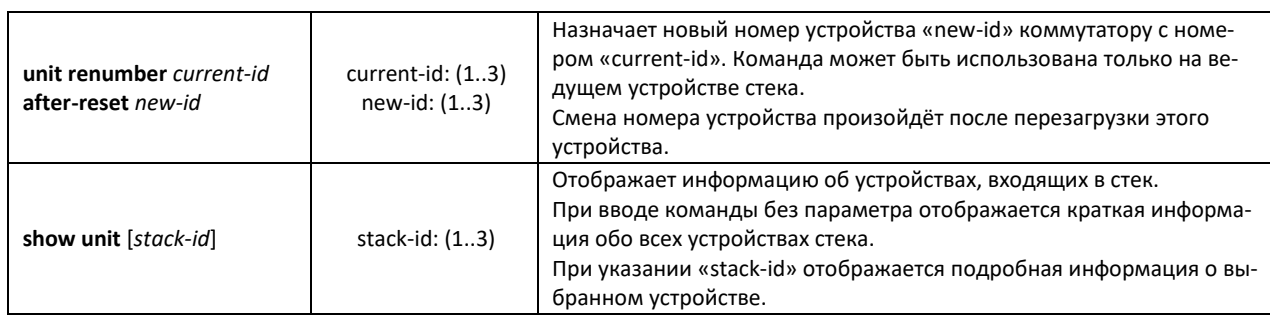

Пример использования команды **show unit**:

```
console#show unit 1
Unit: 1<br>MAC address: 1<br>a8
                       a8:f9:4b:81:61:40<br>Enabled.
Master:<br>Product:
Product: MES-2124. Software: 1.1.16<br>Uplink unit: 0 Downlink unit: 0.
                       0 Downlink unit: 0.
Status: master
Active image: image1.
Selected for next boot: image1.
Topology is Chain
Stack image auto synchronization is enabled
Unit Mode After Reset: stacking
Unit Num After Reset: 1
```
#### Таблица 5.18 – Описание результатов выполнения команды «show unit»

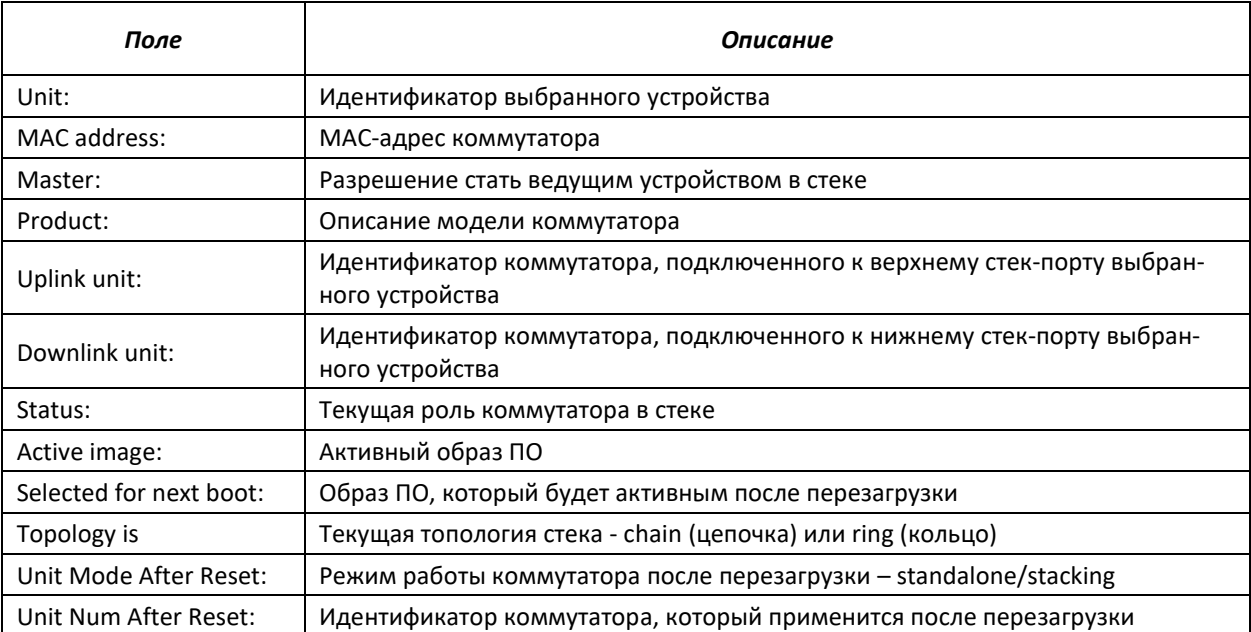

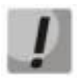

**Устройства с одинаковыми идентификаторами «Unit ID» не могут работать в одном стеке.**

### **5.7 Команды для настройки параметров для задания паролей**

Данный комплекс команд предназначен для задания минимальной сложности пароля, а также для задания времени действия пароля.

#### *Команды доступные в режиме глобального конфигурирования:*

Запрос командной строки в режиме глобального конфигурирования имеет следующий вид:

console(config)#

#### Таблица 5.19 – Команды управления системой в режиме глобального конфигурирования

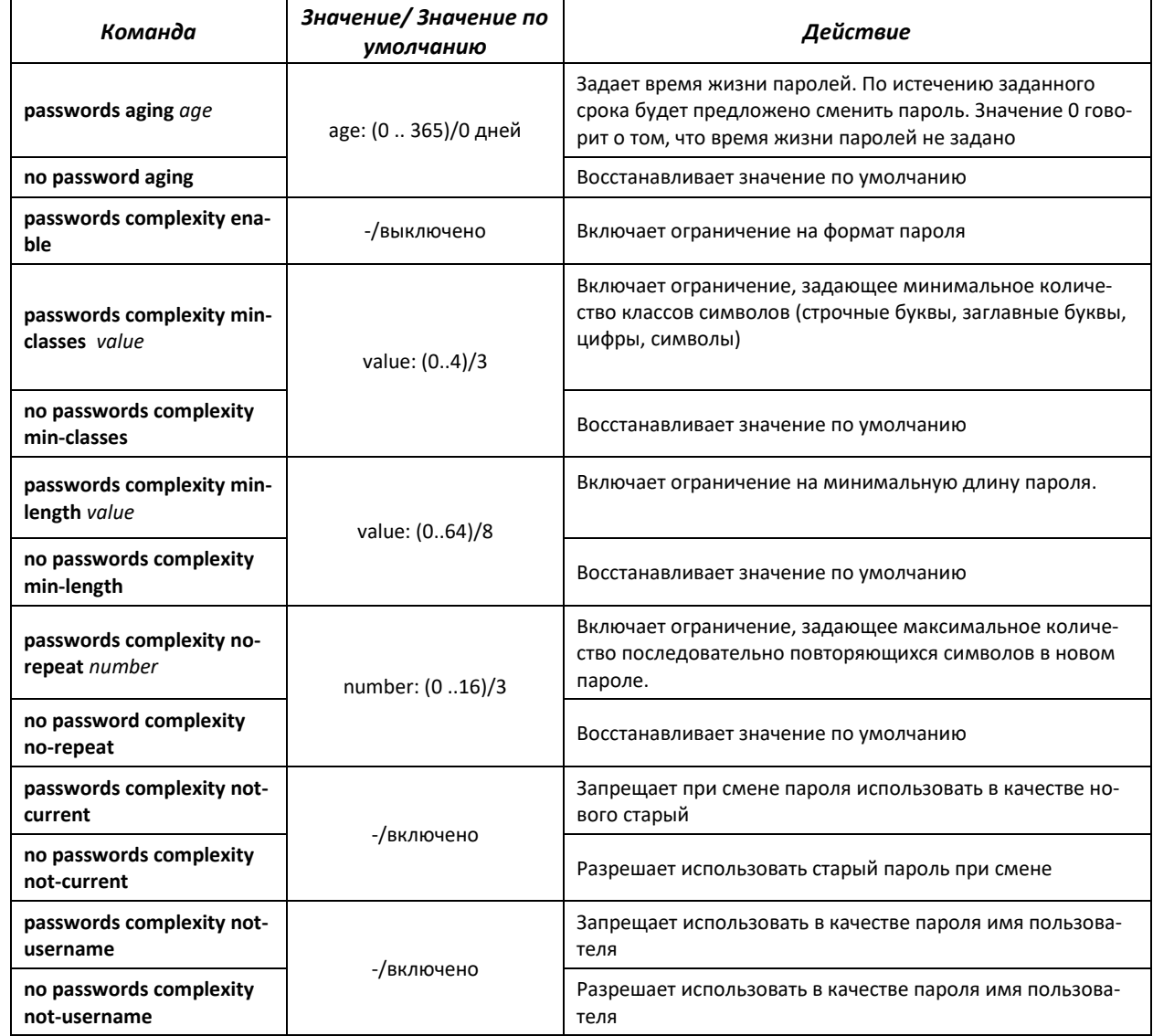

Таблица 5.20 – Команды управления системой в режиме Privileged EXEC

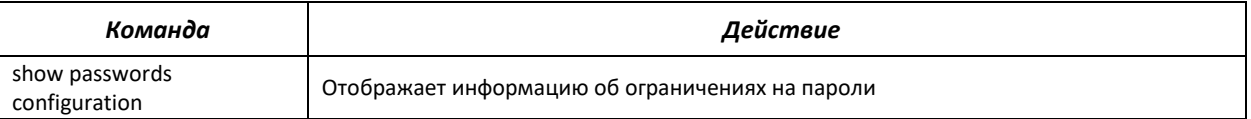

### **5.8 Работа с файлами**

#### **5.8.1 Описание аргументов команд**

При осуществлении операций над файлами в качестве аргументов команд выступают адреса URL – определители местонахождения ресурса. Описание ключевых слов, используемых в операциях, приведено в таблице 5.12.

 $\overline{\phantom{a}}$ 

| Ключевое слово                    | Описание                                                                                                    |  |  |
|-----------------------------------|----------------------------------------------------------------------------------------------------|--|--|
| flash://                          | Исходный адрес или адрес места назначения для энергонезависимой памяти. Энергоне-<br>зависимая память используется по умолчанию, если адрес URL определен без префикса<br>(префиксами являются: flash:, tftp:, scp:).                                                                         |  |  |
| running-config                    | Файл текущей конфигурации.                                                                                                    |  |  |
| startup-config                    | Файл первоначальной конфигурации.                                                                                                    |  |  |
| image                             | Если исходный файл - данный образ активный.<br>Если удаленный файл - данный образ не активный.                                                                                                    |  |  |
| boot                              | Загрузочный файл.                                                                                                    |  |  |
| ttpp://                           | Исходный адрес или адрес места назначения для ТFTP-сервера.<br>Синтаксис: tftp://host/[directory/] filename.<br>host – может быть IPv4-адресом или сетевым именем устройства, directory – каталог,<br>filename - имя файла.                                                                   |  |  |
| scp://                            | Исходный адрес или адрес места назначения для SSH-сервера.<br>Синтаксис: scp://[username[:password]@]host/[directory/] filename<br>username - имя пользователя, password - пароль пользователя, host - IPv4 адрес или се-<br>тевое имя устройства, directory - каталог, filename - имя файла. |  |  |
| xmodem:                           | Исходный адрес файла при использовании протокола X-modem по последовательному<br>соединению.                                                                                                    |  |  |
| unit://member/ startup-<br>config | Конфигурационный файл, используемый при запуске устройства.<br>member - может быть IP-адресом или сетевым именем устройства в стеке.                                                                                                    |  |  |
| unit://member/image               | Файл системного ПО на устройстве или на одном из устройств стека. Для копирования с<br>ведущего устройства на все остальные модули можно в элементе member использовать<br>$\mathbf{K}^*$ ».<br>member - может быть IP-адресом или сетевым именем устройства в стеке.                         |  |  |
| unit://member/ boot               | Загрузочный файл на устройстве или на одном из устройств стека. Для копирования с ве-<br>дущего устройства на все остальные модули можно в элементе member использовать<br>$\mathbf{K}^*$ ».<br>member – может быть IP-адресом или сетевым именем устройства в стеке.                         |  |  |
| null:                             | Пустое место назначения для копий или файлов. Можно копировать удаленный файл к<br>пустому указателю, чтобы определить его размер.                                                                                                    |  |  |
| logging                           | Файл с историей команд.                                                                                                    |  |  |
| unit://member/backup-<br>config   | Резервный файл конфигурации на устройстве или на одном из устройств стека.<br>member - может быть IP-адресом или сетевым именем устройства в стеке.                                                                                                    |  |  |

Таблица 5.21 – Список ключевых слов и их описание

# 5.8.2 Команды для работы с файлами

Команды для работы с файлами доступны только привилегированному пользователю.

Запрос командной строки в режиме Privileged EXEC имеет следующий вид:

console#

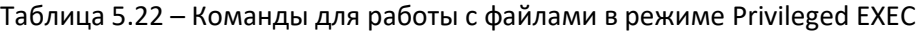

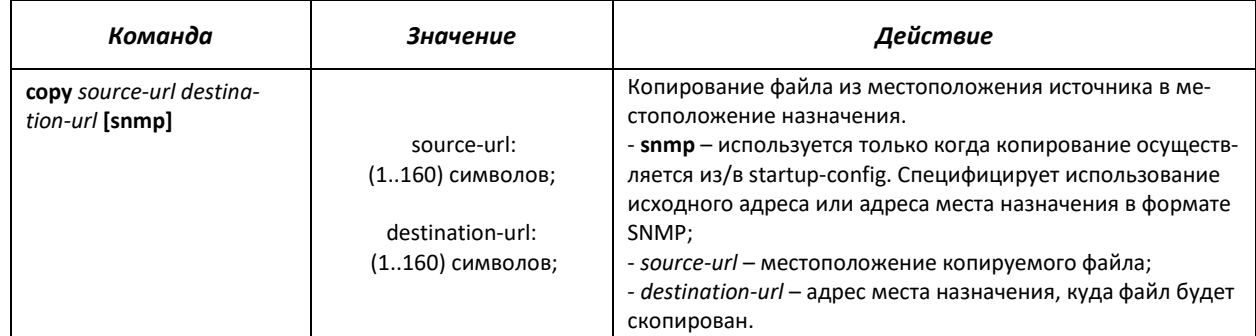

# AGLTEX

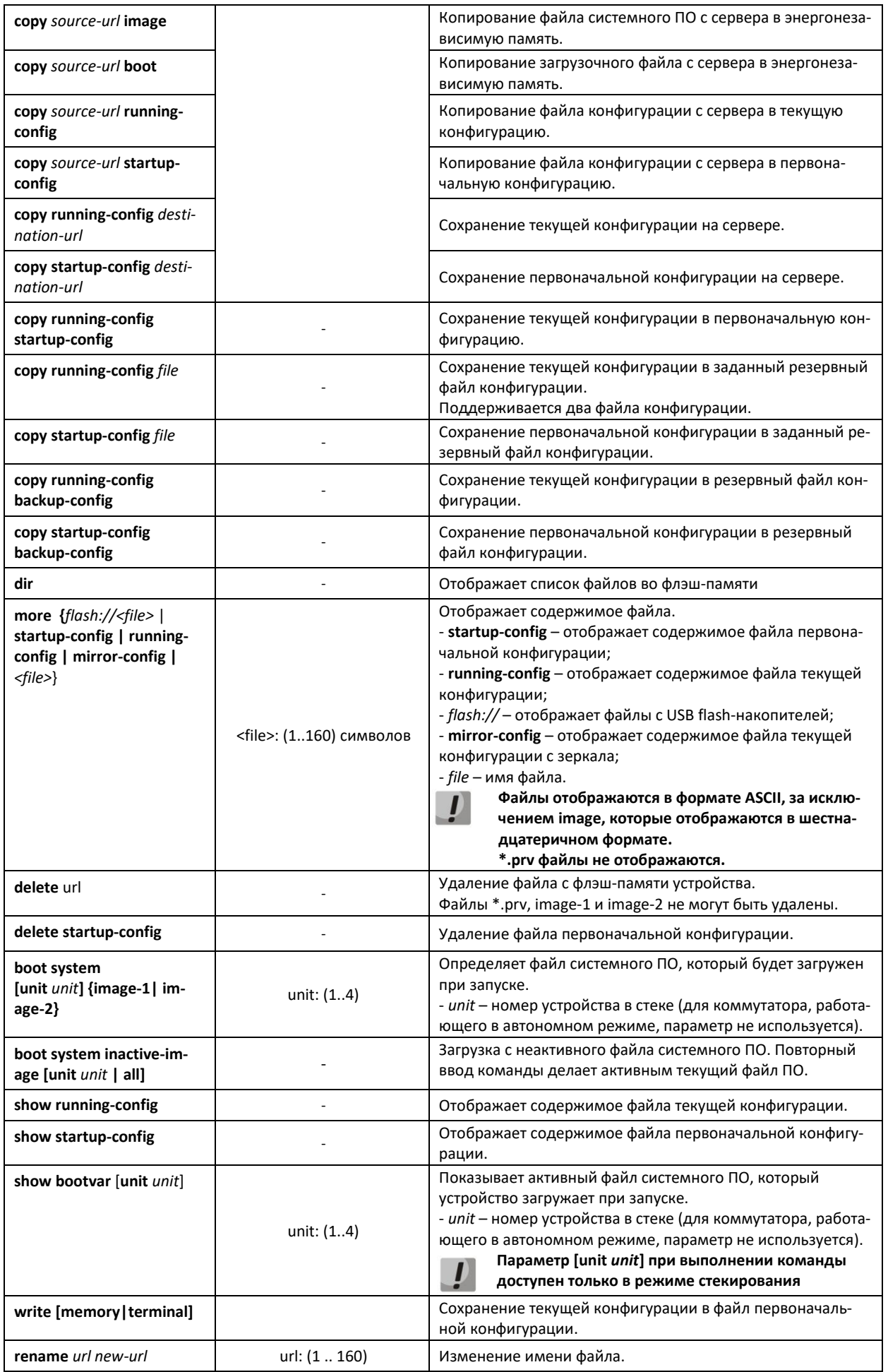

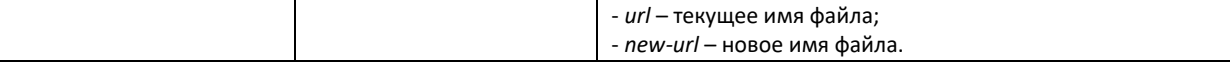

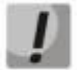

Существуют некоторые недопустимые комбинации местоположения и места назначения. Нельзя копировать в следующих случаях:

- если исходный файл и файл назначения один и тот же файл;
- xmodem не может быть адресом назначения. По X-modem с адреса источника файл может быть скопирован только в файл системного ПО, в загрузочный файл или в null;
- сервер TFTP не может быть адресом источника и адресом назначения для одной команды копирования;
- \*.prv файлы не могут быть скопированы или прочитаны;
- копирование к/от устройств стека, работающих в ведомом режиме, возможно только для файла системного ПО и файла начального загрузчика.

#### Таблица 5.23 - Описание признаков копирования

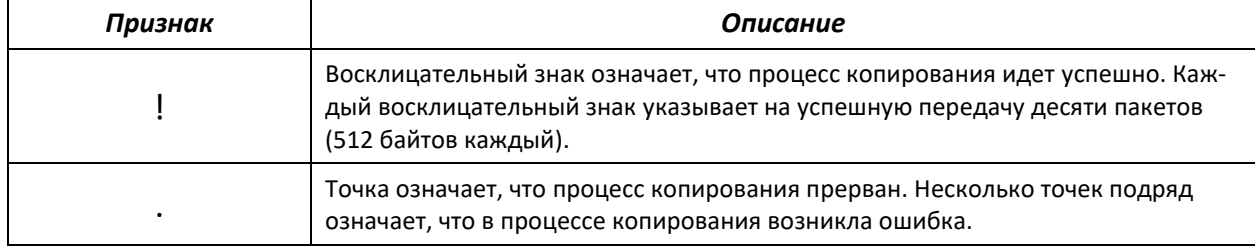

#### Примеры использования команд.

Удалить файл test из энергонезависимой памяти:

```
console# delete flash: test
```

```
Delete flash:test? [confirm]
```
Результат выполнения команды: после подтверждения файл будет удален.

#### 5.8.3 Команды для резервирования конфигурации

В данном разделе описаны команды настройки резервирования конфигурации по таймеру или при сохранении текущей конфигурации на flash-накопитель.

#### Команды доступные в режиме глобального конфигурирования:

Запрос командной строки в режиме глобального конфигурирования имеет следующий вид:

console(config)#

#### Таблица 5.24 – Команды управления системой в режиме глобального конфигурирования

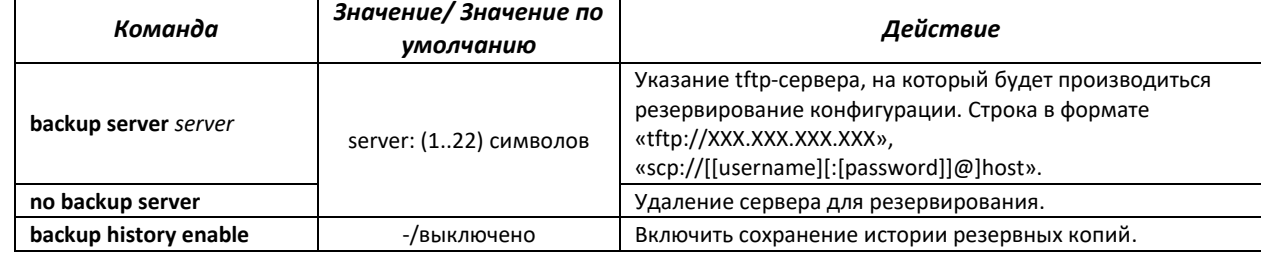

# .eltex

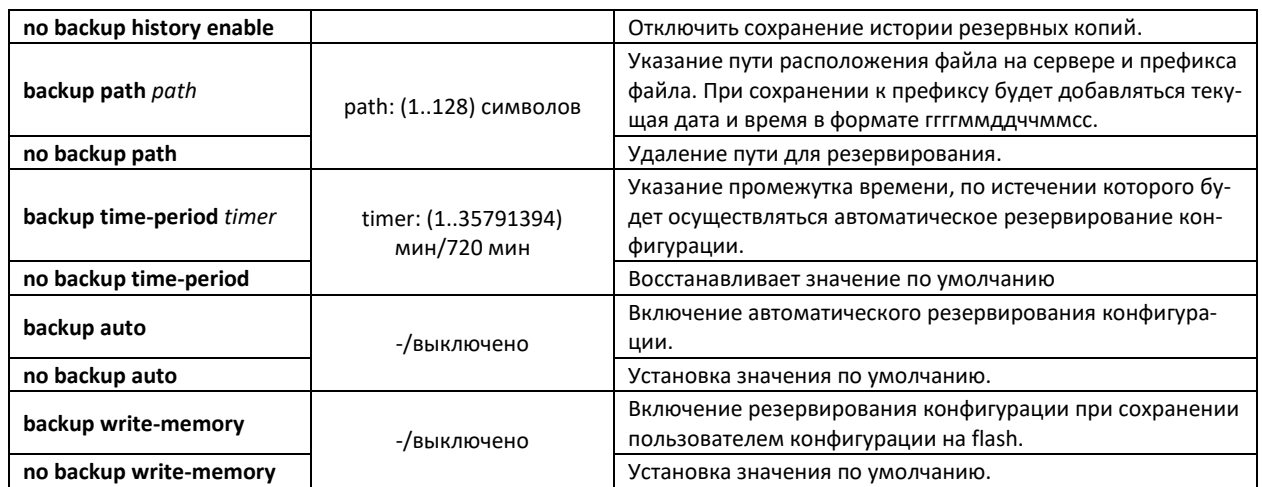

#### Таблица 5.25 – Команды управления системой в режиме Privileged EXEC

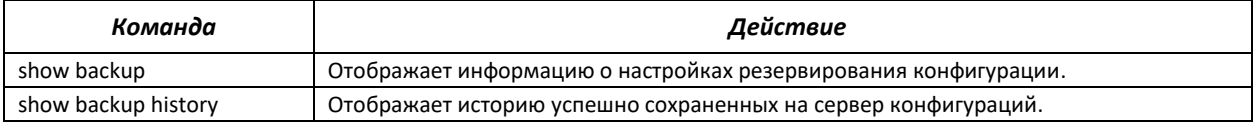

### **5.8.4 Команды для автоматического обновления и конфигурирования**

#### *Процесс автоматического обновления*

Коммутатор запускает процесс автоматического обновления, базирующийся на DHCP (до процесса автоматической конфигурации), если он включен и имя текстового файла (DHCP-опция 125), содержащего имя образа ПО, было предоставлено сервером DHCP.

Процесс автоматического обновления состоит из следующих шагов:

- 1. Коммутатор загружает текстовый файл и читает из него имя файла образа ПО на TFTP-сервере;
- 2. Коммутатор скачивает первый блок (512 байт) образа ПО с TFTP-сервера, в котором содержится версия ПО;
- 3. Коммутатор сравнивает версию файла образа ПО, полученного с TFTP-сервера, с версией активного образа ПО коммутатора. Если они отличаются, коммутатор загружает образ ПО с TFTP-сервера вместо неактивного образа ПО коммутатора и делает данный образ активным;
- 4. Если образ ПО был загружен, то коммутатор перезагружается.

#### *Процесс автоматического конфигурирования*

Коммутатор запускает процесс автоматического конфигурирования, базирующийся на DHCP, при выполнении следующих условий:

- 1. Автоматическое конфигурирование разрешено в конфигурации.
- 2. Ответ DHCP-сервера содержит IP-адрес TFTP-сервера (DHCP-опция 66) и имя файла конфигурации (DHCP-опция 67) в формате ASCII.

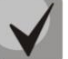

**Полученный файл конфигурации добавляется к текущей (running) конфигурации.**

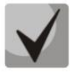

**Если пользователь включил автоматическое сохранение (команда boot host auto-save), то текущая (running) конфигурация будет скопирована в первоначальную конфигурацию (startup).**

Коммутатор делает попытку загрузить конфигурацию, если выполняется одно из условий:

- 1. Коммутатор имеет конфигурацию по умолчанию;
- 2. До перезагрузки коммутатора пользователем была введена команда *«boot host dhcp»*, которая форсирует получение конфигурации при загрузке.

#### *Команды, доступные в режиме глобального конфигурирования:*

Запрос командной строки в режиме глобального конфигурирования имеет следующий вид:

console(config)#

#### Таблица 5.26 – Команды управления системой в режиме глобального конфигурирования

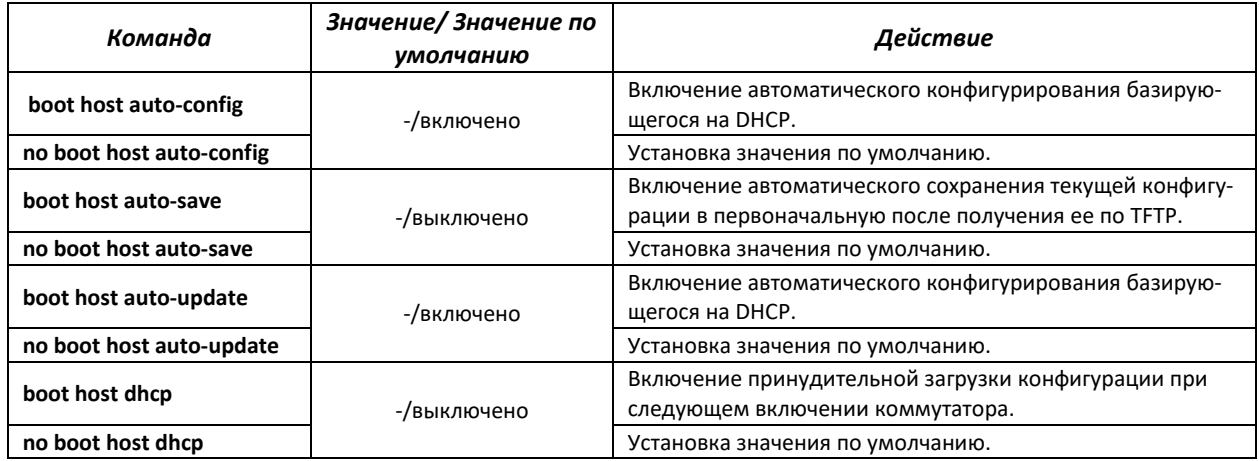

#### *Команды режима privileged EXEC*

Запрос командной строки в режиме privileged EXEC имеет следующий вид:

console#

#### Таблица 5.27 – Команды управления системой в режиме privileged EXEC

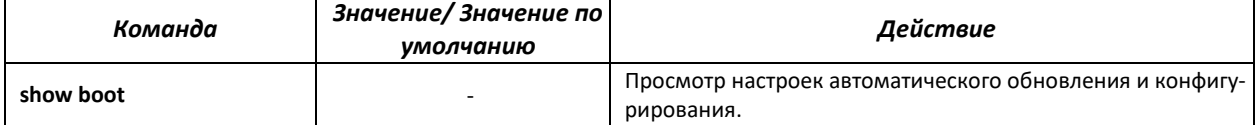

#### Пример конфигурации ISC DHCP Server:

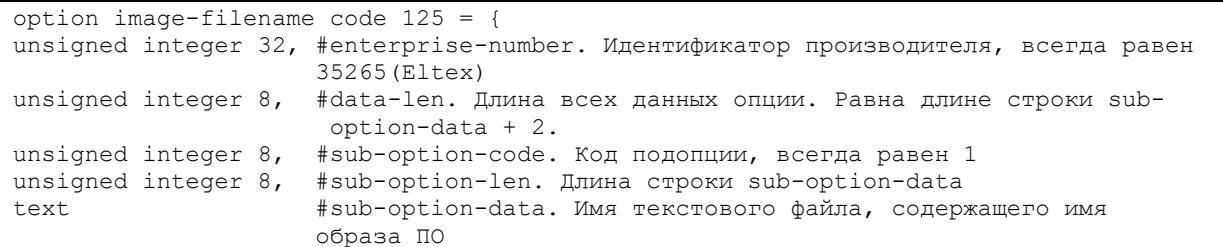

};

host mes2124-test { hardware ethernet a8:f9:4b:85:a2:00; # MAC-адрес коммутатора filename "mes2124-test.cfg"; #имя конфигурации коммутатора option image-filename 35265 18 1 16 "mes2000-1144.ros"; #имя текстового файла, содержащего имя образа ПО next-server 192.168.1.3; #IP-адрес TFTP-сервера fixed-address 192.168.1.36; #IP-адрес коммутатора }

### **5.9 Настройка системного времени**

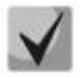

**Автоматический переход на летнее время осуществляется в соответствии со стандартами США и Европы. В конфигурации могут быть заданы любые дата и время для перехода на летнее время и обратно.**

#### *Команды режима Privileged EXEC*

Запрос командной строки в режиме Privileged EXEC имеет следующий вид:

console#

#### Таблица 5.28 – Команды настройки системного времени в режиме Privileged EXEC

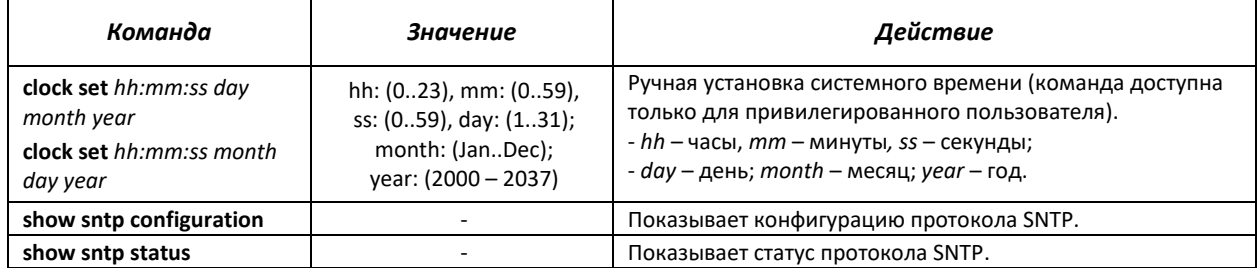

#### *Команды режима EXEC*

Запрос командной строки в режиме EXEC имеет следующий вид:

console>

#### Таблица 5.29 – Команды настройки системного времени в режиме «EXEC»

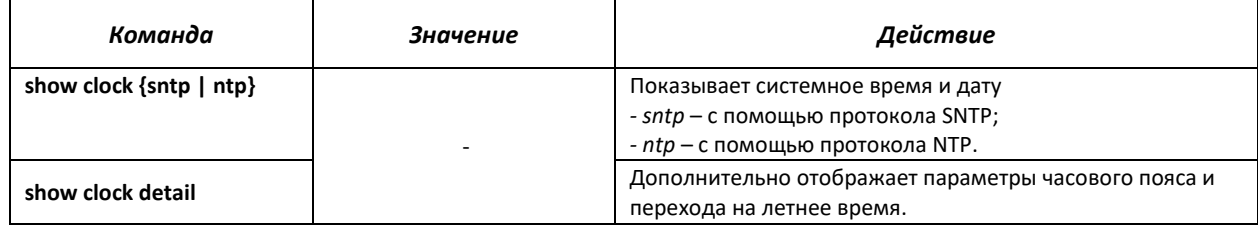

## *Команды доступные в режиме глобального конфигурирования*

Запрос командной строки в режиме глобального конфигурирования имеет следующий вид:

console(config)#

Таблица 5.30 – Список команд для настройки системного времени в режиме глобального конфигурирования

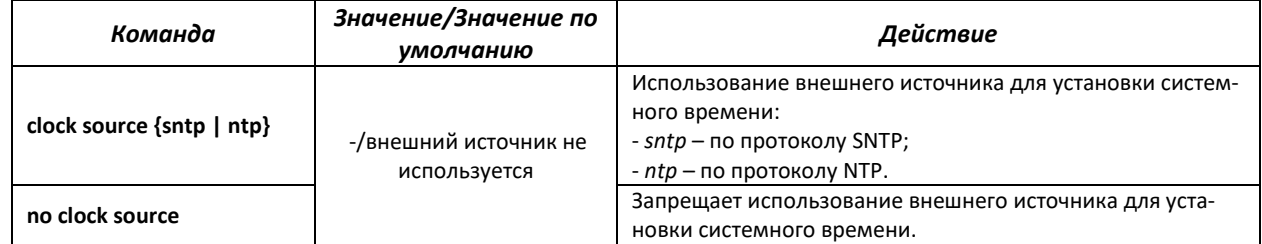

# AGLTEX

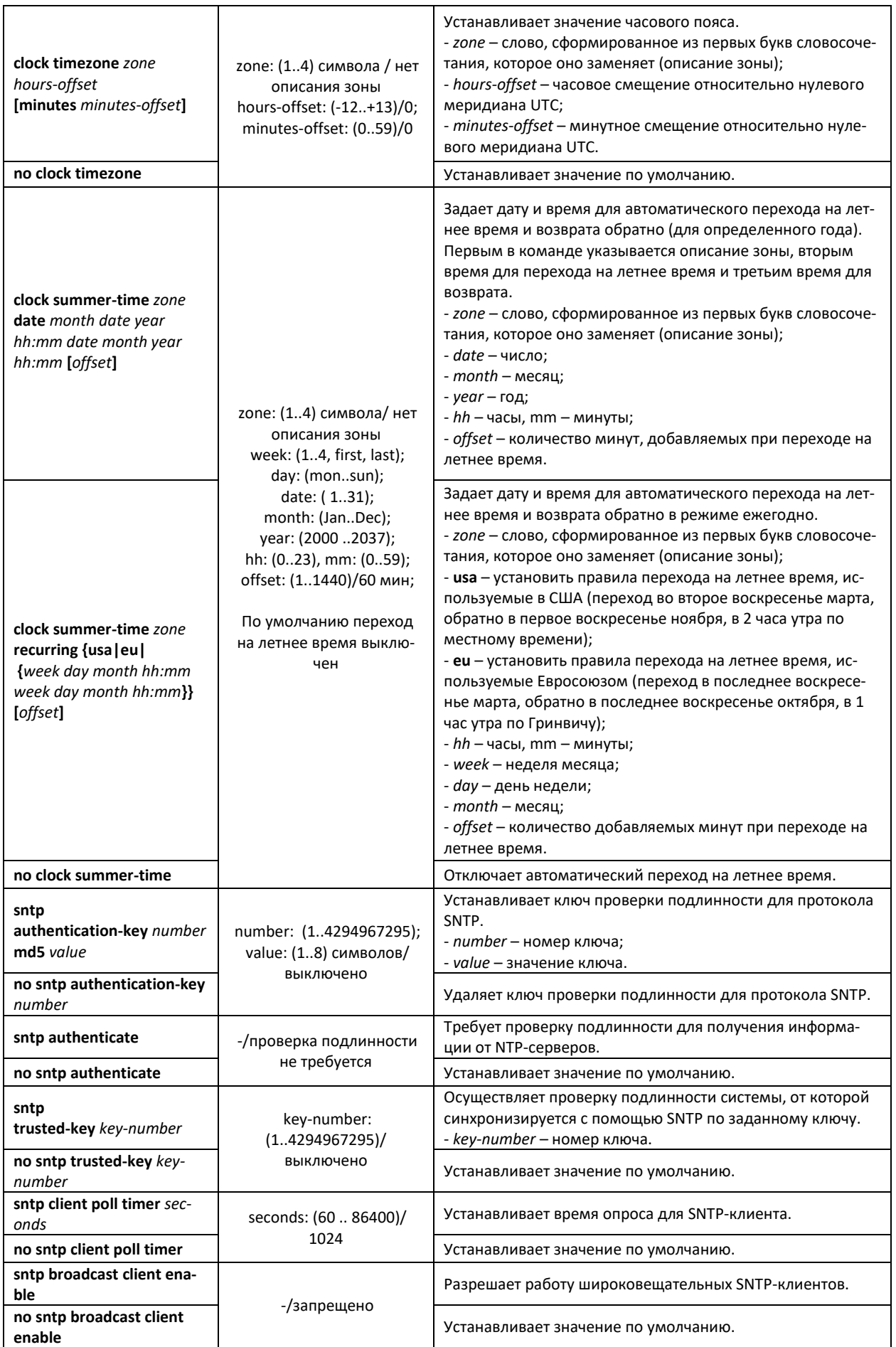

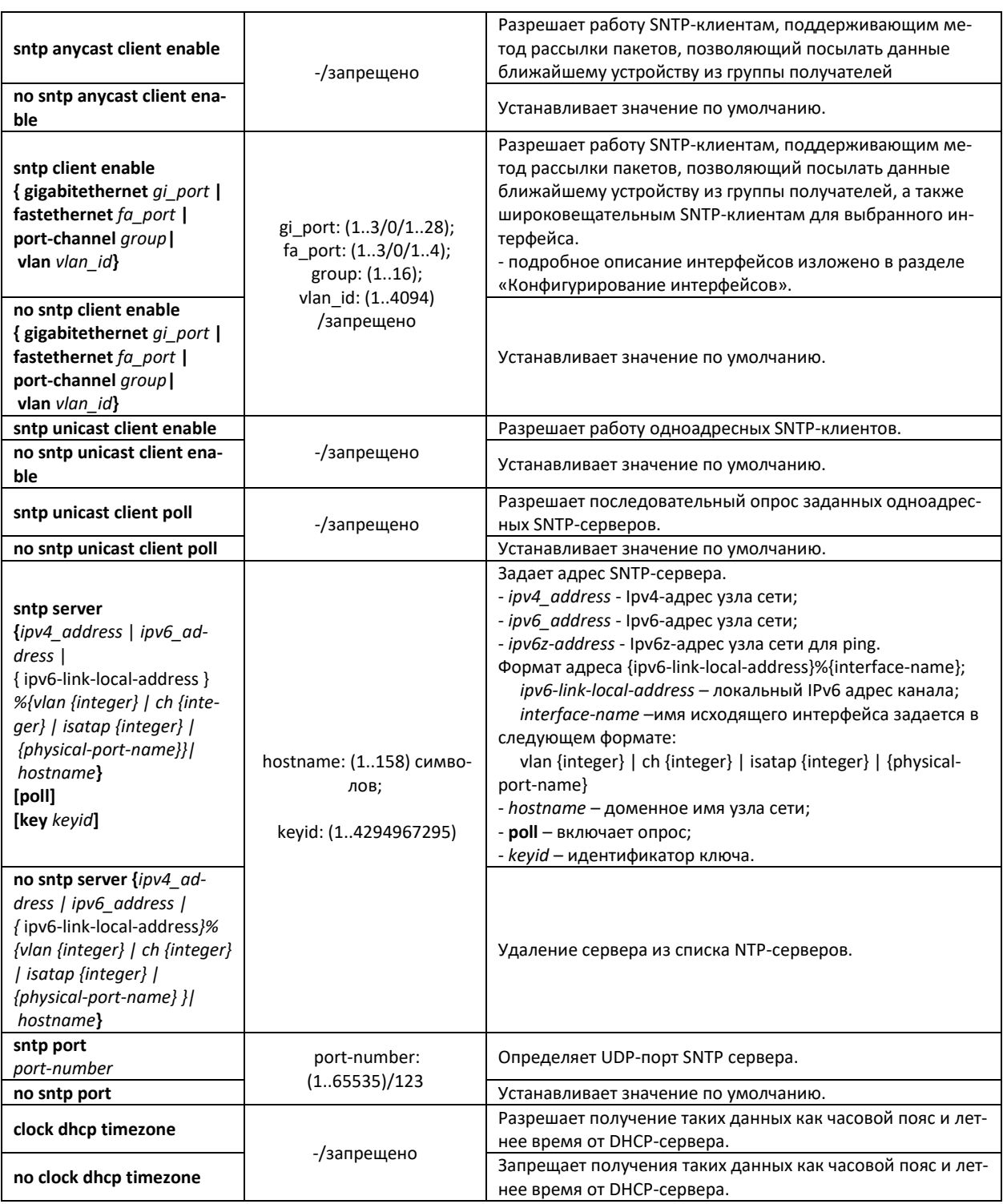

#### *Команды режима конфигурирования интерфейса*

Запрос командной строки в режиме конфигурирования интерфейса имеет следующий вид:

console(config-if)#

Таблица 5.31 – Список команд для настройки системного времени в режиме конфигурирования интерфейса

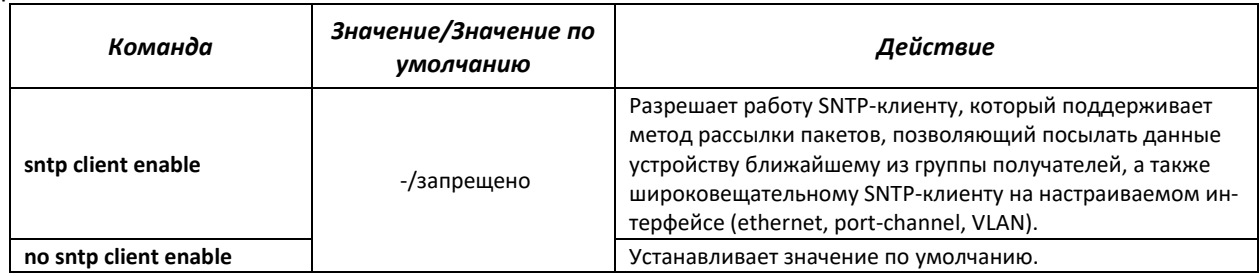

#### Отобразить системное время, дату и данные по часовой зоне:

console#**show clock detail**

```
15:29:08 NSK(UTC+7) Jun 17 2009
Time source is SNTP
Time zone:
Acronym is NOV
Offset is UTC+7
Summertime:
Acronym is NSK
Recurring every year.
Begins at first Sunday of April at 2:00.
```
Статус процесса синхронизации времени отображается с помощью дополнительно символа перед значением времени.

#### *Пример:*

\*15:29:08 NSK(UTC+7) Jun 17 2009

Используются следующие обозначения:

- точка (.) означает, что время достоверно, но нет синхронизации с сервером SNTP;
- отсутсвие символа означает, что время достоверно и синхронизация есть;
- звездочка (\*) означает, что время недостоверно.
	- Задать дату и время на системных часах: 7 марта 2009 года, 13:32

console#**clock set** 13:32:00 7 Mar 2009

Отобразить статус протокола SNTP:

console#**show sntp status**

```
Clock is synchronized, stratum 0, reference is 192.168.16.1, unicast
Reference time is cec866d5.8a20cccb 05:47:01.0 NSK Dec 8 2009
Unicast servers:
  Server Status Last Response Offset Delay
                                     [mSec] [mSec] 
--------------- --------- ------------------- --------- -------
192.168.16.1 up 05:47:01.0 NSK Dec 7230 -1000 
                    8 2009 
Anycast server:
   Server Interface Status Last Response 0ffset Delay
 [mSec] [mSe
```

```
--------------- --------- --------- ----------------------- --------- -------
Broadcast:
Interface IP address Last Response
```
В примере выше системное время синхронизировано от сервера 192.168.16.1, последний ответ получен в 05:47:01, несовпадение системного времени с временем на сервере составило 7,23 с.

### **5.10 Конфигурирование интерфейсов и VLAN**

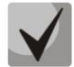

**В зависимости от того в каком режиме работает коммутатор – автономно или в составе стека, изменяется вид записи для интерфейса Ethernet. При автономной работе запись для интерфейса имеет вид: 1/0/N, где N – номер интерфейса; при работе в составе стека запись для интерфейса имеет вид: K/0/N, где K – номер устройства в стеке, N – номер интерфейса. Выбор режима работы коммутатора описан в пункте 4 Меню Startup.**

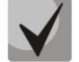

**Значение маски может быть записано либо в формате Х.Х.Х.Х, либо в формате /N, где N – количество единиц в двоичном представлении маски.**

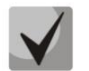

**Сброс настроек интерфейса на значения по умолчанию выполняется следующей командой:**

console(config)#**default interface {fastethernet** *fa\_port* **| gigabitethernet** *gi\_port* **| port-channel** *group* **| vlan** *vlan\_id* **| tunnel** *tunnel\_id* | **range** *{…} |* **loopback** *loopback\_id***}**

# **5.10.1 Настройка параметров Ethernet-интерфейсов, Port-Channel и Loopbackинтерфейсов**

*Команды режима конфигурирования интерфейса (диапазона интерфейсов)*

```
console#configure
console(config)#interface { gigabitethernet gi_port | fastethernet
fa_port | port-channel group | loopback loopback_id | range {…}} 
console(config-if)#
```
Данный режим доступен из режима конфигурирования и предназначен для задания параметров конфигурации интерфейса (порта коммутатора, группы портов, работающих в режиме разделения нагрузки или loopback-интерфейса), либо диапазона интерфейсов.

*Выбор интерфейса* осуществляется при помощи команд:

**для MES1024**

**interface fastethernet** *fa\_port* **–** для настройки интерфейсов Fast Ethernet 1-24; **interface gigabitethernet** *gi\_port* – для настройки интерфейсов Gigabit Ethernet 1-2; **interface port-channel** *group* – для настройки группы каналов; **interface loopback** *loopback\_id* – для настройки виртуальных интерфейсов 1-64,

где

- group порядковый номер группы каналов принимает значения (1..16);
- $-$  fa\_port порядковый номер интерфейса Fast Ethernet задается в виде: 1..3/0/1..24;
- gi port порядковый номер интерфейса Gigabit Ethernet задается в виде: 1..3/0/1..2;
- loopback\_id порядковый номер виртуального интерфейса loopback принимает значения (1..64).

# ette

#### **для MES1124, MES1124M**

**interface fastethernet** *fa\_port* **–** для настройки интерфейсов Fast Ethernet 1-24; **interface gigabitethernet** *gi\_port* – для настройки интерфейсов Gigabit Ethernet 1-4; **interface port-channel** *group* – для настройки группы каналов; **interface loopback** *loopback\_id* – для настройки настройки виртуальных интерфейсов 1-64,

где

- group порядковый номер группы каналов принимает значения (1..16);
- $-$  fa\_port порядковый номер интерфейса Fast Ethernet задается в виде: 1..3/0/1..24;
- gi\_port порядковый номер интерфейса Gigabit Ethernet задается в виде: 1..3/0/1..4;
- loopback\_id порядковый номер виртуального интерфейса loopback принимает значения  $(1..64)$ .

#### **для MES2124, MES2124P, MES2124M**

**interface gigabitethernet** *gi\_port* – для настройки интерфейсов Gigabit Ethernet 1-28; **interface port-channel** *group* – для настройки группы каналов; **interface loopback** *loopback\_id* – для настройки настройки виртуальных интерфейсов 1-64,

где

- group порядковый номер группы каналов принимает значения (1..16);
- $g$ ј\_port порядковый номер интерфейса Gigabit Ethernet задается в виде: 1..3/0/1..28;
- loopback\_id порядковый номер виртуального интерфейса loopback принимает значения  $(1..64).$

#### **для MES2208P**

**interface gigabitethernet** *gi\_port* – для настройки интерфейсов Gigabit Ethernet 1-12; **interface port-channel** *group* – для настройки группы каналов **interface loopback** *loopback\_id* – для настройки настройки виртуальных интерфейсов 1-64,

где

- group порядковый номер группы каналов принимает значения (1..16);
- $\beta$  port порядковый номер интерфейса Gigabit Ethernet задается в виде: 1..3/0/1..12;
- $-$  loopback id порядковый номер виртуального интерфейса loopback принимает значения  $(1..64).$

#### **Запись интерфейса**

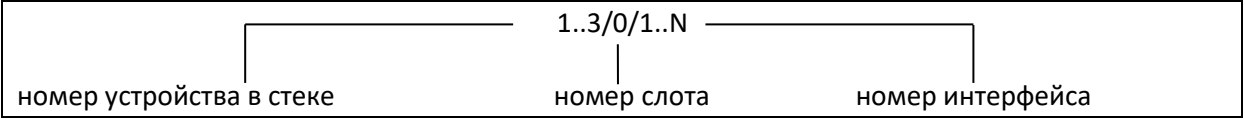

Команды, введенные в режиме конфигурирования интерфейса, применяются к выбранному интерфейсу.

Ниже приведены команды для входа в режим настройки десятого ethernet-интерфейса первого устройства в стеке и входа в режим настройки группы каналов 1.

```
console#configure
console(config)#interface gigabitethernet 1/0/10
console(config-if)#
console#configure
console(config)#interface port-channel 1
console(config-if)#
```
*Выбор диапазона интерфейсов* осуществляется при помощи команд:

**interface range fastethernet** *portlist* – для настройки диапазона fastethernet-интерфейсов; **interface range gigabitethernet** *portlist* – для настройки диапазона gigabitethernet-интерфейсов; **interface range port-channel** *grouplist* – для настройки диапазона групп портов.

Команды, введенные в данном режиме, применяются к выбранному диапазону интерфейсов.

Ниже приведены команды для входа в режим настройки диапазона ethernet интерфейсов с 1 по 10 и для входа в режим настройки всех групп портов.

```
console#configure
console(config)#interface range gigabitethernet 1/0/1-10 
console(config-if)#
console#configure
console(config)#interface range fastethernet 1/0/1-10 
console(config-if)#
console#configure
console(config)#interface range port-channel 1-16
console(config-if)#
```
Таблица 5.32 – Команды режима конфигурирования интерфейса Ethernet, Port-Channel и loopbackинтерфейса

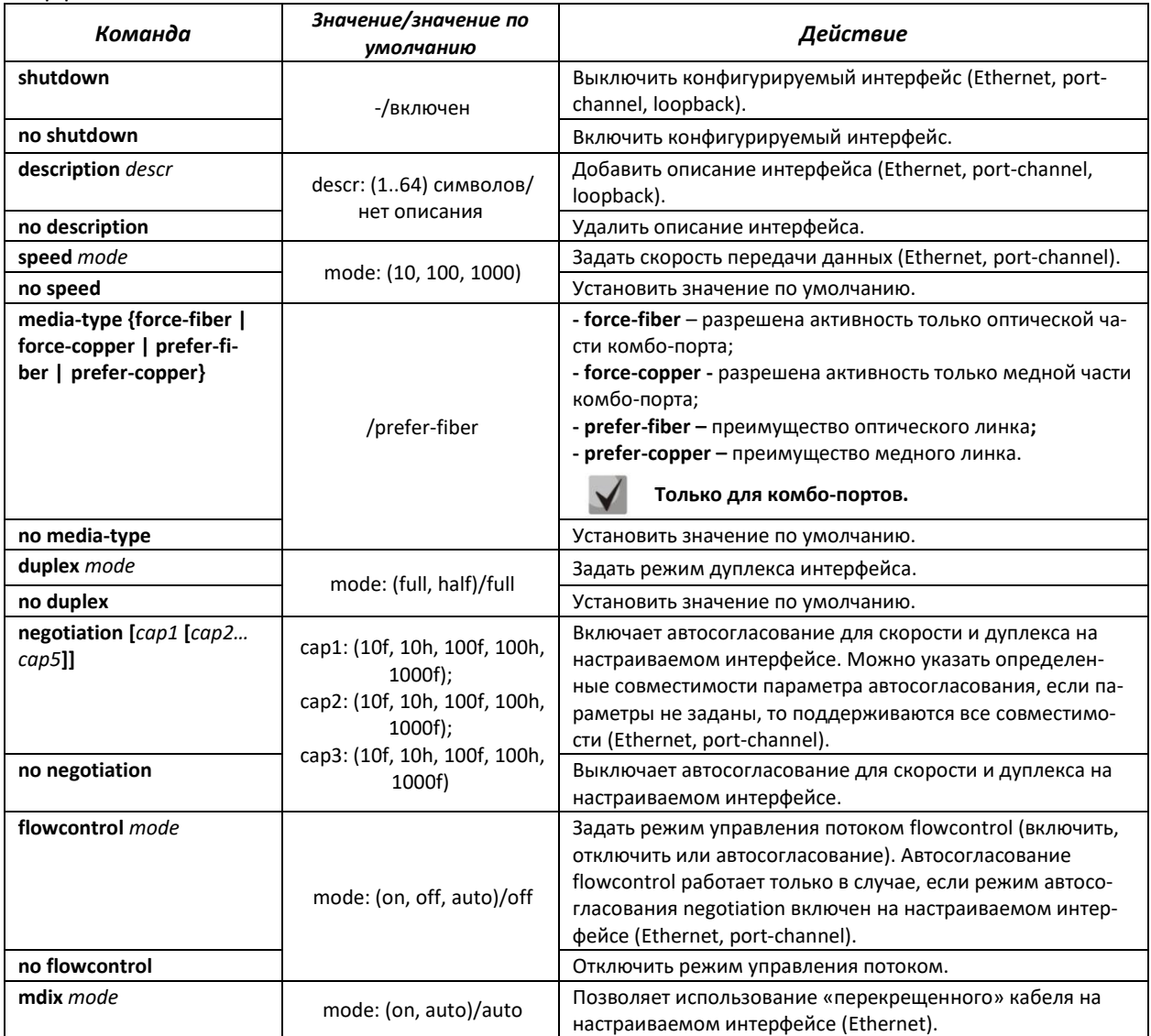

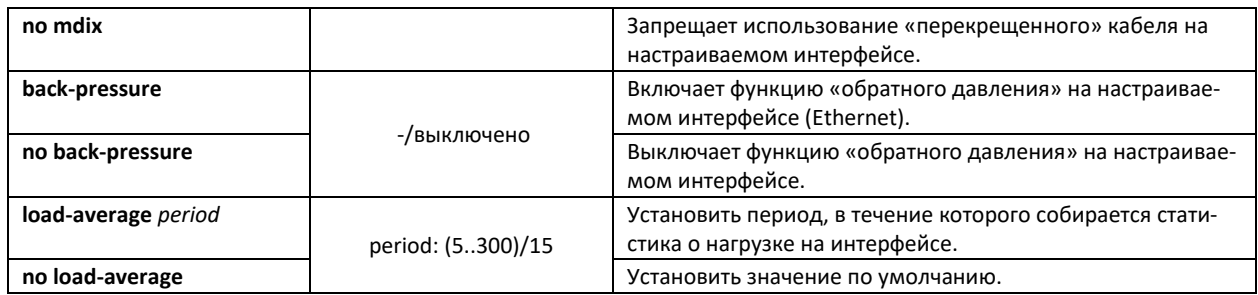

#### *Команды режима глобального конфигурирования*

Вид запроса командной строки в режиме конфигурирования:

console(config)#

# Таблица 5.33 – Команды режима общих настроек интерфейса Ethernet и Port-Channel

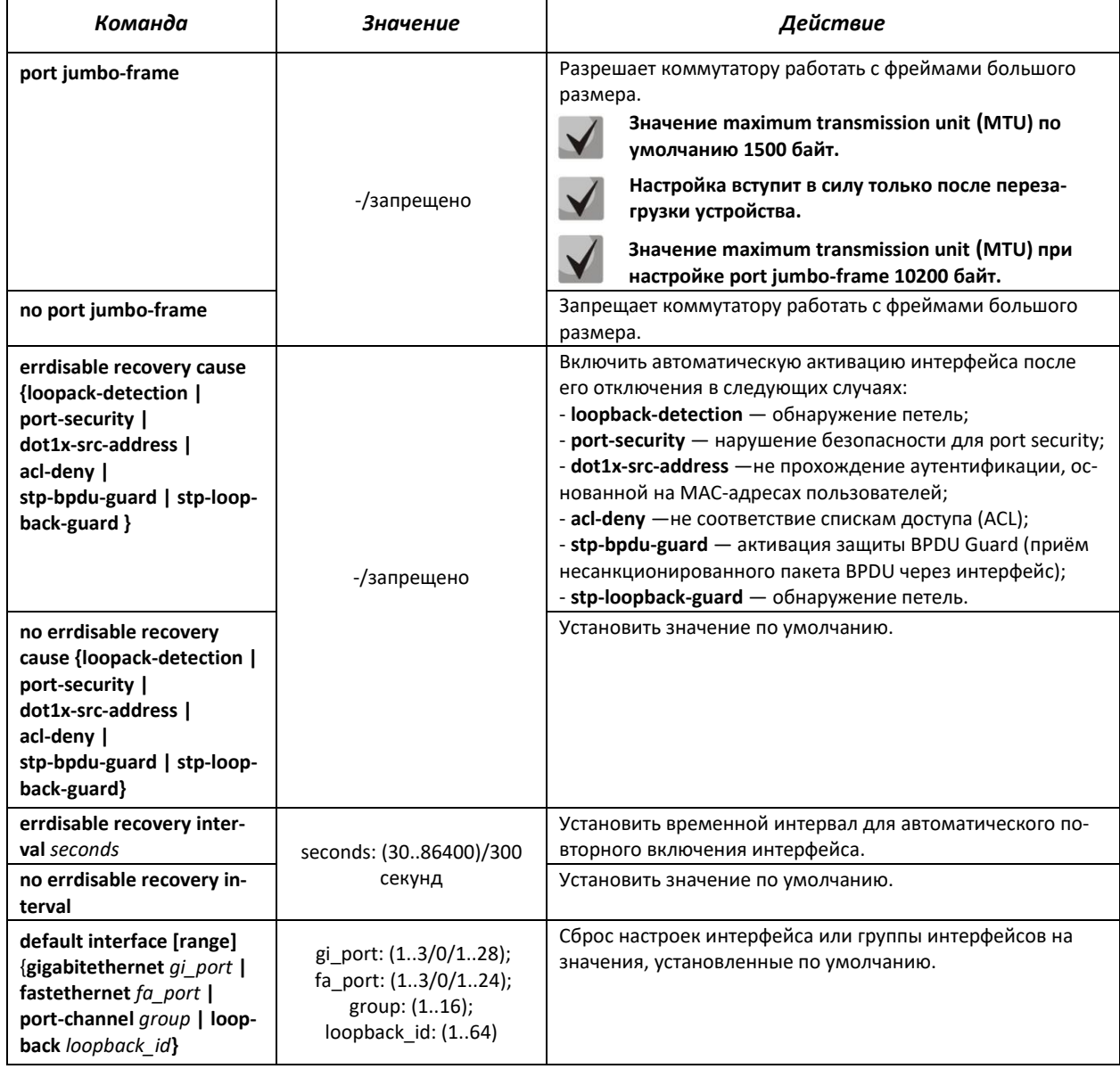

## *Команды режима EXEC*

Вид запроса командной строки в режиме EXEC:

console#

# Таблица 5.34 – Команды режима EXEC

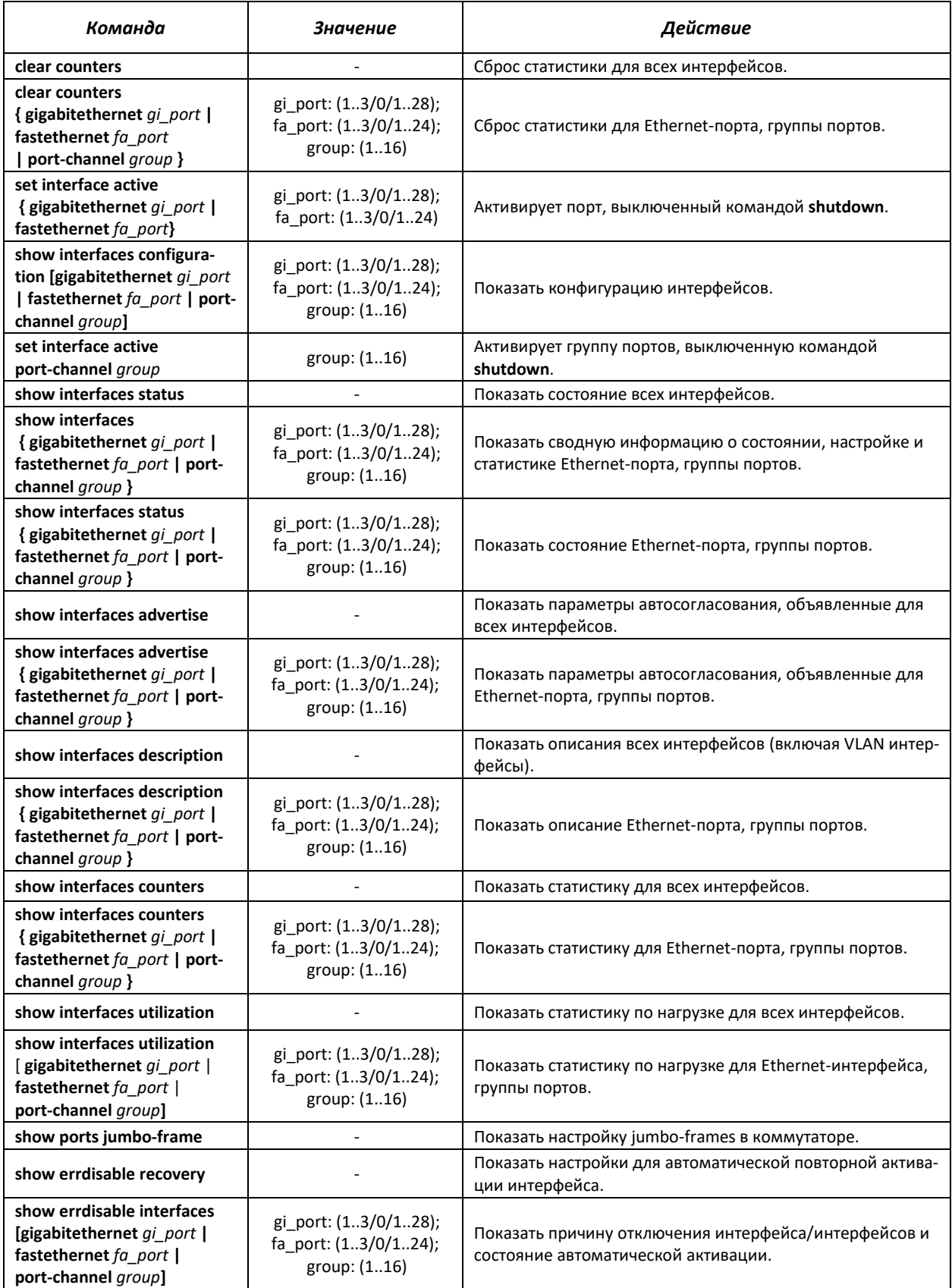

#### *Примеры выполнения команд.*

Показать состояние интерфейсов:

#### console# **show interfaces status**

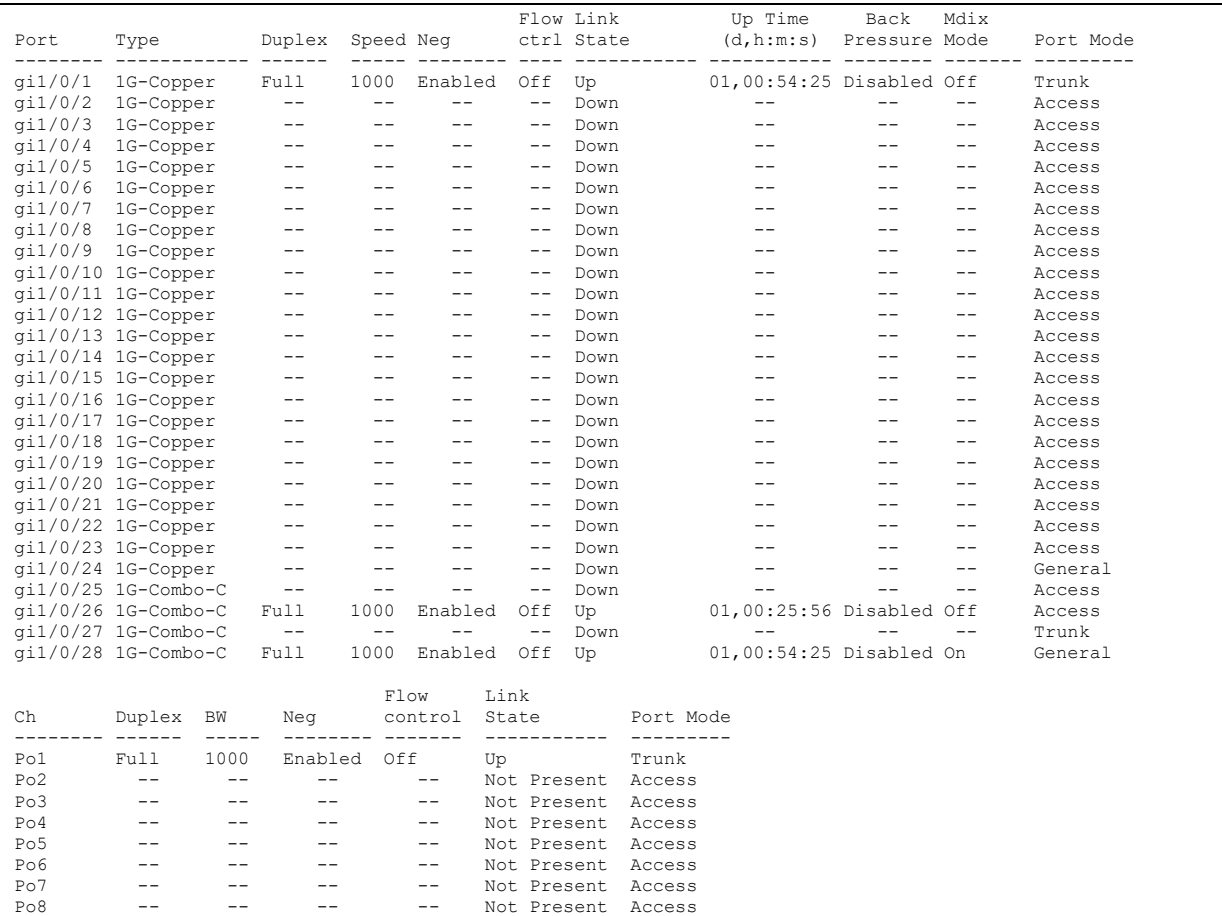

#### Вывести информацию об интерфейсах

console# **show interfaces** *FastEthernet1/0/1*

```
fastethernet 1/0/10 is up (connected)
   Interface index is 10
  Hardware is fastethernet, MAC address is a8:f9:4b:a5:d7:8a
   Description: TEST LAB PORT
   Interface MTU is 1500
   Full-duplex, 100Mbps, link type is auto, media type is 100M-Copper
   Link is up for 0 days, 0 hours, 1 minutes and 17 seconds
   Advertised link modes: 100baseT/Full 100baseT/Half 
                          10baseT/Full 10baseT/Half 
   Flow control is off, MDIX mode is on
   15 second input rate is 0 Kbit/s
 15 second output rate is 0 Kbit/s
 18 packets input, 2808 bytes received
       9 broadcasts, 9 multicasts
       0 input errors, 0 FCS, 0 alignment
       0 oversize, 0 internal MAC
       0 pause frames received
       46 packets output, 2944 bytes sent
       3 broadcasts, 43 multicasts
       0 output errors, 0 collisions
       0 excessive collisions, 0 late collisions
       0 pause frames transmitted 
       0 symbol errors, 0 carrier, 0 SQE test error
```
Показать параметры авто-согласования:

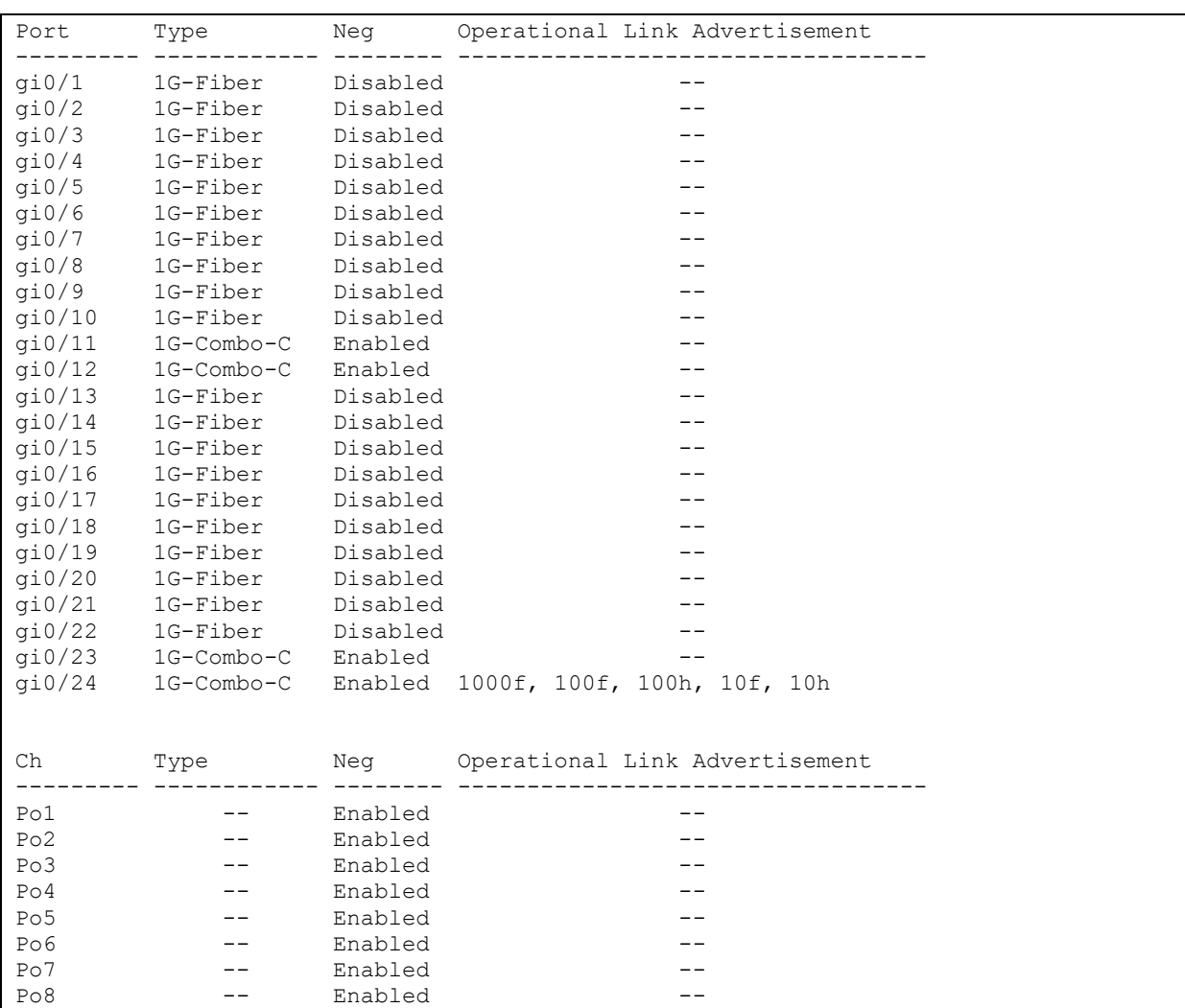

## console#**show interfaces advertise**

# Показать статистику по интерфейсам:

console# **show interfaces counters**

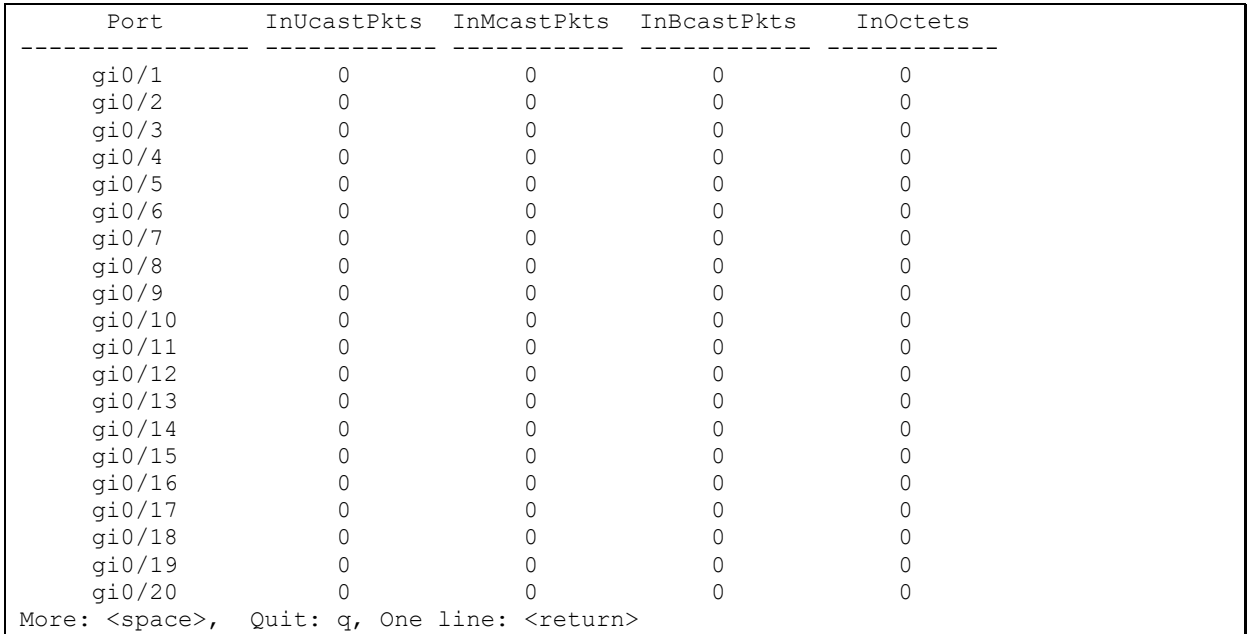

 $\Gamma$ 

Показать статистику по группе каналов 1:

console#**show interfaces counters port-channel** 1

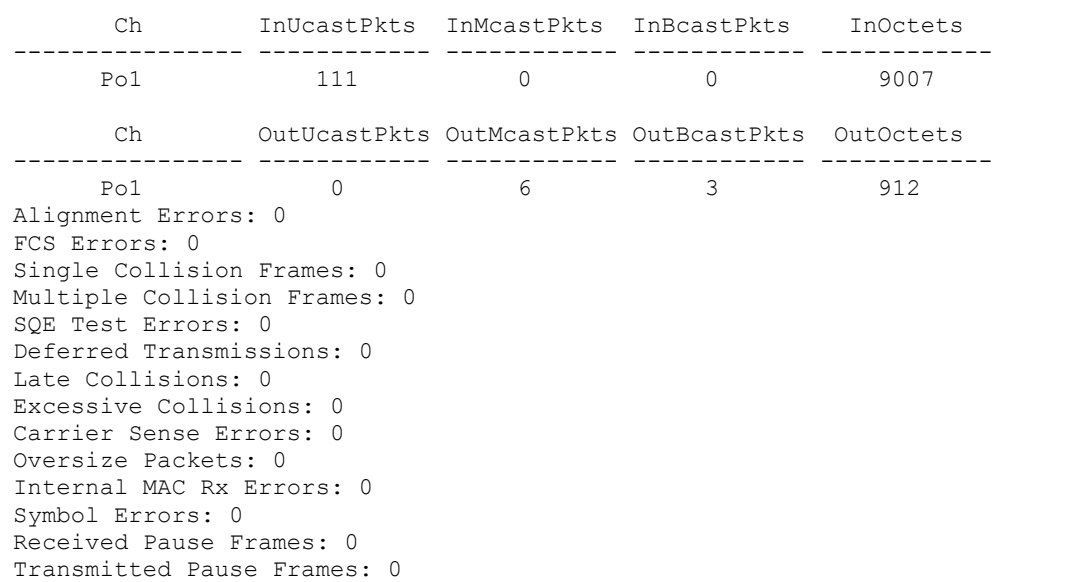

#### Таблица 5.35 - Описание счетчиков

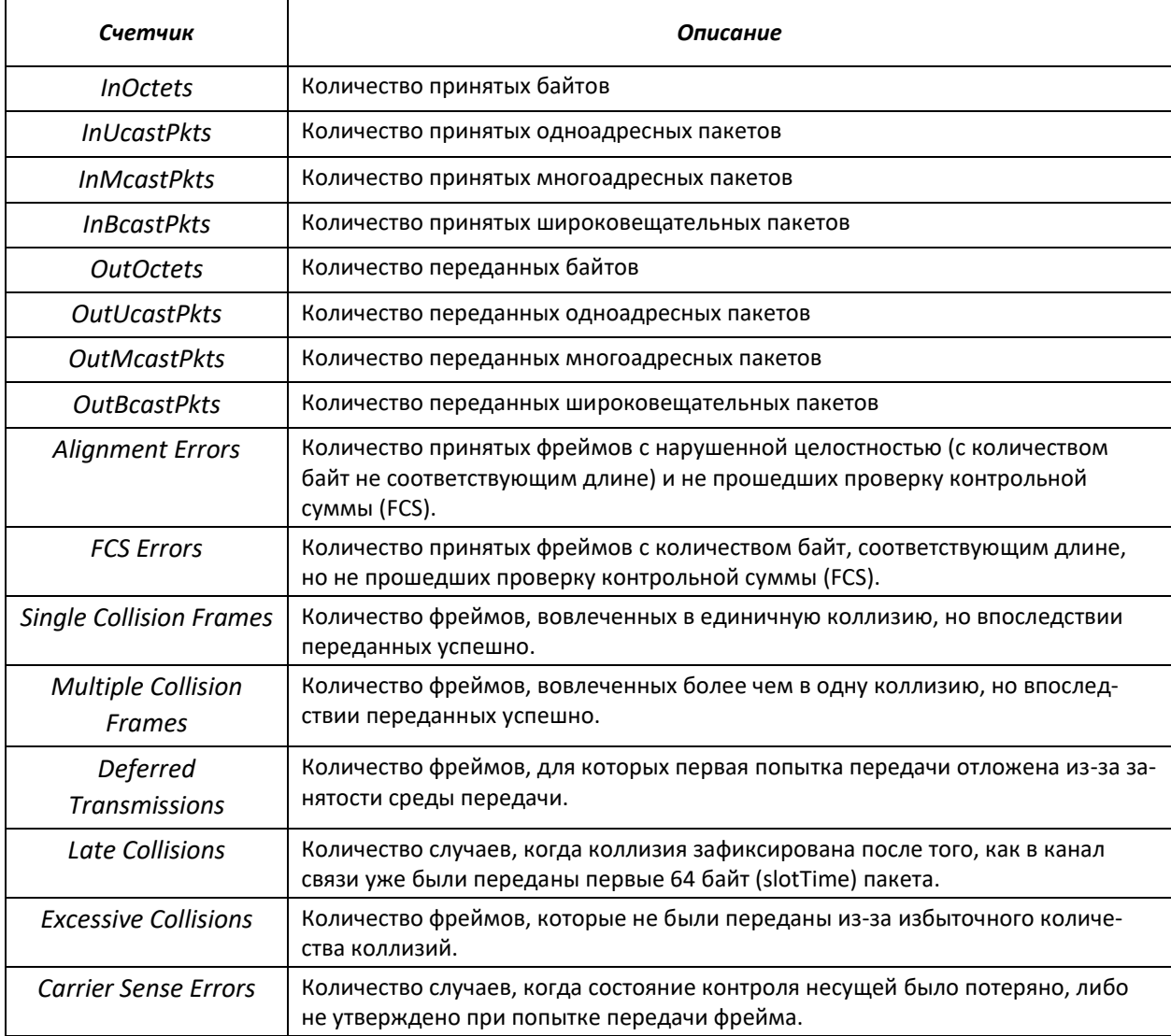

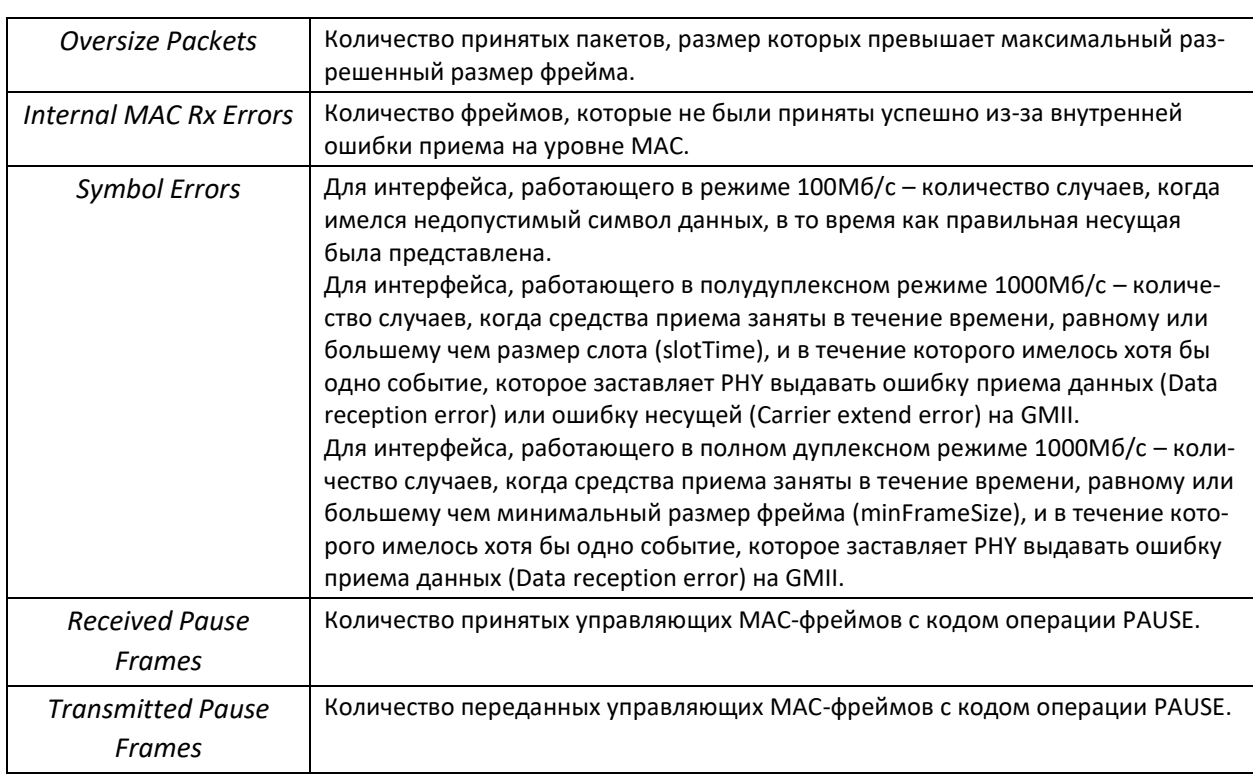

Показать настройку jumbo-frames в коммутаторе:

console#**show ports jumbo-frame**

```
Jumbo frames are disabled
Jumbo frames will be disabled after reset
```
# **5.10.2 Настройка VLAN и режимов коммутации интерфейсов**

#### *Команды режима конфигурирования VLAN*

Вид запроса командной строки в режиме конфигурирования VLAN:

```
console#configure
console(config)#vlan database
console(config-vlan)#
```
Данный режим доступен из режима глобального конфигурирования и предназначен для задания параметров конфигурации VLAN.

| Команда                                                      | Значение/значение по<br>умолчанию                                     | Действие                                                             |
|--------------------------------------------------------------|-----------------------------------------------------------------------|----------------------------------------------------------------------|
| <b>vlan</b> vlan range                                       | vlan range: (24094)                                                   | Добавить VLAN или несколько VLAN.                                    |
| no vlan vlan range                                           |                                                                       | Удалить VLAN или несколько VLAN.                                     |
| map protocol protocol [en-<br>caps] protocols-group<br>group | protocol:<br>(ip, ipx, ipv6, arp,<br>$(0600\text{-}$ ffff (hex)}*);   | Привязать протокол к группе протоколов, ассоциирован-<br>ных вместе. |
| no map protocol protocol<br>[encaps]                         | encaps: (ethernet, rfc1042,<br>llcOther);<br>group:<br>(1 2147483647) | Удалить привязку.<br>* - номер протокола (16 бит).                   |

Таблица 5.36 – Команды режима конфигурирования VLAN

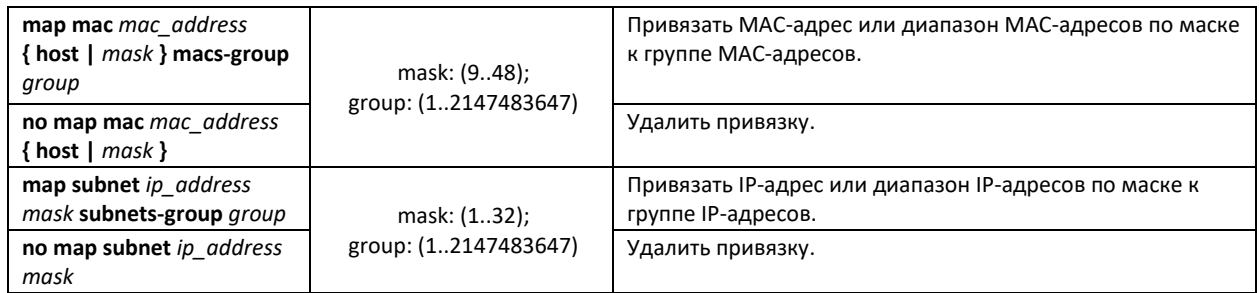

#### Команды режима конфигурирования интерфейса (диапазона интерфейсов) VLAN

Вид запроса командной строки в режиме конфигурирования интерфейса VLAN:

```
console#configure
console (config) #interface {vlan {vlan id} | range vlan {vlan list}}
console (config-if)#
```
Данный режим доступен из режима конфигурирования и предназначен для задания параметров конфигурации интерфейса VLAN, либо диапазона интерфейсов.

Выбор интерфейса осуществляется при помощи команды interface  $vlan$  {vlan id}.

Выбор диапазона интерфейсов осуществляется при помощи команды interface range vlan  $\{vlan\ list\}.$ 

Ниже приведены команды для входа в режим настройки интерфейса VLAN 1 и входа в режим настройки группы VLAN 1, 3, 7.

```
console#configure
console (config) #interface vlan 1
console(config-if)#
console#confiqure
console (config) #interface range vlan 1, 3, 7
```

```
console (config-if)#
```
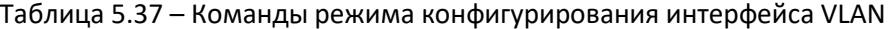

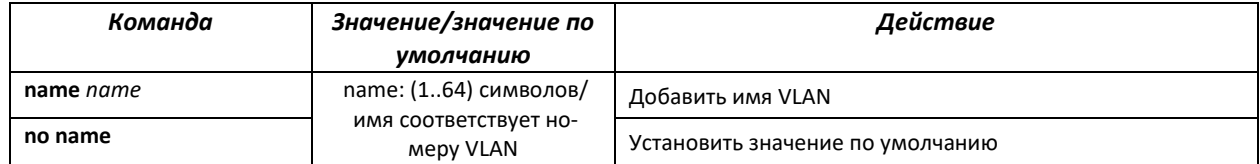

Команды режима конфигурирования интерфейса (диапазона интерфейсов) Ethernet, интерфейса группы портов

Вид запроса командной строки в режиме конфигурирования интерфейса Ethernet, интерфейса группы портов:

```
console#configure
console (config) #interface {fastethernet fa_port | gigabitethernet gi_port |
port-channel group | range {...} }
console(config-if)#
```
Данный режим доступен из режима конфигурирования и предназначен для задания параметров конфигурации интерфейса (порта коммутатора или группы портов, работающих в режиме разделения нагрузки), либо диапазона интерфейсов.

Порт может работать в четырех режимах:

- *access* интерфейс доступа нетегированный интерфейс для одной VLAN;
- *trunk* интерфейс, принимающий только тегированный трафик, за исключением одного VLAN, который может быть добавлен с помощью команды *switchport trunk native vlan;*
- *general* интерфейс с полной поддержкой 802.1q, принимает как тегированный, так и нетегированный трафик;
- *customer* 802.1 Q-in-Q интерфейс.

## Таблица 5.38 – Команды режима конфигурирования интерфейса Ethernet

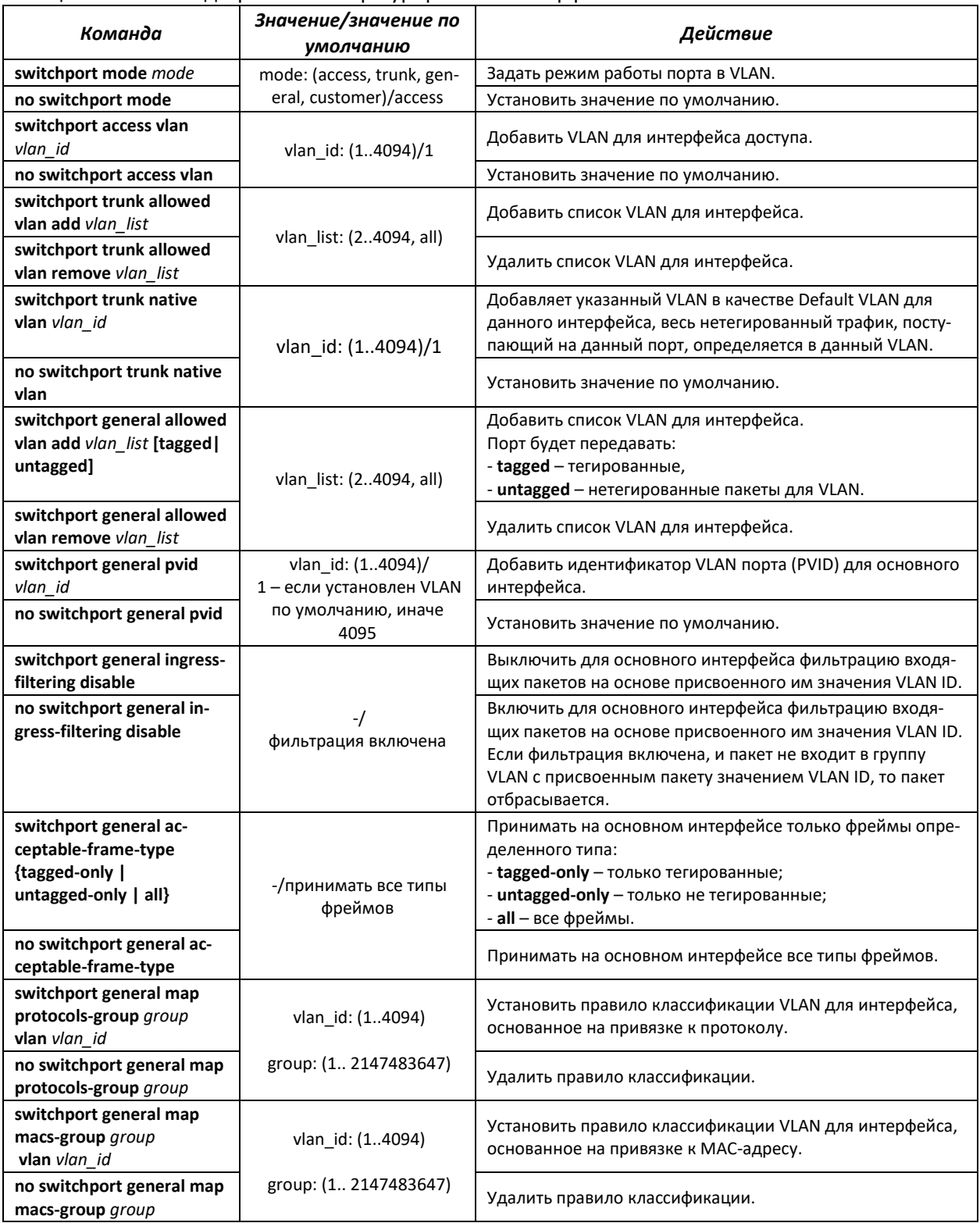

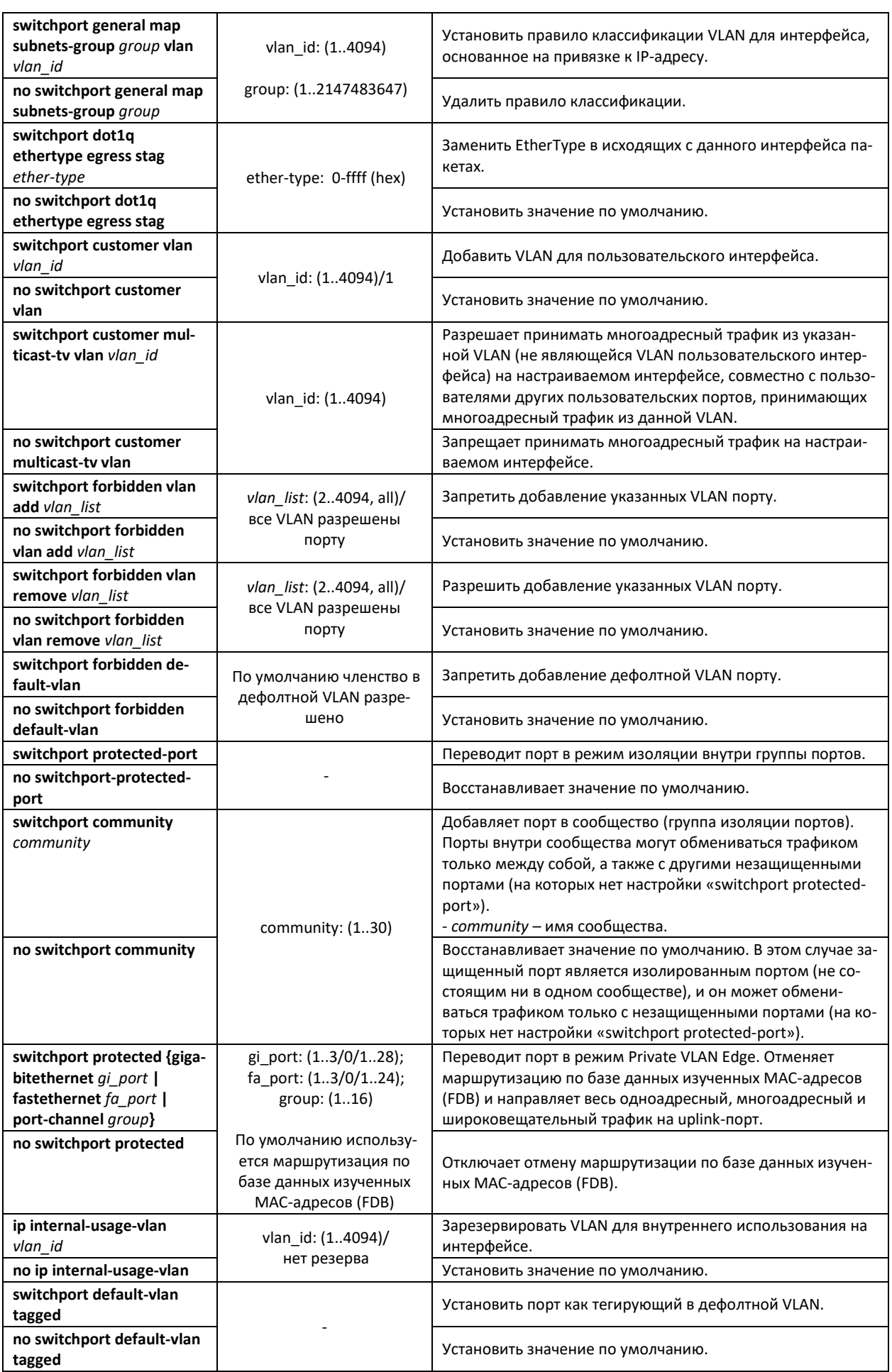

AGLTEX

# *Команды* р*ежима глобального конфигурирования*

Вид запроса командной строки режима глобального конфигурирования:

console#**configure** console(config)#

#### Таблица 5.39 – Команды режима глобального конфигурирования

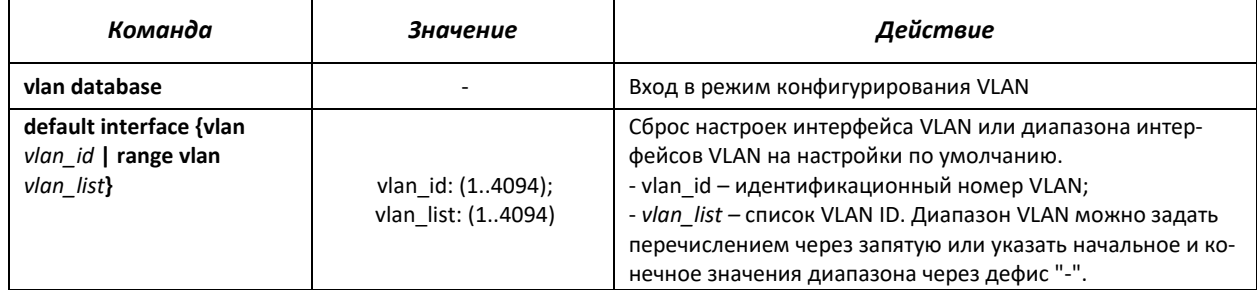

#### *Пример использования команды:*

```
console#configure
console(config)#vlan database
console(config-vlan)#
```
## *Команды режима Privileged EXEC*

Вид запроса командной строки режима Privileged EXEC:

console#

#### Таблица 5.40 – Команды режима Privileged EXEC

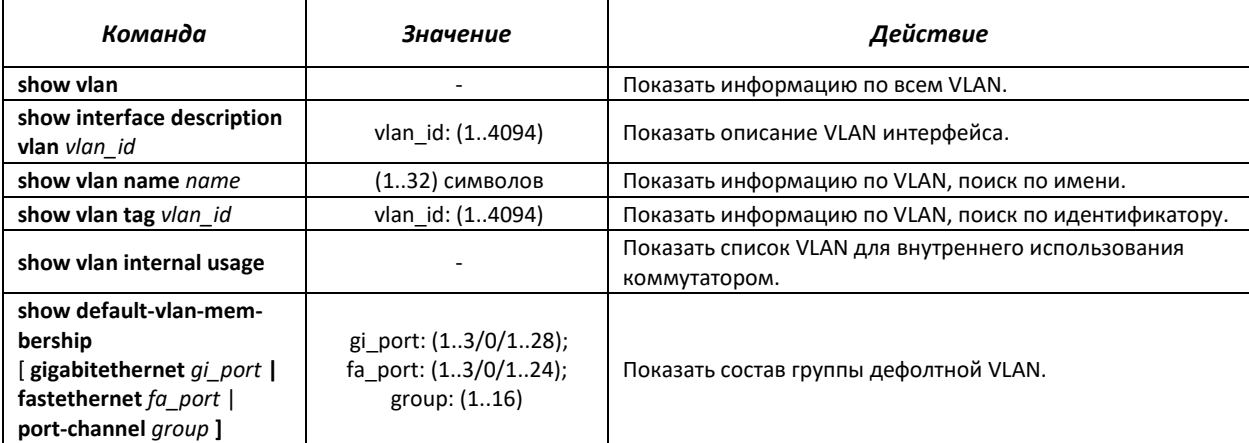

#### *Команды режима EXEC*

Вид запроса командной строки режима EXEC:

console>

#### Таблица 5.41 – Команды режима EXEC

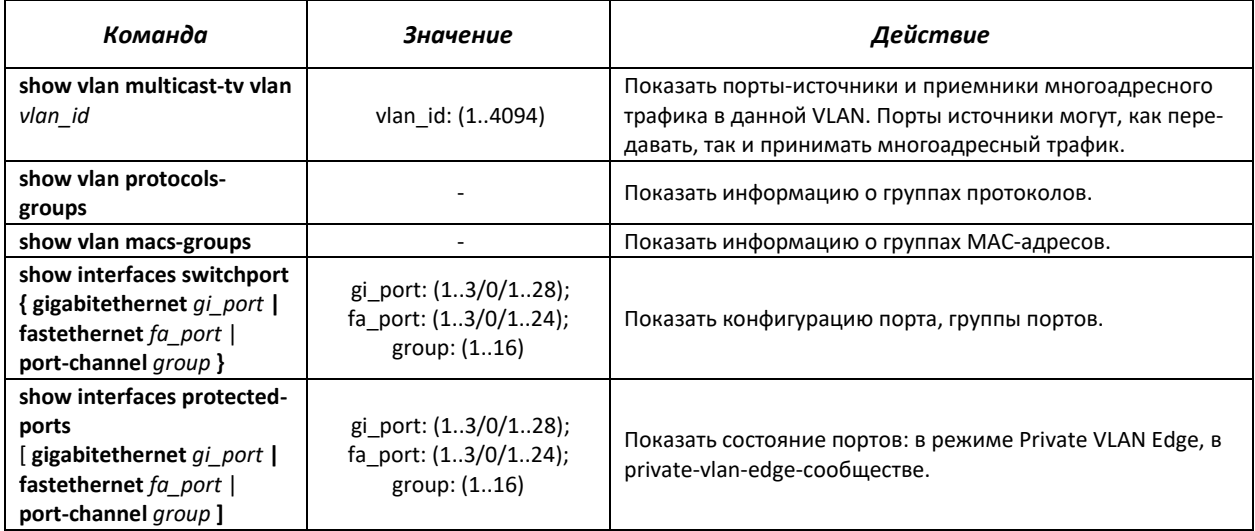

#### *Примеры выполнения команд*

**• Показать информацию о всех VLAN:** 

#### console#**show vlan**

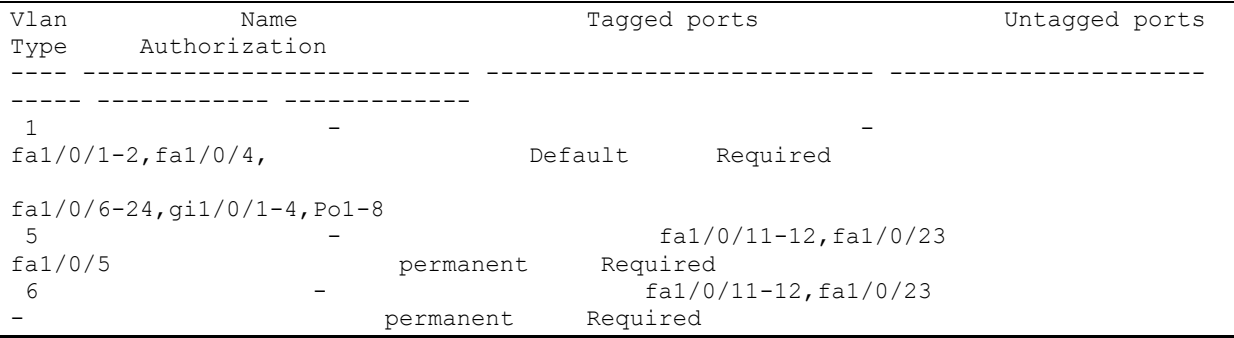

Показать порты источники и приемники многоадресного трафика в VLAN 4:

```
console#show vlan multicast-tv vlan 4
```
Source ports : gi1/0/4-5 Receiver ports: gi1/0/1

Показать информацию о группах протоколов:

```
console#show vlan protocols-groups
```
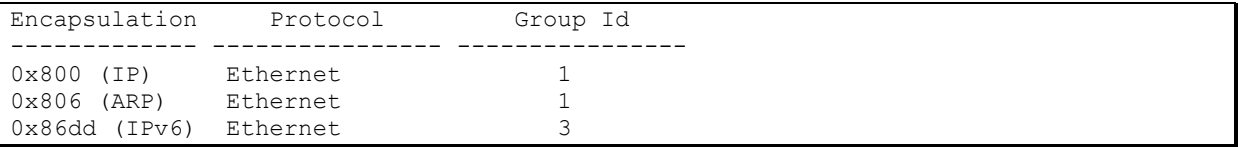

Показать информацию о группах подсетей:

#### console#**show vlan subnets-groups**

```
Ip Subnet Address Mask Group Id 
  ----------------- ----------- -------------
192.168.16.44 255.255.255.0 1
192.168.16.44 255.255.255.0 2
```
Показать список VLAN для внутреннего использования коммутатором:

```
console#show vlan internal usage
```
 Usage VLAN Reserved IP address ---------- ------ ---------- -----------  $gi1/0/1$  30 Yes

Показать конфигурацию порта GigabitEthernet 22:

```
console#show interfaces switchport gigabitethernet 1/0/22
```

```
Port : gi1/0/22
Port Mode: Access 
Gvrp Status: disabled
Ingress Filtering: true
Acceptable Frame Type: all
Ingress UnTagged VLAN ( NATIVE ): 1
Protected: Disabled
Port is member in: 
Vlan Name Egress rule Port Membership Type 
---- -------------------------------- ----------- --------------------
1 1 1 Untagged System
Forbidden VLANS: 
Vlan Name
---- --------------------------------
Classification rules: 
Protocol based VLANs: 
  Group ID Vlan ID 
Mac based VLANs: 
 Group ID Vlan ID 
      ------------ -------
```
# **5.10.3 Настройка Private VLAN**

Технология Private VLAN (PVLAN) позволяет производить разграничение трафика на втором уровне модели OSI между портами коммутатора, которые находятся в одном широковещательном домене.

На коммутаторах может быть сконфигурировано три типа PVLAN портов:

- *promiscuous* это порт, который способен обмениваться данными между любыми интерфейсами, включая isolated и community порты PVLAN;
- *isolated*  это порт, который полностью изолирован от других портов внутри одного и того же PVLAN, но не от promiscuous портов. PVLAN блокируют весь трафик, идущий в сторону isolated портов, кроме трафика со стороны promiscuous портов; пакеты со стороны isolated портов могут передаваться только в сторону promiscuous портов;
- *community* это группа портов, которые могут обмениваться данными между собой и promiscuous портами, эти интерфейсы отделены на втором уровне модели OSI от всех остальных community интерфейсов, а также isolated портов внутри PVLAN.

Процесс выполнения функции дополнительного разделения портов с помощью технологии Private VLAN представлен на рисунке *[29](#page-85-0)*.

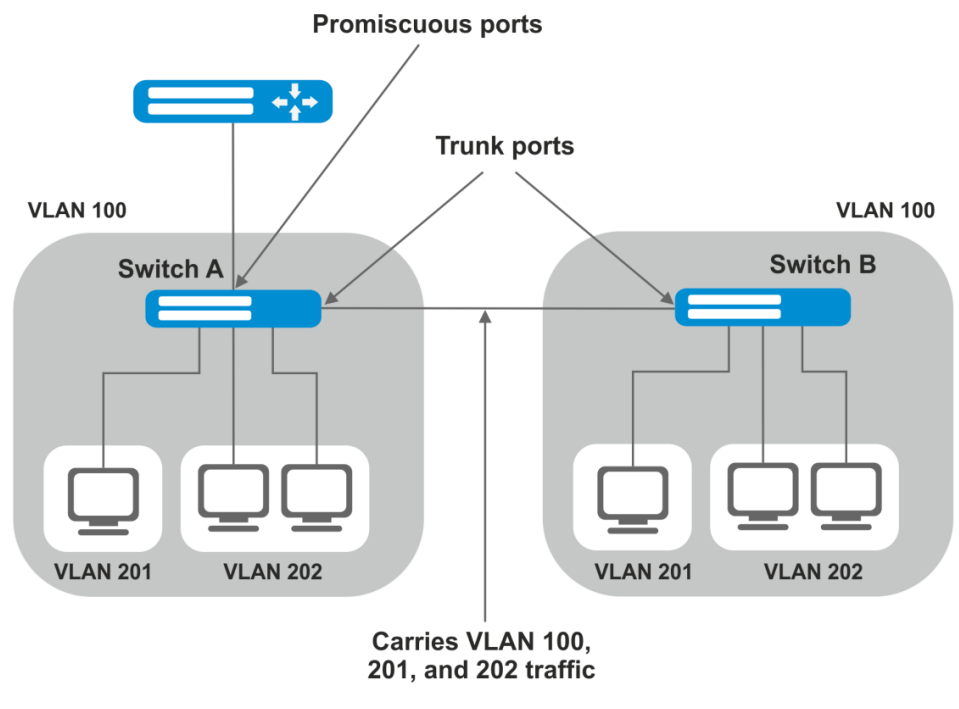

VLAN 100 = Primary VLAN VLAN 201 = Secondary isolated VLAN VLAN 202 = Secondary community VLAN

```
Рисунок 29 – Пример работы технологии Private VLAN
```
<span id="page-85-0"></span>Вид запроса командной строки в режиме конфигурирования интерфейса Ethernet, интерфейса группы портов:

```
console#configure
console(config)#interface {tengigabitethernet te_port | gigabitethernet
gi_port | port-channel group | range {…}}
console(config-if)#
```
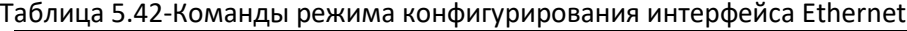

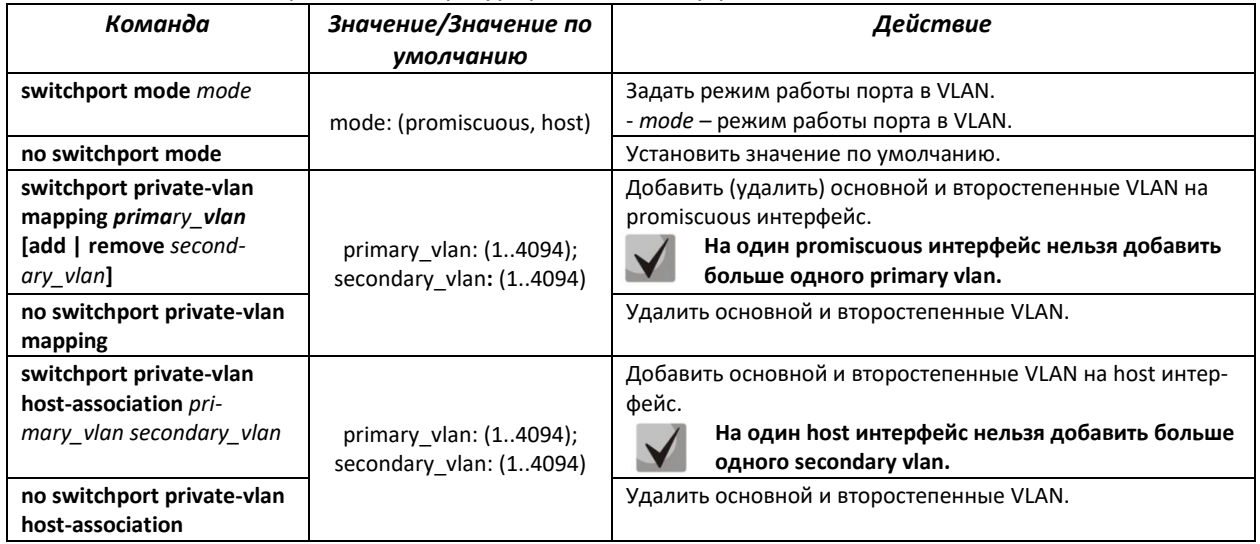

#### Таблица 5.43 – Команды режима конфигурирования интерфейса VLAN

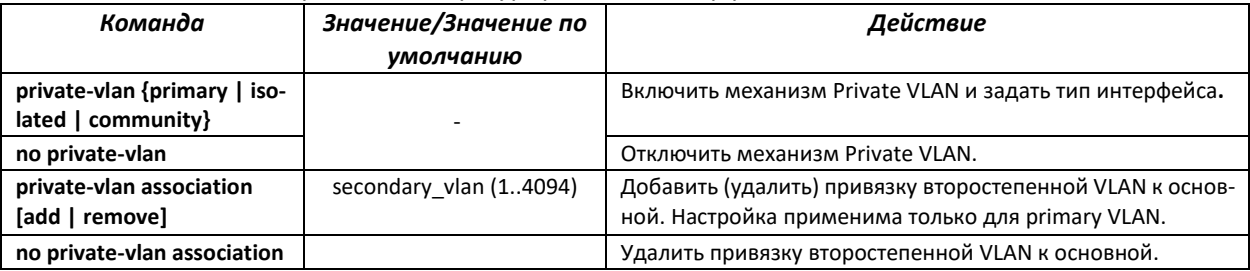

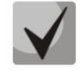

#### **Максимальное количество второстепенных VLAN – 256.**

**Максимальное количество community VLANs, которые могут быть ассоциированы с одной основной VLAN – 8.**

## *Пример настройки интерфейсов коммутатора SW1 (рис. [31\)](#page-262-0)*

promiscuous порт– interface gigabitethernet 1/0/4 isolated порт- gigabitethernet 1/0/1 community порт– gigabitethernet 1/0/2, 1/0/3.

```
interface gigabitethernet 1/0/1
switchport mode host
description Isolate
switchport forbidden default-vlan
switchport private-vlan host-association 100 201
exit
!
interface gigabitethernet 1/0/2
switchport mode host
description Community-1
switchport forbidden default-vlan
switchport private-vlan host-association 100 202
exit 
!
interface gigabitethernet 1/0/3
switchport mode host
description Community-2
switchport forbidden default-vlan
switchport private-vlan host-association 100 202
exit
!
interface gigabitethernet 1/0/4
switchport mode promiscuous
description to_Router
switchport forbidden default-vlan
switchport private-vlan mapping 100 add 201-202
exit
!
interface gigabitethernet 1/0/5 
switchport mode trunk
switchport trunk allowed vlan add 100,201-202
description trunk-sw1-sw2
switchport forbidden default-vlan
exit
!
interface vlan 100
name primary
private-vlan primary
private-vlan association add 201-202
exit
!
interface vlan 201
```

```
name isolate
 private-vlan isolated
exit
\overline{\phantom{a}}interface vlan 202
 name community
 private-vlan community
exit
```
# 5.11 Selective Q-in-Q

Данная функция позволяет на основе сконфигурированных правил фильтрации по номерам внутренних VLAN (Customer VLAN) производить добавление внешнего SPVLAN (Service Provider's VLAN), подменять Customer VLAN, а также запрещать прохождение трафика.

Для устройства создается список правил, на основании которого будет обрабатываться трафик.

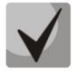

В режиме acl-only команды конфигурирования правил Selective Q-in-Q недоступны.

Наличие хотя бы одного правила Selective Q-in-Q на интерфейсе запрещает включение функции логирования «шторма» на этом интерфейсе.

Команды режима конфигурирования интерфейса (диапазона интерфейсов) Ethernet и Port-Channel

Вид запроса командной строки режима конфигурирования интерфейса конфигурирования:

```
console#configure
console (config)#interface { fastethernet fa_port | gigabitethernet gi_port
| port-channel group | range {...}}
console (config-if)#
```
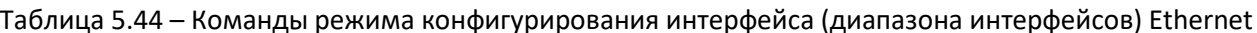

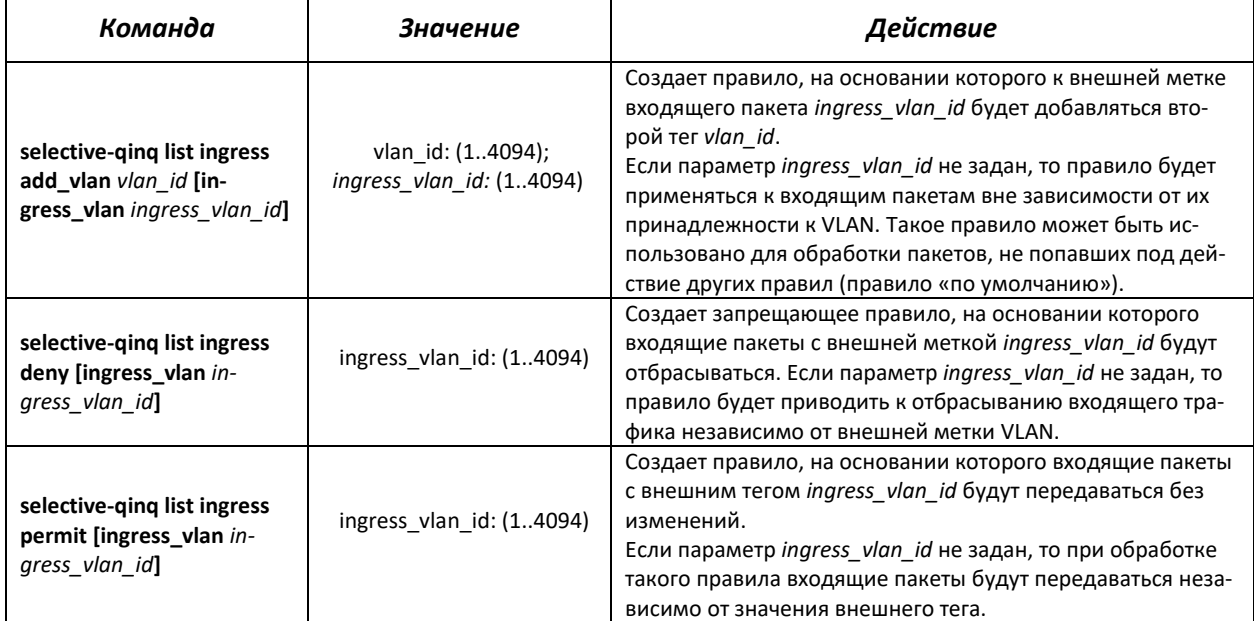

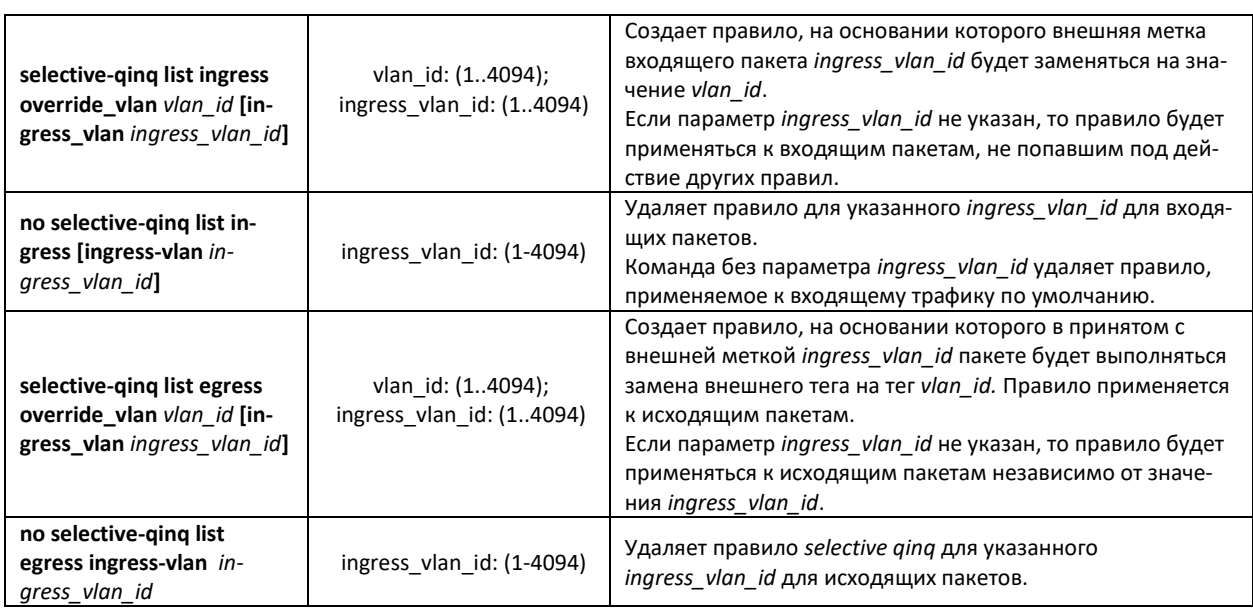

# *Команды режима EXEC*

Вид запроса командной строки режима EXEC:

console#

#### Таблица 5.45 – Команды режима EXEC

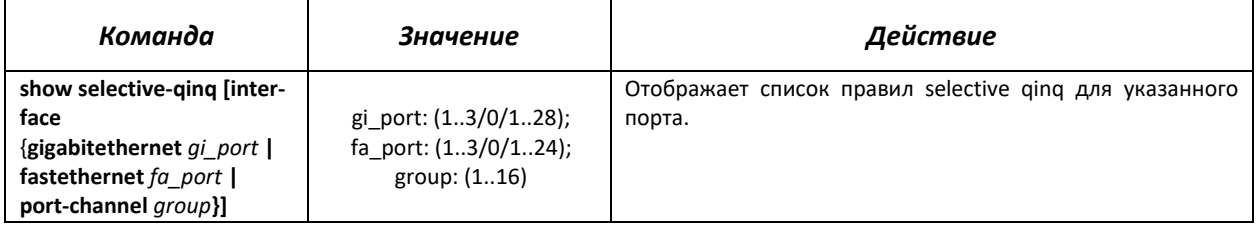

#### *Примеры выполнения команд*

 Создать правило, на основании которого внешняя метка входящего пакета 11 будет заменяться на 10.

```
console#configure
console(config)#interface gigabitethernet 1/0/1
console(config-if)#selective-qinq list ingress override vlan 10 ingress-
vlan 11
console(config-if)#end
```
Отобразить список созданных правил selective qinq:

console#**show selective-qinq** 

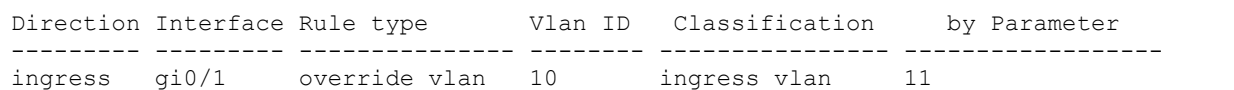

# **5.12 Storm Control для различного трафика (broadcast, multicast, unknown, unicast)**

«Шторм» возникает вследствие чрезмерного количества broadcast-, multicast-, unknown unicastсообщений, одновременно передаваемых по сети через один порт, что приводит к перегрузке ресурсов сети и появлению задержек. «Шторм» может возникнуть при наличии «закольцованных» сегментов в сети Ethernet.

Коммутатор измеряет скорость принимаемого широковещательного, многоадресного и неизвестного одноадресного трафика для портов с включенным контролем широковещательного «шторма» и отбрасывает пакеты, если скорость превышает заданное максимальное значение.

#### *Команды режима конфигурирования интерфейса Ethernet*

Вид запроса командной строки в режиме конфигурирования интерфейса Ethernet, интерфейса группы портов:

console(config-if)#

#### Таблица 5.46 – Команды режима конфигурирования интерфейса Ethernet

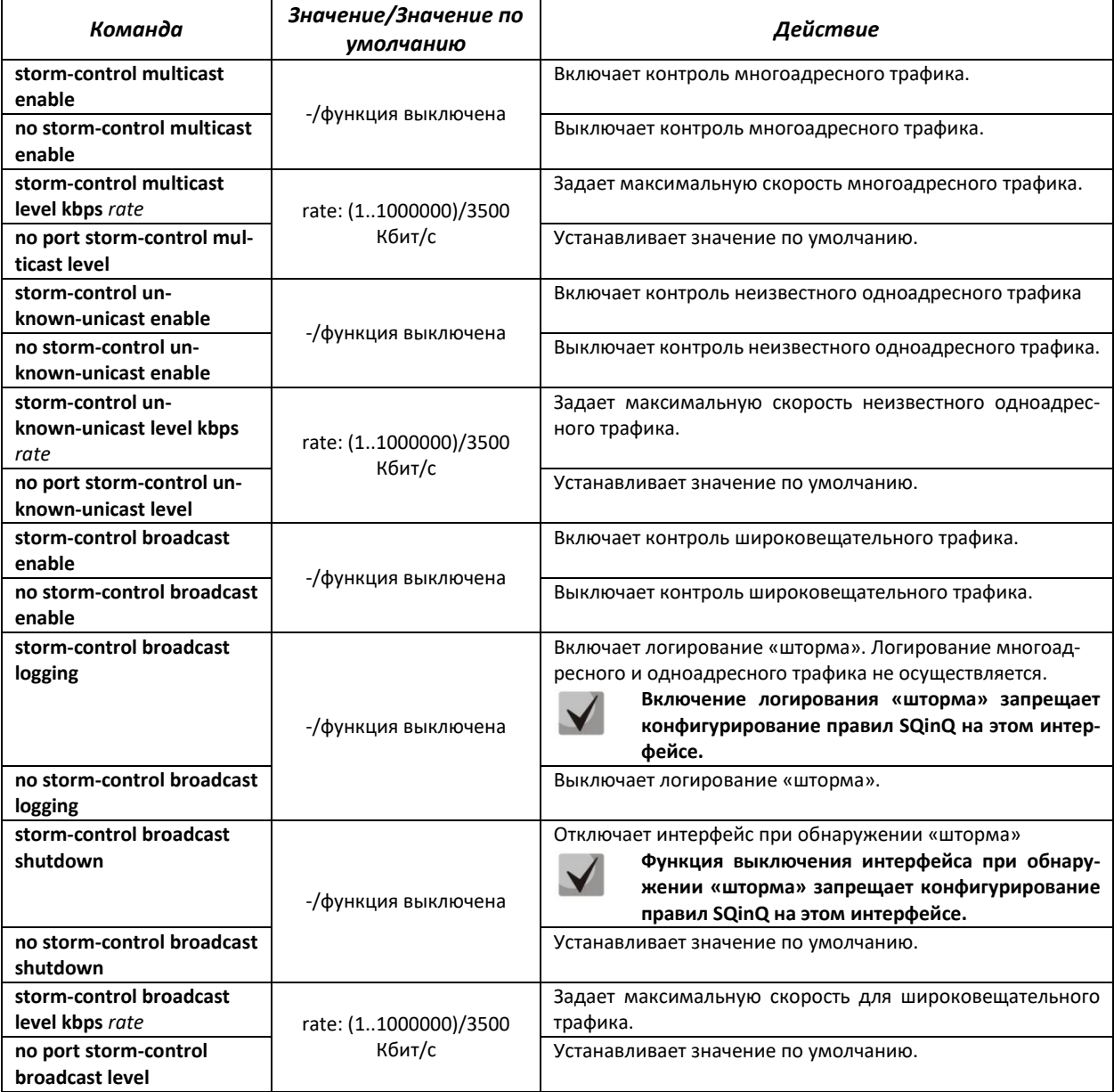

# Команды режима ЕХЕС

Вид запроса командной строки режима ЕХЕС:

 $console#$ 

Таблица 5.47 - Команды режима EXEC

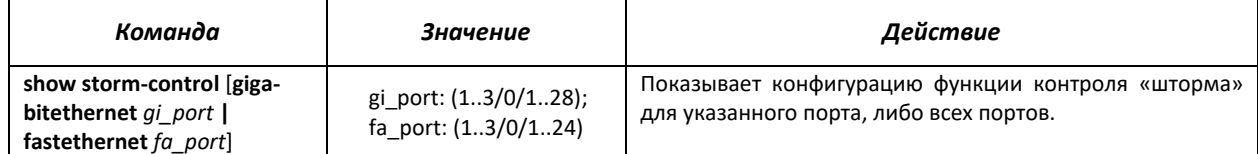

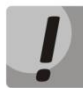

Storm-control не ограничивает DHCP, ARP, IGMP-трафик во VLAN, в которых включен DHCP Snooping, ARP Inspection, IGMP Snooping.

#### Примеры выполнения команд

Включить контроль широковещательного, многоадресного и неизвестного одноадресного трафика на 15 интерфейсе Ethernet. Установить максимальную скорость для контролируемого трафика - 5000 Кб/с:

```
console#configure
console (config) #interface gigabitethernet 1/0/15
console(config-if)#storm-control broadcast enable
console(config-if)#storm-control include-multicast
console (config-if) #storm-control include-multicast unknown-unicast con-
sole(config-if)#storm-control broadcast level kbps 5000
```
# 5.13 Группы агрегации каналов – Link Agregation Group (LAG)

Коммутаторы обеспечивают поддержку до восьми интерфейсов Ethernet в одной группе портов LAG и до шестнадцати групп LAG на устройстве или стеке устройств. Каждая группа портов должна состоять из интерфейсов Ethernet с одинаковой скоростью, работающих в дуплексном режиме. Объединение портов в группу увеличивает пропускную способность канала между взаимодействующими устройствами и повышает отказоустойчивость. Группа портов является для коммутатора одним логическим портом.

Устройство поддерживает два режима работы группы портов - статическая группа и группа, управляемая по протоколу LACP. Работа по протоколу LACP описана в соответствующем разделе документа.

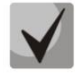

Если для интерфейса произведены настройки, то для добавления его в группу следует вернуть настройки по умолчанию.

Добавление интерфейсов в группу агрегации каналов доступно только в режиме конфигурирования интерфейса Ethernet.

Вид запроса командной строки в режиме конфигурирования интерфейса Ethernet:

```
console (config-if)#
```
## Таблица 5.48 – Команды режима конфигурирования интерфейса Ethernet

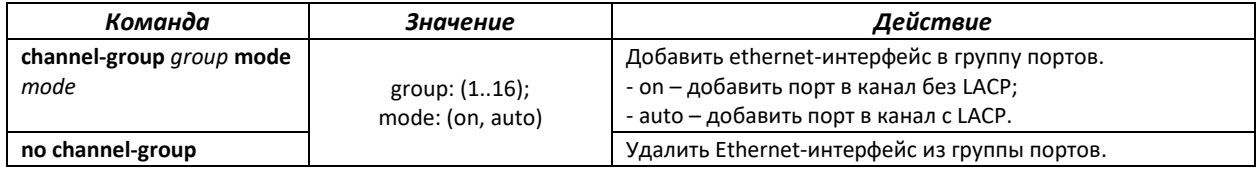

#### *Команды режима глобального конфигурирования*

Вид запроса командной строки режима глобального конфигурирования:

console#**configure** console(config)#

#### Таблица 5.49 – Команды режима глобального конфигурирования

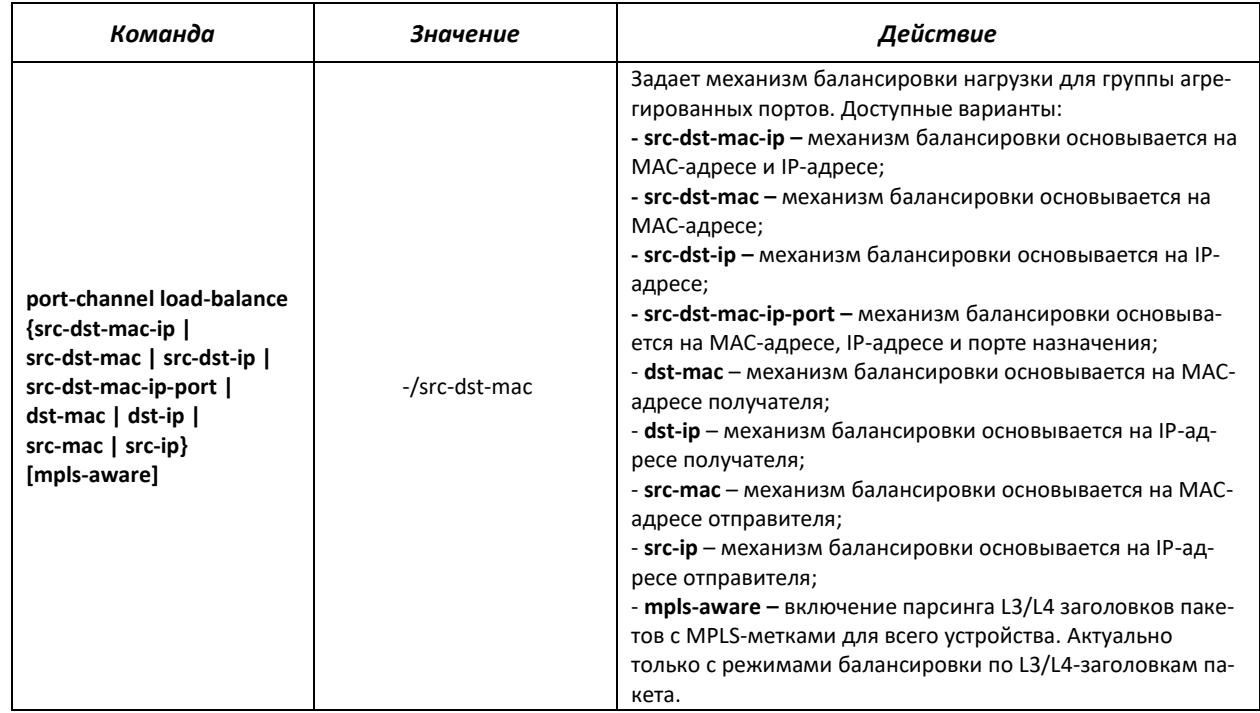

## Вид запроса командной строки режима EXEC:

console>

## Таблица 5.50 – Команды режима EXEC

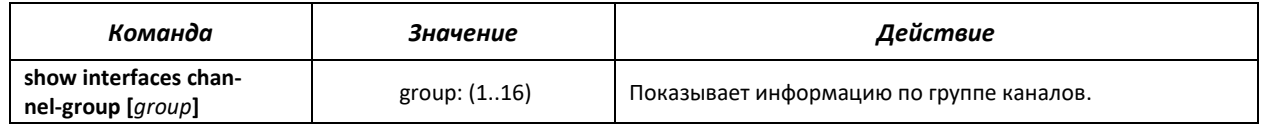

# **5.13.1 Статические группы агрегации каналов**

Функцией статических групп LAG является объединение нескольких физических каналов в один, что позволяет увеличить пропускную способность канала и повысить его отказоустойчивость. Для статических групп приоритет использования каналов в объединенном пучке не задается.

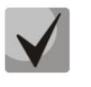

# **Для включения работы интерфейса в составе статической группы используйте команду channel-group** *group* **mode on в режиме конфигурирования соответствующего интерфейса.**

# **5.13.2 Протокол агрегации каналов LACP**

Функцией протокола Link Aggregation Control Protocol (LACP) является объединение нескольких физических каналов в один. Агрегирование каналов используется для увеличения пропускной способности канала и повышения его отказоустойчивости. LACP позволяет передавать трафик по объединенным каналам в соответствии с заданными приоритетами.

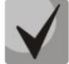

**Для включения работы интерфейса по протоколу LACP используйте команду channelgroup** *group* **mode auto в режиме конфигурирования соответствующего интерфейса.**

*Команды режима глобального конфигурирования*

Вид запроса командной строки режима глобального конфигурирования:

console(config)#

#### Таблица 5.51 – Команды режима глобального конфигурирования

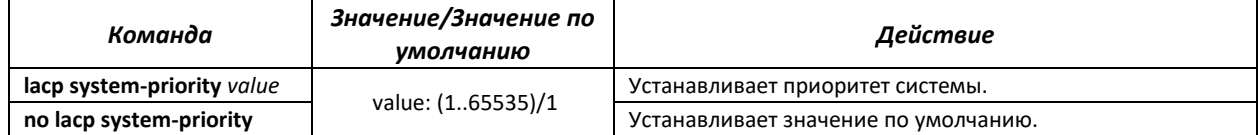

#### *Команды режима конфигурирования интерфейса Ethernet*

Вид запроса командной строки в режиме конфигурирования интерфейса Ethernet:

console(config-if)#

#### Таблица 5.52 – Команды режима конфигурирования интерфейса Ethernet

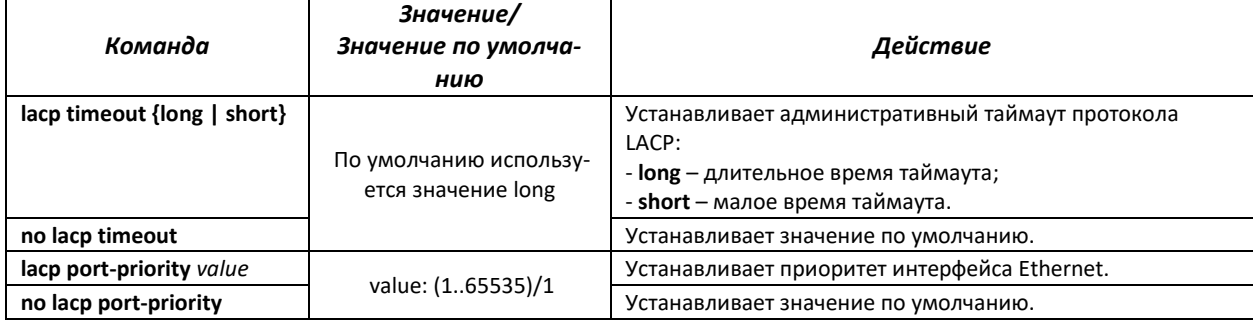

#### *Команды режима EXEC*

Вид запроса командной строки режима EXEC:

console#

Таблица 5.53 – Команды режима EXEC

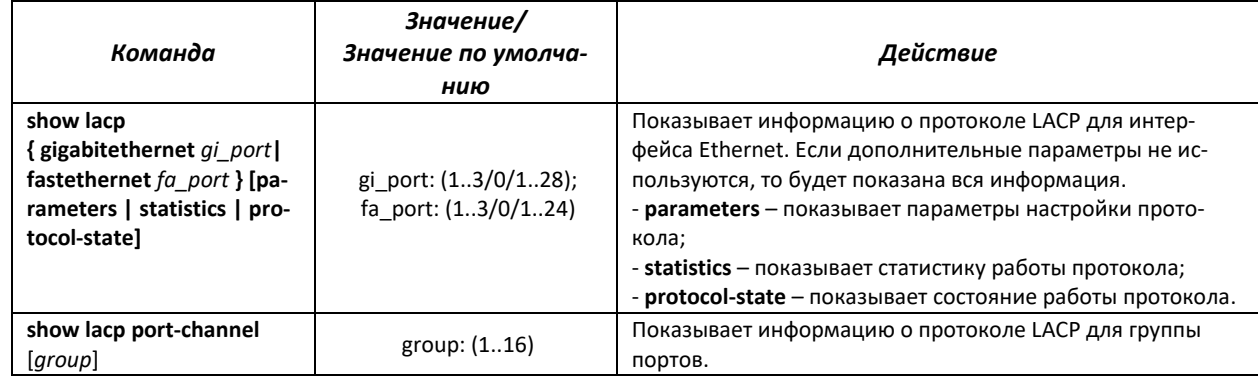

# Примеры выполнения команд

• Создать первую группу портов, работающую по протоколу LACP и включающую два интерфейса Ethernet - 3 и 4. Скорость работы группы - 1000 Мбит/с. Установить приоритет системы - 6, приоритеты 12 и 13 для портов 3 и 4 соответственно.

```
console#configure
console (config) #lacp system-priority 6
console (config) #interface port-channel 1
console (config-if) #speed 1000
console(config-if)#exit
console (config) #interface fastethernet 1/0/3
console (config-if) #speed 1000
console (config-if) #channel-group 1 mode auto
console(config-if)#lacp port-priority 12
console(config-if)#exit
console (config) #interface fastethernet 1/0/4
console (\text{config-if}) #speed 1000
console (config-if) #channel-group 1 mode auto
console(config-if)#lacp port-priority 13
console(config-if)#exit
console(config)#
```
# 5.14 Настройка IPv4-адресации

В данном разделе описаны команды для настройки статических параметров IP-адресации, таких как IP-адрес, маска подсети, шлюз по умолчанию. Настройка протоколов DNS и ARP описана в соответствующих разделах документации.

Команды режима конфигурирования интерфейса Ethernet, интерфейса группы портов, VLAN, интерфейса Loopback

Вид запроса командной строки в режиме конфигурирования интерфейса Ethernet, интерфейса группы портов, интерфейсов VLAN:

console(config-if)#

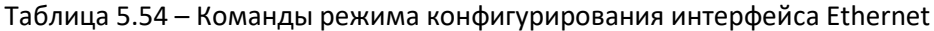

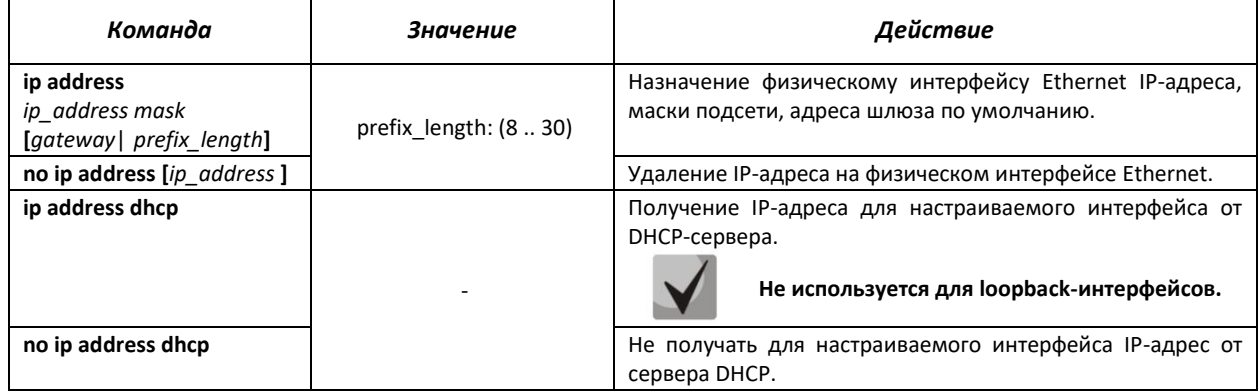

#### Команды режима глобального конфигурирования

Вид запроса командной строки в режиме глобального конфигурирования:

console(config)#

## Таблица 5.55 - Команды режима глобального конфигурирования

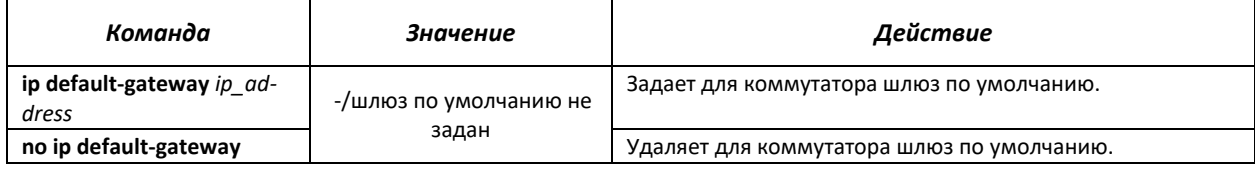

# *Команды режима Privileged EXEC*

Вид запроса командной строки в режиме Privileged EXEC:

console#

#### Таблица 5.56 - Команды режима Privileged EXEC

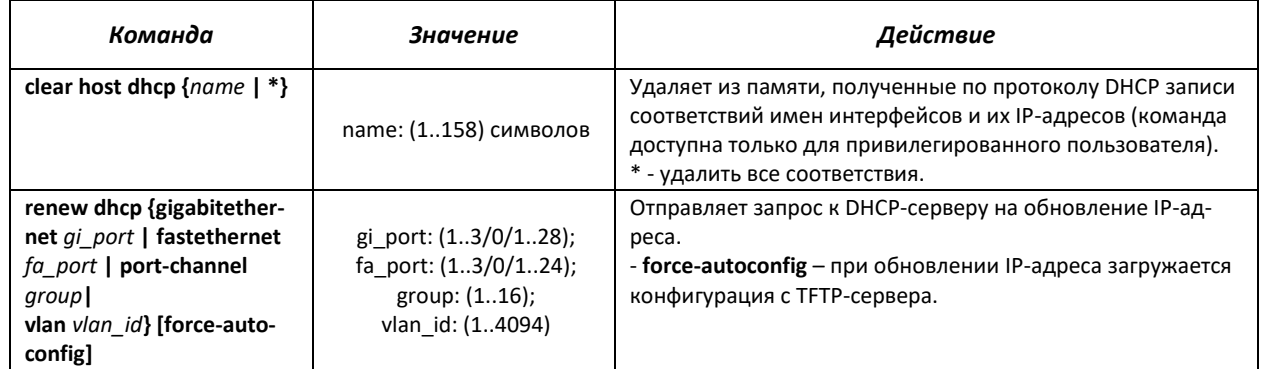

# *Команды режима EXEC*

Вид запроса командной строки в режиме Exec:

console>

Таблица 5.57 - Команды режима EXEC

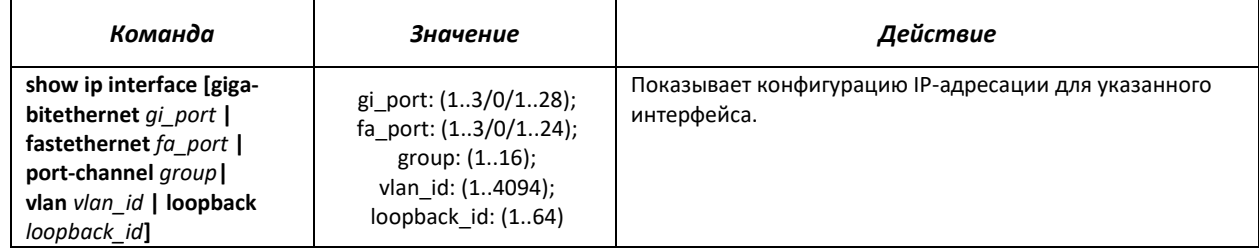

*Примеры выполнения команд*

Установить IP-адрес шлюза по умолчанию - 192.168.16.2:

console (config)# **ip default-gateway** 192.168.16.2

# 5.15 Настройка IPv6-адресации

# 5.15.1 Протокол IPv6

Коммутаторы поддерживают работу по протоколу IPv6. Поддержка IPv6 является важным достоинством, поскольку протокол IPv6 призван, в перспективе, полностью заменить адресацию протокола IPv4. По сравнению с IPv4 протокол IPv6 имеет расширенное адресное пространство 128 бит. Адрес IPv6 представляет собой 8 блоков, разделенных двоеточием, в каждом блоке содержится 16 бит адреса, записанных в виде четырех шестнадцатеричных чисел.

Помимо увеличения адресного пространства протокол IPv6 имеет иерархическую схему адресации, обеспечивает агрегацию маршрутов, упрощает таблицу маршрутизации, при этом эффективность работы маршрутизатора повышается за счет механизма обнаружения соседних узлов.

Локальные адреса IPv6 (IPv6Z) в коммутаторе назначаются интерфейсам, поэтому при использовании IPv6Z адресов в синтаксисе команд используется следующий формат:

<ipv6-link-local-address>%<interface-name>

где interface-name - имя интерфейса: interface-name = vlan<integer> | ch<integer> | <physical-port-name> integer = <decimal-number> | <integer><decimal-number> decimal-number =  $0 | 1 | 2 | 3 | 4 | 5 | 6 | 7 | 8 | 9$ physical-port-name = gigabitethernet  $\{1..3/0/1..24\}$  | fastethernet  $\{1..3/0/1..24\}$ 

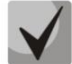

Если значение группы или нескольких групп подряд в адресе протокола IPv6 равно нулю - 0000, то данные группы могут быть опущены. Например, адрес FE40:0000:0000:0000:0000:0000:AD21:FE43 может быть сокращен до FE40::AD21:FE43. Сокращению не могут быть подвергнуты 2 разделенные нулевые группы из-за возникновения неоднозначности.

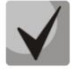

EUI-64 - это идентификатор, созданный на базе MAC-адреса интерфейса, являющийся младшими 64 битами IPv6-адреса. МАС-адрес разбивается на две части по 24 бита, между которыми добавляется константа FFFE.

## Команды режима глобального конфигурирования

Вид запроса командной строки режима глобального конфигурирования:

console(config)#

Таблица 5.58 – Команды режима глобального конфигурирования

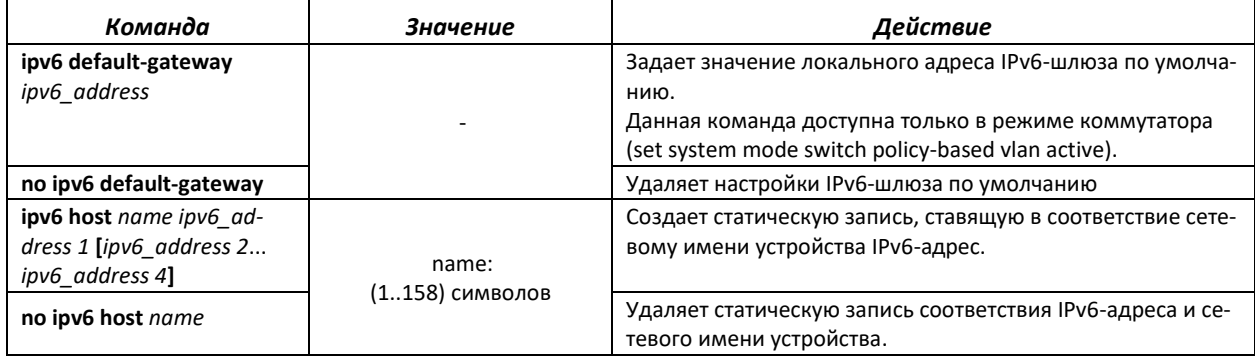

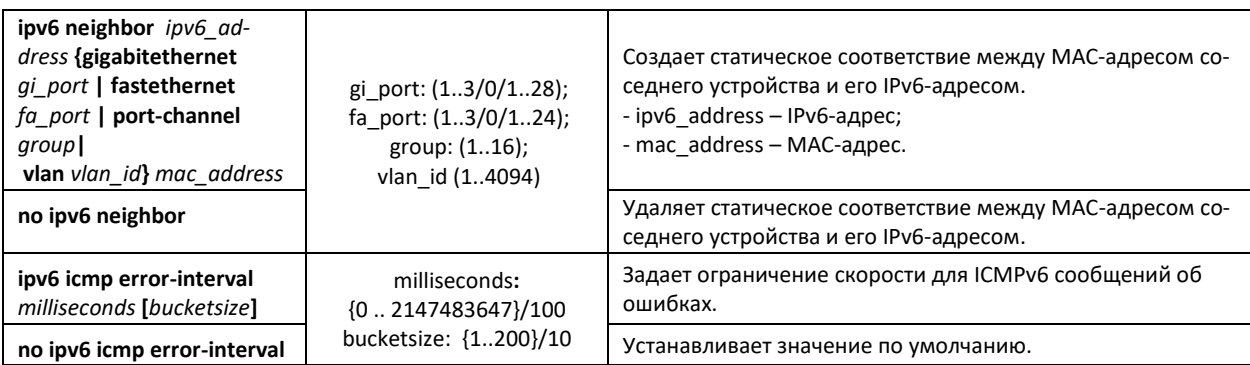

*Команды режима конфигурирования интерфейса (VLAN, Ethernet, Port-Channel, Loopback)*

Вид запроса командной строки режима конфигурирования интерфейса:

console(config-if)#

Таблица 5.59 – Команды режима конфигурирования интерфейса (Ethernet, VLAN, Port-channel, Loopback)

| Команда                                                                  | Значение/Значение по<br>умолчанию                                    | Действие                                                                                                    |
|--------------------------------------------------------------------------|----------------------------------------------------------------------|----------------------------------------------------------------------------------------------------|
| ipv6 enable<br>[no-autoconfig]                                           |                                                                      | Включает поддержку IPv6 на интерфейсе.                                                                                                    |
| no ipv6 enable                                                           |                                                                      | Отключает поддержку IPv6 на интерфейсе.                                                                                                    |
| ipv6 address ipv6 address /<br>prefix_length [eui-64]<br>[anycast]       | prefix_length: (3128)<br>(64 если используется па-<br>раметр eui-64) | Задает IPv6-адрес на интерфейсе.<br>- ipv6_address - IPv6-сеть, назначенная интерфейсу (8 бло-<br>ков разделенных двоеточием, в каждом блоке 16 бит, за-<br>писанных в виде четырех шестнадцатеричных чисел);<br>- prefix_length - длина префикса IPv6 - десятичное число -<br>количество старших бит адреса составляющих префикс;<br>- eui-64 - идентификатор, созданный на базе MAC-адреса<br>интерфейса, записывается в 64 младших бита IPv6 адреса;<br>- anycast - указывает, что заданный адрес anycast-адрес. |
| no ipv6 address<br>[ipv6_address/pre-<br>fix_length] [eui-64]            |                                                                      | Удаляет IPv6-адрес с интерфейса.                                                                                                    |
| ipv6 address autoconfig                                                  | По умолчанию автомати-<br>ческая конфигурация<br>включена, адреса не | Включение автоматической конфигурации IPv6-адресов на<br>интерфейсе. Адреса настраиваются в зависимости от пре-<br>фиксов, которые получены в сообщениях «Router<br>Advertisement».                                                                                                    |
| no ipv6 address autoconfig                                               | назначены.                                                           | Устанавливает значение по умолчанию.                                                                                                    |
| ipv6 address ipv6 address /<br>prefix length link-local                  | По умолчанию значение<br>локального адреса:<br>FE80:: EUI64          | Задает локальный IPv6-адрес интерфейса. Старшие биты<br>локальных IP-адресов в IPv6 - FE80::                                                                                                    |
| ipv6<br>address<br>no<br>[ipv6_address/pre-<br>fix_length<br>link-local] |                                                                      | Удаляет локальный IPv6-адрес.                                                                                                    |
| ipv6 nd dad attempts at-<br>tempts-number                                | attempts-number:<br>(0600)/1                                         | Задает количество сообщений-требований, передаваемых<br>интерфейсом взаимодействующему устройству в случае<br>обнаружения дубликации (коллизии) IPv6-адреса.                                                                                                    |
| ipv6 unreachables                                                        |                                                                      | Включение ICMPv6 сообщений о недостижимости адресата<br>при передаче пакетов на определенный интерфейс.                                                                                                    |
| no ipv6 unreachables                                                     |                                                                      | Устанавливает значение по умолчанию.                                                                                                    |
| ipv6 mld version version                                                 | version: (1,2)/2                                                     | Определение версии протокола MLD для интерфейса.                                                                                                    |
| no ipv6 mld version                                                      |                                                                      | Устанавливает значение по умолчанию.                                                                                                    |
| ipv6<br>mld<br>join-group<br>ipv6_multicast_address                      |                                                                      | Задает MLD-сообщения для определенной группы.<br>- ipv6_multicast_address - IPv6-адрес группы многоадрес-<br>ной рассылки.                                                                                                    |

# **e**ctex

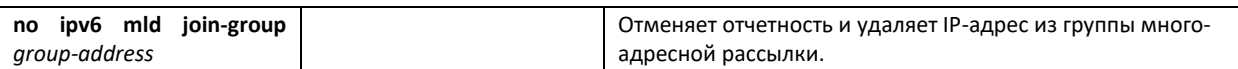

## *Команды режима Privileged EXEC*

Вид запроса командной строки режима PrivilegedEXEC:

console#

#### Таблица 5.60 – Команды режима Privileged EXEC

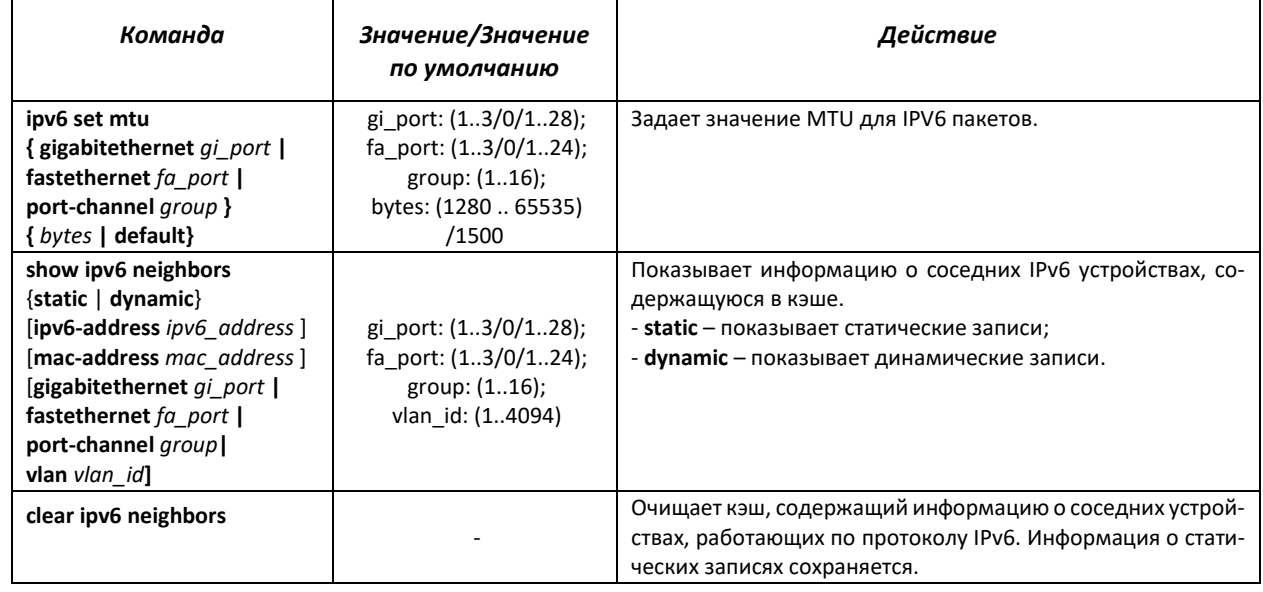

# *Команды режима EXEC*

Вид запроса командной строки режима EXEC:

console#

Описание команд режима EXEC приведено в таблице [5.61.](#page-97-0)

## <span id="page-97-0"></span>Таблица 5.61 – Команды режима EXEC

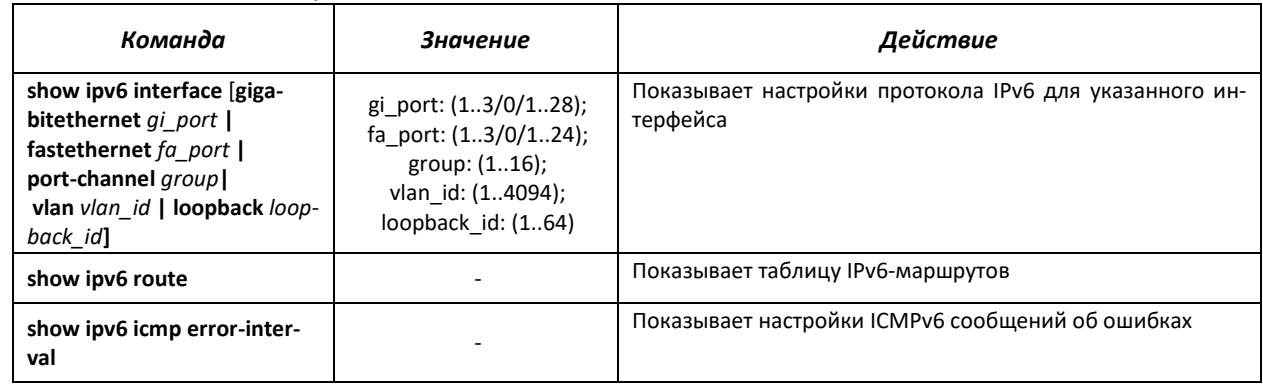

#### *Примеры выполнения команд*

Показать динамические записи в таблице маршрутизации о соседних IPv6 устройствах.

console#**show ipv6 neighbors dynamic**

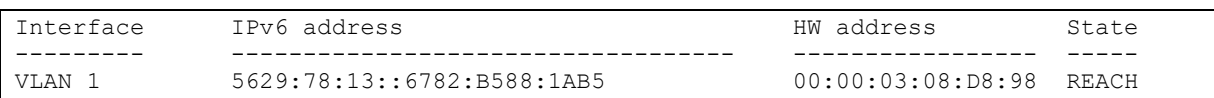

#### Возможные состояния:

*INCMP (Incomplete)* – Процедура разрешения адреса выполняется на входе. Это означает, что запрос о соседстве был отправлен на групповой адрес, но соответствующее подтверждение о соседстве еще не было получено.

*REACH (Reachable)* – Положительное подтверждение о том, что путь до соседнего устройства функционирует верно, было получено в течение периода «достижимости» (ReachableTime, мс). Пока соседнее устройство достижимо, и обмен пакетами идет нормально, никаких специальных действий не предпринимается.

*STALE* – Положительное подтверждение о том, что путь до соседнего устройства функционирует верно, было получено в течение времени большего, чем период «достижимости» (ReachableTime, мс). Пока соседнее устройство достижимо, и обмен пакетами идет нормально, никаких специальных действий не предпринимается.

*DELAY* – Положительное подтверждение о том, что путь до соседнего устройства функционирует верно, было получено в течение времени большего, чем период «достижимости» (ReachableTime, мс) и повторный запрос был передан в течение интервала времени отведенного на попытку (DELAY\_FIRST\_PROBE\_TIME, сек). Если положительный ответ не придет в течение интервала времени, отведенного на попытку (DELAY\_FIRST\_PROBE\_TIME, сек), то состояние пути до соседнего устройства изменится на PROBE.

*PROBE* – Запросы о соседстве периодически передаются с интервалом «ретрансляции» (RetransTimer, мс) до тех пор, пока не будет получено положительное подтверждение.

# **5.15.2 Туннелирование протокола IPv6 (ISATAP)**

Функция туннелирования трафика IPv6 на базе протокола ISATAP *(Intra-Site Automatic Tunnel Addressing Protocol)* позволяет осуществлять передачу трафика IPv6 через сети с адресацией IPv4. Таким образом, узлы с адресацией IPv6, поддерживающие туннелирование ISATAP, могут сообщаться, инкапсулируя трафик в пакеты с заголовком IPv4.

## *Команды режима глобального конфигурирования*

Вид запроса командной строки режима глобального конфигурирования:

console(config)#

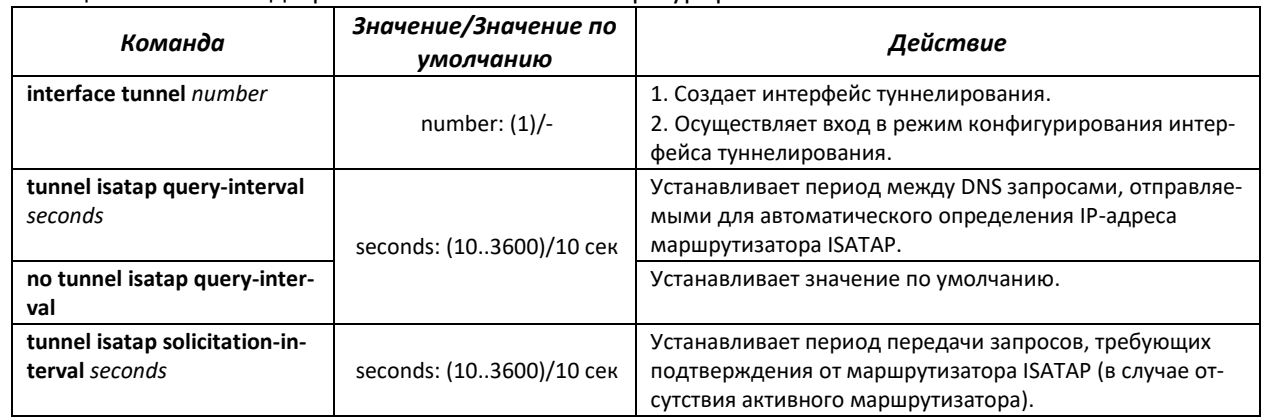

#### Таблица 5.62 – Команды режима глобального конфигурирования

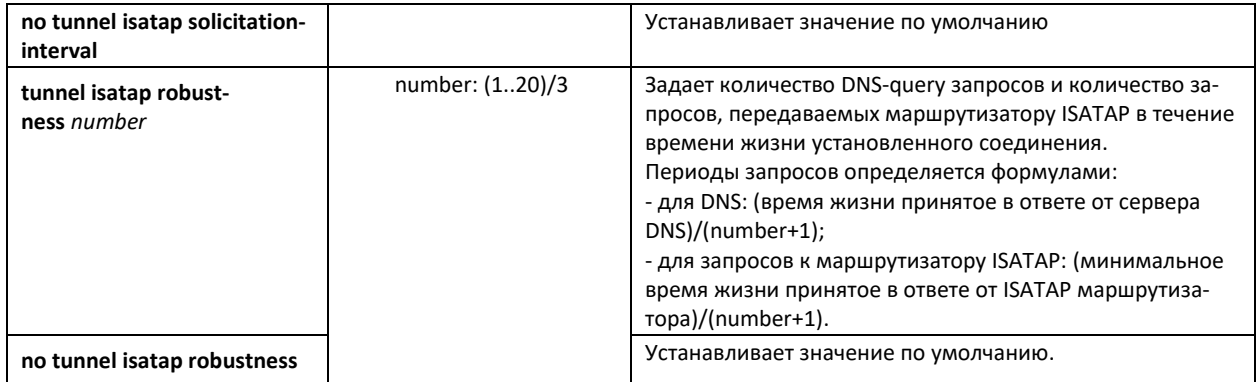

# Команды режима туннелирования

Вид запроса командной строки режима туннелирования:

```
console#configure
\texttt{console}~(\texttt{config})~\texttt{\#interface}~\texttt{tunnel}~1console(config-tunnel)#
```
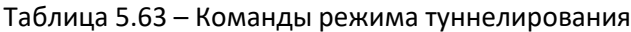

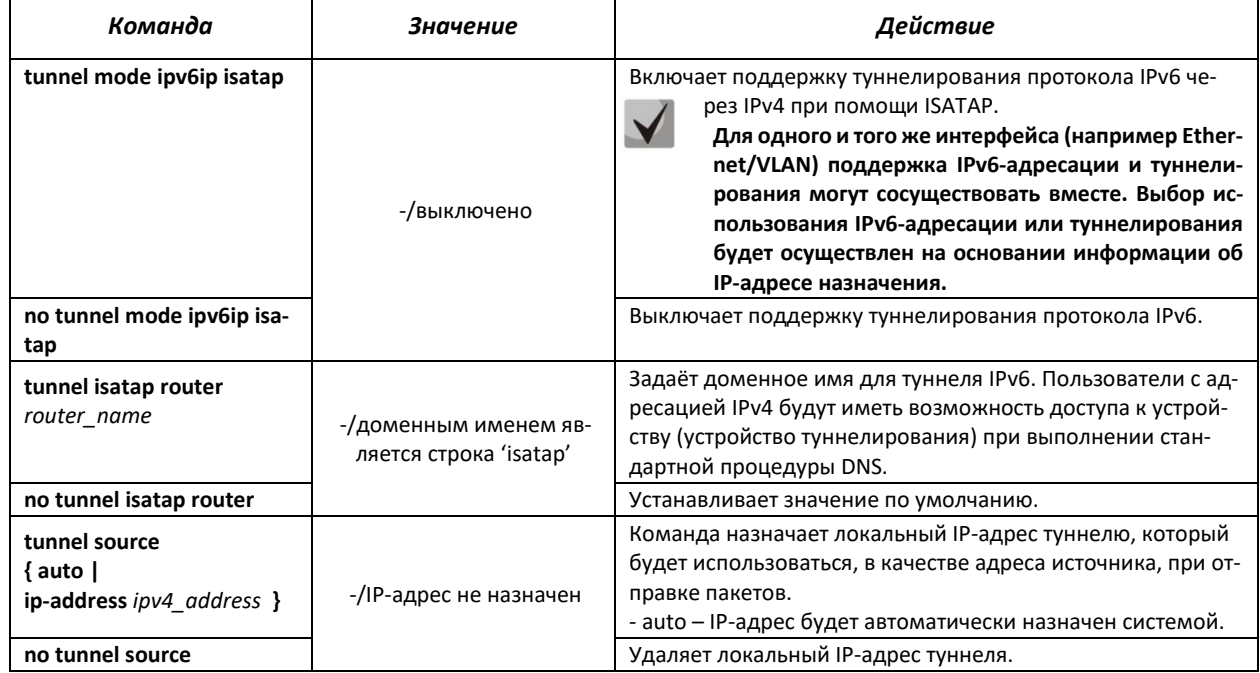

# **Команды режима EXEC**

Вид запроса командной строки режима ЕХЕС:

console#

# Таблица 5.64 - Команды режима EXEC

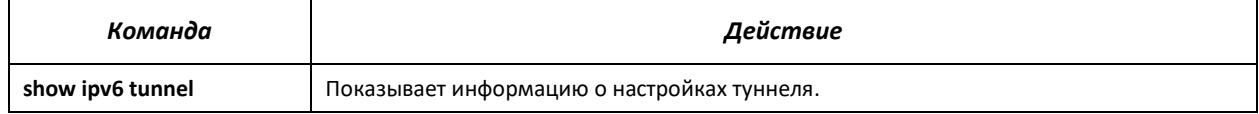

## *Примеры выполнения команд*

 Включить интерфейс туннелирования, назначить доменное имя туннеля – MES2124, установить локальный IP-адрес – 192.168.16.88.

```
console#configure
console(config)#interface tunnel 1
console(config-tunnel)#tunnel mode ipv6ip isatap
console(config-tunnel)#tunnel isatap router MES2124
console(config-tunnel)#tunnel source ip-address 192.168.16.88
```
# **5.15.3 Настройка функции IPv6 RA guard**

Функция IPv6 RA guard предоставляет защиту от атак, основанных на рассылке поддельных пакетов Router Advertisement, разрешая обработку сообщений только с доверенных портов.

*Команды режима глобального конфигурирования*

Вид запроса командной строки режима глобального конфигурирования:

console(config)#

#### Таблица 5.65 – Команды режима глобального конфигурирования

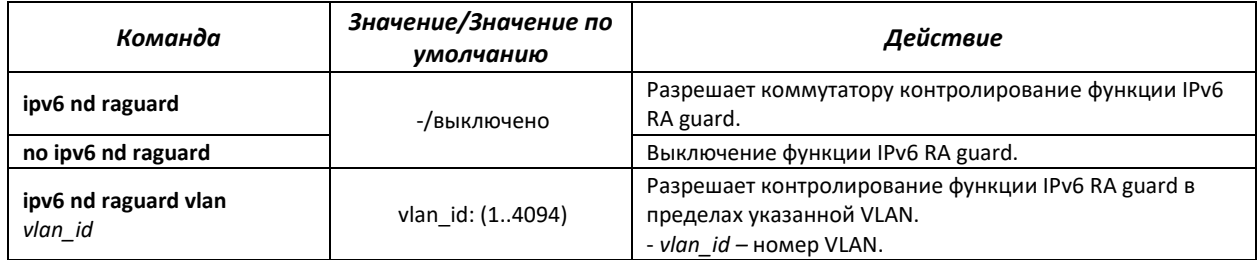

## *Команды режима конфигурирования интерфейса Ethernet*

Вид запроса командной строки режима конфигурирования интерфейса:

```
console(config-if)#
```
#### Таблица 5.66 – Команды режима конфигурирования интерфейса Ethernet

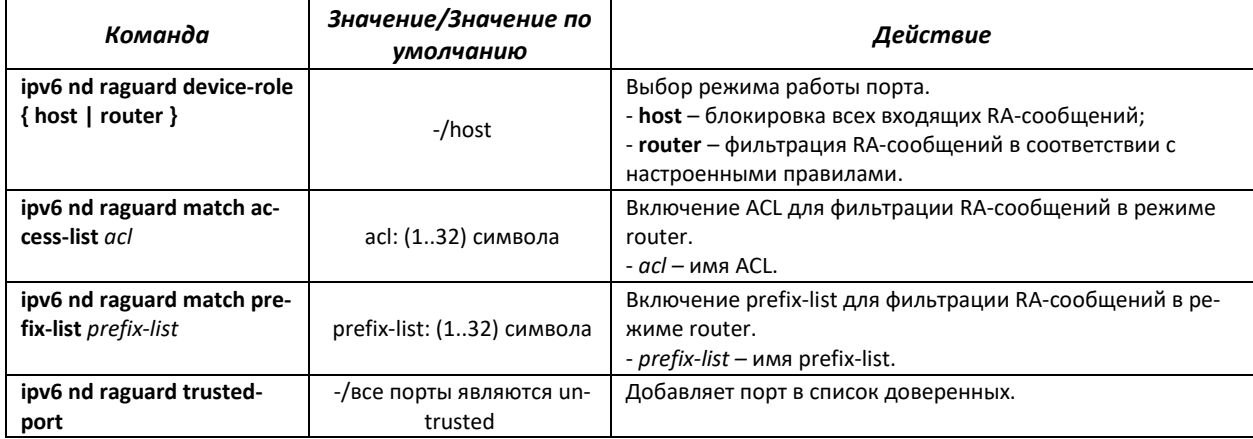

# **5.15.4 Настройка функции DHCPv6 guard**

DHCPv6 guard – функция, позволяющая предотвращать появление сторонних DHCPv6-серверов в сети, разрешая их использование только на доверенных интерфейсах.

#### *Команды режима глобального конфигурирования*

Вид запроса командной строки режима глобального конфигурирования:

console(config)#

#### Таблица 5.67 – Команды режима глобального конфигурирования

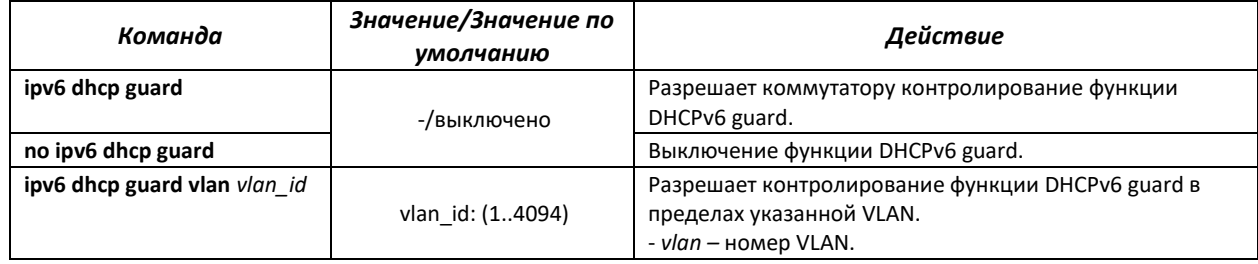

#### *Команды режима конфигурирования интерфейса Ethernet*

Вид запроса командной строки режима конфигурирования интерфейса:

console(config-if)#

#### Таблица 5.68 – Команды режима конфигурирования интерфейса Ethernet

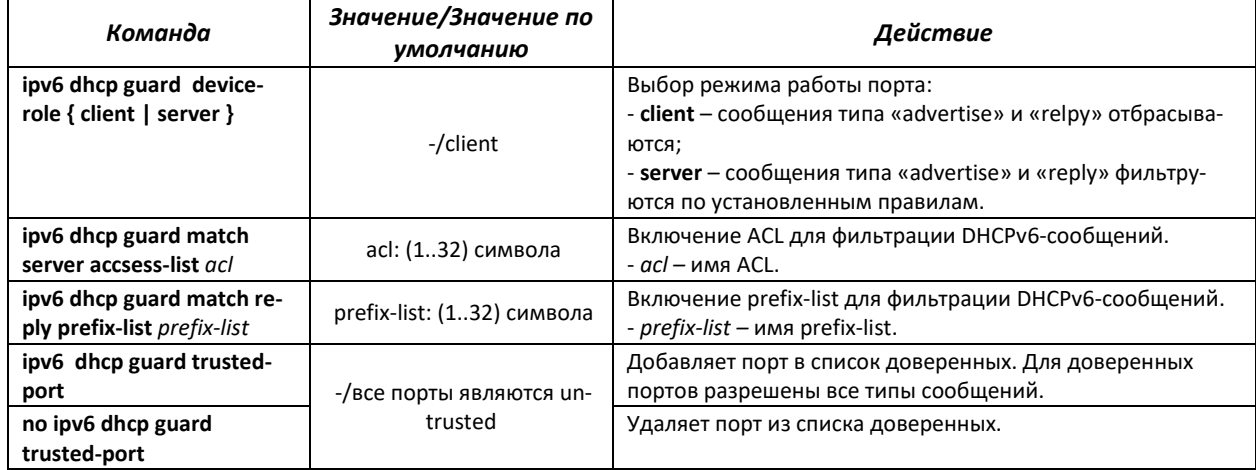

# **5.16 Настройка протоколов**

## **5.16.1 Настройка протокола DNS – системы доменных имен**

Основной задачей протокола DNS является определение IP-адреса узла сети (хоста) по запросу, содержащему его доменное имя. База данных соответствий доменных имен узлов сети и соответствующих им IP-адресов ведется на DNS-серверах.

## *Команды режима глобального конфигурирования*

Вид запроса командной строки в режиме глобального конфигурирования:

console(config)#

#### Таблица 5.69 - Команды режима глобального конфигурирования

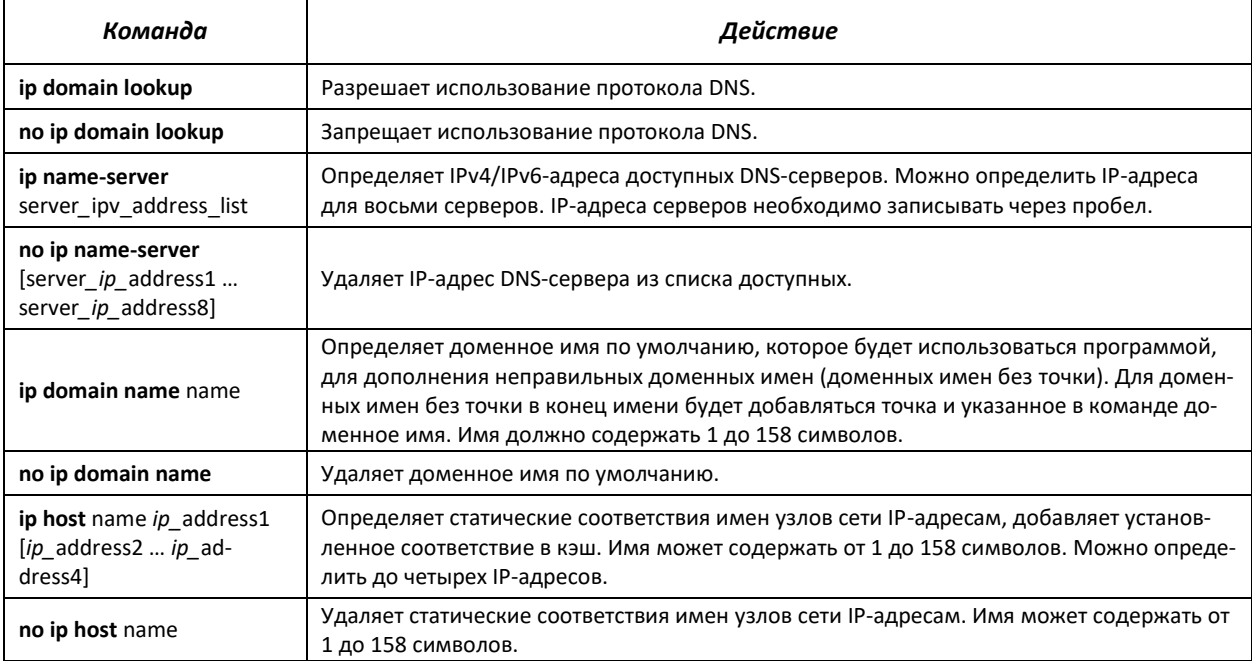

# *Команды режима EXEC*

#### Вид запроса командной строки в режиме EXEC:

console#

#### Таблица 5.70 - Команды режима EXEC

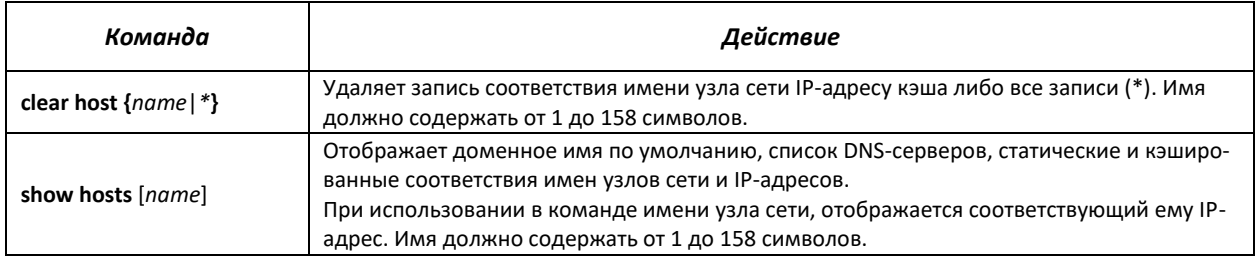

# *Примеры использования команд*

 Использовать DNS-сервера по адресам 192.168.16.35 и 192.168.16.38, установить доменное имя по умолчанию - **mes**:

```
сonsole#configure
console(config)#ip name-server 192.168.16.35 192.168.16.38
console(config)#ip domain-name eltex-sw-1
```
 Установить статическое соответствие: узел сети с именем eltex.mes имеет IP-адрес 192.168.16.39:

```
сonsole#configure
console(config)#ip host eltex.mes 192.168.16.39
```
# **5.16.2 Настройка протокола ARP**

ARP (Address Resolution Protocol — протокол разрешения адресов) — протокол канального уровня, выполняющий функцию определения MAC-адреса, на основании содержащегося в запросе IPадреса.

# *Команды режима глобального конфигурирования*

Вид запроса командной строки в режиме глобального конфигурирования:

console(config)#

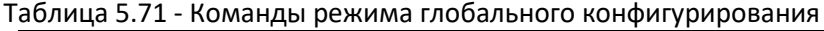

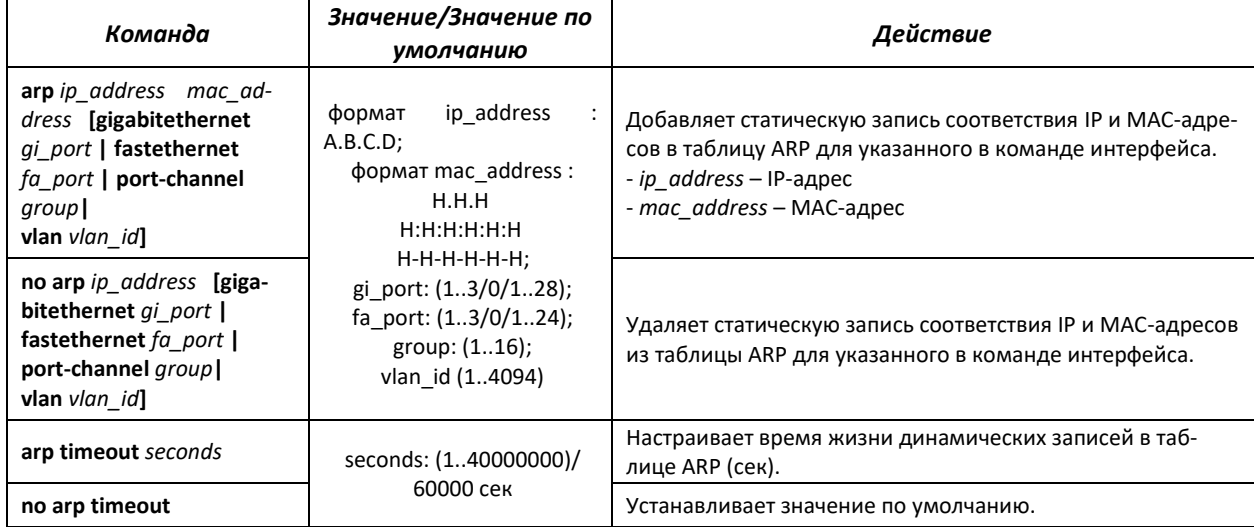

#### *Команды режима privileged EXEC*

Вид запроса командной строки в режиме privileged EXEC:

console#

#### Таблица 5.72 - Команды режима privileged EXEC

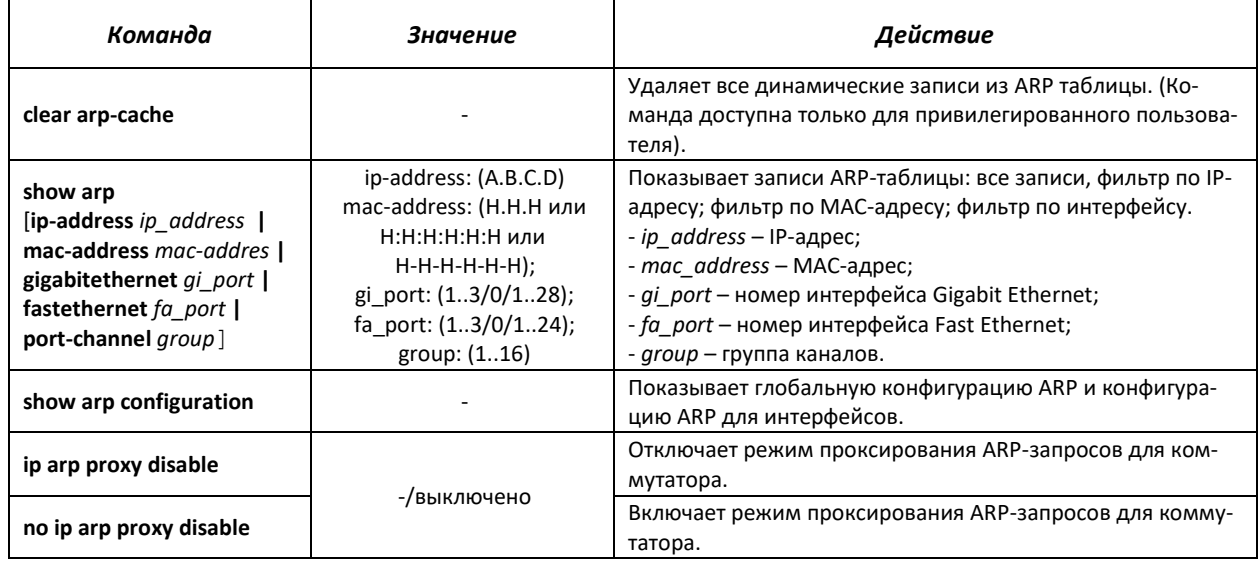

Команды режима конфигурирование интерфейса

Вид запроса командной строки в режиме interface configuration:

console(config-if)#

#### Таблица 5.73 - Команды режима interface configuration

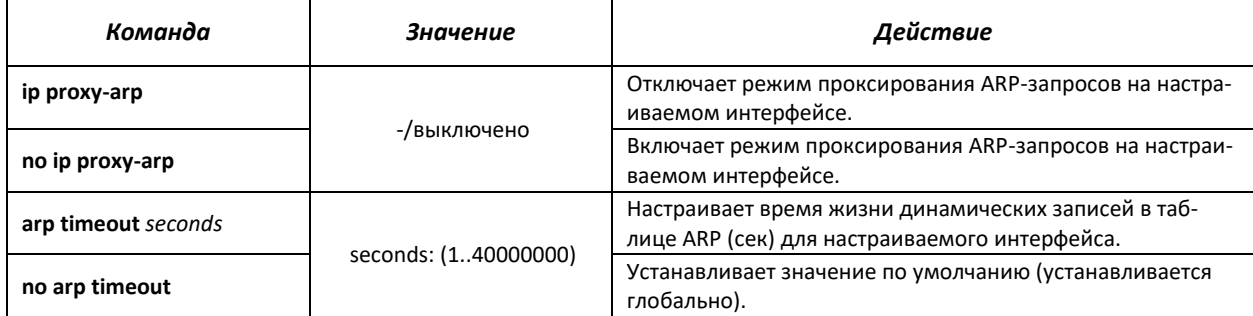

#### Примеры использования команд

Добавить статическую запись в ARP-таблицу: IP-адрес 192.168.16.32, MAC-адрес  $\blacksquare$ 0:0:C:40:F:BC, установить время жизни динамических записей в ARP-таблице - 12000 секунд:

```
console#configure
console (config) \# \text{arp } 192.168.16.32 00-00-0c-40-0f-bc \text{ gigabite}console (config) #exit
console#arp timeout 12000
```
Показать содержимое ARP таблицы:

console#show arp

```
VLAN
          Interface
                        IP address
                                          HW address
                                                               status
vlan 1
           qi0/12192.168.25.1
                                      02:00:2a:00:04:95
                                                            dvnamic
```
# 5.16.3 Настройка протокола GVRP

GARP VLAN Registration Protocol (GVRP) - протокол VLAN-регистрации. Протокол позволяет распространить по сети идентификаторы VLAN. Основной функцией протокола GVRP является обнаружение информации об отсутствующих в базе данных коммутатора VLAN-сетях при получении сообщений GVRP. Получив информацию об отсутствующих VLAN, коммутатор добавляет ее в свою базу данных.

#### Команды режима глобального конфигурирования

Вид запроса командной строки режима глобального конфигурирования:

console(config)#

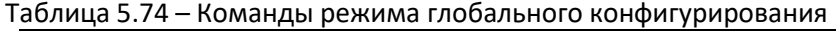

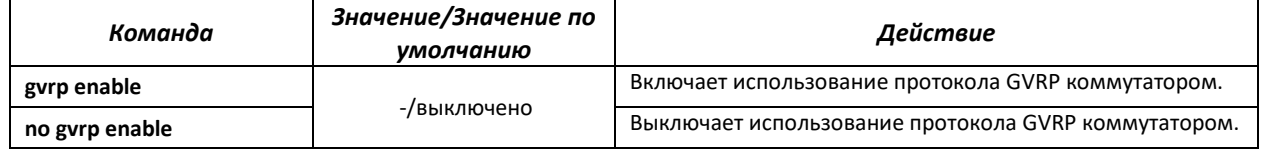

*Команды режима конфигурирования интерфейса (диапазона интерфейсов) Ethernet, интерфейса группы портов*

Вид запроса командной строки в режиме конфигурирования интерфейса Ethernet, интерфейса группы портов:

```
console#configure
console(config)#interface {gigabitethernet gi_port| fastethernet
fa_port|port-channel group} 
console(config-if)#
```
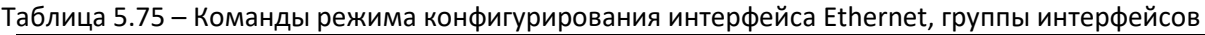

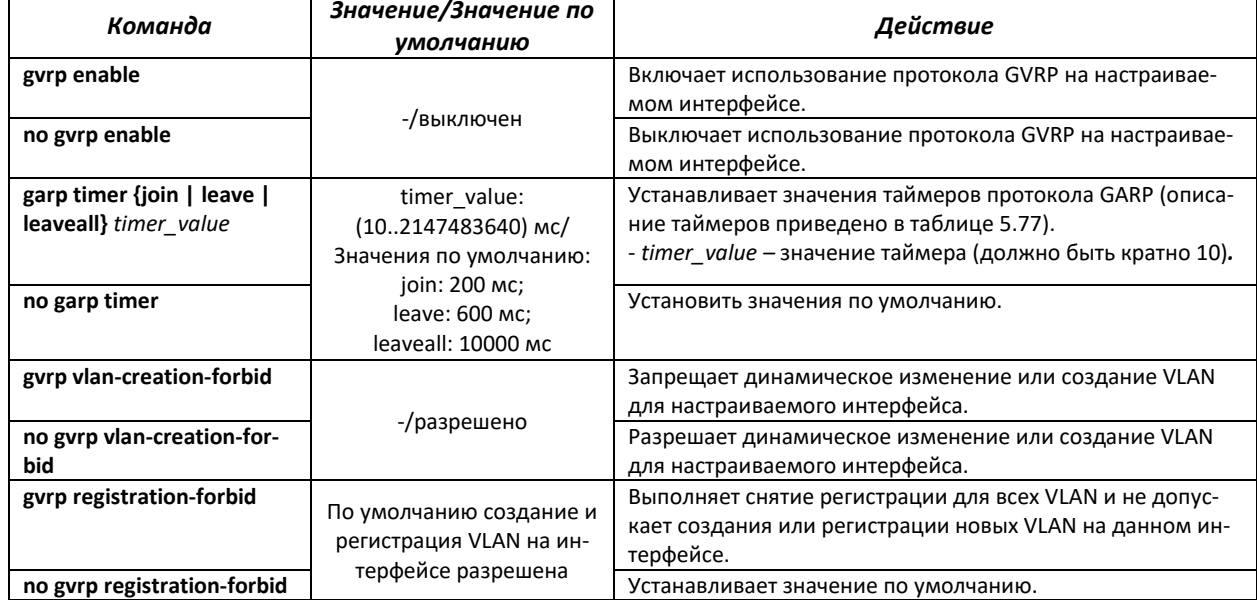

## *Команды режима конфигурирования VLAN*

Вид запроса командной строки в режиме конфигурирования VLAN:

```
console#configure
console(config)#interface vlan vlan_id
console(config-if)#
```
Таблица 5.76 – Команды режима конфигурирования VLAN

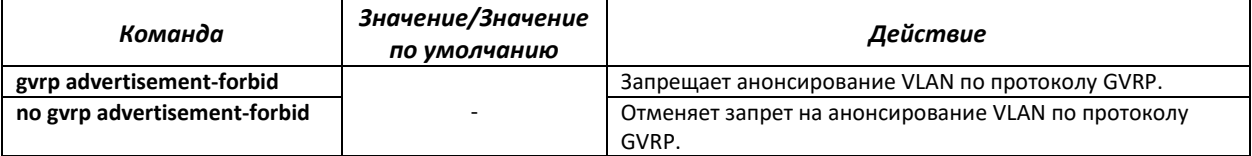

# Таблица 5.77 – Описание таймеров GARP

<span id="page-106-0"></span>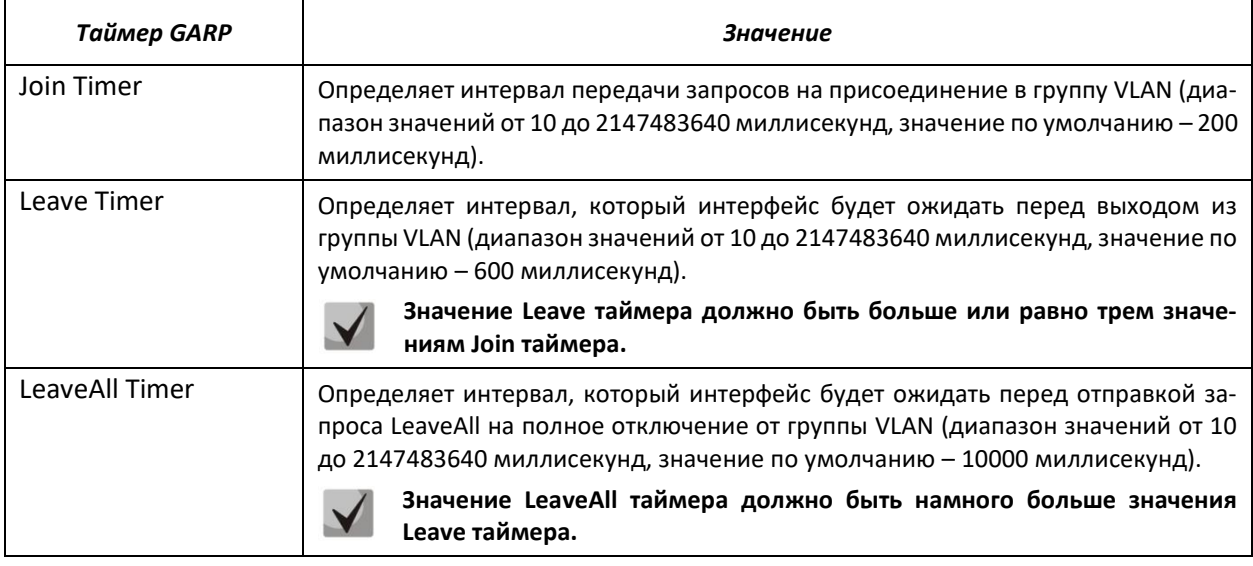

**Значения GARP таймеров должно быть одинаковым для всех взаимодействующих устройств. Если значения таймеров будут отличаться, то коммутатор может некорректно работать по протоколу GVRP.**

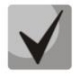

**Взаимодействие нетегированного порта с тегированным может быть административно определено путем установки значения PVID на нетегированном порту.**

**Интерфейс, настроенный в режиме порта доступа (Access port), не может работать по протоколу GVRP, поскольку он всегда является членом только одной группы VLAN.**

# *Команды режима privileged EXEC*

Вид запроса командной строки режима privileged EXEC:

console#

## Таблица 5.78 – Команды режима privileged EXEC

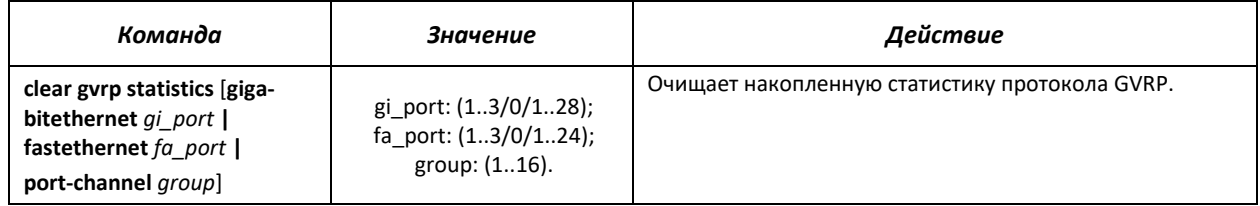

# *Команды режима EXEC*

Вид запроса командной строки режима EXEC:

console>

## Таблица 5.79 – Команды режима EXEC

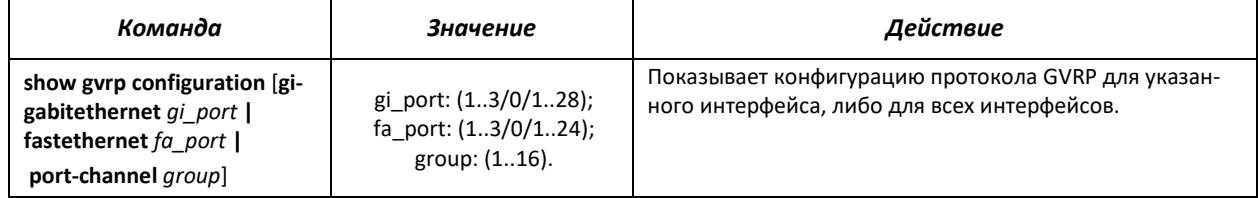

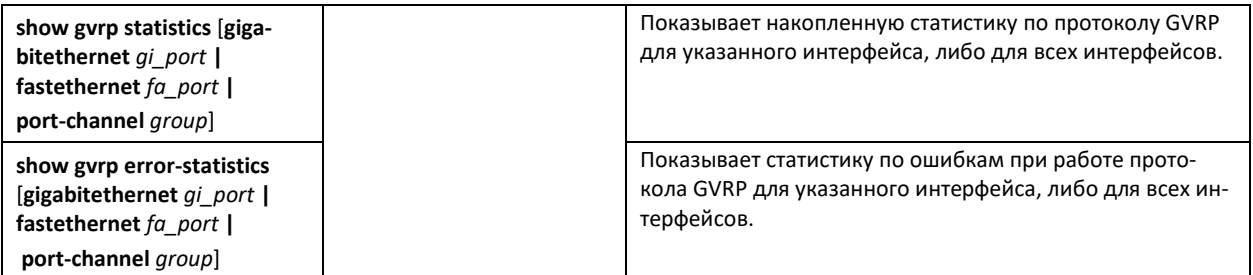

# **5.16.4 Механизм обнаружения петель (loopback-detection)**

Данный механизм позволяет устройству отслеживать закольцованные порты. Петля на порту обнаруживается путём отсылки коммутатором фрейма с адресом назначения, совпадающим с одним из MAC-адресов устройства.

## *Команды режима глобального конфигурирования*

Вид запроса командной строки в режиме глобального конфигурирования:

console(config)#

#### Таблица 5.80 – Команды режима глобального конфигурирования

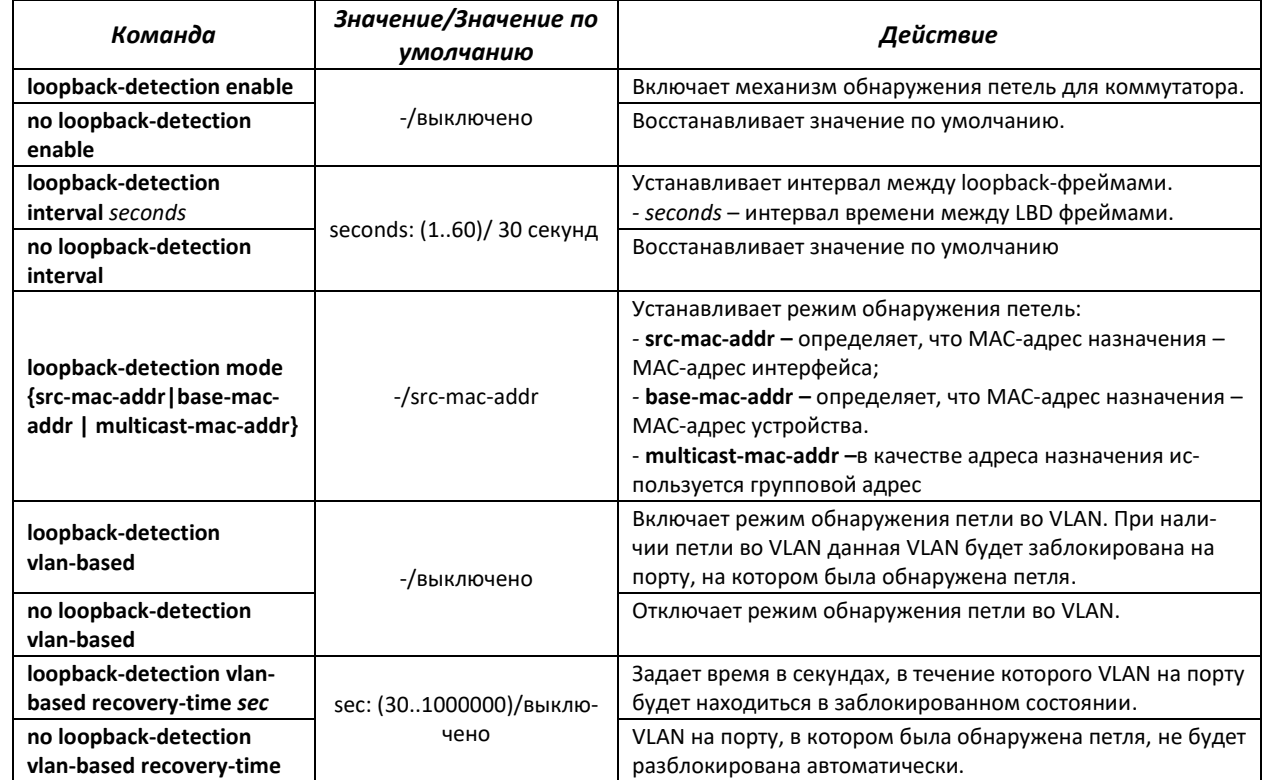

*Команды режима конфигурирования интерфейса (диапазона интерфейсов) Ethernet, интерфейса группы портов*

Вид запроса командной строки в режиме конфигурирования интерфейса Ethernet, интерфейса группы портов:

```
console#configure
console(config)#interface {gigabitethernet gi_port| fastethernet
fa_port|port-channel group} 
console(config-if)#
```
#### Таблица 5.81 – Команды режима конфигурирования интерфейса Ethernet, группы интерфейсов

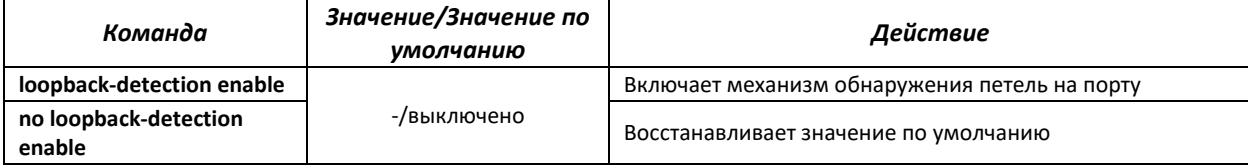

### *Команды режима EXEC*

Вид запроса командной строки режима EXEC:

console#

#### Таблица 5.82 – Команды режима EXEC

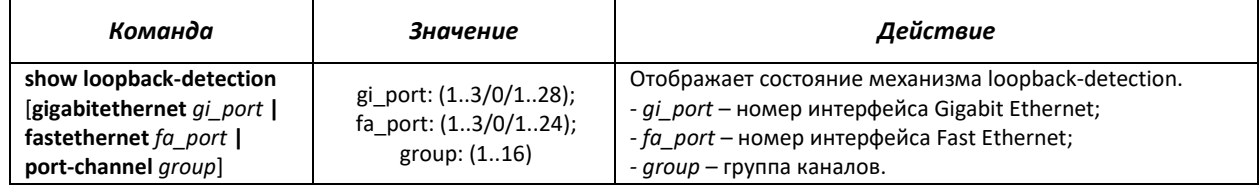

# **5.16.5 Семейство протоколов STP (STP, RSTP, MSTP)**

Основной задачей протокола STP (Spanning Tree Protocol) является приведение сети Ethernet с множественными связями к древовидной топологии, исключающей циклы пакетов. Коммутаторы обмениваются конфигурационными сообщениями, используя кадры специального формата, и выборочно включают и отключают передачу на порты.

Rapid (быстрый) STP (RSTP) является усовершенствованием протокола STP, характеризуется меньшим временем приведения сети к древовидной топологии и имеет более высокую устойчивость.

Протокол Multiple STP (MSTP) является наиболее современной реализацией STP, поддерживающей использование VLAN. MSTP предполагает конфигурирование необходимого количества экземпляров связующего дерева (spanning tree) вне зависимости от числа групп VLAN на коммутаторе. Каждый экземпляр может содержать несколько групп VLAN. Недостатком протокола MSTP является то, что на всех коммутаторах, взаимодействующих по MSTP, должны быть одинаково сконфигурированы группы VLAN.

Механизм Multiprocess STP предназначен для создания независимых деревьев STP/RSTP/MSTP на портах устройства. Изменения состояния отдельного дерева не оказывают влияния на состояние других деревьев, что позволяет повысить устойчивоcть сети и сократить время перестроения дерева в случае отказов. При конфигурировании следует исключить возможность возникновения колец между портами-членами разных деревьев. Для обслуживания изолированных деревьев в системе создаётся отдельный процесс на каждое дерево. С процессом сопоставляются порты устройства, принадлежащие дереву.

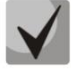

**Максимально допустимое количество экземпляров MSTP указано в таблице [2.9.](#page-17-0)**

## *5.16.5.1 Настройка протокола STP, RSTP*

## *Команды режима глобального конфигурирования*

Вид запроса командной строки режима глобального конфигурирования:

console(config)#

#### Таблица 5.83 – Команды режима глобального конфигурирования

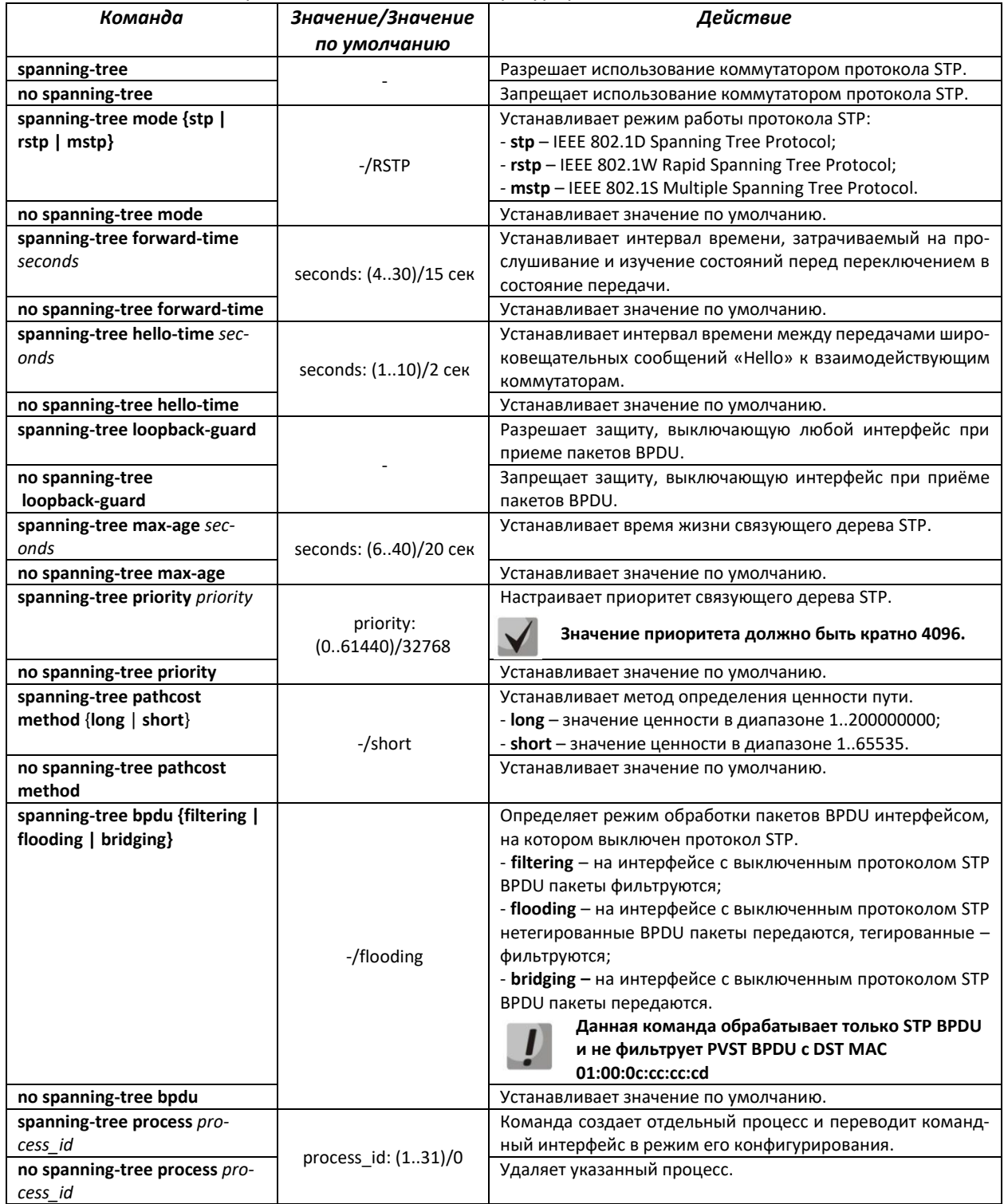

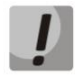

**При задании таких параметров STP, как forward-time, hello-time, max-age необходимо, чтобы выполнялось следующее соотношение этих параметров: 2\*(Forward-Delay - 1) >= Max-Age >= 2\*(Hello-Time + 1).**

## *Команды режима конфигурирования интерфейса Ethernet, интерфейса группы портов*

Вид запроса командной строки в режиме конфигурирования интерфейса Ethernet, интерфейса группы портов:

console(config-if)#

#### Таблица 5.84 – Команды режима конфигурирования интерфейса Ethernet, группы портов

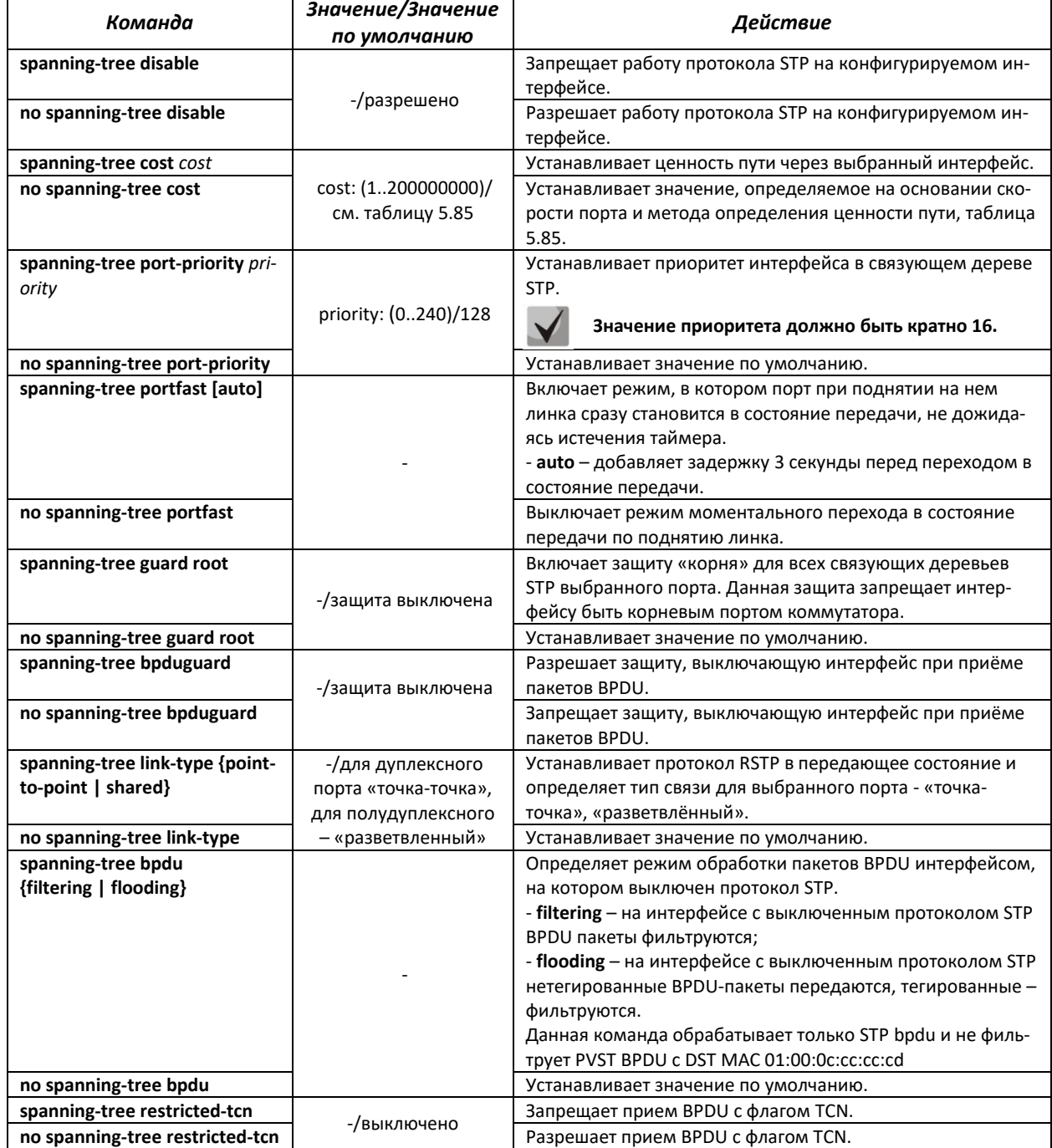

# AGLTEX

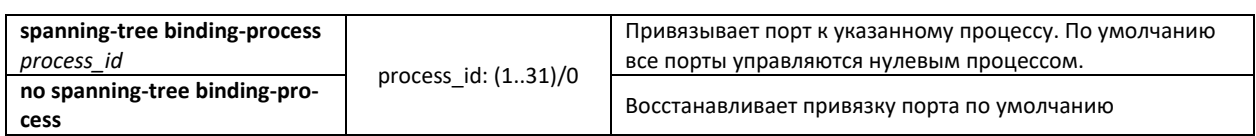

#### <span id="page-111-0"></span>Таблица 5.85 – Ценность пути, установленная по умолчанию (spanning-tree cost)

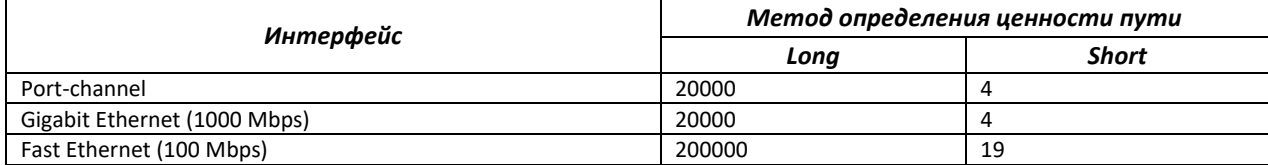

#### *Команды режима конфигурирования дерева*

#### Вид запроса командной строки режима privileged EXEC:

console(config-mstp-process)#

#### Таблица 5.86 – Команды режима privileged EXEC

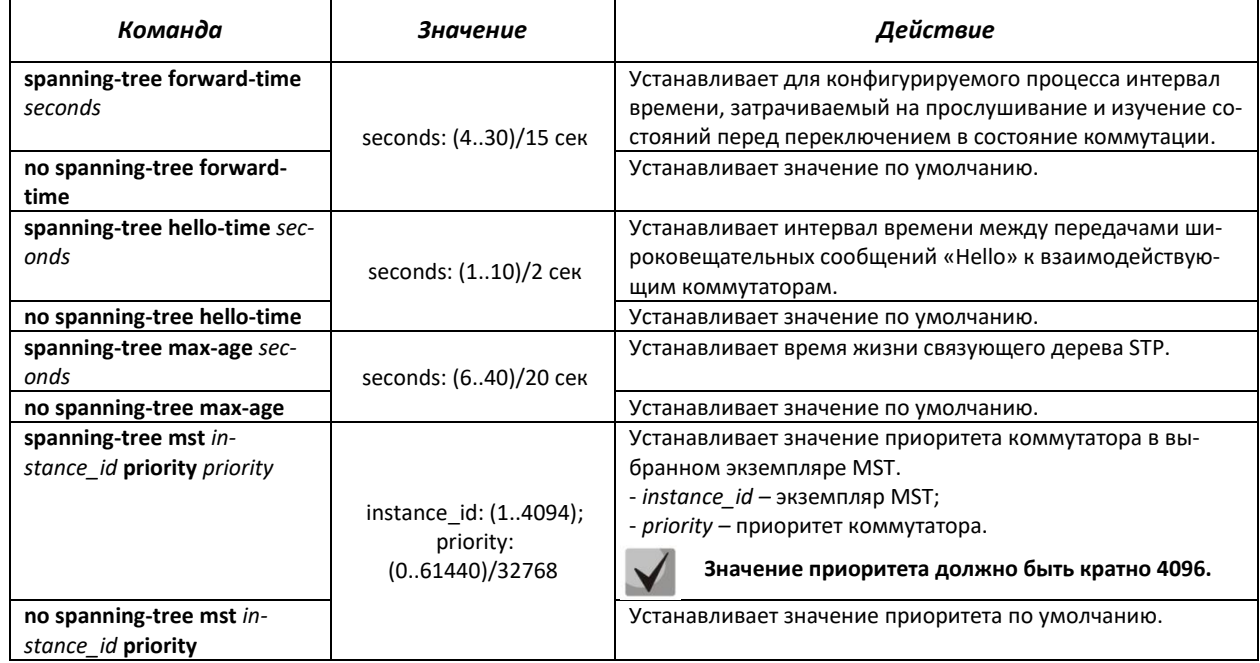

## *Команды режима privileged EXEC*

Вид запроса командной строки режима privileged EXEC:

console#

### Таблица 5.87 – Команды режима privileged EXEC

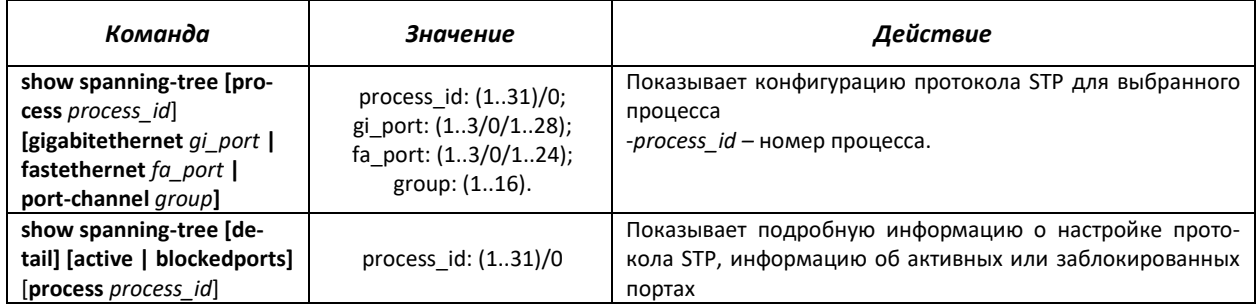

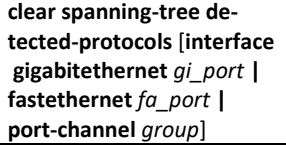

## *Команды режима EXEC*

Вид запроса командной строки режима EXEC:

console#

Описание команд режима EXEC представлено в таблице [5.88.](#page-112-0)

#### <span id="page-112-0"></span>Таблица 5.88 – Команды режима EXEC

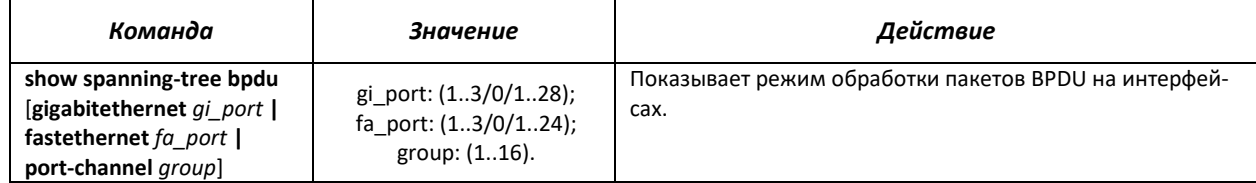

## *5.16.5.2 Настройка протокола MSTP*

#### *Команды режима глобального конфигурирования*

Вид запроса командной строки режима глобального конфигурирования:

console(config)#

#### Таблица 5.89 – Команды режима глобального конфигурирования

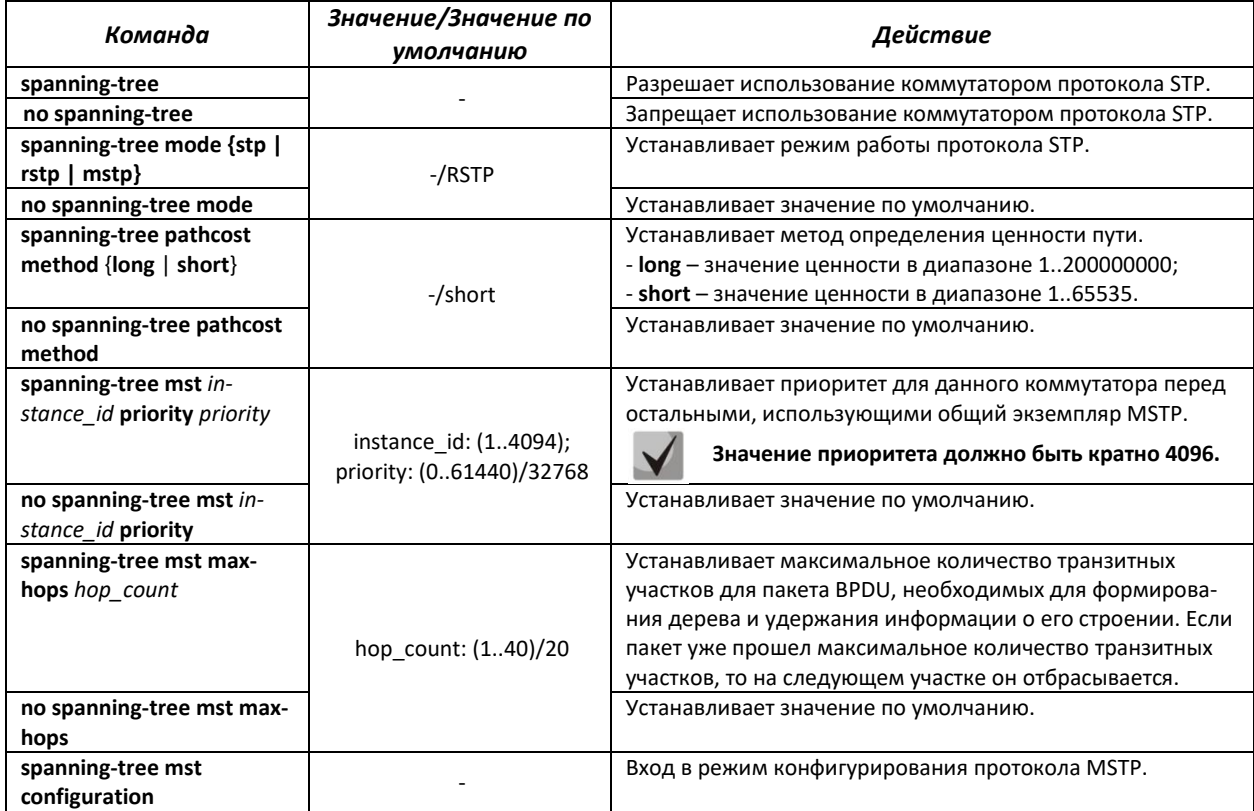

ACLTEX

## *Команды режима конфигурирования протокола MSTP*

Вид запроса командной строки в режиме конфигурирования протокола MSTP:

```
console#configure
console(config)#spanning-tree mst configuration
console(config-mst)#
```
#### Таблица 5.90 – Команды режима конфигурирования протокола MSTP

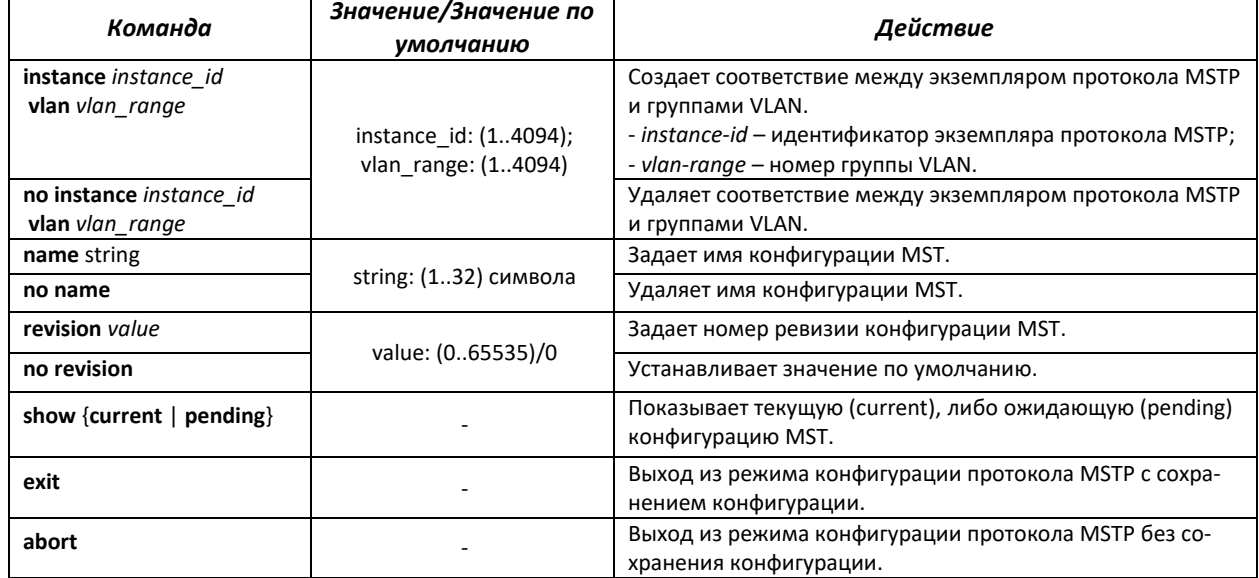

## *Команды режима конфигурирования интерфейса Ethernet, интерфейса группы портов*

Вид запроса командной строки в режиме конфигурирования интерфейса Ethernet, интерфейса группы портов:

console(config-if)#

### Таблица 5.91 – Команды режима конфигурирования интерфейса Ethernet, группы портов

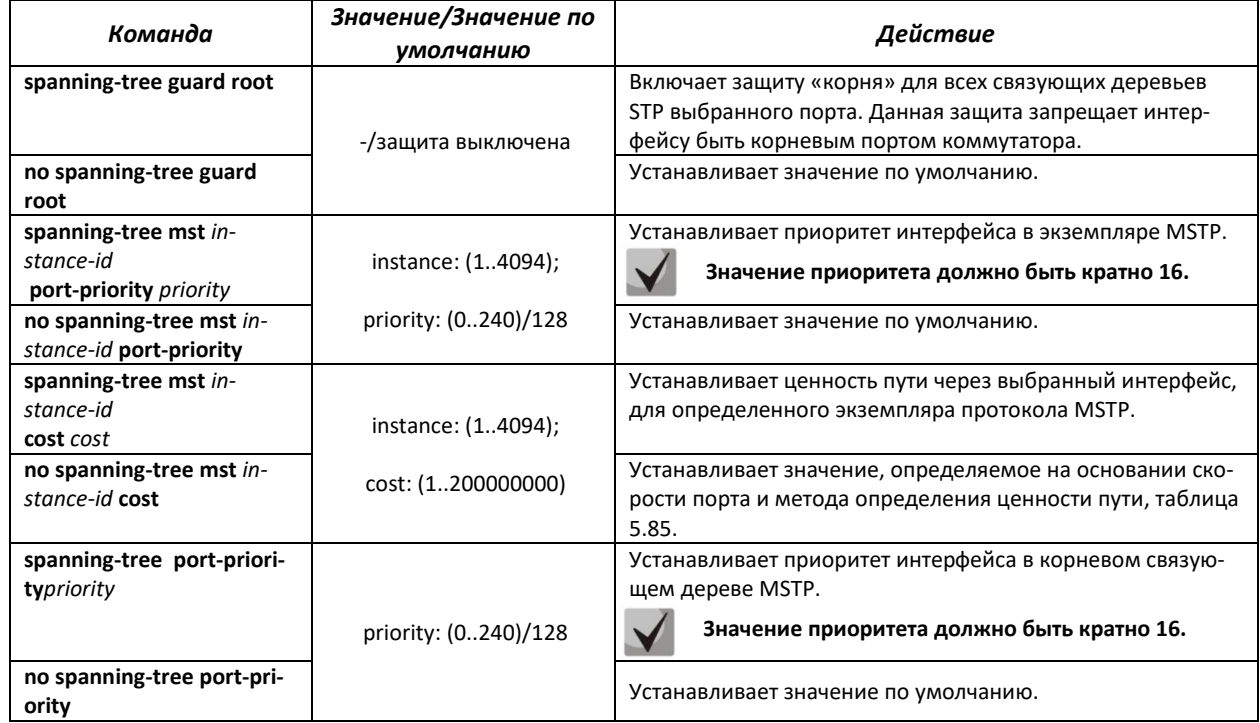

## *Команды режима privileged EXEC*

#### Вид запроса командной строки режима privileged EXEC:

console#

Таблица 5.92 – Команды режима EXEC

| Команда                                                                                                    | Значение                                                                                                    | Действие                                                                                                    |
|----------------------------------------------------------------------------------------------------|----------------------------------------------------------------------------------------------------|----------------------------------------------------------------------------------------------------|
| show spanning-tree<br>[gigabitethernet $qi$ port $ $<br>fastethernet fa port  <br>port-channel group] [in-<br>stance instance-id] [process<br>process id] | gi port: (13/0/128);<br>fa port: $(13/0/124)$ ;<br>group: $(116)$ ;<br>instance: (14094);<br>process_id: (131)/0 | Показывает конфигурацию протокола STP.<br>- instance-id – идентификатор экземпляра протокола MSTP;<br>- process $id$ – номер процесса.                                                                                         |
| show spanning-tree [de-<br>tail] [active   blockedports]<br>[instance instance-id] [pro-<br>cess process id                                               | instance: (14094);<br>process id: (131)/0.                                                                       | Показывает подробную информацию о настройке прото-<br>кола STP, информацию об активных или заблокированных<br>портах.<br>- instance-id - идентификатор экземпляра протокола MSTP;<br>- detail – просмотр подробной информации. |
| show spanning-tree mst-<br>configuration                                                                                                    |                                                                                                    | Показывает информацию о сконфигурированных экзем-<br>плярах MSTP                                                                                                    |
| clear spanning-tree de-<br>tected-protocols [giga-<br>bitethernet qi port<br>fastethernet fa port<br>port-channel group]                                  | gi port: (13/0/128);<br>fa port: (13/0/124);<br>group: (116).                                                    | Перезапускает процесс миграции протокола. Заново про-<br>исходит просчёт дерева STP.                                                                                                    |

*Примеры выполнения команд*

 Включить поддержку протокола STP, установить значение приоритета связующего дерева RSTP – 12288, интервал forward-time – 20 секунд, интервал времени между передачами широковещательных сообщений «Hello» - 5 секунд, время жизни связующего дерева – 38 секунд.

```
console(config)#spanning-tree
console(config)#spanning-tree mode rstp 
console(config)#spanning-tree priority 12288
console(config)#spanning-tree forward-time 20 
console(config)#spanning-tree hello-time 5 
console(config)#spanning-tree max-age 38 
console(config)#exit
```
Показать конфигурацию протокола STP:

console#**show spanning-tree**

```
Spanning tree enabled mode RSTP
Default port cost method: long
Loopback guard: Disabled
  Root ID Priority 12288
             Address a8:f9:4b:f1:1d:00
             This switch is the root
             Hello Time 5 sec Max Age 38 sec Forward Delay 20 sec
  Number of topology changes 3 last change occurred 00:00:10 ago
     from gi1/0/11
  Times: hold 1, topology change 58, notification 5
          hello 5, max age 38, forward delay 20
```
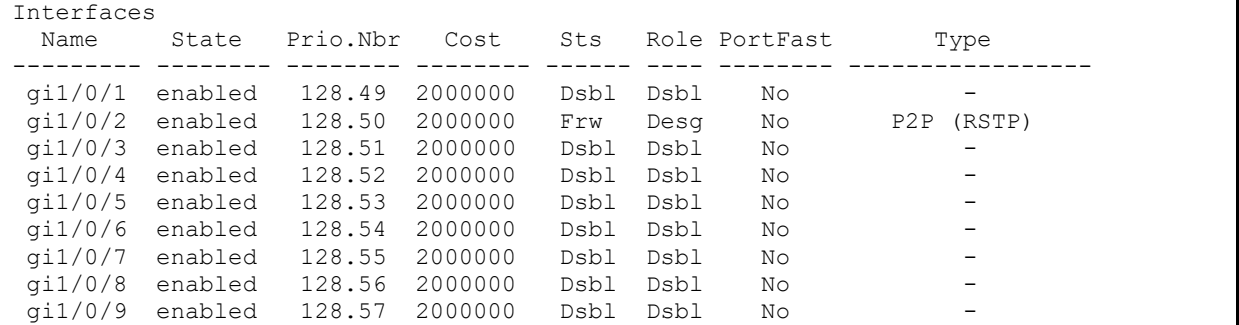

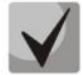

**В MSTP информация о последней смене топологии выводится только с помощью show spanning-tree detail**

# **5.16.6 Настройка функции flex-link**

Flex-link – функция резервирования, предназначенная для обеспечения надежности канала передачи данных. В связке flex-link могут находиться ethernet и port-channel интерфейсы. Один из этих интерфейсов находится в заблокированном состоянии и начинает пропускать трафик только в случае аварии на втором интерфейсе.

## *Команды режима конфигурирования интерфейса Ethernet, интерфейса группы портов*

Вид запроса командной строки в режиме конфигурирования интерфейса Ethernet, интерфейса группы портов:

console(config-if)#

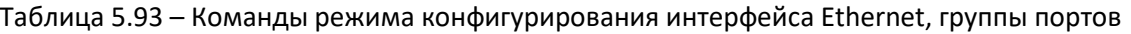

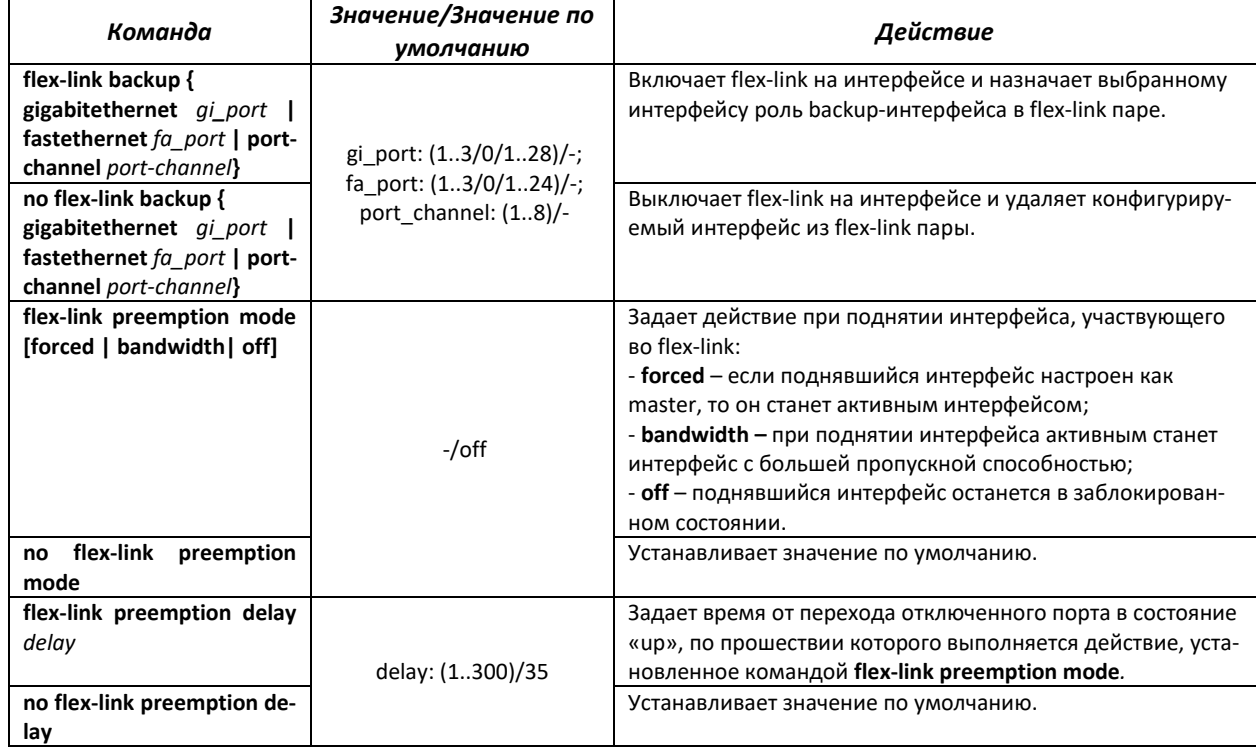

## *Команды режима privileged EXEC*

Вид запроса командной строки режима privileged EXEC:

console#

Таблица 5.94 – Команды режима EXEC

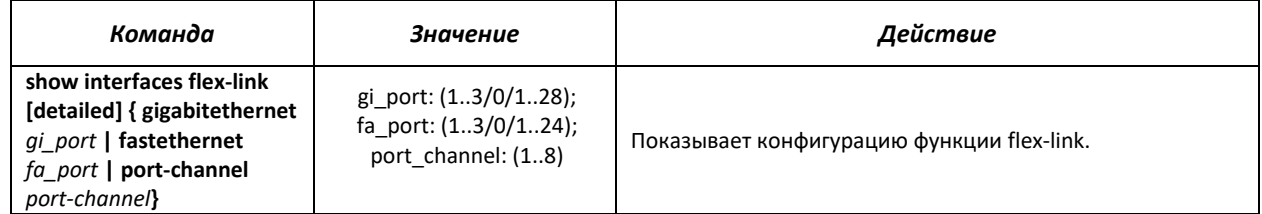

## **5.16.7 Протокол EAPS**

Протокол EAPS (Ethernet Automatic Protection Switching) предназначен для повышения устойчивости и надежности сети передачи данных, имеющей кольцевую топологию, за счет снижения времени восстановления сети в случае аварии. Время восстановления не превышает 1 секунды, что существенно меньше времени перестройки сети при использовании протоколов семейства spanning tree.

#### *Команды режима глобального конфигурирования*

Вид запроса командной строки режима глобального конфигурирования:

console(config)#

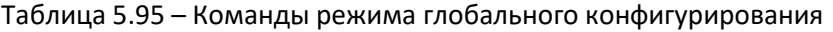

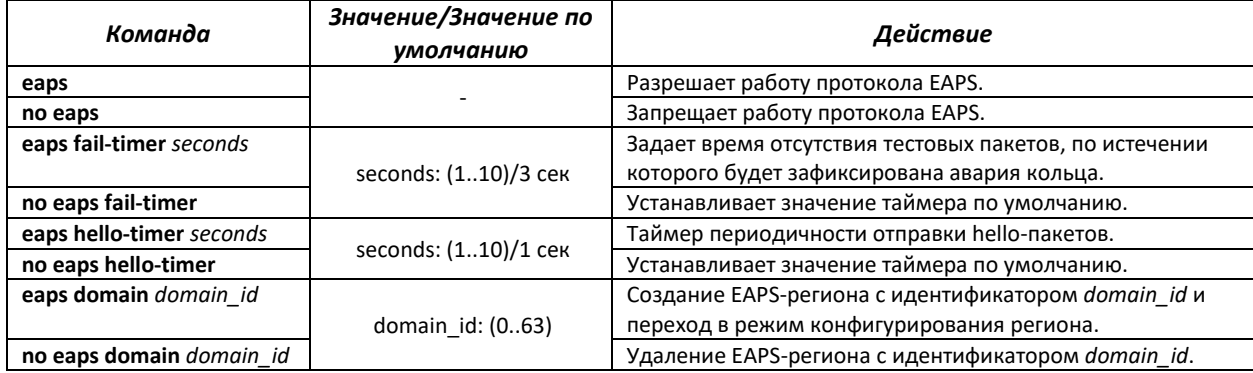

*Команды режима конфигурирования домена*

Вид запроса командной строки в режиме конфигурирования домена:

console(config-eaps-domain)#

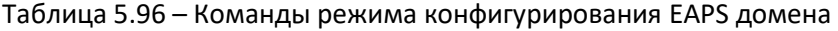

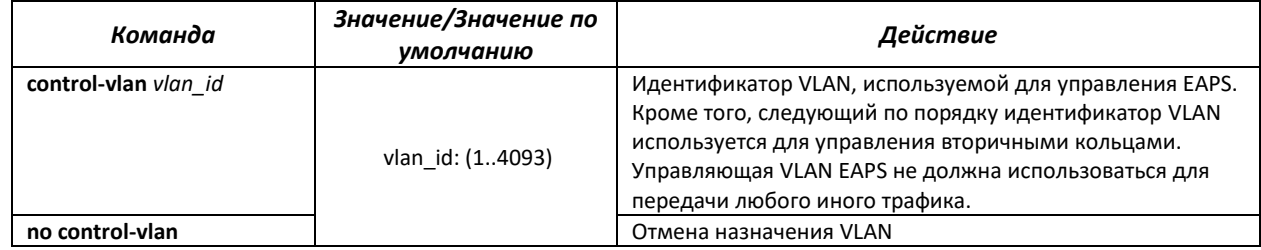

# .ettex

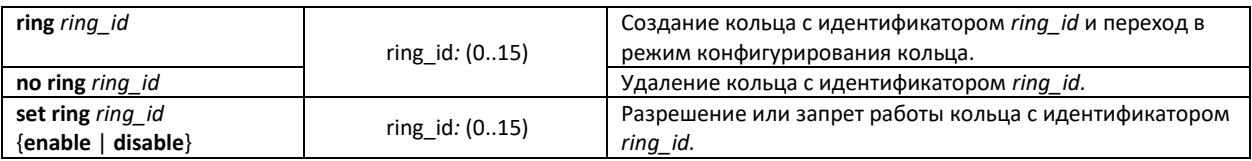

#### *Команды режима конфигурирования кольца*

Вид запроса командной строки в режиме конфигурирования:

console(config-eaps-domain-ring)#

#### Таблица 5.97 – Команды режима конфигурирования EAPS кольца

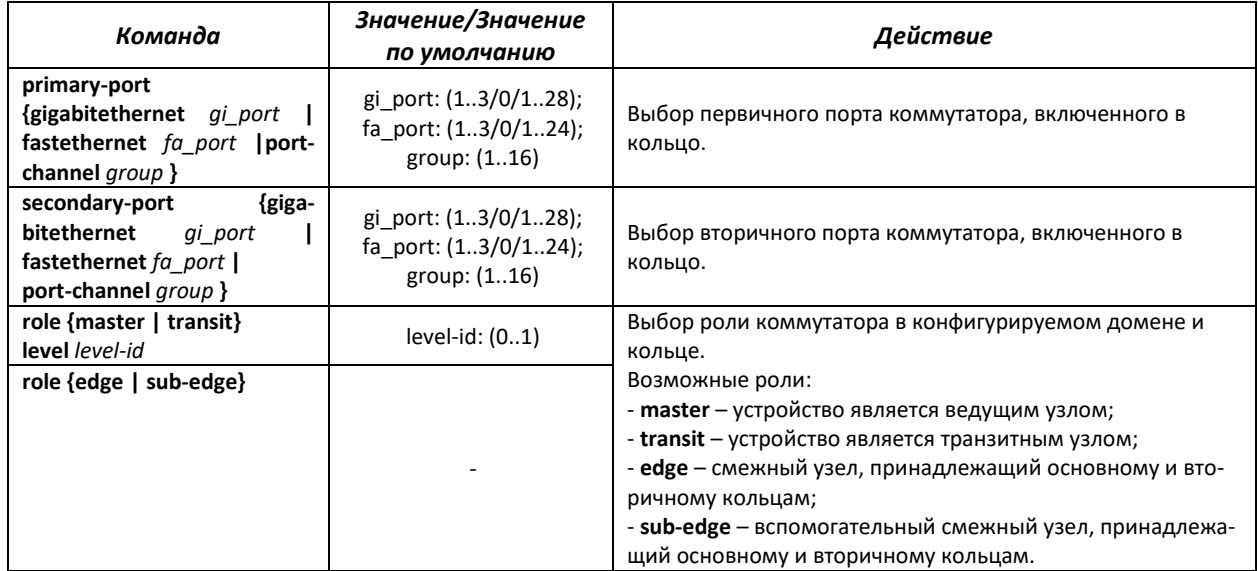

#### *Команды режима EXEC*

#### Вид запроса командной строки режима EXEC:

console#

#### Таблица 5.98 – Команды режима EXEC

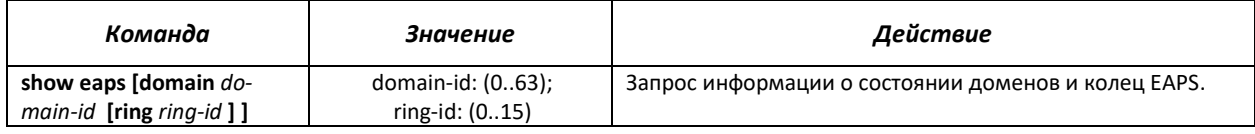

## **5.16.8 Настройка протокола G.8032v2 (ERPS)**

Протокол ERPS ( *Ethernet Ring Protection Switching*) предназначен для повышения устойчивости и надежности сети передачи данных, имеющей кольцевую топологию, за счет снижения времени восстановления сети в случае аварии. Время восстановления не превышает 1 секунды, что существенно меньше времени перестройки сети при использовании протоколов семейства spanning tree.

#### *Команды режима глобального конфигурирования*

Вид запроса командной строки режима глобального конфигурирования:

console(config)#

#### Таблица 5.99 – Команды режима глобального конфигурирования

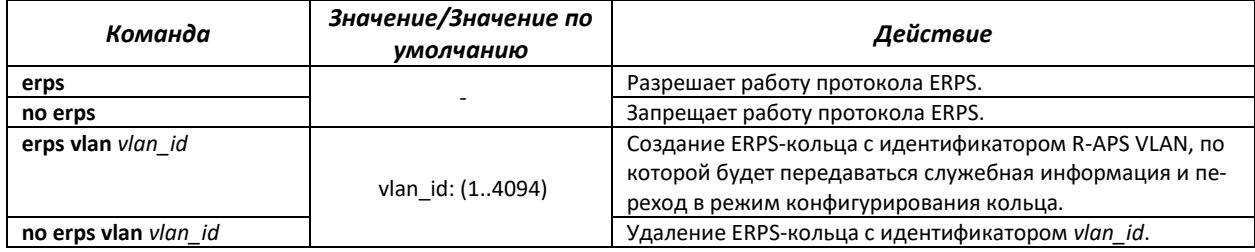

#### *Команды режима конфигурирования кольца*

Вид запроса командной строки в режиме конфигурирования кольца:

console(config-erps)#

## Таблица 5.100 – Команды режима конфигурирования ERPS кольца

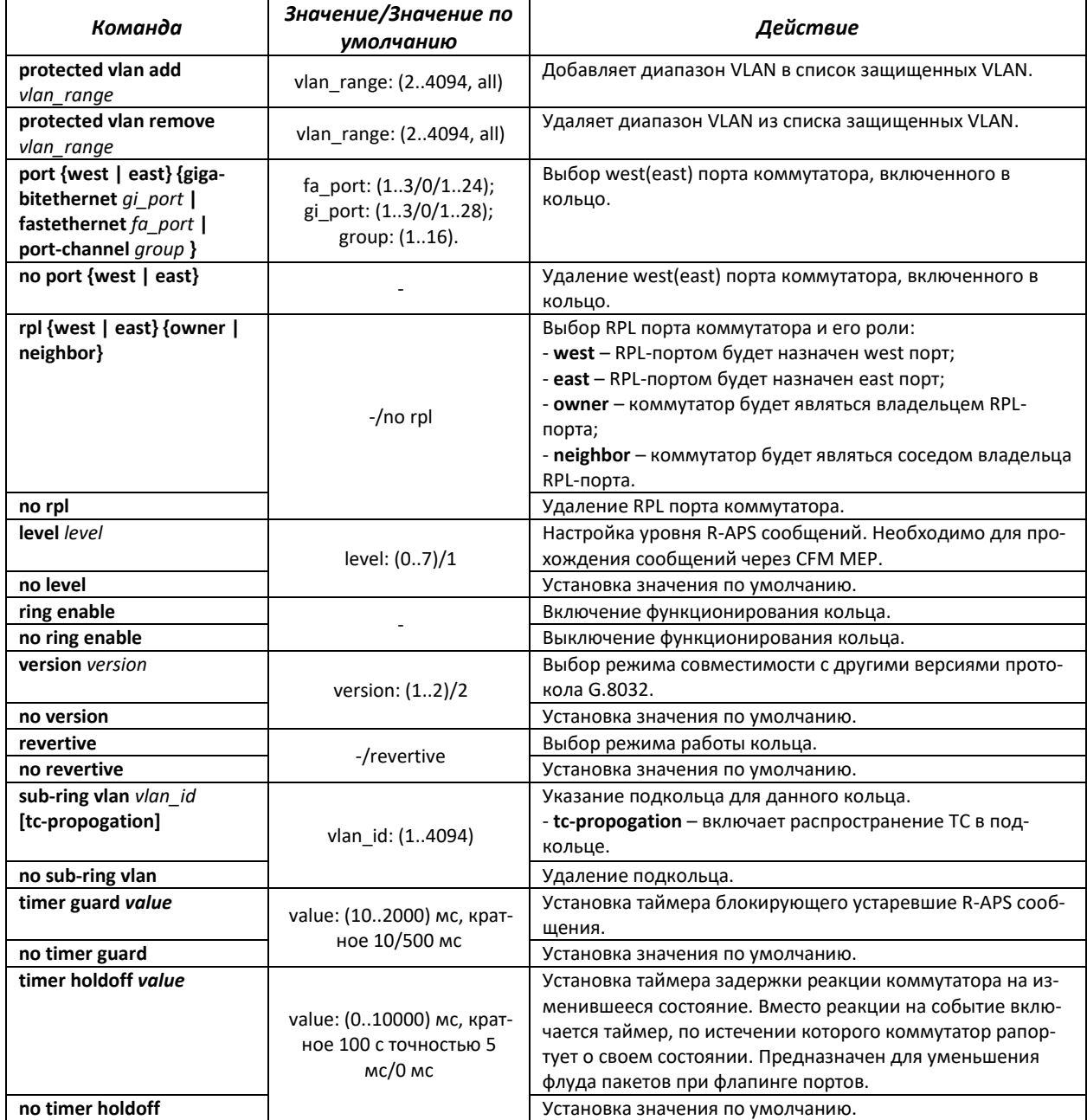

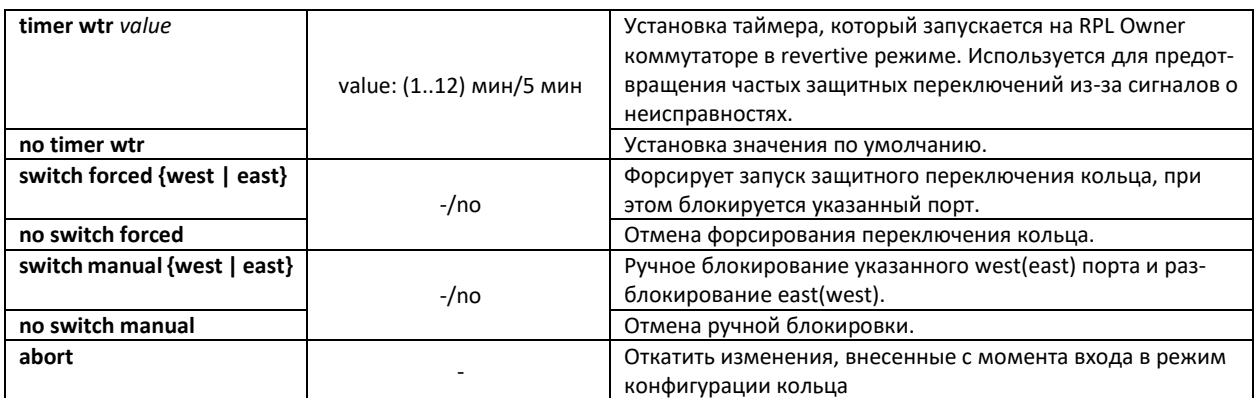

#### Команды режима ЕХЕС

Вид запроса командной строки режима ЕХЕС:

console#

Таблица 5.101 - Команды режима EXEC

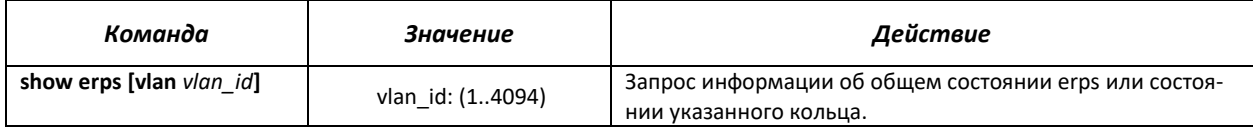

## 5.16.9 Настройка протокола LLDP

Основной функцией протокола Link Layer Discovery Protocol (LLDP) является обмен между сетевыми устройствами о своем состоянии и характеристиках. Информация, собранная посредством протокола LLDP, накапливается в устройствах и может быть запрошена управляющим компьютером по протоколу SNMP. Таким образом, на основании собранной информации, на управляющем компьютере может быть смоделирована топология сети.

Коммутаторы доступа серии MES поддерживают передачу как стандартных параметров, так и опциональных, таких как:

- имя устройства и его описание;
- имя порта и его описание;
- информация о МАС/РНҮ;
- и т.д.

#### Команды режима глобального конфигурирования

Вид запроса командной строки режима глобального конфигурирования:

console(config)#

### Таблица 5.102 - Команды режима глобального конфигурирования

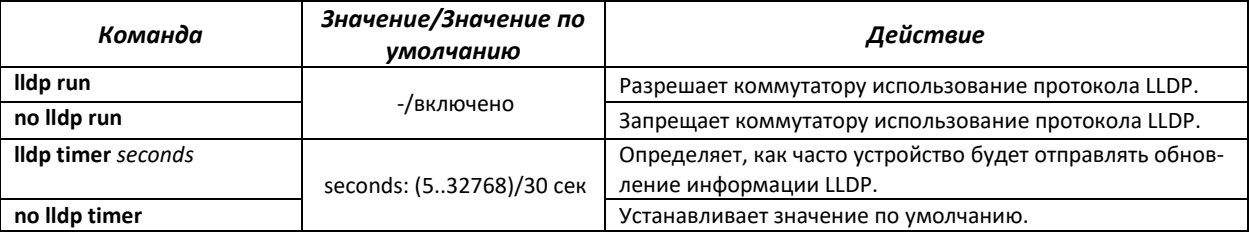

# $\triangle$  eltex

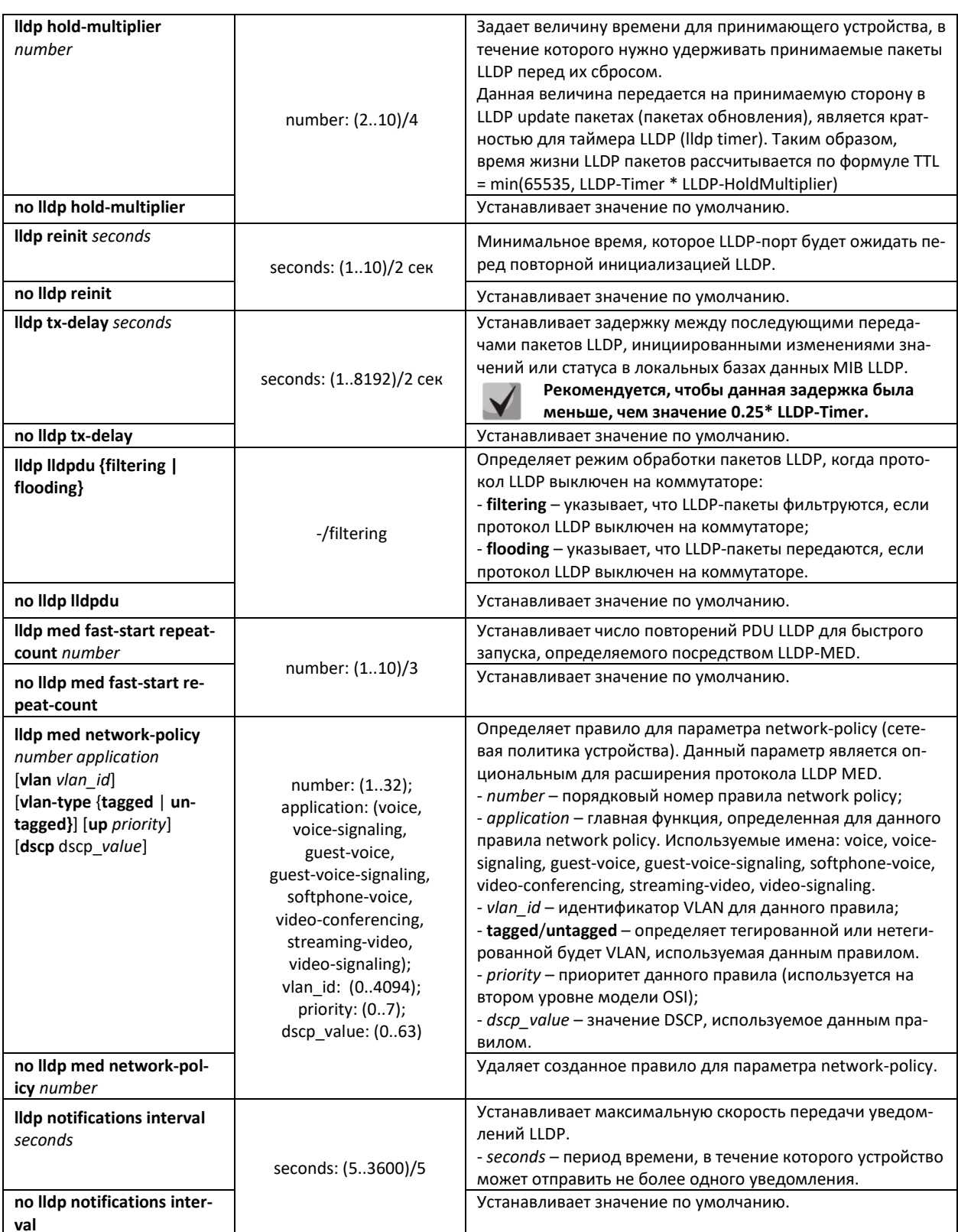

# <u>Команды режима конфигурирования интерфейсов Ethernet</u>

## Вид запроса командной строки в режиме конфигурирования интерфейсов Ethernet:

console(config-if)#

# AGLTEX

## Таблица 5.103 – Команды режима конфигурирования интерфейса Ethernet

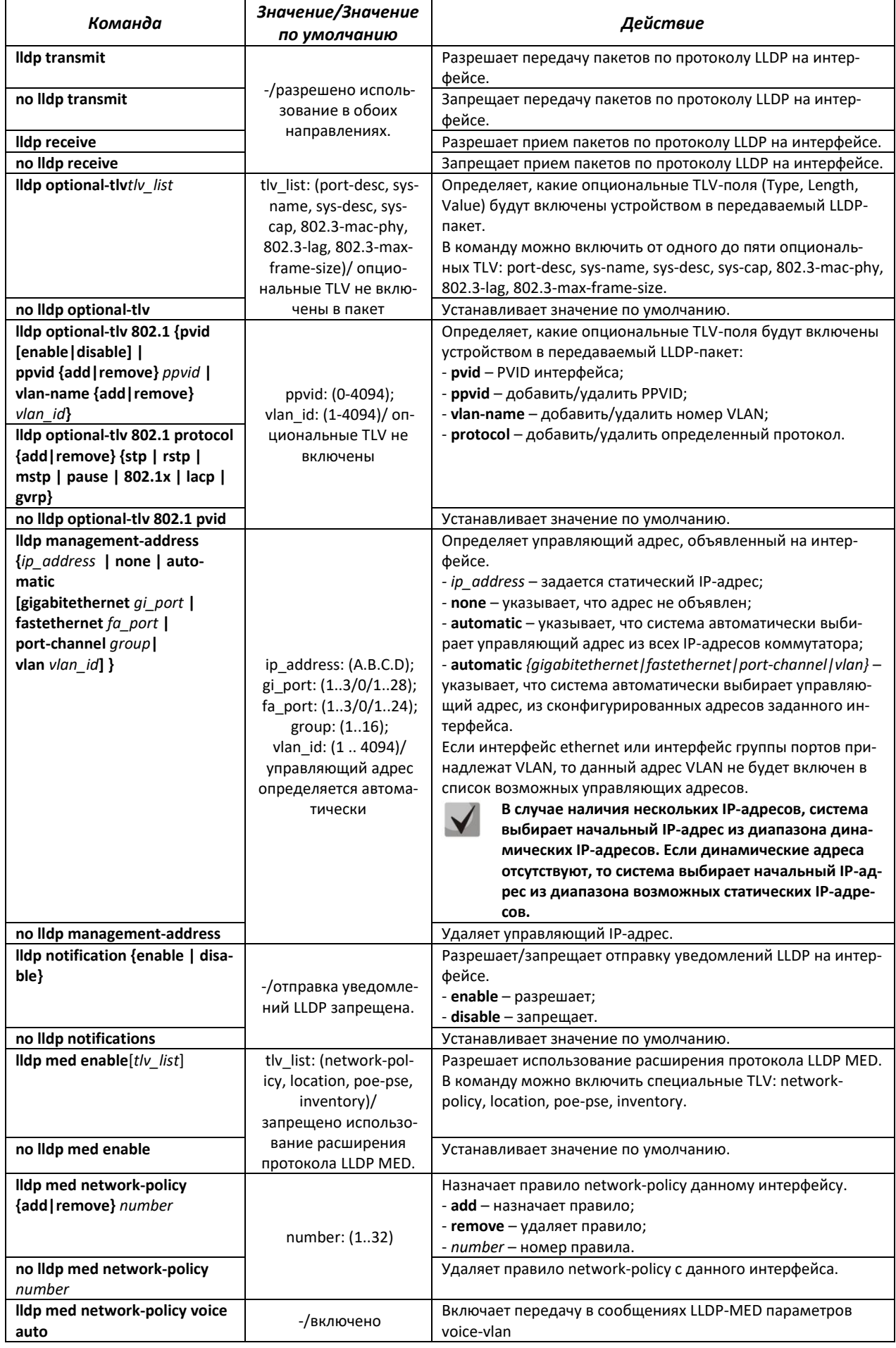

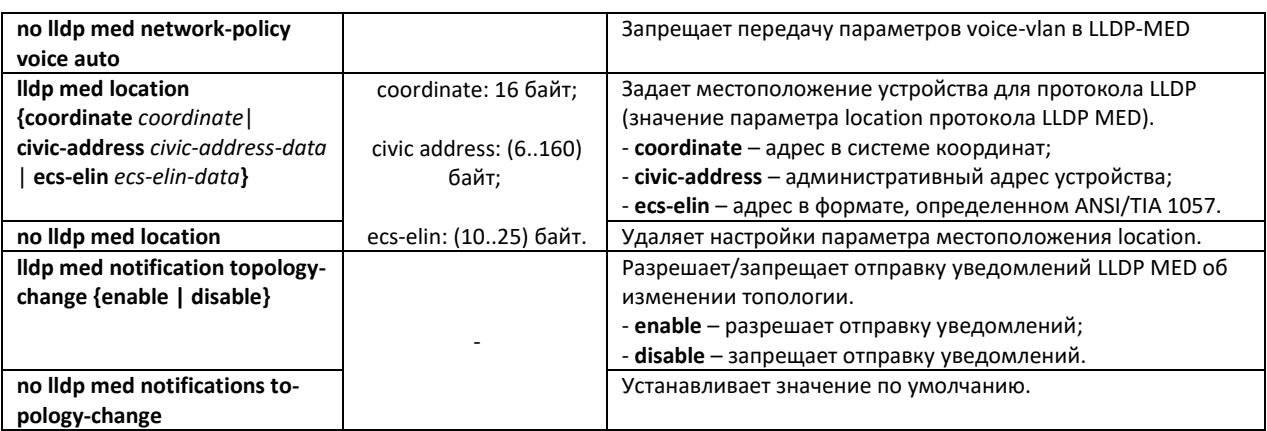

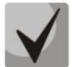

**LLDP-пакеты, принятые через группу агрегации каналов, запоминаются индивидуально портами группы, принявшими сообщения. LLDP отправляет различные сообщения на каждый порт группы.**

**Работа протокола LLDP не зависит от состояния протокола STP на порту, пакеты LLDP отправляются и принимаются на заблокированных протоколом STP портах.**

**Если порт контролируется по 802.1X, то LLDP работает с портом только в случае, если он авторизован.**

## *Команды режима privileged EXEC*

Все команды доступны для привилегированного пользователя. Вид запроса командной строки режима privileged EXEC:

console#

#### Таблица 5.104 – Команды режима privileged EXEC

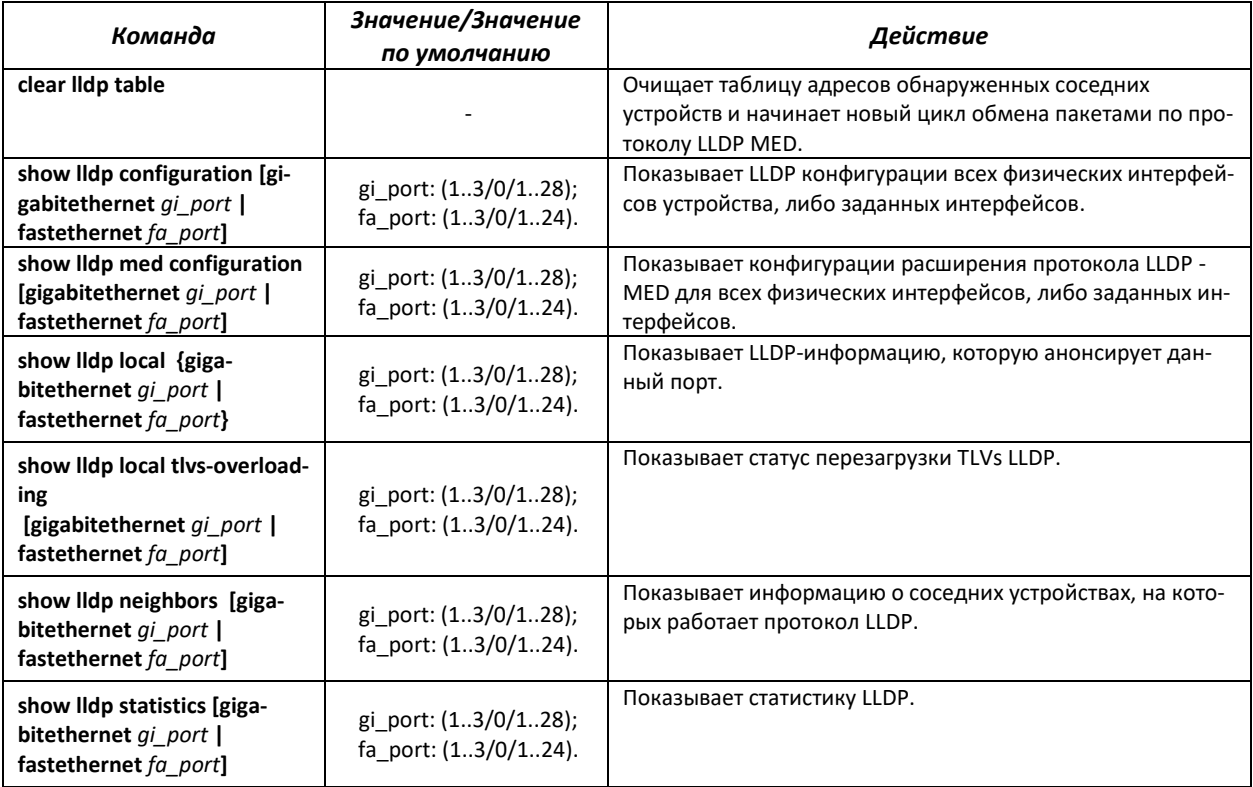

## *Примеры выполнения команд*

 Установить для порта gi 1/0/1 следующие tlv-поля: port-description, sytem-name, systemdescription. Для данного интерфейса добавить управляющий адрес 192.168.17.55

```
console#configure
console(config)# interface gigabitethernet 1/0/1
console(config-if)#lldp optional-tlv port-desc sys-name sys-desc
console(config-if)#lldp management-address 192.168.17.55
```
**• Посмотреть конфигурацию lldp:** 

#### console#**show lldp configuration**

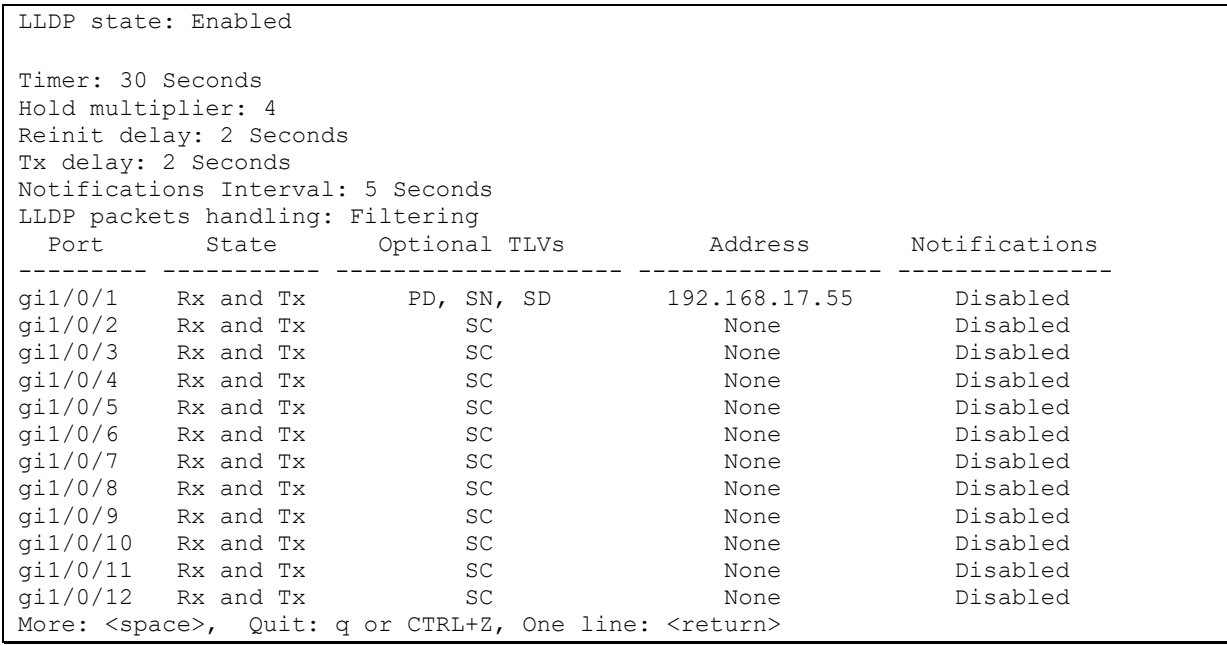

#### Таблица 5.105 - Описание результатов

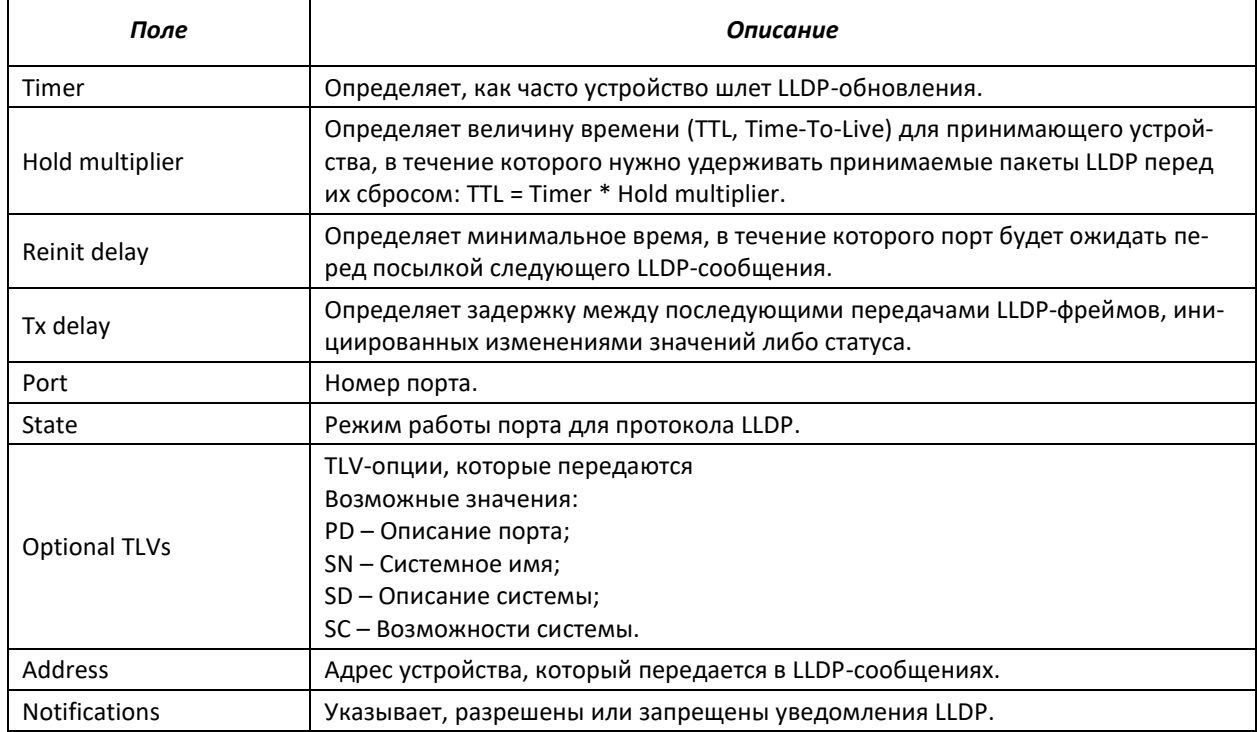

Показать информацию о соседних устройствах

## console#**show lldp neighbors**

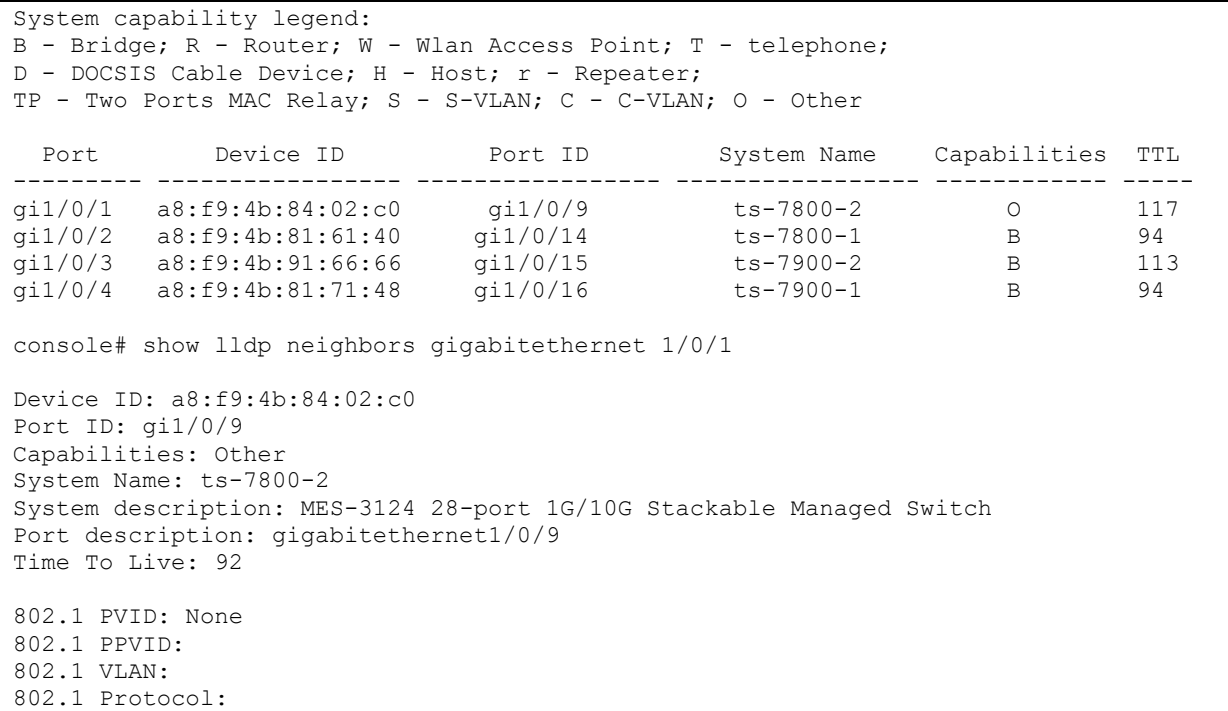

## Таблица 5.106 - Описание результатов

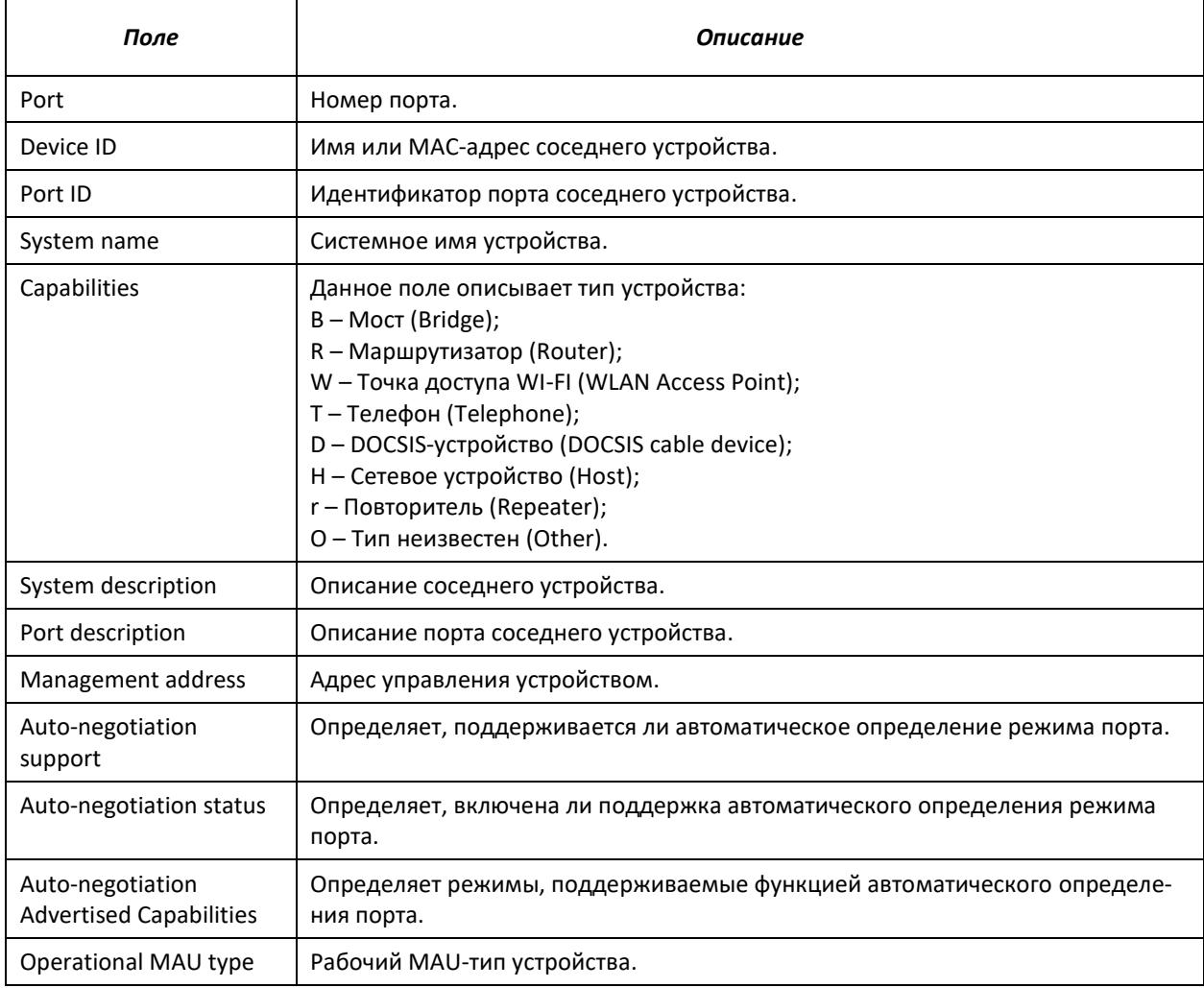

# **5.16.10 Настройка протокола OAM**

Ethernet OAM (Operation, Administration, and Maintenance), IEEE 802.3ah – функции уровня канала передачи данных представляют собой протокол мониторинга состояния канала. В этом протоколе для передачи информации о состоянии канала между непосредственно подключенными устройствами Ethernet используются блоки данных протокола OAM (OAMPDU). Оба устройства должны поддерживать стандарт IEEE 802.3ah.

### *Команды режима конфигурирования интерфейсов Ethernet*

Вид запроса командной строки в режиме конфигурирования интерфейсов Ethernet:

console(config-if)#

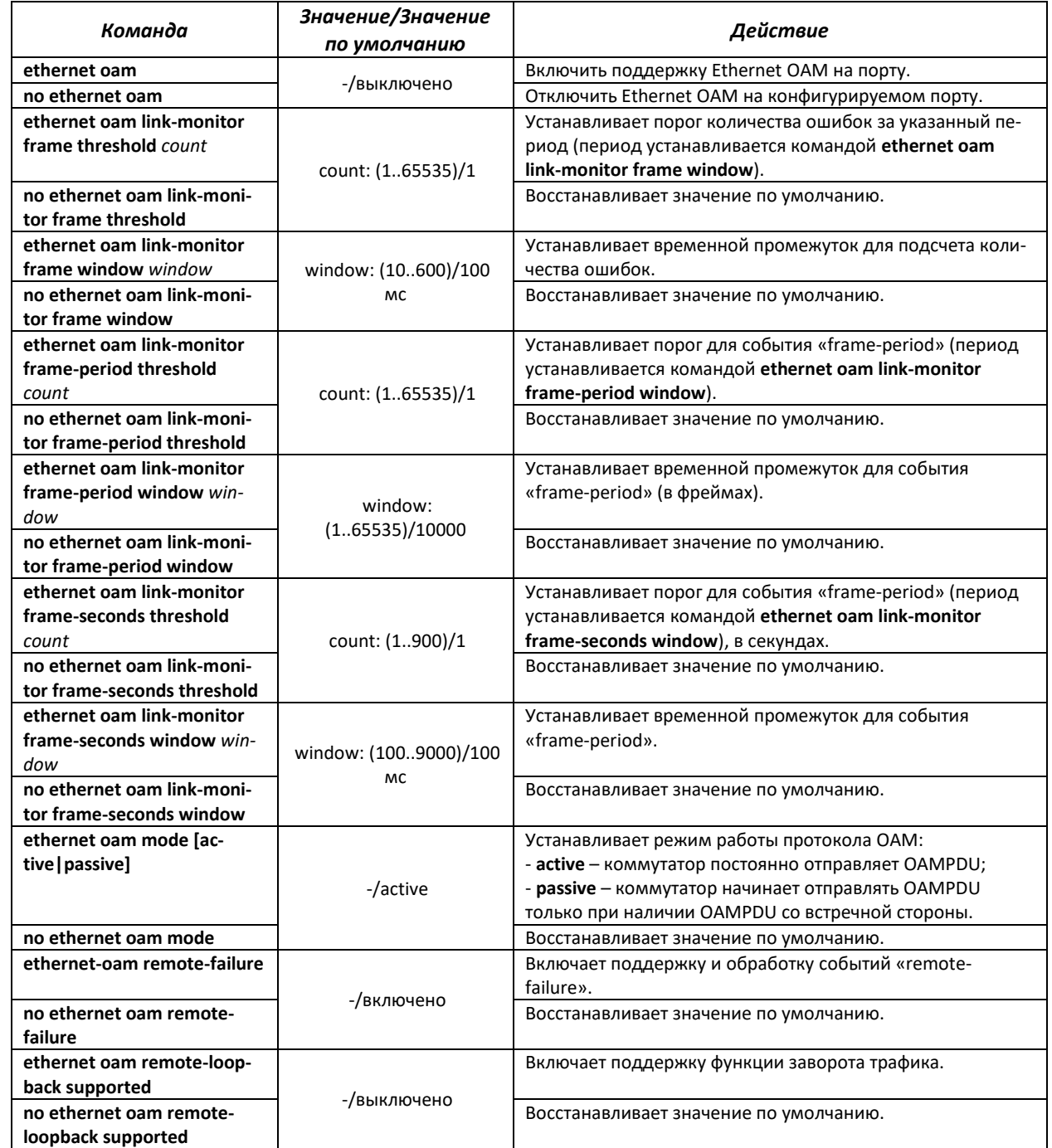

Таблица 5.107 – Команды режима конфигурирования интерфейса Ethernet

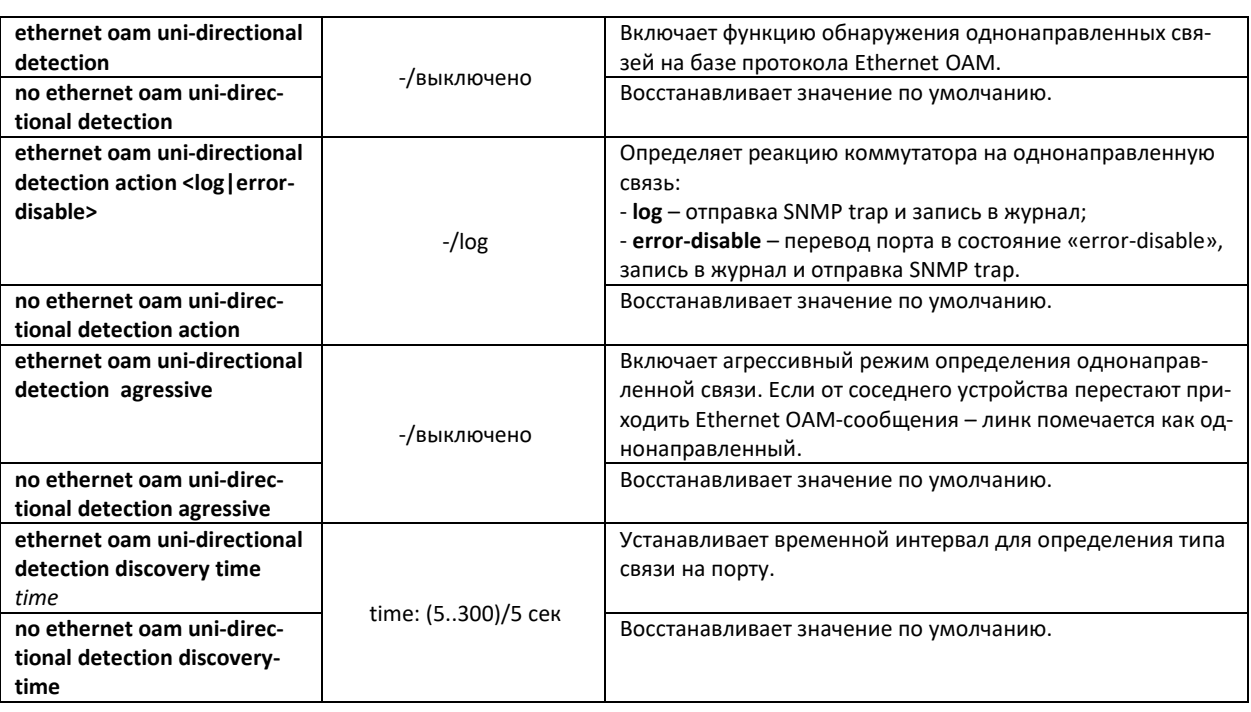

### *Команды режима privileged EXEC*

Все команды доступны для привилегированного пользователя.

Вид запроса командной строки режима privileged EXEC:

console#

### Таблица 5.108 – Команды режима privileged EXEC

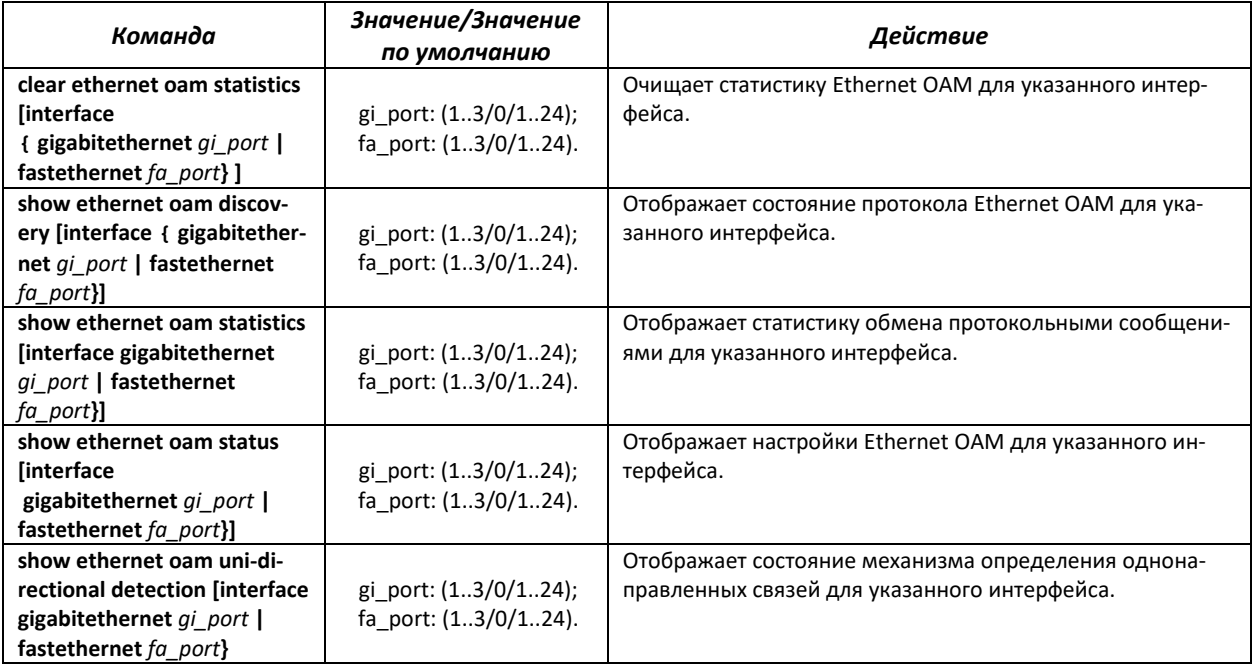

## *Примеры выполнения команд*

Отобразить состояние протокола для порта gigabitethernet 1/0/3:

console#**show ethernet oam discovery interface GigabitEthernet** 0/3

```
gigabitethernet 1/0/3
Local client
------------
Administrative configurations:<br>Mode: active
                 active
  Unidirection: not supported
  Link monitor: supported
  Remote loopback: supported
 MIB retrieval: not supported
 Mtu size: 1500
 Operational status:
  Port status: operational
  Loopback status: no loopback
   PDU revision: 3
Remote client
-------------
  MAC address: a8:f9:4b:0c:00:03
  Vendor(oui): a8 f9 4b
 Administrative configurations:
  PDU revision: 3
  Mode: active
 Unidirection: not supported
 Link monitor: supported
  Remote loopback: supported
 MIB retrieval: not supported
 Mtu size: 1500
console#
```
# **5.16.11 Настройка протокола CFM**

Ethernet CFM (Connectivity Fault Management), IEEE 802.1 ag – предоставляет функции наблюдения, поиска и устранения неисправностей в сетях Ethernet, позволяя контролировать соединение, изолировать проблемные участки сети и идентифицировать клиентов, к которым применялись ограничения в сети.

Протокол оперирует следующими понятиями:

- Maintenance Domain (MD) участок сети, принадлежащий и управляемый одним оператором;
- Maintenance Association (MA) совокупность конечных точек (MEP), каждая из которых имеет одинаковый идентификатор MAID (Maintenance Association Identifier), определяющий тип сервиса;
- $-$  Maintenance association End Point (MEP) конечная точка сервиса, расположенная на его границе;
- Maintenance domain Intermediate Point (MIP) промежуточная точка домена.

#### *Команды режима глобального конфигурирования*

Вид запроса командной строки режима глобального конфигурирования:

console(config)#

#### Таблица 5.109 – Команды режима глобального конфигурирования

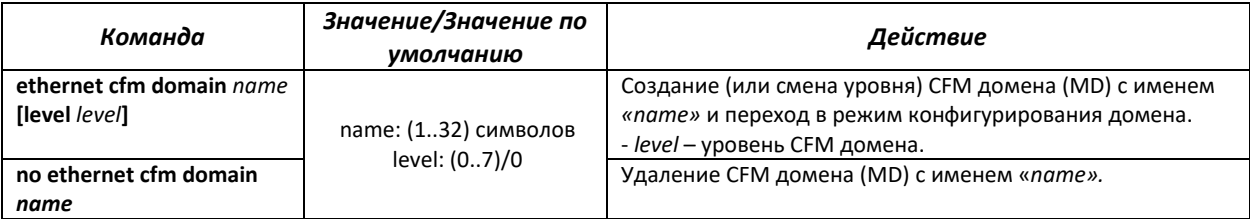

### *Команды режима конфигурирования домена*

#### Вид запроса командной строки в режиме конфигурирования домена:

console(config-cfm-md)#

#### Таблица 5.110 – Команды режима конфигурирования CFM домена (MD)

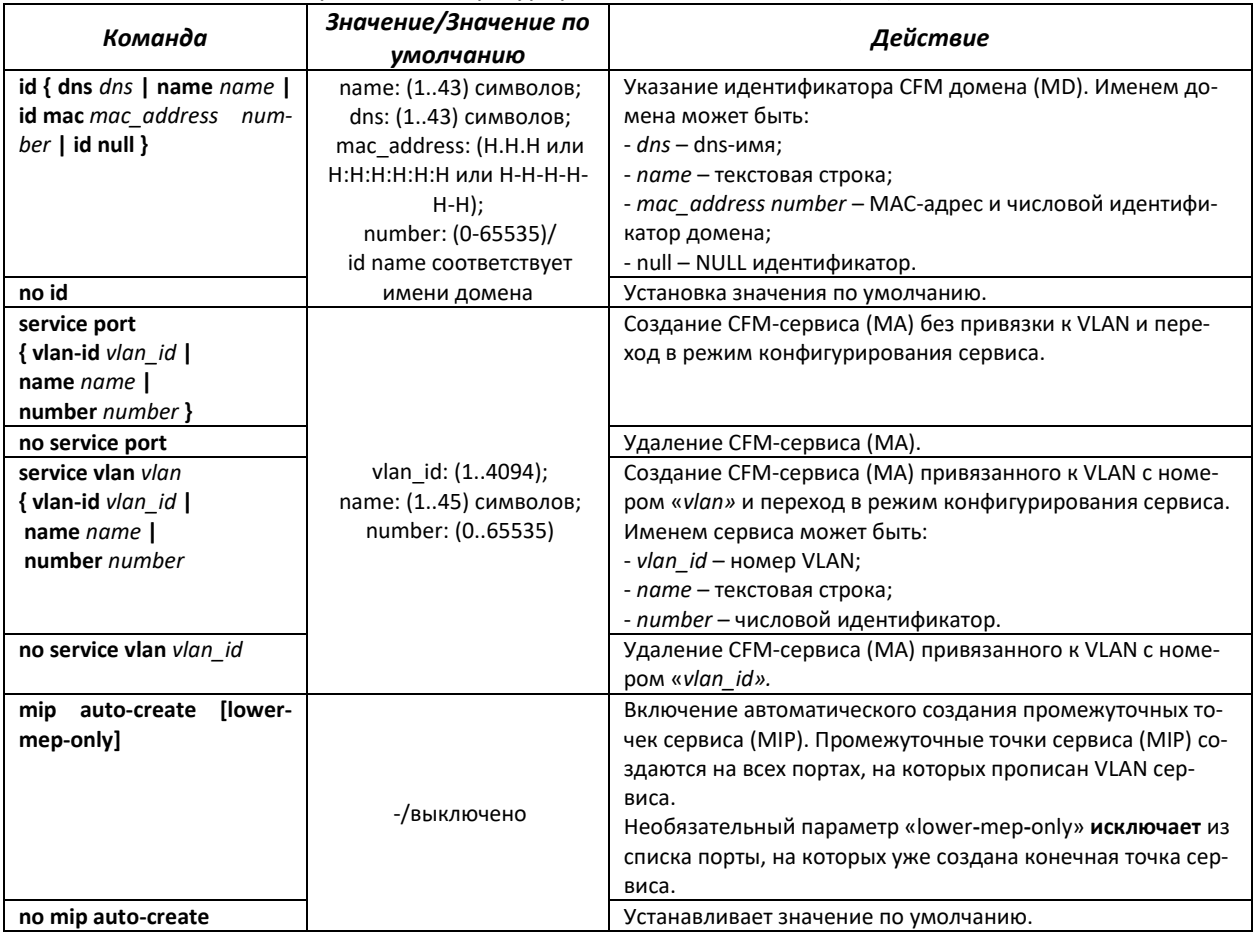

#### *Команды режима конфигурирования сервиса*

Вид запроса командной строки в режиме конфигурирования домена:

```
console(config-cfm-ma)#
```
#### Таблица 5.111 – Команды режима конфигурирования CFM сервиса (MA)

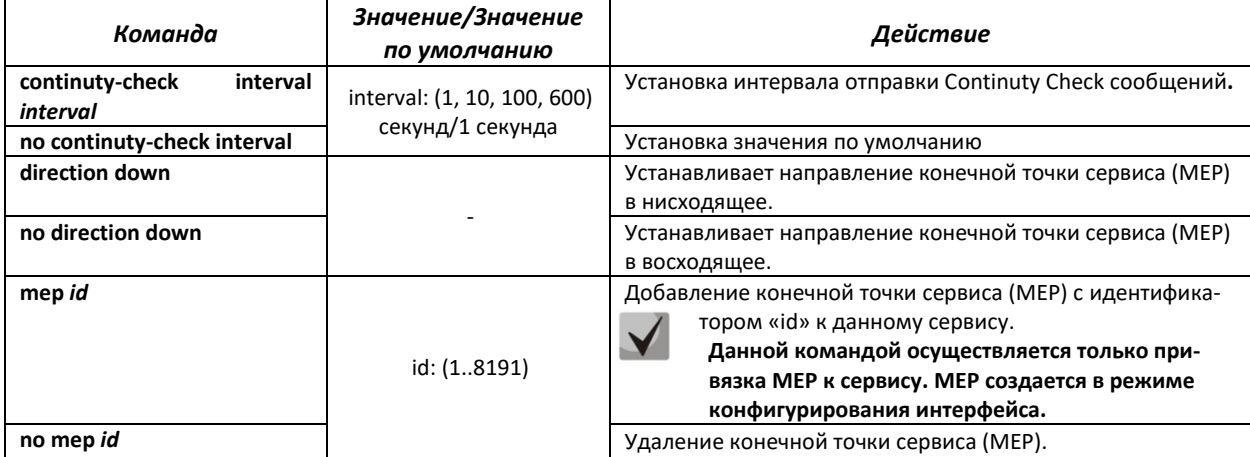

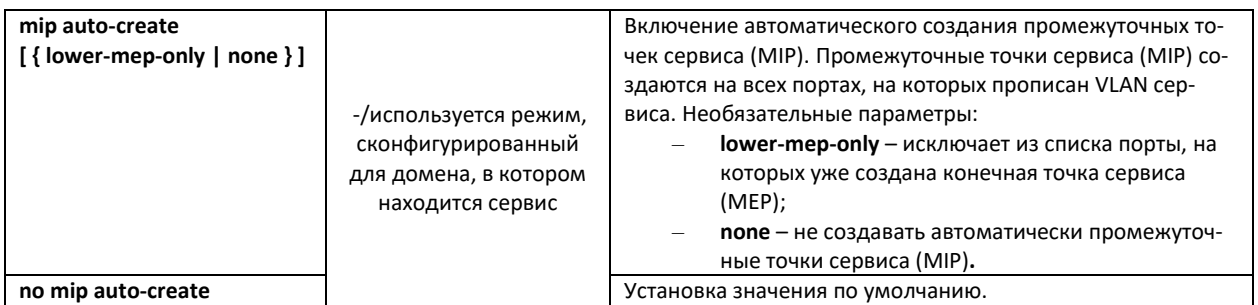

#### Команды режима конфигурирования интерфейса Ethernet

Вид запроса командной строки в режиме конфигурирования интерфейса Ethernet, интерфейса группы портов:

console(config-if)#

#### Таблица 5.112 - Команды режима конфигурирования интерфейса Ethernet

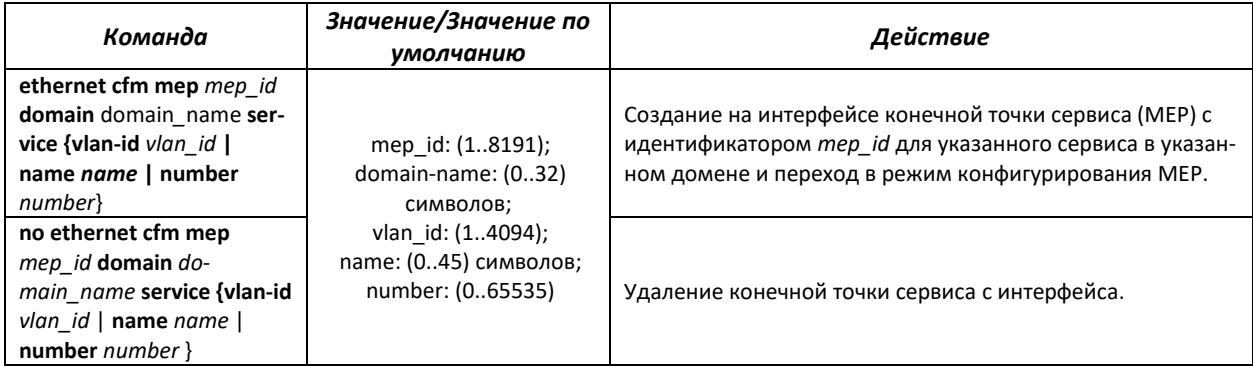

### Команды режима конфигурирования конечной точки сервиса

Вид запроса командной строки в режиме конфигурирования домена:

console(config-if-cfm-mep)#

#### Таблица 5.113 - Команды режима конфигурирования CFM конечной точки (MEP)

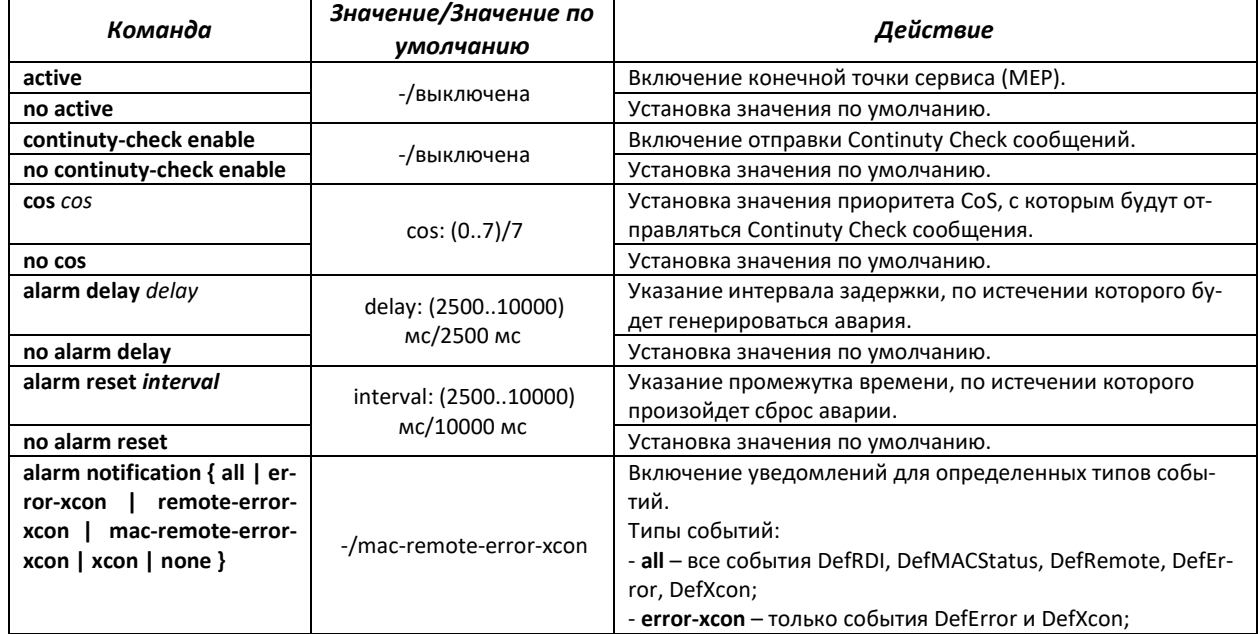

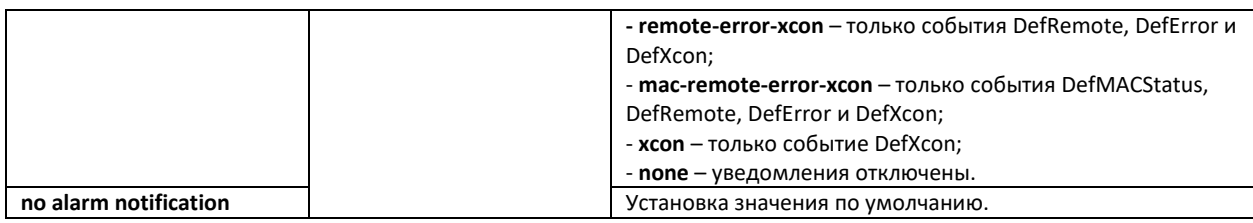

## *Команды режима privileged EXEC*

Вид запроса командной строки режима privileged EXEC:

console#

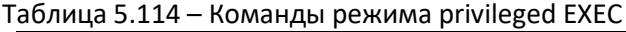

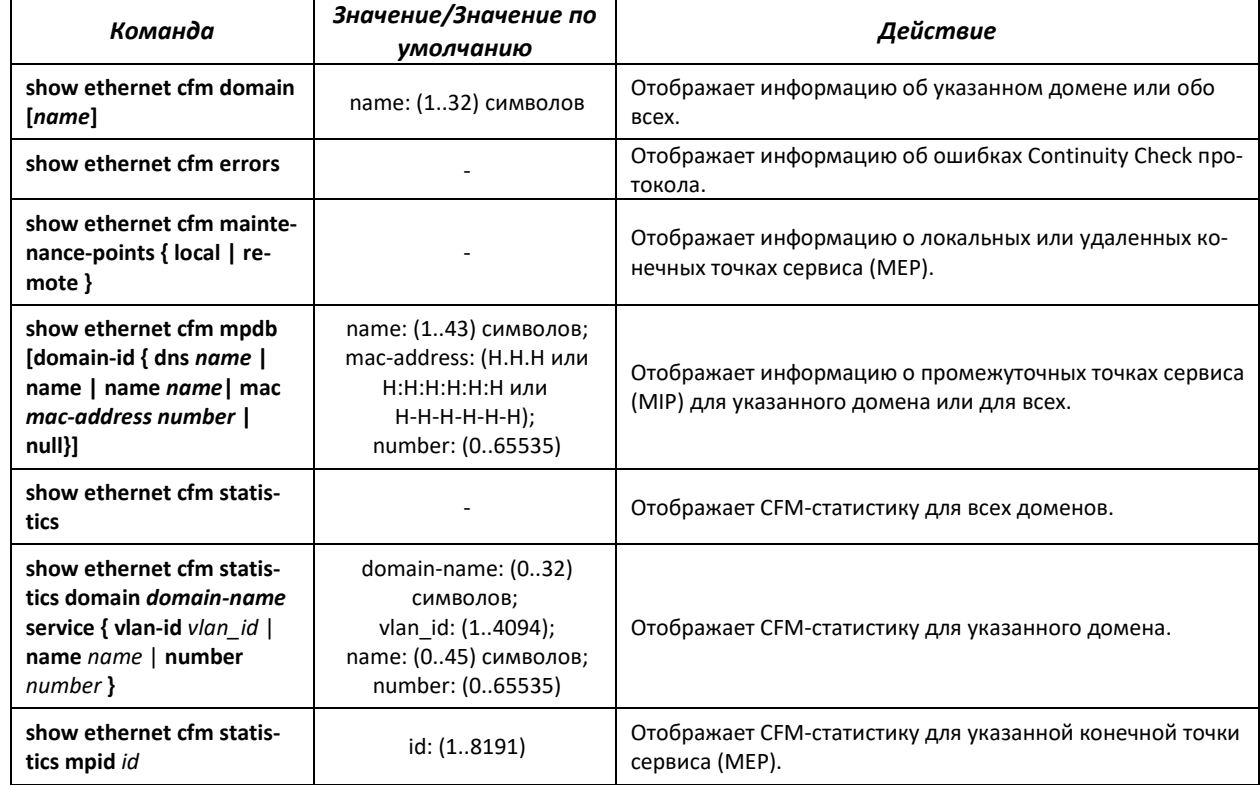

# **5.16.12 Настройка функции Layer 2 Protocol Tunneling (L2PT)**

Функция Layer 2 Protocol Tunneling (L2PT) позволяет пропускать служебные пакеты различных L2 протоколов (PDU) через сеть провайдера, что позволяет «прозрачно» связать клиентские сегменты сети.

L2PT инкапсулирует PDU на граничном коммутаторе, передает их на другой граничный коммутатор, который ожидает специальные инкапсулированные кадры, а затем декапсулирует их, что позволяет пользователям передавать информацию 2-го уровня через сеть провайдера.

Коммутаторы MES1000, MES2000 предоставляют возможность инкапсулировать служебные пакеты протоколов STP, LACP, LLDP, IS-IS, PVST.

*Пример*

Если включить L2PT для протокола STP, то коммутаторы A, B, C и D будут объединены в одно связующее дерево, несмотря на то, что коммутатор А не соединен напрямую с коммутаторами В, С и D. Информация об изменении топологии сети может быть передана сквозь сеть провайдера.

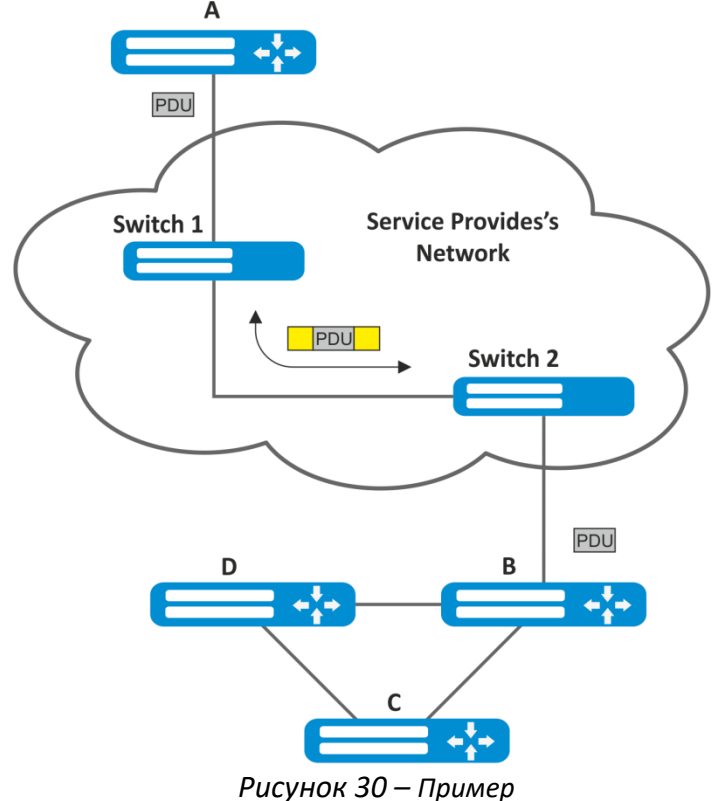

## Алгоритм работы функционала:

#### **Инкапсуляция**

- 1. Bce L2 PDU перехватываются на CPU;
- 2. Подсистема L2PT определяет L2 протокол, которому соответствует принятый PDU, и проверяет, включена ли на порту, с которого принят этот PDU, настройка I2protocol-tunnel для данного L2 протокола.

Если настройка включена, то:

- во все порты VLAN, на которых включено туннелирование, отправляется PDU-фрейм;  $\blacksquare$
- во все порты VLAN, на которых выключено туннелирование, отправляется инкапсулированный PDU-фрейм (исходный фрейм с Destination MAC-адресом, измененным на туннельный);

Если настройка выключена, то:

PDU-фрейм передается в обработчик соответствующего протокола.

#### Декапсуляция

1. Реализован перехват на CPU Ethernet-фреймов с Destination MAC-адресом, заданным при помощи команды l2protocol-tunnel address xx-xx-xx-xx-xx-xx. Перехват включается только тогда, когда хотя бы на одном порту включена настройка I2protocol-tunnel (независимо от протокола).

2. При перехвате пакета с Destination MAC адресом xx-xx-xx-xx-xx-xx он сначала попадает в подсистему L2PT, которая определяет L2 протокол для данного PDU по его заголовку и проверяет, включена ли на порту, с которого принят инкапсулированный PDU, настройка I2protocol-tunnel для данного L2-протокола.

Если настройка включена, то:

 $\blacksquare$ порт, с которого был получен инкапсулированный PDU-фрейм, блокируется с причиной l2ptguard.

Если настройка выключена, то:

- во все порты VLAN, на которых включено туннелирование, отправляется декапсулированный PDU-фрейм;
- во все порты VLAN, на которых выключено туннелирование, отправляется инкапсулированный PDU-фрейм.

#### Команды режима глобального конфигурирования

Вид запроса командной строки режима глобального конфигурирования:

console(config)#

#### Таблица 5.115 - Команды режима глобального конфигурирования

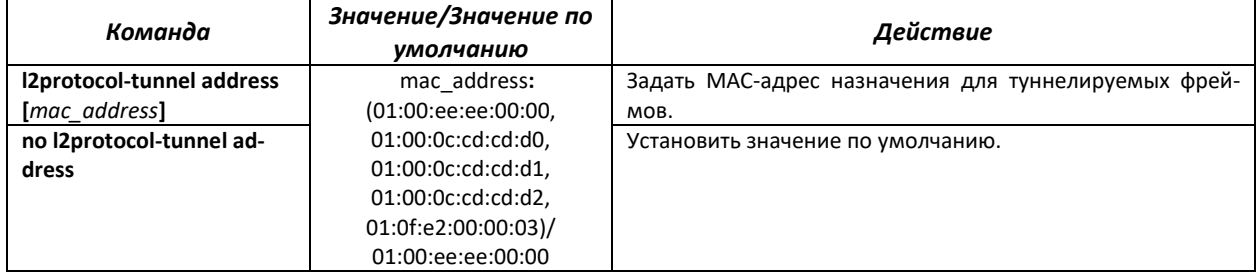

#### Команды режима конфигурирования интерфейса Ethernet

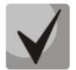

На граничном интерфейсе должен быть отключен протокол STP (spanning-tree disable) Граничный интерфейс должен быть настроен в режиме access или customer

Вид запроса командной строки в режиме конфигурирования интерфейса Ethernet, интерфейса группы портов:

console(config-if)#

# $\triangle$  eltex

## Таблица 5.116 – Команды режима конфигурирования интерфейса Ethernet

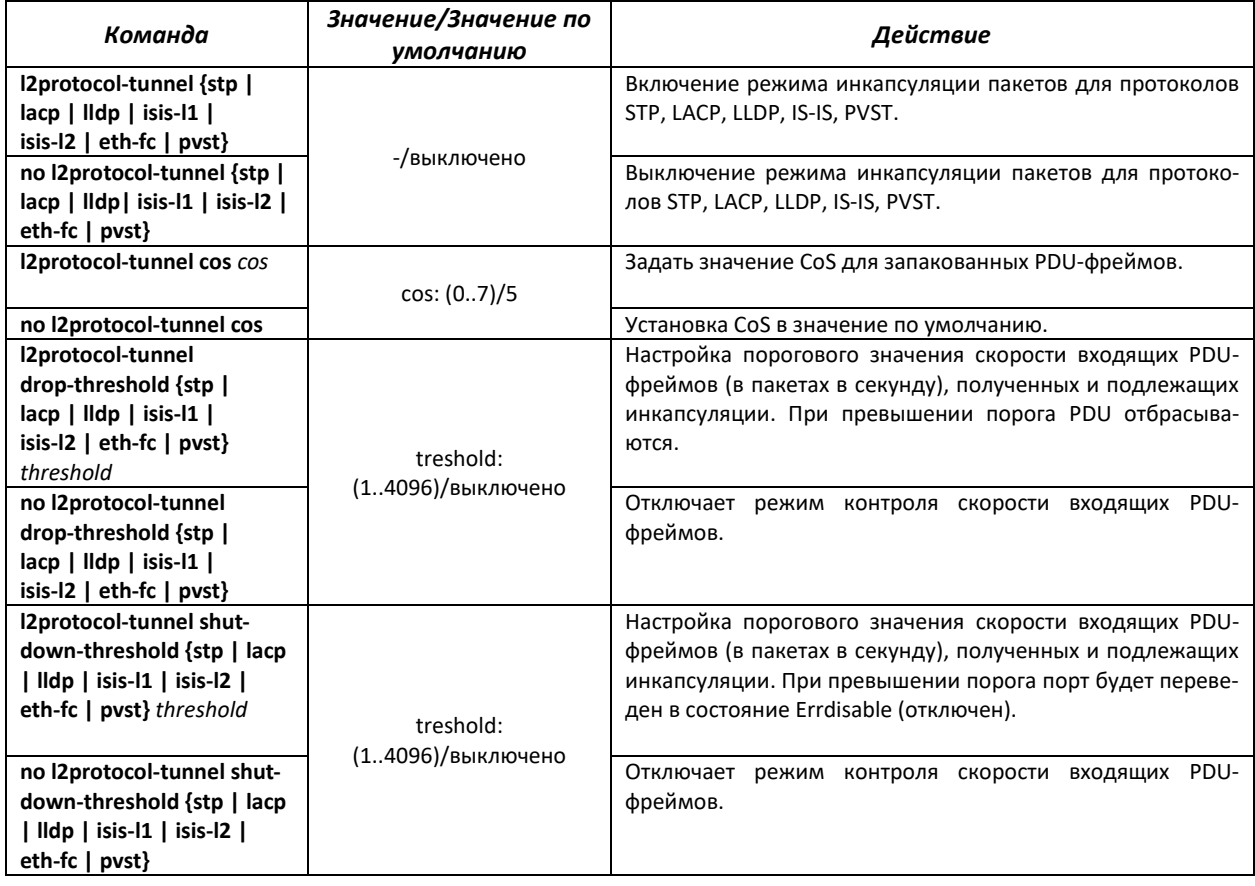

#### *Команды режима privileged EXEC*

Вид запроса командной строки режима privileged EXEC:

#### console#

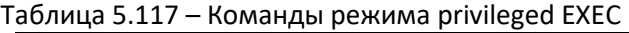

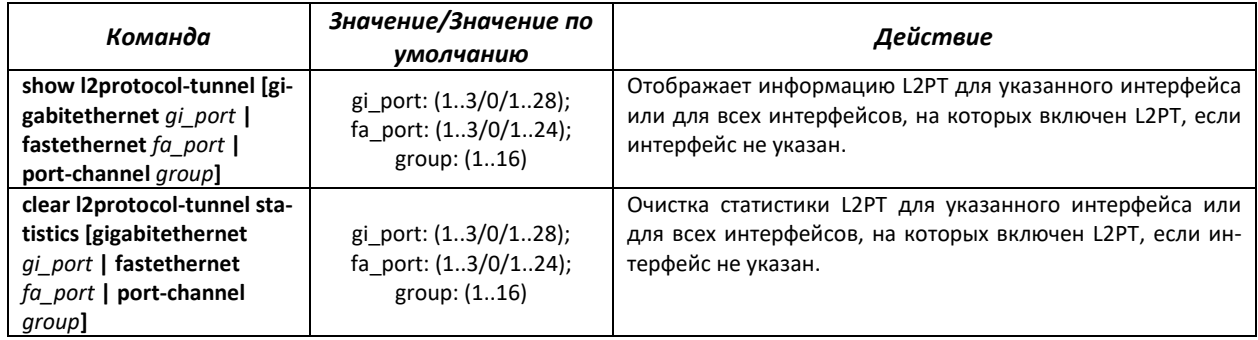

#### *Примеры выполнения команд*

 Установить туннельный MAC-адрес в значение 01:00:0c:cd:cd:d0, включить отправку SNMP traps от триггера l2protocol-tunnel (триггера на срабатывание drop-treshold и shutdown-treshold).

```
console(config)#l2protocol-tunnel address 01:00:0c:cd:cd:d0
console(config)#snmp-server enable traps l2protocol-tunnel
```
 Включить режим туннелирования STP на интерфейсе, установить значение CoS пакетов BPDU равным 4, включить контроль скорости входящих пакетов BPDU.

```
console(config)# interface FastEthernet 1/0/1
console(config-if)# spanning-tree disable
console(config-if)# switchport mode customer
console(config-if)# switchport customer vlan 100
console(config-if)# l2protocol-tunnel stp
console(config-if)# l2protocol-tunnel cos 4
console(config-if)# l2protocol-tunnel drop-threshold stp 40
console(config-if)# l2protocol-tunnel shutdown-threshold stp 100
```
console#**show l2protocol-tunnel**

```
MAC address for tunneled frames: 01:00:0c:cd:cd:d0
Port CoS Protocol Shutdown Drop Encaps Decaps Drop
                  Threshold Threshold Counter Counter Counter
           -------- --- -------- --------- --------- --------- --------- -------
fa1/0/1 4 stp 100 40 650 0 450
```
#### *Примеры сообщений о срабатывании триггера*:

```
12-Nov-2015 14:32:35 %-I-DROP: Tunnel drop threshold 40 exceeded for interface 
fa1/0/1
12-Nov-2015 14:32:35 %-I-SHUTDOWN: Tunnel shutdown threshold 100 exceeded for in-
terface fa1/0/1
```
## **5.17 Voice VLAN**

Voice VLAN используется для выделения VoIP-оборудования в отдельную VLAN. Для VoIPфреймов могут быть назначены QoS-атрибуты для приоритезации трафика. Классификация фреймов, относящихся к фреймам VoIP-оборудования, базируется на OUI (Organizationally Unique Identifier – первые 24 бита MAC-адреса) отправителя. Назначение Voice VLAN для порта происходит автоматически - когда на порт поступает фрейм с OUI из таблицы Voice VLAN. Когда порт определяется, как принадлежащий к Voice VLAN – данный порт добавляется во VLAN как tagged. Voice VLAN применим для следующих схем:

- VoIP-оборудование настраивается, чтобы рассылать тегированные пакеты с Voice VLAN ID, настроенным на коммутаторе;
- VoIP-оборудование рассылает нетегированные DHCP-запросы. В ответе от DHCP-сервера присутствует опция 132, содержащая VLAN ID, который VoIP-устройство автоматически назначает себе в качестве VLAN для маркировки VoIP-трафика (Voice VLAN ID);
- VoIP оборудование получает Voice VLAN ID в lldp-med сообщениях.

Список OUI производителей VoIP-оборудования, доминирующих на рынке.

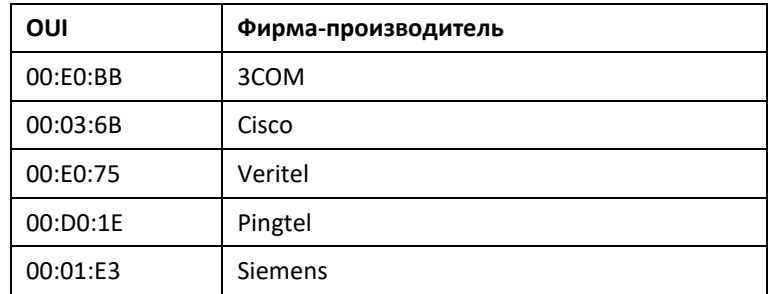

# **CLTEX**

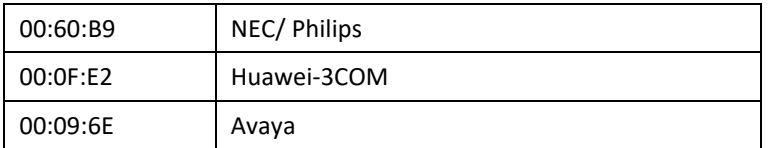

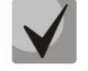

Voice VLAN может быть активирован на портах, работающих в режиме trunk и general.

## Команды режима глобального конфигурирования

Вид запроса командной строки режима глобального конфигурирования:

console(config)#

#### Таблица 5.118 - Команды режима глобального конфигурирования

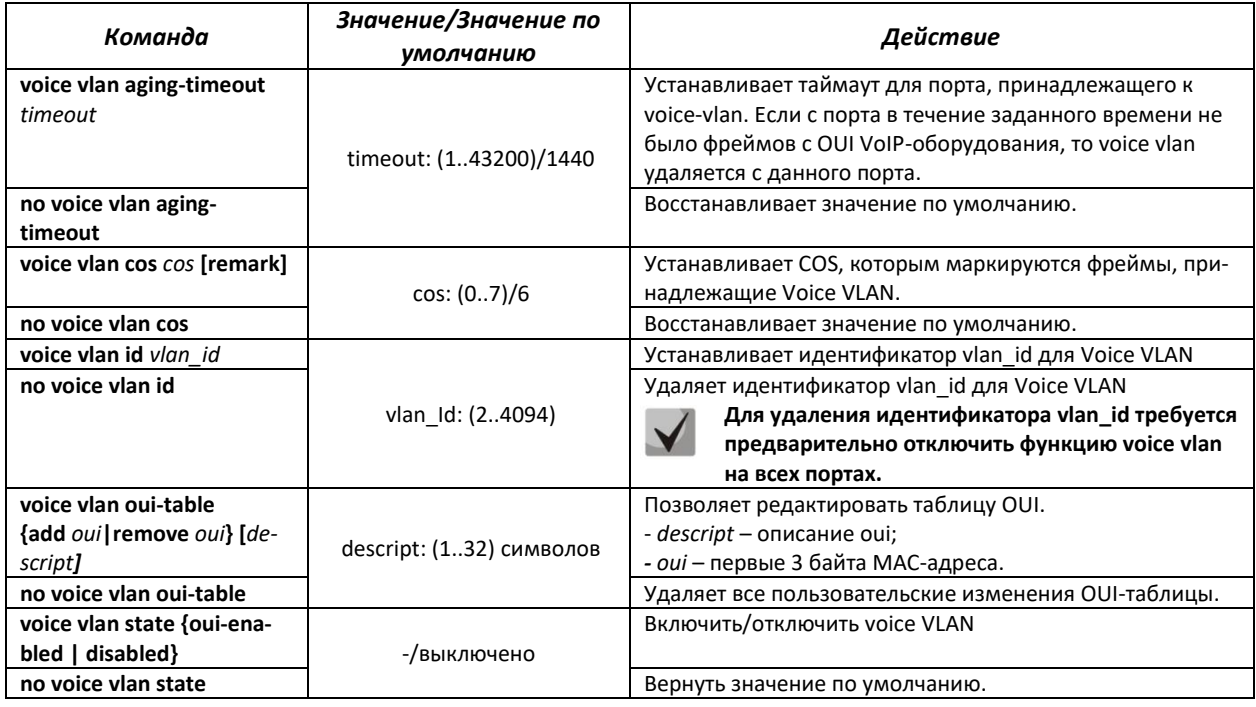

## Команды режима конфигурирования интерфейса Ethernet

Вид запроса командной строки в режиме конфигурирования интерфейса Ethernet, интерфейса группы портов:

console(config-if)#

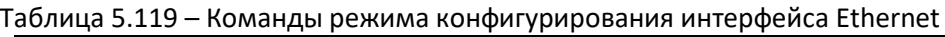

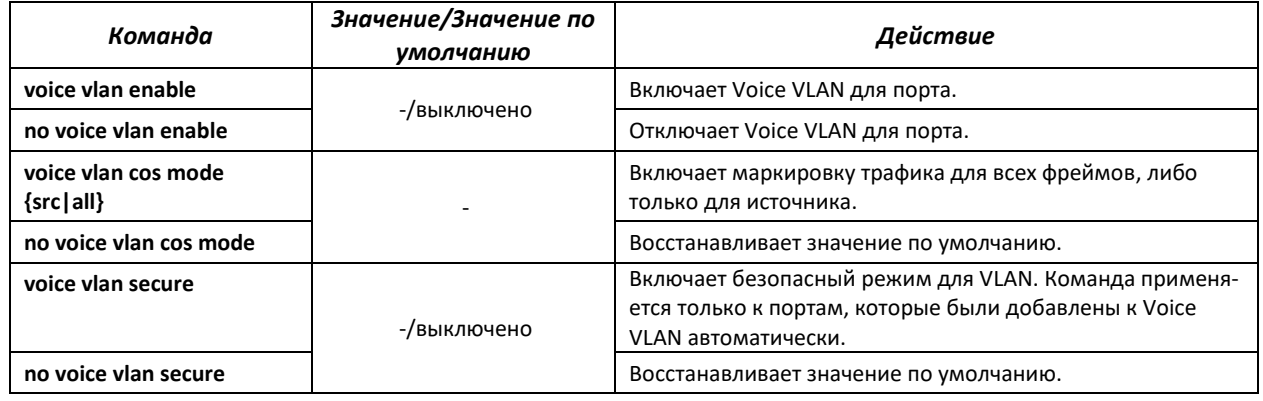

## *Команды режима EXEC*

Вид запроса командной строки режима EXEC:

console#

Таблица 5.120 – Команды режима конфигурирования EXEC

| Команда                                                                                | Значение/Значение по<br>умолчанию             | Действие                         |
|----------------------------------------------------------------------------------------|-----------------------------------------------|----------------------------------|
| show voice vlan type oui<br>[gigabitethernet $qi$ port $ $ ]<br>fastethernet fa port ] | gi_port: (13/0/128);<br>fa port: $(13/0/124)$ | Отображает состояние Voice VLAN. |

# **5.18 Групповая адресация**

# **5.18.1 Правила групповой адресации (multicast addressing)**

Данный класс команд предназначен для задания правил групповой адресации в сети на канальном и сетевом уровнях модели OSI.

#### *Команды режима конфигурирования интерфейса VLAN*

Вид запроса командной строки в режиме конфигурирования интерфейса VLAN:

console(config-if)#

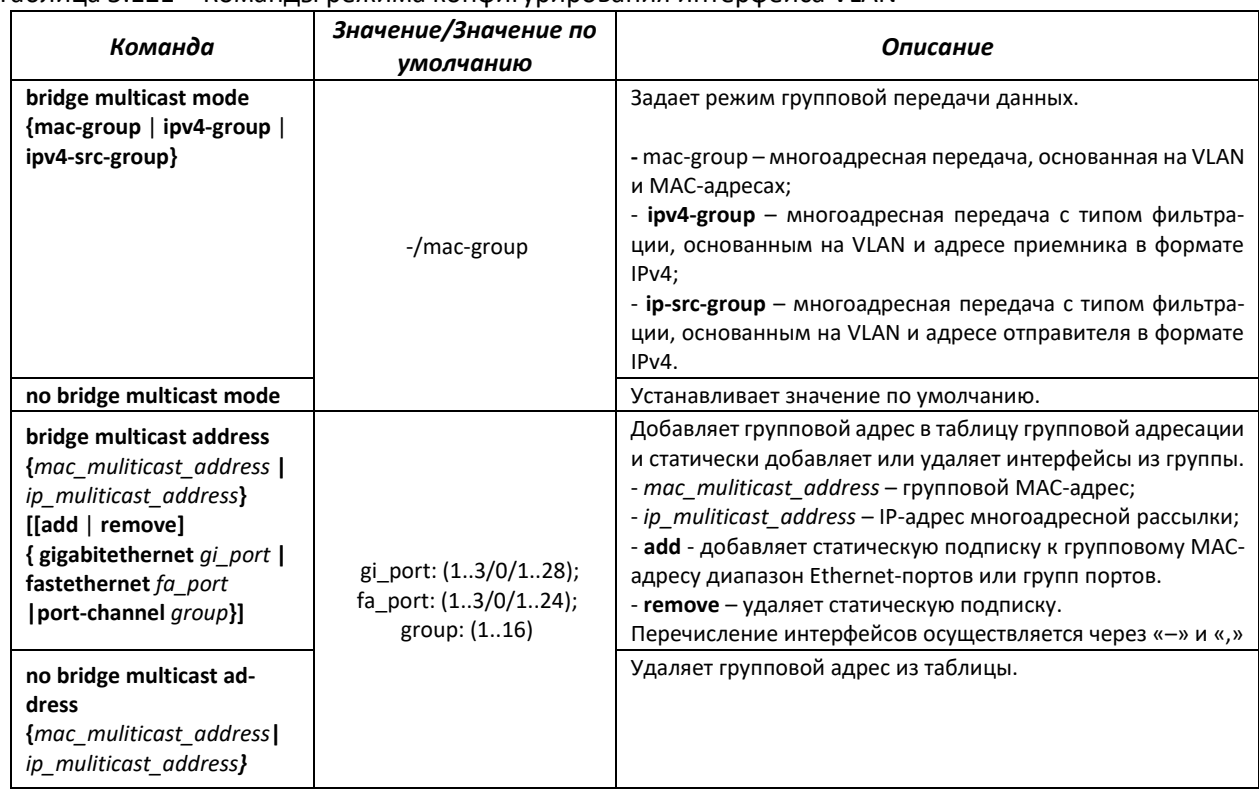

#### Таблица 5.121 – Команды режима конфигурирования интерфейса VLAN

# AGLTEX

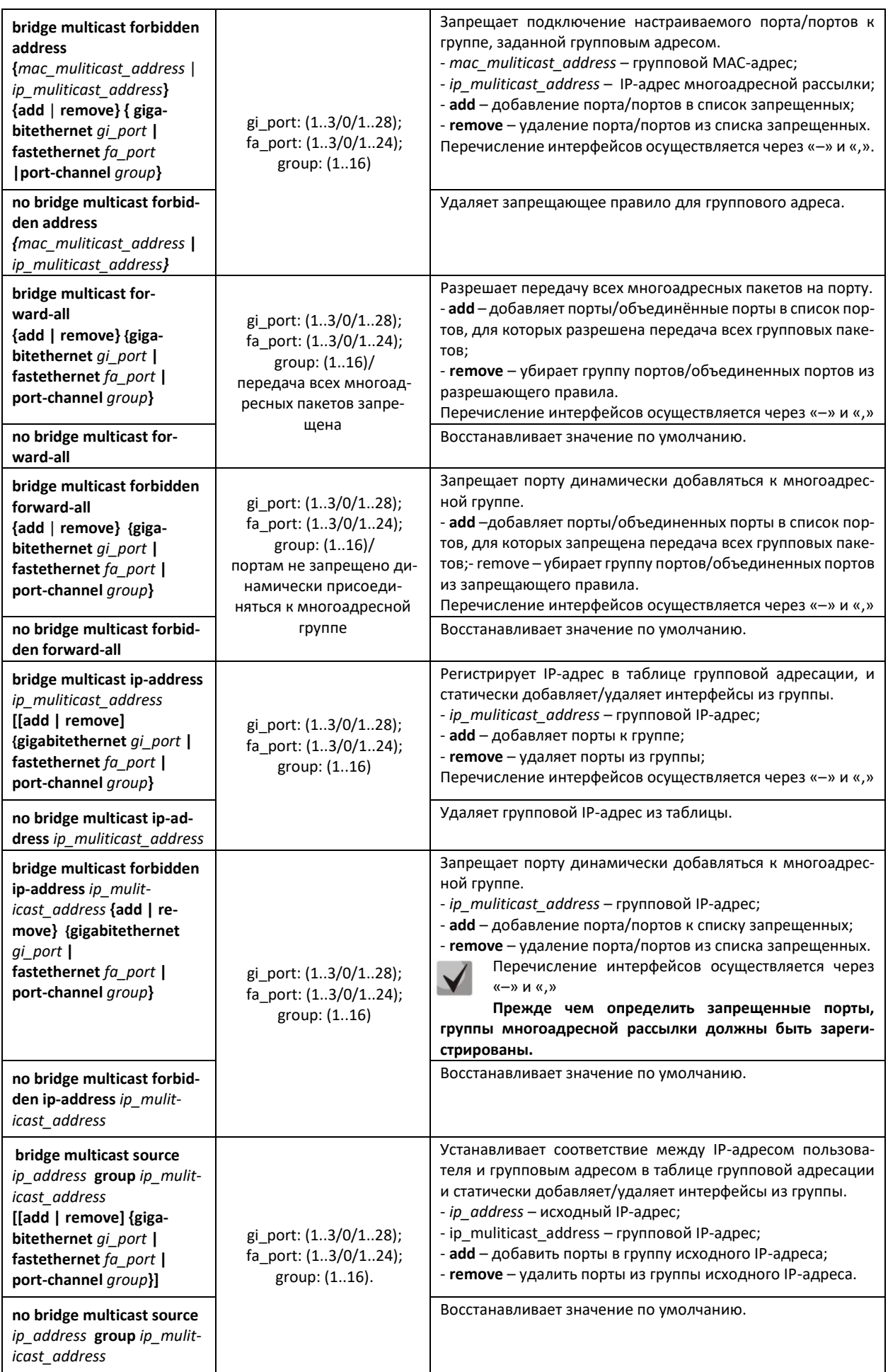

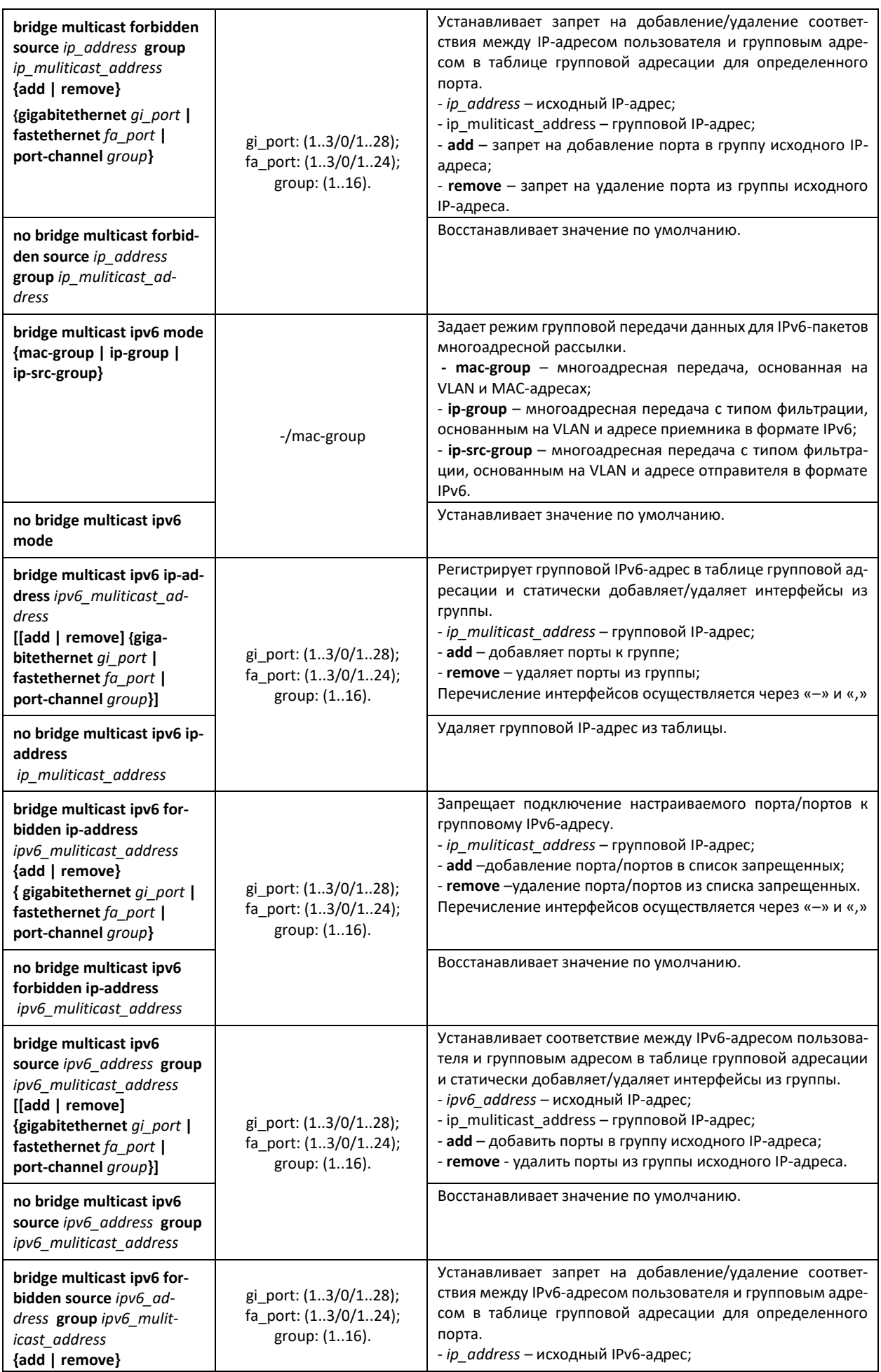

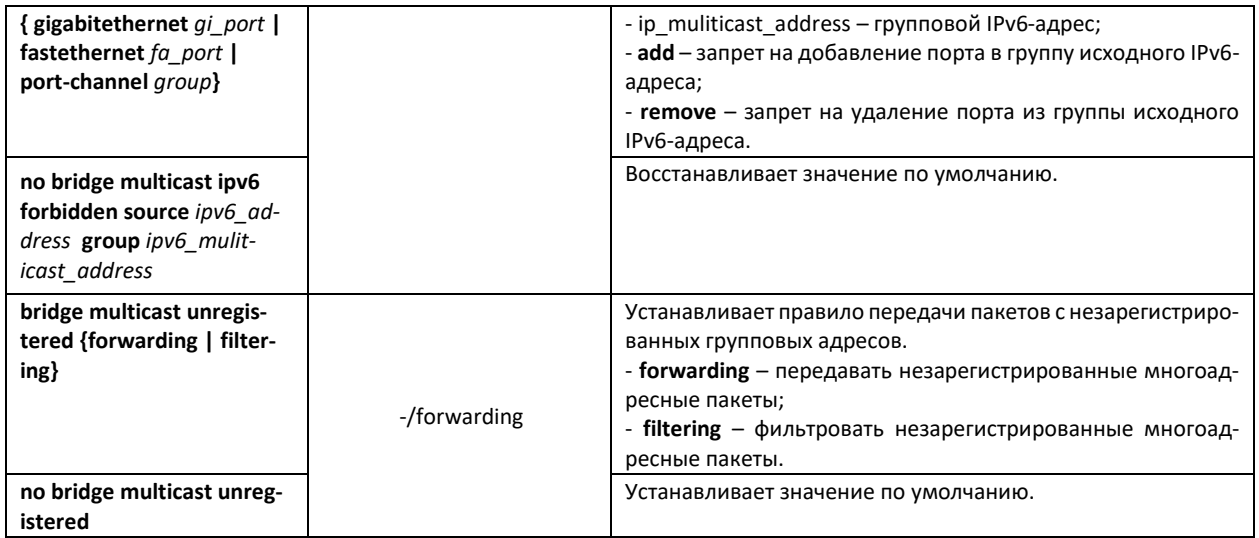

## *Команды режима конфигурирования интерфейса (диапазона интерфейсов) Ethernet, интерфейса группы портов*

Вид запроса командной строки в режиме конфигурирования интерфейса Ethernet, интерфейса группы портов:

```
console#configure
console(config)#interface {gigabitethernet gi_port | fastethernet fa_port | 
port-channel group}
console(config-if)#
```
Таблица 5.122 – Команды режима конфигурирования интерфейса Ethernet, группы интерфейсов

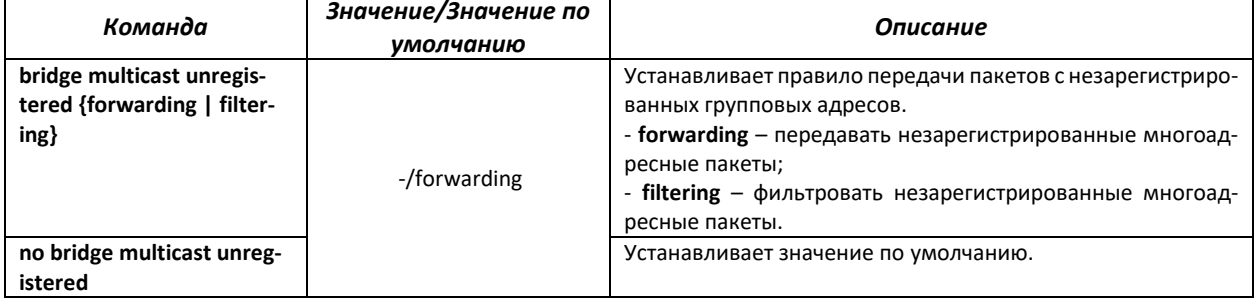

## *Команды режима глобального конфигурирования*

Вид запроса командной строки режима глобального конфигурирования:

console(config)#

#### Таблица 5.123 – Команды режима глобального конфигурирования

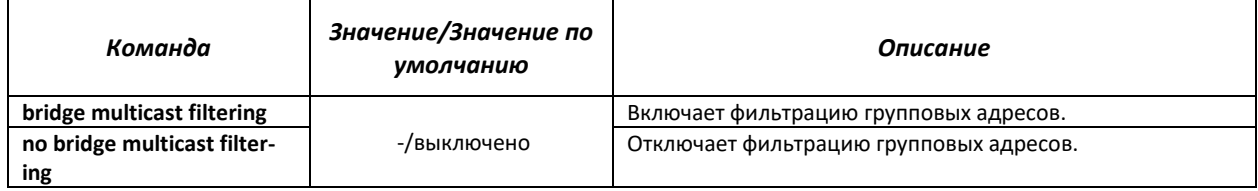

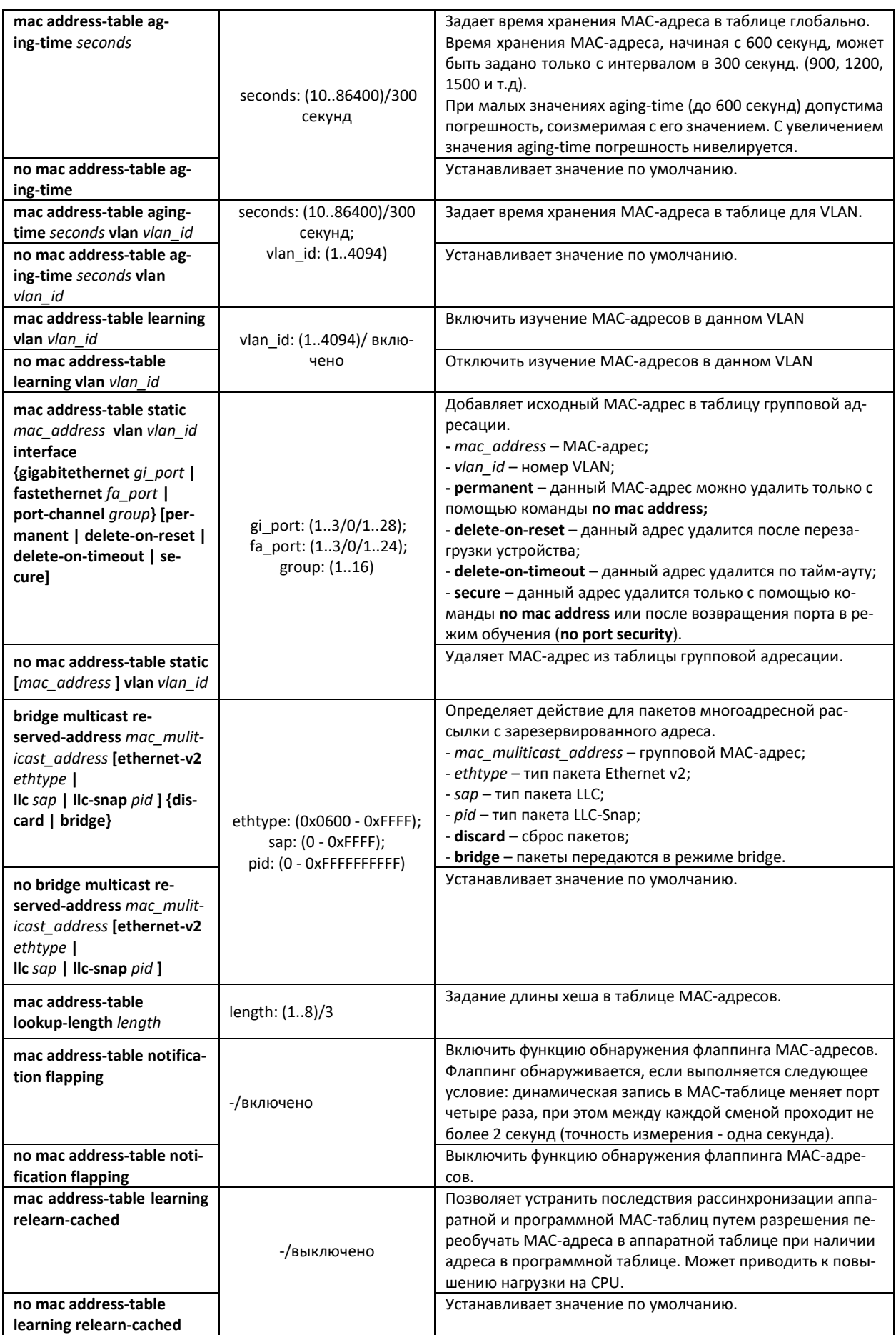

## *Команды режима Privileged EXEC*

## Вид запроса командной строки режима Privileged EXEC:

console#

## Таблица 5.124 – Команды режима Privileged EXEC

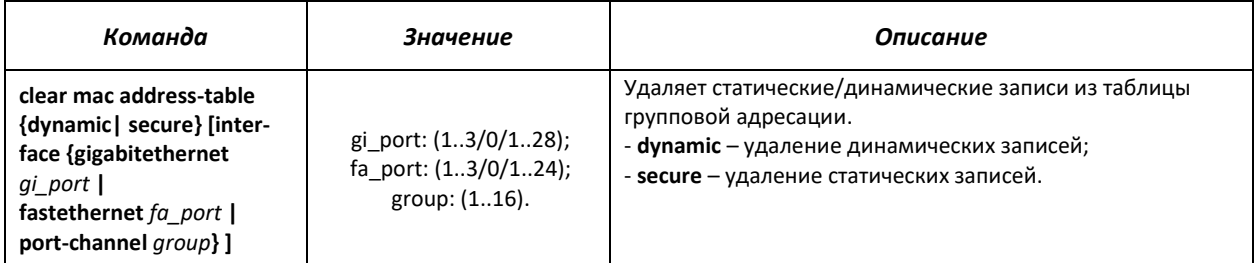

# *Команды режима EXEC*

#### Вид запроса командной строки режима EXEC:

console>

#### Таблица 5.125 – Команды режима EXEC

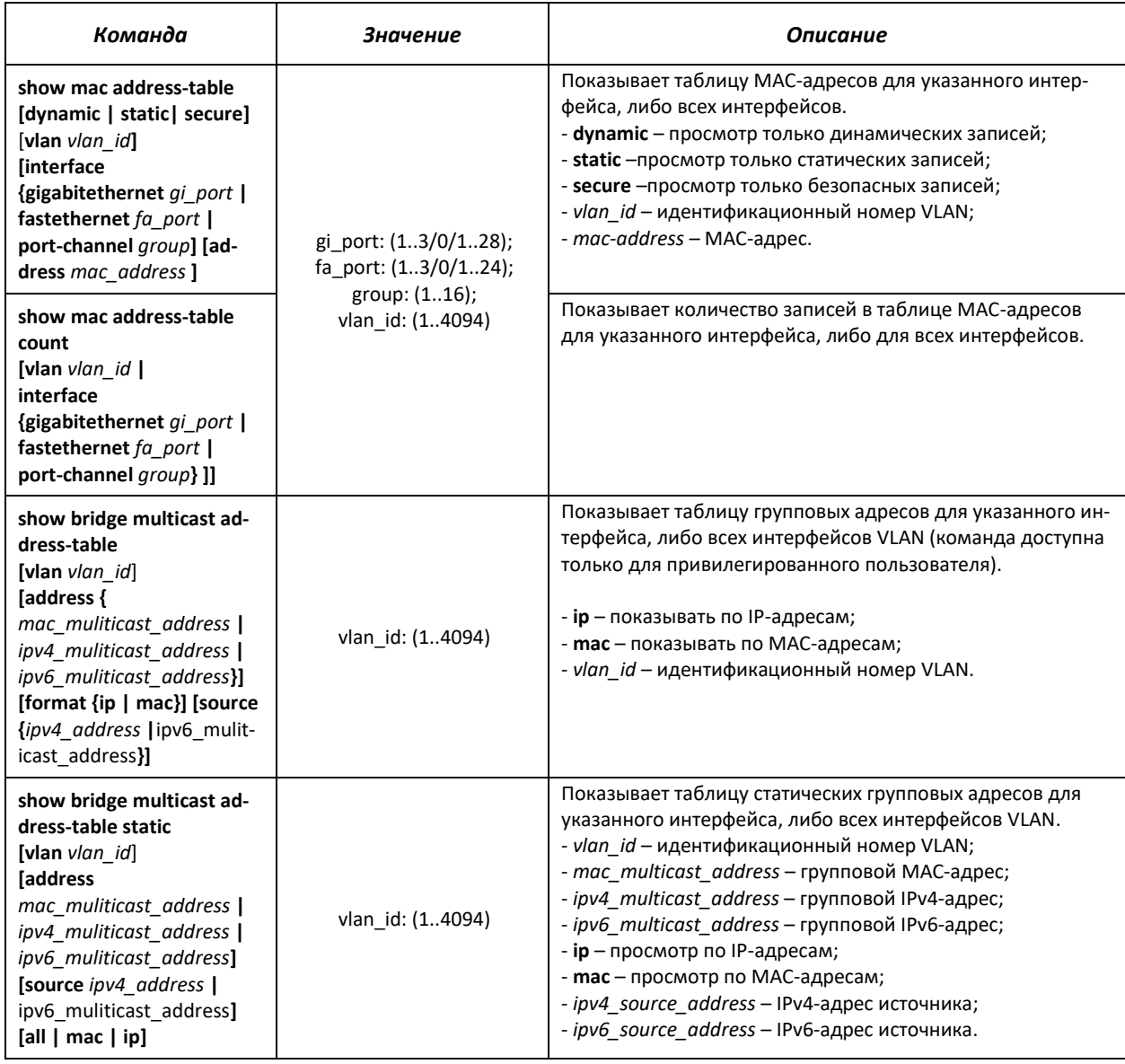

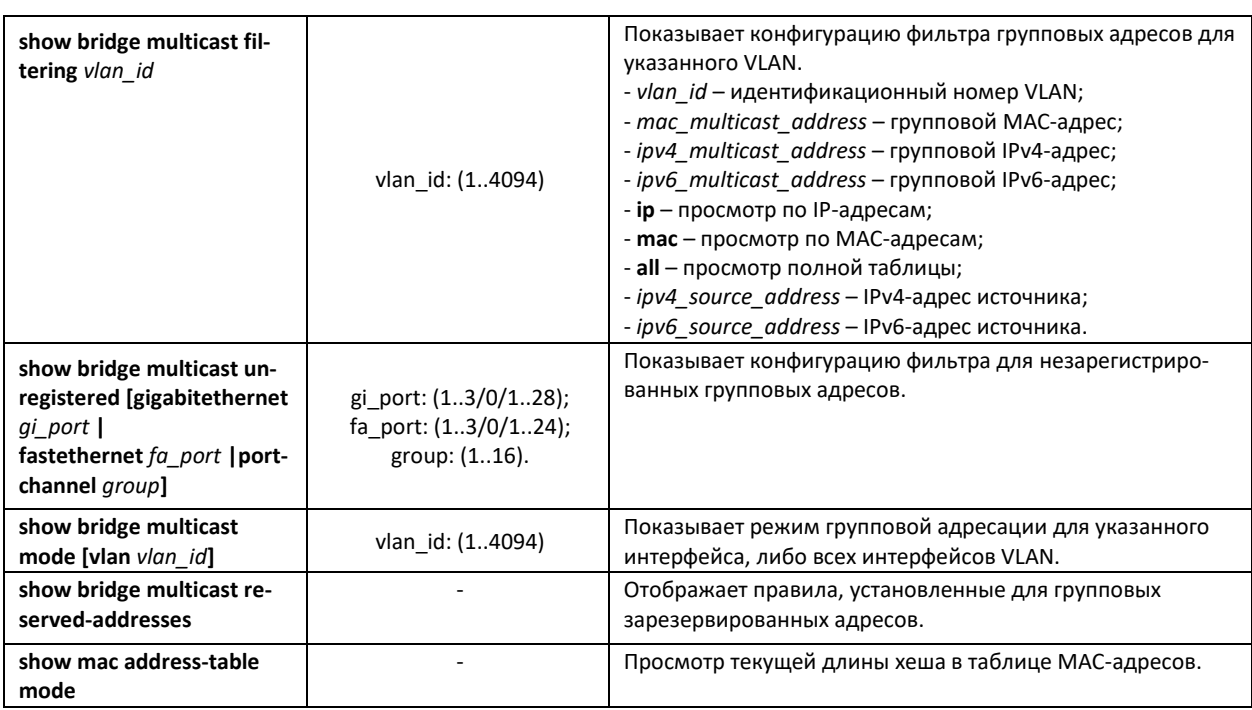

#### *Примеры выполнения команд*

 Включить фильтрацию групповых адресов коммутатором. Задать время хранения MACадреса 450 секунд, разрешить передачу незарегистрированные многоадресных пакетов на 11 порту коммутатора.

```
console#configure
console(config)#bridge aging-time 450
console(config)#bridge multicast filtering
console(config)#interface gigabitethernet 1/0/11
console(config-if)#bridge multicast unregistered forwarding
console#show bridge multicast address-table format ip
```
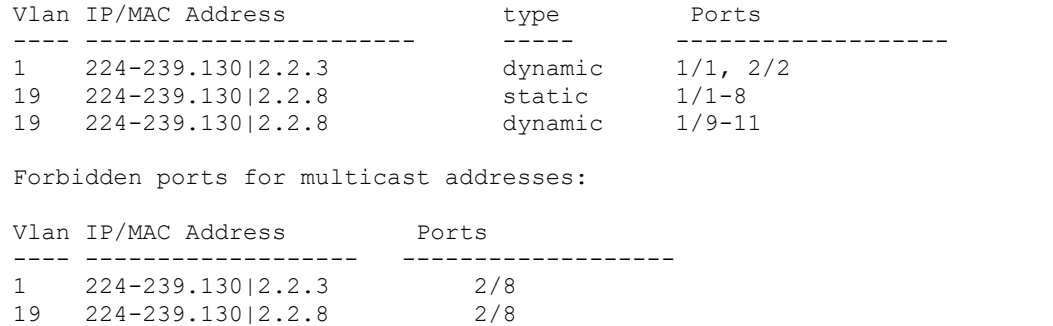

## **5.18.2 Функция посредника протокола IGMP (IGMP Snooping)**

Функция IGMP Snooping используется в сетях групповой рассылки. Основной задачей IGMP Snooping является предоставление многоадресного трафика только для тех портов, которые запросили его.

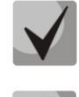

**IGMP Snooping может использоваться только в статической группе VLAN. Поддерживаются версии протокола IGMP – IGMPv1, IGMPv2, IGMPv3.**

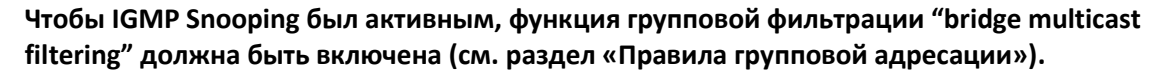

# ACLTEX

Распознавание портов, к которым подключены многоадресные маршрутизаторы, основано на следующих событиях:

- IGMP-запросы приняты на порту;
- пакеты протокола Protocol Independent Multicast (PIM/PIMv2) приняты на порту;
- пакеты протокола многоадресной маршрутизации Distance Vector Multicast Routing Protocol (DVMRP) приняты на порту;
- пакеты протокола MRDISC приняты на порту;
- пакеты протокола Multicast Open Shortest Path First (MOSPF) приняты на порту.

#### Команды режима глобального конфигурирования

Вид запроса командной строки режима глобального конфигурирования:

console(config)#

#### Таблица 5.126 - Команды режима глобального конфигурирования

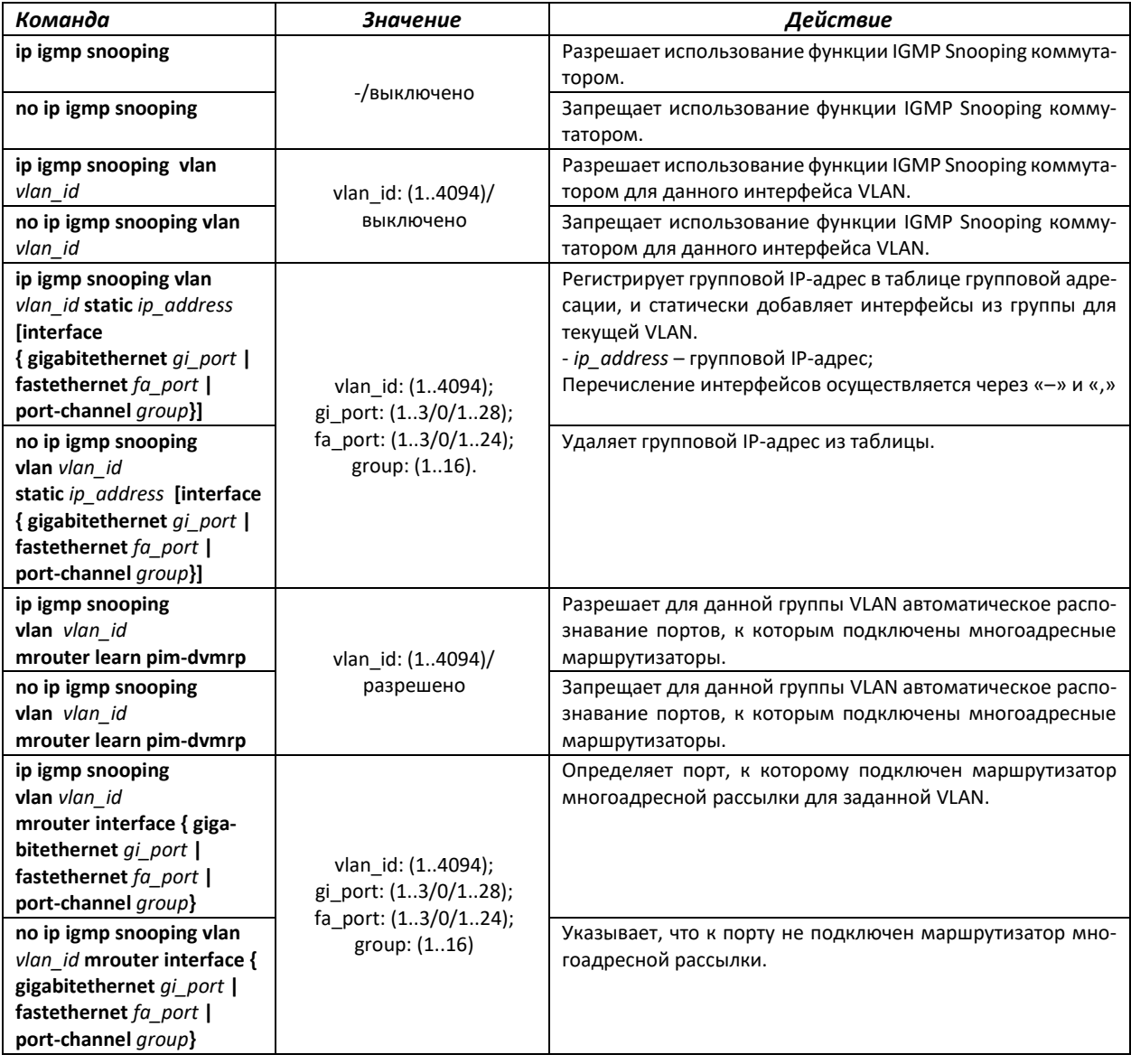
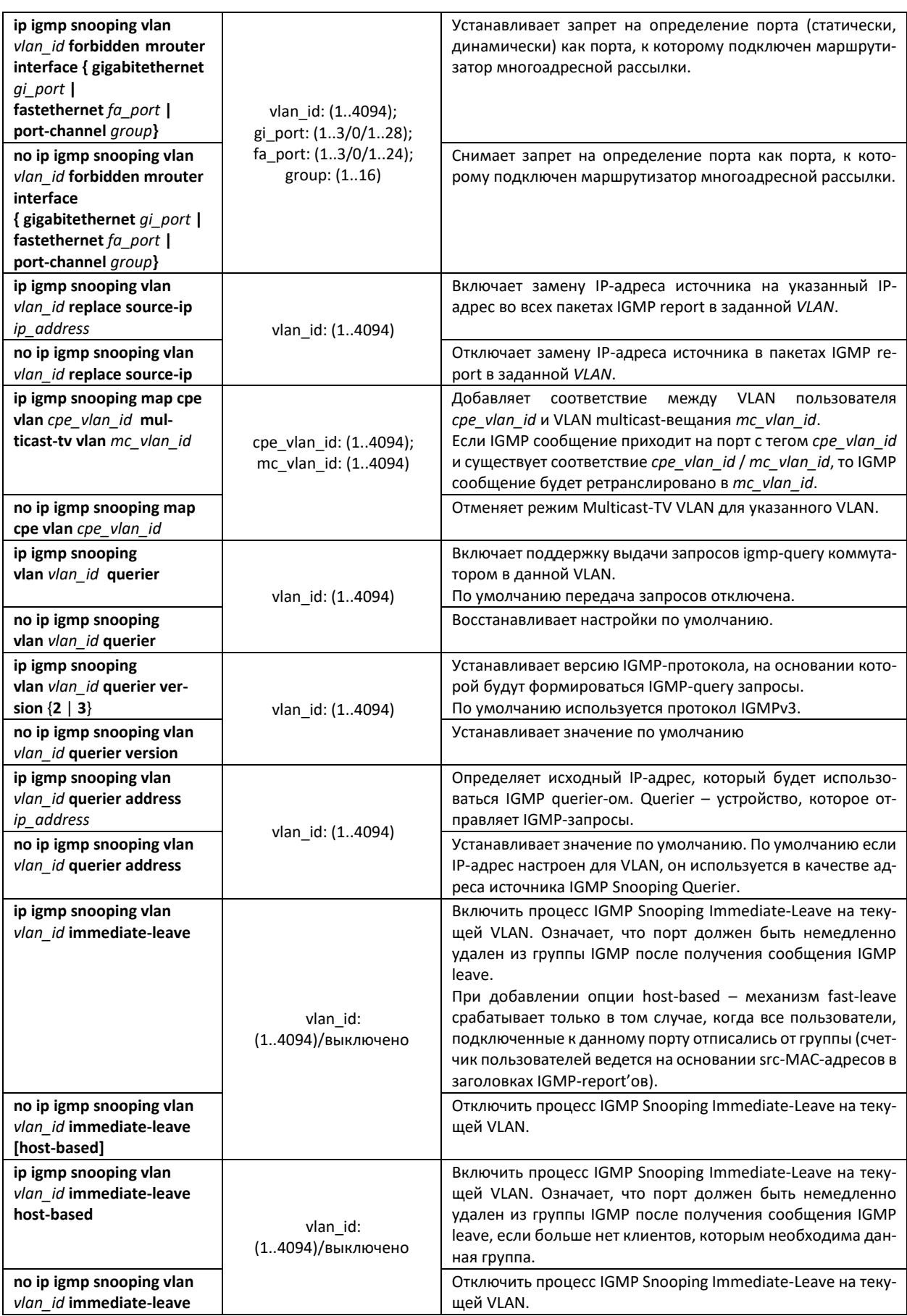

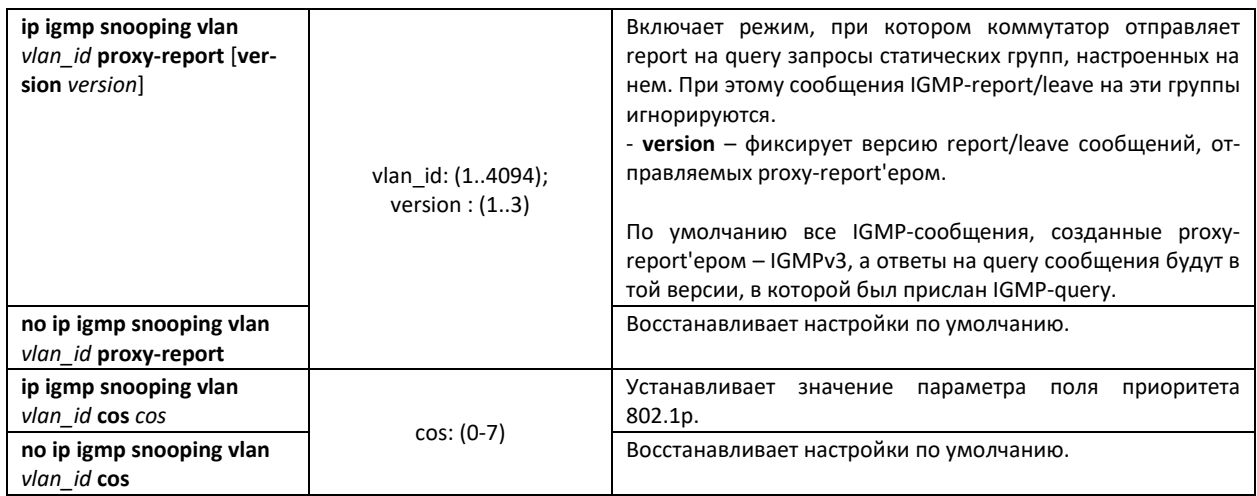

# <u>Команды режима конфигурирования интерфейса VLAN</u>

Вид запроса командной строки режима конфигурирования VLAN:

console(config-if)#

#### Таблица 5.127 - Команды режима конфигурирования интерфейса VLAN

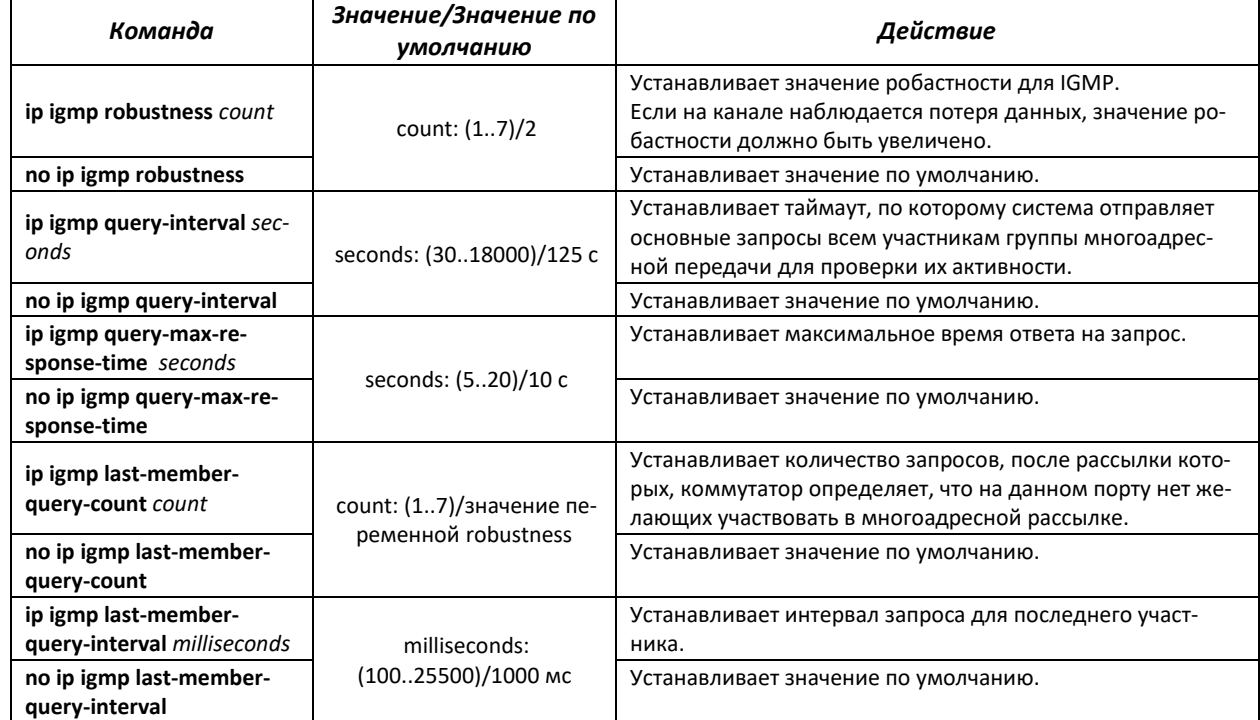

Команды режима конфигурирования интерфейса (диапазона интерфейсов) Ethernet

Вид запроса командной строки режима конфигурирования интерфейса:

console(config-if)#

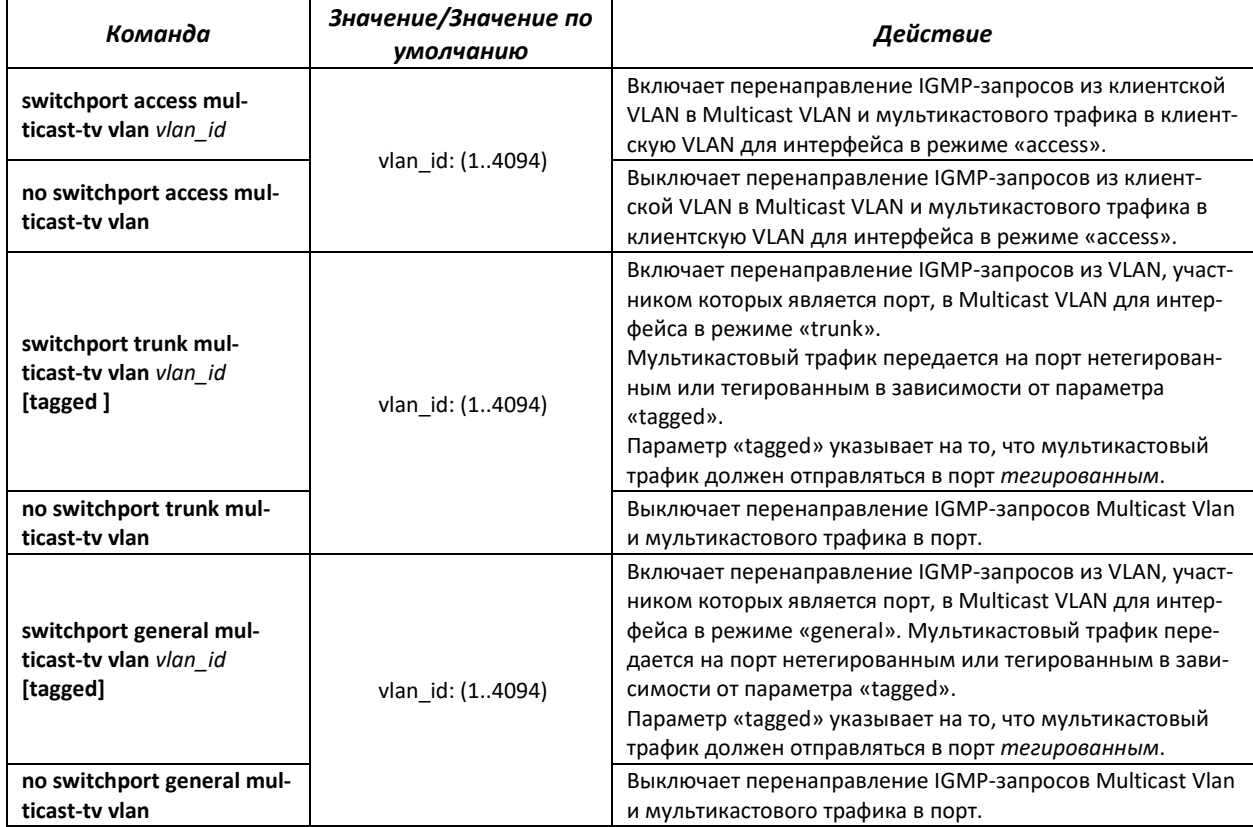

#### Таблица 5.128 – Команды режима конфигурирования интерфейса Ethernet

## *Команды режима EXEC*

Все команды доступны только для привилегированного пользователя.

Вид запроса командной строки режима EXEC:

console#

#### Таблица 5.129 – Команды режима EXEC

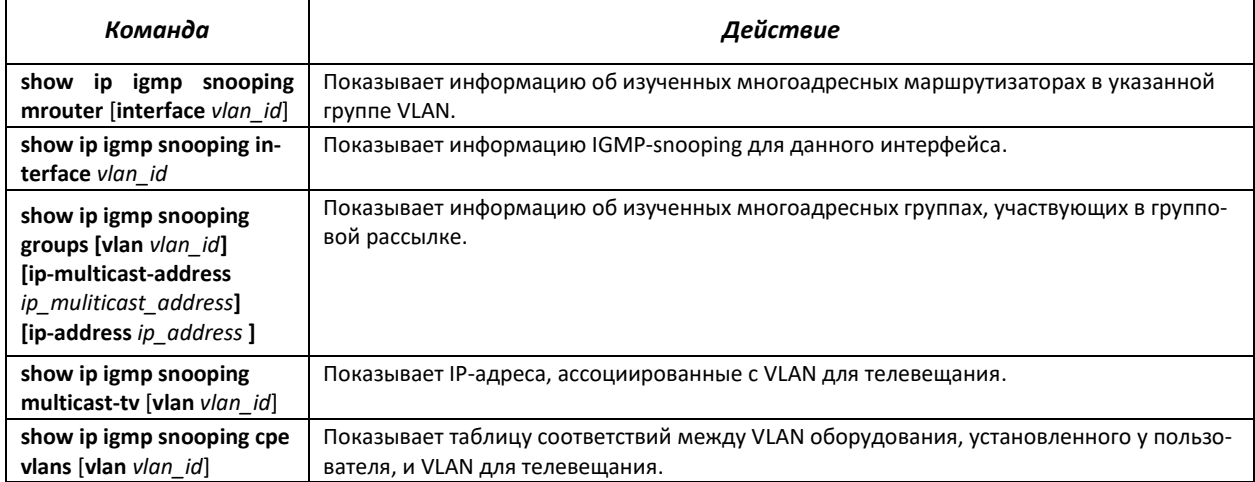

# *Примеры выполнения команд*

 Включить функцию IGMP snooping на коммутаторе. Для VLAN 6 разрешить автоматическое распознавание портов, к которым подключены многоадресные маршрутизаторы. Установить интервал между IGMP-запросами – 100 сек. Увеличить значение робастности до 4. Установить максимальное время ответа на запрос – 15 сек.

```
console#configure
console(config)#ip igmp snooping
console(config-if)#ip igmp snooping vlan 6 mrouter learn pim-dvmrp
console(config)#interface vlan 6 
console(config-if)#ip igmp snooping query-interval 100
console(config-if)#ip igmp robustness 4
console(config-if)#ip igmp query-max-response-time 15
```
## **5.18.3 MLD snooping – протокол контроля многоадресного трафика в IPv6**

MLD snooping – механизм многоадресной рассылки сообщений, позволяющий минимизировать многоадресный трафик в IPv6-сетях.

#### *Команды режима глобального конфигурирования*

Вид запроса командной строки режима глобального конфигурирования:

console(config)#

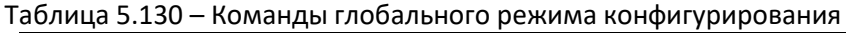

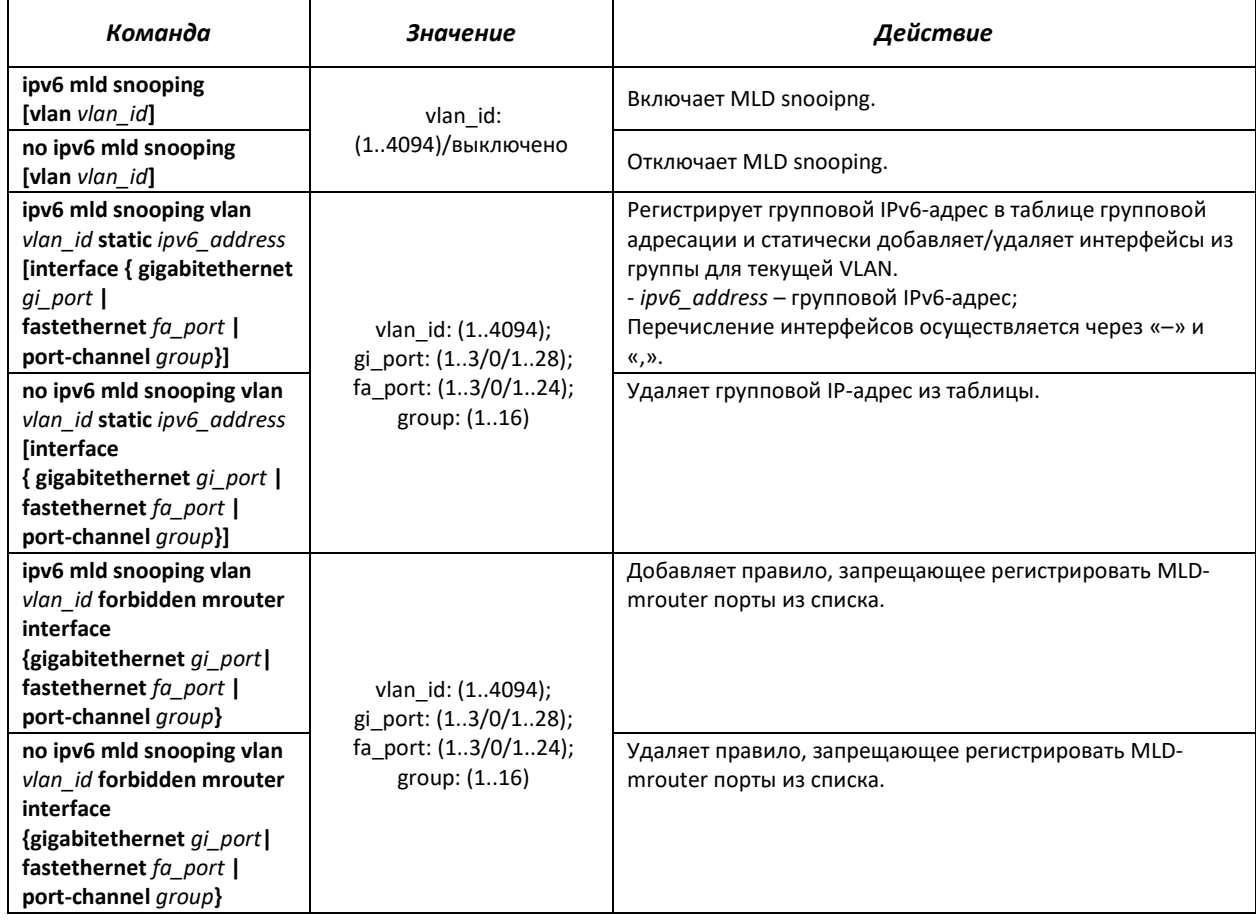

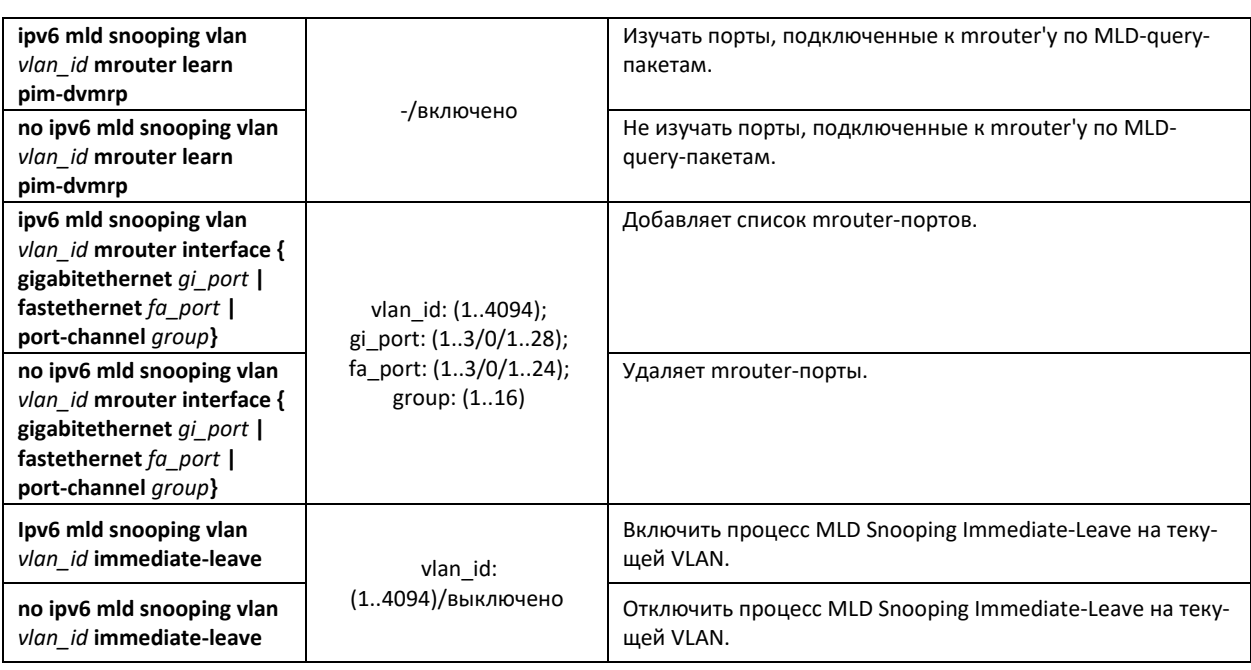

# *Команды режима конфигурирования интерфейса VLAN*

Вид запроса командной строки режима глобального конфигурирования:

console(config-if)#

# Таблица 5.131 – Команды режима конфигурирования интерфейса VLAN

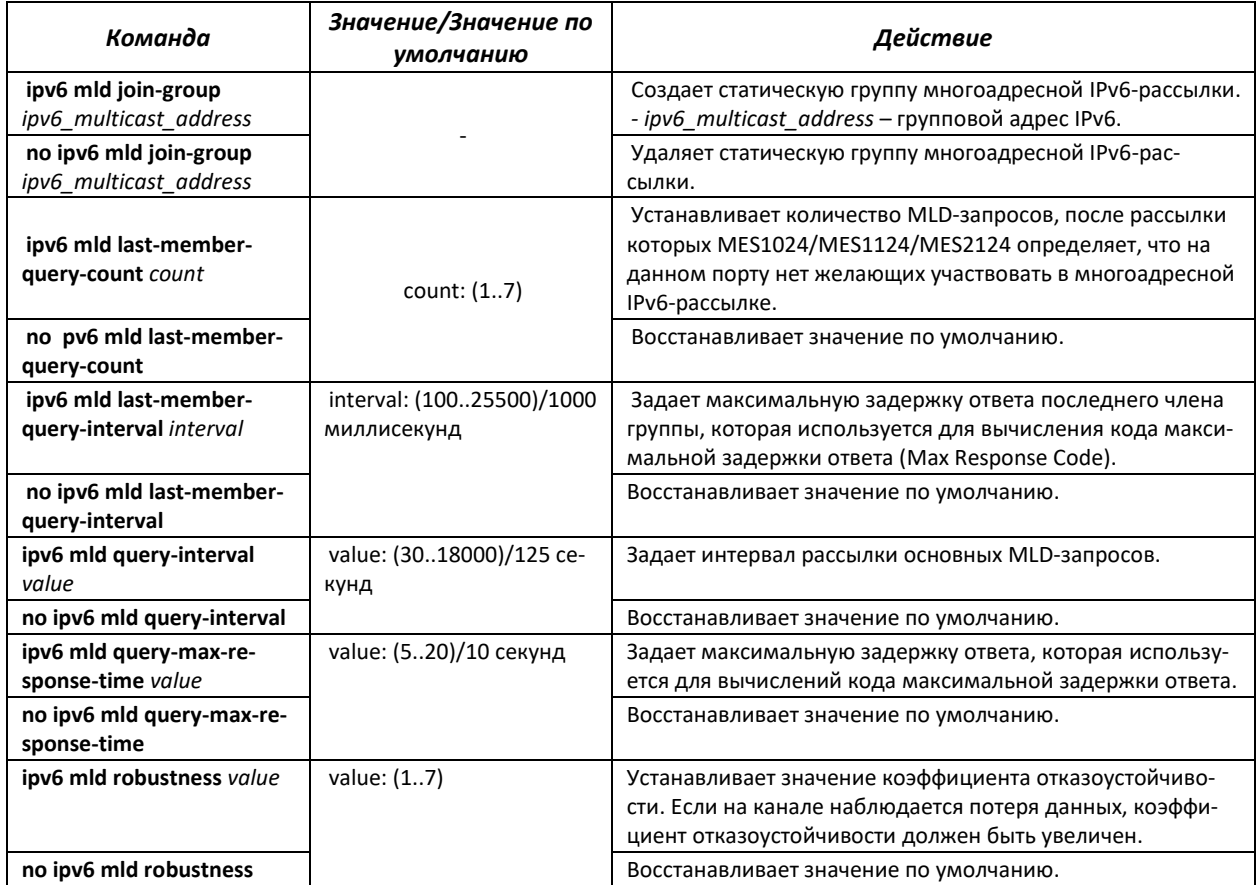

# Команды режима конфигурирования интерфейса (диапазона интерфейсов) Ethernet, интерфейса группы портов, интерфейса VLAN

Вид запроса командной строки в режиме конфигурирования интерфейса Ethernet, интерфейса группы портов и интерфейса VLAN:

console(config-if)#

## Таблица 5.132 - Команды режима конфигурирования интерфейса Ethernet, группы интерфейсов

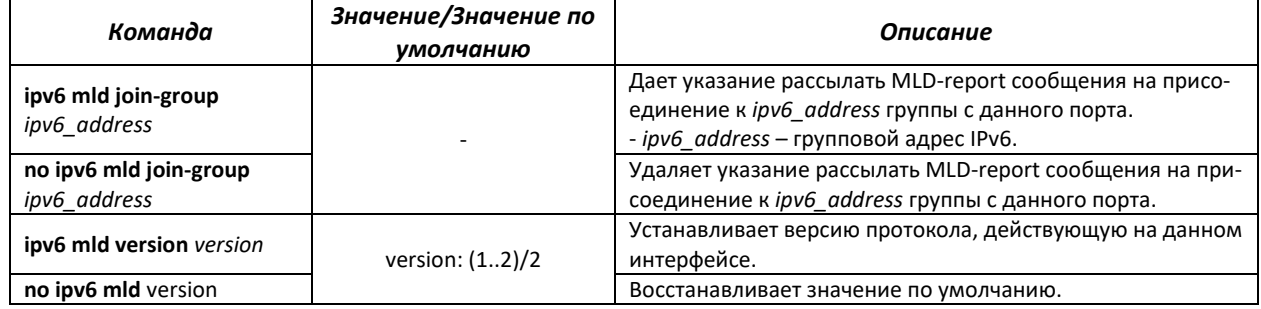

#### Таблица 5.133 - Команды режима EXEC

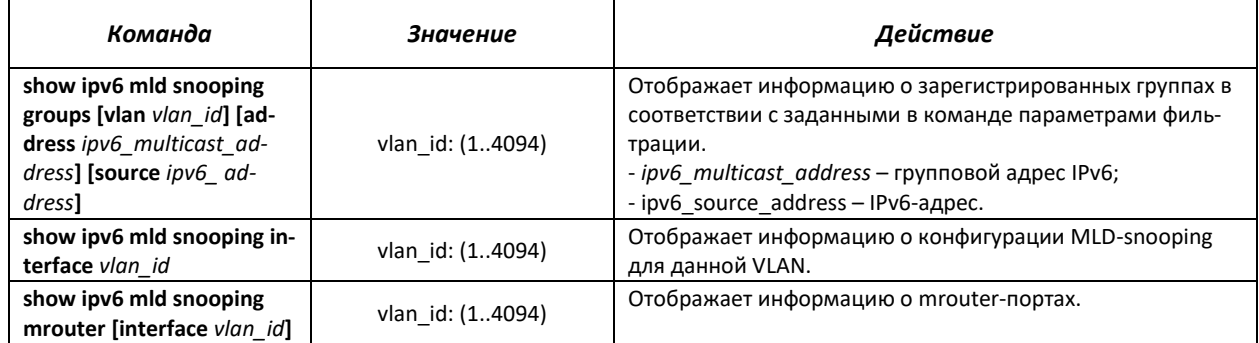

# 5.18.4 Функции ограничения multicast-трафика

Функции ограничения multicast-трафика используются для удобной настройки ограничения просмотра определенных групп многоадресной рассылки.

## Команды режима глобального конфигурирования

Вид запроса командной строки режима глобального конфигурирования:

console(config)#

Таблица 5.134 - Команды режима глобального конфигурирования

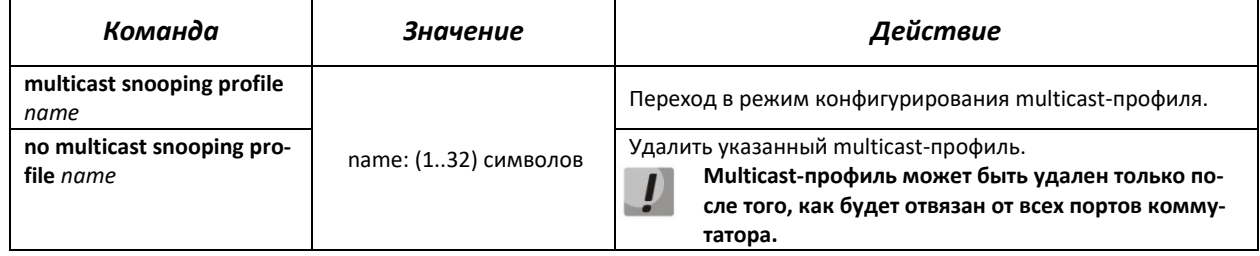

## *Команды режима конфигурирования multicast-профиля*

#### Вид запроса командной строки режима конфигурирования multicast-профиля:

console(config-mc-profile)#

## Таблица 5.135 – Команды режима конфигурирования multicast-профиля

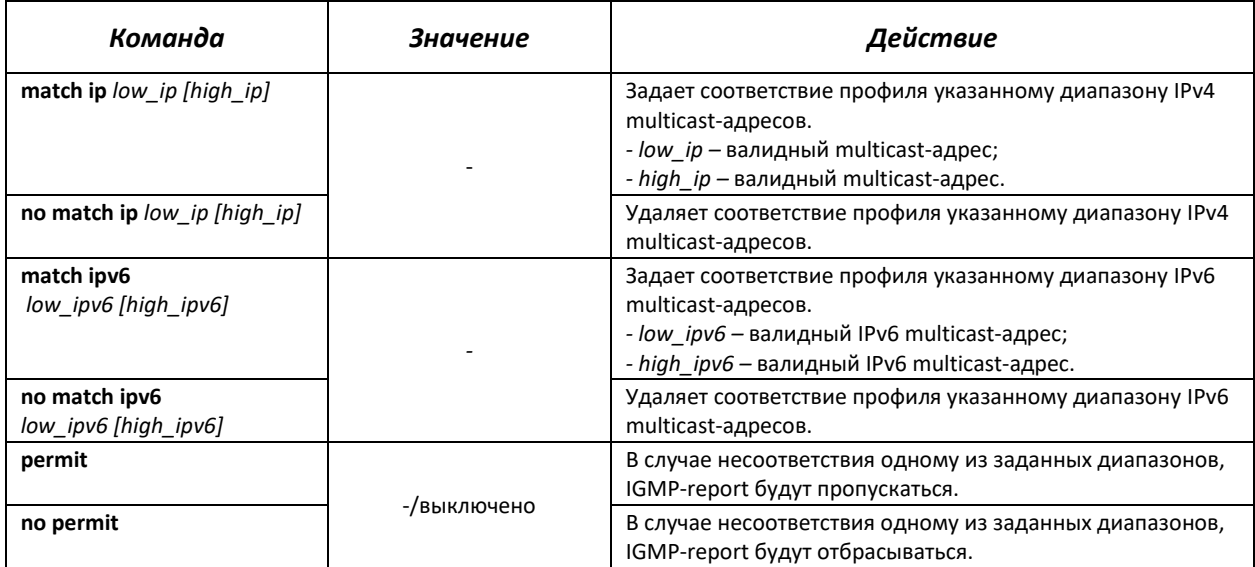

#### *Команды режима конфигурирования интерфейса (диапазона интерфейсов) Ethernet*

Вид запроса командной строки режима конфигурирования интерфейса:

#### console(config-if)#

### Таблица 5.136 – Команды режима конфигурирования интерфейса Ethernet, группы интерфейсов

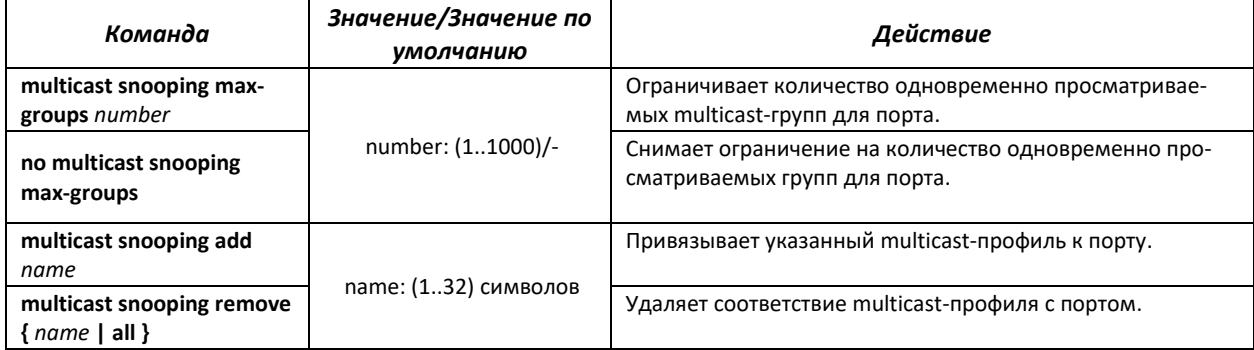

# *Команды режима EXEC*

Все команды доступны только для привилегированного пользователя.

Вид запроса командной строки режима EXEC:

console#

## Таблица 5.137 - Команды режима EXEC

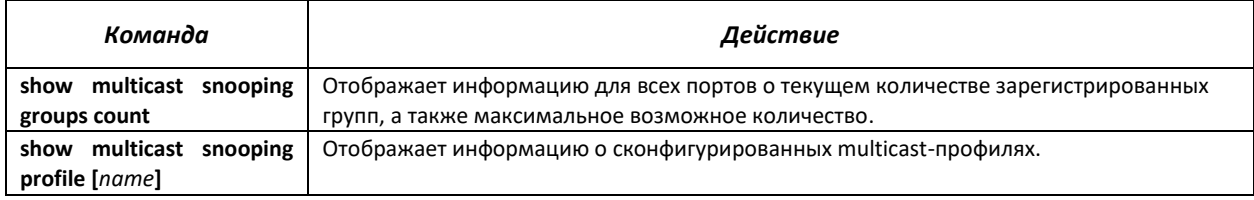

# 5.18.5 RADIUS авторизация запросов IGMP

Данный механизм позволяет производить авторизацию запросов протокола IGMP с помощью RADIUS-сервера. Для обеспечения надежности и распределения нагрузки может использоваться несколько RADIUS-серверов. Выбор сервера для отправки очередного запроса авторизации происходит случайным образом. Если сервер не ответил, он помечается как временно нерабочий, и перестает участвовать в механизме опроса на определенный период, а запрос отсылается на следующий сервер.

Полученные авторизационные данные хранятся в кэш-памяти коммутатора в течение заданного периода времени. Это позволяет ускорить повторную обработку IGMP-запросов. Параметры авторизации включают в себя:

- МАС-адрес клиентского устройства;
- Идентификатор порта коммутатора;
- IP-адрес группы;
- Решение о доступе deny/permit.  $\mathbf{m}$

Пример настройки RADIUS-сервера приведен в разделе «Настройки авторизации IGMP-запросов через Radius» в приложении А.

## Команды режима глобального конфигурирования

Вид запроса командной строки режима глобального конфигурирования:

console(config)#

## Таблица 5.138 – Команды режима глобального конфигурирования

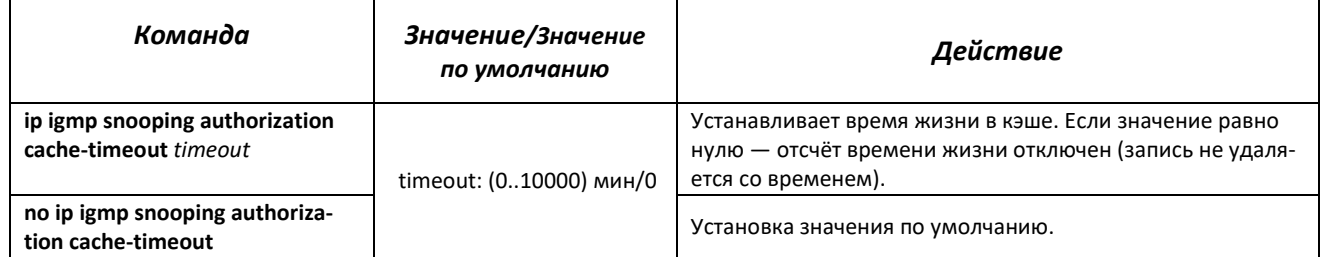

Команды режима конфигурирования интерфейса (диапазона интерфейсов) Ethernet

Вид запроса командной строки режима конфигурирования интерфейса:

console(config-if)#

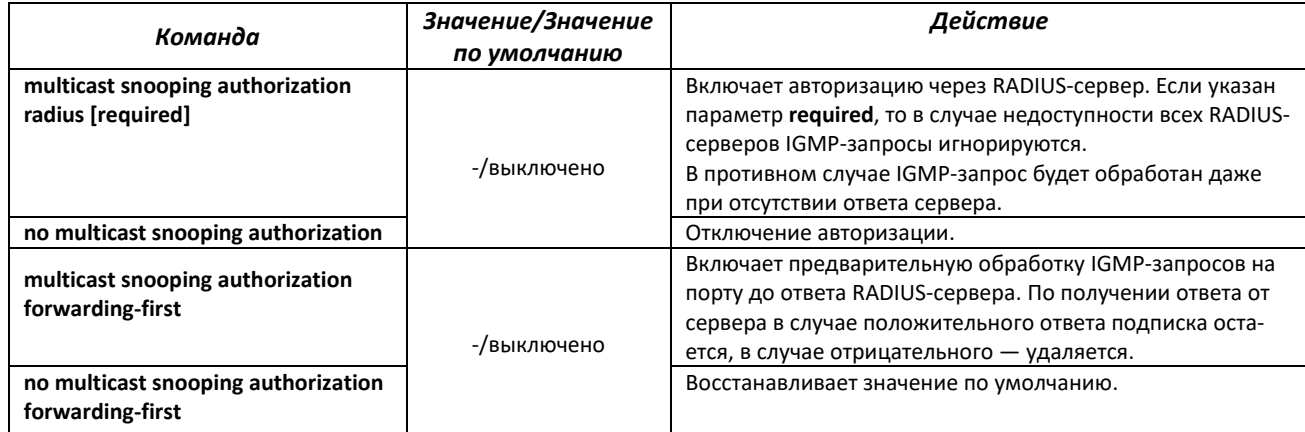

#### Таблица 5.139 – Команды режима конфигурирования интерфейса Ethernet

## *Команды режима EXEC*

Все команды доступны только для привилегированного пользователя.

Вид запроса командной строки режима EXEC:

console#

#### Таблица 5.140 – Команды режима EXEC

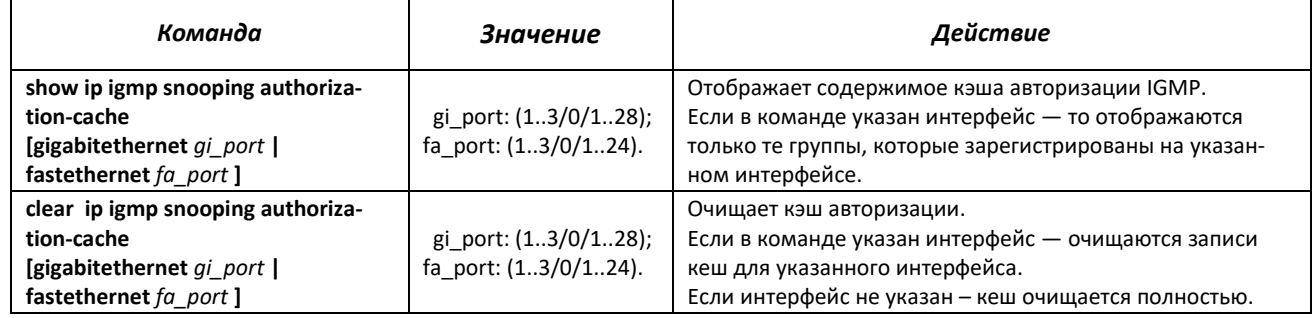

## **5.19 Функции управления**

## **5.19.1 Механизм ААА**

Для обеспечения безопасности системы используется механизм ААА (аутентификация, авторизация, учет).

- *Authentication* (аутентификация) сопоставление запроса существующей учётной записи в системе безопасности.
- *Authorization* (авторизация, проверка уровня доступа) сопоставление учётной записи в системе (прошедшей аутентификацию) и определённых полномочий.
- *Accounting* (учёт) слежение за потреблением ресурсов пользователем.

Для шифрования данных используется *механизм SSH.*

#### *Команды режима глобального конфигурирования*

Вид запроса командной строки режима глобального конфигурирования:

console(config)#

# Таблица 5.141 - Команды режима глобального конфигурирования

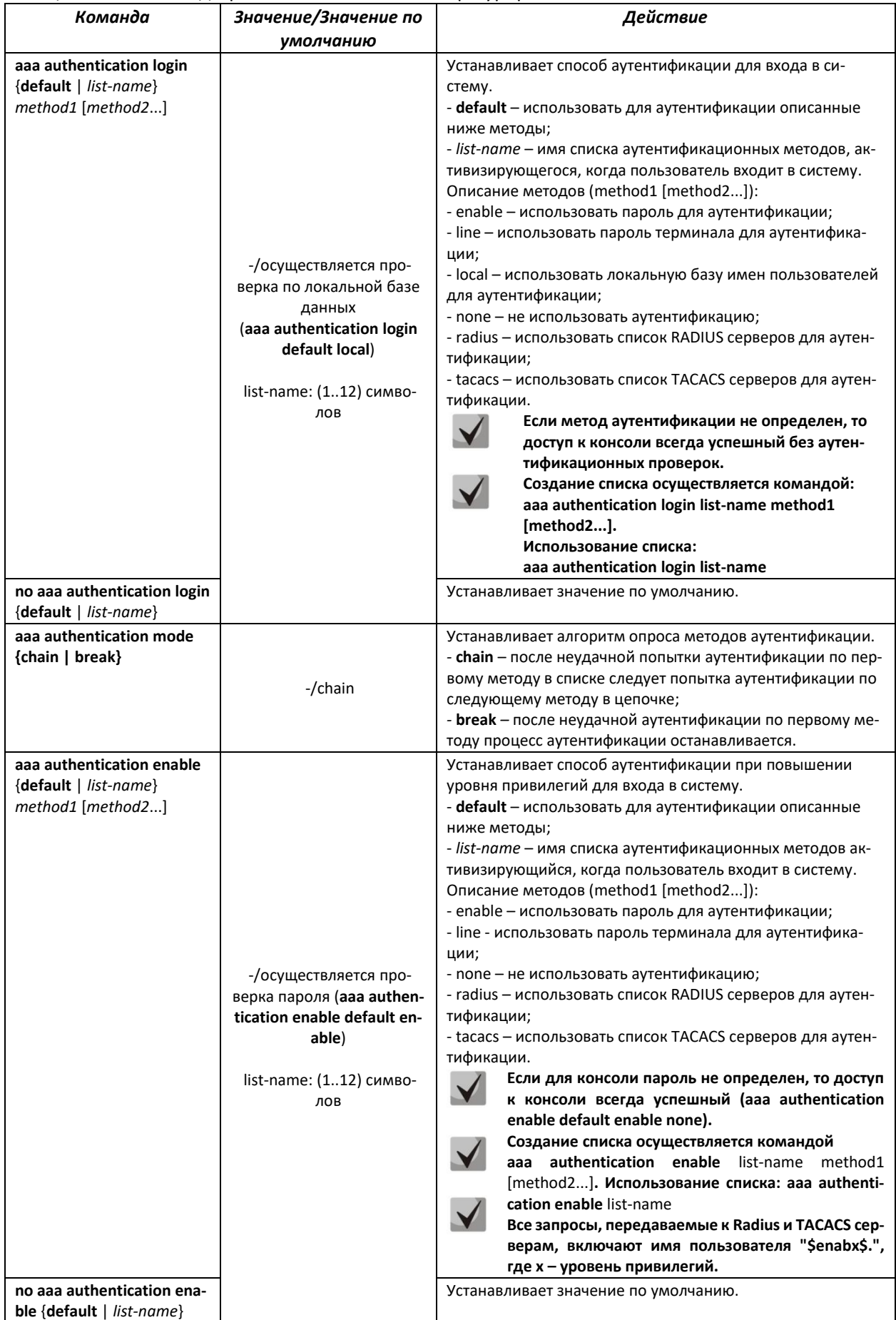

# ACLTEX

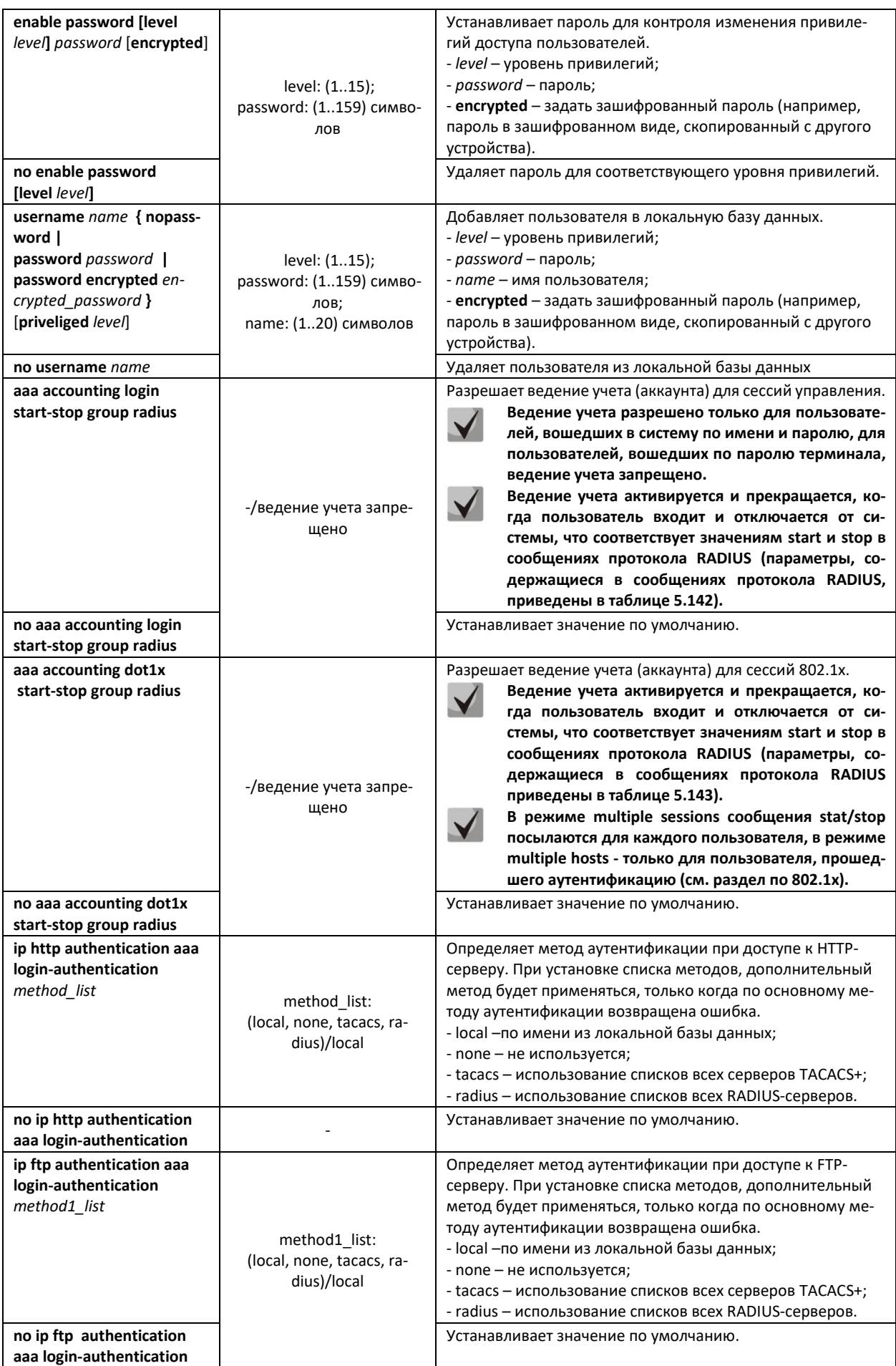

# $\triangle$  eltex

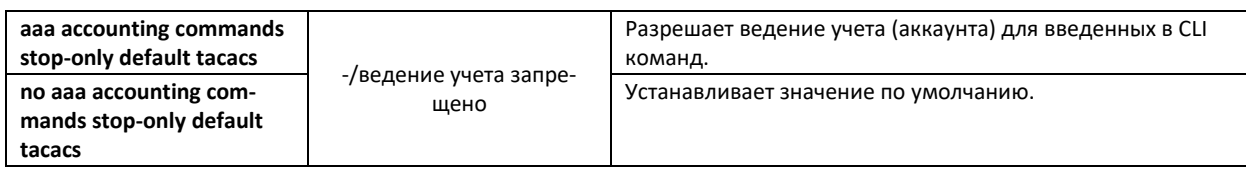

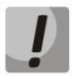

<span id="page-155-0"></span>**Для того чтобы клиент получил доступ к устройству, даже если все методы аутентификации вернули ошибку, используйте значение последнего метода в команде – none.**

## Таблица 5.142 – Атрибуты сообщений ведения учета протокола RADIUS для сессий управления

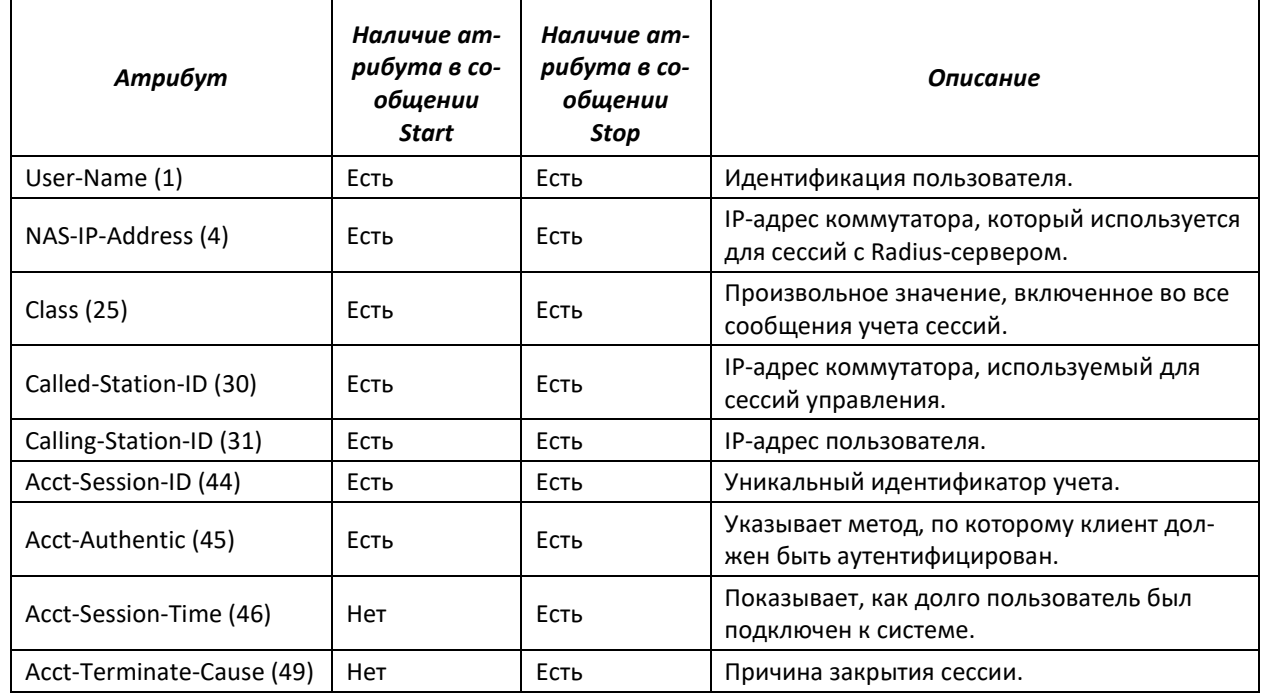

#### <span id="page-155-1"></span>Таблица 5.143 – Атрибуты сообщений ведения учета протокола RADIUS для сессий 802.1х

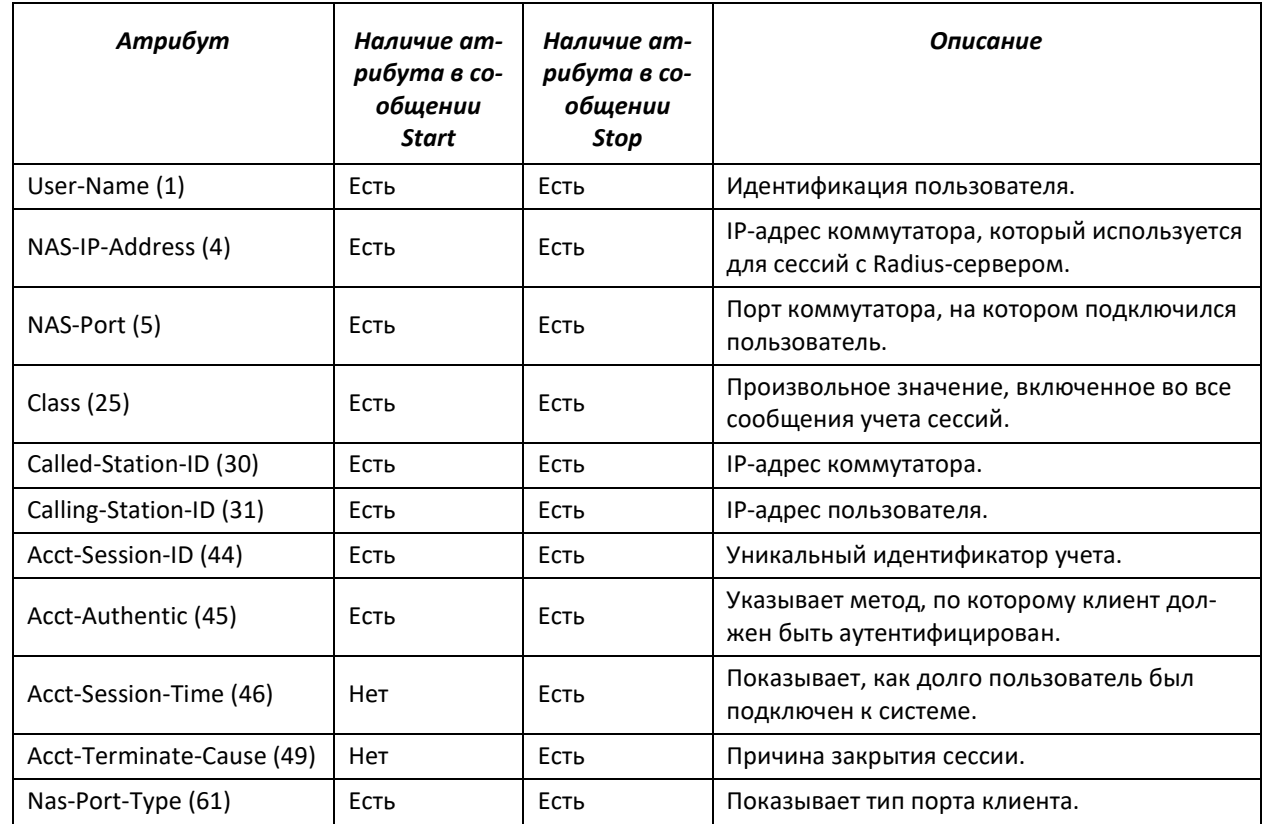

## *Команды режима конфигурирования терминала*

#### Вид запроса командной строки в режиме конфигурирования терминала:

console(config-line)#

#### Таблица 5.144 – Команды режима конфигурирования интерфейса Ethernet

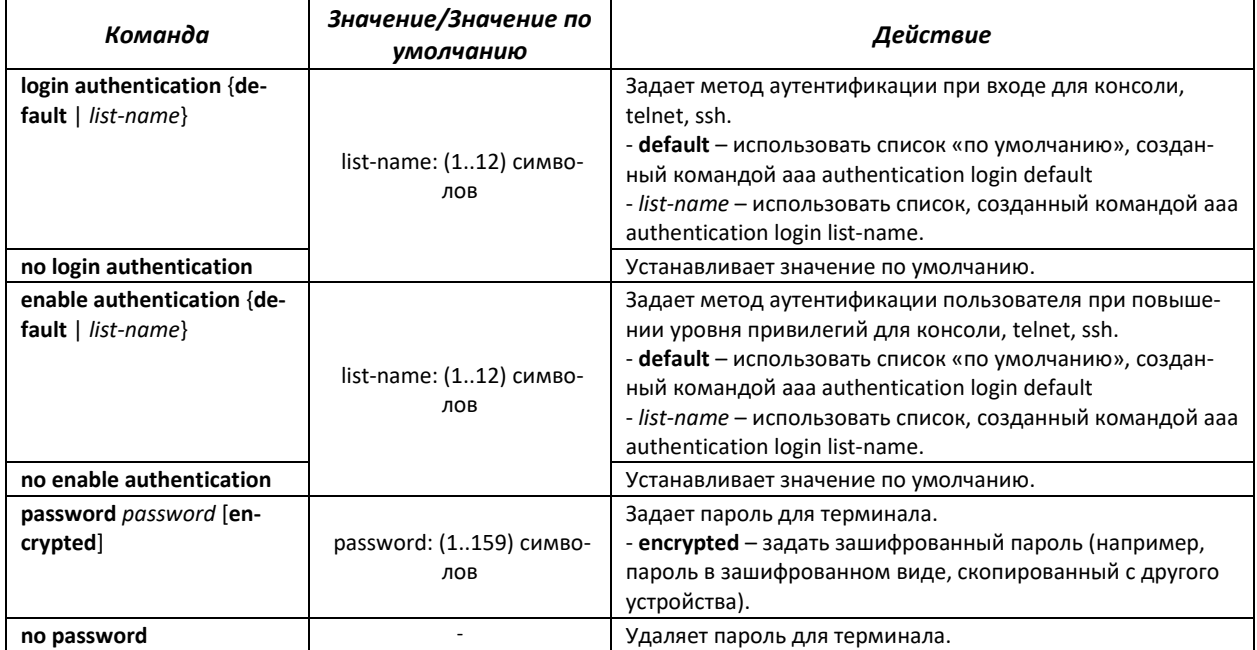

## *Команды режима Privileged EXEC*

Вид запроса командной строки режима Privileged EXEC:

console#

#### Таблица 5.145 – Команды режима Privileged EXEC

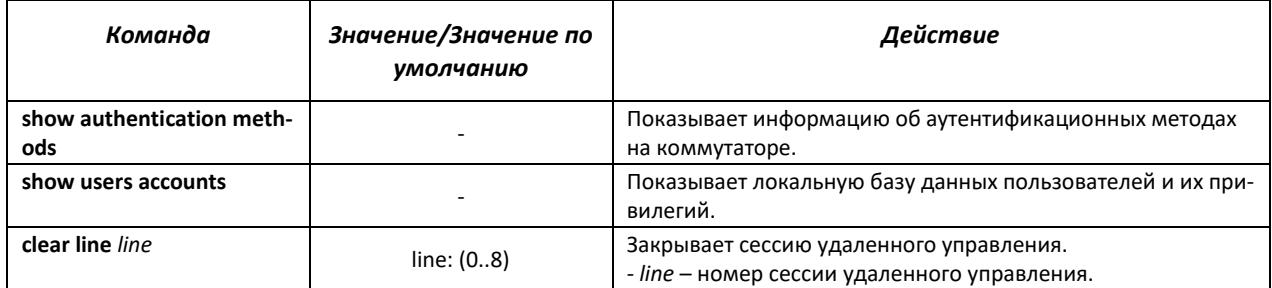

#### *Команды режима EXEC*

Вид запроса командной строки режима EXEC:

console>

Все команды данного раздела доступны только для привилегированных пользователей.

Таблица 5.146 – Команды режима EXEC

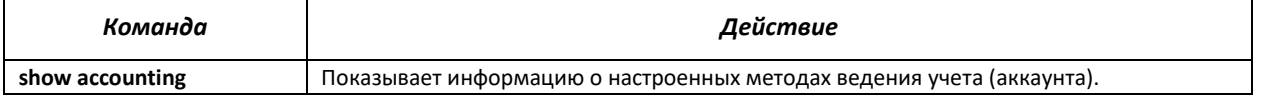

# 5.19.2 Протокол RADIUS

Протокол RADIUS используется для аутентификации, авторизации и учета. Сервер RADIUS использует базу данных пользователей, которая содержит данные проверки подлинности для каждого пользователя. Таким образом, использование протокола RADIUS обеспечивает дополнительную защиту при доступе к ресурсам сети, а также при доступе к самому коммутатору.

## Команды режима глобального конфигурирования

Вид запроса командной строки в режиме глобального конфигурирования:

console(config)#

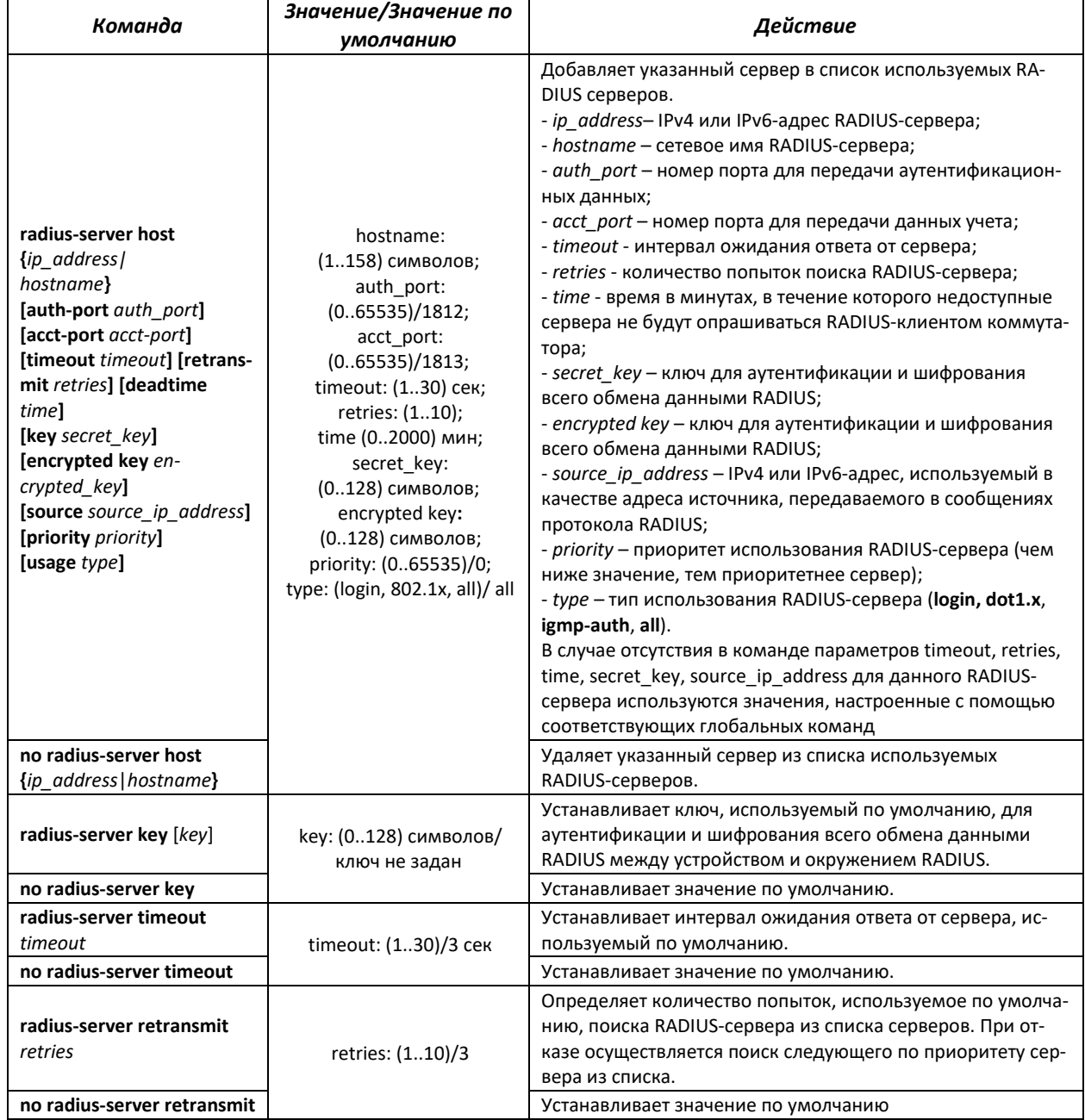

### Таблица 5.147 - Команды режима глобального конфигурирования

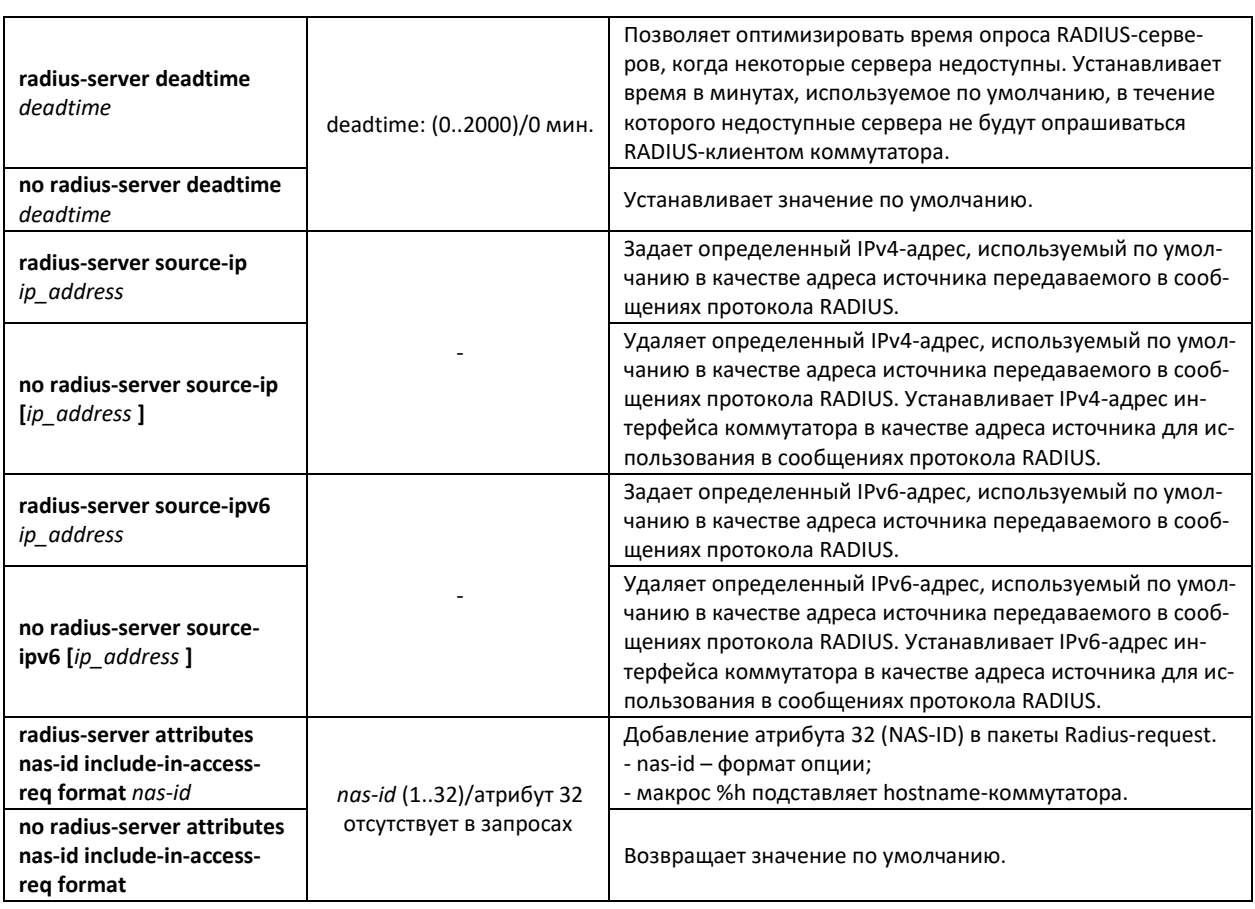

## *Команды режима Privileged EXEC*

Вид запроса командной строки в режиме Privileged EXEC:

console#

#### Таблица 5.148 - Команды режима Privileged EXEC

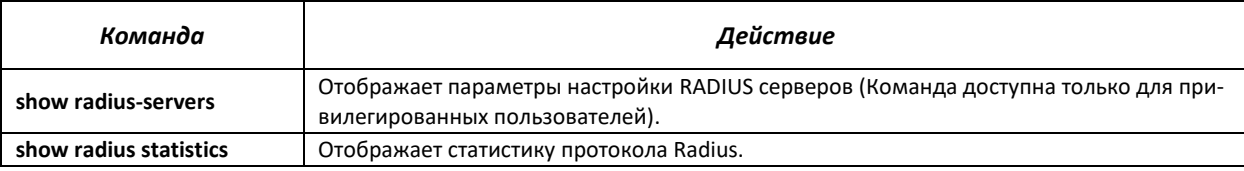

## *Примеры использования команд*

 Установить глобальные значения для параметров: интервал ожидания ответа от сервера – 5 секунд, количество попыток поиска RADIUS сервера – 5, время, в течение которого недоступные сервера не будут опрашиваться RADIUS клиентом коммутатора – 10 минут, секретный ключ - secret. Добавить в список RADIUS сервер, расположенный на узле сети с IP адресом 192.168.16.3, порт сервера для аутентификации – 1645, количество попыток доступа к серверу – 2.

```
console# configure
console (config)# radius-server timeout 5 
console (config)# radius-server retransmit 5 
console (config)# radius-server deadtime 10
console (config)# radius-server key secret
console (config)# radius-server host 196.168.16.3 auth-port 1645 retransmit
2
```
 $\blacksquare$ Показать параметры настройки RADIUS серверов

```
console# show radius-servers
```

```
start
 IP address Port port Tim Ret- Dead- source IP Prio. Usage
            Auth Acct Out rans Time
__________________
192.168.16.3 1645 1813 Global 2 Global Global 0<br>196.168.16.3 1645 1813 Global 2 Global Global 0
                                                             a11all
Global values
-----------
TimeOut : 5
Retransmit : 5
Deadtime : 10
Source IP : 0.0.0.0
Source IPv6 : ::
```
# 5.19.3 Протокол TACACS+

Протокол TACACS+ обеспечивает централизованную систему безопасности для проверки пользователей, получающих доступ к устройству, при этом поддерживая совместимость с RADIUS и другими процессами проверки подлинности. TACACS+ предоставляет следующие службы:

- Authentication (проверка подлинности). Обеспечивается во время входа в систему по именам пользователей и определенным пользователями паролям.
- Authorization (авторизация). Обеспечивается во время входа в систему. После завершения сеанса проверки подлинности запускается сеанс авторизации с использованием проверенного имени пользователя, также сервером проверяются привилегии пользователя.

## Команды режима глобального конфигурирования

Вид запроса командной строки в режиме глобального конфигурирования:

console(config)#

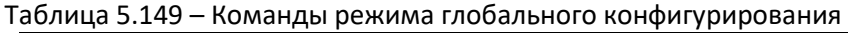

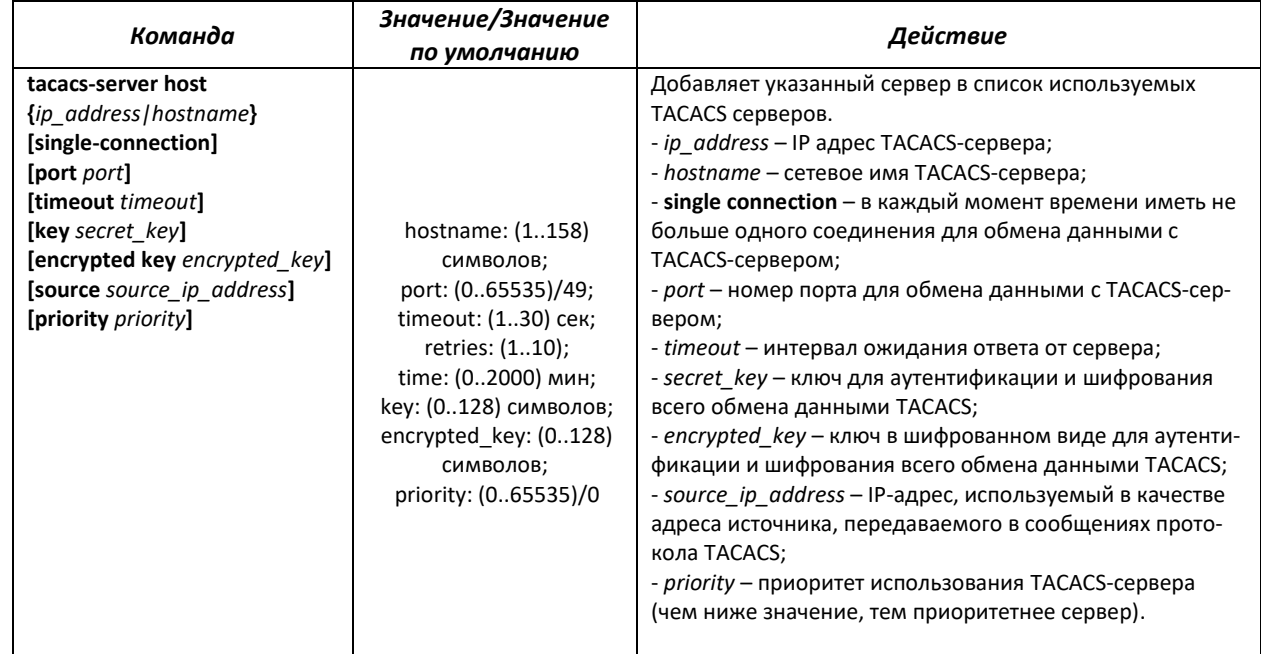

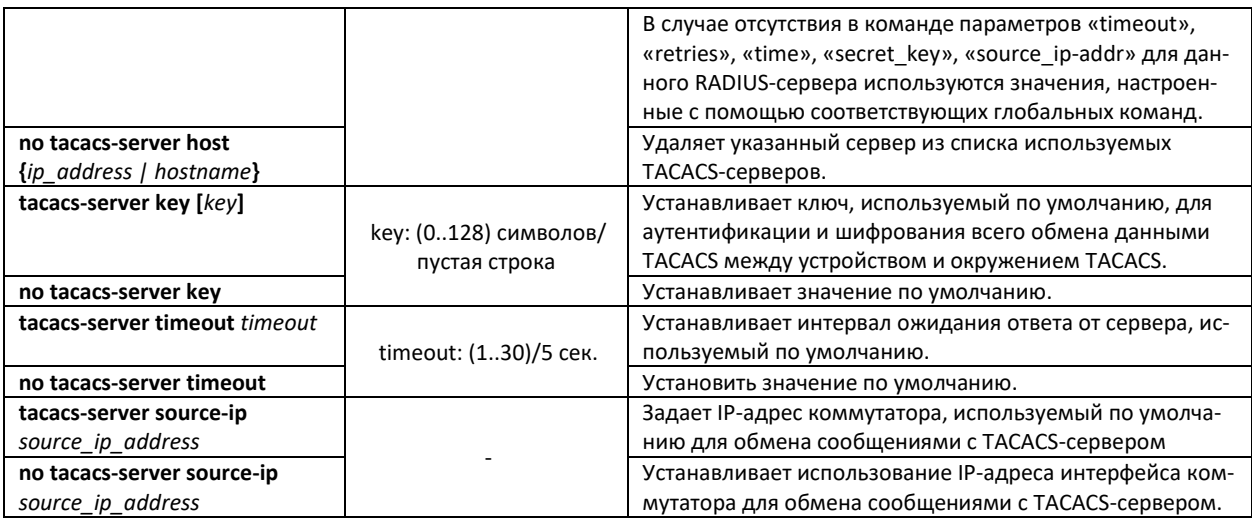

#### *Команды режима EXEC*

Вид запроса командной строки в режиме EXEC:

console#

#### Таблица 5.150 - Команды режима EXEC

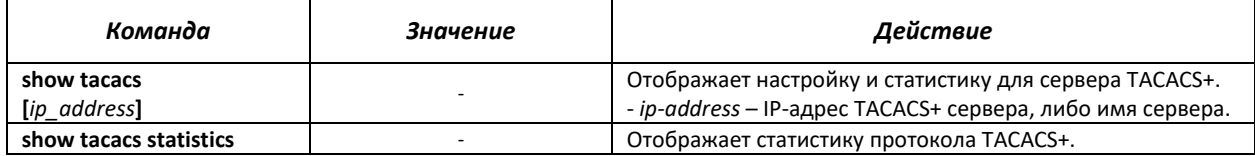

#### *Примеры использования команд*

 Добавить в список серверов TACACS-сервер, расположенный на узле сети с IP-адресом 192.168.16.34, таймаут ожидания ответа от сервера – 4 секунды, секретный ключ для обмена данными с сервером – secret, IP-адрес коммутатора, используемый для обмена с этим сервером – 192.168.16.38, приоритет сервера – 8.

```
console# configure
console(config)# tacacs-server host 192.168.16.34 timeout 4 key secret
source 192.168.16.38 priority 8
```
# **5.19.4 Протокол управления сетью (SNMP)**

SNMP – технология, призванная обеспечить управление и контроль над устройствами и приложениями в сети связи путём обмена управляющей информацией между агентами, расположенными на сетевых устройствах, и менеджерами, находящимися на станциях управления. SNMP определяет сеть как совокупность сетевых управляющих станций и элементов сети (главные машины, шлюзы и маршрутизаторы, терминальные серверы), которые совместно обеспечивают административные связи между сетевыми управляющими станциями и сетевыми агентами.

Коммутатор MES1024/MES1124/MES2124 позволяет настроить работу протокола SNMP для удаленного мониторинга и управления устройством. Устройство поддерживает протоколы версий SNMPv1, SNMPv2, SNMPv3.

```
Команды режима глобального конфигурирования
```
Вид запроса командной строки режима глобального конфигурирования:

# console(config)#

# Таблица 5.151 – Команды режима глобального конфигурирования

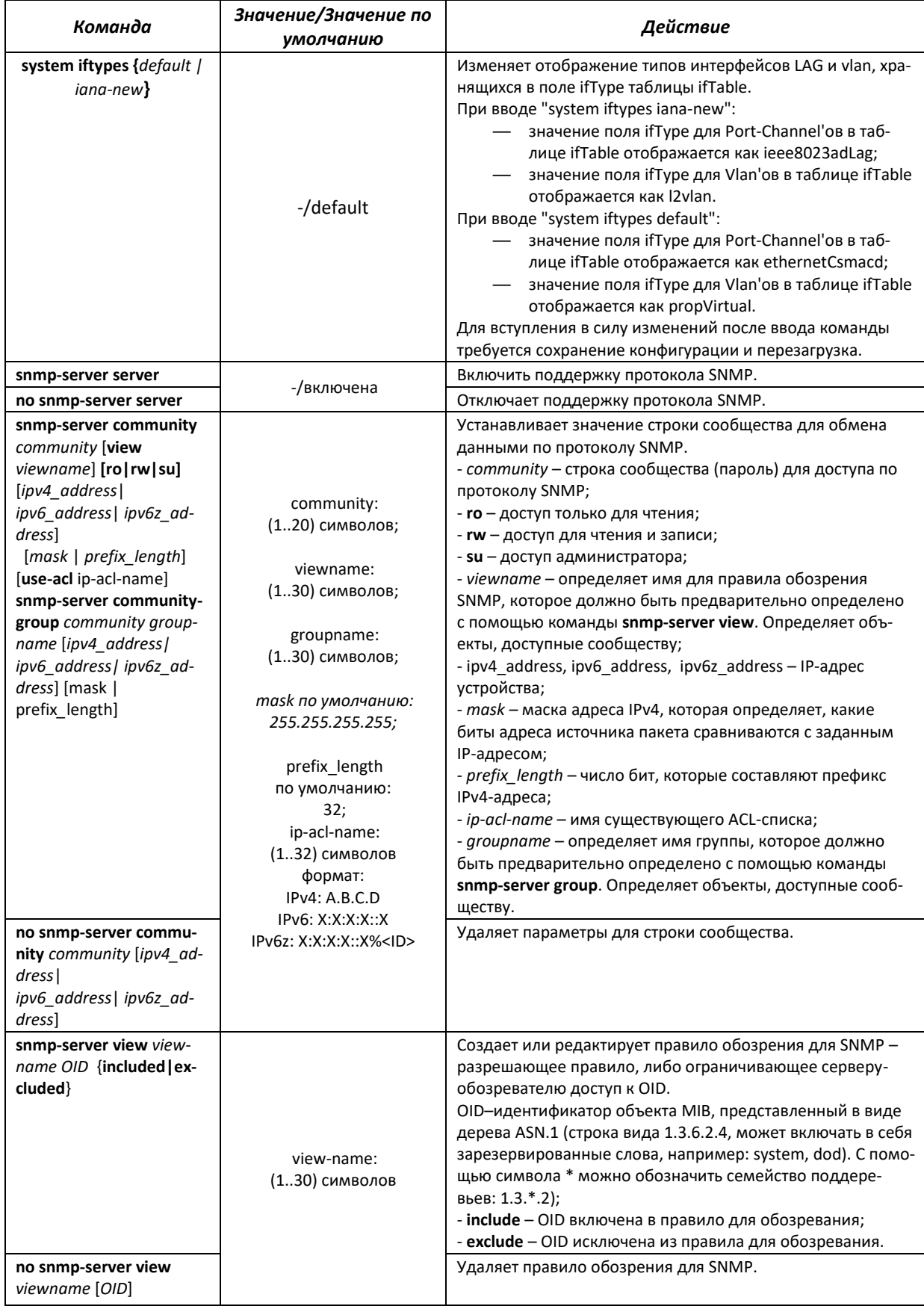

# Seltex

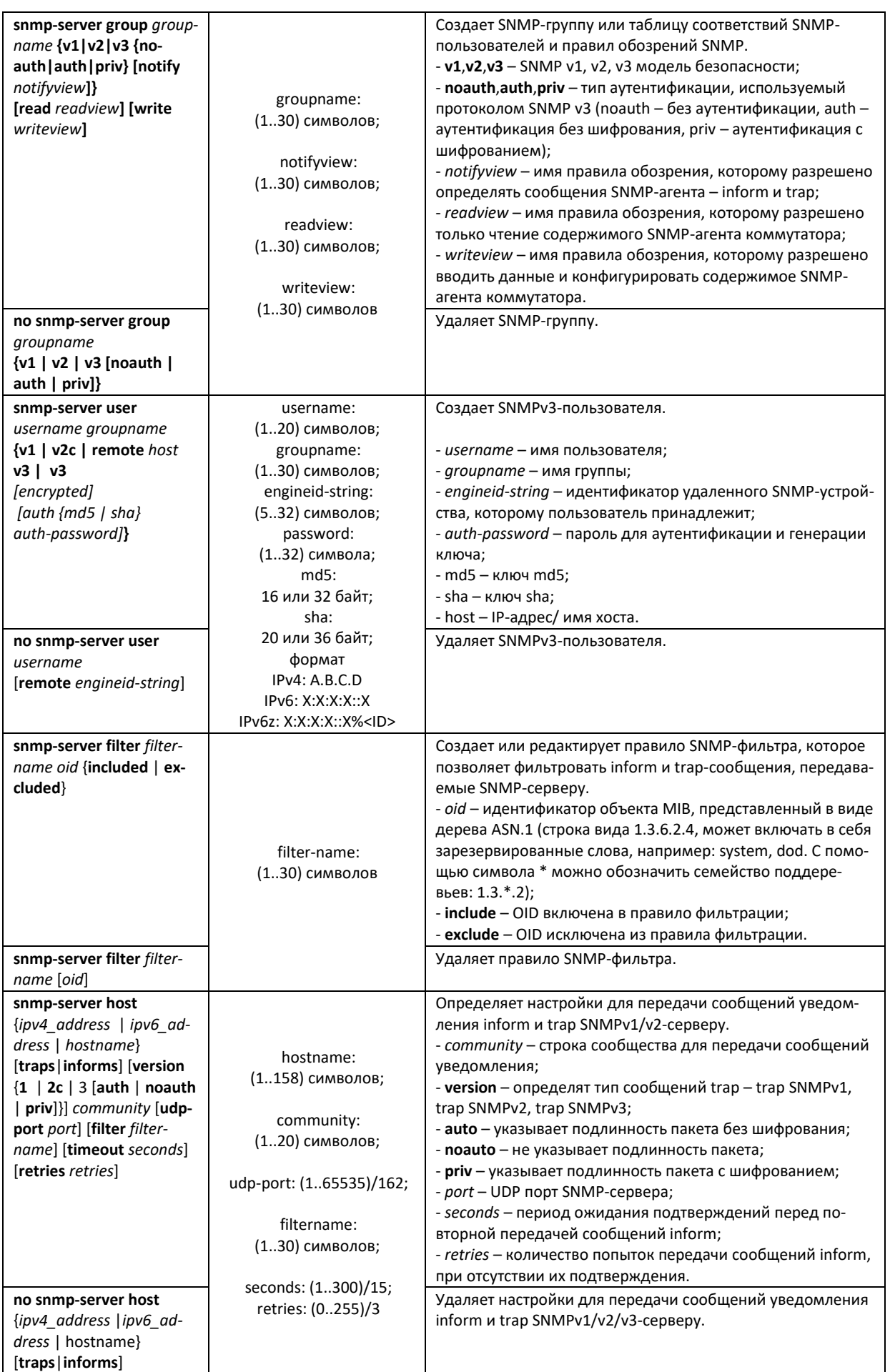

# AGLTEX

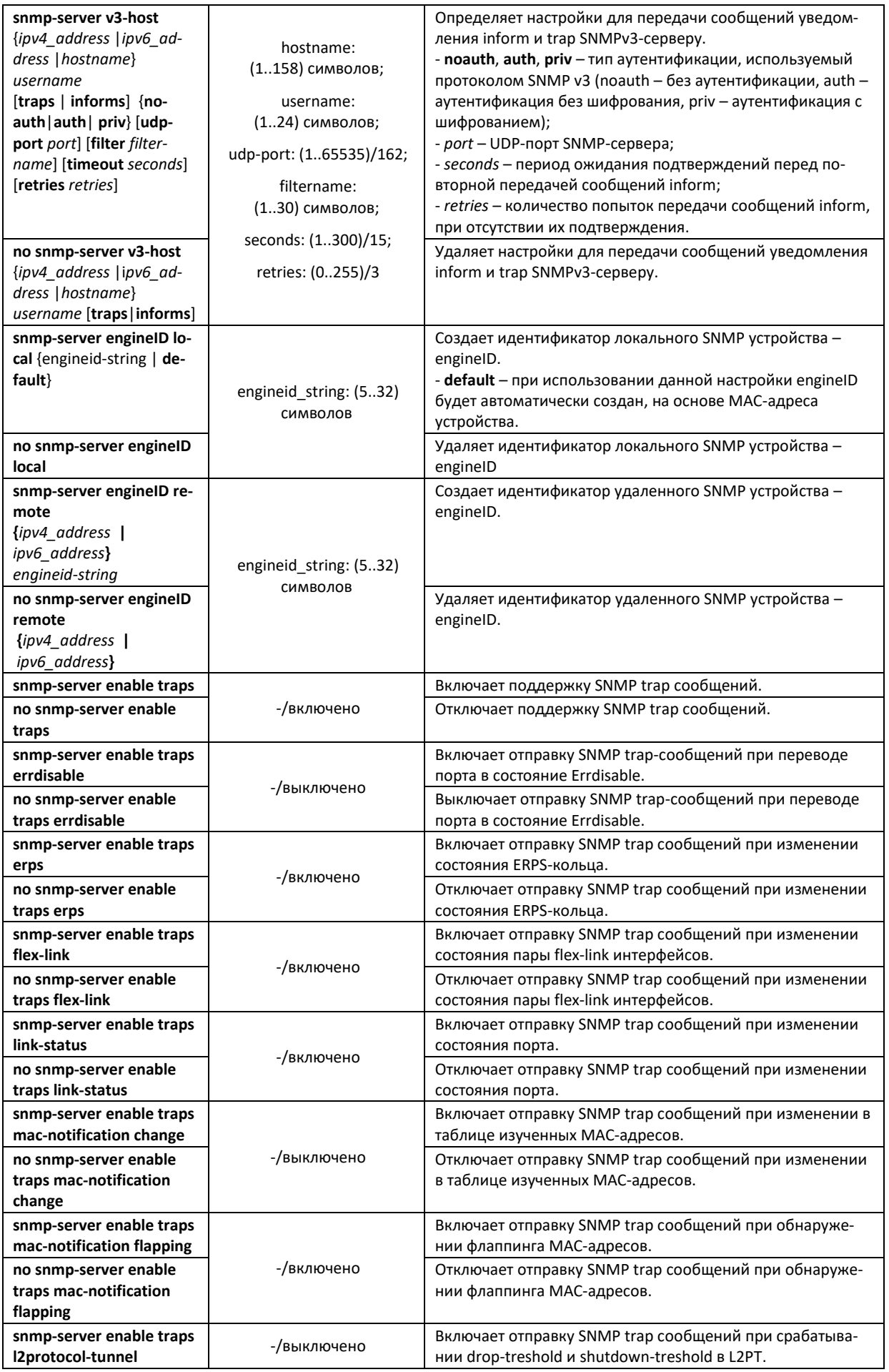

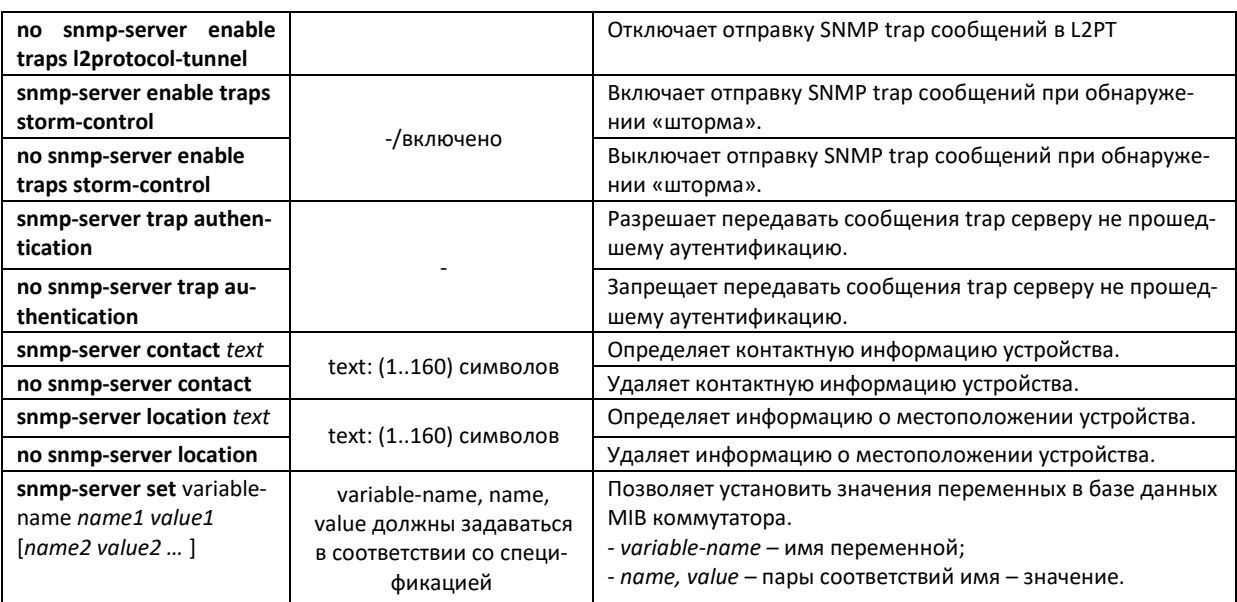

## *Команды режима конфигурирования интерфейса (диапазона интерфейсов) Ethernet*

Вид запроса командной строки в режиме конфигурирования интерфейса Ethernet:

console(config-if)#

## Таблица 5.152 – Команды режима конфигурирования интерфейса Ethernet

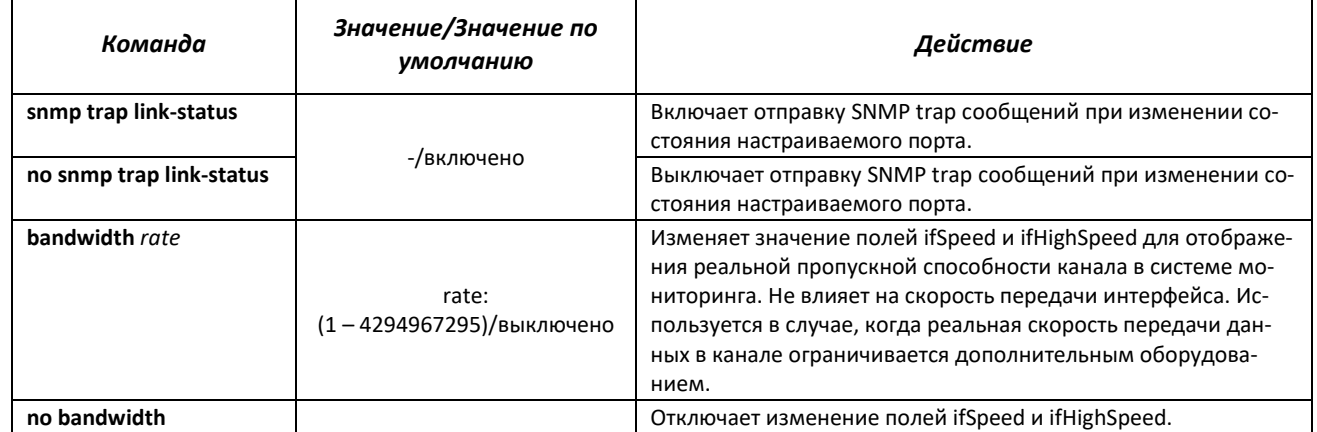

# *Команды режима Privileged EXEC*

Вид запроса командной строки режима Privileged EXEC:

console#

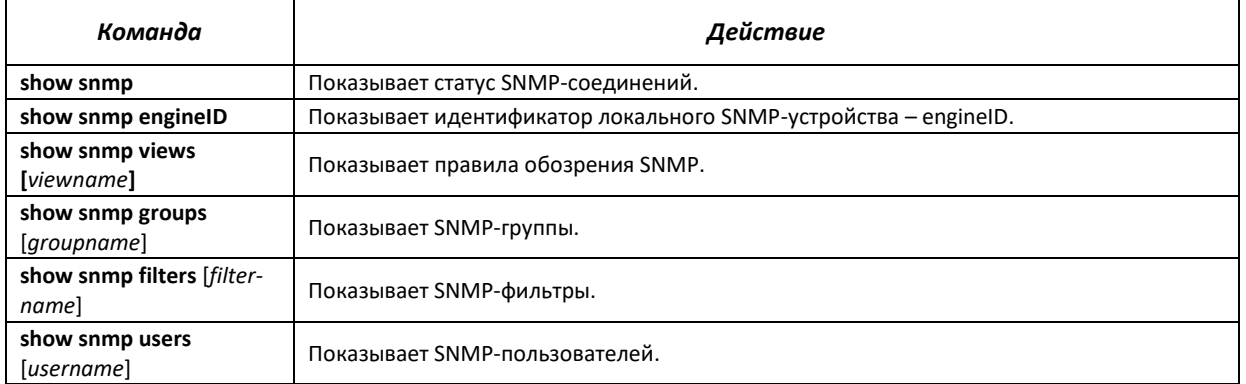

### Таблица 5.153 – Команды режима Privileged EXEC

#### *Примеры выполнения команд*

 Установить значения для параметров contact, location. Установить доступ на чтение для строки сообщества public. Установить доступ на чтение и запись SNMP-серверу с адресом 192.168.16.3 в сообществе private.

```
console#configure
console(config)#snmp-server enable
console(config)#snmp-server contact support@eltex.nsk.ru
console(config)#snmp-server location Objedineniya-street, 9
console(config)#snmp-server community public ro
console(config)#snmp-server сommunity private rw 192.168.16.3
```
#### **5.19.5 Протокол удаленного мониторинга сети (RMON)**

Протокол мониторинга сети (RMON) является расширением протокола SNMP, позволяя предоставить более широкие возможности контроля сетевого трафика. Отличие RMON от SNMP состоит в характере собираемой информации – данные собираемые RMON в первую очередь характеризуют трафик между узлами сети. Информация, собранная агентом, передается в приложение управления сетью.

### *Команды режима глобального конфигурирования*

Вид запроса командной строки режима глобального конфигурирования:

console(config)#

Таблица 5.154 – Команды режима глобального конфигурирования

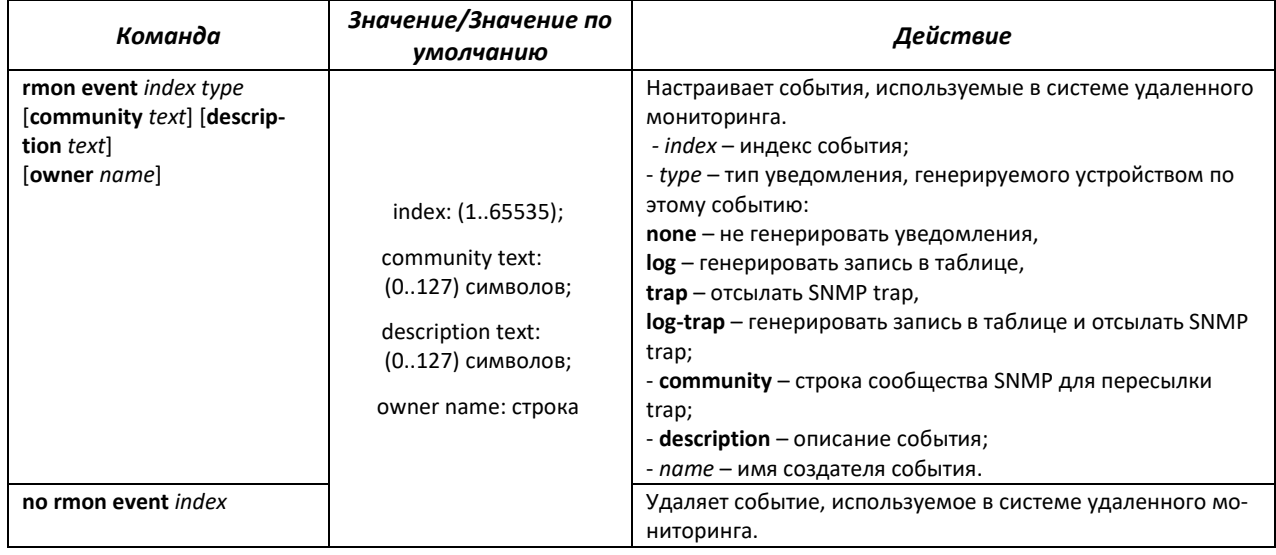

# **A**CLTEX

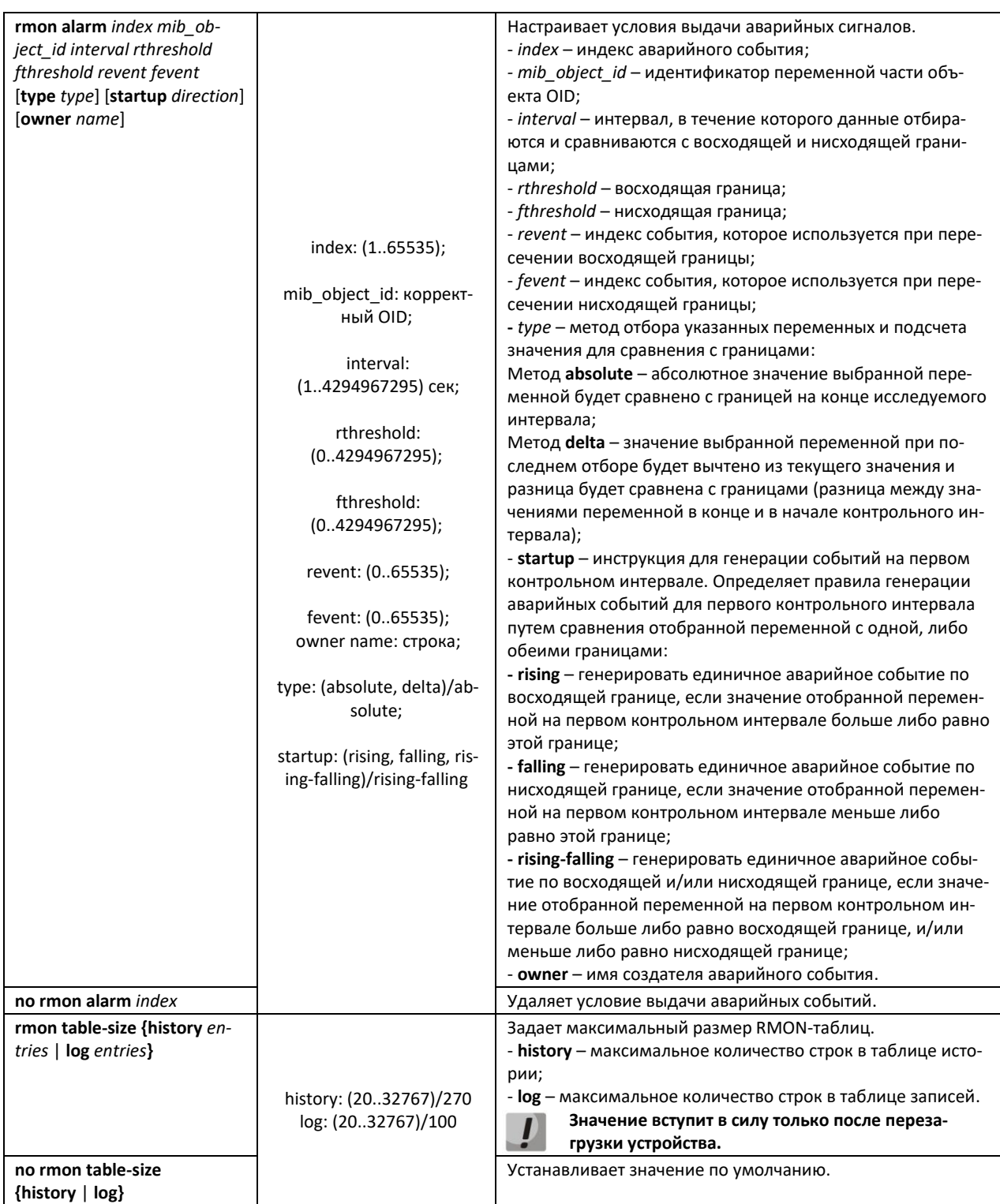

*Команды режима конфигурирования интерфейса (диапазона интерфейсов) Ethernet, интерфейса группы портов*

Вид запроса командной строки в режиме конфигурирования интерфейса Ethernet, интерфейса группы портов:

console(config-if)#

# AGLTEX

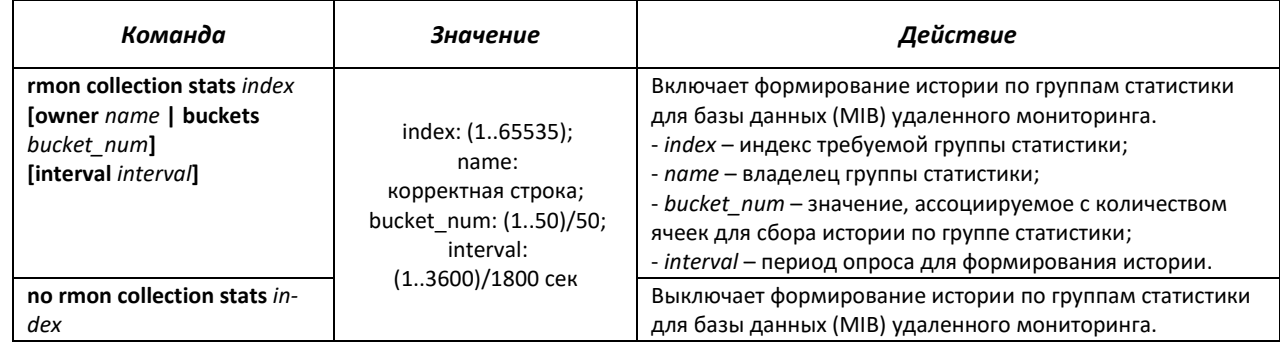

### Таблица 5.155 – Команды режима конфигурирования интерфейса Ethernet, группы интерфейсов

## *Команды режима EXEC*

Вид запроса командной строки режима EXEC:

console>

#### Таблица 5.156 – Команды режима EXEC

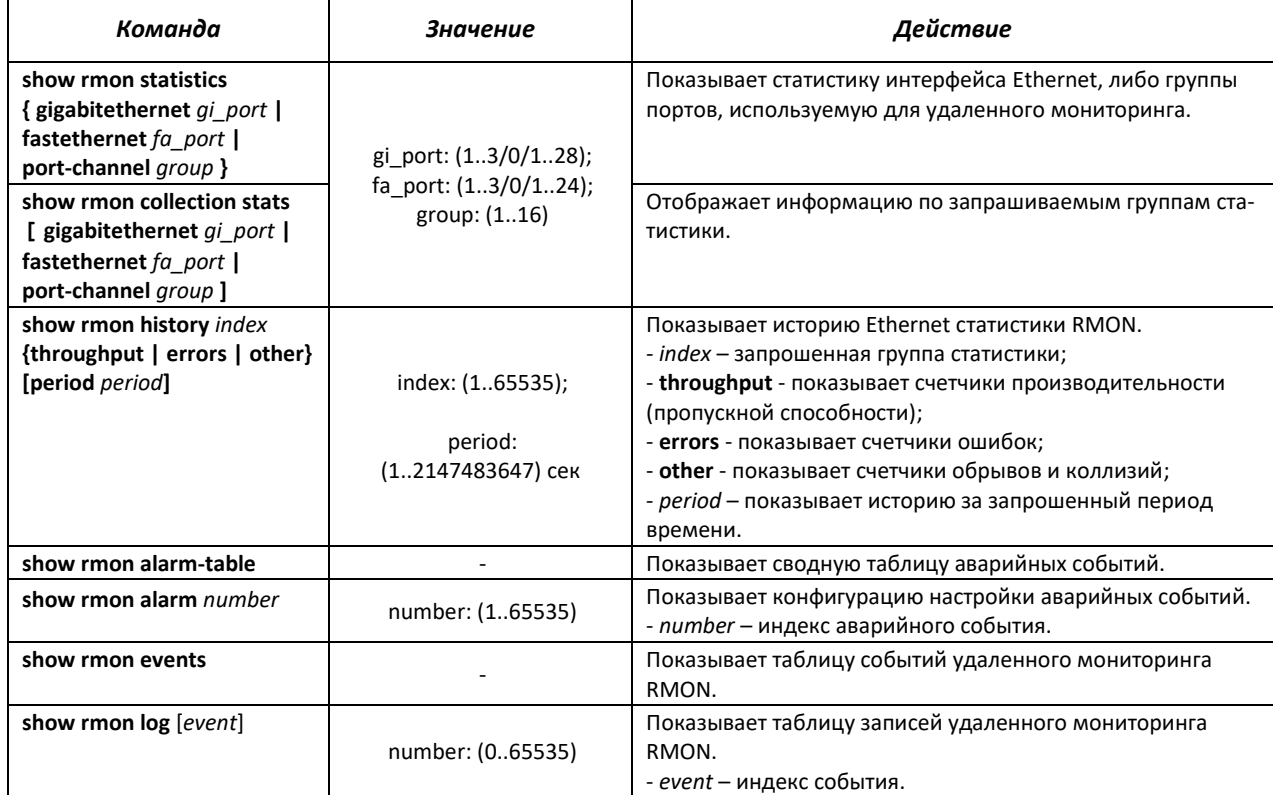

### *Примеры выполнения команд*

Показать статистику 10 интерфейса Ethernet первого устройства в стеке:

сonsole#**show rmon statistics gigabitethernet** 1/0/10

```
Port gi1/0/10
Dropped: 0 
Octets: 3876 Packets: 57<br>Broadcast: 0 Multicast: 1
CRC Align Errors: 0 Collisions: 0
Undersize Pkts: 0 0versize Pkts: 0
```
Multicast: 57

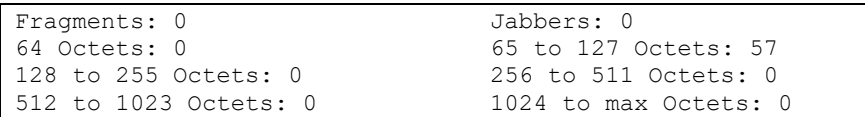

# Таблица 5.157 – Описание результатов

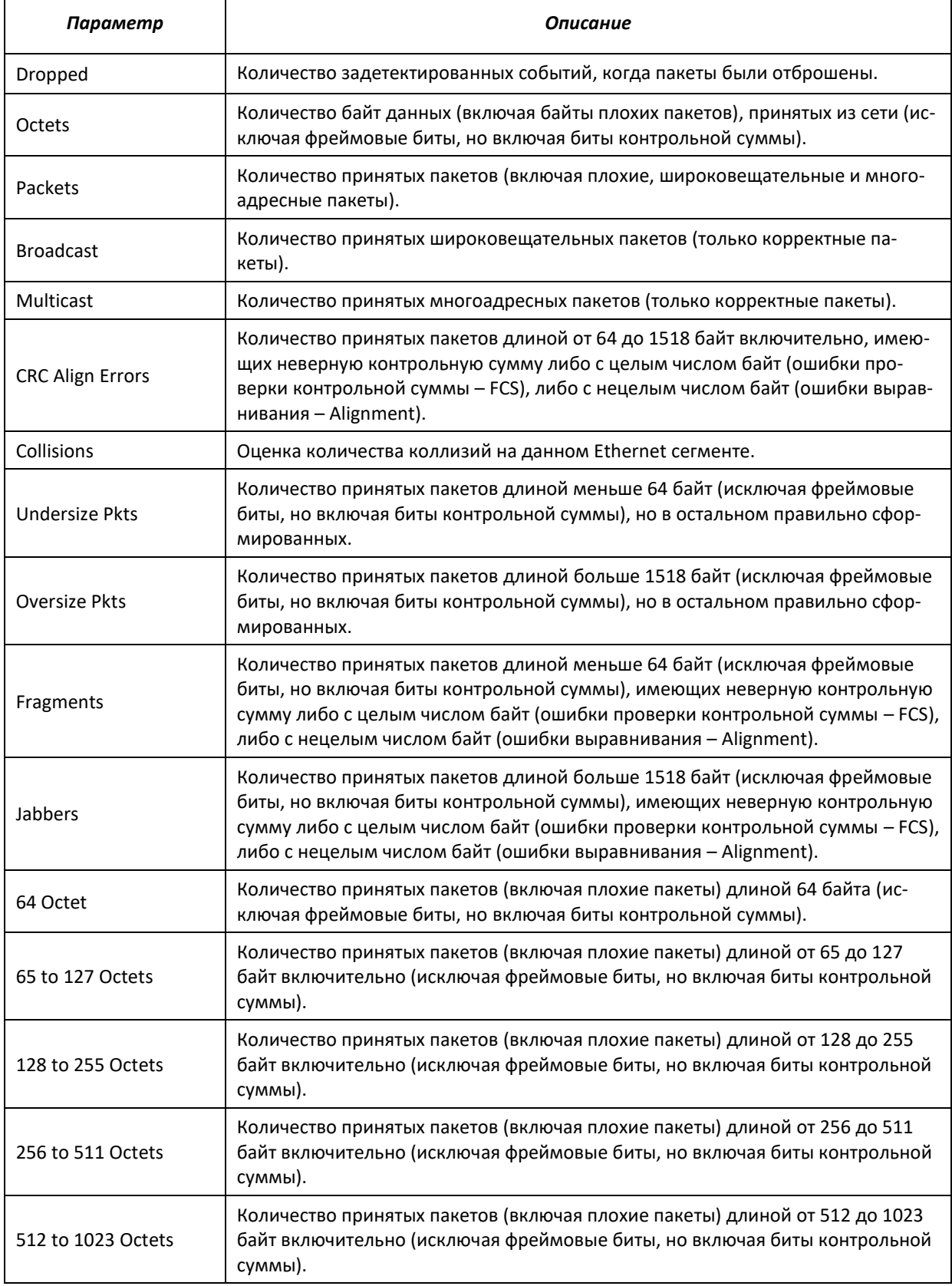

1024 to 1518 Octets Количество принятых пакетов (включая плохие пакеты) длиной от 1024 до 1518 байт включительно (исключая фреймовые биты, но включая биты контрольной суммы).

#### Показать информацию по группам статистики для порта 8:

сonsole#**show rmon collection stats gigabitethernet** 1/0/8

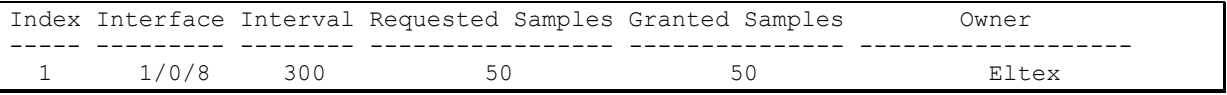

#### Таблица 5.158 – Описание результатов

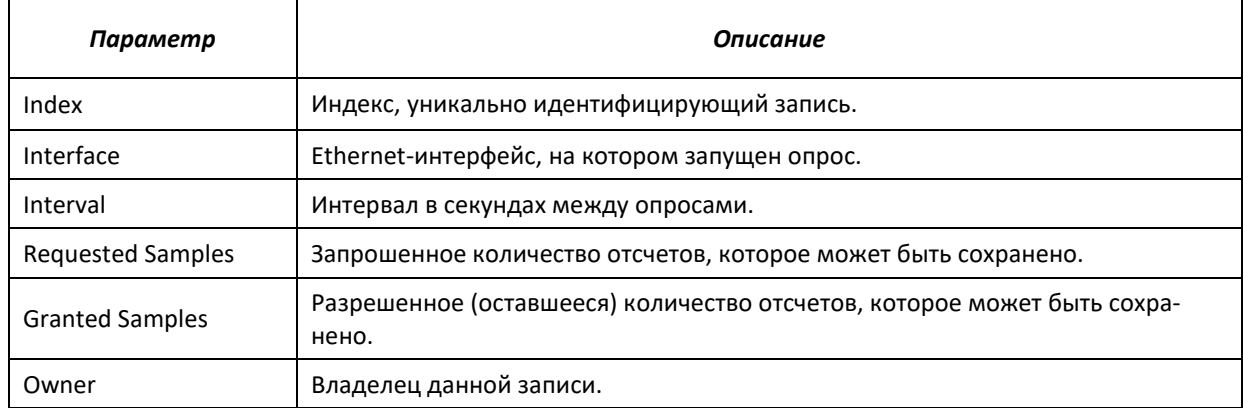

#### Показать счетчики пропускной способности для группы статистики 1:

console#**show rmon history** 1 **throughput**

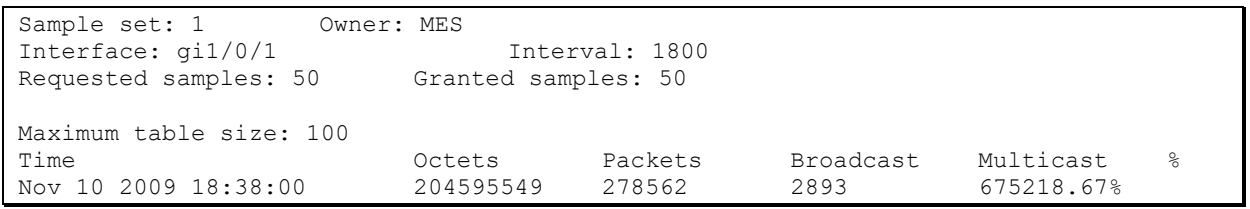

#### Таблица 5.159 – Описание результатов

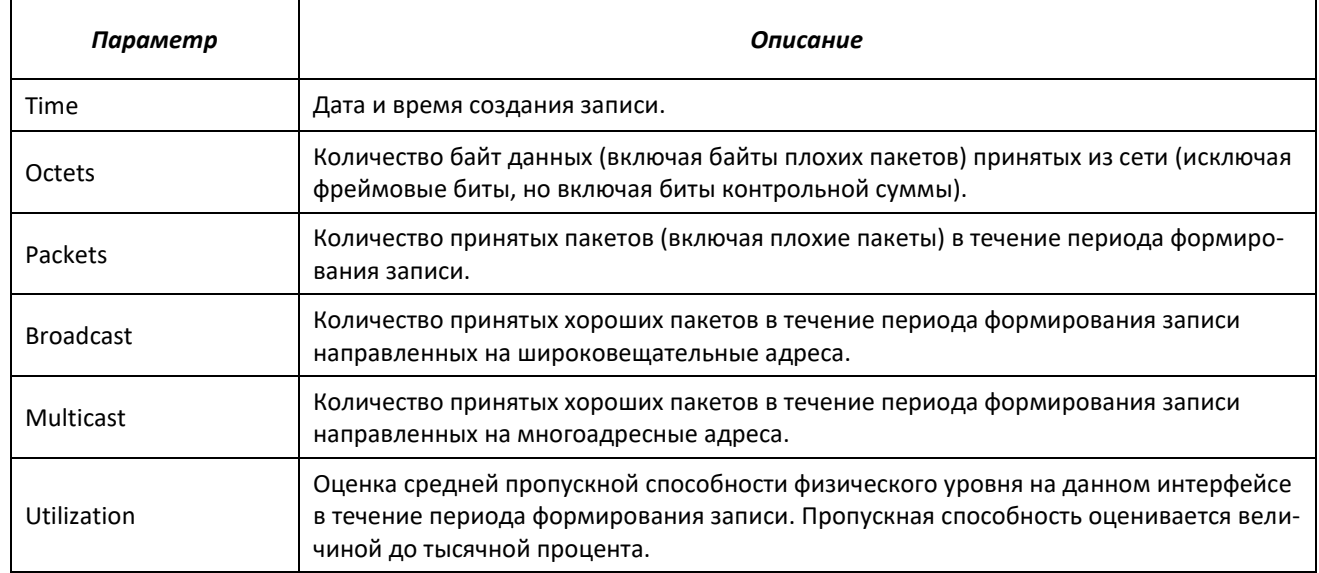

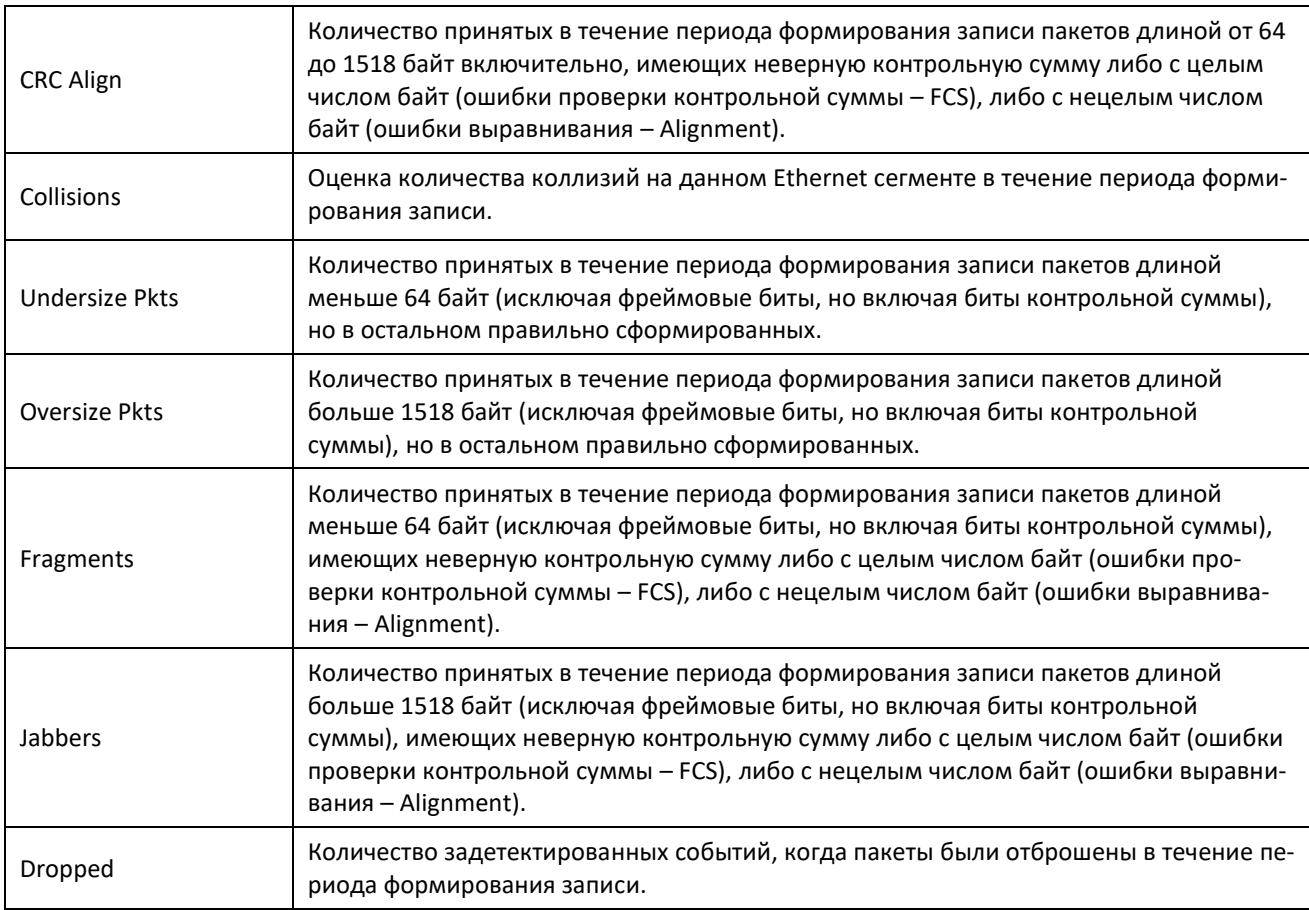

### Показать сводную таблицу сигналов тревоги:

#### console#**show rmon alarm-table**

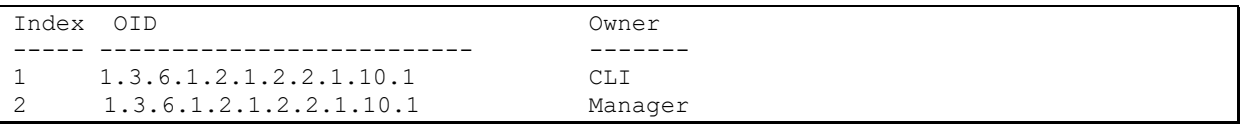

## Таблица 5.160 - Описание результатов

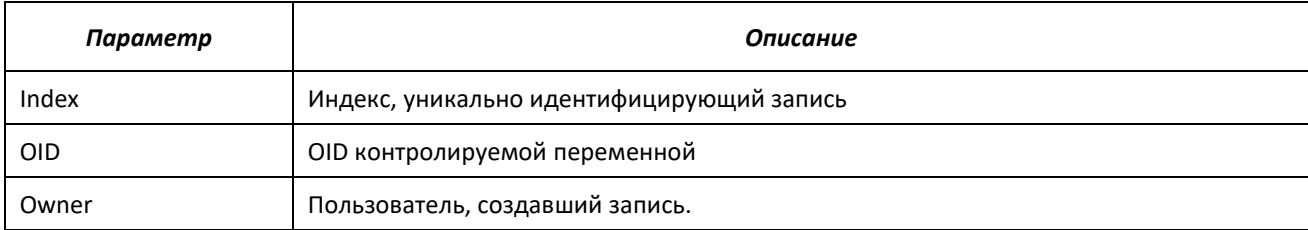

#### console#**show rmon alarm** 1

```
Alarm 1
-------
OID: 1.3.6.1.2.1.2.2.1.10.1
Last sample Value: 878128
Interval: 30
Sample Type: delta
Startup Alarm: rising
Rising Threshold: 8700000
Falling Threshold: 78
Rising Event: 1
Falling Event: 1
Owner: CLI
```
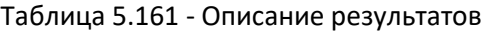

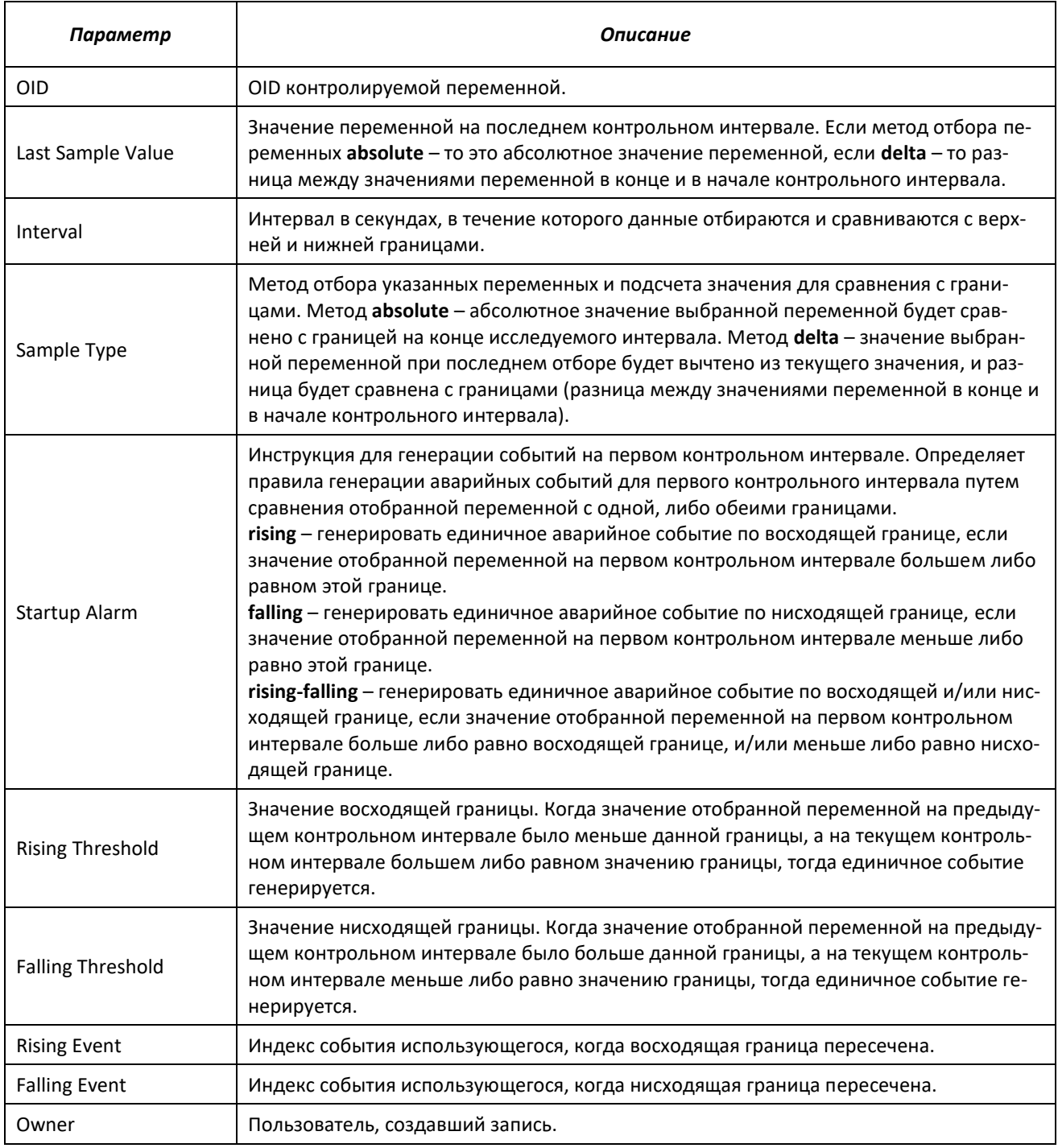

## • Показать таблицу событий удаленного мониторинга RMON:

console#show rmon events

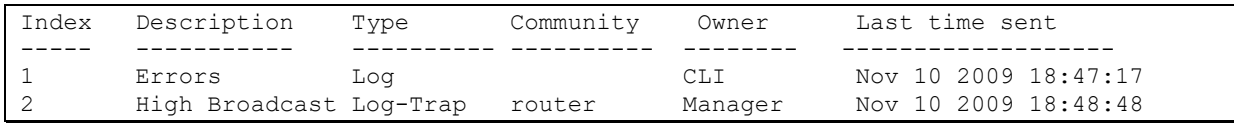

# Таблица 5.162 – Описание результатов

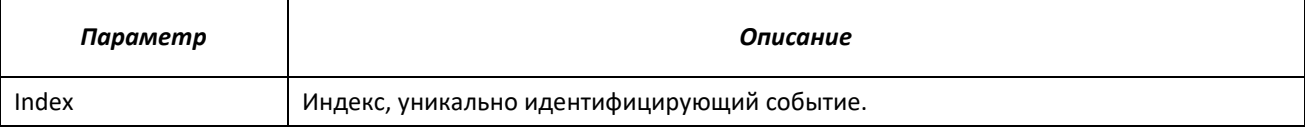

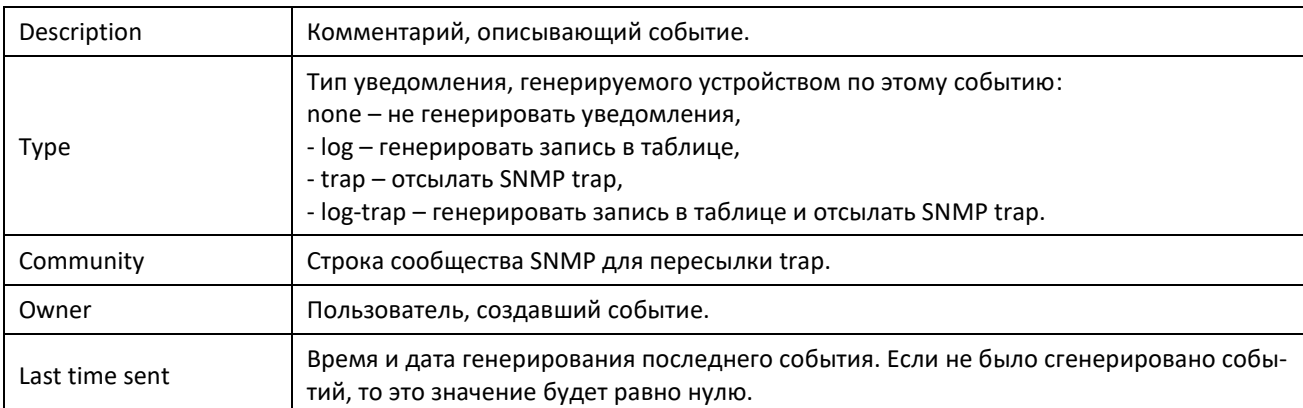

#### Показать таблицу записей удаленного мониторинга RMON

console#**show rmon log**

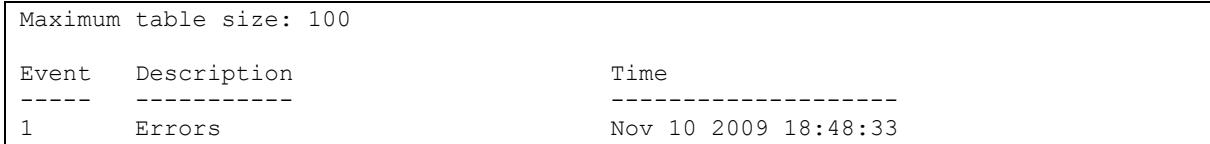

#### Таблица 5.163 – Описание результатов

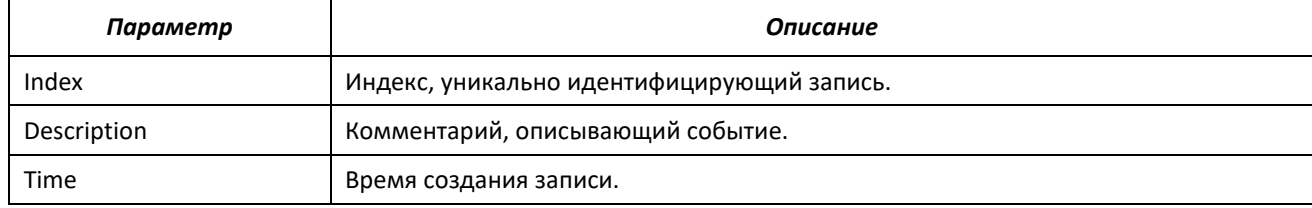

### **5.19.6 Списки доступа ACL для управления устройством**

Программное обеспечение коммутаторов позволяет разрешить либо ограничить доступ к управлению устройством через определенные интерфейсы. Для этой цели создаются списки доступа (Access Control List, ACL) для управления.

### *Команды режима глобального конфигурирования*

Вид запроса командной строки режима глобального конфигурирования:

console(config)#

#### Таблица 5.164 – Команды режима глобального конфигурирования

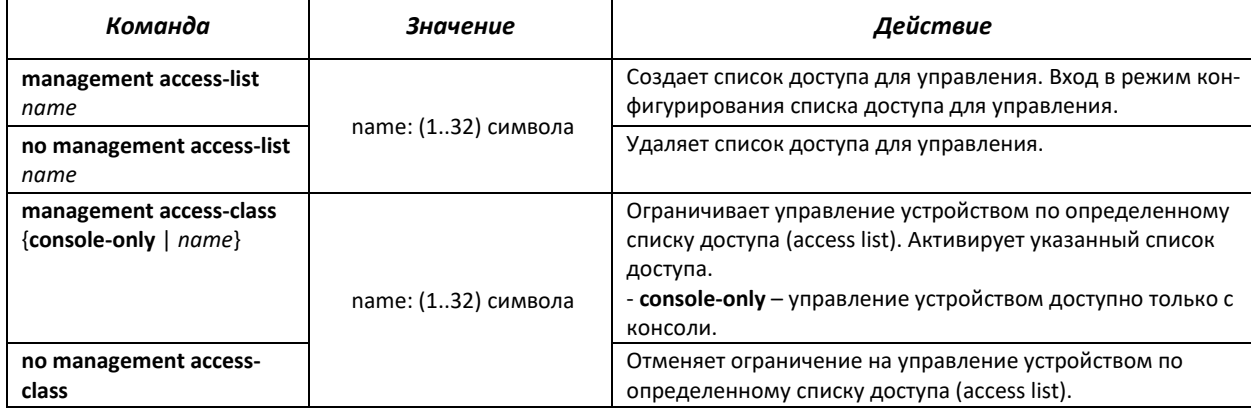

## *Команды режима конфигурирования списка доступа для управления*

#### Вид запроса командной строки в режиме конфигурирования списка доступа для управления:

console(config)#**management access-list** *eltex\_manag* console(config-macl)#

#### Таблица 5.165 – Команды режима конфигурирования списка доступа для управления

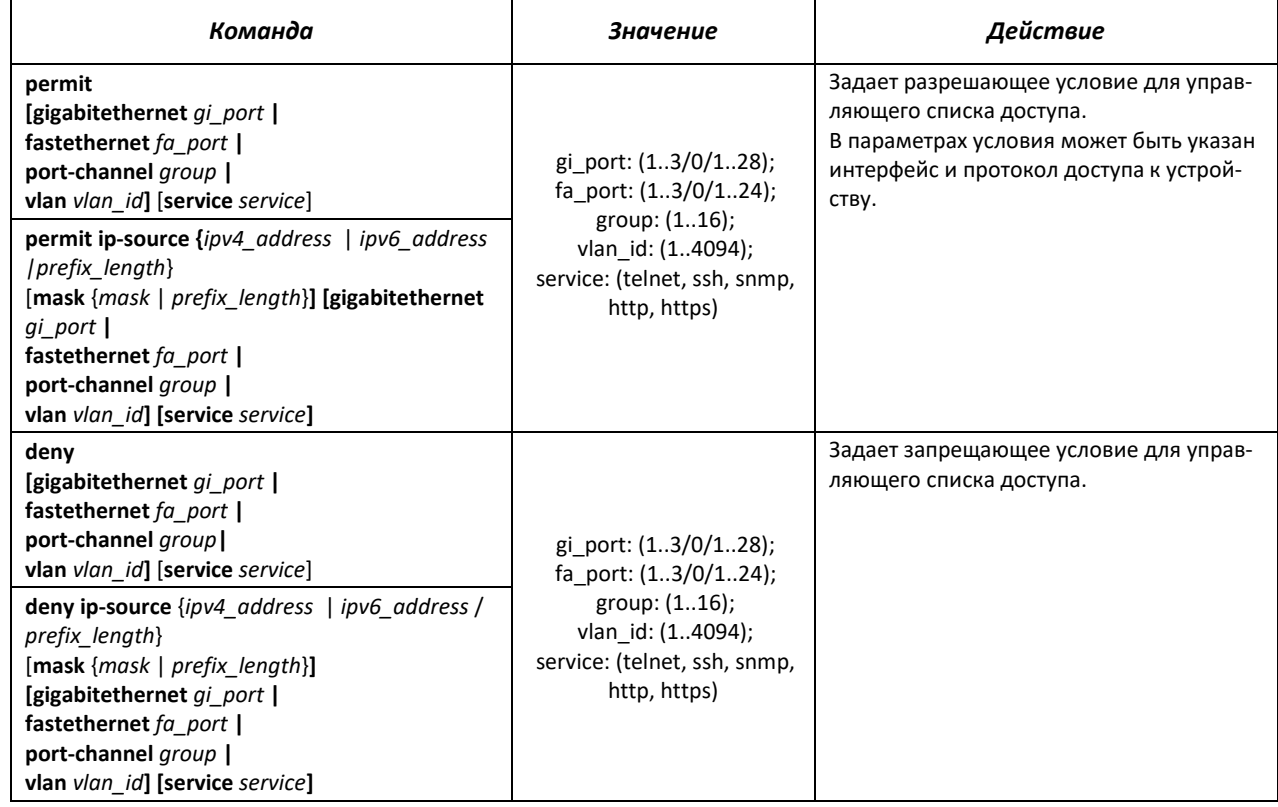

## *Команды режима Privileged EXEC*

Вид запроса командной строки режима Privileged EXEC:

console#

Таблица 5.166 – Команды режима Privileged EXEC

| Команда                            | Действие                                                          |
|------------------------------------|-------------------------------------------------------------------|
| show management access-list [name] | Показывает списки доступа для управления.                         |
| show management access-class       | Показывает информацию об активных списках доступа для управления. |

# **5.19.7 Настройка доступа**

## *5.19.7.1 Telnet, SSH, HTTP и FTP*

Данные команды предназначены для настройки серверов доступа для управления коммутатором. Поддержка серверов TELNET и SSH коммутатором позволяет удаленно подключаться к нему для мониторинга и конфигурирования.

# *Команды режима глобального конфигурирования*

Вид запроса командной строки режима глобального конфигурирования:

console(config)#

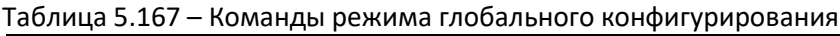

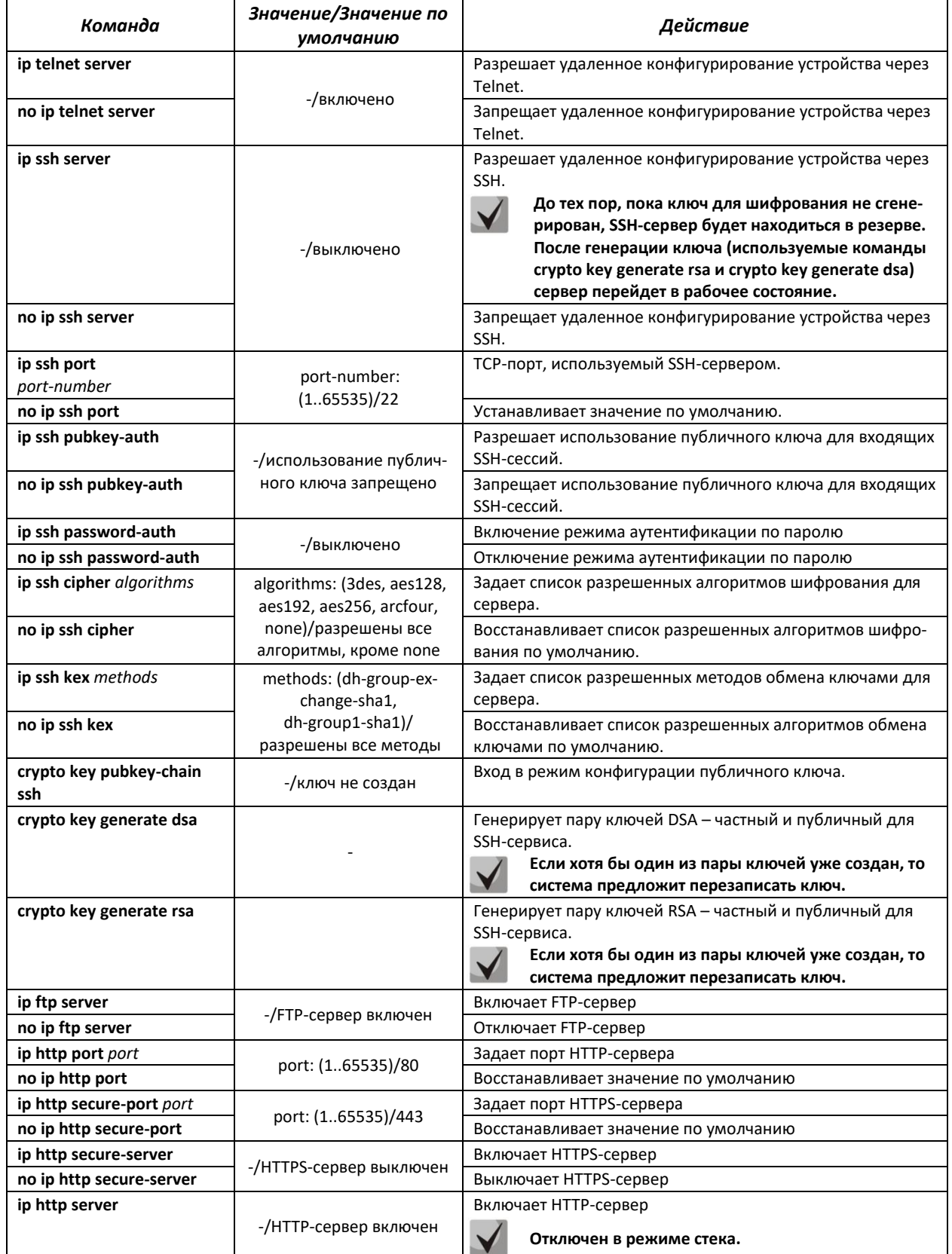

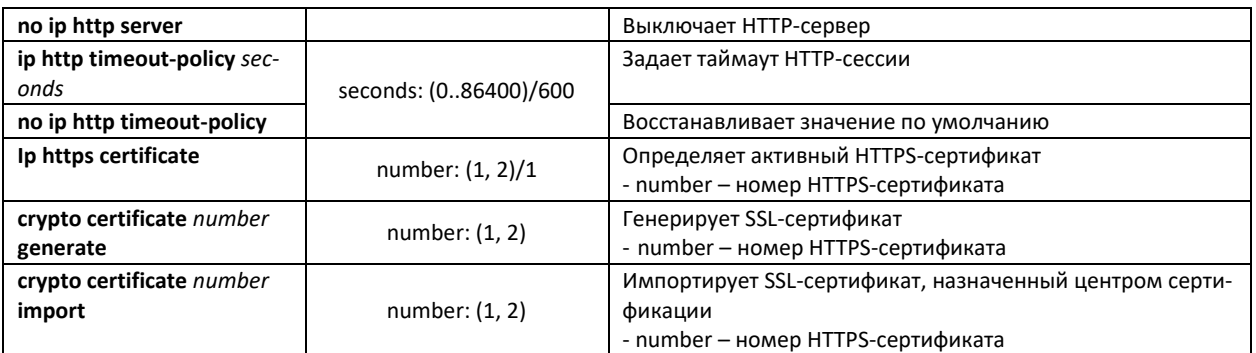

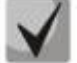

Ключи, сгенерированные командами crypto key generate rsa и crypto key generate dsa, сохраняются в закрытом для пользователя файле конфигурации.

#### Команды режима конфигурирования публичного ключа

Вид запроса командной строки в режиме конфигурирования публичного ключа:

```
console#configure
console (config) #crypto key pubkey-chain ssh
console(config-pubkey-chain)#
```
#### Таблица 5.168 - Команды режима конфигурирования публичного ключа

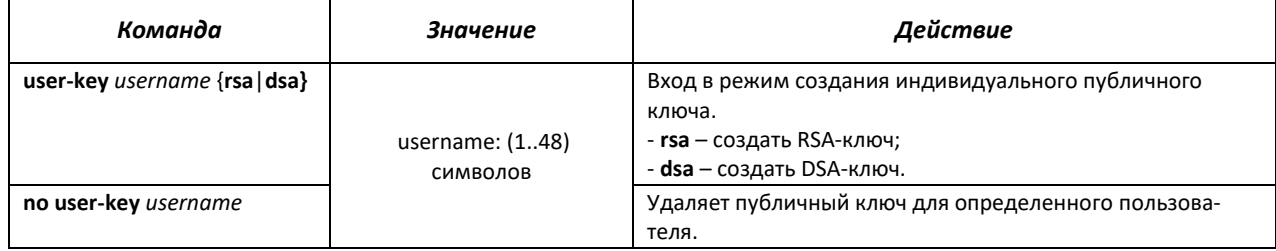

Вид запроса командной строки в режиме создания индивидуального публичного ключа:

```
console#configure
console (config) #crypto key pubkey-chain ssh
console(config-pubkey-chain)#user-key eltex rsa
console(config-pubkey-key)#
```
#### Таблица 5.169 - Команды режима создания индивидуального публичного ключа

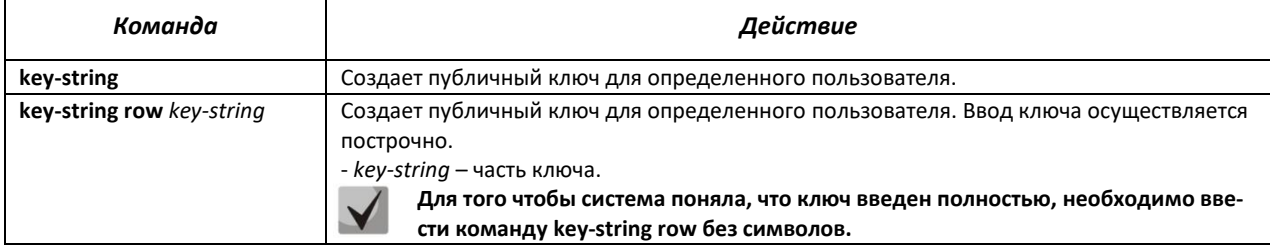

#### Команды режима ЕХЕС

Команды данного раздела доступны только для привилегированных пользователей.

Вид запроса командной строки режима ЕХЕС:

console#

Таблица 5.170 – Команды режима EXEC

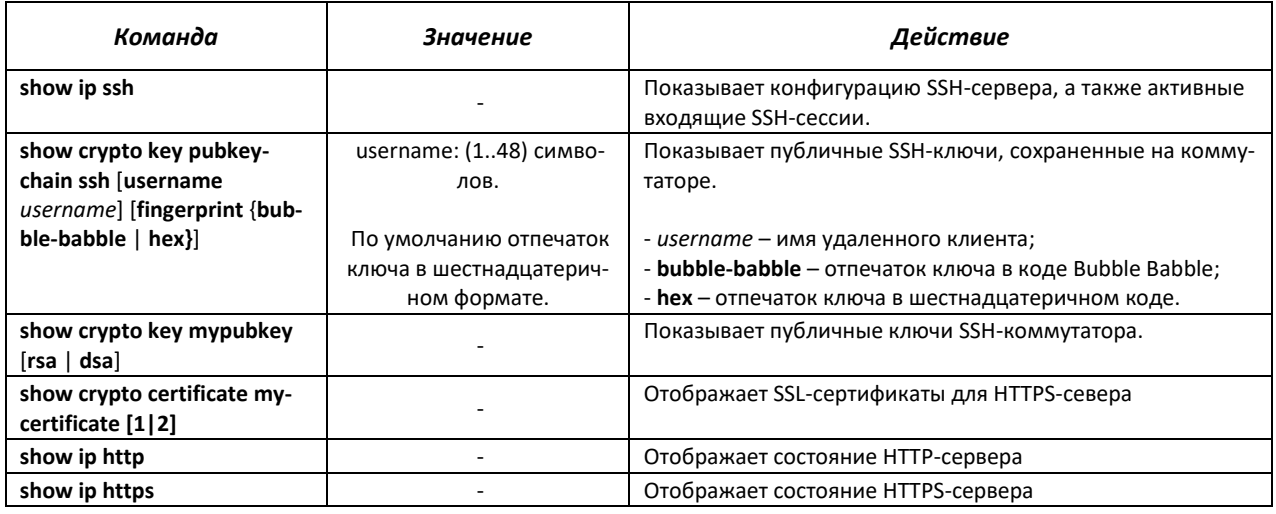

## *Примеры выполнения команд*

 Включить сервер SSH на коммутаторе. Разрешить использование публичных ключей. Создать RSA-ключ для пользователя **eltex**:

```
console#configure
console(config)#ip ssh server
console(config)#ip ssh pubkey-auth
console(config)#crypto key pubkey-chain ssh
console(config-pubkey-chain)#user-key eltex rsa
console(config-pubkey-key)#key-string AAAAB3NzaC1yc2EAAAADAQABAAA-
BAQCvTnRwPWlAl4kpqIw9GBRonZQZxjHKcqKL6rMlQ+ZNXfZS-
kvHG+QusIZ/76ILmFT34v7u7ChFAE+Vu4GRf-
pSwoQUvV35LqJJk67IOU/zfwOl1gkTwml75QR9gHujS6KwGN2QWXgh3ub8gDjTSqmuSn/Wd05iD
X2IEx-
QWu08licglk02LYciz+Z4TrEU/9FJxwPiVQOjc+KBXuR0juNg5nFYsY0ZCk0N/W9a/tnkm1shRE
7Di71+w3fNiOA6w9o44t6+AINEICBCCA4YcF6zMzaT1wef-
WwX6f+Rmt5nhhqdAtN/4oJfce166DqVX1gWmNzNR4DYDvSzg0lDnwCAC8Qh
```
Fingerprint: a4:16:46:23:5a:8d:1d:b5:37:59:eb:44:13:b9:33:e9

## *5.19.7.2 Команды конфигурирования терминала*

Команды конфигурирования терминала служат для настройки параметров локальной и удаленной консоли.

#### *Команды режима глобального конфигурирования*

Вид запроса командной строки режима глобального конфигурирования:

console(config)#

#### Таблица 5.171 – Команды режима глобального конфигурирования

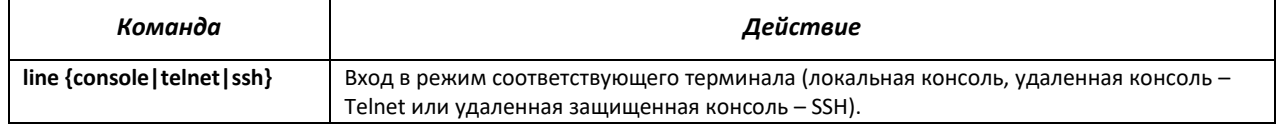

## *Команды режима конфигурирования терминала*

#### Вид запроса командной строки в режиме конфигурирования терминала

```
console#configure
console(config)#line {console|telnet|ssh}
console(config-line)#
```
#### Таблица 5.172 – Команды режима конфигурирования терминала

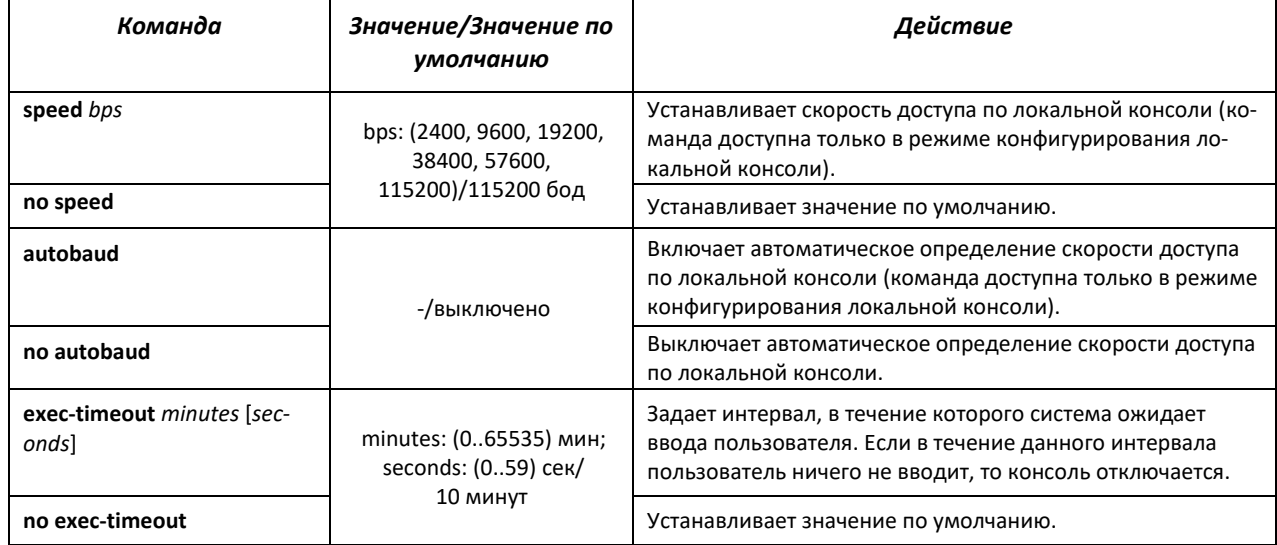

## *Команды режима EXEC*

Вид запроса командной строки режима EXEC:

console#

#### Таблица 5.173 – Команды режима EXEC

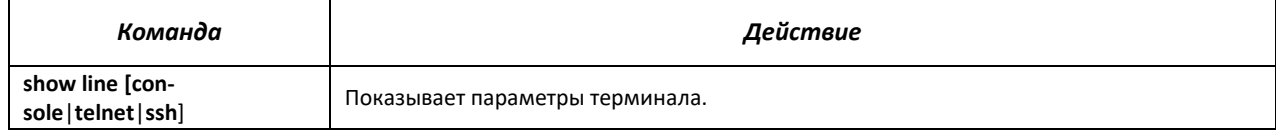

# **5.20 Журнал аварий, протокол SYSLOG**

Системные журналы позволяют вести историю событий, произошедших на устройстве, а также контролировать произошедшие события в реальном времени. В журнал заносятся события семи типов: чрезвычайные, сигналы тревоги, критические и не критические ошибки, предупреждения, уведомления, информационные и отладочные.

## *Команды режима глобальной конфигурации*

Вид запроса командной строки в режиме глобальной конфигурации:

```
console(config)#
```
# Таблица 5.174 – Команды режима глобальной конфигурации

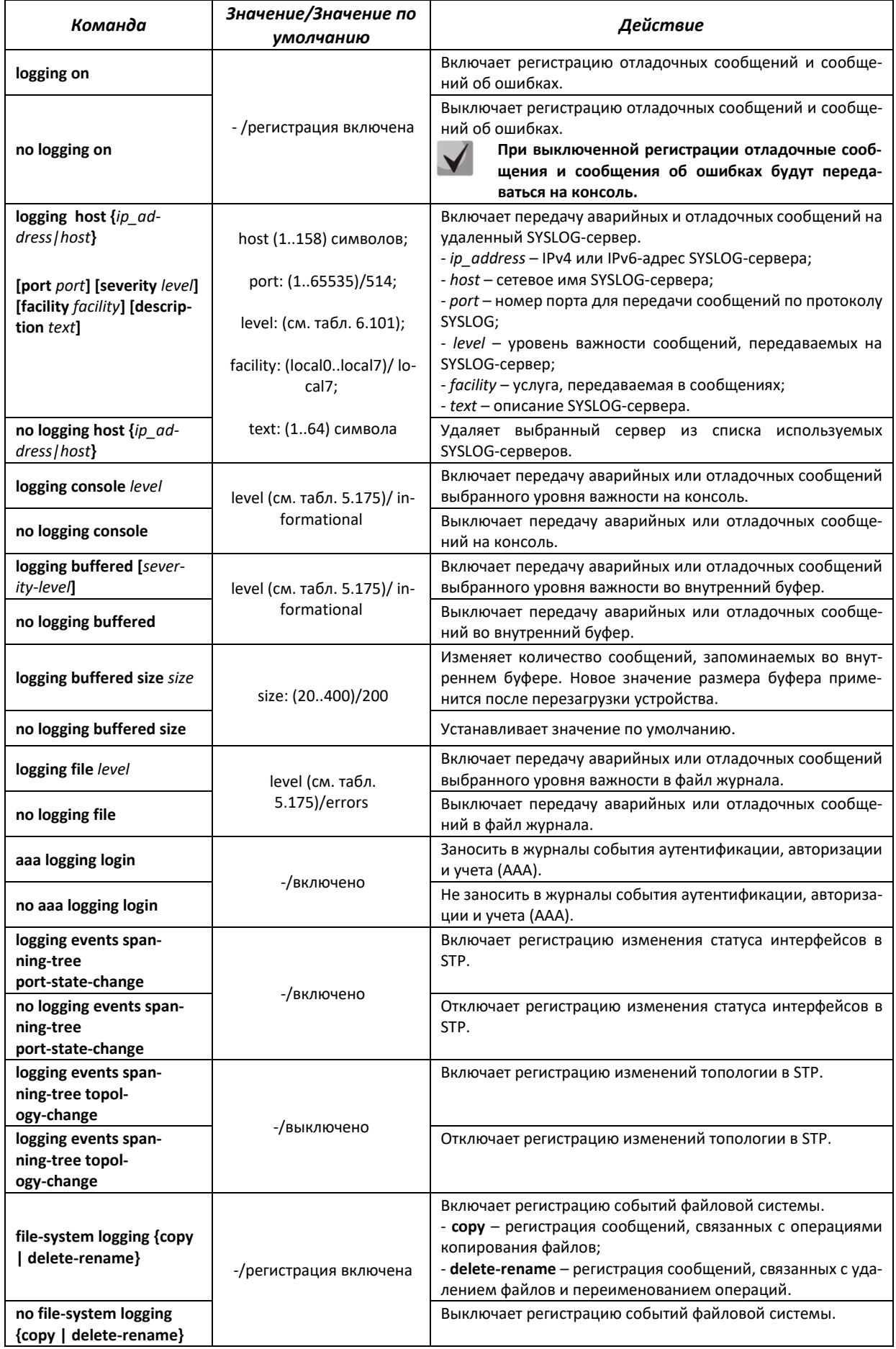

# RELTEX

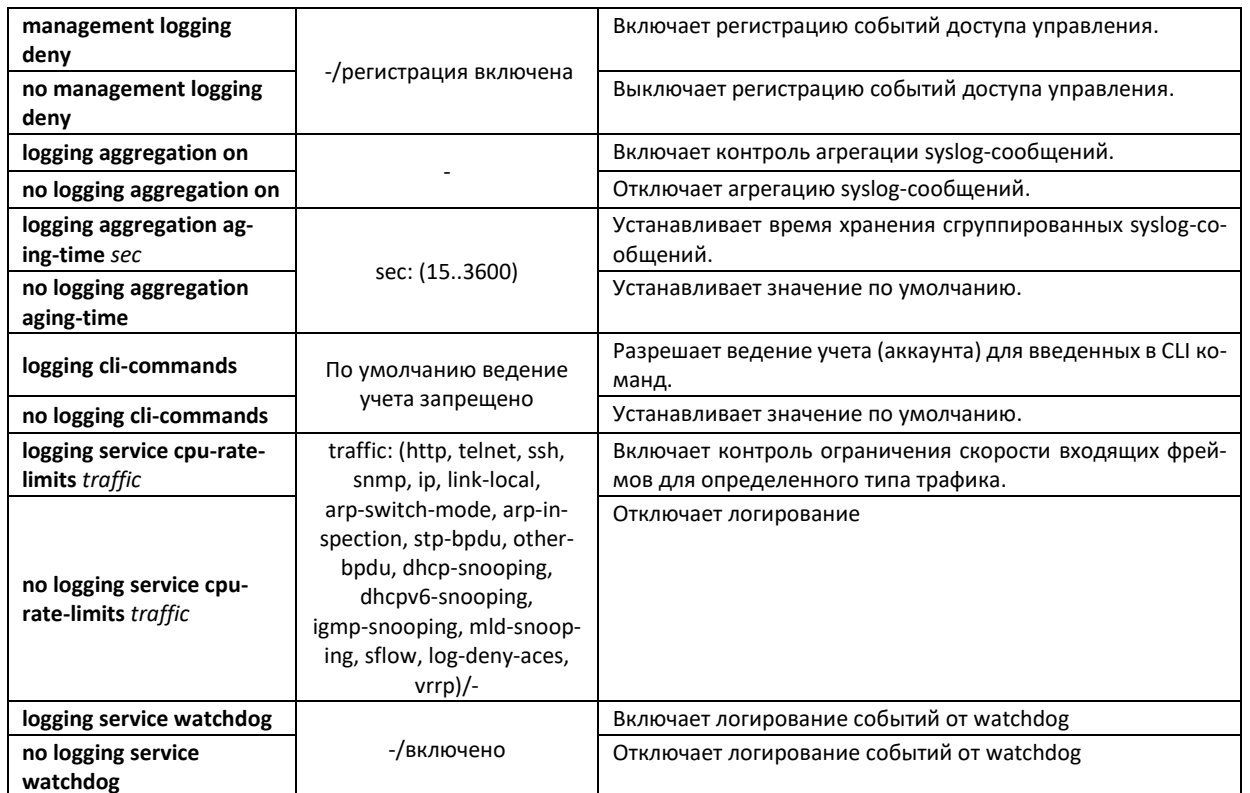

Каждое сообщение имеет свой уровень важности, в таблице 5.171 приведены типы сообщений в порядке убывания их важности.

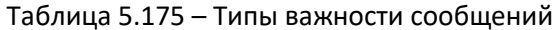

<span id="page-179-0"></span>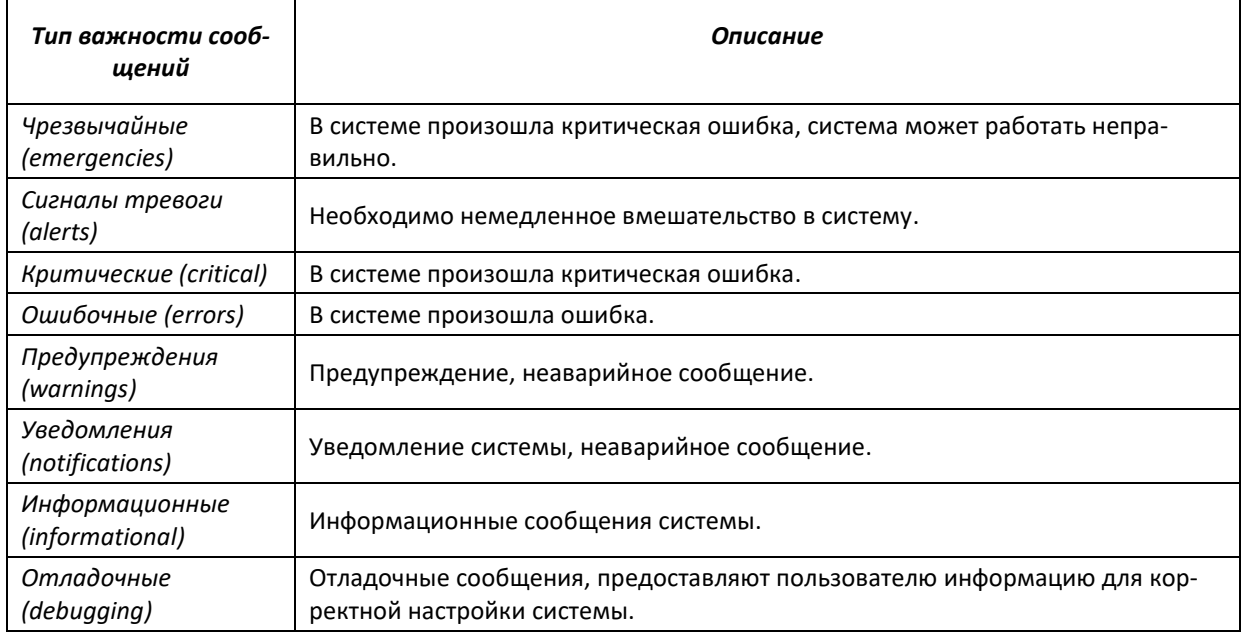

# Команды режима Privileged EXEC

Вид запроса командной строки в режиме Privileged EXEC:

console#
#### Таблица 5.176 – Команда режима Privileged EXEC для просмотра файла журнала

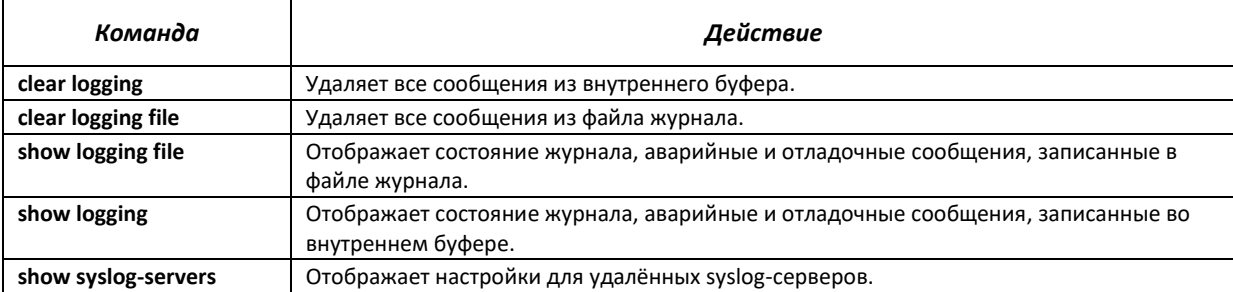

#### *Примеры использования команд*

Включить регистрацию ошибочных сообщений на консоли:

```
console#configure
console(config)#logging on
console(config)#logging console errors
```
Очистить файл журнала:

console#**clear logging file**

```
Clear Logging File [y/n]y
```
# **5.21 Сервис watchdog**

Данный сервис позволяет получать информацию о зависании системных процессов коммутатора и/или автоматически перезагружать устройство в таких ситуациях.

#### *Команды режима глобальной конфигурации*

Вид запроса командной строки в режиме глобальной конфигурации:

```
console(config)#
```

```
Таблица 5.177 – Команды режима глобальной конфигурации
```
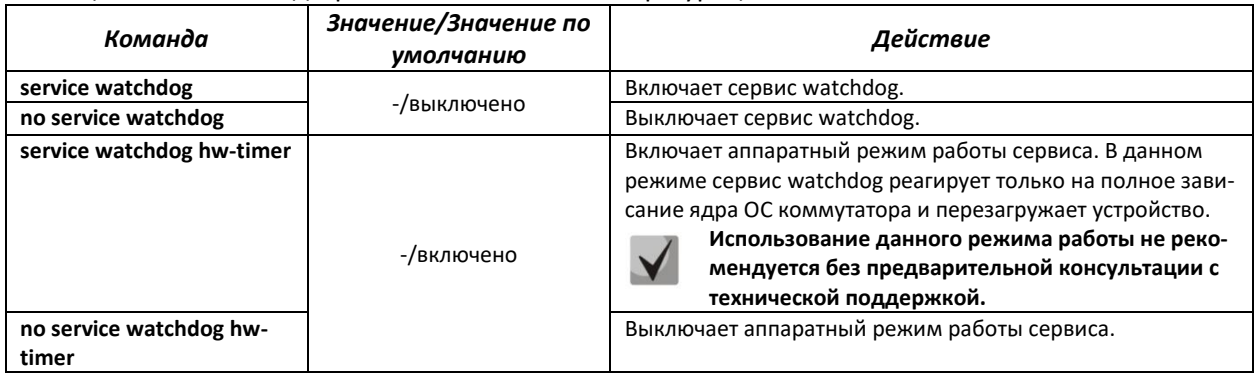

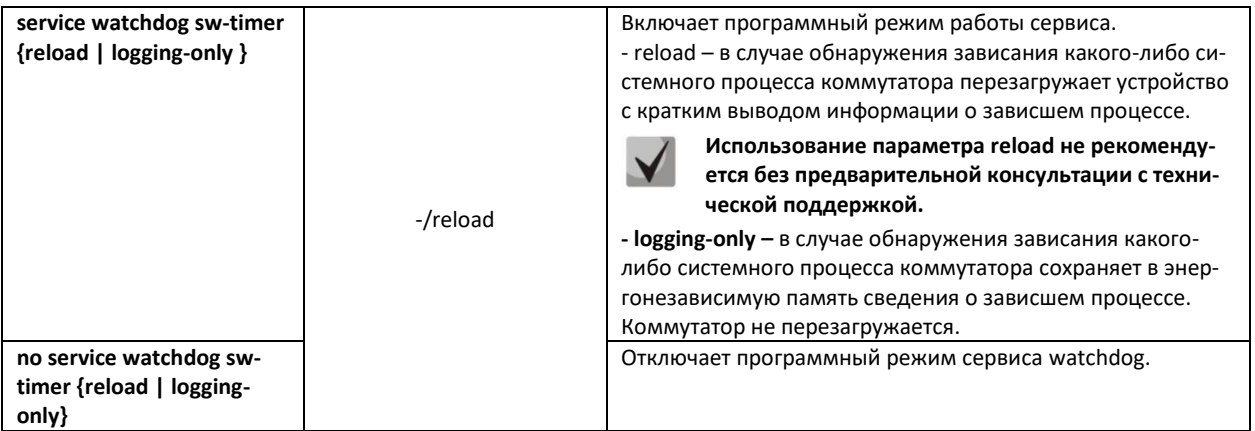

# *Команды режима privileged EXEC*

Вид запроса командной строки имеет вид:

console#

Таблица 5.178 – Команды режима privileged EXEC

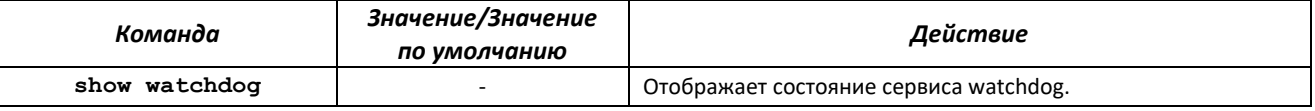

# **5.22 Зеркалирование (мониторинг) портов**

Функция зеркалирования портов предназначена для контроля сетевого трафика путем пересылки копий входящих и/или исходящих пакетов с одного или нескольких контролируемых портов на один контролирующий порт.

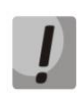

**При зеркалировании более одного физического интерфейса возможны потери трафика. Отсутствие потерь гарантируется только при зеркалировании одного физического интерфейса.**

К контролирующему порту применяются следующие ограничения:

- Порт не может быть контролирующим и контролируемым портом одновременно;
- Порт не может быть членом группы портов;
- IP-интерфейс должен отсутствовать для этого порта;
- Протокол GVRP должен быть выключен на этом порту.

К контролируемым портам применяются следующие ограничения:

– Порт не может быть контролирующим и контролируемым портом одновременно;

*Команды режима глобальной конфигурации*

Вид запроса командной строки в режиме глобальной конфигурации:

console(config)#

#### Таблица 5.179 - Команды режима глобальной конфигурации

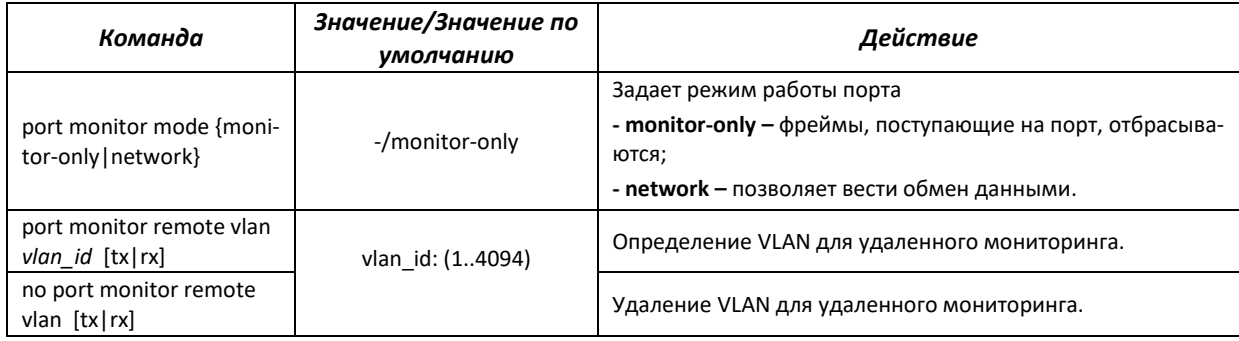

# *Команды режима конфигурирования интерфейса Ethernet*

Вид запроса командной строки в режиме конфигурирования интерфейса Ethernet:

console(config-if)#

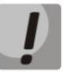

**Данные команды нельзя выполнять в режиме конфигурирования диапазона интерфейсов Ethernet.**

#### Таблица 5.180 - Команды доступные в режиме конфигурирования интерфейса Ethernet

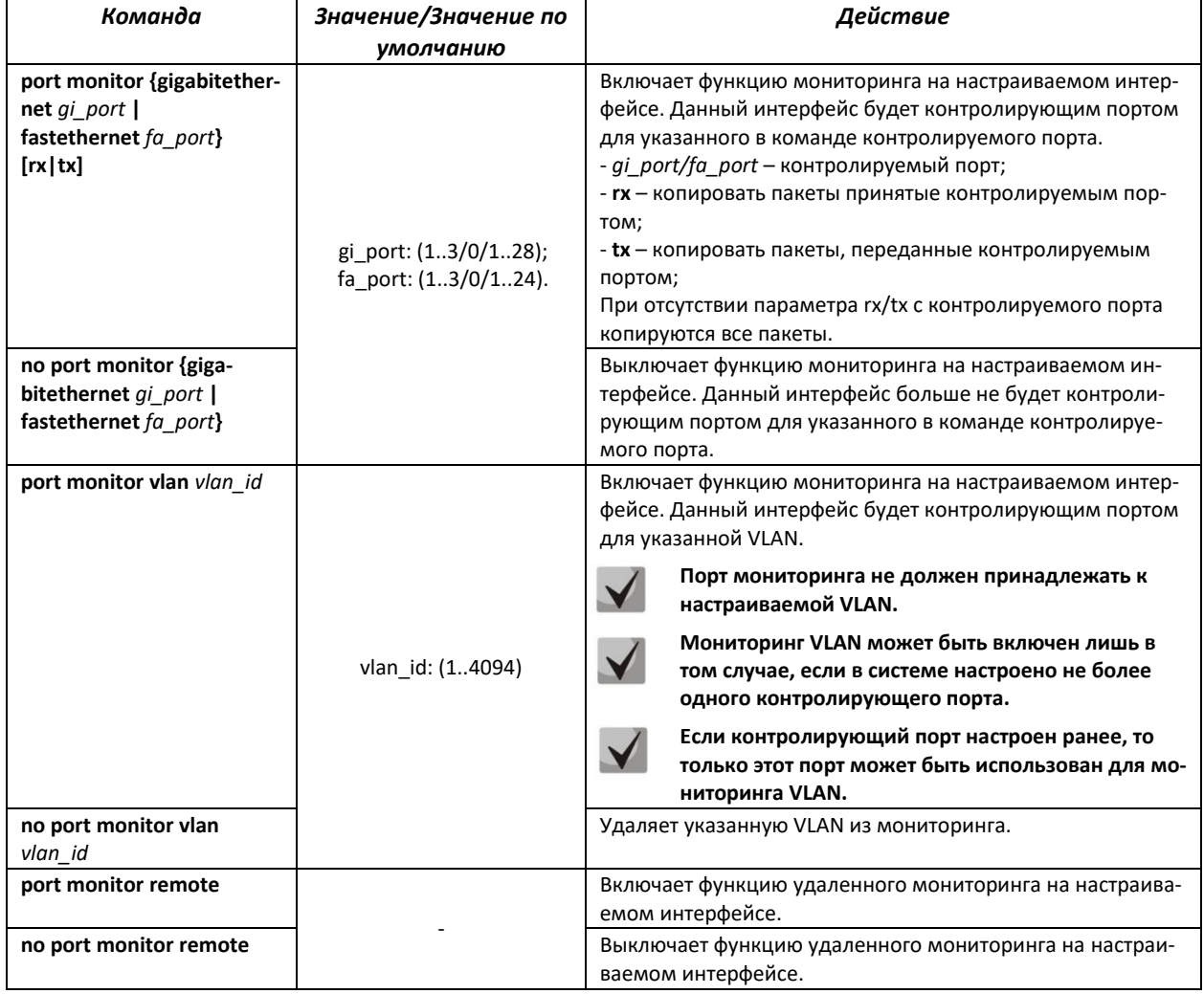

# *Команды режима EXEC*

Запрос командной строки в режиме EXEC имеет следующий вид:

console>

```
Таблица 5.181 – Команды, доступные в режиме EXEC
```
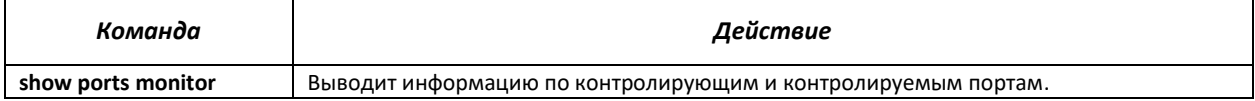

#### *Примеры выполнения команд*

 Установить 13 Ethernet интерфейс контролирующим для 18 интерфейса Ethernet. Весь трафик с 18 интерфейса передавать на 13.

```
console#configure
console(config)#interface gigabitethernet 1/0/13
console(config-if)#port monitor gigabitethernet 1/0/18
```
Вывести информацию по контролирующим и контролируемым портам.

console#**show ports monitor**

```
Source Port Destination Port Type Status 
  ---------- ---------------- -<br>qi1/0/18              qi1/0/13
                                      RX, TX notReady
```
#### **5.23 Функция sFlow**

sFlow – технология, позволяющая следить за трафиком в пакетных сетях передачи данных путем частичной выборки трафика для последующей инкапсуляции в специальные сообщения, передаваемые на сервер сбора статистики.

#### *Команды режима глобальной конфигурации*

Вид запроса командной строки в режиме глобальной конфигурации:

console(config)#

```
Таблица 5.182 – Команды режима глобальной конфигурации
```
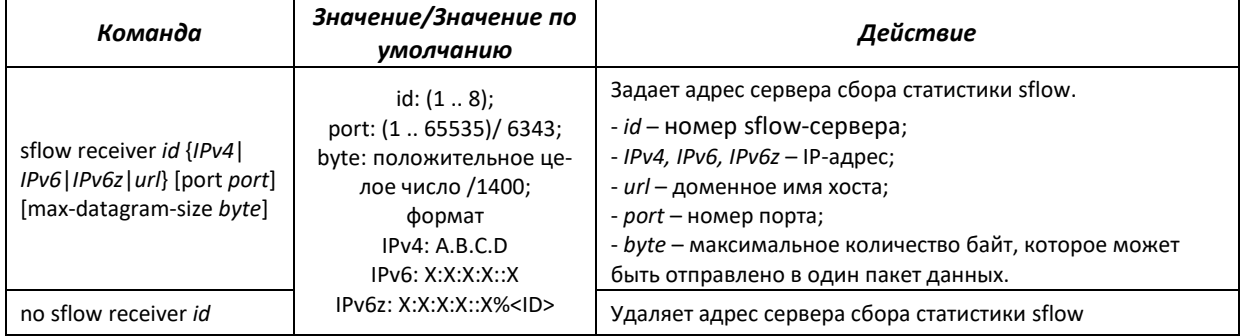

## *Команды режима конфигурирования интерфейса Ethernet*

Вид запроса командной строки в режиме конфигурирования интерфейса Ethernet:

```
console#configure
console(config)#interface {gigabitethernet gi_port| fastethernet fa_port} 
console(config-if)#
```
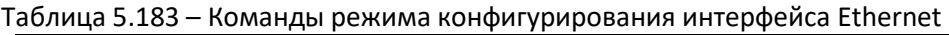

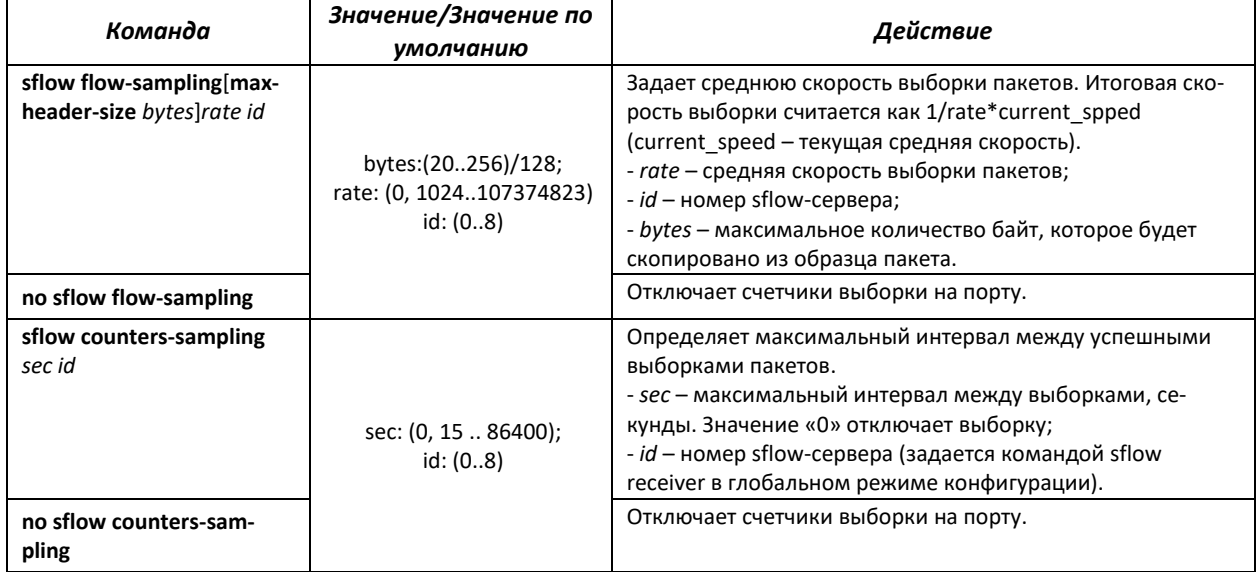

#### *Команды режима EXEC*

Запрос командной строки в режиме EXEC имеет следующий вид:

console>

#### Таблица 5.184 – Команды, доступные в режиме EXEC

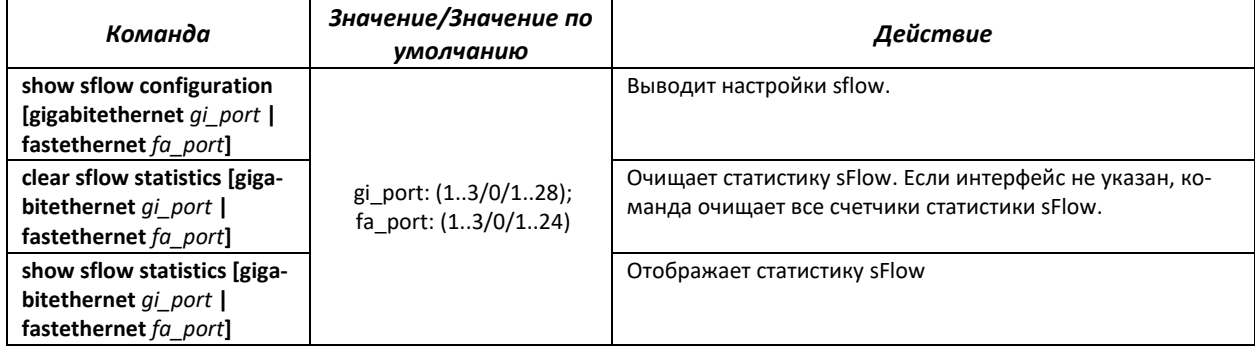

#### *Примеры выполнения команд*

 Установить IP-адрес 10.0.80.1 сервера 1 для сбора статистики sflow. Для ethernetинтерфейсов gi1/0/1 - gi1/0/24 установить среднюю скорость выборки пакетов - 10240 кбит/с и максимальный интервал между успешными выборками пакетов – 240 c.

```
console#configure
console(config)#sflow receiver 1 10.0.80.1
console(config)#interface range gigabitethernet 1/0/1-24
console(config-if-range)#sflow flow-sampling 10240 1
console(config-if)#sflow counters-sampling 240 1
```
# **5.24 Функции диагностики физического уровня**

Сетевые коммутаторы доступа содержат аппаратные и программные средства для диагностики и управления физическими интерфейсами и линиями связи. В перечень тестируемых параметров входят следующие:

Для электрических интерфейсов:

- длина кабеля;
- расстояние до места неисправности обрыва или замыкания.

Для оптических интерфейсов:

- параметры питания напряжение и ток;
- выходная оптическая мощность;
- оптическая мощность на приеме.

## **5.24.1 Диагностика медного кабеля**

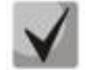

**Оценка длины кабеля при использовании команды** *'show cable-diagnostics cable-length***' выполняется по величине затухания сигнала. Функция green-ethernet, поддерживаемая коммутатором, уменьшает уровень передаваемого сигнала при отсутствии активности на линии и поэтому корректное измерение длины кабеля становится невозможным на устройстве, принимающем ослабленный сигнал. В связи с этим необходимо на время измерений длины кабеля отключать режим green-ethernet на удаленном устройстве.** 

**По умолчанию режим green-ethernet включен. Допустимая погрешность измерения определяется разбросом параметров линии и составляет 6м**

#### *Команды режима privileged EXEC*

Вид запроса командной строки режима privileged EXEC:

console#

#### Таблица 5.185 – Команды диагностики медного кабеля

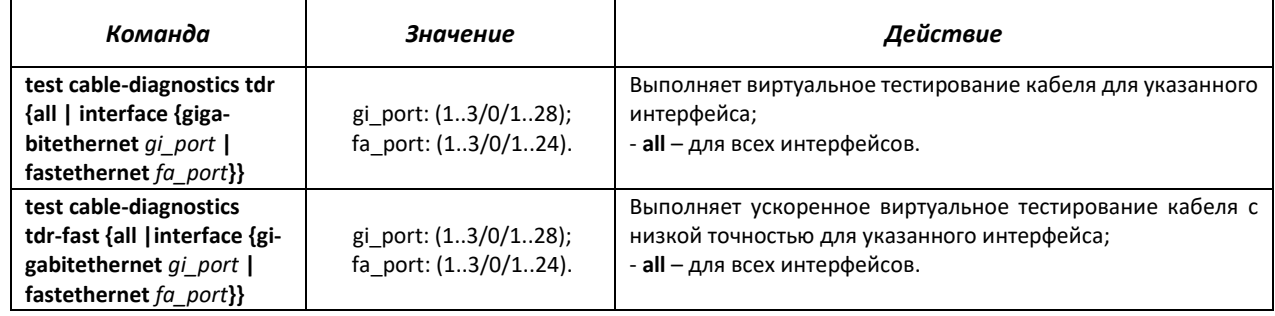

#### *Команды режима EXEC*

Запрос командной строки в режиме EXEC имеет следующий вид:

console>

#### Таблица 5.186 – Команды диагностики медного кабеля

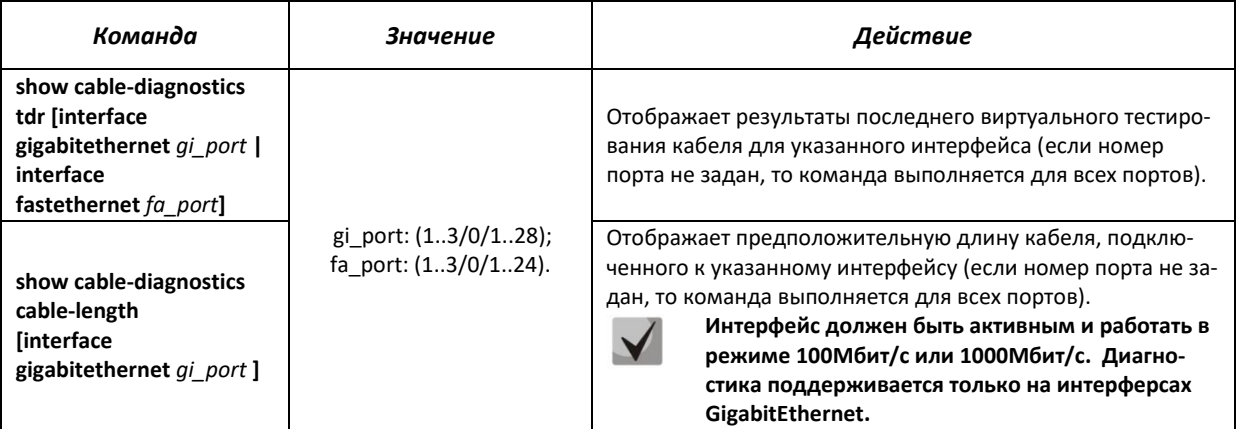

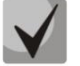

**Максимальная длина кабеля при тестировании не должна составлять более 120 метров.**

#### *Примеры выполнения команд*

Протестировать порт 24 первого устройства в стеке:

console#**test cable-diagnostics tdr interface gigabitethernet** 1/0/24

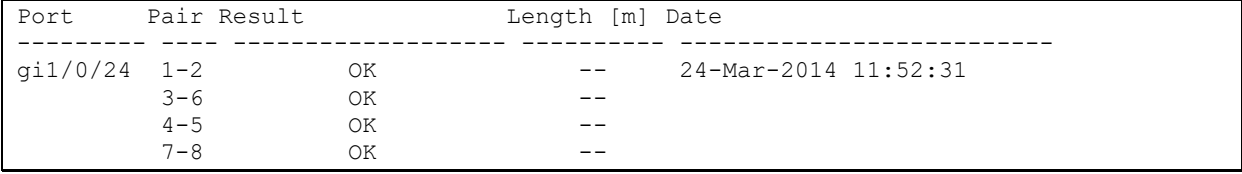

Ниже приведены возможные значения результатов теста по парам:

- Test failed физическая неисправность;
- OK пара в порядке;
- Open разрыв;
- Short контакты пары замкнуты;
- Impedance-mismatch разница в сопротивлении (слишком большое затухание в линии);
- $-$  Short-with-pair замыкание между парами;
- Not tested тестирование не проводилось.

#### Показать результаты последнего тестирования:

console#**show cable-diagnostics tdr**

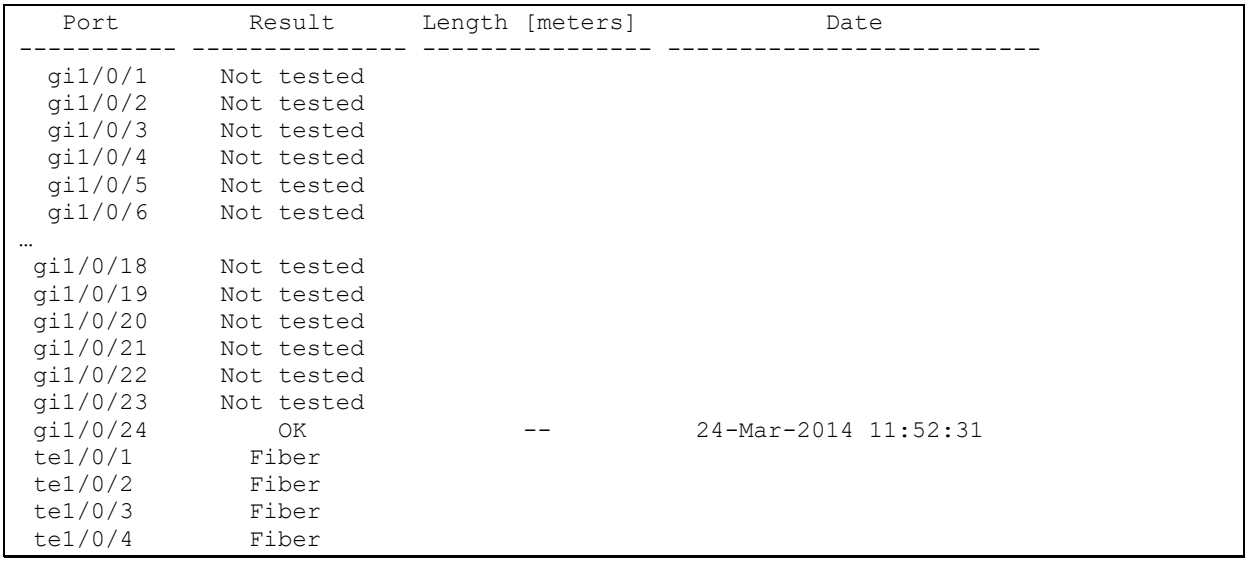

# **5.24.2 Диагностика оптического трансивера**

Вид запроса командной строки в режиме глобальной конфигурации:

```
console(config)#
```
## Таблица 5.187 - Команды режима глобальной конфигурации

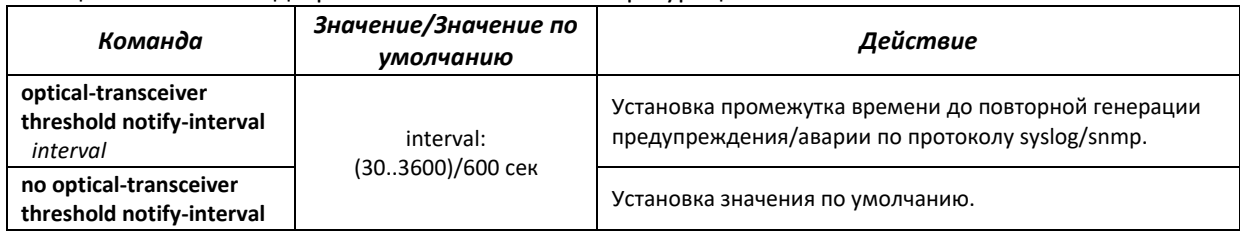

# *Команды режима конфигурирования интерфейса Ethernet*

Вид запроса командной строки в режиме конфигурирования интерфейса Ethernet:

```
console#configure
console(config)#interface {fastethernet fa_port| gigabitethernet gi_port} 
console(config-if)#
```
#### Таблица 5.188 – Команды режима конфигурирования интерфейса Ethernet

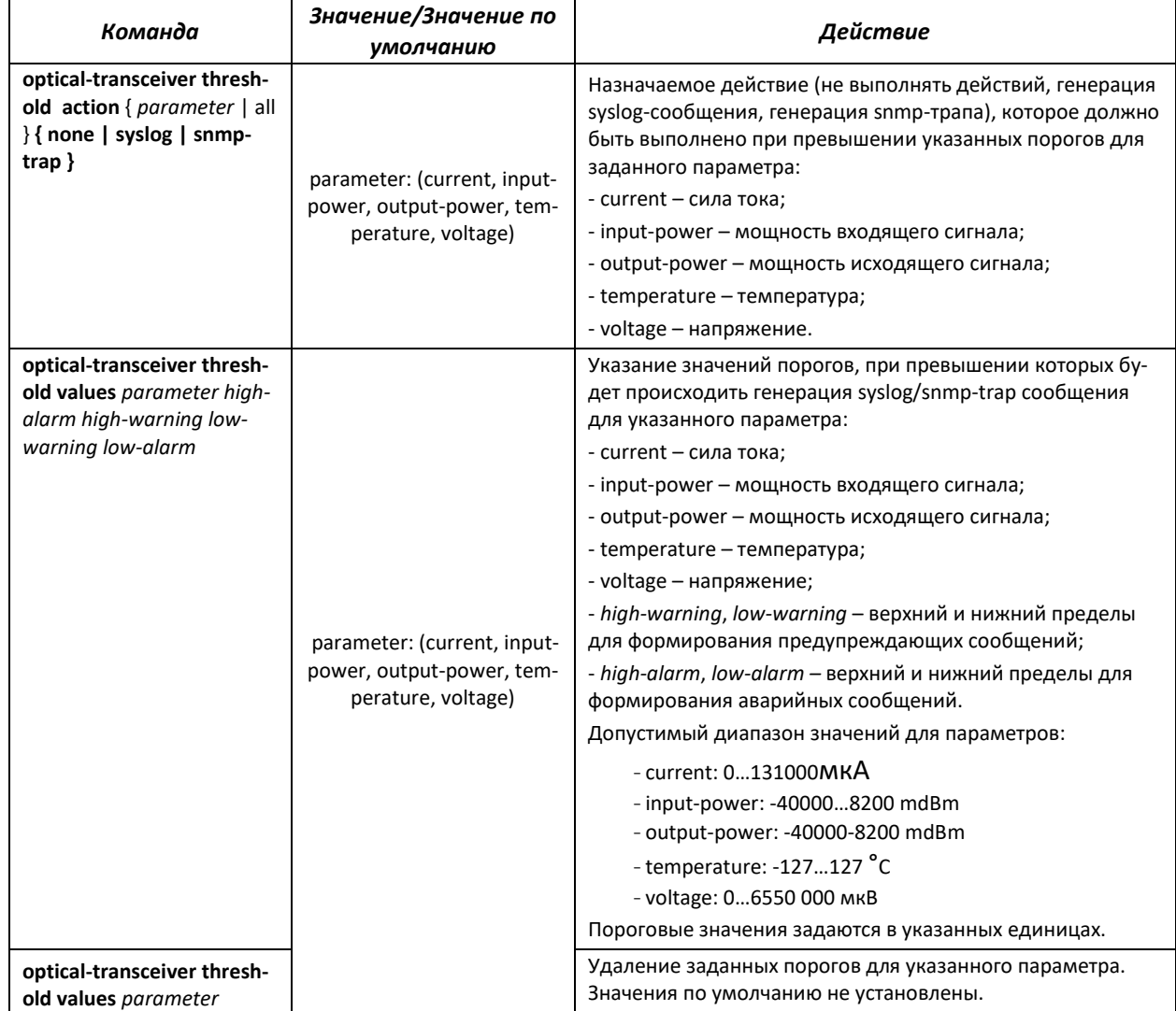

#### Запрос командной строки в режиме EXEC имеет следующий вид:

console>

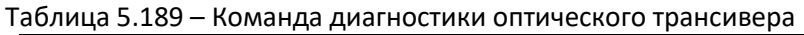

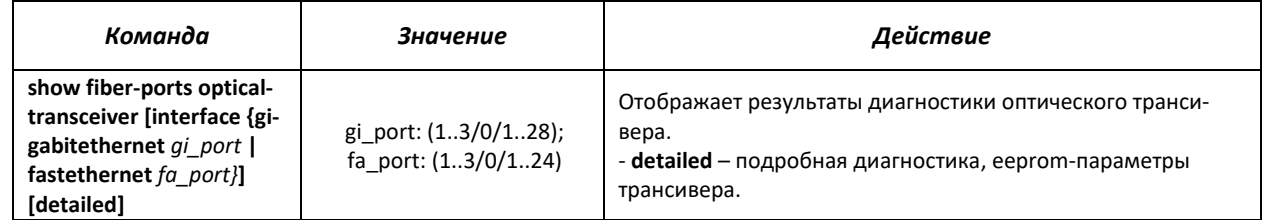

#### *Пример выполнения команды*

#### console#**show fiber-ports optical-transceiver interface** gi1/0/24 **detailed**

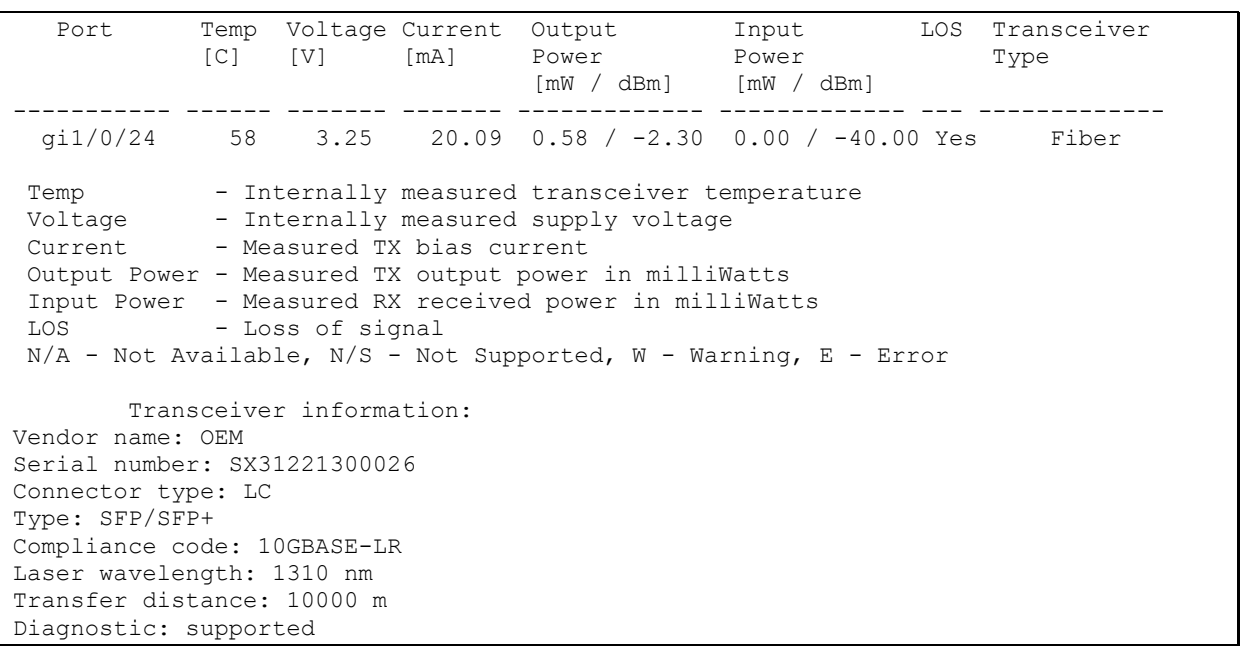

#### Таблица 5.190 – Параметры диагностики оптического трансивера

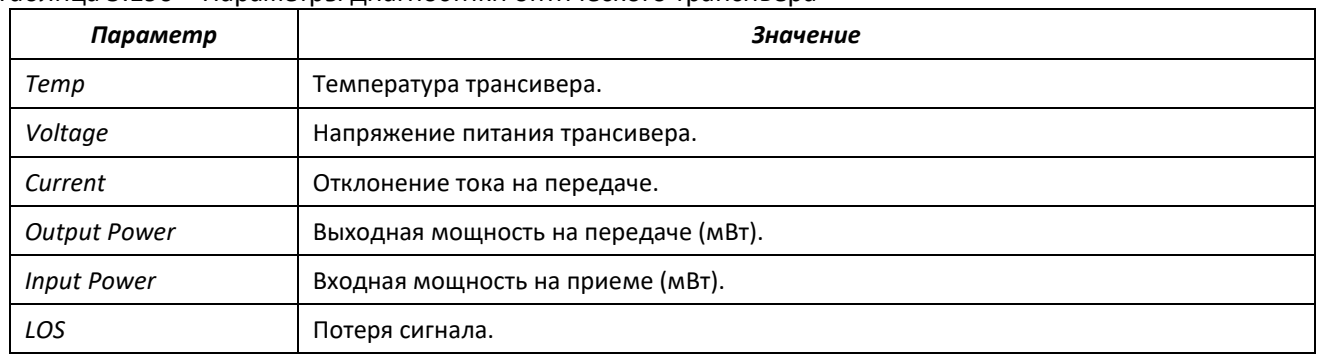

При подробной диагностике для параметров Temp, Voltage, Current, Power измеренные значения выводятся на дисплей. При обычной диагностике измеренные значения для этих параметров сравниваются с допустимыми, и на дисплей выводится результат сравнения (W, E, OK).

Значения результатов диагностики и сравнения параметров:

**N/A** - недоступно,

**N/S** - не поддерживается,

**W** - предупреждение,

 $E -$ ошибка. ОК - значение в порядке.

# 5.25 IP Service Level Agreements (IP SLA)

IP SLA (соглашения об уровне обслуживания в IP-сетях) - технология активного мониторинга, использующаяся для измерения параметров быстродействия компьютерных сетей и качества передачи данных. Активный мониторинг представляет собой продолжительную циклическую генерацию трафика, сбор информации о его прохождении по сети и ведение статистики.

Измерение параметров сети может осуществляться при помощи различных типов операций IP SLA. Типы операций различаются протоколами генерируемого трафика, а также методами проведения измерений и измеряемыми параметрами. Типы поддерживаемых на данный момент операций IP SLA:

- ICMP Echo;
- UDP litter.

Для использования операций IP SLA необходимо выполнить следующие действия:

- Создать операцию нужного типа и сконфигурировать её.
- Запустить циклическое выполнение операции, и позволить ей выполняться в течение некоторого времени.
- Просмотреть статистику, собранную за время жизни операции.
- При необходимости, прекратить циклическое выполнение операции.

#### Команды режима глобальной конфигурации

Вид запроса командной строки в режиме глобальной конфигурации:

console(config)#

#### Таблица 5.191 – Команды режима глобальной конфигурации

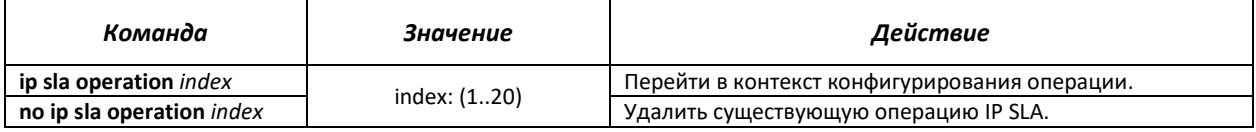

#### Команды режима privileged EXEC

Вид запроса командной строки режима privileged EXEC:

console#

#### Таблица 5.192 - Команды режима privileged EXEC

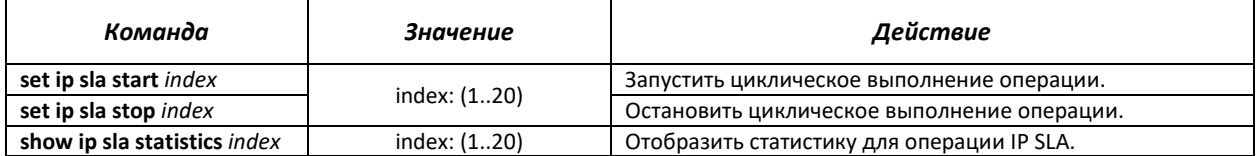

Статистика операций IP SLA имеет общий для всех типов операций заголовок:

IP SLA Statistics for Index 8

Operational state of entry: Active Type of operation: udp-jitter

где

- $-$  IP SLA Statistics for Index номер операции, для которой отображается статистика;
- Operational state of entry статус выполнения операции:
	- $\mathbf{r}$ Active - операция активна и в данный момент находится в процессе циклического выполнения;
	- Inactive операция не активна, находится в режиме ожидания и доступна для конфигурирования.
- Type of operation тип операции IP SLA. Принимает одно значение из списка поддерживаемых операций.

При переводе операции в состояние «Active» статистика операции очищается. Статистика накапливается за то время, пока операция находится в этом состоянии. Статистика сохраняется после прекращения циклического выполнения операции и перехода в состояние «Inactive» до тех пор, пока операция снова не будет переведена в активное состояние.

Более подробная информация о содержании статистики представлена в разделах, описывающих типы операций IP SLA.

# 5.25.1 Операция ICMP Echo

При каждом выполнении операции ICMP Echo устройство отправляет ICMP Echo request сообщение на адрес назначения, ожидает получения сообщения ICMP Echo reply и измеряет время двустороннего прохождения ICMP-пакета. Операция ICMP Echo также предоставляет информацию о минимальном, среднем и максимальном временных значениях и количестве измерений, завершившихся неудачно по той или иной причине.

#### <u>Команды режима создания операций IP SLA</u>

Вид запроса командной строки в режиме создания операций IP SLA:

console(config-ip-sla)#

#### Таблица 5.193 – Команды режима создания операций IP SLA

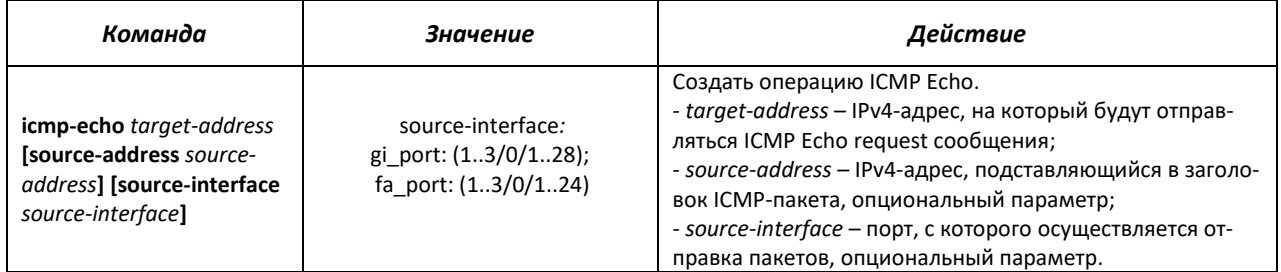

Параметры target-address, source-address и source-interface могут быть определены только при создании операции и недоступны для дальнейшего редактирования. Для задания других параметров необходимо удалить существующую операцию и создать новую.

#### Команды режима конфигурирования операции ICMP Echo

Вид запроса командной строки в режиме конфигурирования операции ICMP Echo:

#### console(config-ip-sla-icmp-echo)#

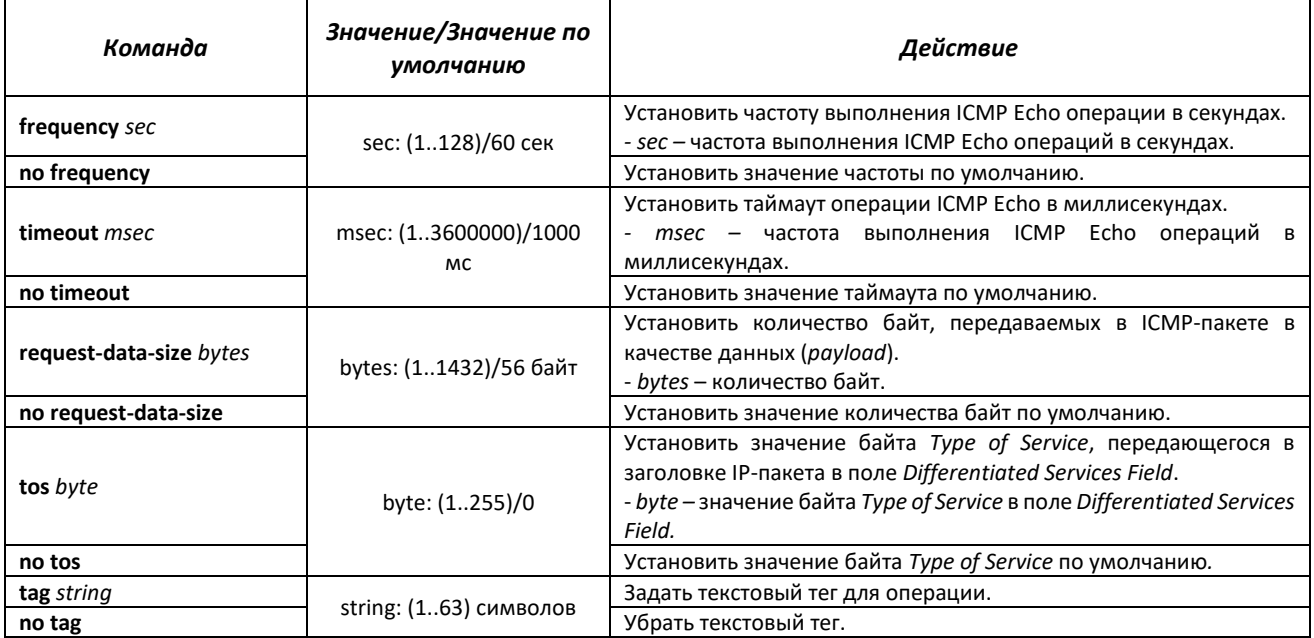

#### Таблица 5.194 – Команды режима конфигурирования операции ICMP Echo

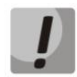

**Для нормального выполнения операции ICMP Echo рекомендуется устанавливать значение частоты выполнения операции большим, чем значение таймаута операции.**

Пример вывода статистики для операции ICMP Echo:

```
IP SLA Statistics for Index 12
Operational state of entry: Active
Type of operation: icmp-echo
       Latest operation return code: OK
      Latest latency value: 7 ms
Latency values:
       Number of operations: 2182
      Latency Min/Avg/Max: 1/6/18 ms
Number of successes: 2178
Number of failures: 4
Failed operations due to TimeOut/Unable Send/Bad Reply: 4/0/0
Failed operations due to Unreachable Net/Host/Protocol: 0/0/0
Failed operations due to Exceeded TTL/Time of reassembly: 0/0
```
где

- *Latest operation return code* код завершения последней выполненной операции:
	- OK успешное завершение предыдущей операции;
	- *Failed* неудачное завершение последней попытки измерения.
- *Latest latency value* значение последнего успешно измеренного периода времени прохождения ICMP-пакета.
- *Number of operations* количество проведённых запусков операции.
- *Latency Min/Avg/Max* минимальное, среднее и максимальное значения времени прохождения пакета, подсчитанные за время жизни операции.
- *Number of successes* количество успешно законченных операций.
- Number of failures количество неудачно законченных операций.
- Failed operations счётчики, отображающие количество измерительных операций, закончившихся с соответствующим кодом ошибки.

#### $5.25.2$ Операция UDP Jitter

Каждая операция UDP Jitter инициирует отправку последовательности из нескольких UDPпакетов. Последовательность характеризуется такими параметрами, как количество пакетов в последовательности и временной промежуток между отправлениями. Основной измеряемой характеристикой является джиттер - изменение межпакетного временного интервала. Операция UDP Jitter также позволяет измерять двустороннее и одностороннее время прохождения пакетов от отправителя к получателю и обратно.

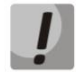

Операция UDP Jitter требует поддержки на удалённом устройстве функционала IP SLA и не совместима с устройствами других производителей.

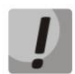

Для измерения времени прохождения UDP-пакетов в одну сторону необходима точная синхронизация часов на отправляющем и принимающем устройствах.

Перед созданием операции UDP Jitter необходимо выполнить настройку UDP-портов для IP SLA Responder на удалённом устройстве, с которым происходит обмен пакетами. Этот UDP-порт следует указать при создании операции UDP Jitter в качестве порта назначения.

#### Команды режима глобальной конфигурации

Вид запроса командной строки режима глобальной конфигурации:

console(config)#

Таблица 5.195 - Команды режима глобальной конфигурации

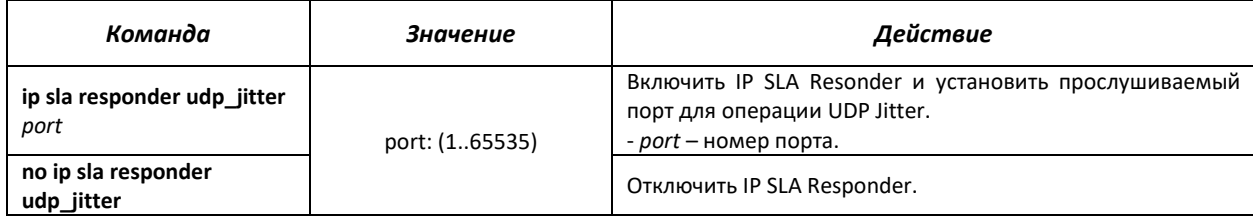

#### Команды режима создания операций IP SLA

Вид запроса командной строки в режиме создания операций IP SLA:

console(config-ip-sla)#

#### Таблица 5.196 – Команды режима создания операций IP SLA

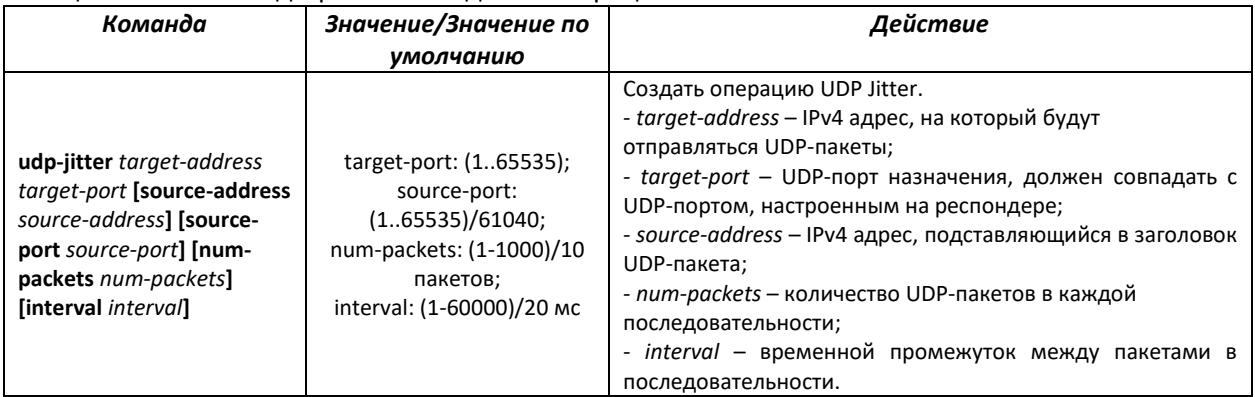

**Параметры команды «udp-jitter» могут быть определены только при создании операции и недоступны для дальнейшего редактирования. Для задания других параметров необходимо удалить существующую операцию и создать новую.**

#### *Команды режима конфигурирования операции UDP Jitter*

Вид запроса командной строки в режиме конфигурирования операции UDP Jitter:

```
console(config-ip-sla-udp-jitter)#
```
#### Таблица 5.197 – Команды режима конфигурирования операции UDP Jitter

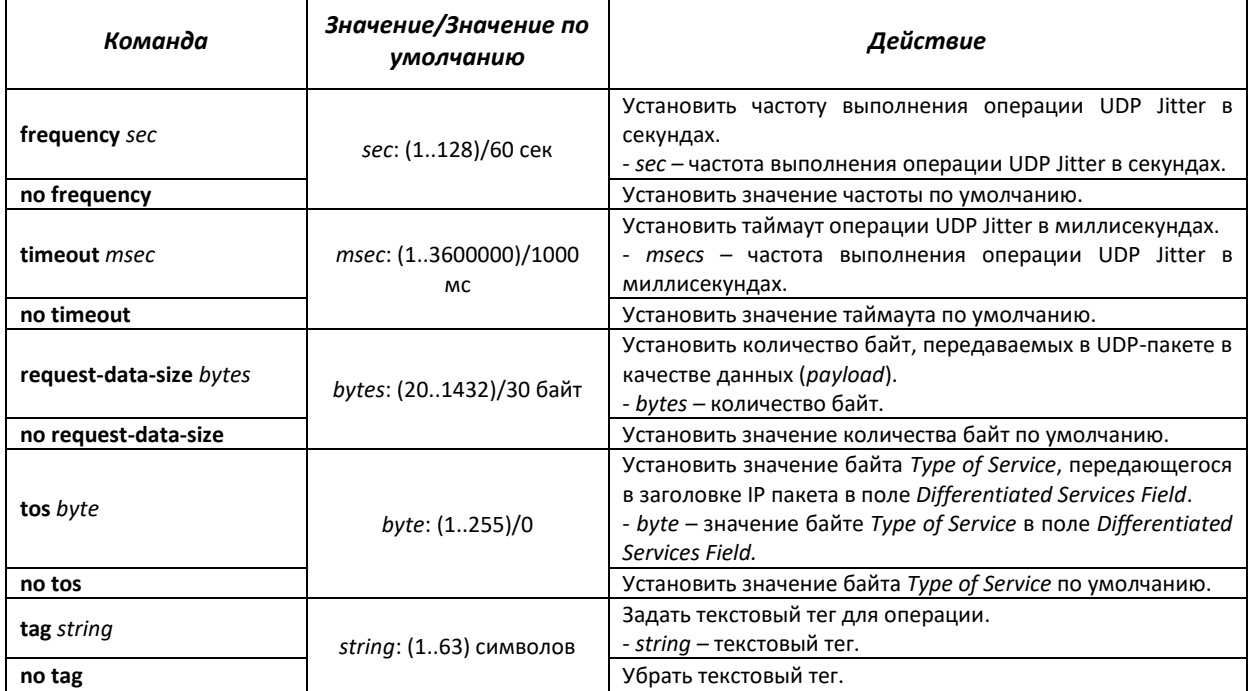

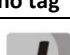

**Для нормального выполнения операции UDP Jitter рекомендуется устанавливать временные параметры операции, исходя из следующего соотношения:** *frequency* > (*interval \* (num-packets – 1)*) + *timeout*

Пример вывода статистики для операции UDP Jitter:

```
IP SLA Statistics for Index 2
Operational state of entry: Active
Type of operation: udp-jitter
      Latest operation return code: OK
      Latest latency value: 7 ms
      Latest lost packets count: 0
```

```
Latency two-way values:
      Number of Latency two-way samples: 455
      Latency Min/Avg/Max: 5/7/24 ms
Latency one-way values:
      Number of SD Latency samples: 0
      Number of DS Latency samples: 0
      Source to Destination Latency one way Min/Avg/Max: 0/0/0 ms
      Source to Destination Latency one way Sum: 0 ms
       Destination to Source Latency one way Min/Avg/Max: 0/0/0 ms
      Destination to Source Latency one way Sum: 0 ms
Jitter values:
      Source to Destination positive jitter Min/Avg/Max: 1/2/20 ms
      Source to Destination positive jitter Num/Sum: 272/706 ms
       Source to Destination negative jitter Min/Avg/Max: 2/3/6 ms
      Source to Destination negative jitter Num/Sum: 91/311 ms
      Destination to Source positive jitter Min/Avg/Max: 1/2/17 ms
      Destination to Source positive jitter Num/Sum: 96/241 ms
      Destination to Source negative jitter Min/Avg/Max: 1/1/6 ms
      Destination to Source negative jitter Num/Sum: 29/46 ms
Packet Loss values:
      Out Of Sequence: 0
Number of successes: 91
Number of failures: 0
Operations failed due to TimeOut/Unable Send/Bad Reply: 0/0/0
Operations failed due to Unreachable Net/Host/Port/Prot: 0/0/0/0
Operations failed due to Exceeded TTL/Time of reassembly: 0/0
```
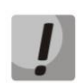

**Статистика одностороннего прохождения пакетов может быть пуста из-за отсутствия синхронизации времени на устройствах и возникновения некорректных значений.**

где

- *Latest operation return code* код завершения последней выполненной операции:
	- *OK* успешнее завершение предыдущей операции;
	- *Failed* неудачное завершение последней попытки измерения.
- *Latest latency value* значение последней успешно измеренной двусторонней задержки.
- *Latest lost packets count* значение счетчика потерь в пределах одной пробы.
- *Latency two-way values* статистика измерения двустороннего времени прохождения пакетов.
- *Latency one-way values* статистика измерения одностороннего времени прохождения пакетов:
	- *SD* от отправителя к получателю (*source-to-destination*);
	- *DS* от получателя к отправителю (*destination-to-source*).
- *Jitter values* статистика измерения одностороннего джиттера. Отдельно учитываются положительные и отрицательные значения джиттера в каждом из направлений.
- *Out Of Sequence* количество пакетов, вернувшихся вне очереди.
- *Number of successes* количество успешно законченных операций.
- *Number of failures* количество неудачно законченных операций.
- *Failed operations* счётчики, отображающие количество измерительных операций, закончившихся неудачно с соответствующим кодом ошибки.

# **5.26 Настройка Green Ethernet**

Green Ethernet – технология, позволяющая снизить энергопотребление устройства за счет отключения питания для неактивных электрических портов и изменения уровня передаваемого сигнала в зависимости от длины кабеля.

#### *Команды режима глобального конфигурирования*

Вид запроса командной строки в режиме глобального конфигурирования:

console(config)#

#### Таблица 5.198 – Команды режима глобального конфигурирования

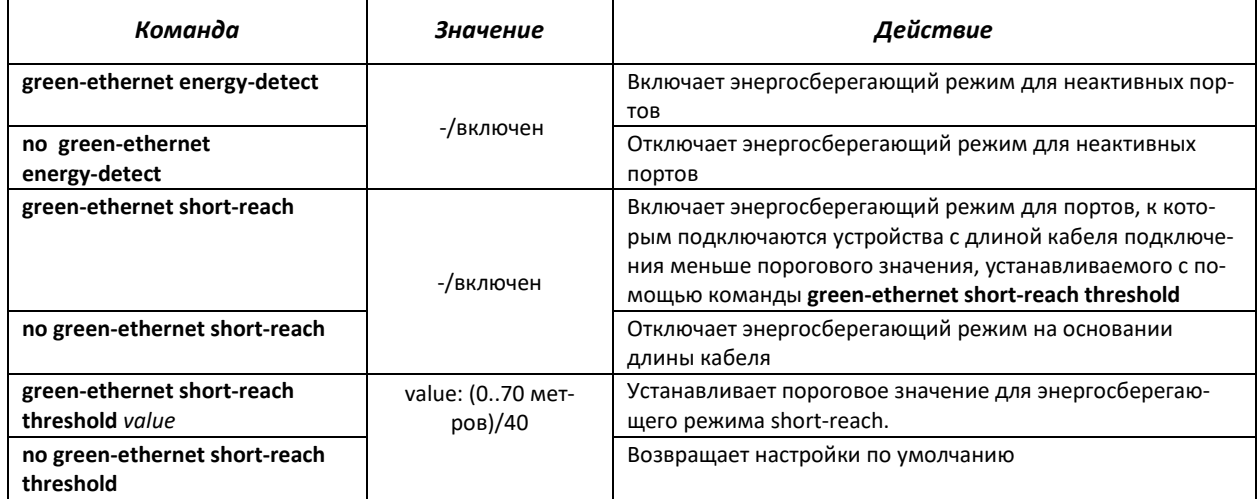

### *Команды режима конфигурирования интерфейса*

Вид запроса командной строки в режиме конфигурирования интерфейса Ethernet:

console(config-if)#

#### Таблица 5.199 – Команды режима конфигурирования интерфейса Ethernet

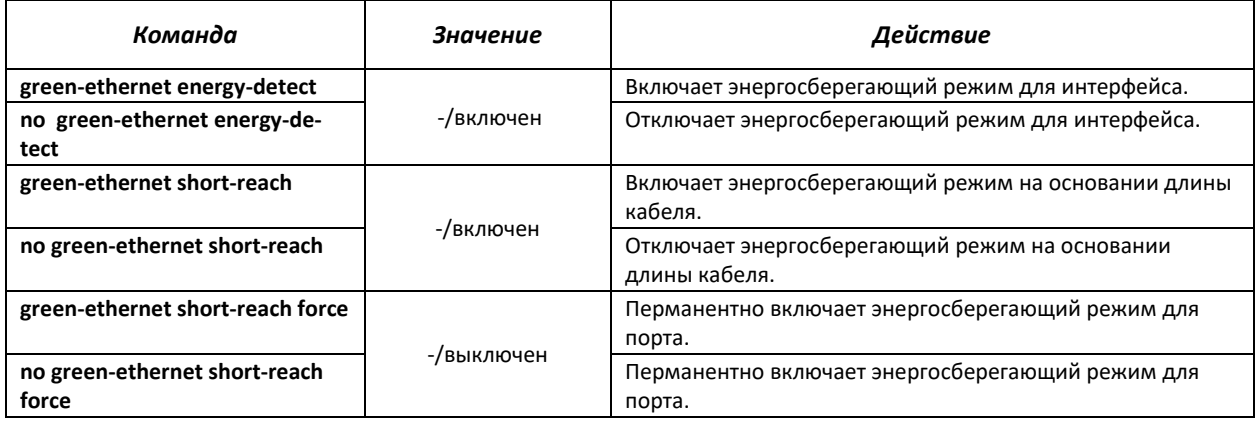

# *Команды режима Privileged EXEC*

Вид запроса командной строки в режиме Privileged EXEC:

console#

#### Таблица 5.200 – Команды режима Privileged EXEC

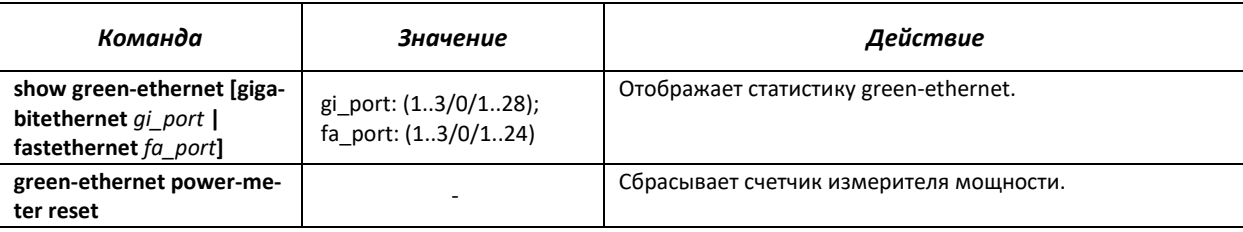

#### *Примеры выполнения команд*

#### Отобразить статистику green-ethernet:

console#show green-ethernet

Energy-Detect mode: Enabled Short-Reach mode: Enabled Power Consumption: 91% (12.14W out of maximum 13.33W) Cumulative Energy Saved: 1 [Watt\*Hour] Short-Reach cable length threshold: 10m Port Energy-Detect Short-Reach VCT Cable<br>Admin Oper Reason Admin Force Oper Reason Length (m) Admin Force Oper Reason Length(m) -------- ----- ---- ------- ----- ----- ---- ------- --------- on off LU on off on 10 gii/0/1 on off how on off on the 10<br>gii/0/2 on off LU on off on 4  $\begin{array}{ccccccc}\n\text{gil}/0/3 & \text{on} & \text{off} & \text{LU} & \text{on} & \text{off} & \text{on} & 4 \\
\text{gil}/0/4 & \text{on} & \text{off} & \text{LU} & \text{on} & \text{off} & \text{on} & 4\n\end{array}$ gi1/0/4 on off LU on off on 4 gi1/0/5 on off LU on off on 4 gi1/0/6 on off LU on off on 4 gi1/0/7 on off LU on off on 4 gi1/0/8 on off LU on off on 4<br>gi1/0/9 on off LU on off on 5 gi1/0/9 on off LU on off on 5 gi1/0/10 on off LU on off on 4 gi1/0/11 on off LU on off on 4 gi1/0/12 on off LU on off on 4 gi1/0/13 on on on off off LD gi1/0/14 on off LU on off off LL 60 gi1/0/15 on off LU on off off LL 60 gi1/0/15 on off LU on off off LL 60<br>gi1/0/16 on off LU on off off LL 60<br>gi1/0/17 on off LU on off off LL 59 gil/0/17 on off LU on off off LL<br>gil/0/18 on off LU on off off LL gi1/0/18 on off LU on off off LL 60 gi1/0/19 on off LU on off off LL 59<br>gi1/0/20 on off LU on off off LL 59 gi1/0/20 on off LU on off off LL 59 gi1/0/21 on off LU on off off LL 61 gi1/0/22 on off LU on off off LL 60 gi1/0/23 on off LU on off off LL 59 gi1/0/24 on off LU on off off LL 60<br>gi1/0/25 on off LT on off off LT 11 gi1/0/25 on off LT on off off LT<br>gi1/0/26 on off LT on off off LT gi1/0/26 on off LT on off off LT 12 gi1/0/27 on off LT on off off LT 11 gi1/0/28 on off LT on off off LT 11

*LU* – интерфейс находится в состоянии UP.

*LD* – интерфейс находится в состоянии DOWN.

*LL* – длина кабеля, подключенного к интерфейсу превышает пороговое значение.

*LT* – интерфейс является оптическим.

# 5.27 Электропитание по линиям Ethernet (PoE)

Модели коммутаторов с суффиксом 'Р' в обозначении поддерживают электропитание устройств по линии Ethernet в соответствии с рекомендациями IEEE 802.3af (PoE) и IEEE 802.3at (PoE+). Количество портов, поддерживающих РоЕ и максимальная суммарная мощность электропитания варьируется для разных моделей. Подробные сведения по каждой модели коммутатора можно найти в подразделе  $2.3.$ 

#### Команды режима глобального конфигурирования

Вид запроса командной строки в режиме глобального конфигурирования:

console(config)#

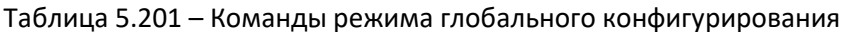

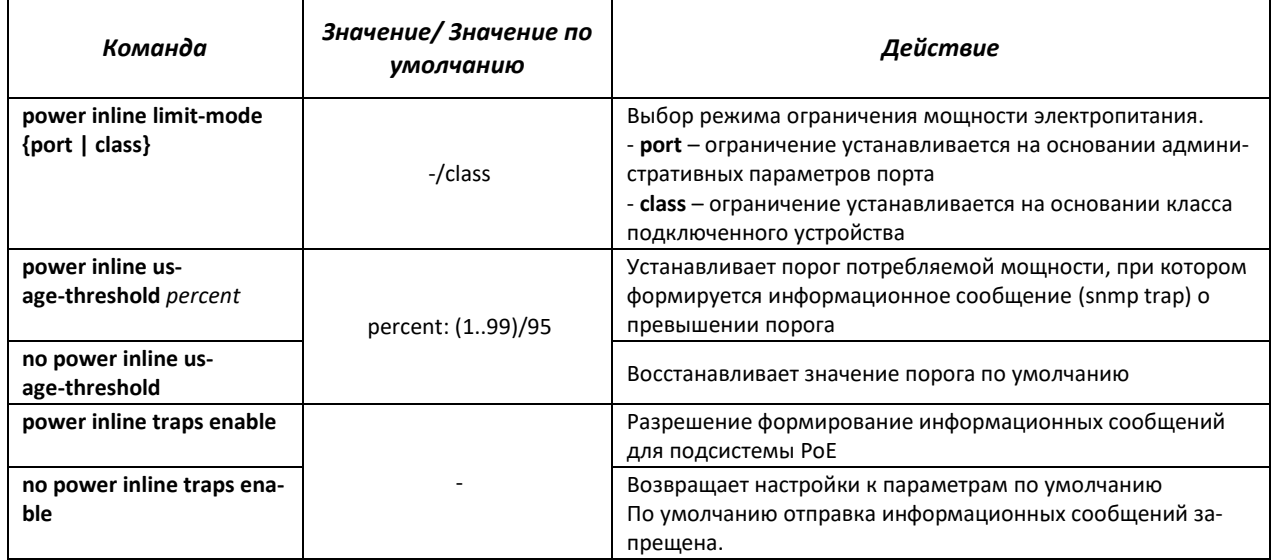

#### Команды режима конфигурирования интерфейса

Вид запроса командной строки в режиме конфигурирования интерфейса Ethernet:

```
console#configure
console (config)#interface {fastethernet fa port| gigabitethernet gi port}
console (config-if)#
```
#### Таблица 5.202 - Команды режима конфигурирования интерфейса Ethernet

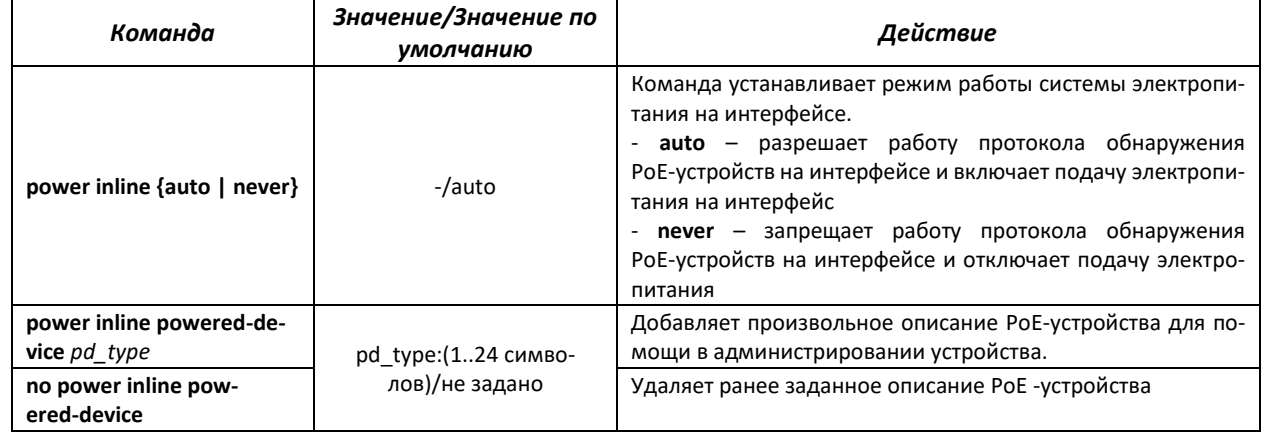

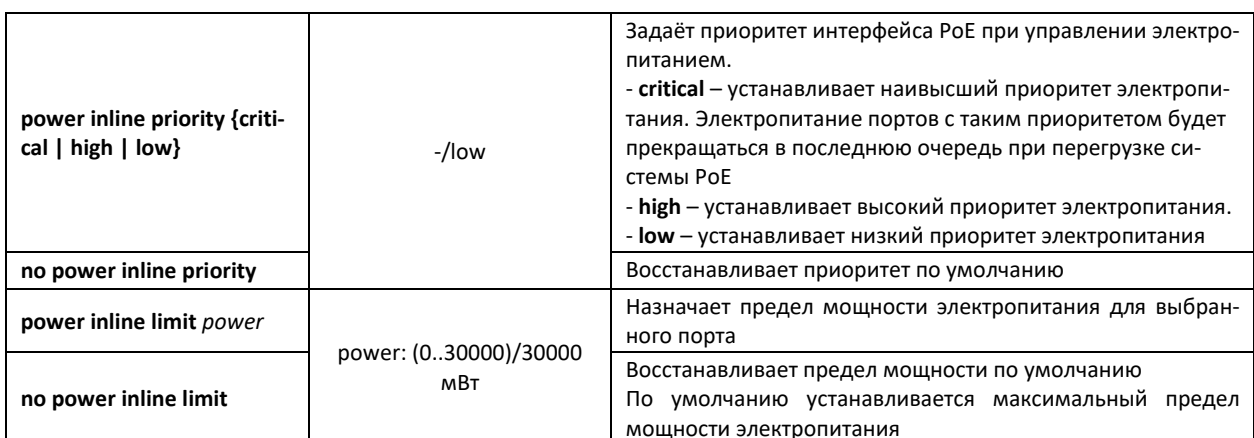

# Команды режима Privileged EXEC

Вид запроса командной строки в режиме Privileged EXEC:

console#

#### Таблица 5.203 - Команды режима Privileged EXEC

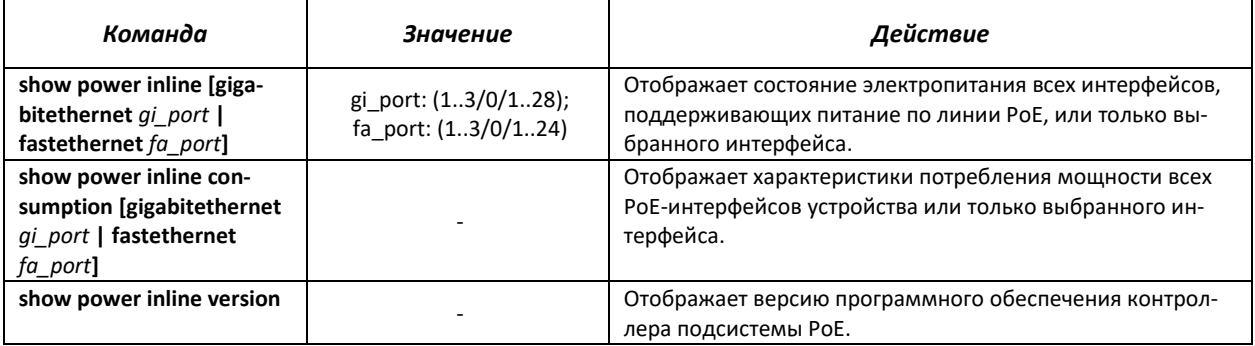

#### Примеры выполнения команд

Показать состояние электропитания всех интерфейсов устройства  $\blacksquare$ 

console#show power inline

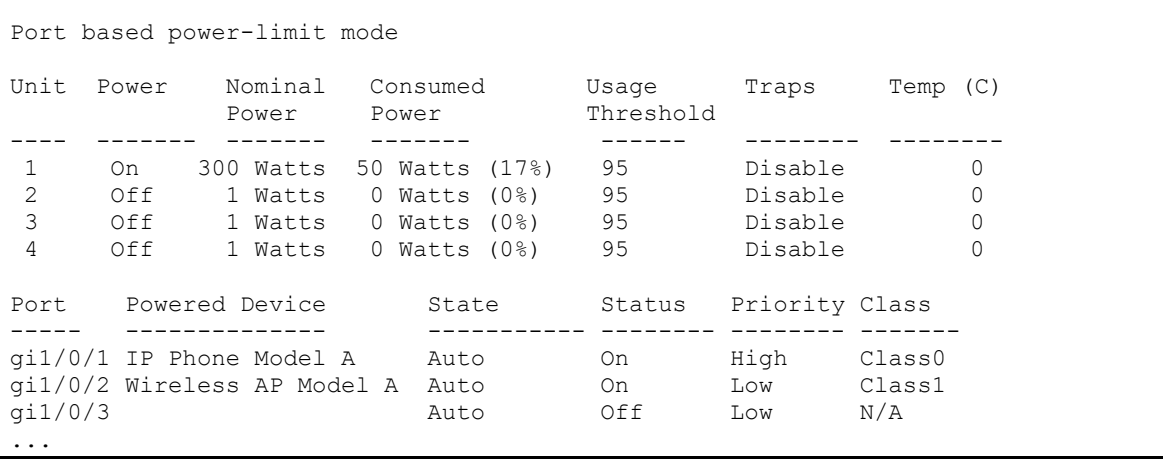

#### Показать состояние электропитания выбранного интерфейса п

console#show power inline gi1/0/1

```
Port
        Powered Device State Status Priority Class
                            ________ ______ _______
- - - - -<u>Liste in de la partie d</u>
                                                       \frac{1}{2}gil/0/1 IP Phone Model A Auto
                                    On
                                            High
                                                     Class0
Time range:
Power limit (for port power-limit mode): 30W
Port Status:
                            Port is on - valid capacitor/resistor detected
Overload Counter:
                            \capShort Counter:
                            \overline{0}Denied Counter:
                             \Omega\bigcircAbsent Counter:
Invalid Signature Counter: 0
```
Описание отображаемых параметров электропитания приведено в таблице.

Таблица 5.204 - Параметры статуса электропитания

| Power                   | Статус подсистемы электропитания РоЕ                                               |  |
|-------------------------|------------------------------------------------------------------------------------|--|
| <b>Nominal Power</b>    | Номинальная мощность источника питания подсистемы РоЕ                              |  |
| <b>Consumed Power</b>   | Измеренное значение потребляемой мощности                                          |  |
| <b>Usage Threshold</b>  | Пороговое значение потребляемой мощности, при котором формируется информаци-       |  |
|                         | онное сообщение (snmp trap) о превышении порога                                    |  |
| <b>Traps</b>            | Отображает разрешение формирование информационных сообщений                        |  |
| Port                    | Обозначение интерфейса коммутатора                                                 |  |
| Powered device          | Описание РоЕ-устройства                                                            |  |
| State                   | Административное состояние электропитания порта. Возможные значения - auto и       |  |
|                         | never.                                                                             |  |
| Priority                | Приоритет управления электропитанием порта. Возможные значения - critical, high,   |  |
|                         | low.                                                                               |  |
| <b>Status</b>           | Оперативное состояние электропитания порта. Возможные значения:                    |  |
|                         | Off - питание порта выключено административно                                      |  |
|                         | Searching - питание порта включено, ожидание подключения РоЕ-устройства            |  |
|                         | On - питание порта включено и есть присоединеннное РоЕ-устройство                  |  |
|                         | Fault - авария питания порта. РоЕ-устройство запросило мощность большую, чем до-   |  |
|                         | ступно или потребляемая РоЕ-устройством мощность превысила заданный предел.        |  |
| Classification          | Классификация подключенного устройства в соответствии с IEEE 802.3af, IEEE 802.3at |  |
| <b>Overload Counter</b> | Счетчик количества случаев перегрузки по электропитанию                            |  |
| Short Counter           | Счетчик случаев короткого замыкания                                                |  |
| <b>Denied Counter</b>   | Счетчик случаев отказа в подаче электропитания                                     |  |
| Absent Counter          | Счетчик случаев прекращения электропитания из-за отключения питаемого устройства   |  |
| Invalid<br>Signature    | Счетчик ошибок классификации подключенных РоЕ-устройств                            |  |
| Counter                 |                                                                                    |  |

# 5.28 Функции обеспечения безопасности

#### 5.28.1 Функции обеспечения защиты портов

С целью повышения безопасности в коммутаторе существует возможность настроить какойлибо порт так, чтобы доступ к коммутатору через этот порт предоставлялся только заданным устройствам. Функция защиты портов основана на определении МАС-адресов, которым разрешается доступ. МАС-адреса могут быть настроены вручную или изучены коммутатором. После изучения необходимых адресов порт следует заблокировать, защитив его от поступления пакетов с неизученными МАС-адресами. Таким образом, когда заблокированный порт получает пакет, и МАСадрес источника пакета не связан с этим портом, активизируется механизм защиты, в зависимости от

которого могут быть приняты следующие меры: несанкционированные пакеты, поступающие на заблокированный порт, пересылаются, отбрасываются, либо же порт, принявший пакет, отключается. Функция безопасности Locked Port позволяет сохранить список изученных MAC-адресов в файле конфигурации, таким образом, этот список можно восстановить после перезагрузки устройства.

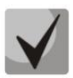

**Существует ограничение на количество МАС-адресов, которое может изучить порт использующий функцию защиты. Для коммутатора MES1024/MES1124/MES2124 это ограничение равно 128 адресам на порт.**

*Команды режима конфигурирования интерфейса (диапазона интерфейсов) Ethernet, интерфейса группы портов*

Вид запроса командной строки в режиме конфигурирования интерфейса Ethernet, интерфейса группы портов:

console(config-if)#

#### Таблица 5.205 – Команды режима конфигурирования интерфейса Ethernet, группы интерфейсов

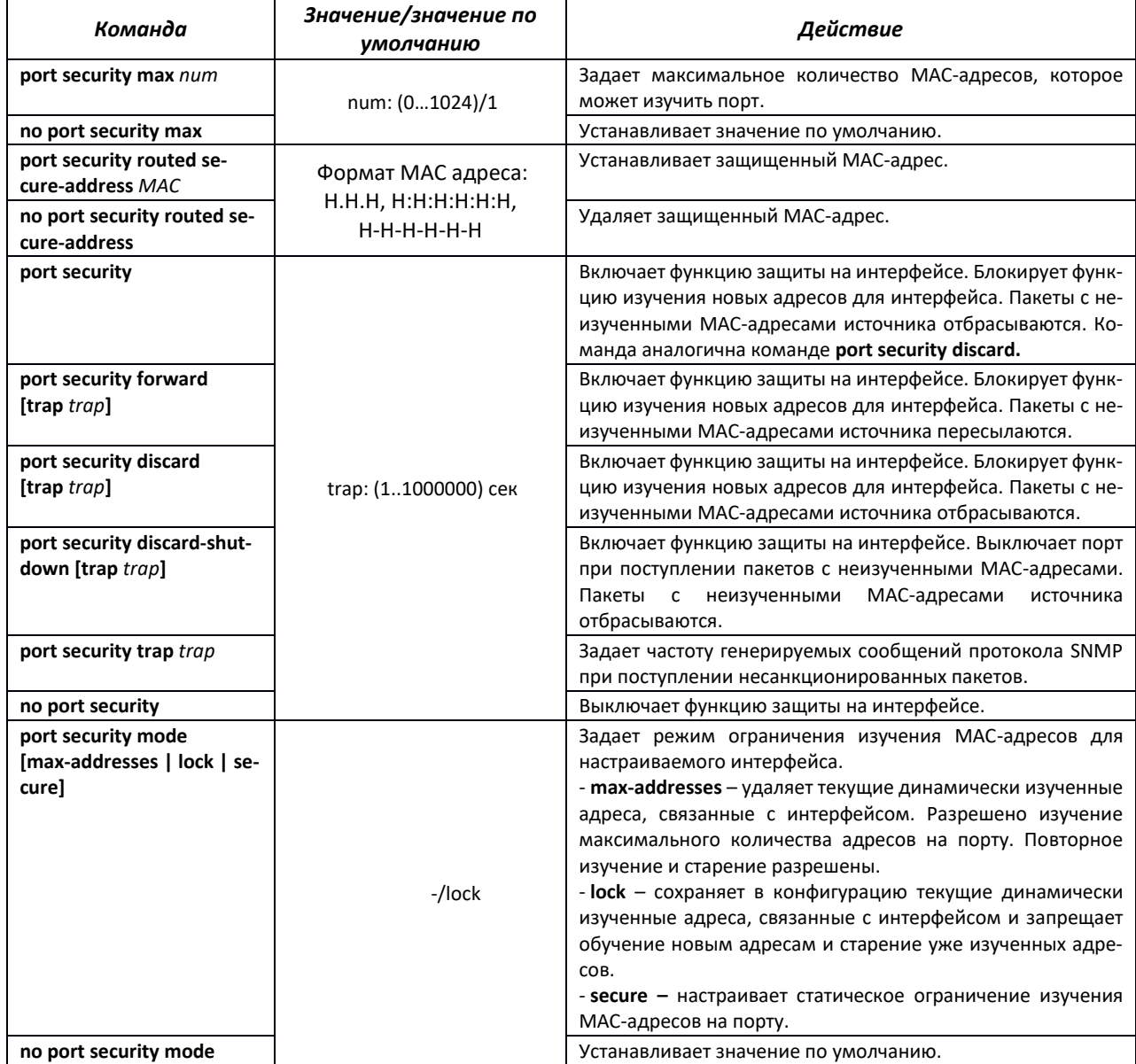

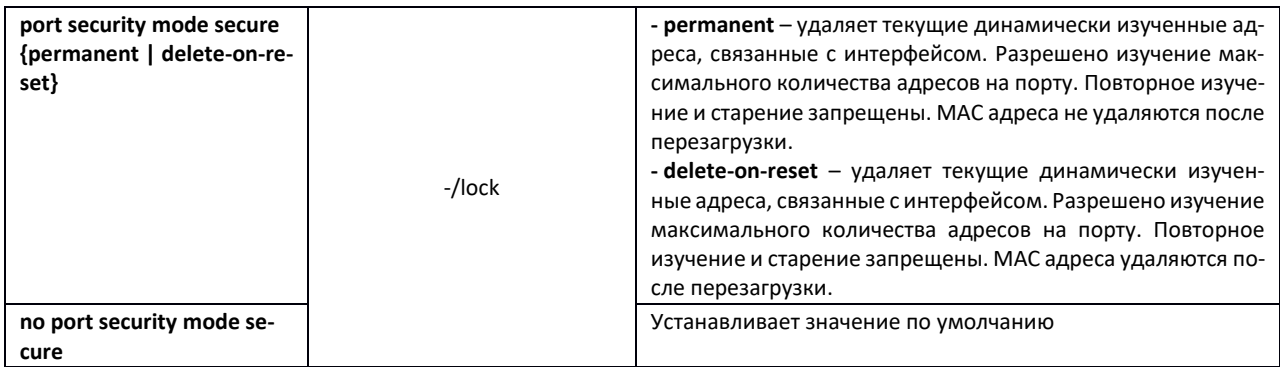

## *Команды режима EXEC*

Вид запроса командной строки режима EXEC:

console>

Таблица 5.206 – Команды режима EXEC

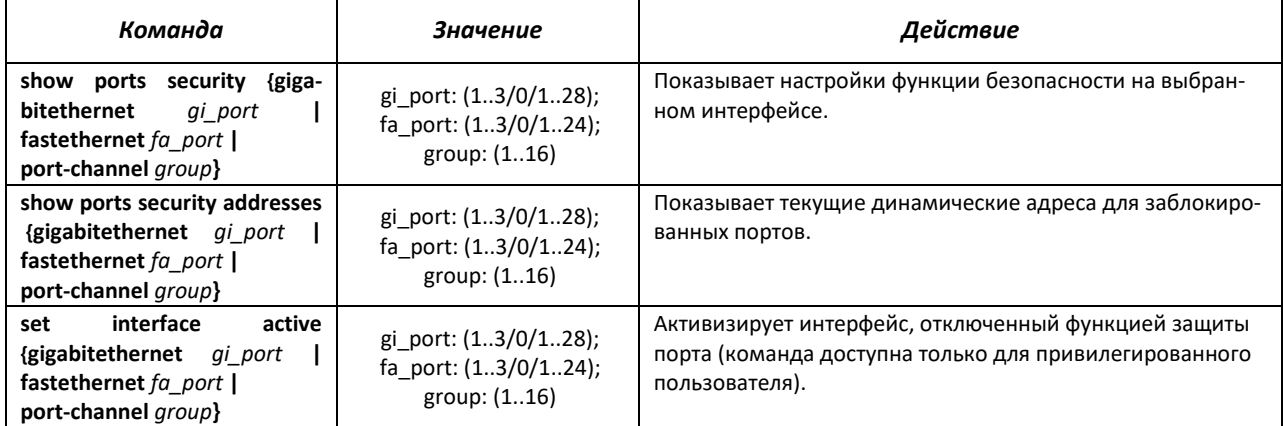

#### *Примеры выполнения команд*

 Включить функцию защиты на 15 интерфейсе Ethernet. Установить ограничение на изучение портов – 1 порт. После изучения МАС-адреса заблокировать функцию изучения новых адресов для интерфейса с целью отбросить пакеты с неизученными МАС-адресами источника. Сохранить в файл изученный адрес.

```
console#configure
console(config)#interface gigabitethernet 1/0/15 
console(config-if)#port security mode secure permanent
console(config-if)#port security max 1
console(config-if)#port security
```
Подключить клиента к порту и изучить МАС-адрес.

```
console(config-if)#port security discard
console(config-if)#port security mode lock
```
# 5.28.2 Проверка подлинности клиента на основе порта (стандарт 802.1x)

## 5.28.2.1 Базовая проверка подлинности

Аутентификация на основе стандарта 802.1х обеспечивает проверку подлинности пользователей коммутатора через внешний сервер на основе порта, к которому подключен клиент. Только аутентифицированные и авторизованные пользователи смогут передавать и принимать данные. Проверка подлинности пользователей портов выполняется сервером RADIUS посредством протокола EAP (Extensible Authentication Protocol).

#### Команды режима глобального конфигурирования

Вид запроса командной строки режима глобального конфигурирования:

console(config)#

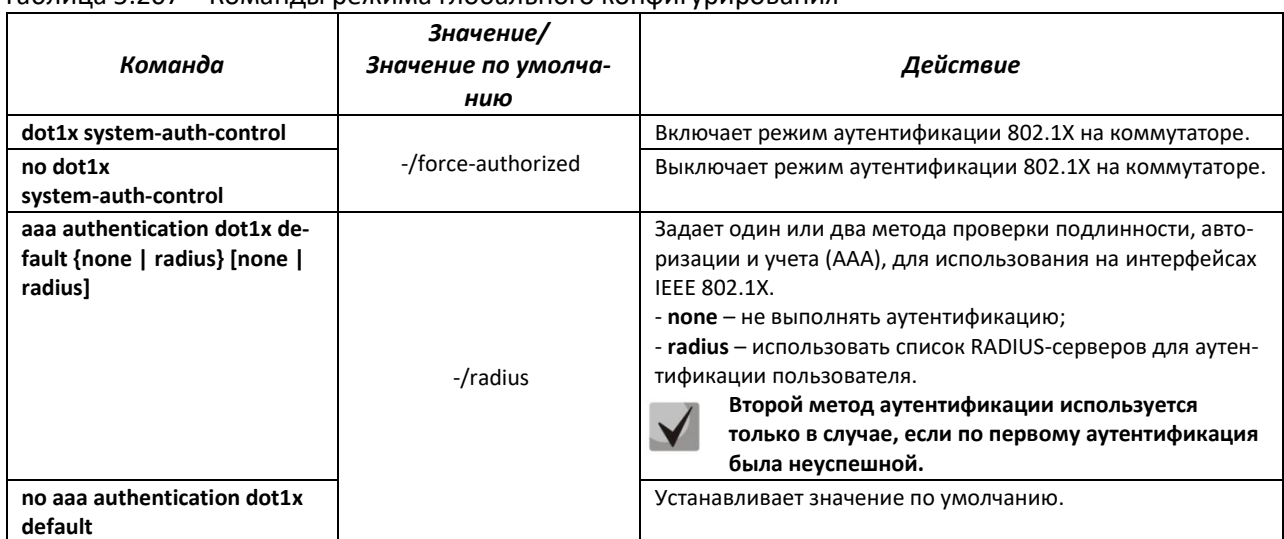

#### Таблина 5.207 - Команды режима глобального конфигурирования

#### Команды режима конфигурирования интерфейса Ethernet

Вид запроса командной строки в режиме конфигурирования интерфейса Ethernet:

console(config-if)#

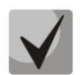

## Протокол EAP (Extensible Authentication Protocol) выполняет задачи для аутентификации удаленного клиента, при этом определяя механизм аутентификации.

без аутентификации;

- force-unauthorized - переводит порт в неавторизованное состояние. Игнорируются все попытки аутентификации

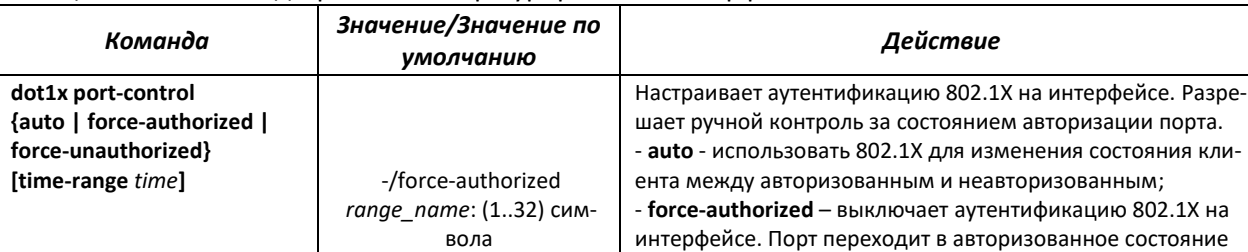

#### Таблица 5.208 - Команды режима конфигурирования интерфейса Ethernet

802.1Х на

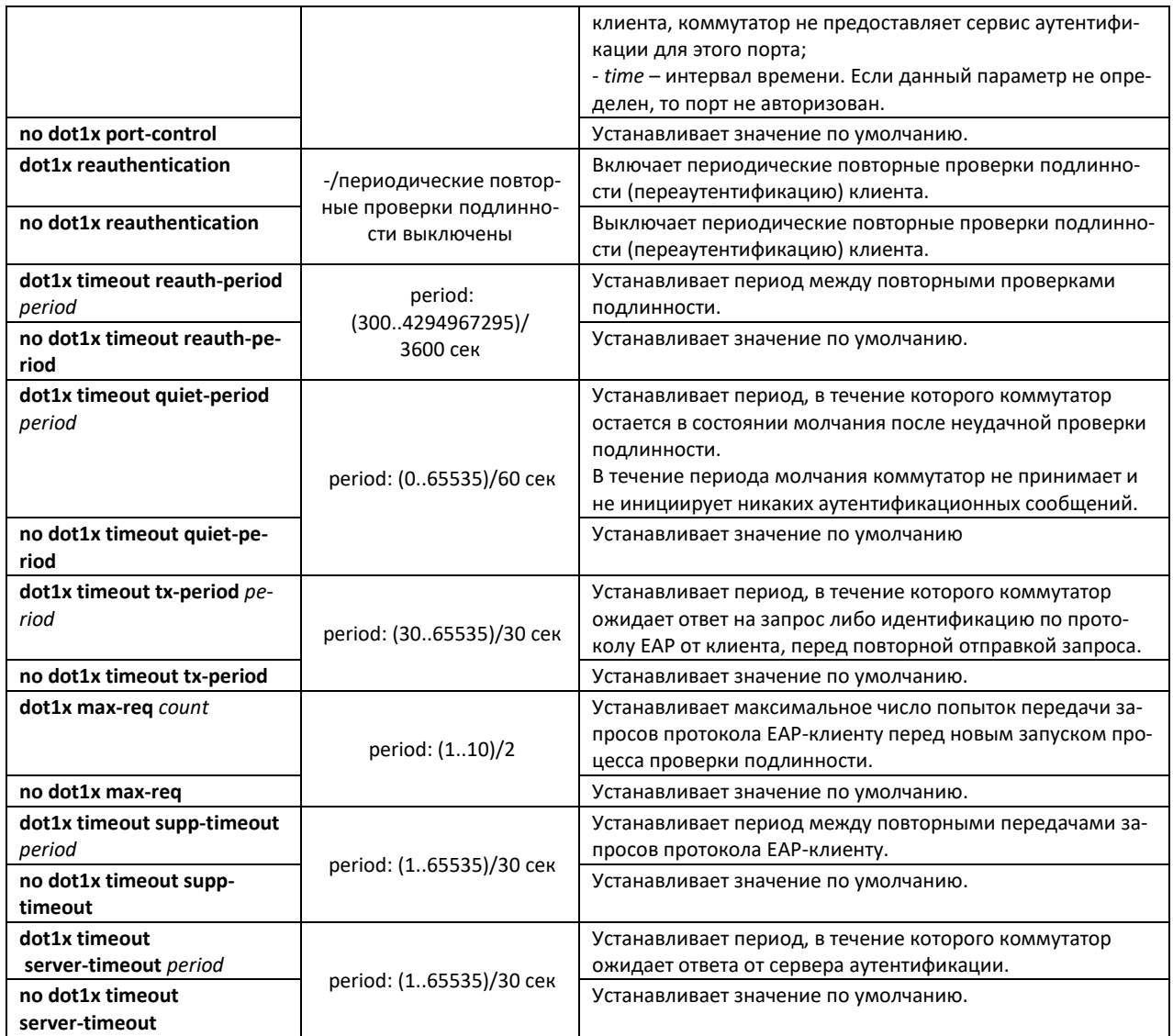

# *Команды режима Privileged EXEC*

Вид запроса командной строки режима Privileged EXEC:

console#

# Таблица 5.209 – Команды режима Privileged EXEC

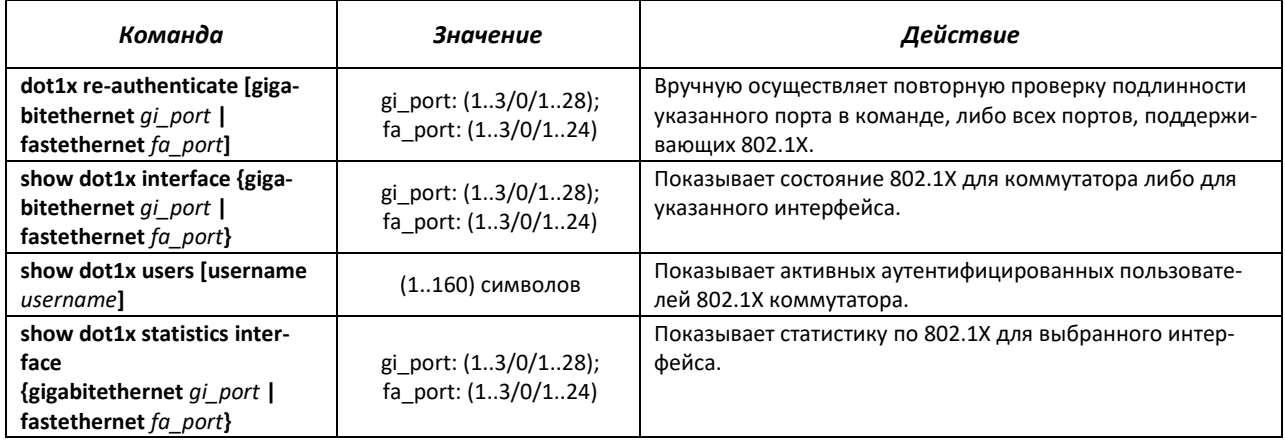

#### *Примеры выполнения команд*

 Включить режим аутентификации 802.1X на коммутаторе. Использовать RADIUS-сервер для проверки подлинности клиентов на интерфейсах IEEE 802.1X. Для 18 интерфейса Ethernet использовать режим аутентификации 802.1х.

#### console#**configure**

```
console(config)#dot1x system-auth-control
console(config)#aaa authentication dot1x default radius
console(config)#interface gigabitethernet 1/0/18
console(config-if)#dot1x port-control auto
```
Показать состояние 802.1X для коммутатора.

console#**show dot1x**

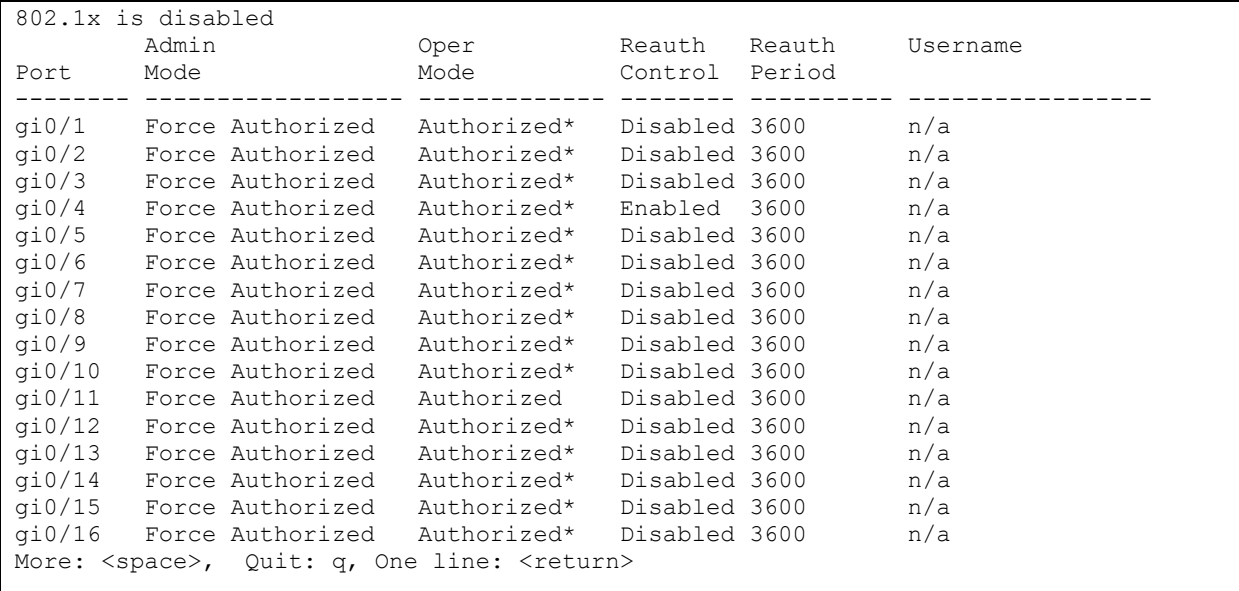

#### Показать состояние 802.1X для 12 интерфейса Ethernet.

console#**show dot1x interface gigabitethernet** 1/0/12

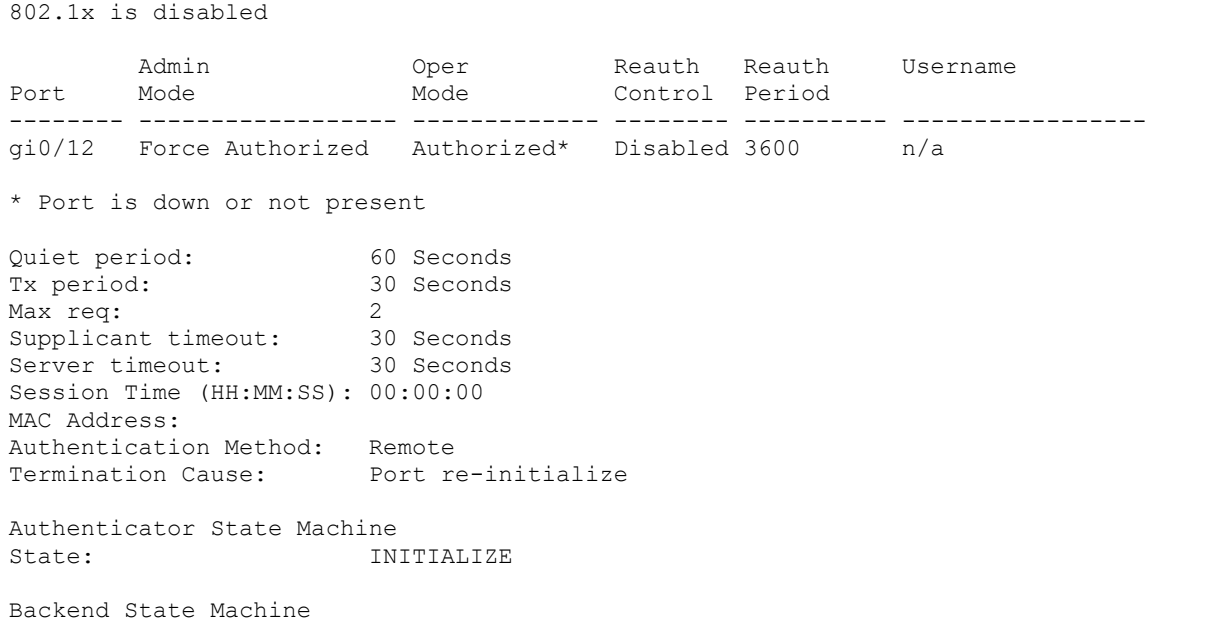

**INITIALIZE** State: Authentication success:  $\circ$ Authentication fails:  $\mathbb O$ 

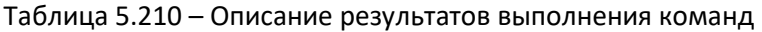

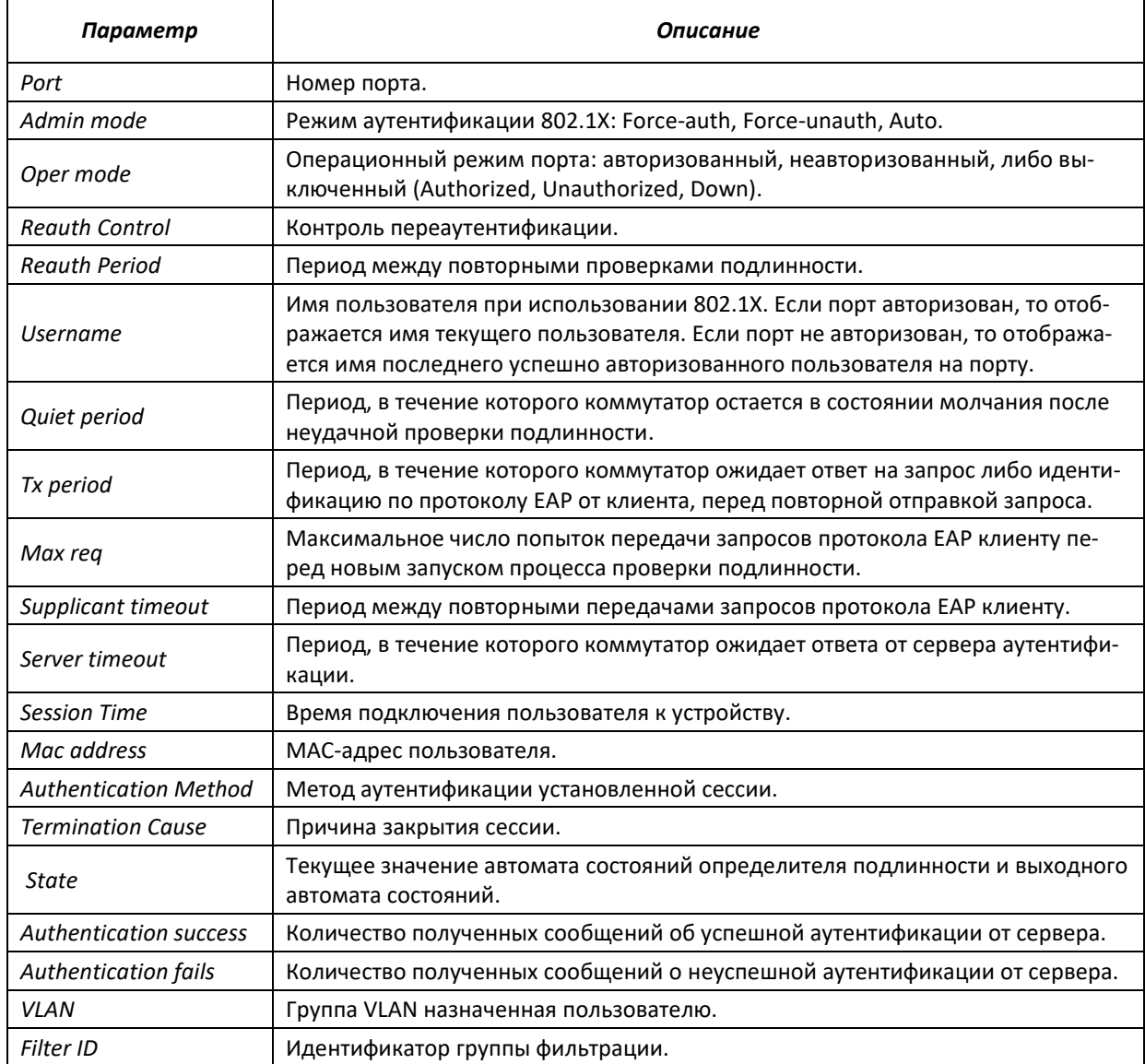

#### Показать статистику по 802.1Х для интерфейса Ethernet 13.  $\blacksquare$

console#show dot1x statistics interface gigabitethernet 1/0/13

```
EapolFramesRx: 12
EapolFramesTx: 8
EapolStartFramesRx: 1
EapolLogoffFramesRx: 1
EapolRespIdFramesRx: 4
EapolRespFramesRx: 6
EapolReqIdFramesTx: 3
EapolReqFramesTx: 5
InvalidEapolFramesRx: 0
EapLengthErrorFramesRx: 0
LastEapolFrameVersion: 1
LastEapolFrameSource: 00:00:02:56:54:38
```
Таблица 5.211 – Описание результатов выполнения команд

| Параметр                      | Описание                                                                                                    |
|-------------------------------|----------------------------------------------------------------------------------------------------|
| <b>EapolFramesRx</b>          | Количество корректных пакетов любого типа протокола EAPOL (Extensible<br>Authentication Protocol over LAN), принятых данным определителем подлин-<br>ности. |
| <b>EapolFramesTx</b>          | Количество корректных пакетов любого типа протокола EAPOL, переданных<br>данным определителем подлинности.                                                  |
| EapolStartFramesRx            | Количество пакетов Start протокола EAPOL, принятых данным определителем<br>подлинности.                                                                     |
| EapolLogoffFramesRx           | Количество пакетов Logoff протокола EAPOL, принятых данным определите-<br>лем подлинности.                                                                  |
| <b>EapolRespIdFramesRx</b>    | Количество пакетов Resp/Id протокола EAPOL, принятых данным определите-<br>лем подлинности.                                                                 |
| <b>EapolRespFramesRx</b>      | Количество пакетов ответов (кроме Resp/Id) протокола EAPOL, принятых дан-<br>ным определителем подлинности.                                                 |
| <b>EapolRegIdFramesTx</b>     | Количество пакетов Resp/Id протокола EAPOL, переданных данным определи-<br>телем подлинности.                                                               |
| <b>EapolRegFramesTx</b>       | Количество пакетов запросов (кроме Resp/Id) протокола EAPOL, переданных<br>данным определителем подлинности.                                                |
| <b>InvalidEapolFramesRx</b>   | Количество пакетов протокола EAPOL с нераспознанным типом, принятых<br>данным определителем подлинности.                                                    |
| <b>EapLengthErrorFramesRx</b> | Количество пакетов протокола EAPOL с некорректной длиной, принятых дан-<br>ным определителем подлинности.                                                   |
| LastEapolFrameVersion         | Версия протокола EAPOL, принятая в самом последнем на данный момент па-<br>кете.                                                                            |
| <b>LastEapolFrameSource</b>   | МАС-адрес источника, принятый в самом последнем на данный момент па-<br>кете.                                                                               |

# *5.28.2.2 Расширенная проверка подлинности.*

Расширенные настройки dot1x позволяют проводить проверку подлинности для нескольких клиентов, подключенных к порту. Существует два варианта аутентификации: первый, когда проверка подлинности на основе порта требует аутентификации только одного клиента, чтобы доступ к системе имели все клиенты (режим multiple hosts), второй, когда проверка подлинности требует аутентификации всех подключенных к порту клиентов (режим multiple sessions). Если порт в режиме multiple hosts не проходит аутентификацию, то всем подключенным хостам будет отказано в доступе к ресурсам сети. Также к расширенным настройкам относится администрирование гостевых VLAN, к которым имеют доступ не прошедшие аутентификацию пользователи.

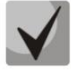

**Порт доступа (Access) не может быть членом неаутентифицированной VLAN. Native VLAN транкового порта (Trunk) не может быть неаутентифицированным VLAN. Но для порта в режиме General PVID может быть неаутентифицированным VLAN (в этом случае только тегированные пакеты могут быть приняты в неавторизованном состоянии).**

#### *Команды режима глобального конфигурирования*

Вид запроса командной строки в режиме глобального конфигурирования:

```
console(config)#
```
### Таблица 5.212 – Команды режима глобального конфигурирования

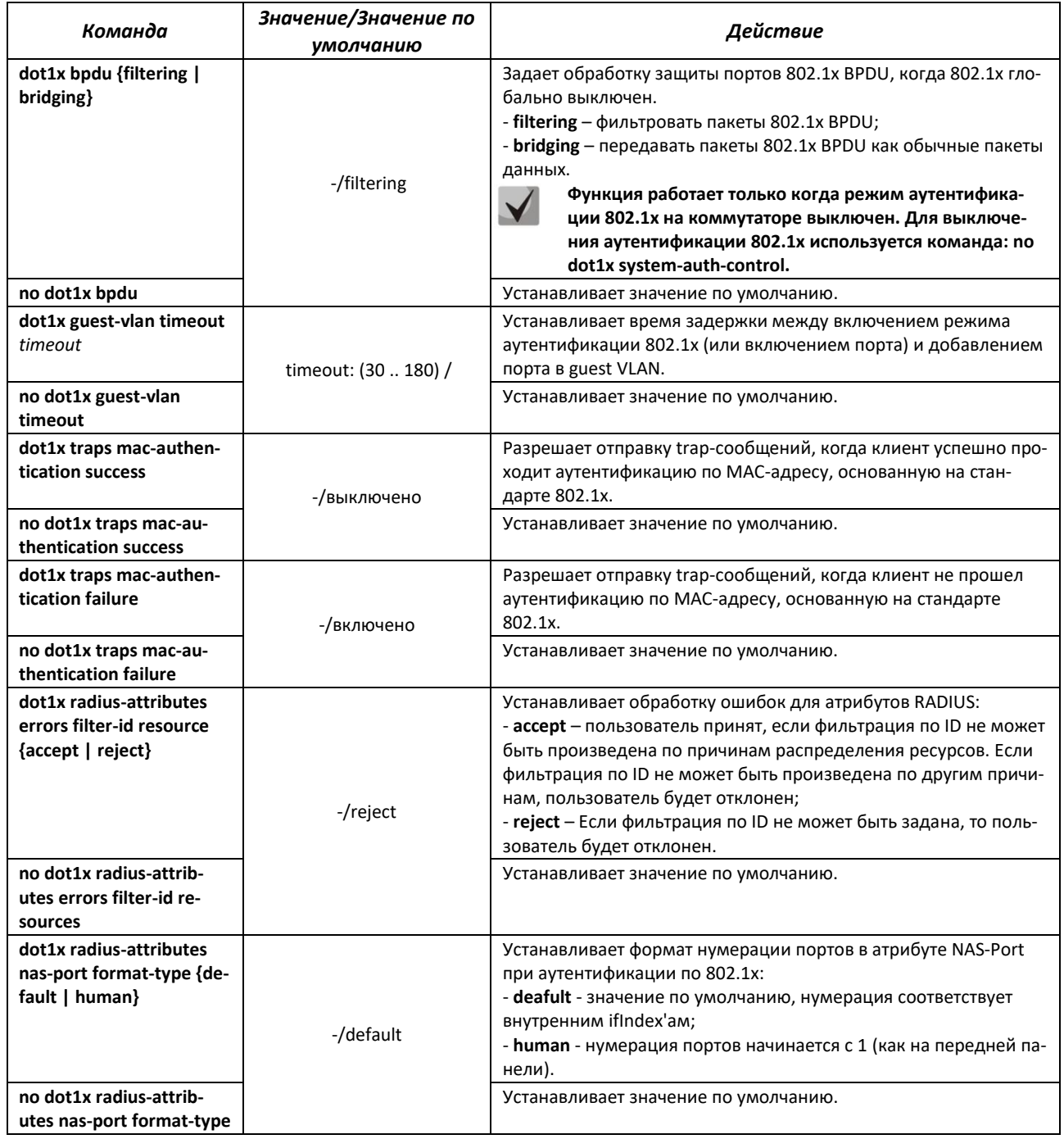

# *Команды режима конфигурирования интерфейса Ethernet*

Вид запроса командной строки в режиме конфигурирования интерфейса Ethernet:

console(config-if)#

#### Таблица 5.213 – Команды режима конфигурирования интерфейса Ethernet

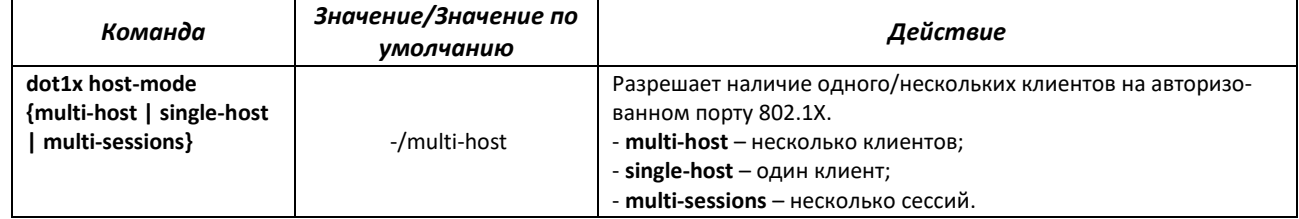

# Seltex

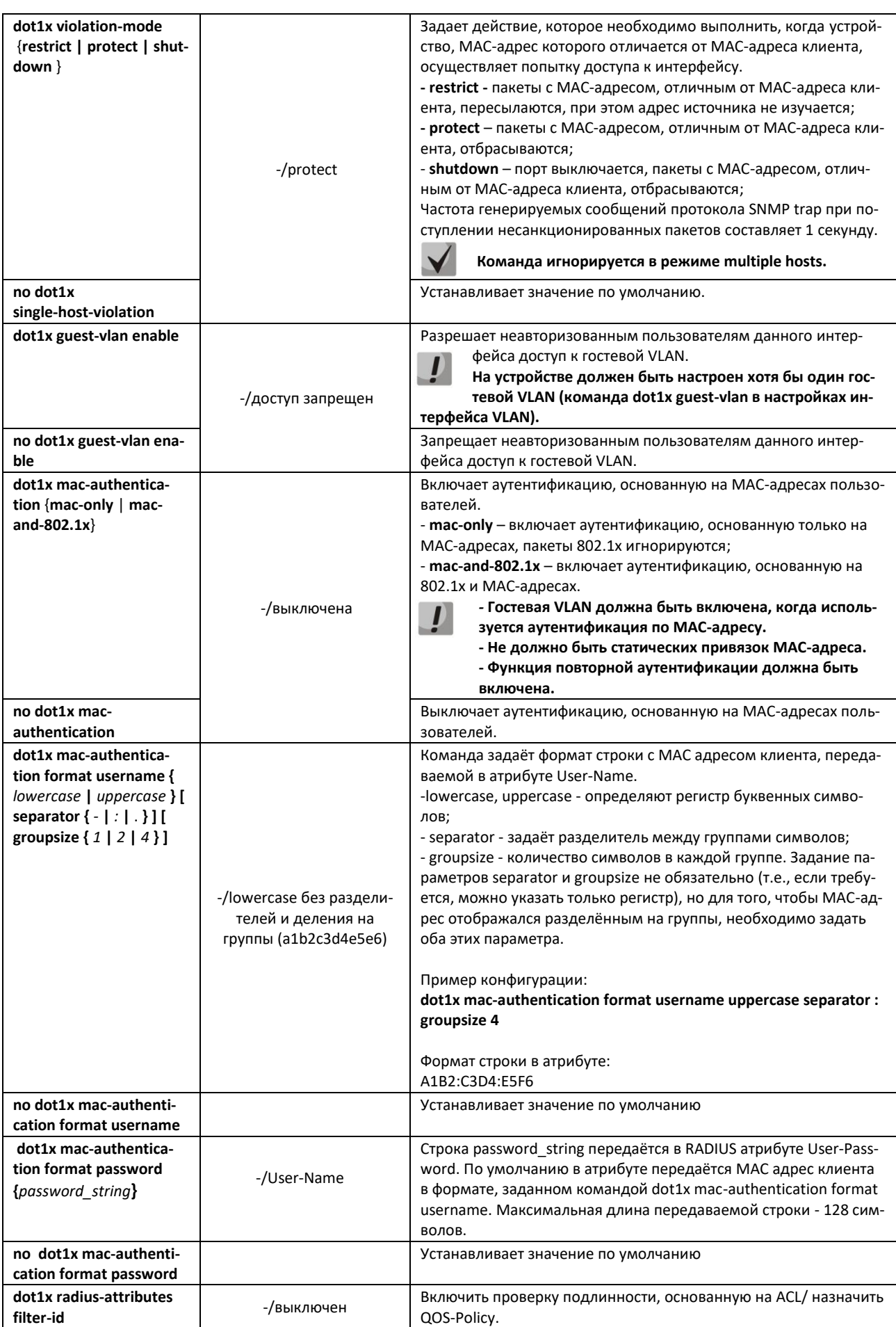

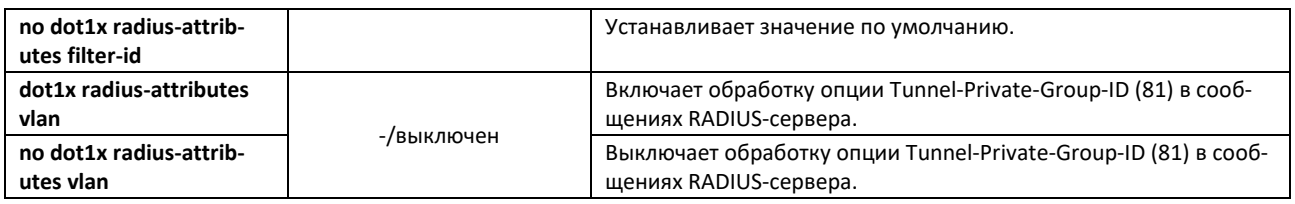

# *Команды режима конфигурирования VLAN*

Вид запроса командной строки в режиме конфигурирования интерфейса VLAN:

console(config-if)#

#### Таблица 5.214 – Команды режима конфигурирования интерфейса VLAN

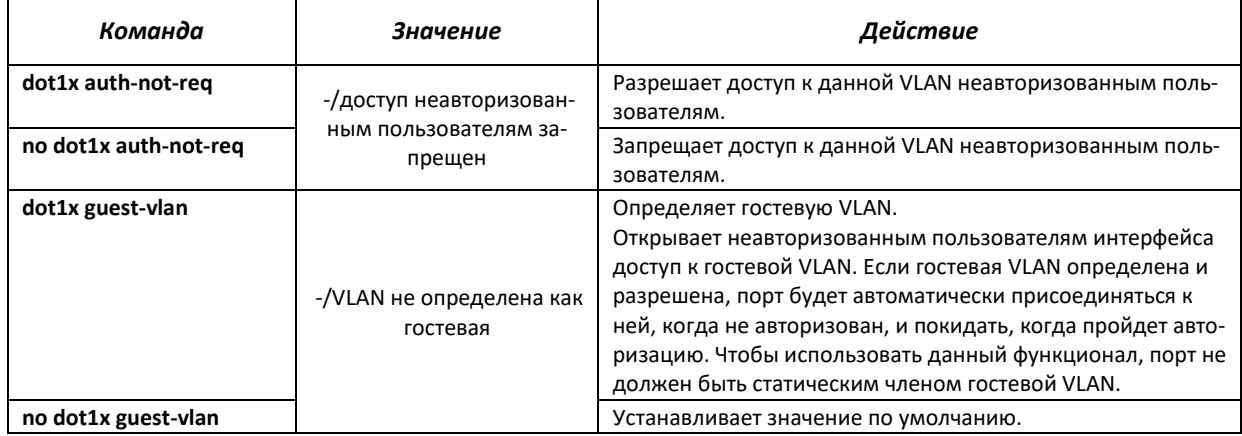

#### *Команды режима Privileged EXEC*

# Вид запроса командной строки режима Privileged EXEC:

console#

#### Таблица 5.215 – Команды режима Privileged EXEC

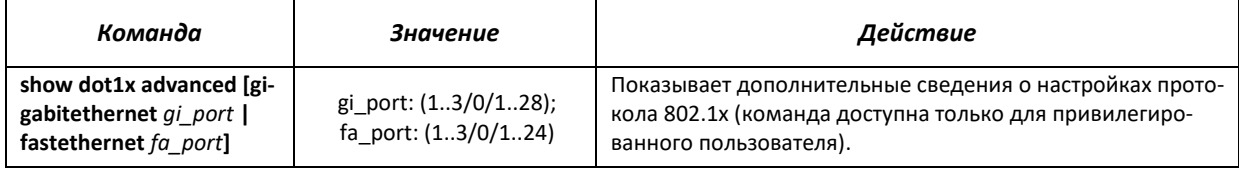

# *Команды режима EXEC*

Вид запроса командной строки режима EXEC:

console#

#### Таблица 5.216 – Команды режима Privileged EXEC

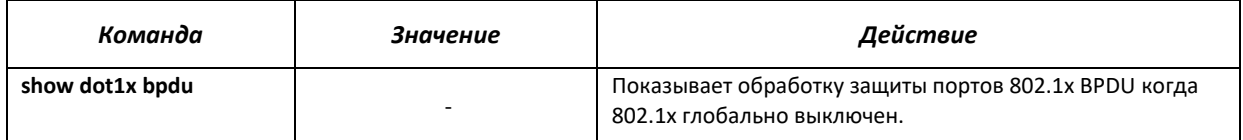

# **5.28.3 Контроль протокола DHCP и опции 82**

DHCP (Dynamic Host Configuration Protocol) – сетевой протокол, позволяющий клиенту по запросу получать IP-адрес и другие требуемые параметры, необходимые для работы в сети TCP/IP.

Протокол DHCP может использоваться злоумышленниками для совершения атак на устройство, как со стороны клиента, заставляя DHCP-сервер выдать все доступные адреса, так и со стороны сервера, путем его подмены. Программное обеспечение коммутатора позволяет обеспечить защиту устройства от атак с использованием протокола DHCP, для чего применяется функция контроля протокола DHCP – DHCP snooping.

Устройство способно отслеживать появление DHCP-серверов в сети, разрешая их использование только на «доверенных» интерфейсах, а также контролировать доступ клиентов к DHCP-серверам по таблице соответствий.

Опция 82 протокола DHCP (option 82) используется для того, чтобы проинформировать DHCPсервер о том, от какого DHCP-ретранслятора (Relay Agent) и через какой его порт был получен запрос. Применяется для установления соответствий IP-адресов и портов коммутатора, а также для защиты от атак с использованием протокола DHCP. Опция 82 представляет собой дополнительную информацию (имя устройства, номер порта), добавляемую коммутатором, который работает в режиме DHCP Relay агента, в виде DHCP-запроса, принятого от клиента. На основании данной опции, DHCP-сервер выделяет IP-адрес (диапазон IP-адресов) и другие параметры порту коммутатора. Получив необходимые данные от сервера, DHCP Relay агент выделяет IP-адрес клиенту, а также передает ему другие необходимые параметры.

Опция формируется с учетом приоритета (в порядке уменьшения): настройки интерфейса Ethernet -> настройки интерфейса VLAN -> настройки режима глобального конфигурирования.

| Поле            | Передаваемая информация                                                                                                    |
|-----------------|----------------------------------------------------------------------------------------------------|
| Circuit ID      | Имя хоста устройства.<br>Строка вида eth <stacked interfaceid="" slotid="">:<vlan><br/>Последний байт - номер порта, к которому подключено устройство, отправляющее<br/>dhcp-запрос.</vlan></stacked> |
| Remote agent ID | Enterprise number - 0089c1<br>МАС-адрес устройства.                                                                                                    |

Таблица 5.217 – Формат полей опции 82

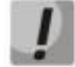

**Для использования опции 82 на устройстве должна быть включена функция DHCP relay агента. Для включения DHCP relay агента используется команда ip dhcp relay enable в режиме глобального конфигурирования (см. раздел [5.29](#page-223-0) [Функции DHCP Relay посред](#page-223-0)[ника](#page-223-0)).**

**Для корректной работы функции DHCP Snooping все используемые DHCP-серверы должны быть подключены к «доверенным» портам коммутатора. Для добавления порта в список «доверенных» используется команда ip dhcp snooping trust в режиме конфигурации интерфейса. Для обеспечения безопасности все остальные порты коммутатора должны быть «недоверенными».**

#### *Команды режима глобального конфигурирования*

Вид запроса командной строки режима глобального конфигурирования:

```
console(config)#
```
# Таблица 5.218 - Команды режима глобального конфигурирования

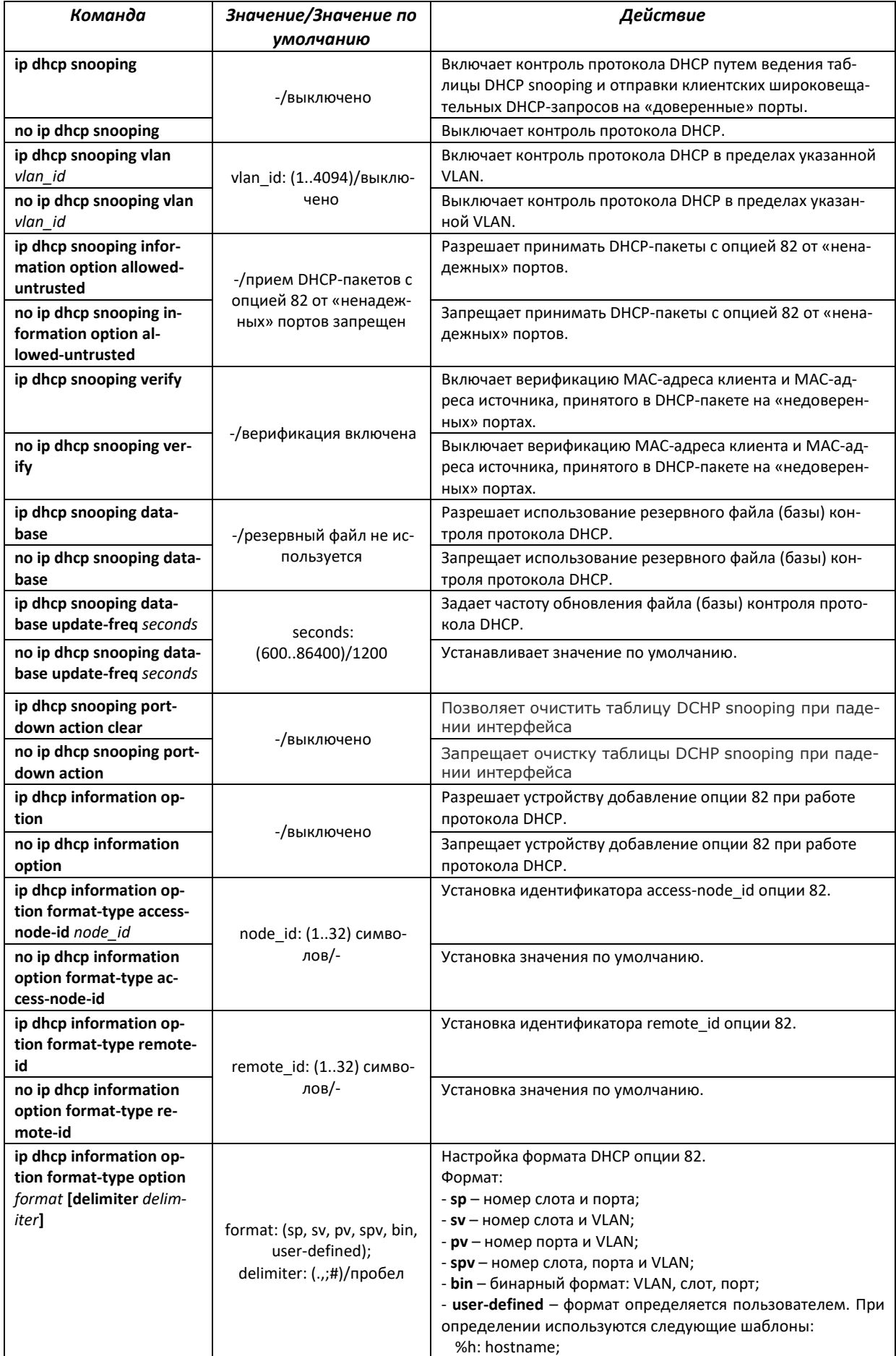

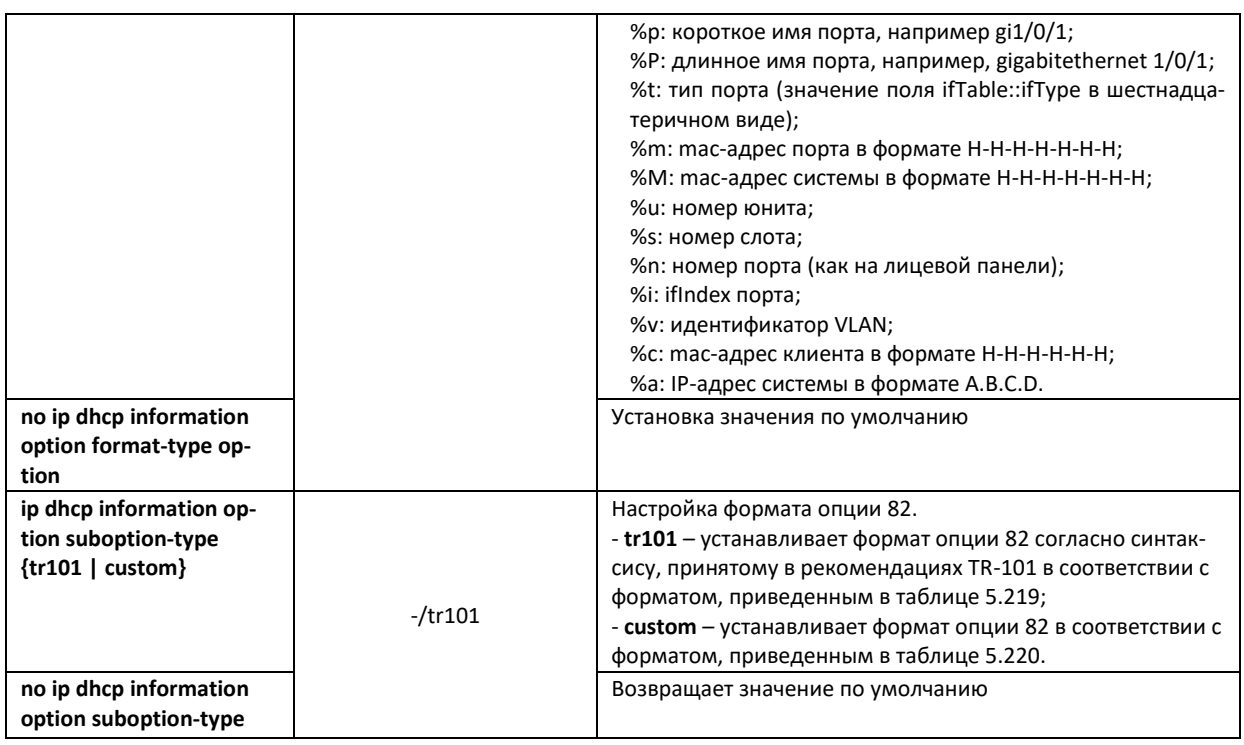

## <span id="page-212-2"></span><span id="page-212-0"></span>Таблица 5.219 – Формат полей опции 82 согласно рекомендациям TR-101

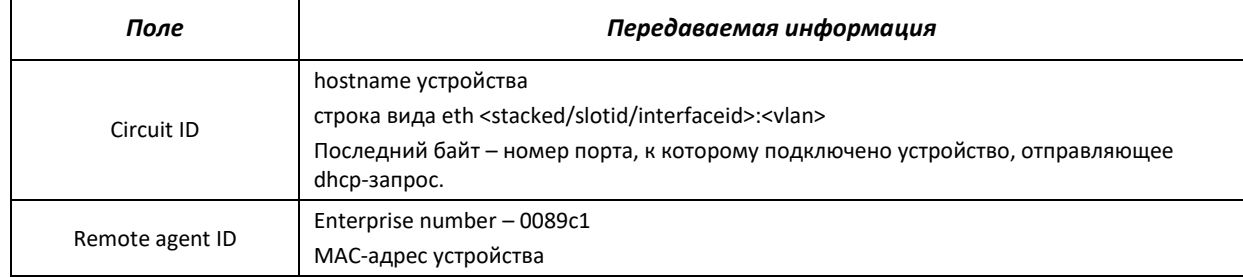

#### <span id="page-212-3"></span><span id="page-212-1"></span>Таблица 5.220 – Формат полей опции 82 режима custom

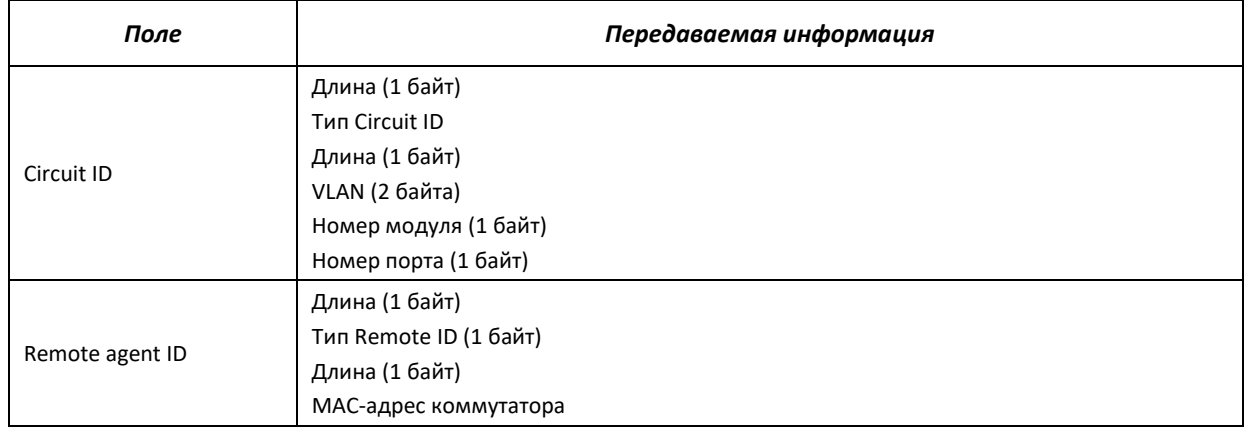

# *Команды режима конфигурирования интерфейса (диапазона интерфейсов) Ethernet, интерфейса группы портов*

Вид запроса командной строки в режиме конфигурирования интерфейса Ethernet, интерфейса группы портов:

console(config-if)#

Таблица 5.221 – Команды режима конфигурирования интерфейса Ethernet, группы интерфейсов

# AGLTEX

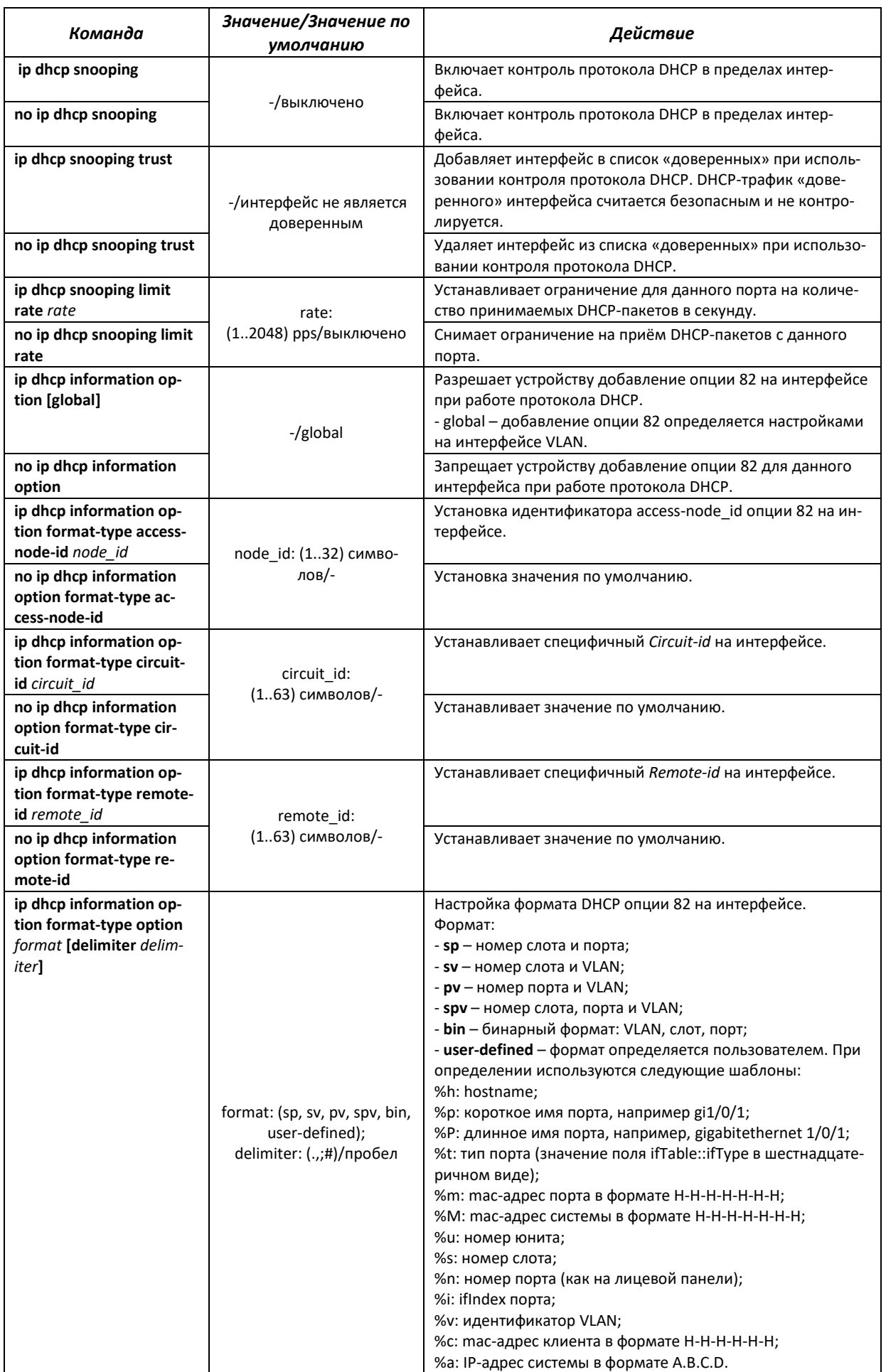

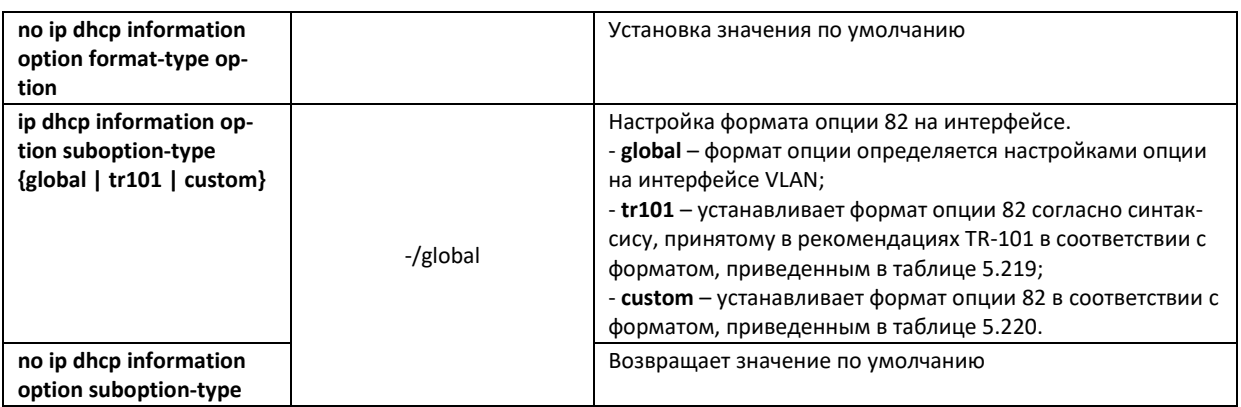

# *Команды режима конфигурирования интерфейса VLAN*

Вид запроса командной строки в режиме конфигурирования интерфейса VLAN:

console(config-if)#

#### Таблица 5.222 – Команды режима конфигурирования интерфейса VLAN

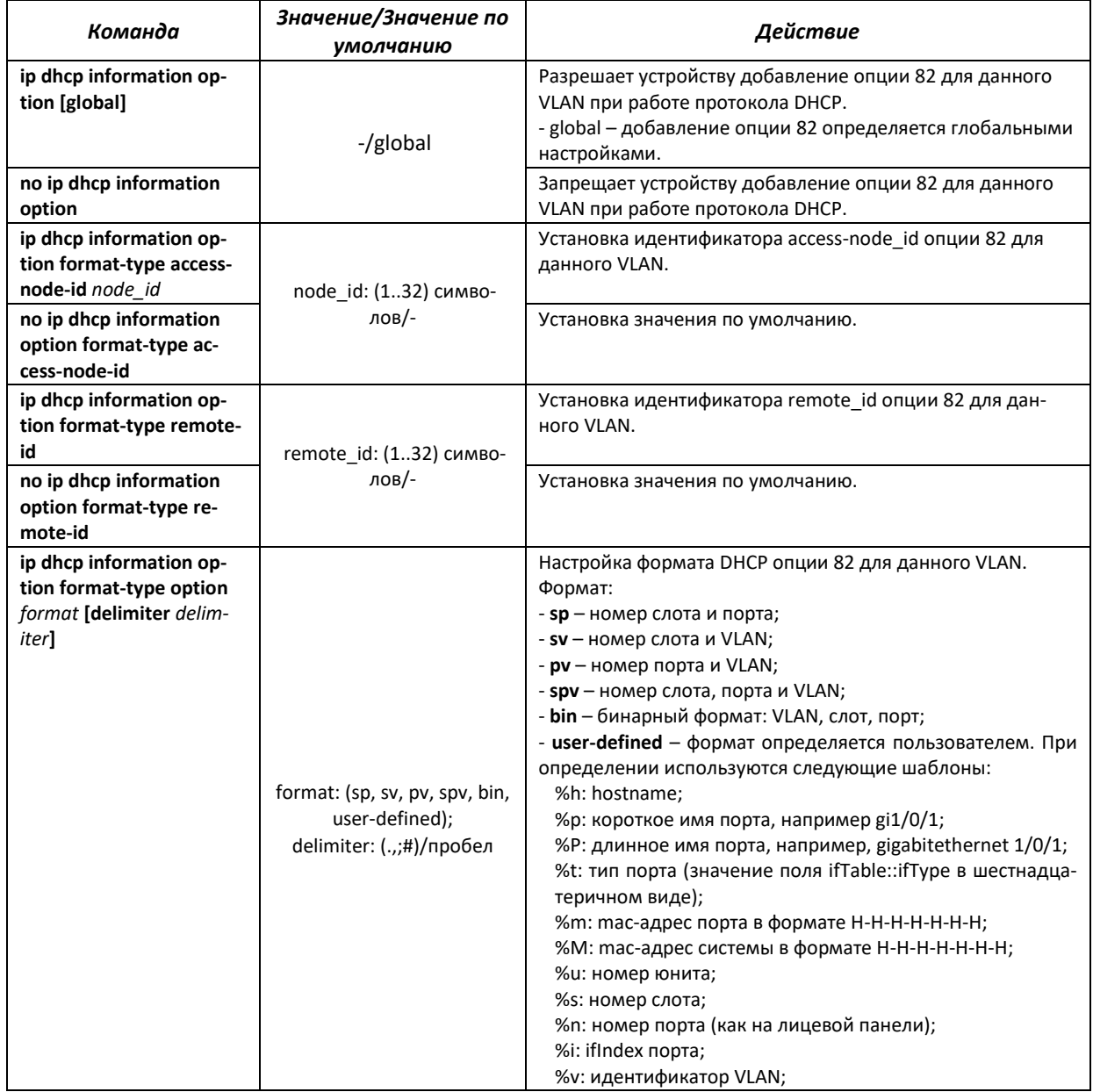

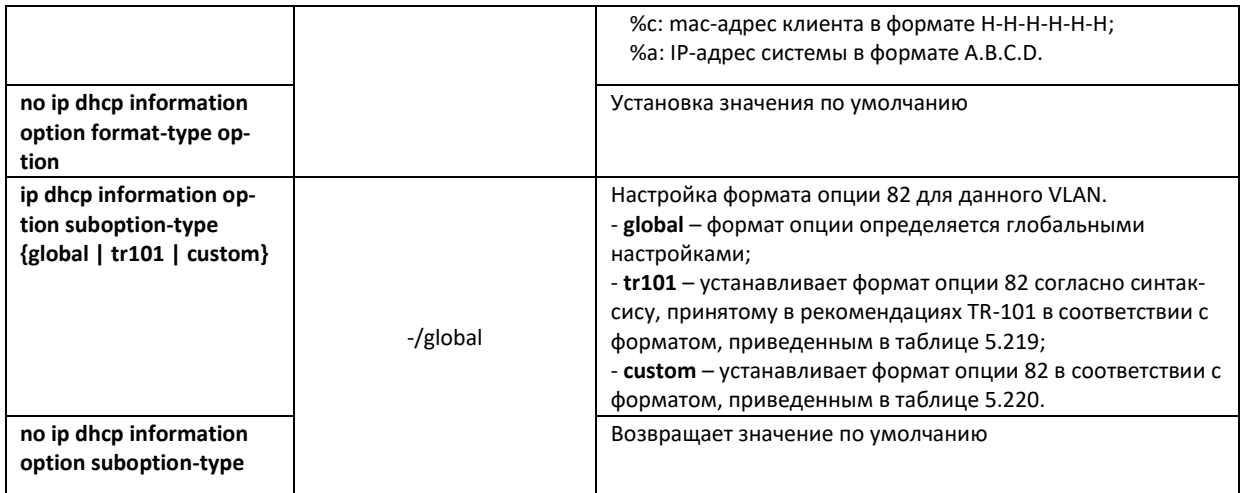

# Команды режима Privileged EXEC

Вид запроса командной строки режима Privileged EXEC:

#### console#

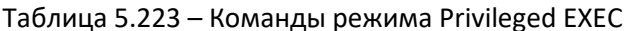

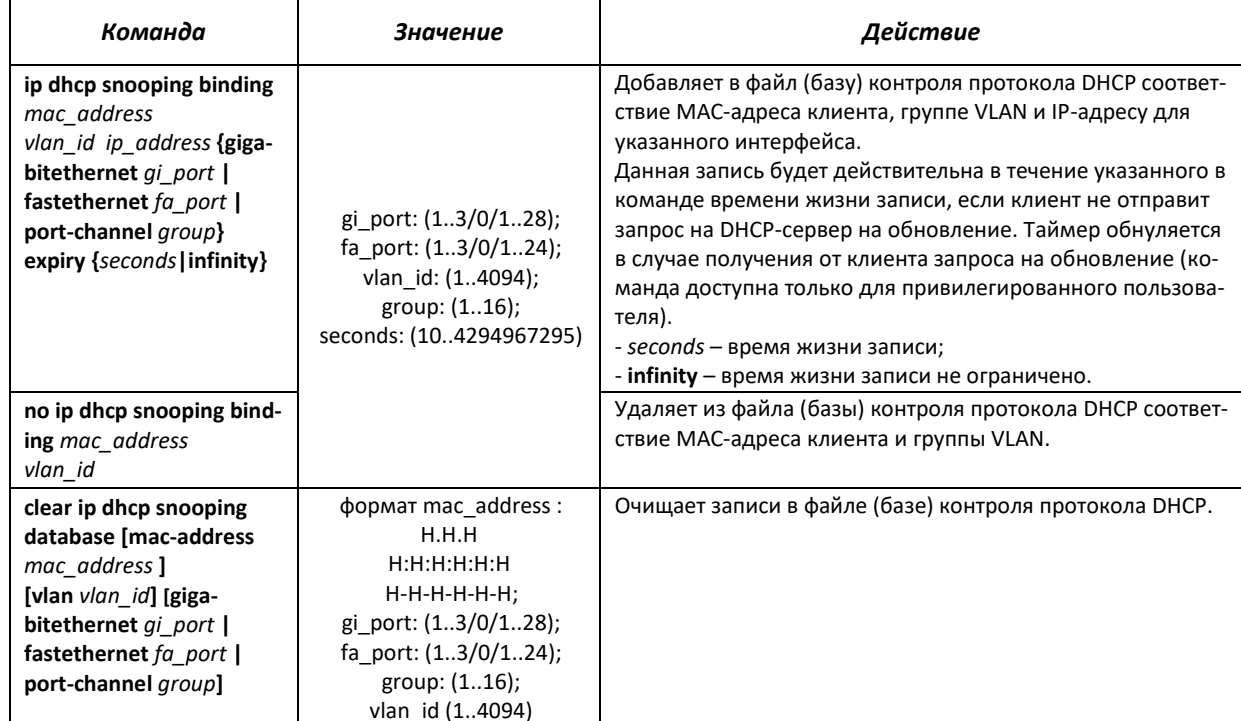

# Команды режима ЕХЕС

#### Вид запроса командной строки режима ЕХЕС:

console#

## Таблица 5.224 - Команды режима EXEC

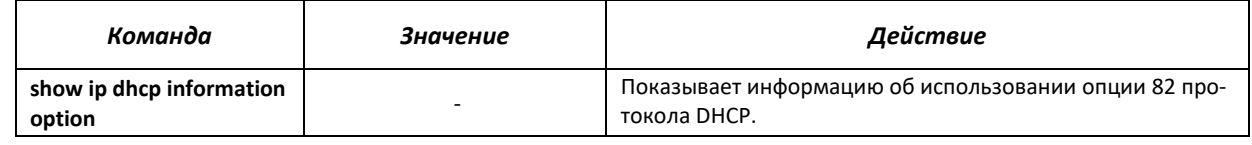
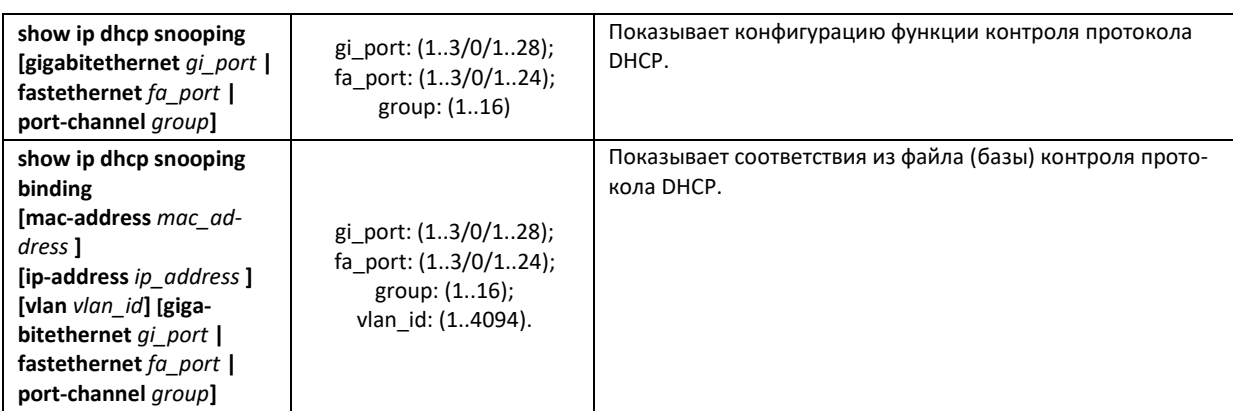

### *Примеры выполнения команд*

Разрешить использование DHCP опции 82 в 10 VLAN:

```
console#configure
console(config)#ip dhcp snooping
console(config)#ip dhcp snooping vlan 10
console(config)#ip dhcp information option
console(config)#interface gigabitethernet 1/0/24
console(config)#ip dhcp snooping trust
```
Показать все соответствия из таблицы контроля протокола DHCP:

console#**show ip dhcp snooping binding**

## **5.28.4 Защита IP-адреса клиента (IP Source Guard)**

Функция защиты IP-адреса (IP Source Guard) предназначена для фильтрации трафика, принятого с интерфейса, на основании таблицы соответствий DHCP snooping и статических соответствий IP Source Guard. Таким образом, IP Source Guard позволяет бороться с подменой IP-адресов в пакетах.

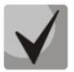

**Поскольку функция контроля защиты IP-адреса использует таблицу соответствий DHCP snooping, имеет смысл использовать данную функцию, предварительно настроив и включив DHCP snooping.**

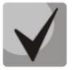

**Функцию защиты IP-адреса (IP Source Guard) необходимо включить глобально и для интерфейса.**

### *Команды режима глобального конфигурирования*

Вид запроса командной строки режима глобального конфигурирования:

console(config)#

### Таблица 5.225 – Команды режима глобального конфигурирования

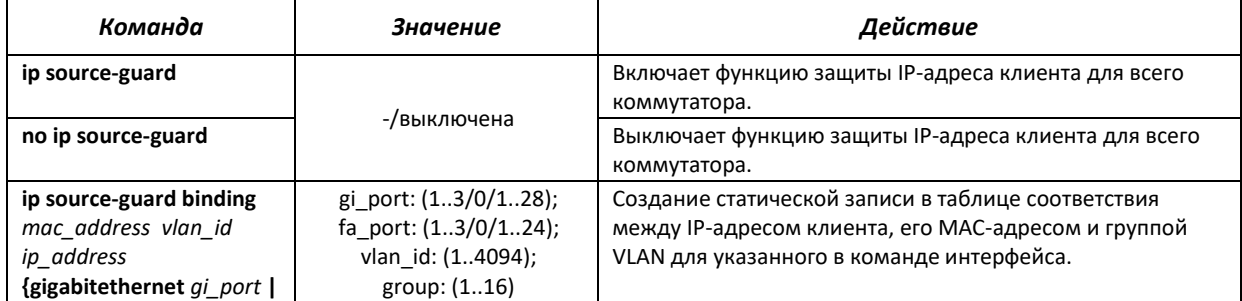

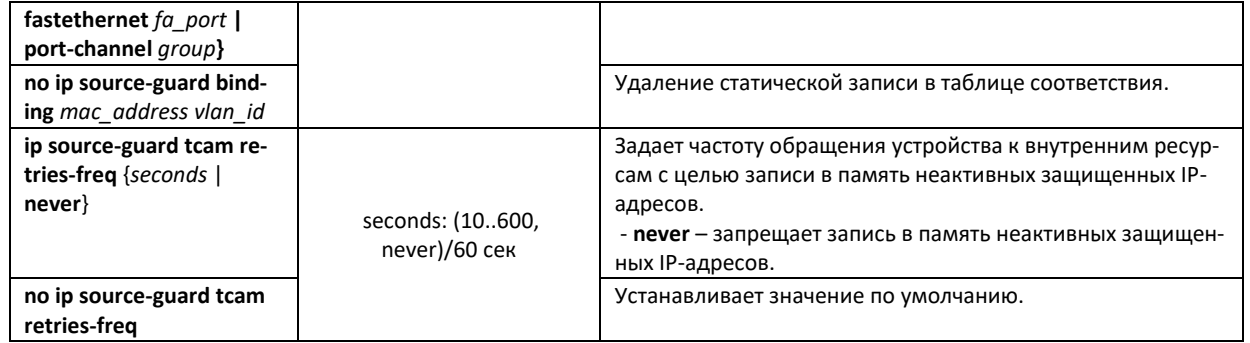

# Команды режима конфигурирования интерфейса (диапазона интерфейсов) Ethernet, интерфейса группы портов

Вид запроса командной строки в режиме конфигурирования интерфейса Ethernet, интерфейса группы портов:

console(config-if)#

### Таблица 5.226 - Команды режима конфигурирования интерфейса Ethernet, группы интерфейсов

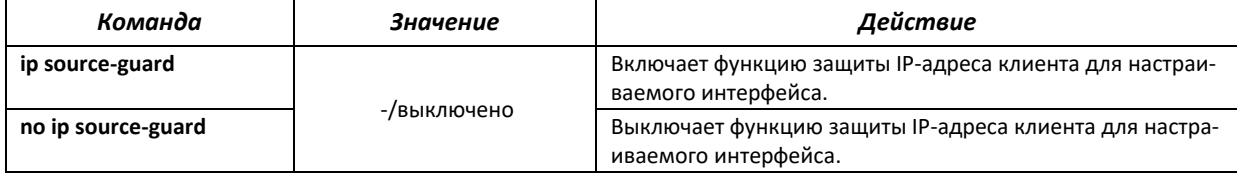

### Команды режима Privileged EXEC

### Вид запроса командной строки режима Privileged EXEC:

console#

### Таблица 5.227 - Команды режима Privileged EXEC

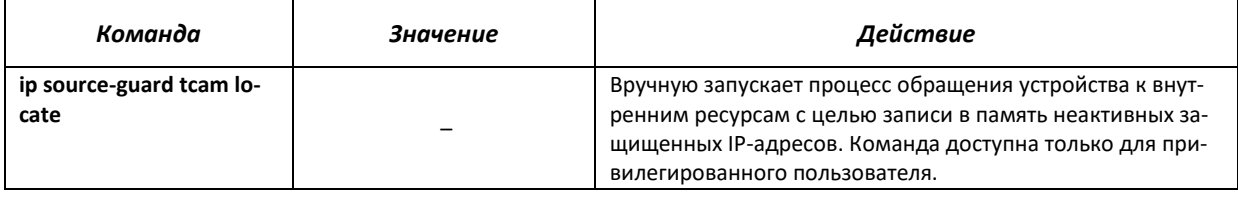

## Команды режима ЕХЕС

Вид запроса командной строки режима ЕХЕС:

console#

Таблица 5.228 - Команды режима EXEC

| Команда                                                                                                    | Значение                                                      | Действие                                                                                                   |
|----------------------------------------------------------------------------------------------------|---------------------------------------------------------------|----------------------------------------------------------------------------------------------------|
| show ip source-guard con-<br>figuration [gigabitethernet<br>gi port<br>fastethernet fa port  <br>port-channel group] | gi_port: (13/0/128);<br>fa port: (13/0/124);<br>group: (116). | Команда отображает настройку функции защиты IP-адреса<br>на заданном, либо на всех интерфейсах устройства. |

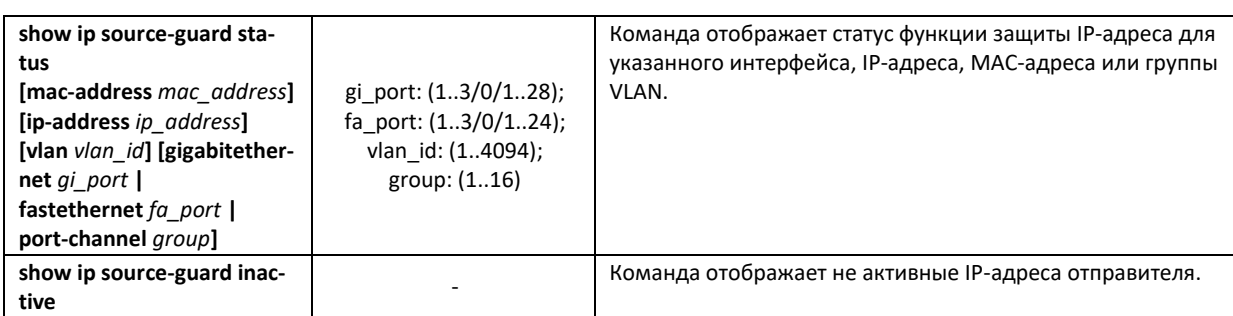

### Примеры выполнения команд

 $\blacksquare$ Показать настройку функции защиты IP-адреса для всех интерфейсов:

#### console#show ip source-guard configuration

IP Source Guard is Enabled Interface State  $qi1/0/1$ Enabled gi1/0/22 Enabled  $q1/0/23$ Enabled

> Включить функцию защиты IP-адреса для фильтрации трафика на основании таблицы соответствий DHCP snooping и статических соответствий IP Source Guard. Создать статическую запись в таблице соответствия для интерфейса Ethernet 12 первого устройства в стеке: IP-адрес клиента – 192.168.16.14, его МАС-адрес – 00:60:70:4A:AB:AF. Интерфейс в 3-й группе VLAN:

```
console#configure
console (config) #ip dhcp snooping
console (config) #ip source-guard
console (config) #ip source-guard binding 0060.704A.ABAF 3 192.168.16.14 gi-
gabitethernet 1/0/12
```
## 5.28.5 Контроль протокола ARP (ARP Inspection)

Функция контроля протокола ARP (ARP Inspection) предназначена для защиты от атак с использованием протокола ARP (например, ARP-spoofing - перехват ARP-трафика). Контроль протокола ARP осуществляется на основе статических соответствий IP- и МАС-адресов, заданных для группы VLAN.

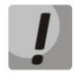

Порт, сконфигурированный «недоверенным» для функции ARP Inspection, должен также быть «недоверенным» для функции DHCP snooping или соответствие MAC-адреса и IP-адреса для этого порта должно быть сконфигурировано статически. Иначе данный порт не будет отвечать на запросы ARP.

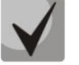

Для ненадёжных портов выполняются проверки соответствий IP- и МАС-адресов.

### Команды режима глобального конфигурирования

Вид запроса командной строки режима глобального конфигурирования:

```
console(config)#
```
# ACLTEX

## Таблица 5.229 - Команды режима глобального конфигурирования

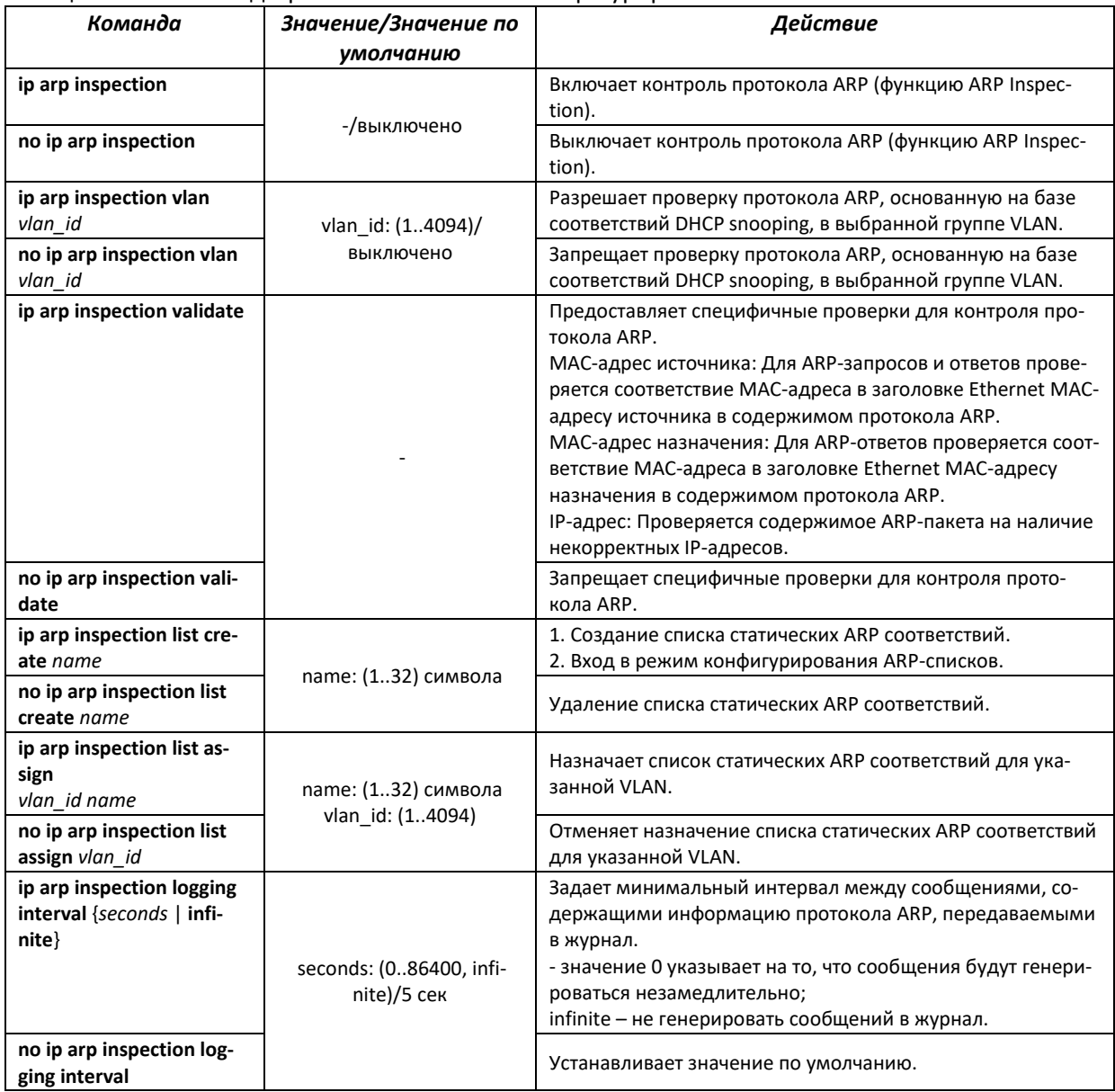

<u>Команды режима конфигурирования интерфейса (диапазона интерфейсов) Ethernet,</u> интерфейса группы портов

Вид запроса командной строки в режиме конфигурирования интерфейса Ethernet, интерфейса группы портов:

console(config-if)#

### Таблица 5.230 – Команды режима конфигурирования интерфейса Ethernet, группы интерфейсов

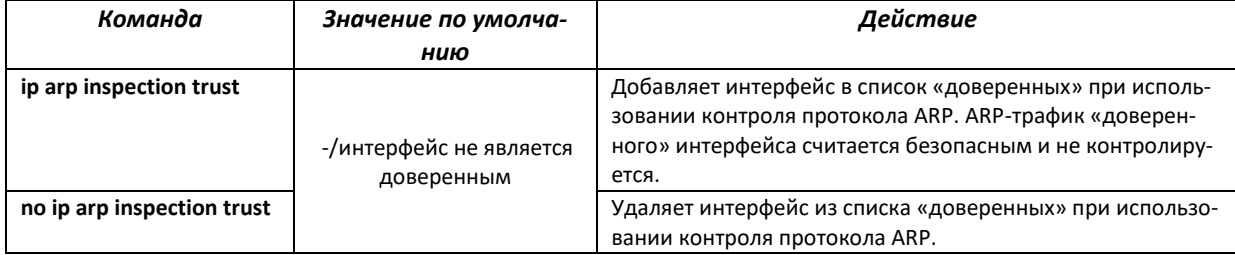

### *Команды режима конфигурирования ARP-списков*

Вид запроса командной строки в режиме конфигурирования ARP-списков:

```
console#configure
console(config)#ip arp inspection list create spisok
console(config-arp-list)#
```
### Таблица 5.231 – Команды режима конфигурирования ARP списков

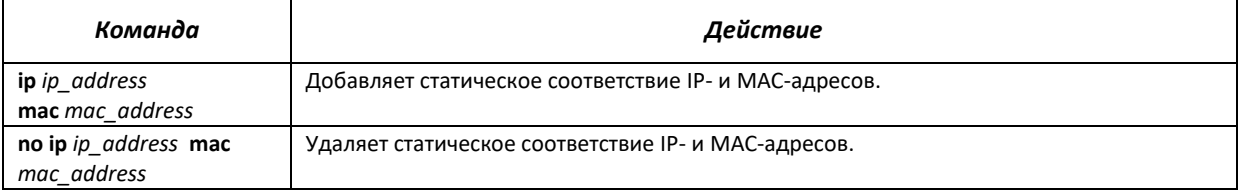

## *Команды режима EXEC*

Вид запроса командной строки режима EXEC:

console#

### Таблица 5.232 – Команды режима EXEC

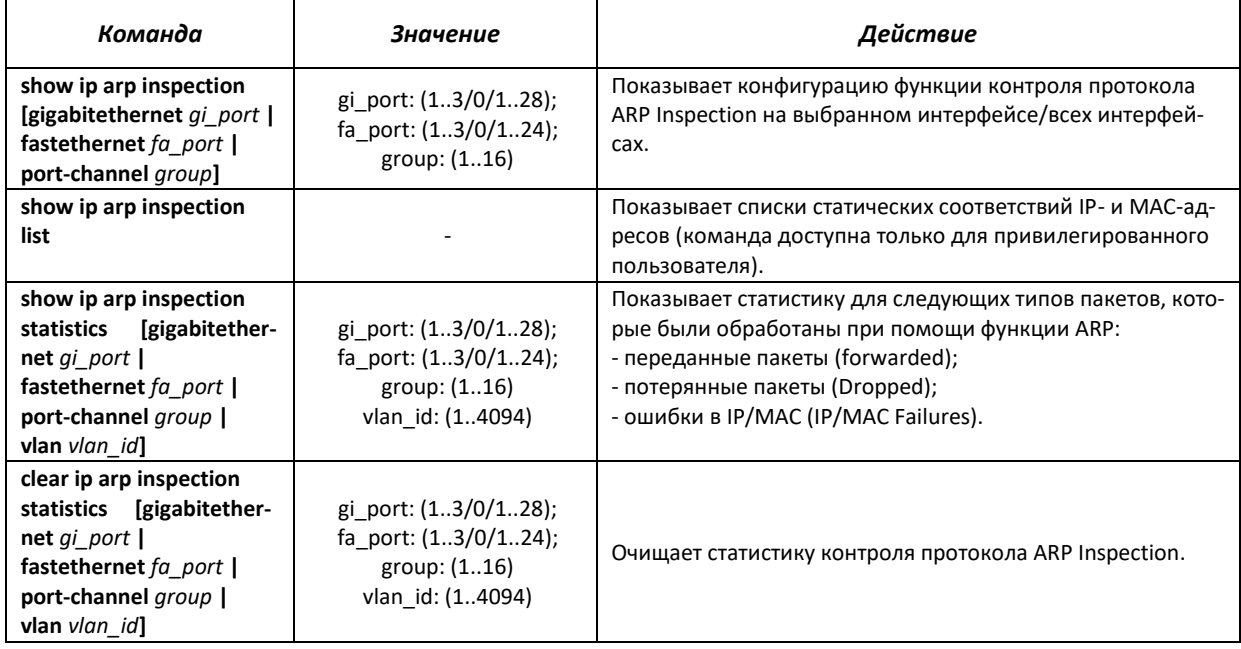

.elte>

*Примеры выполнения команд*

 Включить контроль протокола ARP и добавить в список spisok статическое соответствие: МАС-адрес: 00:60:70:AB:CC:CD, IP-адрес: 192.168.16.98. Назначить список spisok статических ARP соответствий для VLAN 11:

```
console#configure
console(config)#ip arp inspection list create spisok
console(config-ARP-list)#ip 192.168.16.98 mac 0060.70AB.CCCD
console(config-ARP-list)#exit
console(config)#ip arp inspection list assign 11 spisok
```
Показать списки статических соответствий IP- и МАС-адресов:

console#**show ip arp inspection list**

```
List name: servers
Assigned to VLANs: 11
IP ARP
----------- --------------------------
             0060.70AB.CCCD
```
# **5.28.6 Настройка функции MAC Address Notification**

Функция MAC Address Notification позволяет отслеживать появление и исчезновение активного оборудования на сети, путем сохранения истории изучения MAC-адресов. При обнаружении изменений в составе изученных MAC-адресов коммутатор сохраняет информацию в таблице и извещает об этом с помощью сообщений протокола SNMP. Функция имеет настраиваемые параметры – глубина истории о событиях и минимальный интервал отправки сообщений. Сервис MAC Address Notification по умолчанию отключен и может быть настроен выборочно для отдельных портов коммутатора.

### *Команды режима глобального конфигурирования*

Вид запроса командной строки в режиме глобального конфигурирования:

console(config)#

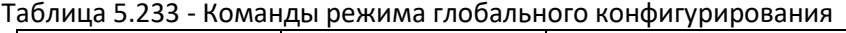

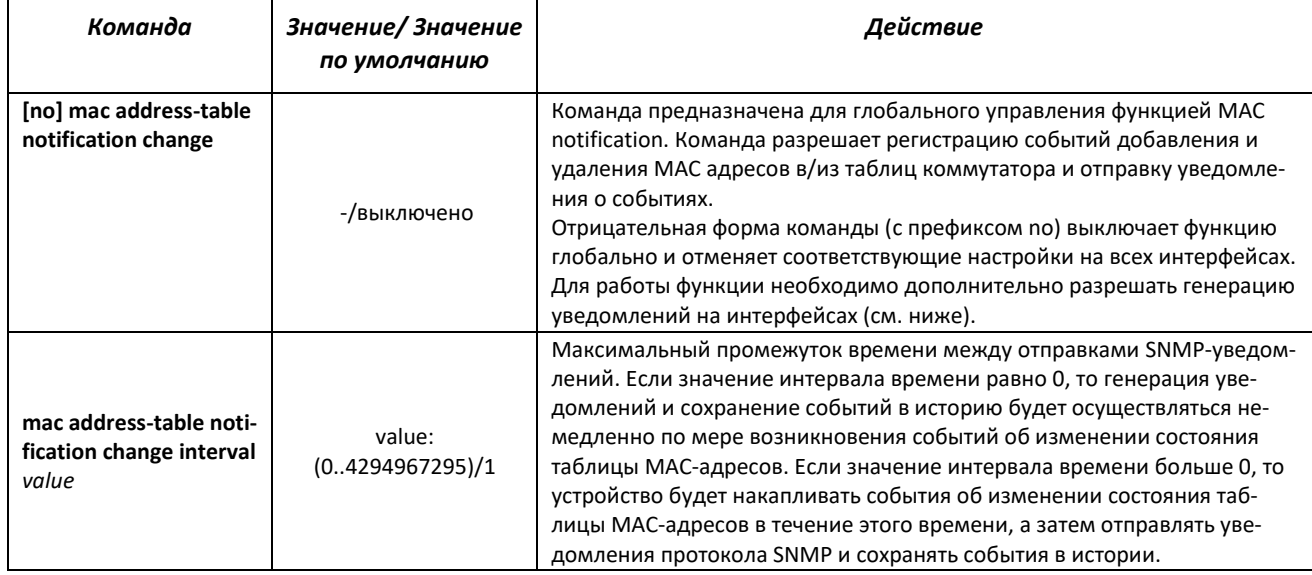

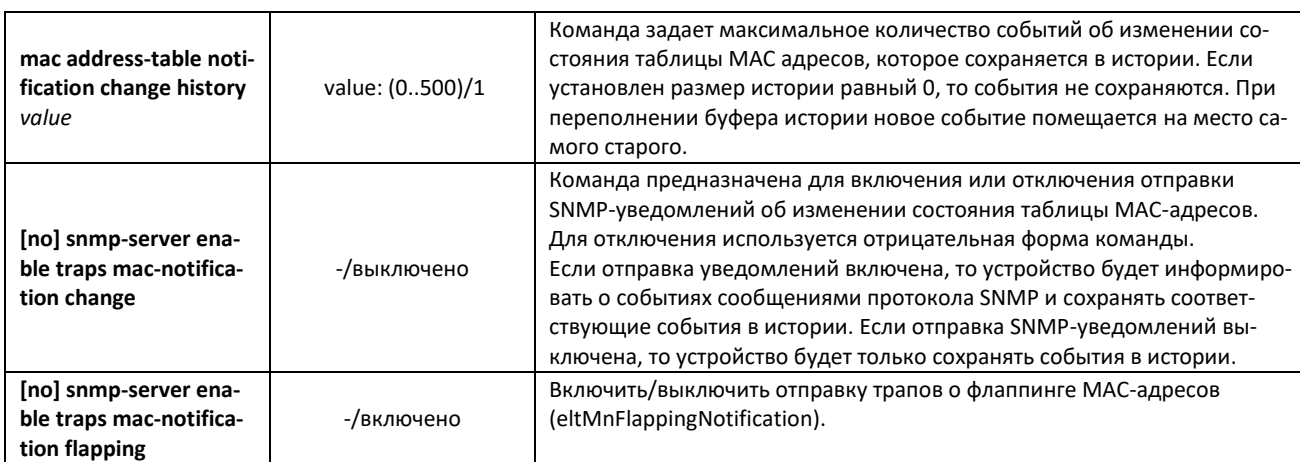

## Команды режима конфигурирование интерфейса Ethernet

### Вид запроса командной строки:

 $console (config-if)$ #

### Таблица 5.234 - Команды режима конфигурирования интерфейса Ethernet

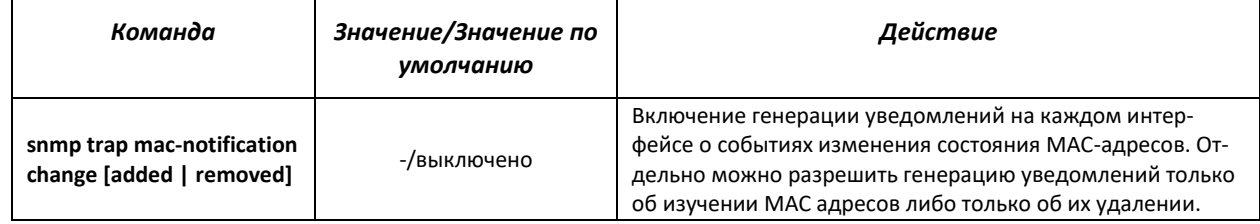

### Команды режима privileged EXEC

Вид запроса командной строки в режиме privileged EXEC:

console#

### Таблица 5.235 - Команды режима privileged EXEC

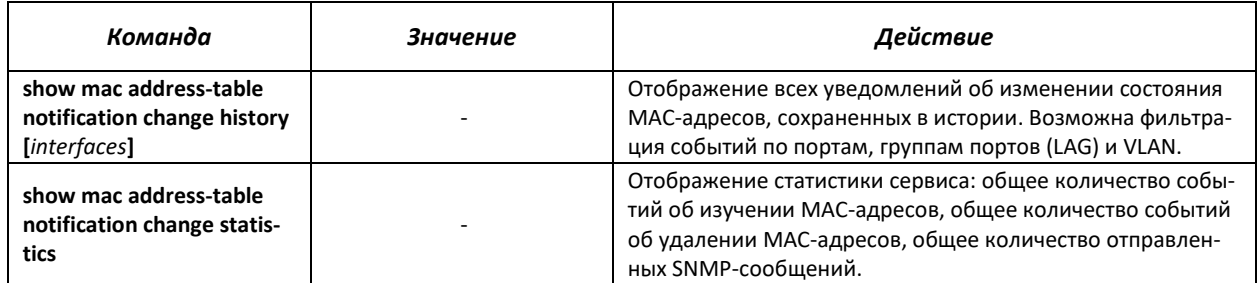

### Примеры использования команд

 $\blacksquare$ Пример показывает. как настроить передачу сообщений SNMP MAC Notification на сервер с адресом 172.16.1.5. При настройке задается общее разрешение работы сервиса, настраивается минимальный интервал отправки сообщений, задается размер истории событий и настраивается сервис на заданном порту.

```
Console (config)#snmp-server host 172.16.1.5 traps private
console (config) #snmp-server enable traps mac-notification change
console (config) #mac address-table notification change
```

```
console(config)#mac address-table notification change interval 60 
console(config)#mac address-table notification change history 100 
console(config)#interface gigabitethernet 0/7
console(config-if)#snmp trap mac-notification change
console(config-if)#exit
console(config)#
```
## **5.29 Функции DHCP Relay посредника**

Задачей DHCP Relay агента является передача DHCP-пакетов от клиента к серверу и обратно, в случае если DHCP-сервер находится в одной сети, а клиент в другой. Другой функцией является добавление дополнительных опций в DHCP-запросы клиента (например, опции 82).

Принцип работы DHCP Relay агента на коммутаторе:

Коммутатор принимает от клиента DHCP-запросы, передает эти запросы серверу от имени клиента (оставляя в запросе опции с требуемыми клиентом параметрами и, в зависимости от конфигурации, добавляя свои опции). Получив ответ от сервера, коммутатор передает его клиенту.

#### *Команды режима глобального конфигурирования*

Вид запроса командной строки режима глобального конфигурирования:

console(config)#

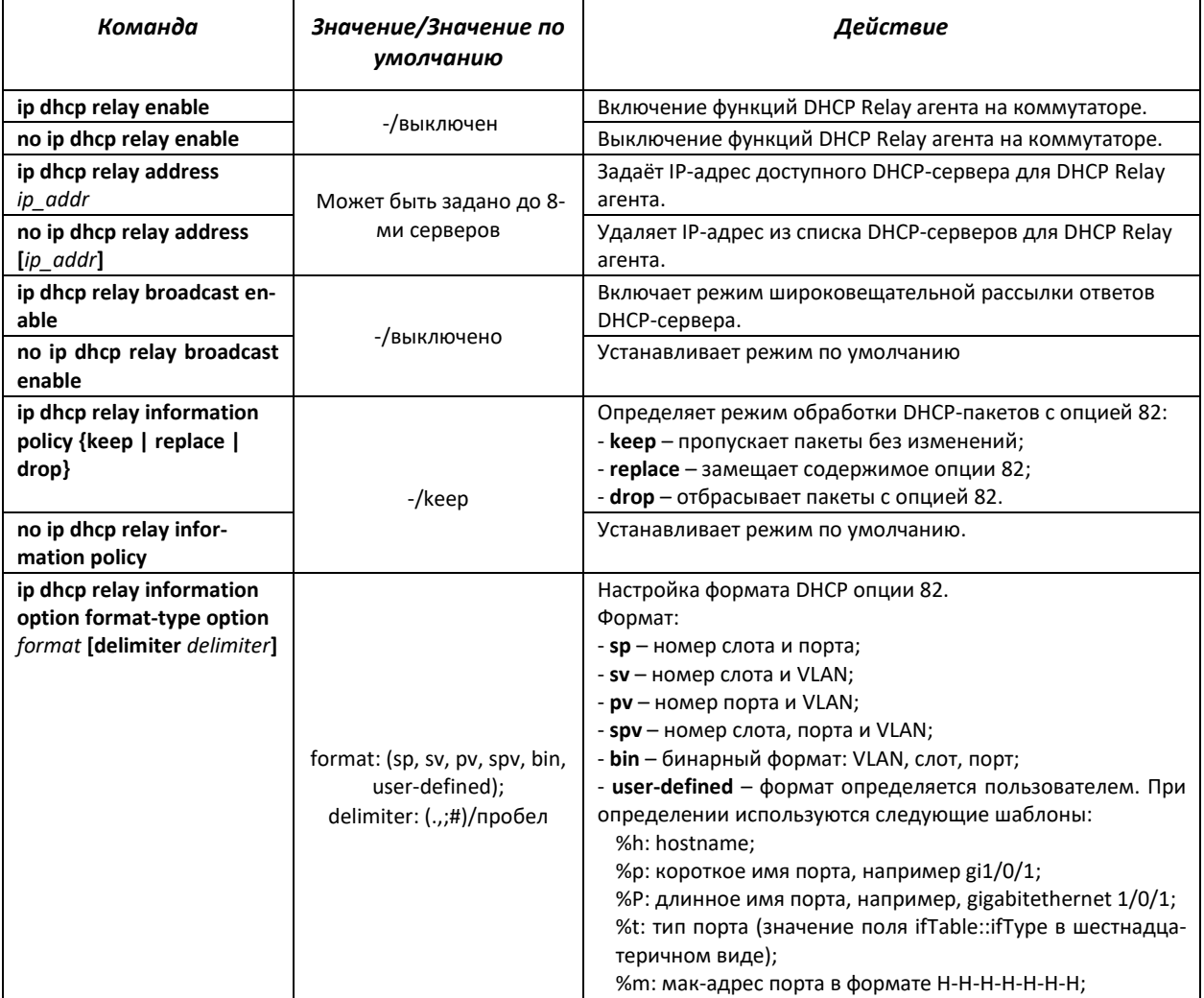

### Таблица 5.236 – Команды режима глобального конфигурирования

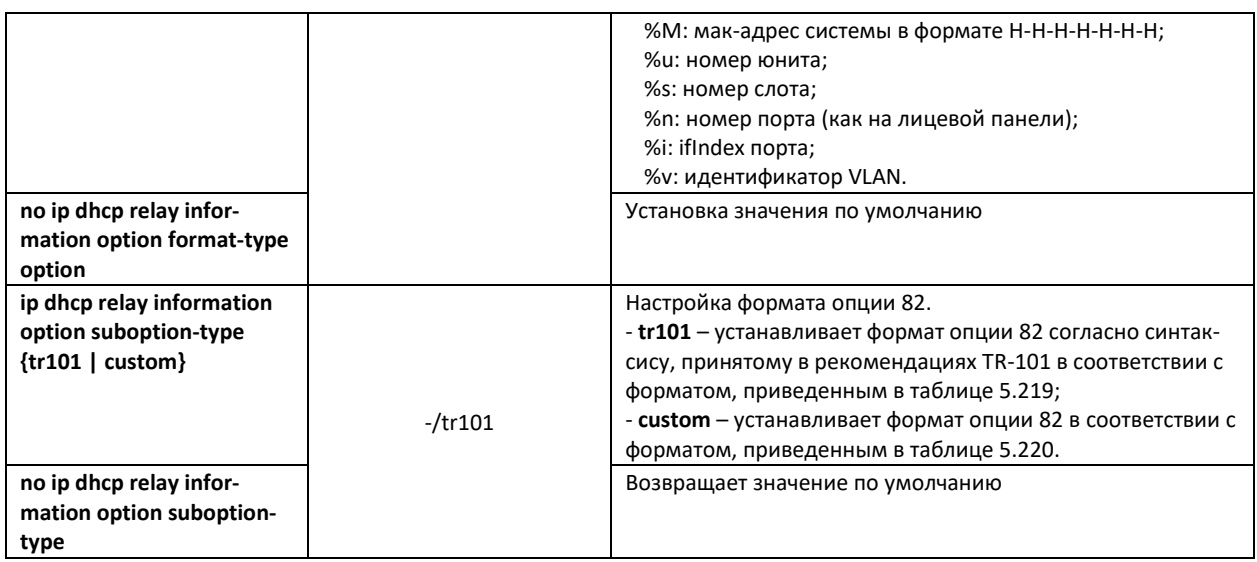

### *Команды режима конфигурирования интерфейса VLAN*

Вид запроса командной строки в режиме конфигурирования интерфейса VLAN:

```
console#configure
console(config)#interface vlan {vlan_id} 
console(config-if)#
```
### Таблица 5.237 – Команды режима конфигурирования интерфейса VLAN

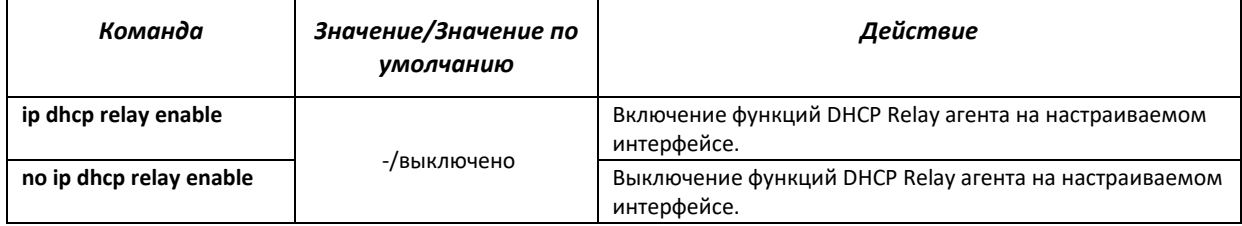

## *Команды режима конфигурирования интерфейса Ethernet*

### Вид запроса командной строки:

console(config-if)#

### Таблица 5.238 – Команды режима конфигурирования интерфейса Ethernet

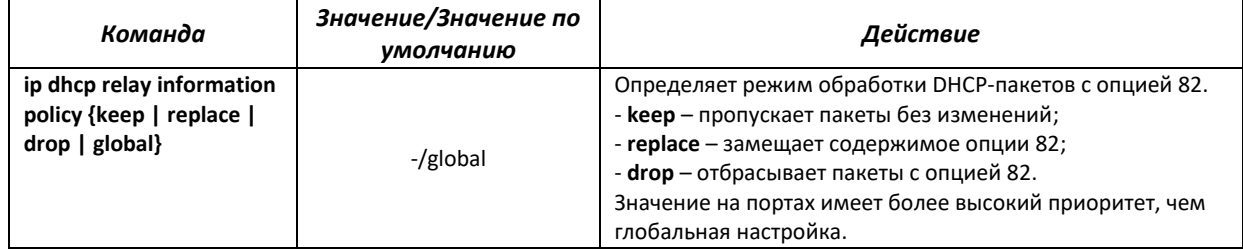

## *Команды режима EXEC*

Вид запроса командной строки режима EXEC:

console#

## Таблица 5.239 – Команды режима EXEC

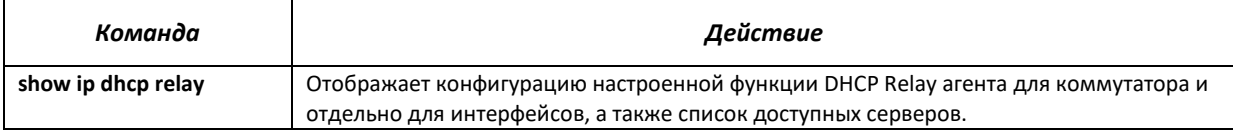

### *Примеры выполнения команд*

**• Показать состояние функции DHCP Relay агента:** 

```
console#show ip dhcp relay
```

```
DHCP relay is Enabled
DHCP relay is not configured on any vlan.
Servers: 192.168.16.38 
Relay agent Information option is Enabled
```
# **5.30 Функции Lightweight DHCPv6 Relay Agent (LDRA)**

Наравне с DHCP для протокола IPv4 коммутатор может выполнять функции посредника (relay agent) для DHCPv6. Данный функционал реализован в виде Lightweight DHCPv6 Relay Agent согласно RFC6221.

В рамках выполнения функции посредника коммутатор вставляет в клиентские DHCPv6-пакеты опции 18 и 37. Для включения функции требуется выполнить следующие предварительные шаги по настройке:

- Включить функционал DHCP snooping (для IPv4) глобально и на целевом VLAN;
- Включить функционал DHCPv6 guard глобально и на целевом VLAN;
- На «доверенных» интерфейсах коммутатора («trusted» по терминологии RFC3046) выполнить DHCPv4-настройку «ip dhcp snooping trust»;
- На «доверенных» интерфейсах коммутатора выполнить настройку «ipv6 dhcp guard trusted-port»

## *Команды режима глобального конфигурирования*

Вид запроса командной строки режима глобального конфигурирования:

console(config)#

### Таблица 5.240 – Команды режима глобального конфигурирования

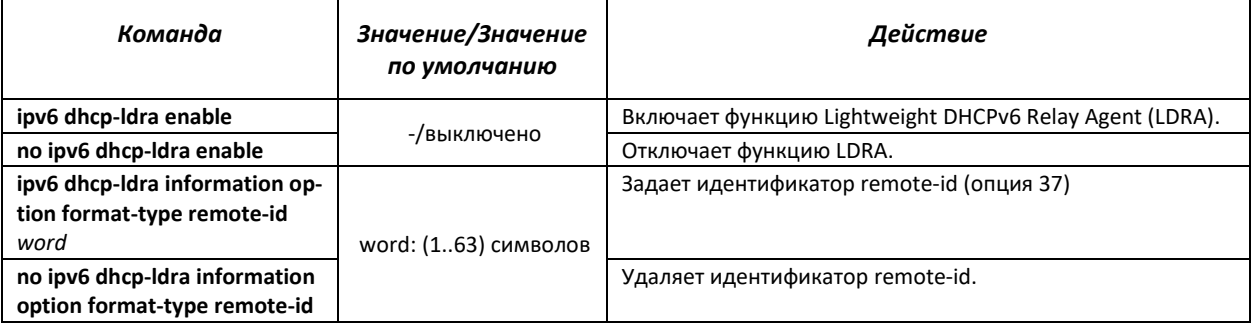

## *Команды режима конфигурирования интерфейса Ethernet*

### Вид запроса командной строки:

console(config-if)#

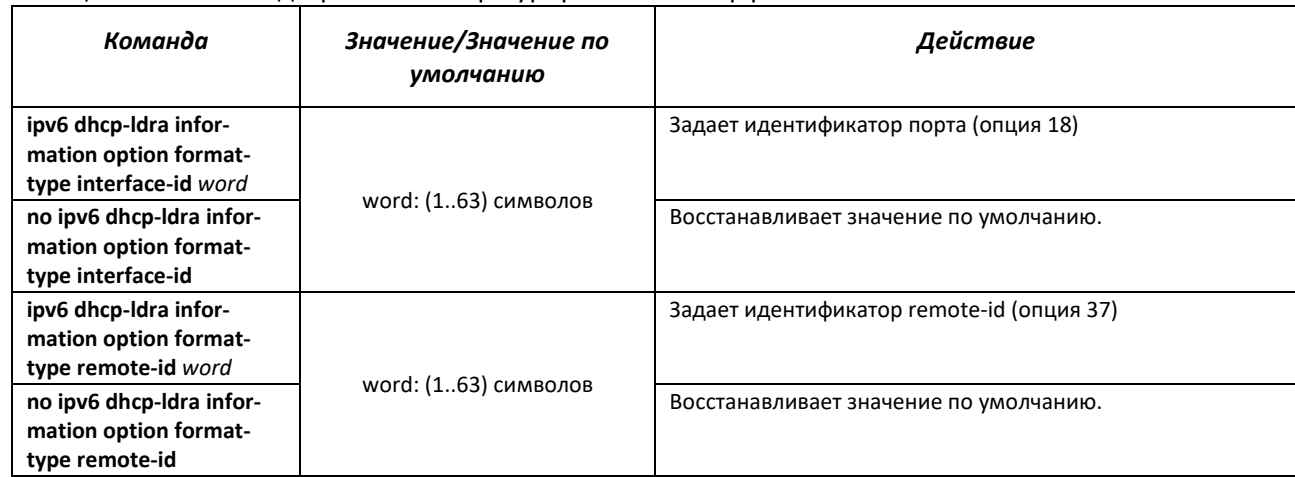

### Таблица 5.241– Команды режима конфигурирования интерфейса Ethernet

## **5.31 Конфигурирование PPPoE Intermediate Agent**

Функция PPPoE IA реализована в соответствии с требованиями документа DSL Forum TR-101 и предназначена для использования на коммутаторах, работающих на уровне доступа.

Функция позволяет дополнять пакеты PPPoE Discovery информацией, характеризующей интерфейс доступа. Это необходимо для идентификации пользовательского интерфейса на сервере доступа (BRAS, Broadband Remote Access Server). Управление перехватом и обработкой пакетов PPPoE Active Discovery осуществляется глобально для всего устройства и выборочно для каждого интерфейса.

Реализация функции PPPoE IA предоставляет дополнительные возможности контроля сообщений протокола путем назначения доверенных интерфейсов.

### *Команды режима глобального конфигурирования*

Вид запроса командной строки режима глобального конфигурирования:

console(config)#

#### Таблица 5.242 – Команды режима глобального конфигурирования

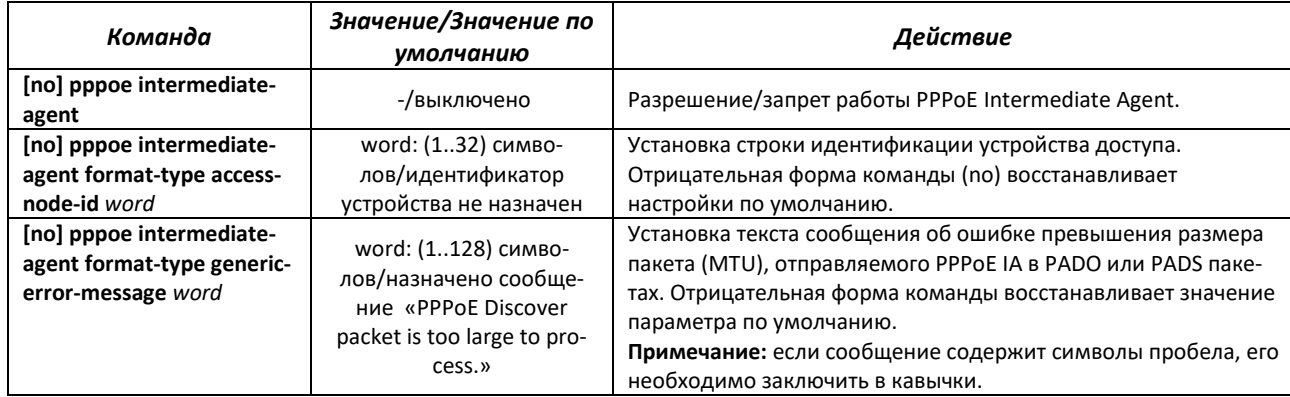

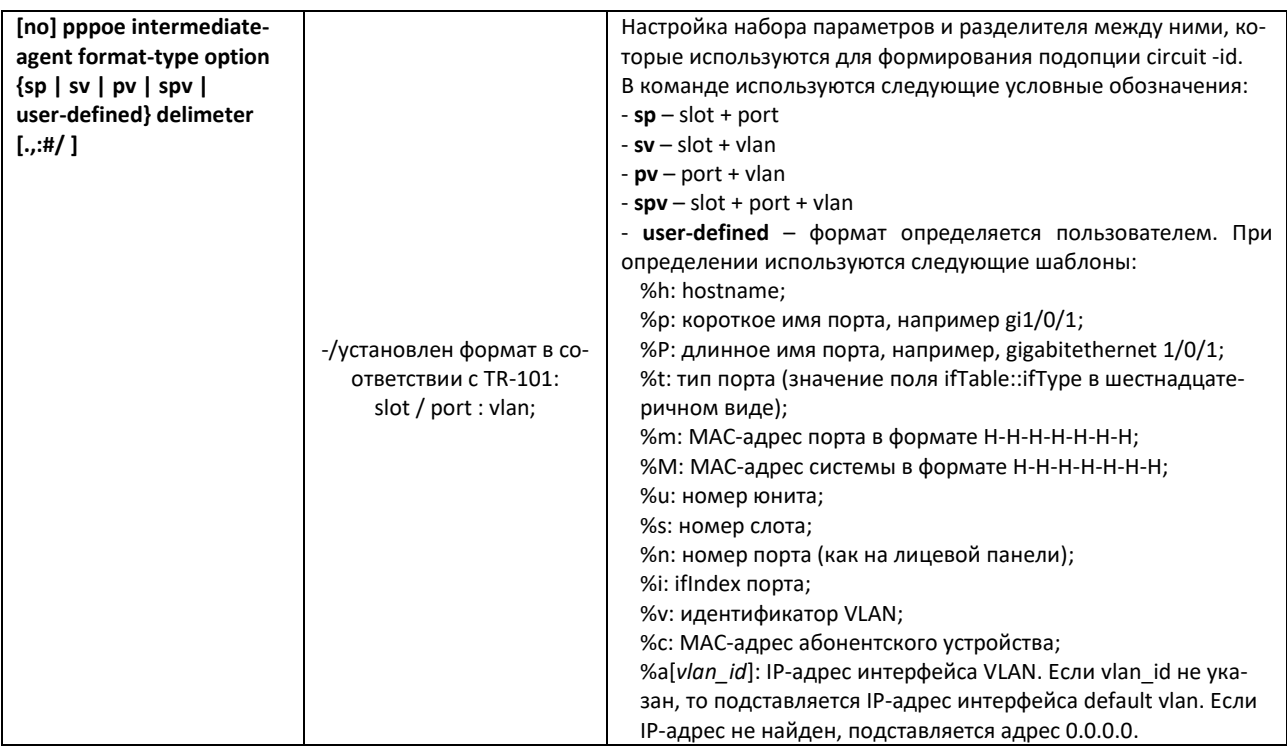

## Команды режима конфигурирования интерфейса

Вид запроса командной строки в режиме конфигурирования интерфейса:

 $console (config-if)$ #

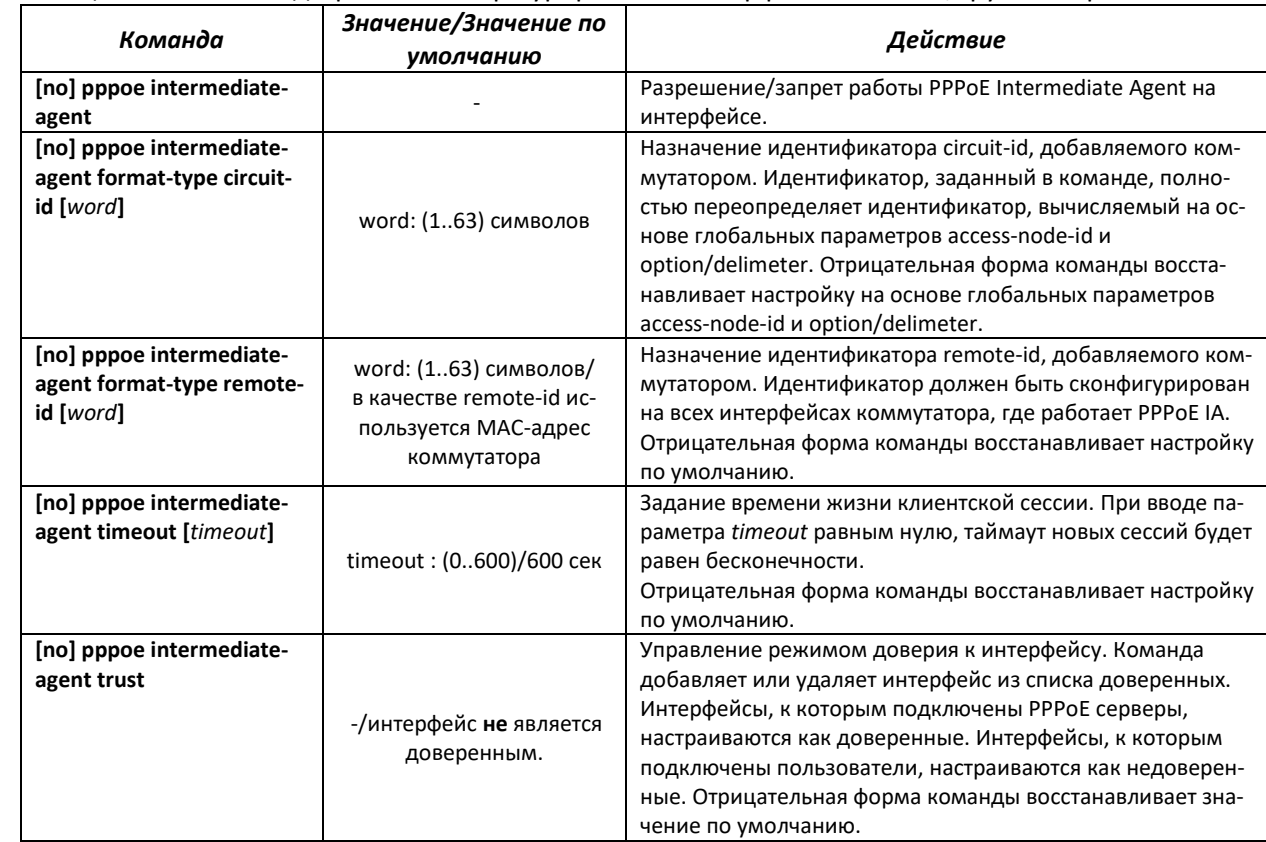

## Таблица 5.243 - Команды режима конфигурирования интерфейса Ethernet, группы портов

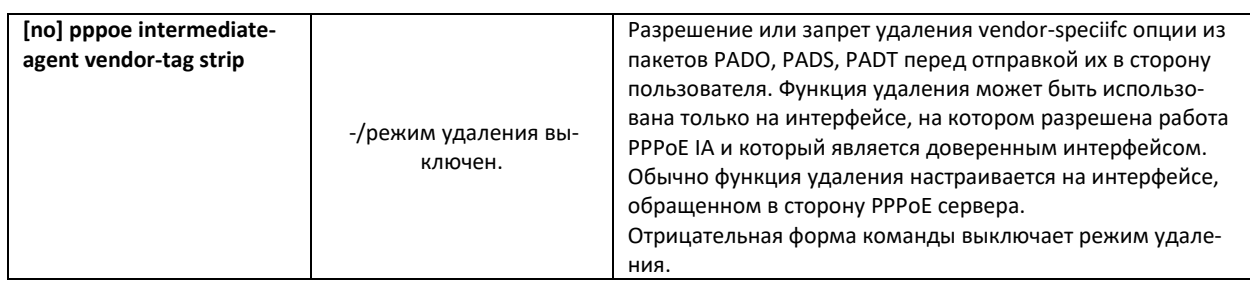

## *Команды режима EXEC*

Вид запроса командной строки режима EXEC:

console#

Таблица 5.244 – Команды режима EXEC

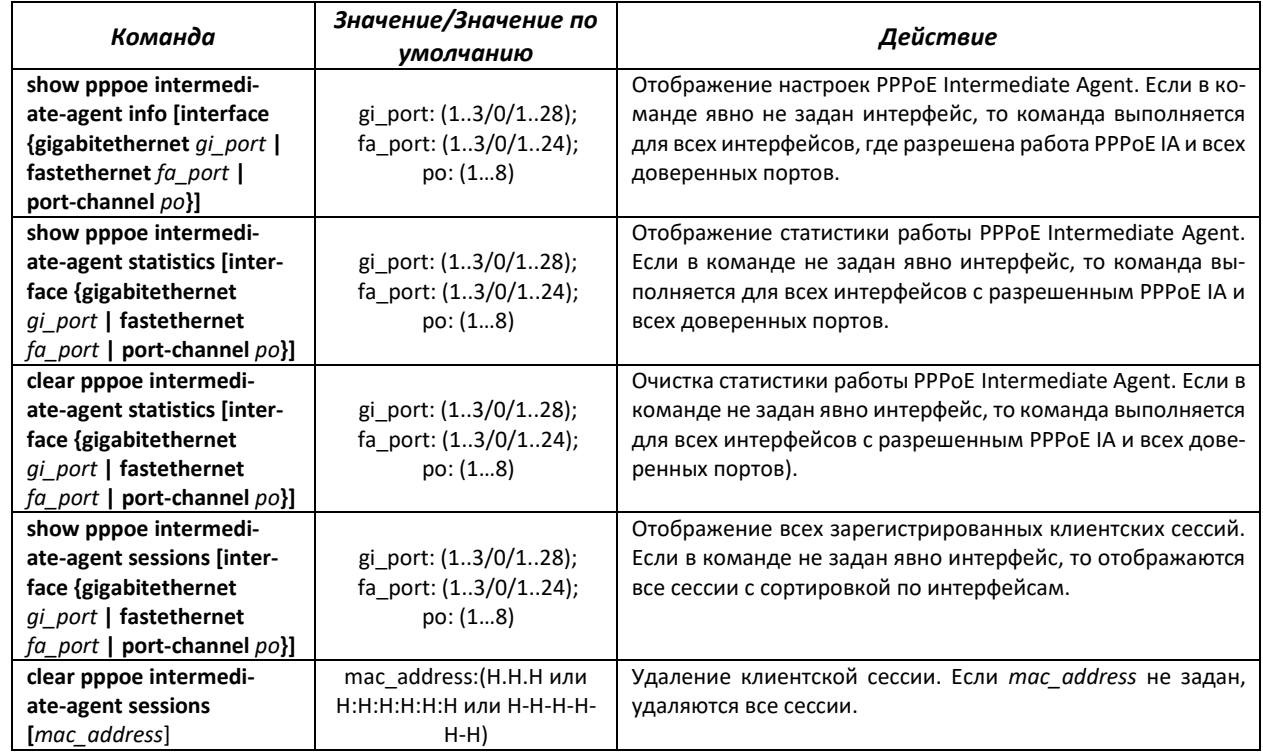

# **5.32 Конфигурирование DHCP-сервера**

DHCP-сервер осуществляет централизованное управление сетевыми адресами и соответствующими конфигурационными параметрами, автоматически предоставляя их клиентам. Это позволяет избежать ручной настройки устройств сети и уменьшает количество ошибок.

## *Команды режима глобального конфигурирования*

Вид запроса командной строки режима глобального конфигурирования:

console(config)#

# RELTEX

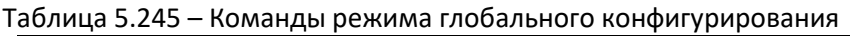

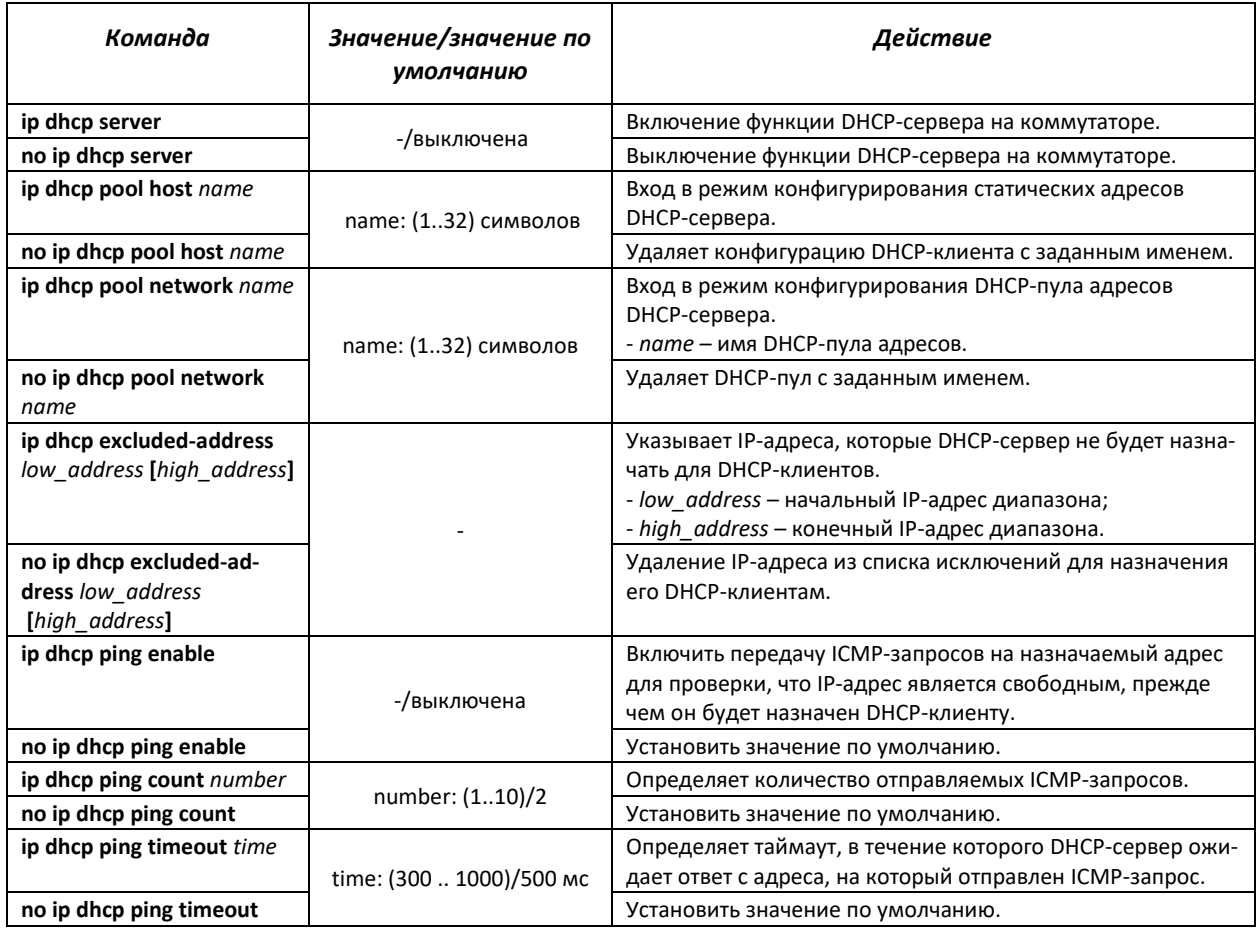

## *Команды режима конфигурирования статических адресов DHCP-сервера*

Вид запроса командной строки в режиме конфигурирования статических адресов DHCP-сервера:

console#**configure** console(config)#**ip dhcp pool host** *name* console(config-dhcp)#

### Таблица 5.246 – Команды режима конфигурирования

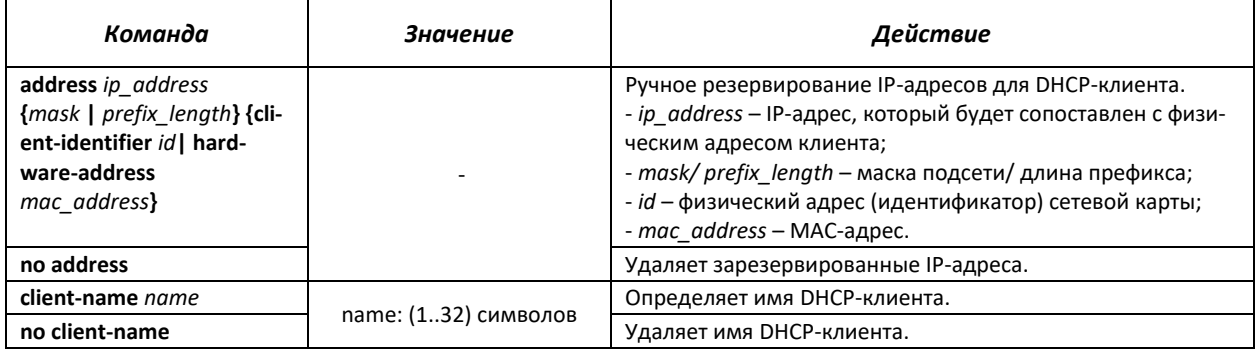

## *Команды режима конфигурирования пула DHCP-сервера*

### Вид запроса командной строки в режиме конфигурирования пула DHCP-сервера:

```
console#configure
console(config)#ip dhcp pool network name
console(config-dhcp)#
```
### Таблица 5.247 – Команды режима конфигурирования

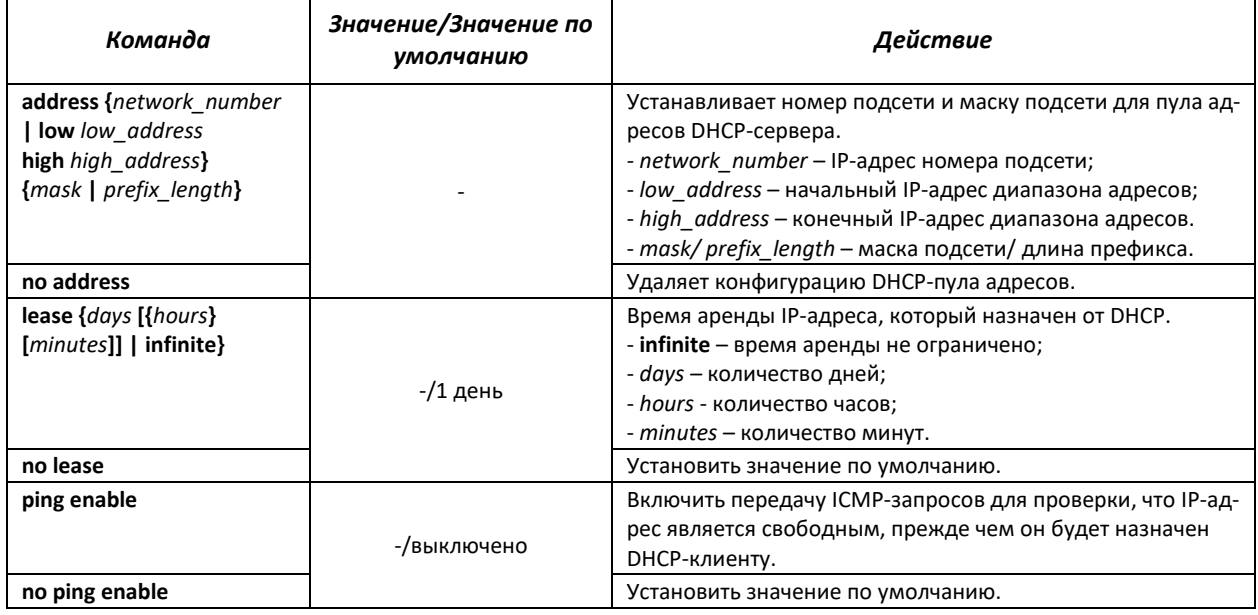

*Команды режима конфигурирования пула DHCP-сервера и статических адресов DHCPсервера*

### Вид запроса командной строки:

console(config-dhcp)#

### Таблица 5.248 – Команды режима конфигурирования

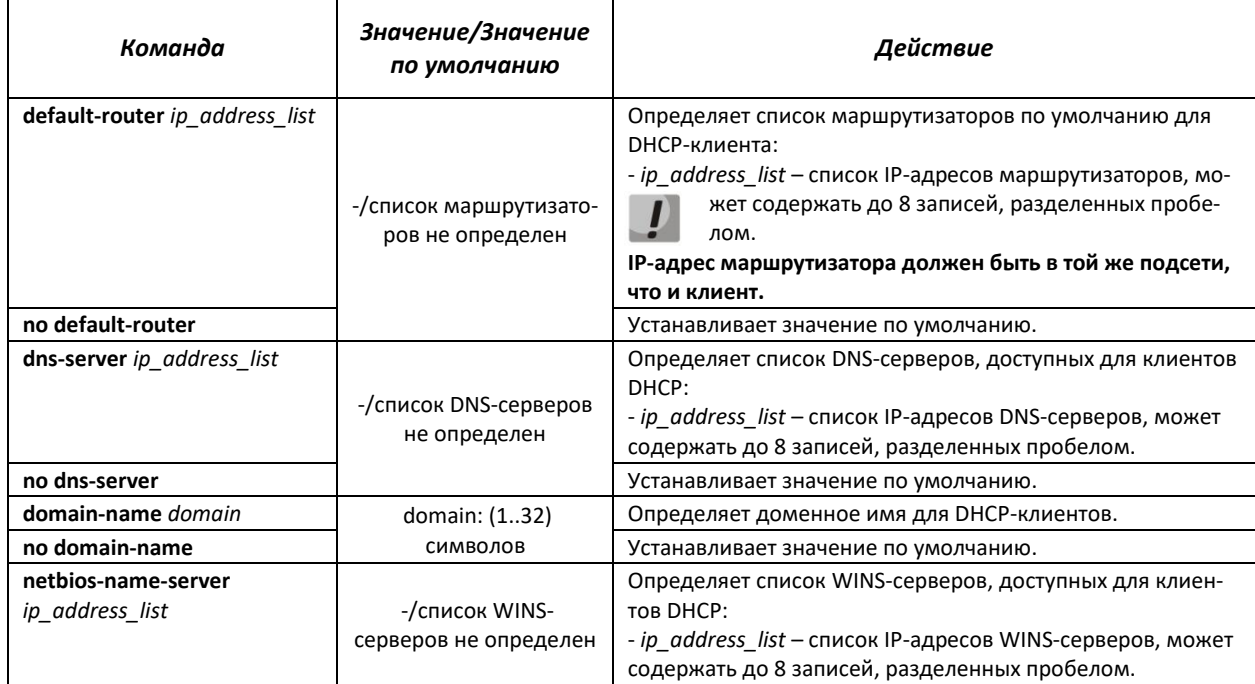

# ACLTEX

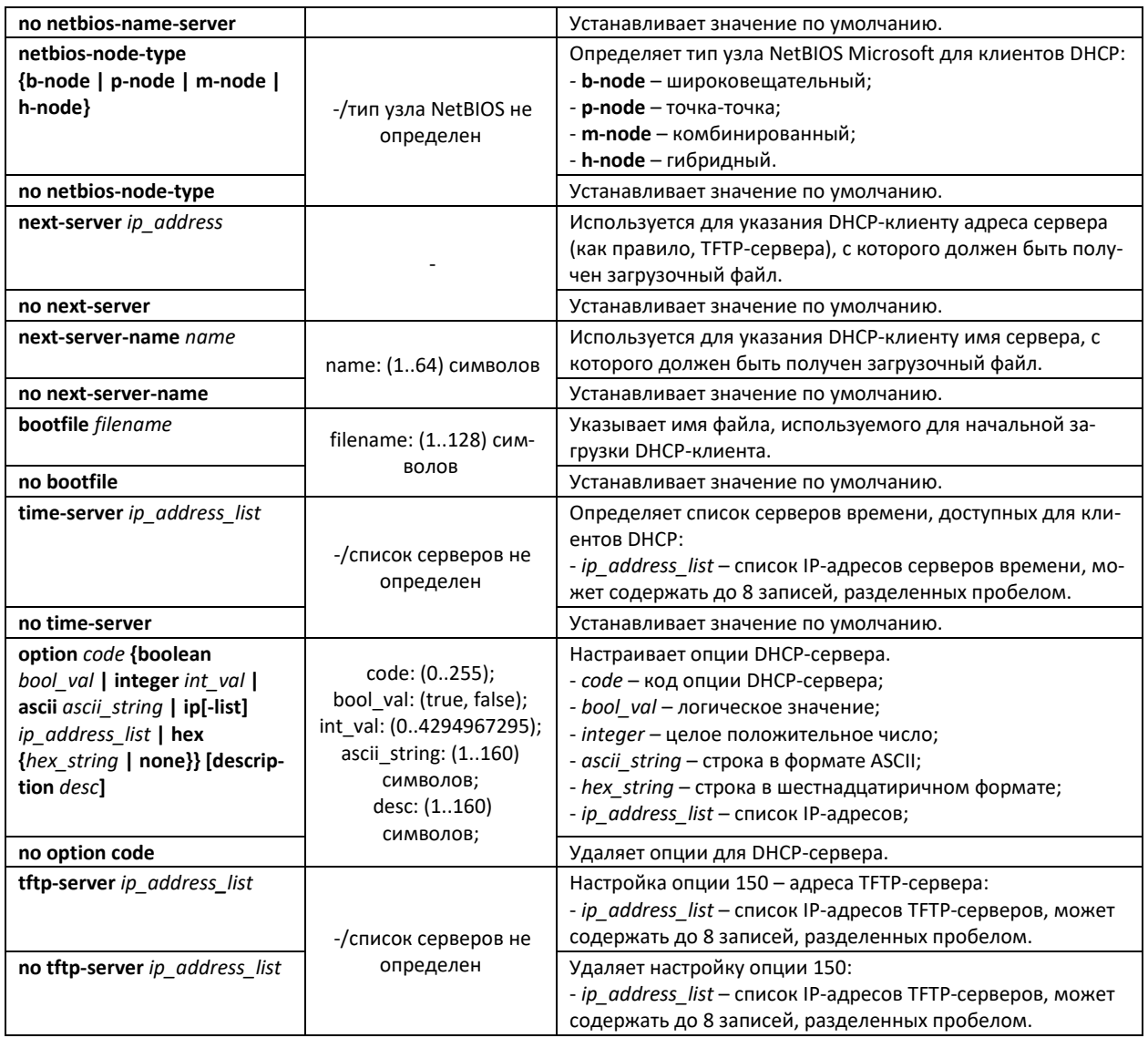

# *Команды режима Privileged EXEC*

Вид запроса командной строки режима Privileged EXEC:

console#

# Таблица 5.249 – Команды режима Privileged EXEC

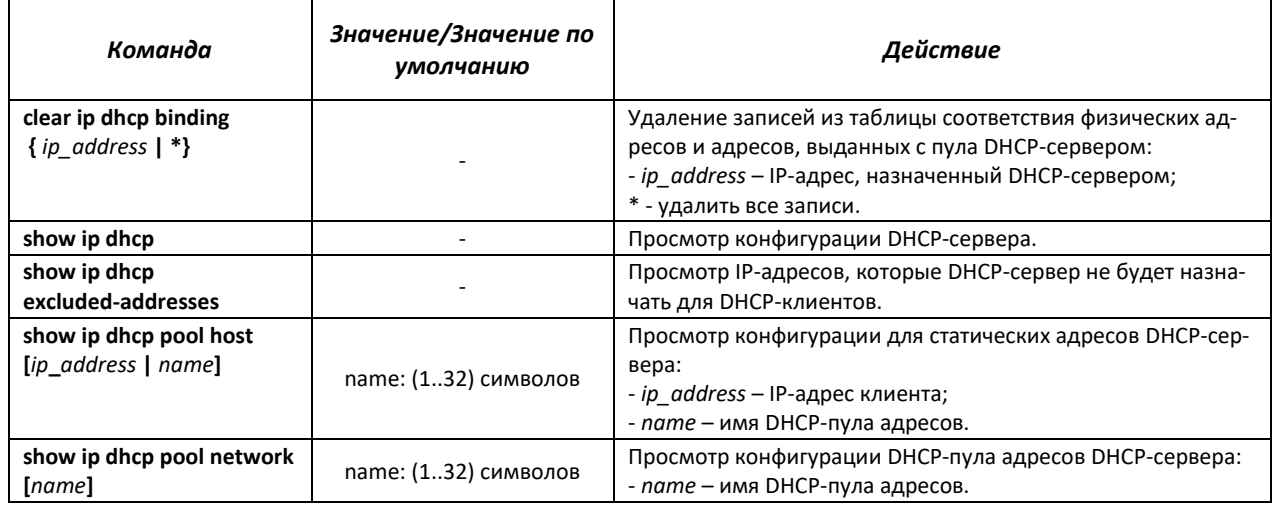

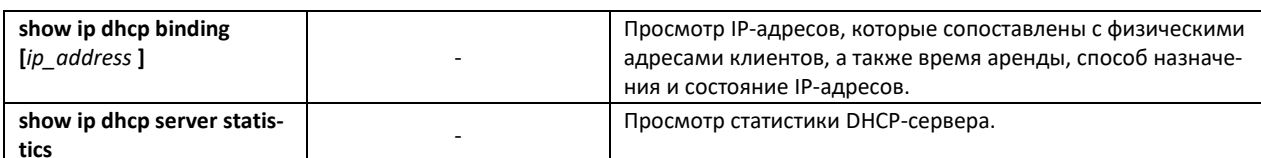

Примеры выполнения команд

Настроить DHCP-пул с именем test и указать для DHCP-клиентов: имя домена - test.ru, шлюз  $\mathbf{m}$  . по умолчанию - 192.168.45.1 и DNS-сервер - 192.168.45.112.

```
console#
console#configure
console(config)#ip dhcp pool network test
console(config-dhcp)#address 192.168.45.0 255.255.255.0
console(config-dhcp)#domain-name test.ru
console (config-dhcp) #dns-server 192.168.45.112
console (config-dhcp) #default-router 192.168.45.1
```
# 5.33 Конфигурирование ACL (списки контроля доступа)

ACL (Access Control List - список контроля доступа) - таблица, которая определяет правила фильтрации входящего трафика на основании передаваемых в пакетах протоколов, TCP/UDP портов, IP-адресов или MAC-адресов.

Для реализации функции ACL коммутатор использует системные ресурсы TCAM (Ternary Content Addressable Memory). Этот ресурс используется для реализации и других функций устройства, например, функции Selective Q-in-Q. Поскольку ресурс TCAM является ограниченным, для оптимизации его использования в различных условиях предусмотрено два режима. Эти режимы названы ACL-only и ACL & SQinQ.

В режиме ACL-only весь ресурс TCAM отдается для использования сервисом ACL. Это позволяет пользователю устройства создать максимальное количество правил для списков контроля доступа. Кроме того, в этом режиме возможна группировка идентичных правил, если они применяются для всех портов коммутатора - это дает возможность существенно сэкономить ресурсы ТСАМ.

Для управления правилами ACL в режиме ACL-only используется дополнительный параметр профиль (profile). Для каждого порта доступно 3 профиля - 0, 1 и 2, к которым можно привязывать списки доступа. При анализе трафик последовательно проверяется на соответствие правилам списков контроля доступа в порядке, определяемым номером профиля. Сначала проверяются правила профиля 0, затем профиля 1 и в последнюю очередь - профиля 2.

Для того, чтобы сэкономить ресурсы ТСАМ общие для всех портов правила требуется группировать в одном из профилей.

Ограничение режима ACL-only состоит в невозможности использовать функции Selctive Q-in-Q и MAC-based VLAN.

Peжим ACL & SQinQ предусматривает одновременное использование ресурса TCAM несколькими сервисами. Распределение ТСАМ между сервисами происходит автоматически.

Оценить использование TCAM можно с помощью команды «show system resources tcam».

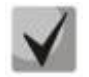

ACL-списки на базе IPv6, IPv4 и MAC-адресов не должны иметь одинаковые названия.

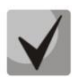

IPv6 и IPv4-списки могут работать вместе на одном физическом интерфейсе. Список ACL на базе MAC-адресации не может совмещаться со списками для IPv6. Два списка одинакового типа не могут работать вместе на интерфейсе.

Команды для создания и редактирования списков ACL доступны в режиме глобального конфигурирования.

## *Команды режима глобального конфигурирования*

Командная строка в режиме глобального конфигурирования имеет вид:

console(config)#

### Таблица 5.250 – Команды для создания и конфигурирования списков ACL

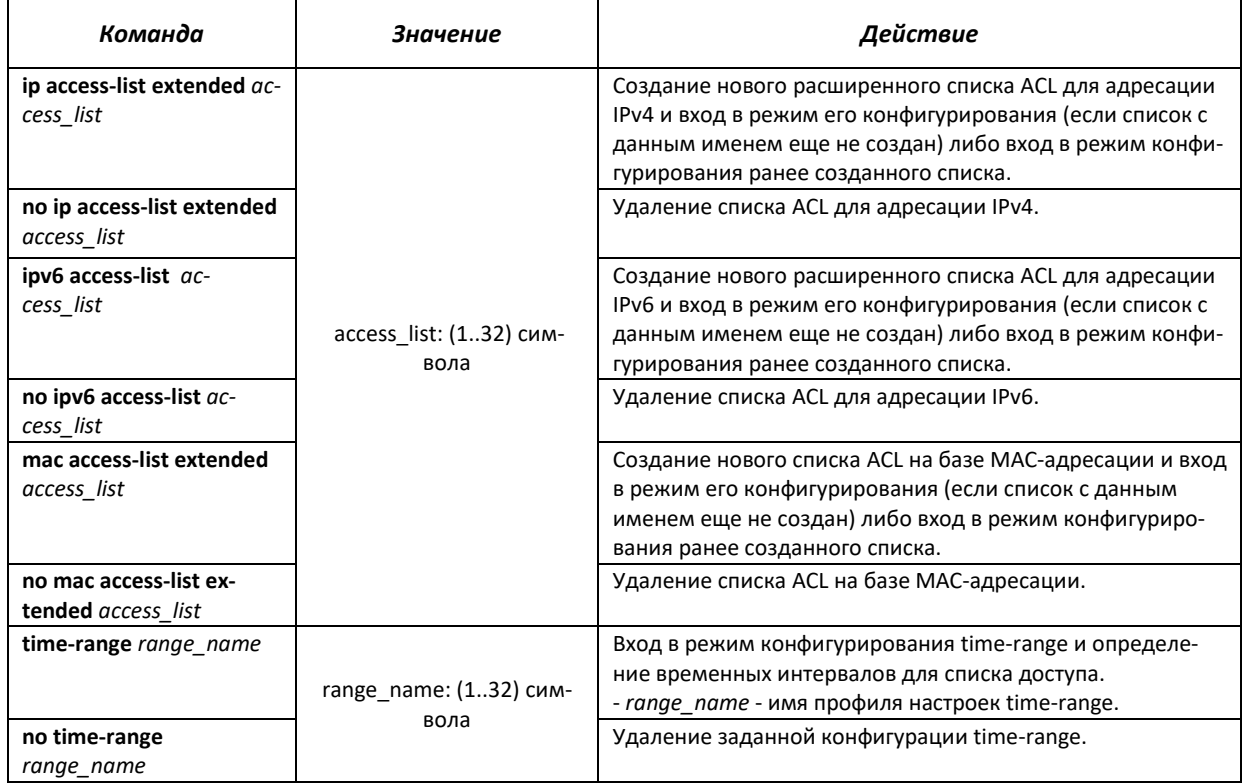

Для того чтобы активизировать список ACL, необходимо связать его с интерфейсом. Интерфейсом, использующим список, может быть либо интерфейс Ethernet, либо группа портов.

### *Команды режима конфигурирования интерфейса Ethernet, Vlan , группы портов.*

Командная строка в режиме конфигурирования интерфейса Ethernet, группы портов имеет вид:

console (config-if)#

### Таблица 5.251 – Команда назначения списка ACL интерфейсу.

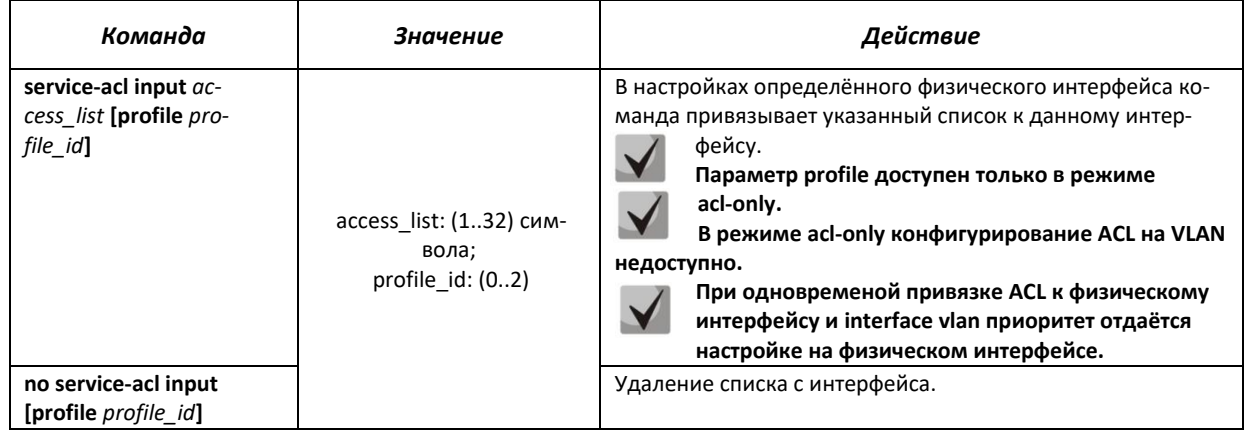

## *Команды режима Privileged EXEC*

### Командная строка в режиме Privileged EXEC имеет вид:

console#

### Таблица 5.252 – Команды для просмотра списков ACL

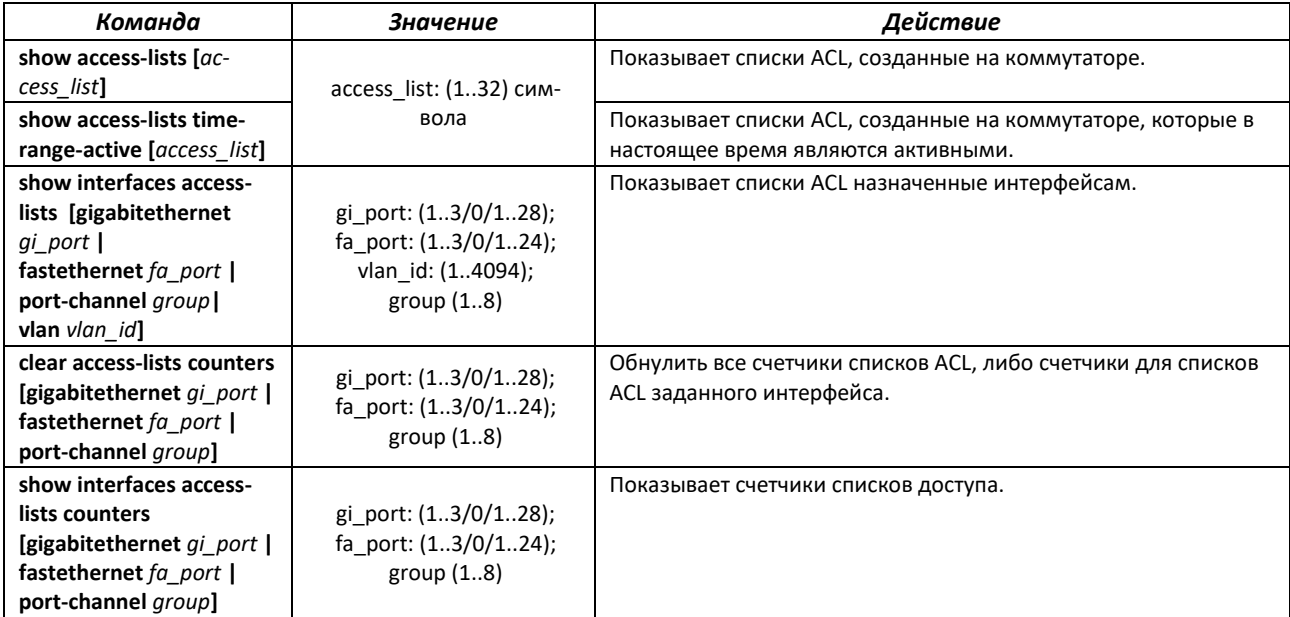

## *Команды режима EXEC*

Командная строка в режиме EXEC имеет вид:

console#

Таблица 5.253 – Команды для просмотра списков ACL

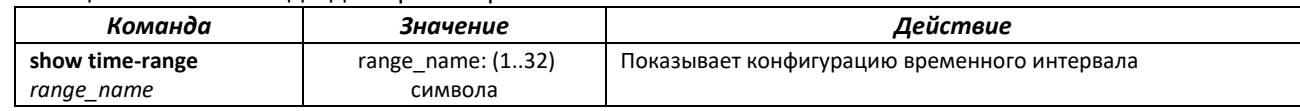

## **5.33.1 Конфигурирование ACL на базе IPv4**

В данном разделе приведены значения и описания основных параметров, используемых в составе команд настройки списков ACL, основанных на адресации IPv4.

Создание и вход в режим редактирования списков ACL, основанных на адресации IPv4, осуществляется по команде: **ip access-list extended** *access-list*. Например, для создания списка ACL под названием EltexAL необходимо выполнить следующие команды:

```
console# 
console#configure 
console(config)#ip access-list extended EltexAL
console(config-ip-al)#
```
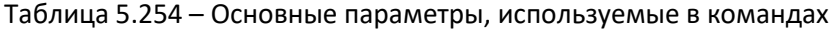

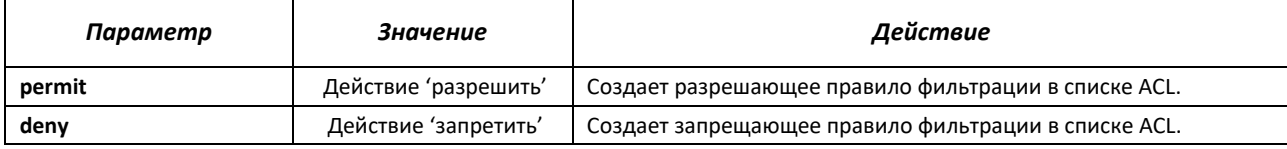

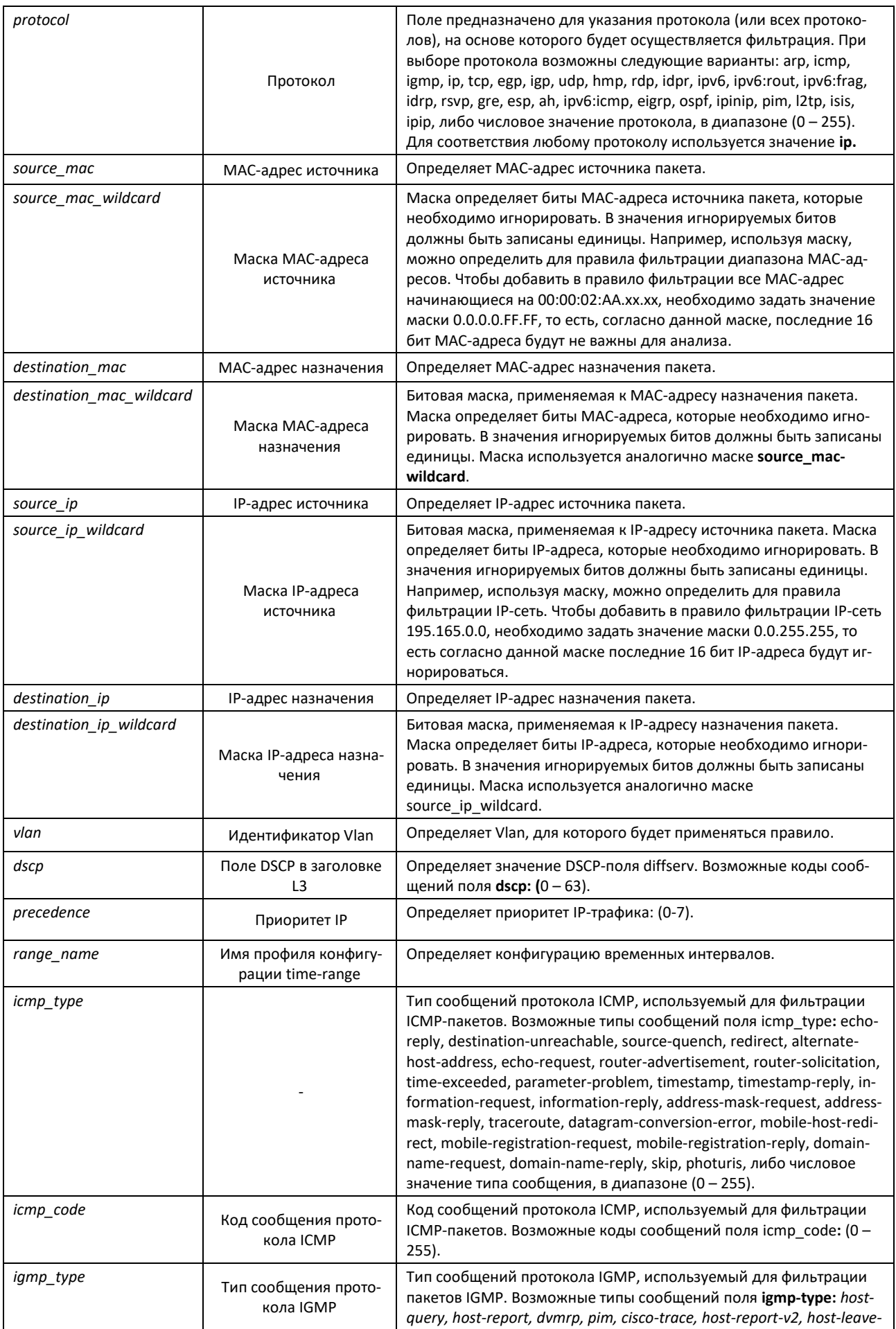

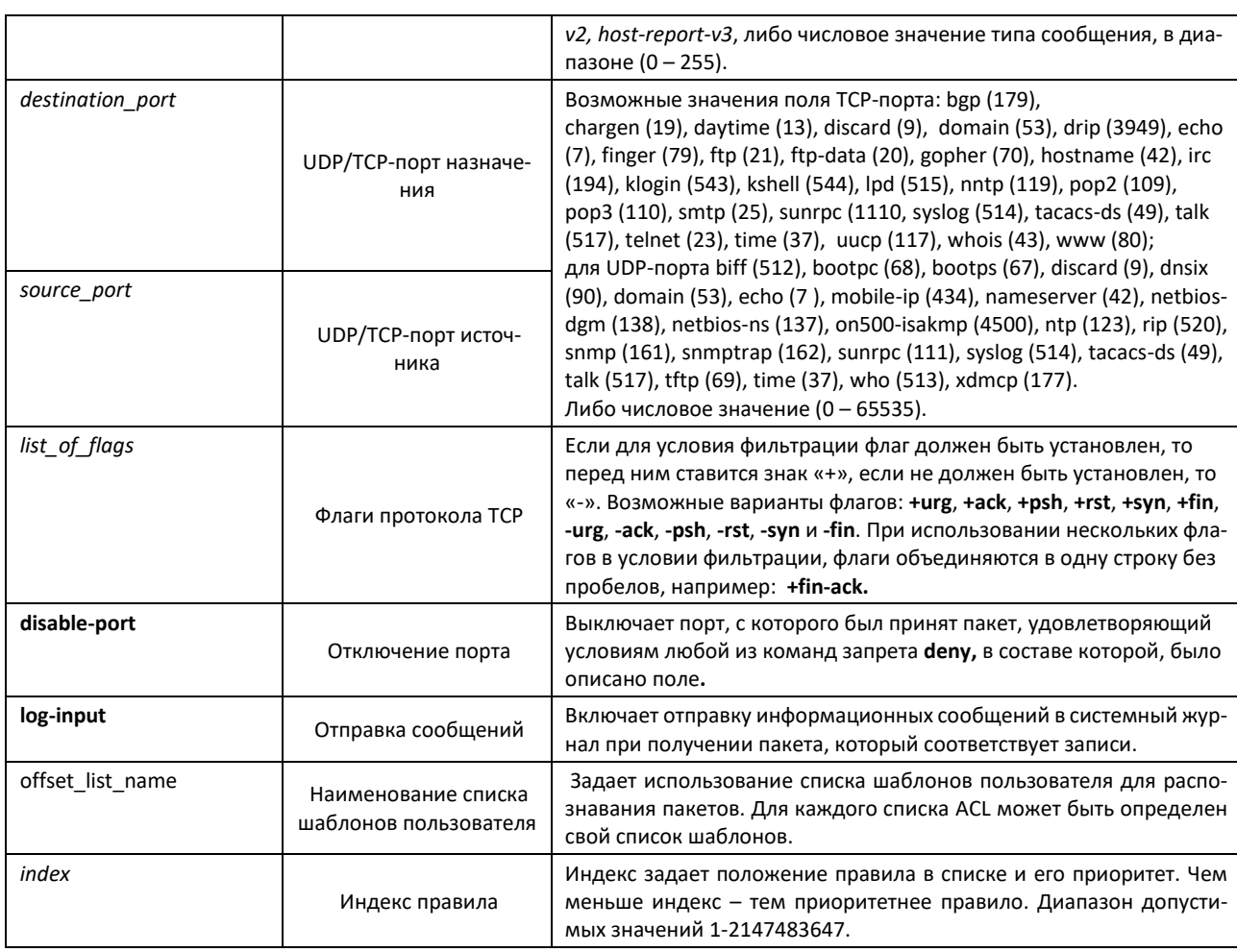

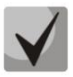

**Для выбора всего диапазона параметров, кроме dscp и ip-precedence используется параметр «any».**

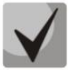

**После того как хотя бы одна запись добавлена в список ACL, последней по умолчанию добавляется запись** *«deny any any any»,* **которая означает игнорирование всех пакетов, не удовлетворяющих условиям ACL.**

Таблица 5.255 – Команды, используемые для настройки ACL списков на основе IP-адресации

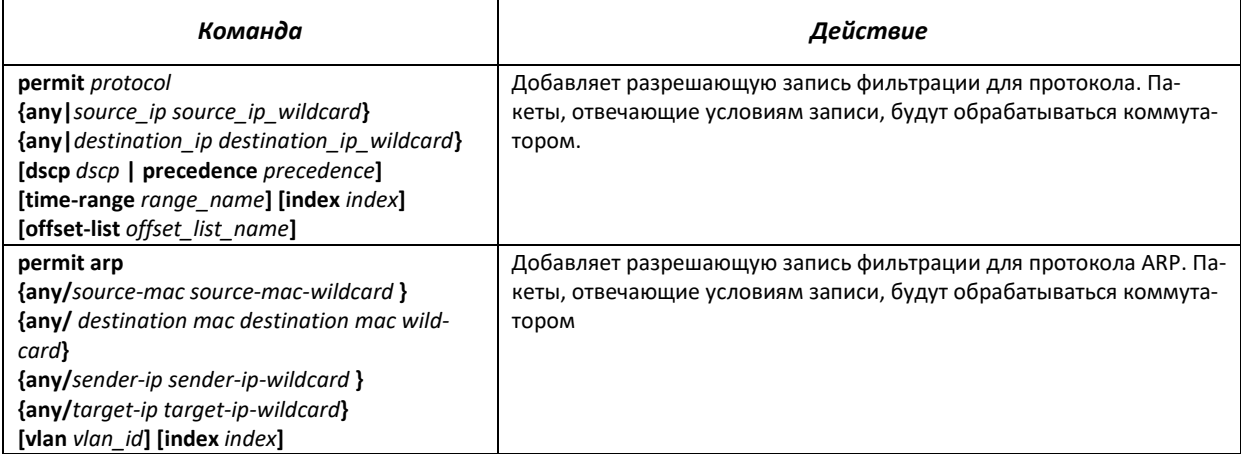

# AGLTEX

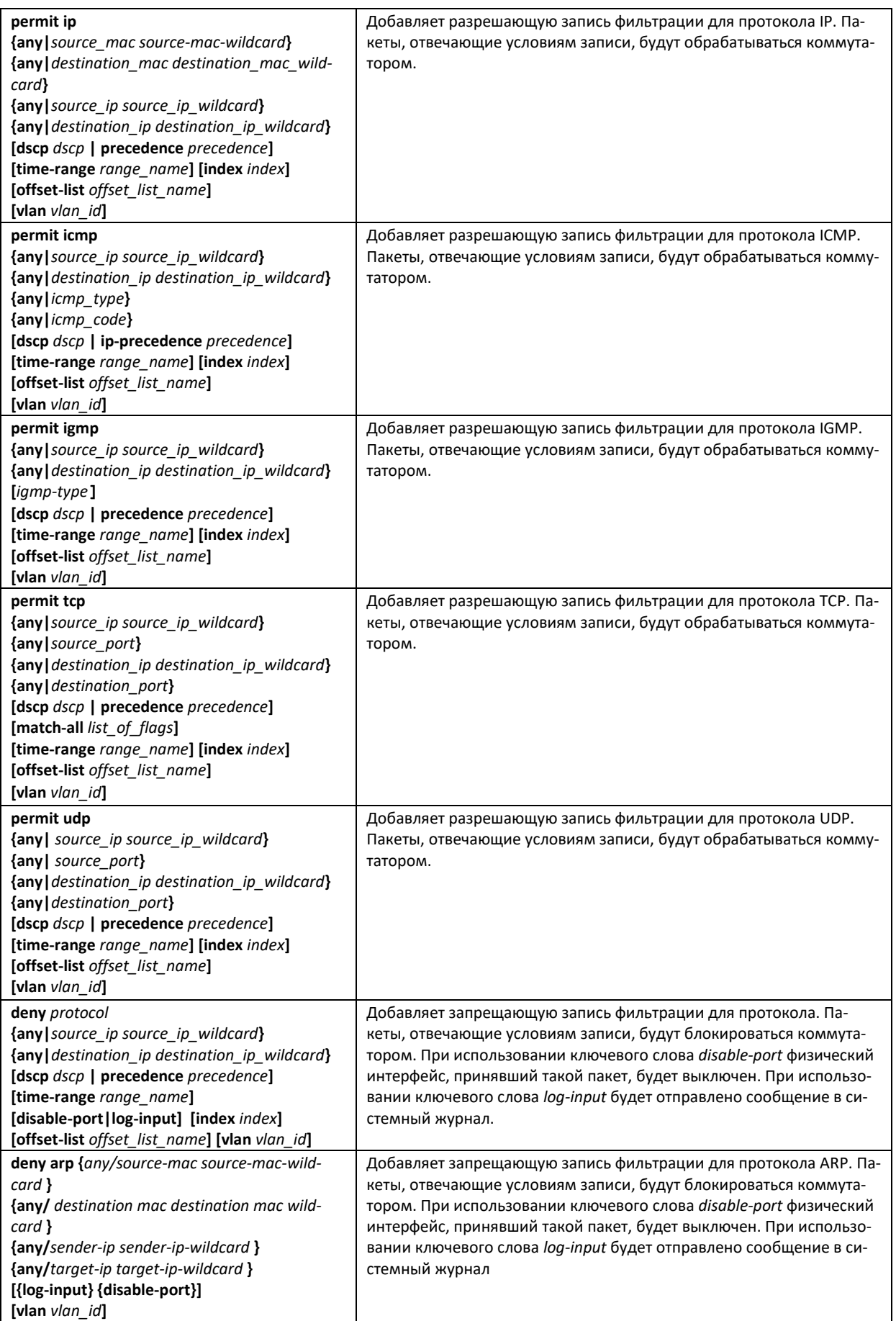

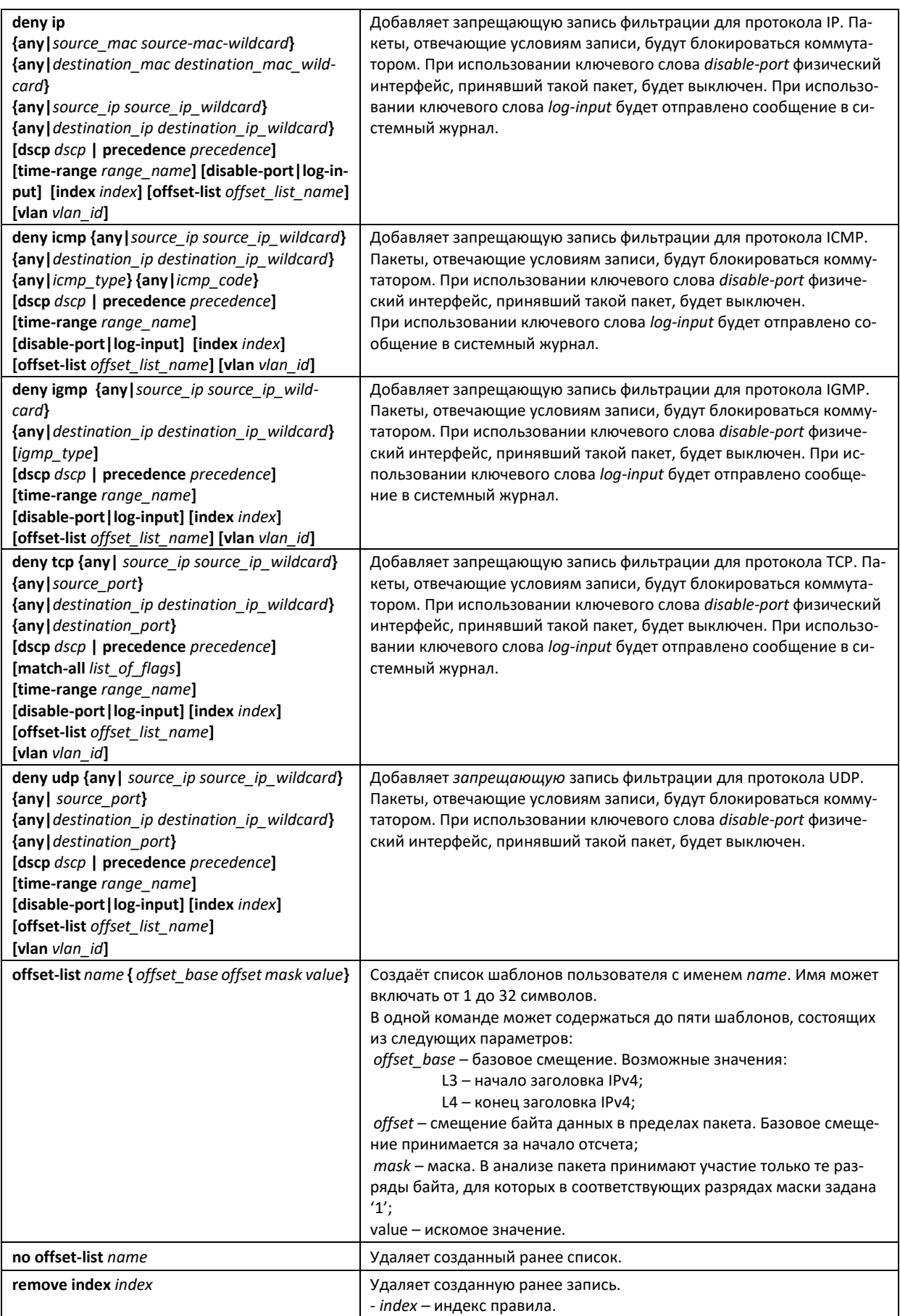

# 5.33.2 Конфигурирование ACL на базе IPv6

В данном разделе приведены значения и описания основных параметров, используемых в составе команд настройки списков ACL, основанных на адресации IPv6.

Создание и вход в режим редактирования списков ACL, основанных на адресации IPv6, осуществляется по команде: ipv6 access-list access-list. Например, для создания списка ACL под названием MESipv6 необходимо выполнить следующие команды:

```
console#
console#configure
console (config) #ipv6 access-list MESipv6
console(config-ipv6-al)#
```
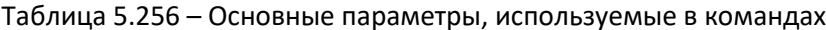

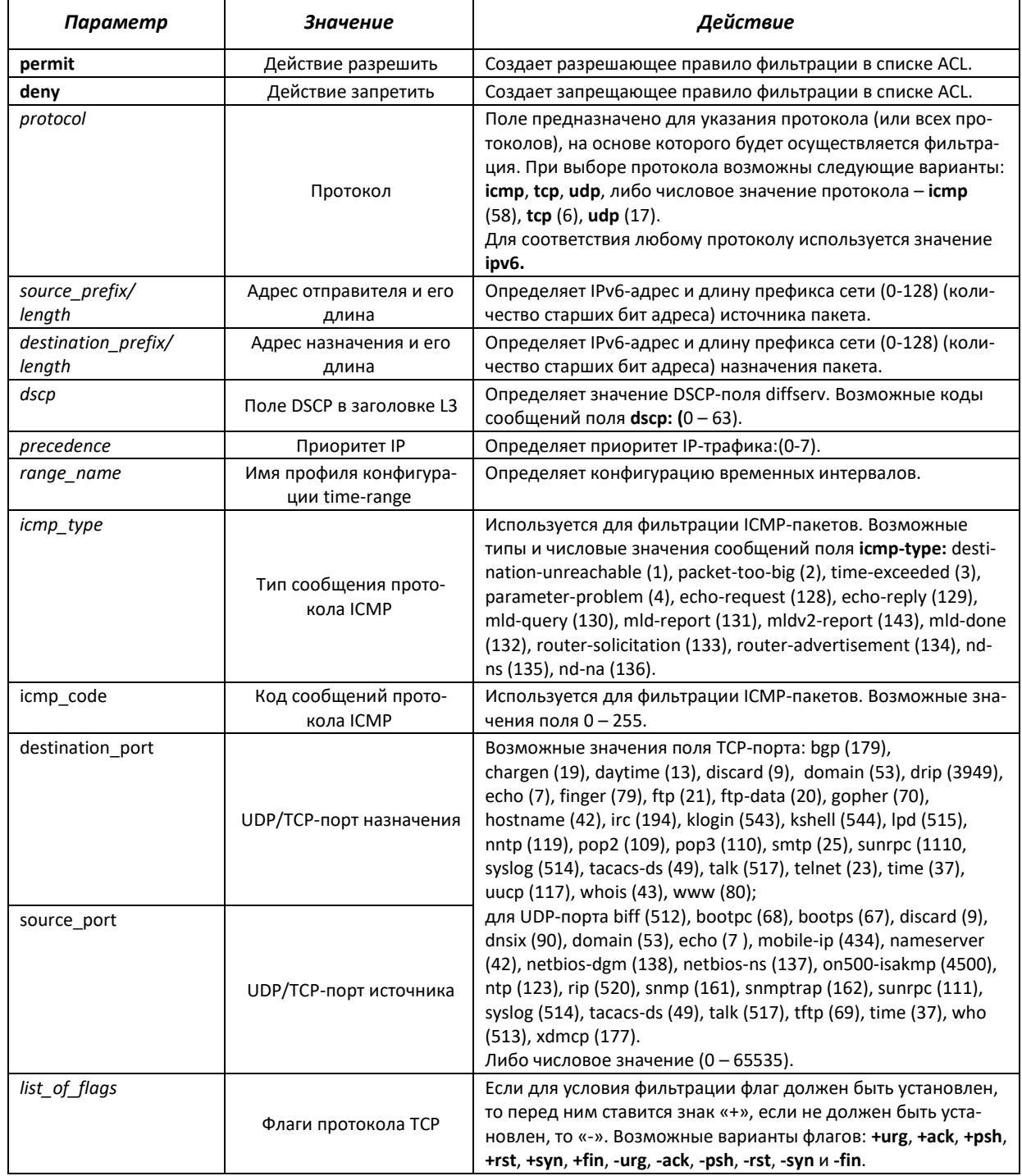

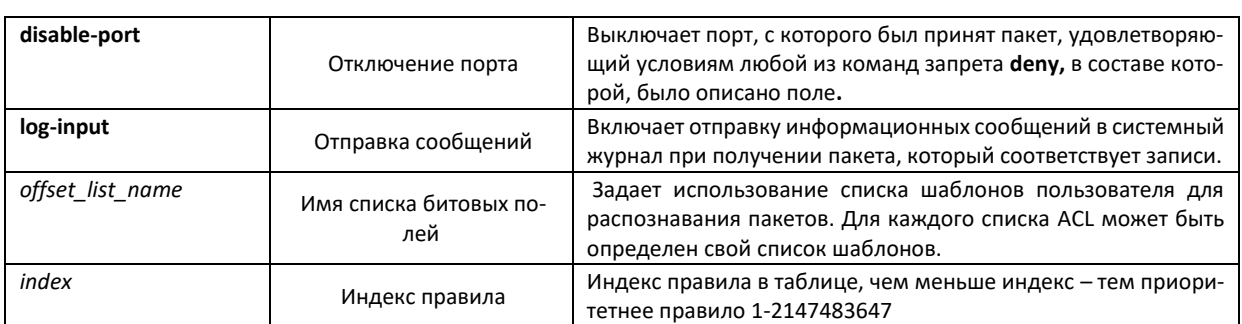

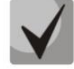

Для выбора всего диапазона параметров, кроме dscp и ip-precedence используется параметр «any».

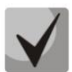

После того, как хотя бы одна запись добавлена в список ACL, в список добавляются записи

> permit-icmp any any nd-ns any permit-icmp any any nd-na any deny ipv6 any any

Две первые из них разрешают поиск соседних IPv6 устройств с помощью протокола IC-МРv6, а последняя означает игнорирование всех пакетов, не удовлетворяющих условиям ACL.

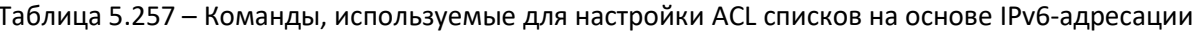

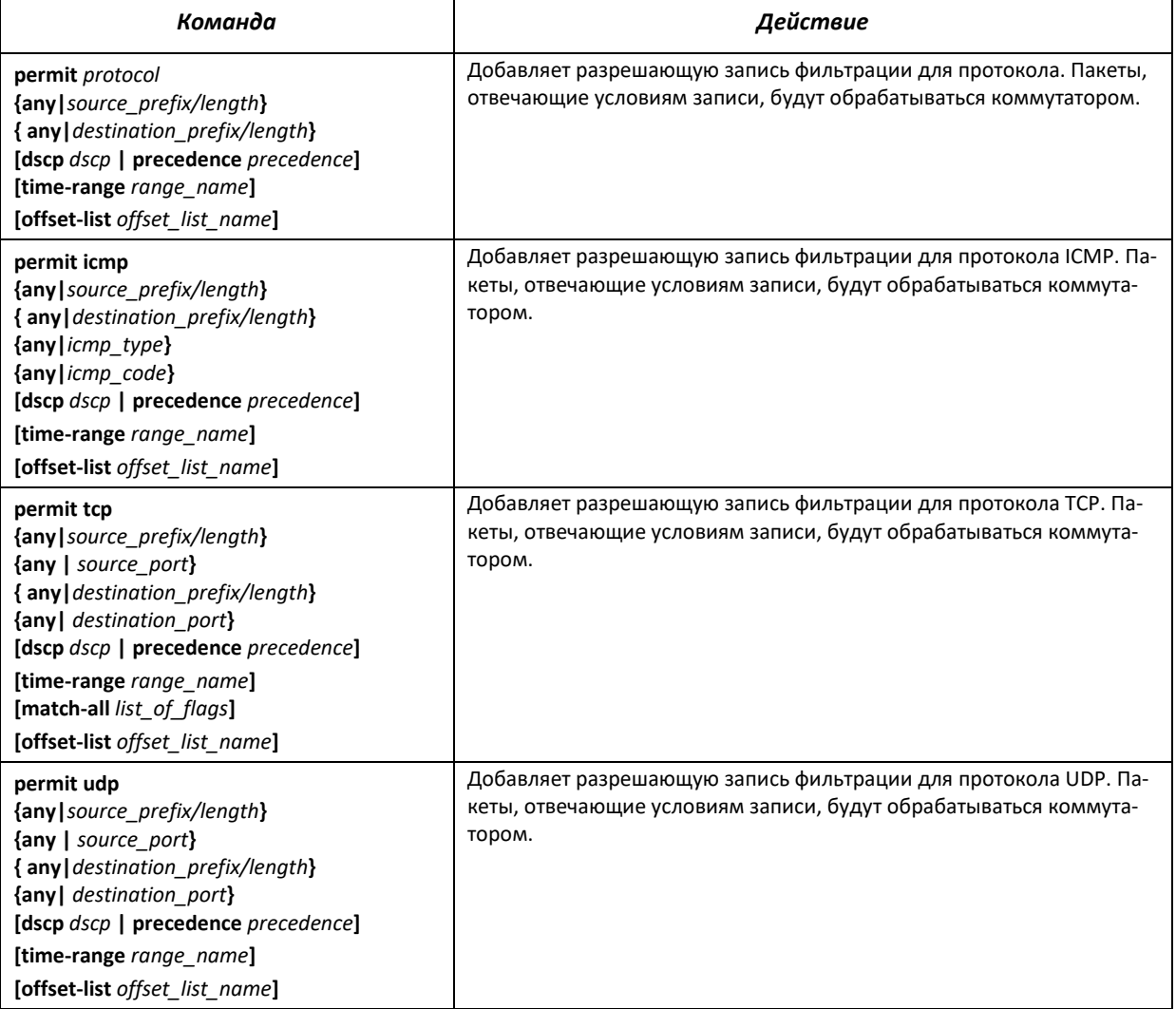

# AGLTEX

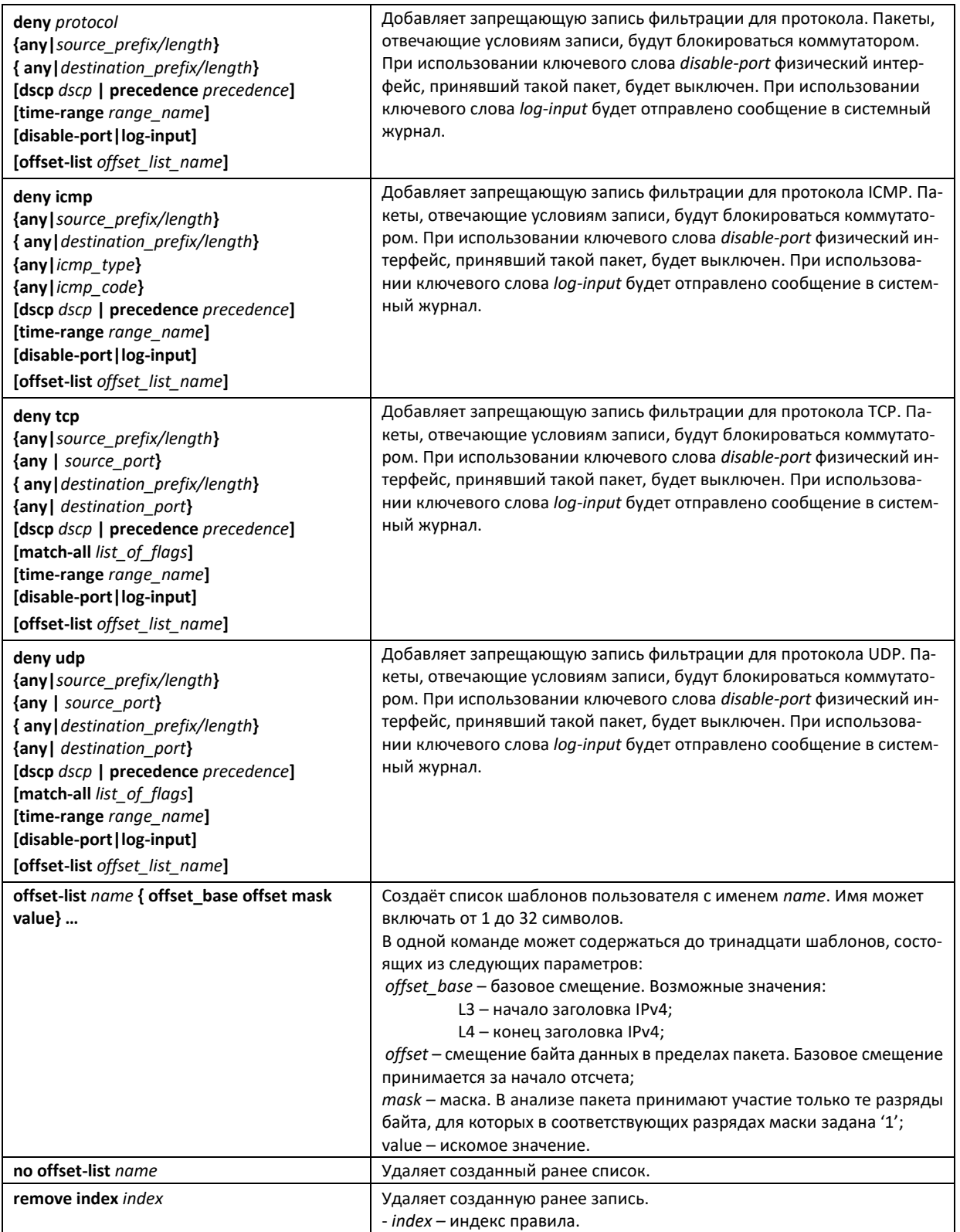

# **5.33.3 Конфигурирование ACL на базе MAC**

В данном разделе приведены значения и описания основных параметров, используемых в составе команд настройки списков ACL, основанных на МАС-адресации.

Создание и вход в режим редактирования списков ACL, основанных на МАС-адресации, осуществляется по команде: **mac access-list extended** *access-list*. Например, для создания списка ACL под названием MESmac необходимо выполнить следующие команды:

```
console# 
console#configure 
console(config)#mac access-list extended MESmac
console(config-mac-al)#
```
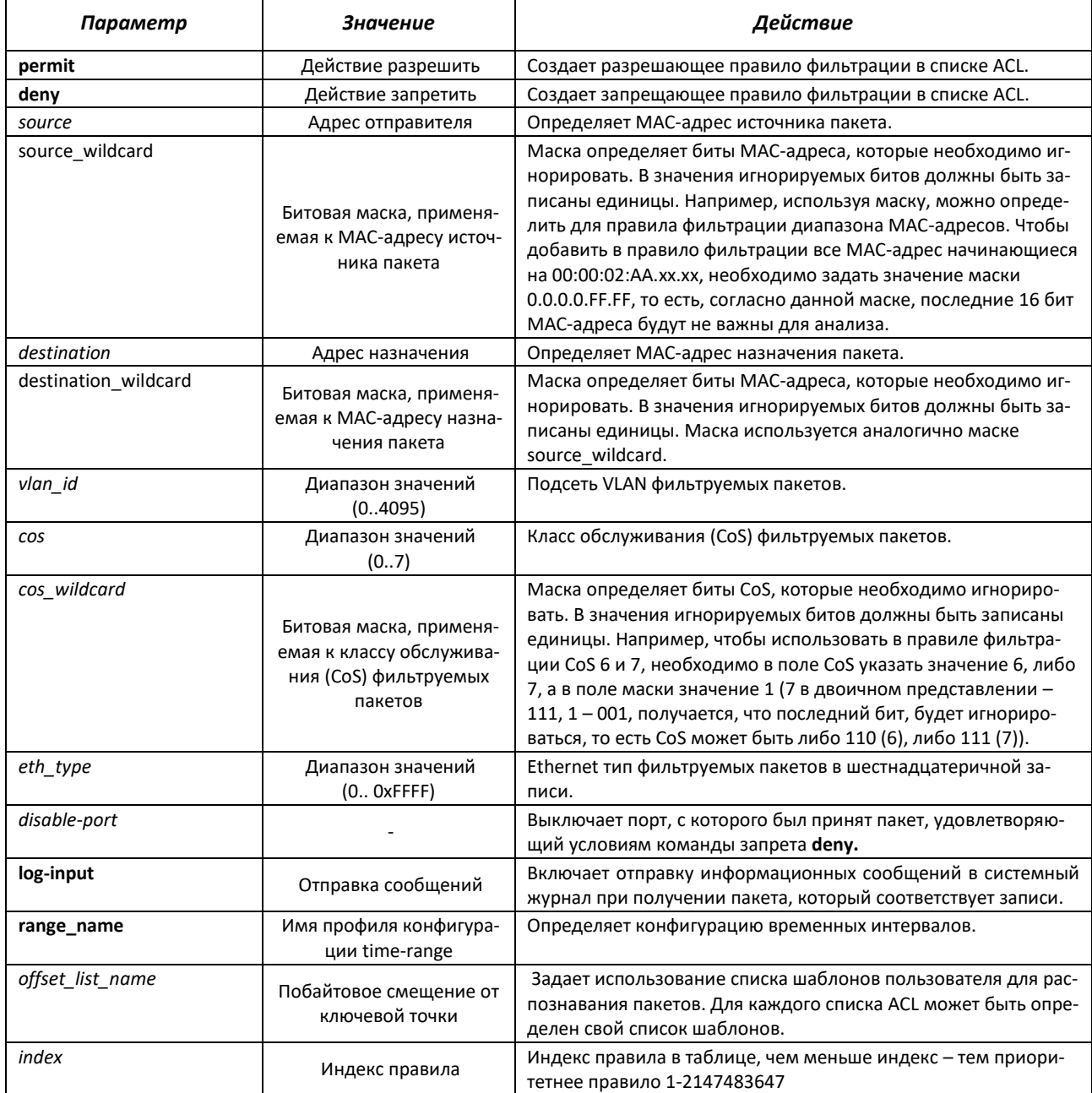

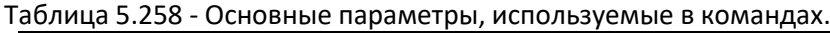

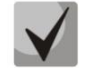

**Для выбора всего диапазона параметров, кроме dscp и ip-precedence используется параметр «any».**

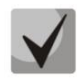

После того как хотя бы одна запись добавлена в список ACL, последней по умолчанию добавляется запись deny-any-any, которая означает игнорирование всех пакетов не удовлетворяющих условиям ACL.

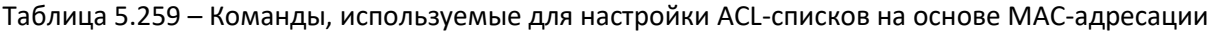

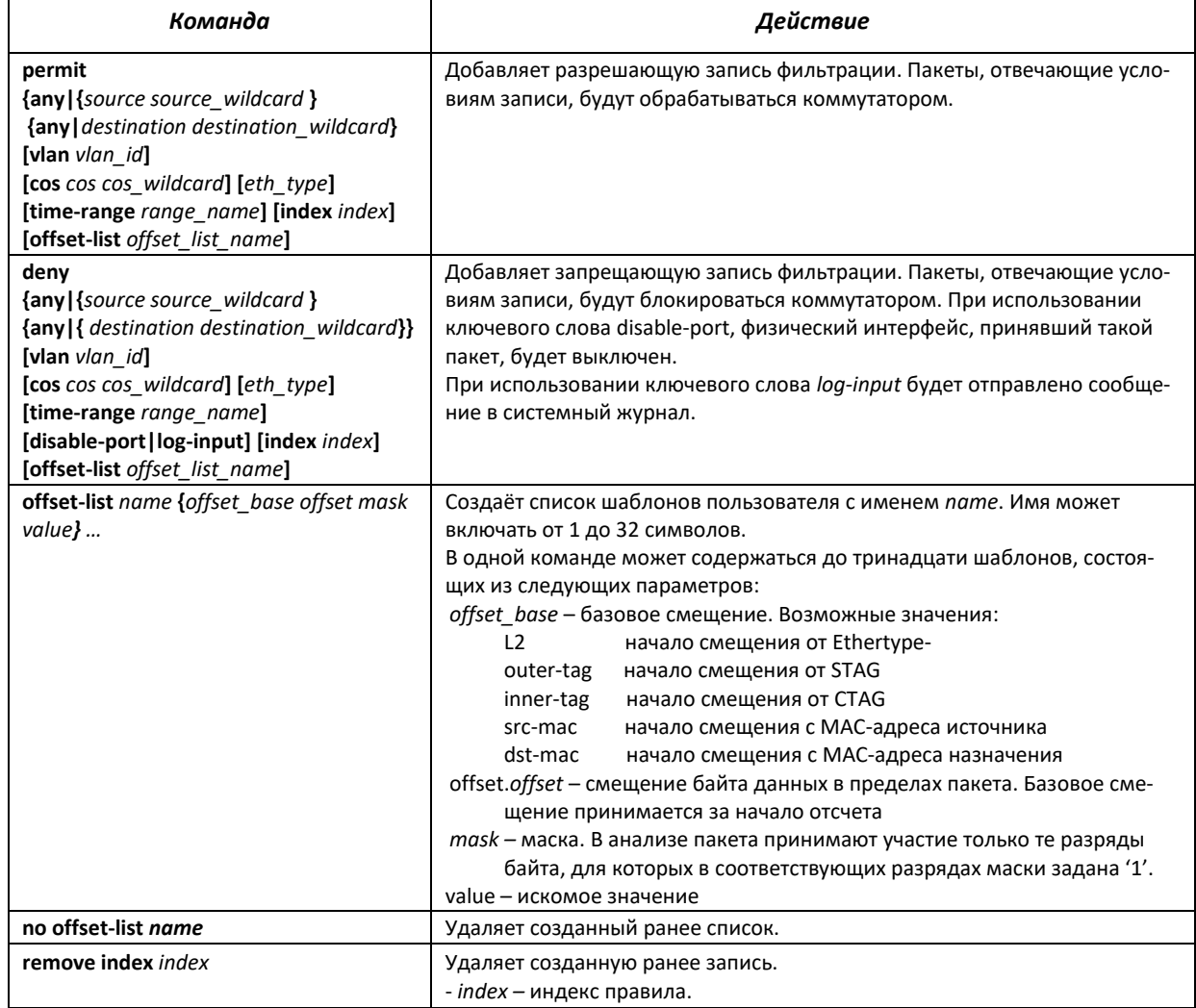

## 5.33.4 Настройка временных интервалов «time-range» для списков доступа

В данном разделе приводятся команды настройки временных интервалов для списков ACL.

Создание и вход в режим редактирования профиля конфигурации «time-range», осуществляется по команде: time-range range\_name. Например, для создания профиля временных интервалов под названием http-allowed необходимо выполнить следующие команды:

```
console#
console#configure
console(config)#time-range http-allowed
console(config-time-range)#
```
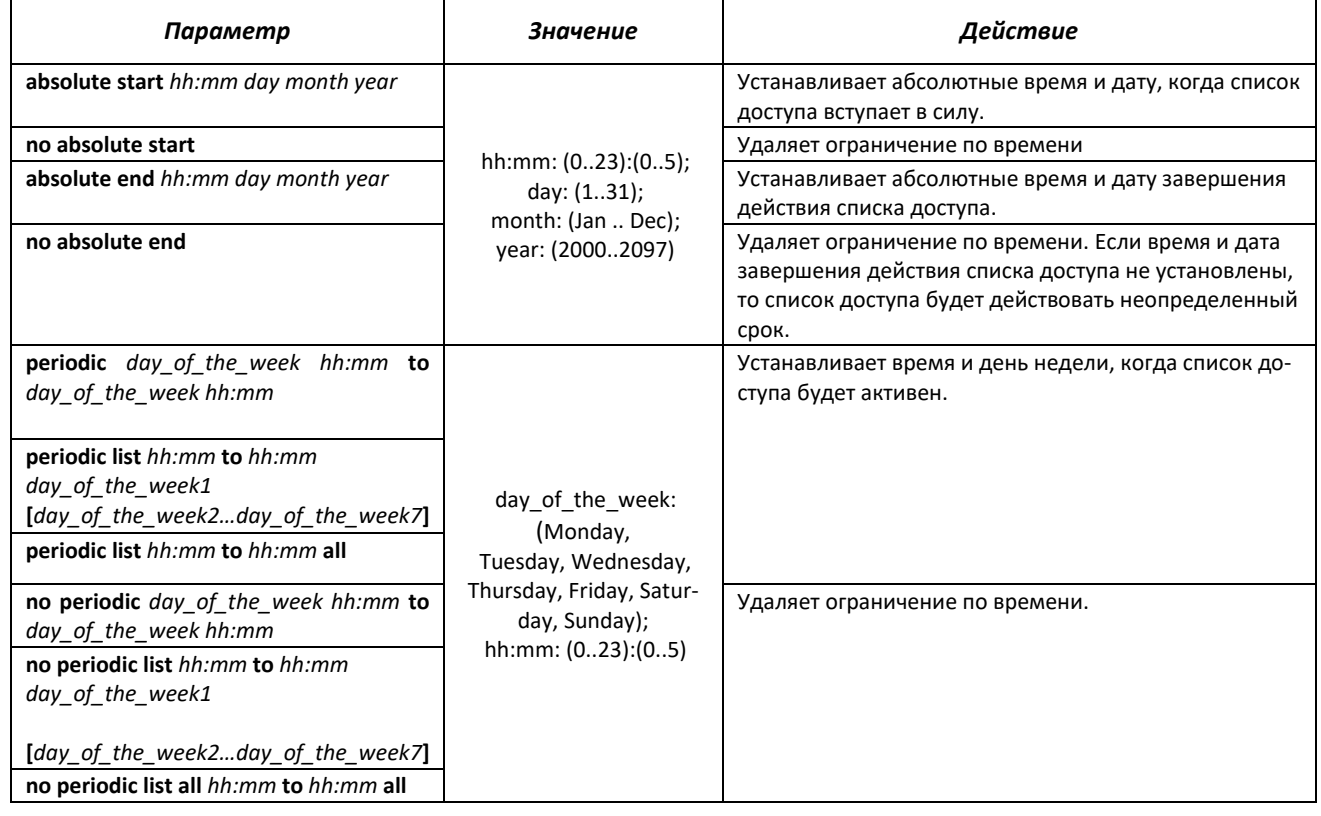

## Таблица 5.260 – Команды режима конфигурирования временных интервалов

# **5.34 Конфигурирование защиты от DoS-атак**

Данный класс команд позволяет блокировать некоторые распространенные классы DoS-атак.

# *Команды режима глобального конфигурирования*

Командная строка в режиме глобального конфигурирования имеет вид:

console(config)#

## Таблица 5.261 – Команды для настройки защиты от DoS-атак

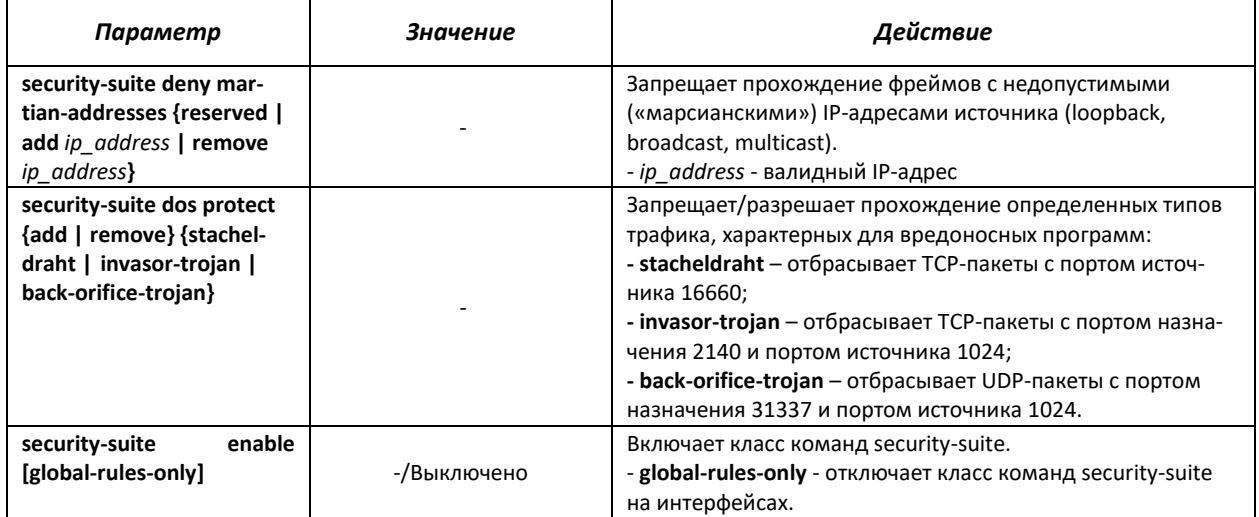

# **A** ELTEX

## Команды режима конфигурирования интерфейса Ethernet, группы портов

Командная строка в режиме конфигурирования интерфейса Ethernet, группы портов имеет вид:

console(config-if)#

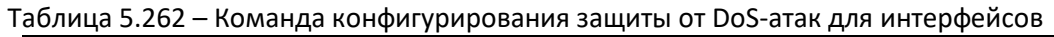

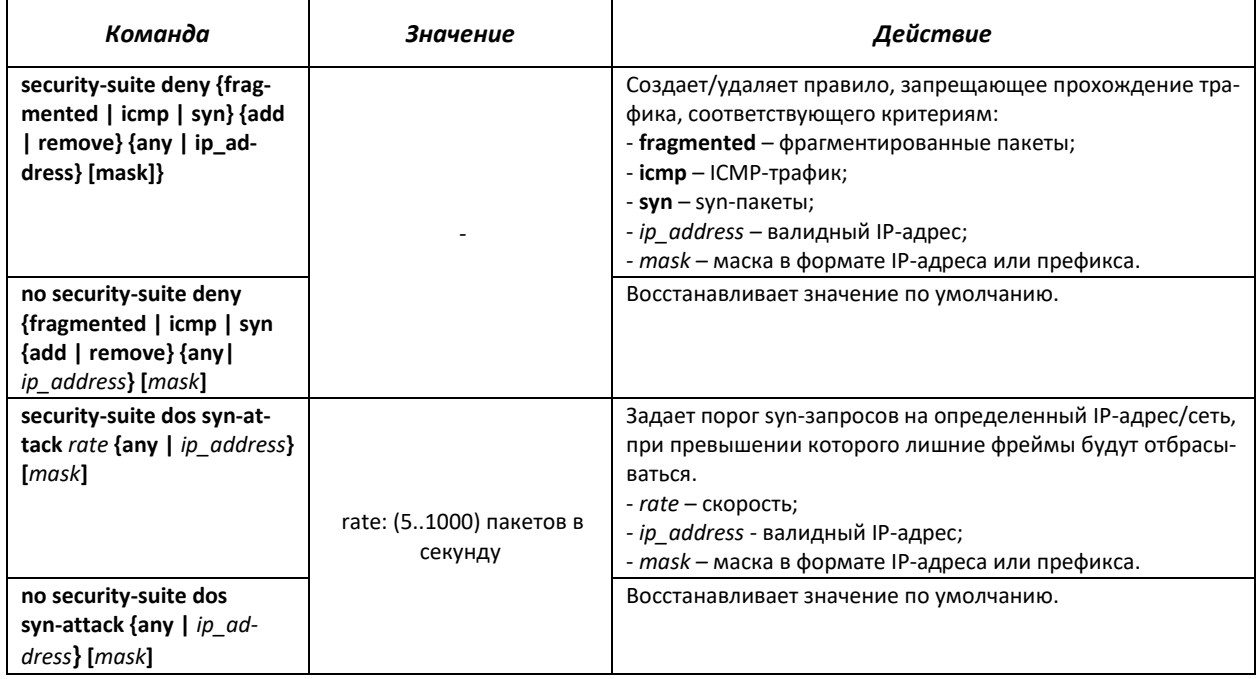

# **5.35 Качество обслуживания – QoS**

По умолчанию на всех портах коммутатора используется организация очереди пакетов по методу FIFO: первый пришел – первый ушёл (First In – First Out). Во время интенсивной передачи трафика при использовании данного метода могут возникнуть проблемы, поскольку устройством игнорируются все пакеты, не вошедшие в буфер очереди FIFO, и соответственно теряются безвозвратно. Решает данную проблему метод, организующий очереди по приоритету трафика. Механизм QOS (Quality of service – качество обслуживания), реализованный в коммутаторе MES2124, позволяет организовать четыре очереди приоритета пакетов в зависимости от типа передаваемых данных.

### **Обслуживание очередей**

Алгоритмы обслуживания очередей позволяют предоставлять разный уровень QoS трафику разных классов. Каждая очередь занимается пакетами с определенным приоритетом. Требуется, чтобы высокоприоритетный трафик обрабатывался с минимальной задержкой, но при этом не занимал всю полосу пропускания, и чтобы трафик каждого из остальных типов обрабатывался в соответствии с его приоритетом. Это реализуется при помощи механизма «отсечения хвоста» (taildrop), использования виртуальных пакетных буферов и настройки размеров очередей.

В коммутаторе имеется настройка по умолчанию для размеров очередей и параметров виртуальных пакетных буферов. При необходимости данную настройку можно изменить при помощи механизма «qos tail-drop profile».

# **5.35.1 Настройка QoS**

# *Команды режима глобального конфигурирования*

Вид запроса командной строки режима глобального конфигурирования:

console(config)#

## Таблица 5.263 – Команды режима глобального конфигурирования

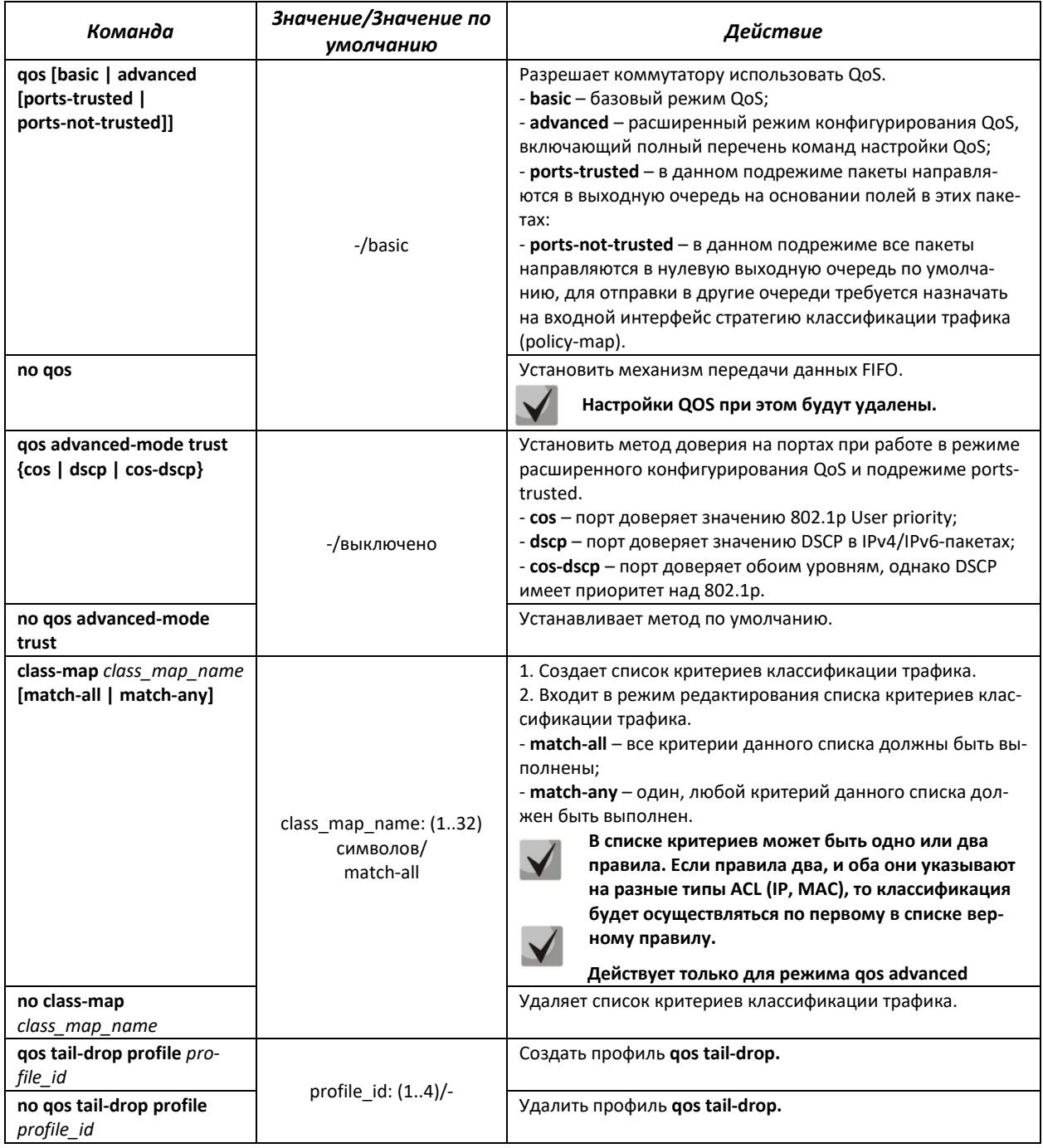

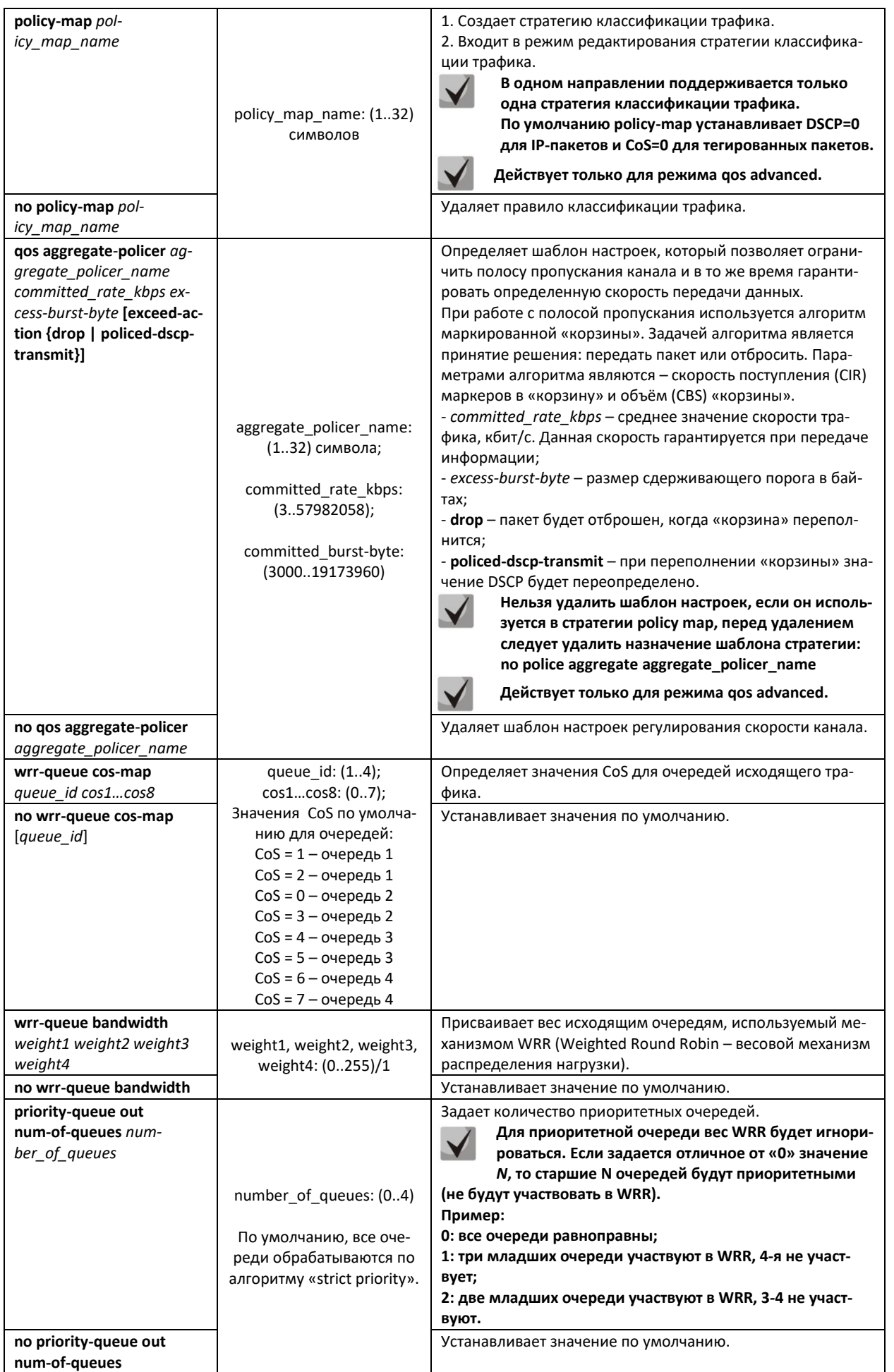

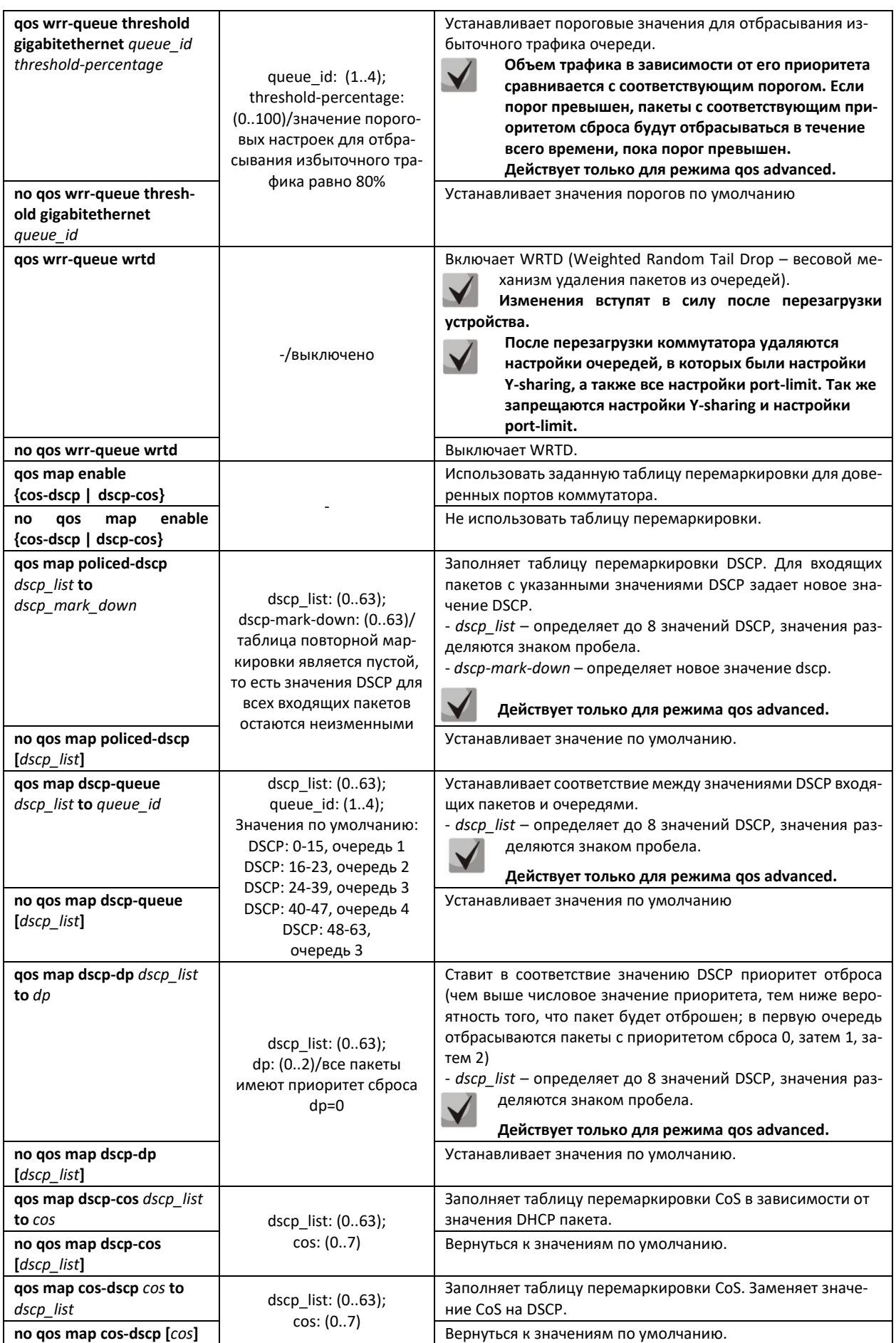

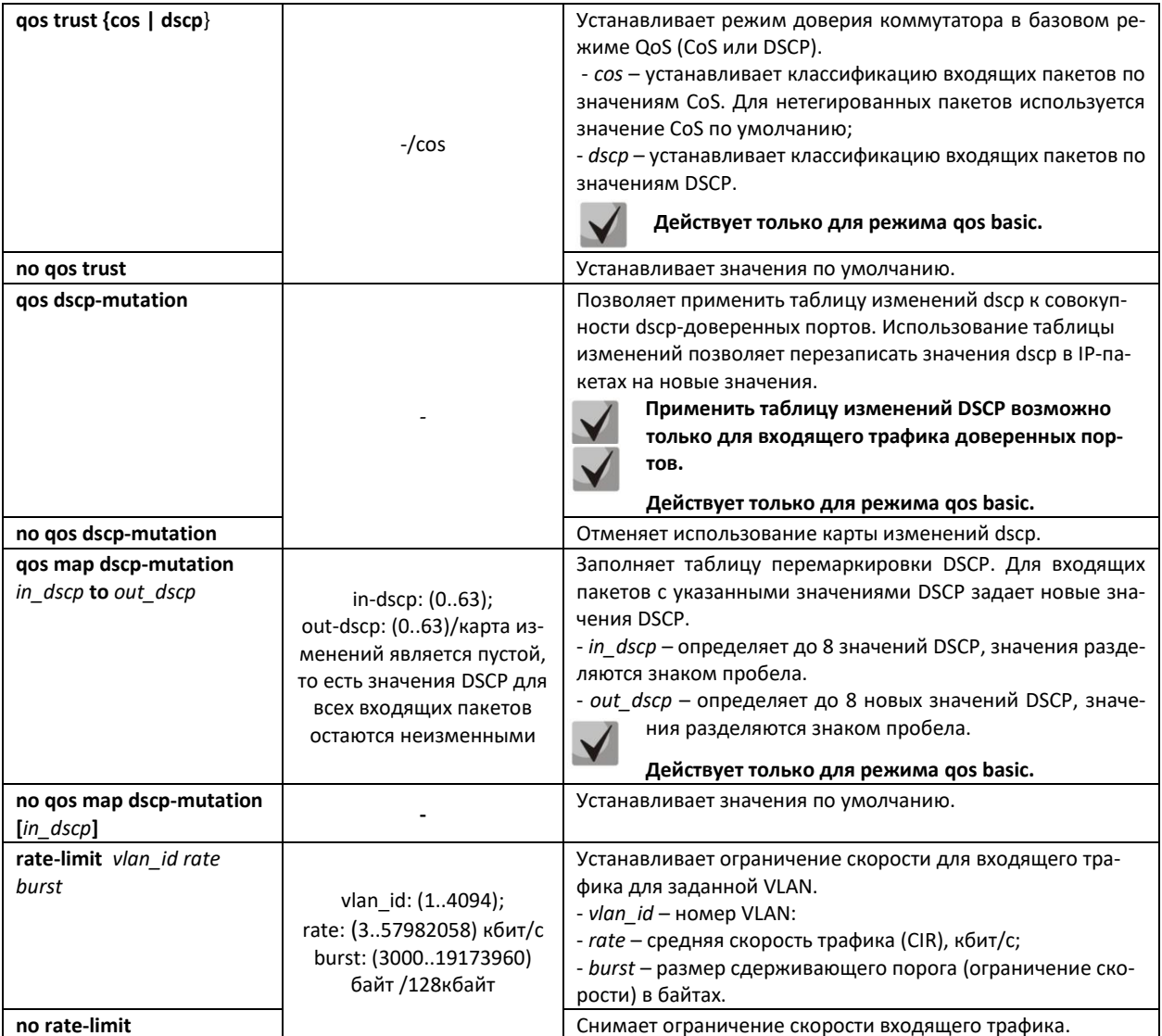

## Команды режима редактирования списка критериев классификации трафика

Вид запроса командной строки режима редактирования списка критериев классификации трафика:

```
console#configure
console (config) #class-map class map name [match-all | match-any]
console (config-cmap)#
```
Таблица 5.264 - Команды режима редактирования списка критериев классификации трафика

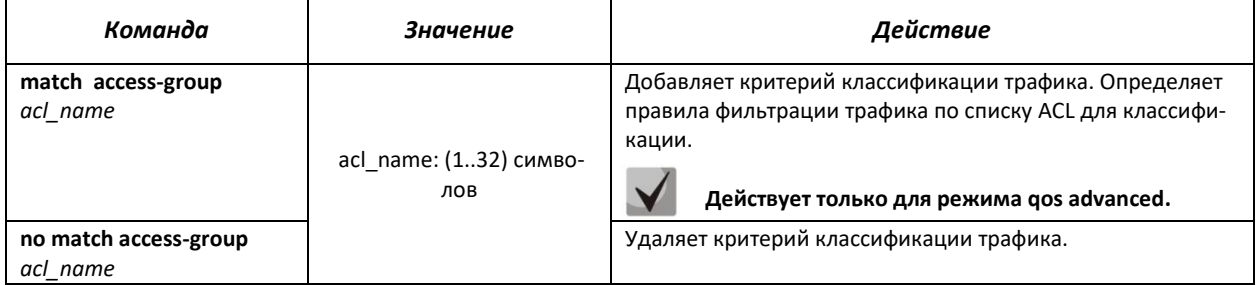

## Команды режима редактирования стратегии классификации трафика

### Вид запроса командной строки режима редактирования стратегии классификации трафика:

```
console#configure
console (config) #policy-map policy map name
console(config-pmap)#
```
#### Таблица 5.265 - Команды режима редактирования стратегии классификации трафика

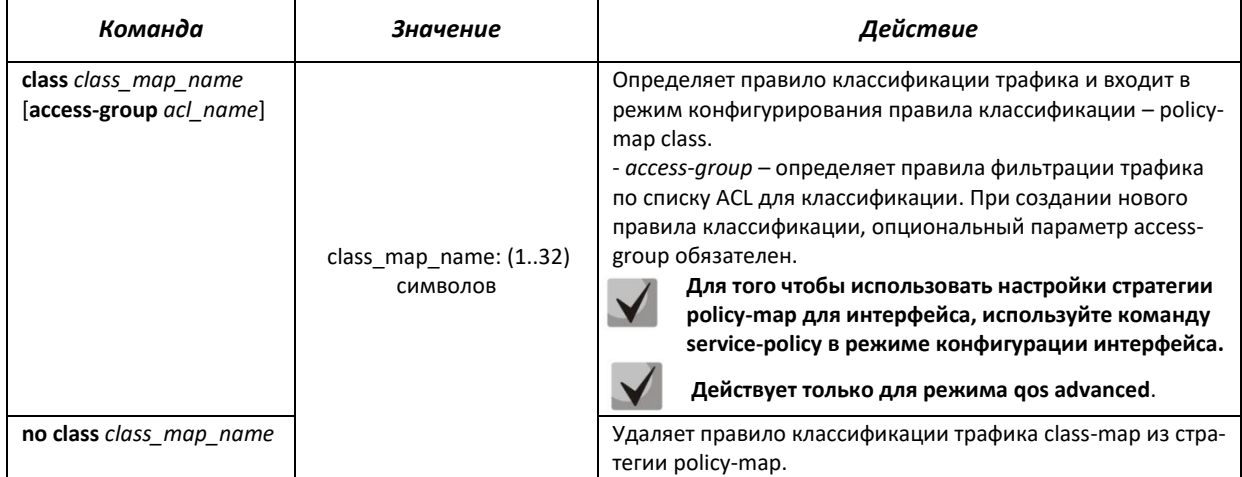

## Команды режима конфигурирования правила классификации

Вид запроса командной строки режима конфигурирования правила классификации:

```
console#configure
console (config) #policy-map policy map name
console (config-pmap) #class class_map_name [access-group acl- name]
console(config-pmap-c)#
```
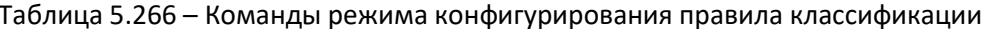

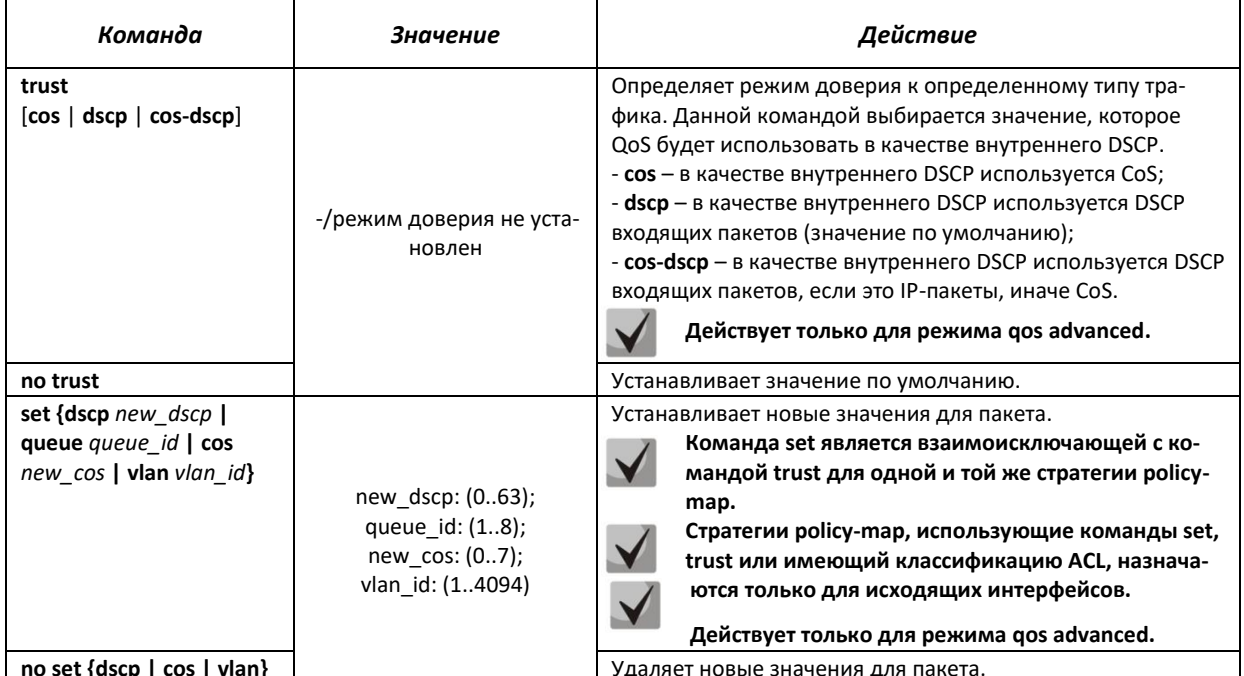

# $\triangle$  eltex

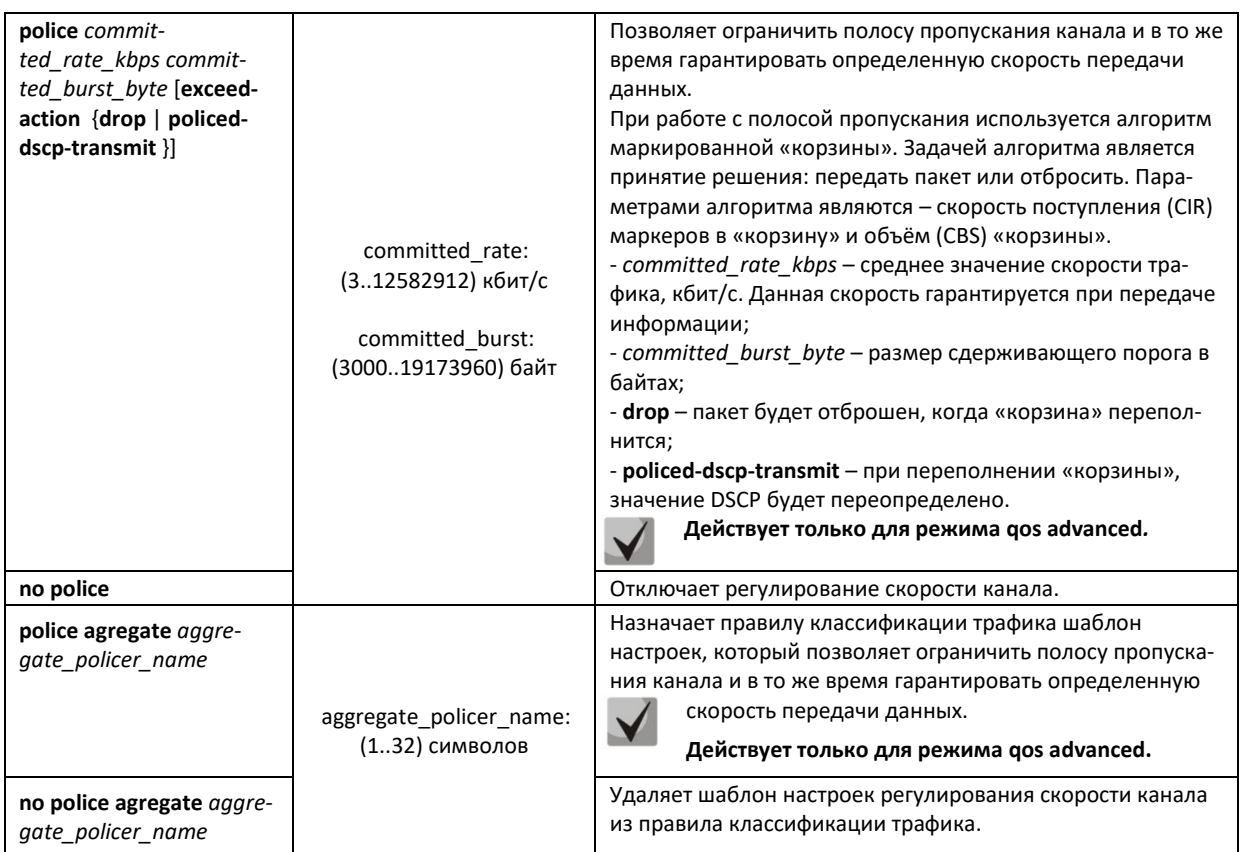

## *Команды режима конфигурирования профиля qos tail-drop*

Вид запроса командной строки режима конфигурирования профиля qos tail-drop:

```
console#configure
console(config)#qos tail-drop profile profile_id
console(config-tdprofile)#
```
### Таблица 5.267 – Команды режима конфигурирования профиля qos tail-drop

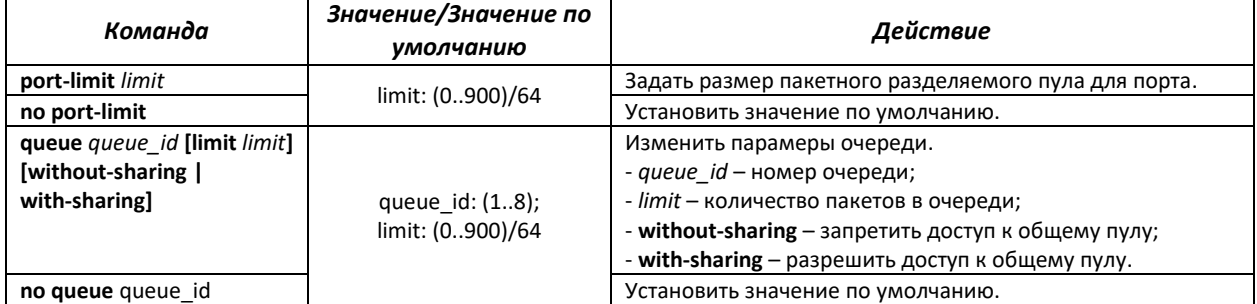

## *Команды режима конфигурирования интерфейса Ethernet, группы портов*

Вид запроса командной строки режима конфигурирования интерфейса Ethernet, группы портов:

console(config-if)#
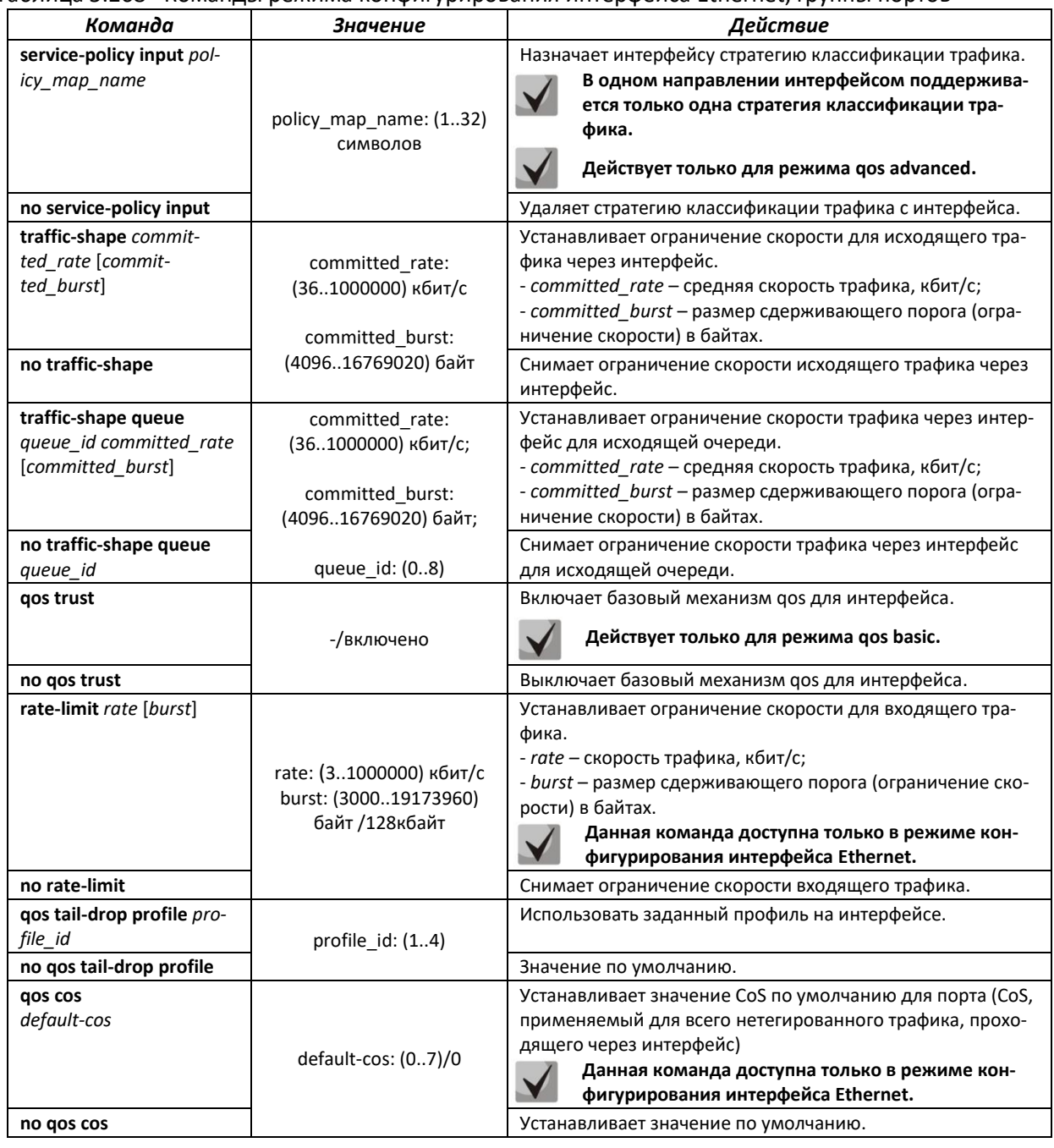

### Таблица 5.268– Команды режима конфигурирования интерфейса Ethernet, группы портов

### *Команды режима конфигурирования интерфейса VLAN*

Вид запроса командной строки режима конфигурирования интерфейса Vlan:

console(config-if)#

### Таблица 5.269 – Команды режима конфигурирования интерфейса Vlan

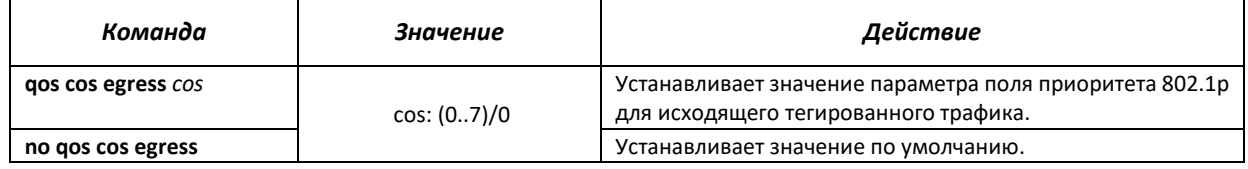

### *Команды режима EXEC*

### Вид запроса командной строки режима EXEC:

console#

#### Таблица 5.270 – Команды режима EXEC

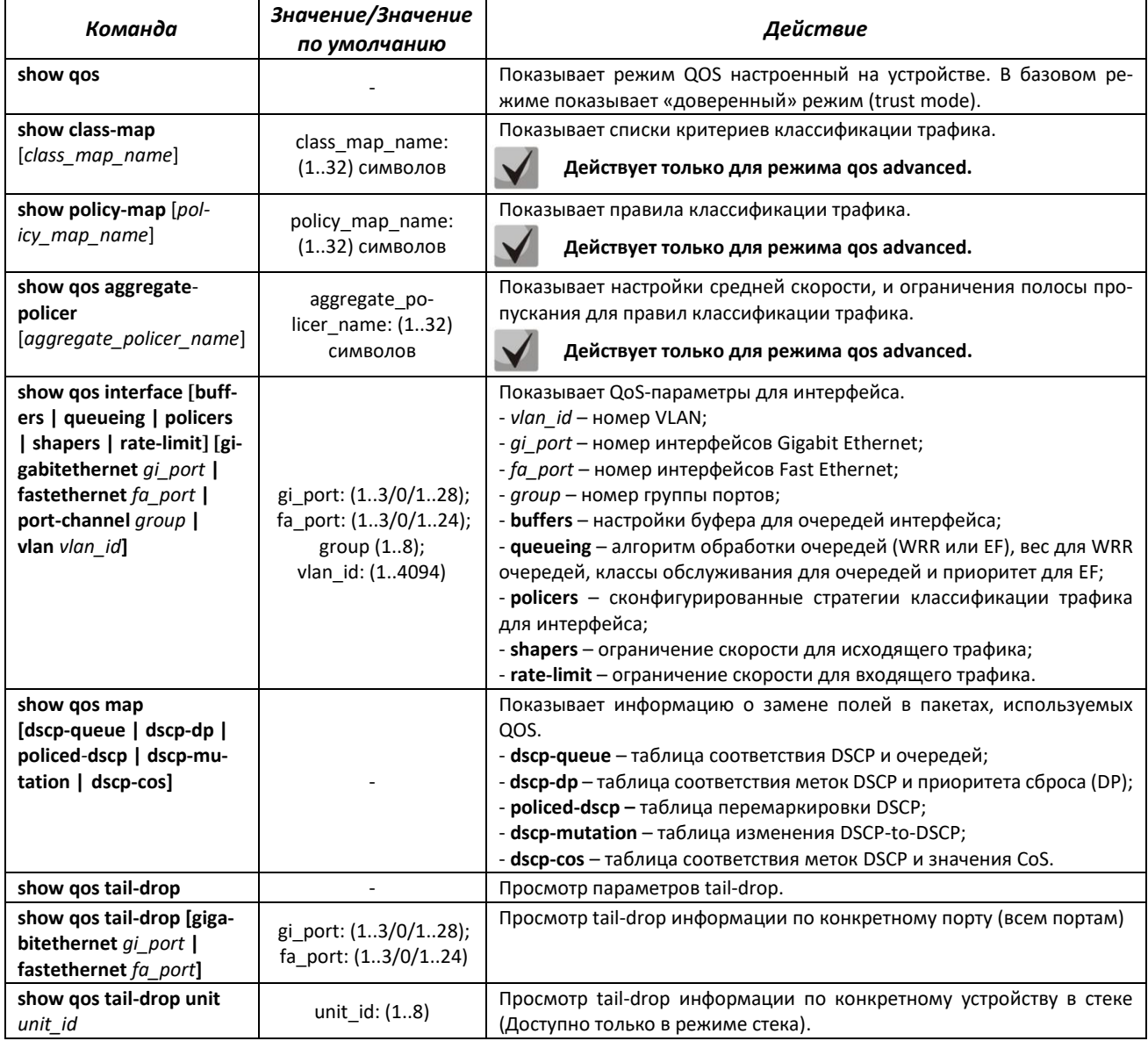

### *Примеры выполнения команд.*

 Включить режим QoS advanced. Распределить трафик по очередям, пакеты с DSCP 12 в первую очередь, пакеты с DSCP 16 во вторую. Восьмая очередь – приоритетная. Создать стратегию классификации трафика по списку ACL, разрешающему передачу TCPпакетов с DSCP 12 и 16 и ограничивающую скорость – средняя скорость 1000 Кбит/с, порог ограничения 200000 байт. Использовать данную стратегию на интерфейсах Ethernet 14 и 16.

```
console# 
console#configure 
console(config)#ip access-list extended tcp_ena
console(config-ip-al)#permit tcp any any dscp 12
console(config-ip-al)#permit tcp any any dscp 16
```

```
console(config-ip-al)#exit
console(config)#qos advanced
console(config)#qos map dscp-queue 12 to 1
console(config)#qos map dscp-queue 16 to 2
console(config)#priority-queue out num-of-queues 1
console(config)#policy-map traffic
console(config-pmap)#class class1 access-group tcp_ena
console(config-pmap-c)#police 1000 200000 exceed-action drop
console(config-pmap-c)#exit
console(config-pmap)#exit
console(config)#interface gigabitethernet 1/0/14
console(config-if)#service-policy input traffic
console(config-if)#exit
console(config)#interface gigabitethernet 1/0/16
console(config-if)#service-policy input traffic
console(config-if)#exit
console(config)#
```
### **5.35.2 Статистика QoS**

*Команды режима глобального конфигурирования*

Вид запроса командной строки режима глобального конфигурирования:

console(config)#

| Команда                                                                                                    | Значение/Значение по<br>умолчанию                                                                                                    | Действие                                                                                                    |
|----------------------------------------------------------------------------------------------------|----------------------------------------------------------------------------------------------------|----------------------------------------------------------------------------------------------------|
| qos statistics aggregate-po-<br>licer aggregate po-<br>licer name                                                    | aggregate policer name:<br>(132) символов/выклю-<br>чено                                                                                                    | Включает QoS-статистику по ограничению полос пропуска-<br>ния.                                                                |
| no gos statistics aggre-<br>gate-policer aggregate po-<br>licer name                                                 |                                                                                                    | Отключает QoS-статистику по ограничению полос пропус-<br>кания.                                                               |
| qos statistics queues set<br>${queue   all}{d\rho   all}{gs}$<br>bitethernet qi port  <br>fastethernet fa port   all | set: (12);<br>queue: (14);<br>$dp:$ (high, low);<br>gi_port: (13/0/124);<br>fa port: (13/0/124)<br>Значение по умолчанию:<br>Set 1: все приоритеты, все<br>очереди, высокий прио-<br>ритет сброса.<br>Set 2: все приоритеты, все<br>очереди, низкий приори-<br>тет сброса. | Включает QoS -статистику для выходных очередей.<br>- set – определяет набор счетчиков;<br>- dp – определяет приоритет сброса. |
| no gos statistics queues set                                                                                         |                                                                                                    | Отключает QoS-статистику для выходных очередей.                                                                               |

Таблица 5.271 – Команды режима глобального конфигурирования

*Команды режима конфигурирования интерфейса Ethernet, группы портов*

Вид запроса командной строки режима конфигурирования интерфейса Ethernet, группы портов:

console(config-if)#

### Таблица 5.272 - Команды режима конфигурирования интерфейса Ethernet

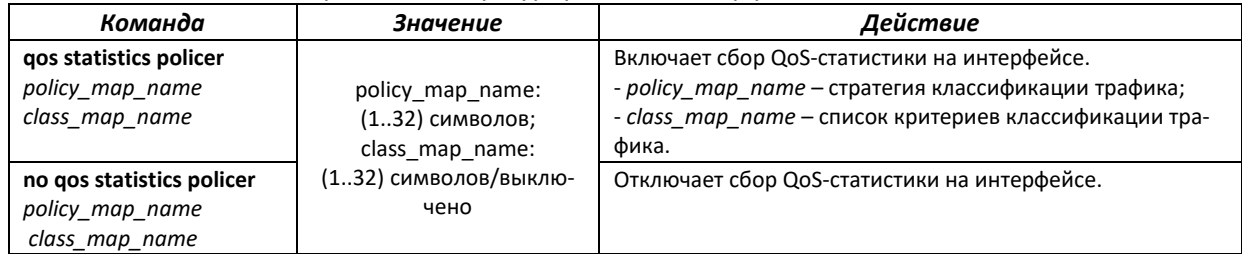

### **Команды режима EXEC**

Вид запроса командной строки режима ЕХЕС:

console#

Таблица 5.273 - Команды режима EXEC

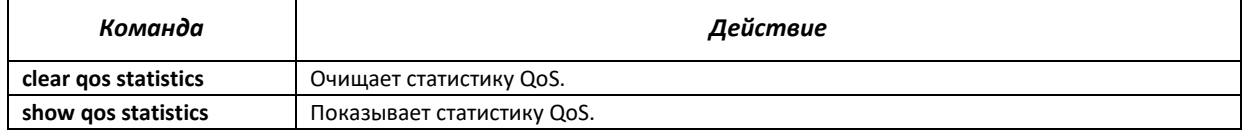

### 5.36 Статическая маршрутизация

Статическая маршрутизация - вид маршрутизации, при котором маршруты указываются в явном виде при конфигурации маршрутизатора. Вся маршрутизация при этом происходит без участия какихлибо протоколов маршрутизации.

Оборудование поддерживает:

- 128 IPv4 static routes;
- 10 IPv6 static routes.

Поддерживается только маршрутизация пакетов, формируемых самим коммутатором (трафика c CPU).

### Команды режима глобального конфигурирования

Вид запроса командной строки режима глобального конфигурирования:

console(config)#

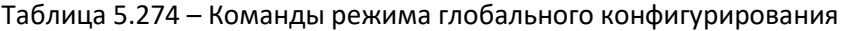

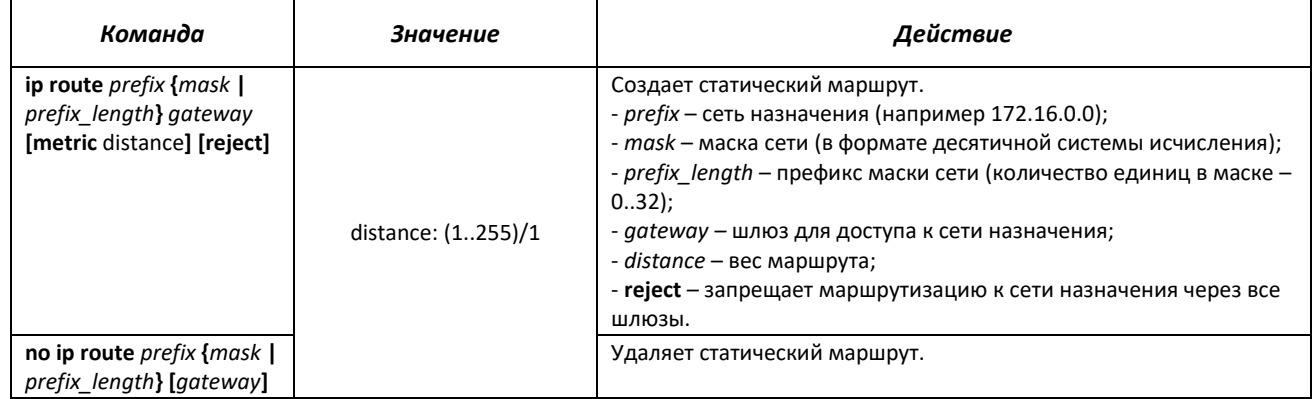

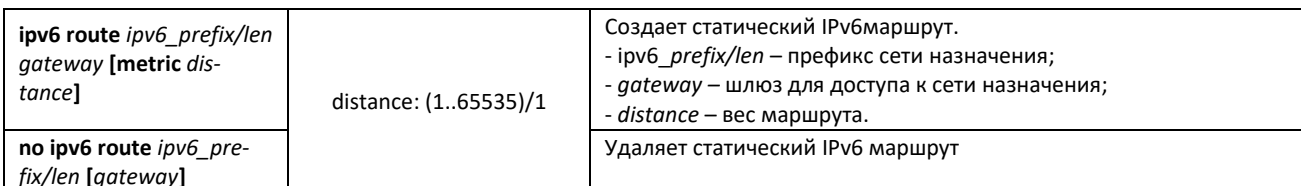

### Команды режима ЕХЕС

Вид запроса командной строки режима ЕХЕС:

console#

### Таблица 5.275- Команды режима ЕХЕС

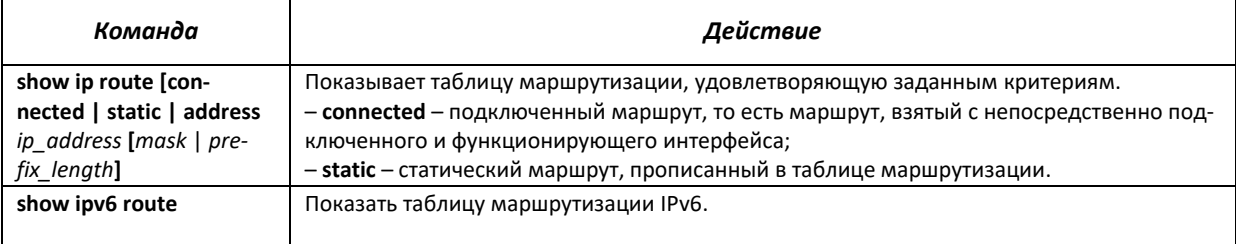

### Пример выполнения команды

Показать таблицу маршрутизации:  $\blacksquare$ 

### console#show ip route

```
Maximum Parallel Paths: 2 (4 after reset)
Codes: C - connected, S - static
C 10.0.1.0/24 is directly connected, Vlan 1
        10.9.1.0/24 [5/2] via 10.0.1.2, 17:19:18, Vlan 12<br>10.9.1.0/24 [5/3] via 10.0.2.2, Backup Not Active
\, \mathbb{S} \,S
S 172.1.1.1/32 [5/3] via 10.0.3.1, 19:51:18, Vlan 12
```
### Таблица 5.276 – Описание результата выполнения команды

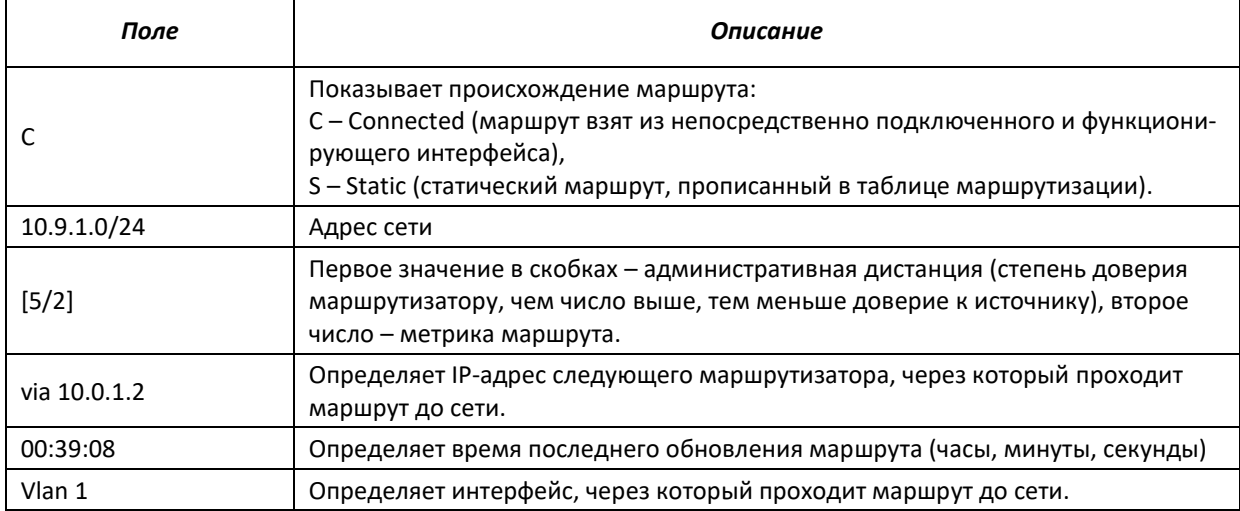

#### СЕРВИСНОЕ МЕНЮ, СМЕНА ПРОГРАММНОГО ОБЕСПЕЧЕНИЯ 6

### **6.1 Меню Startup**

Меню Startup используется для выполнения специальных процедур, таких как: обновление программного обеспечения, удаление содержимого флэш-памяти, восстановление пароля, диагностика, задание скорости работы терминала, работа с параметрами стека устройства.

Для входа в меню Startup необходимо прервать загрузку нажатием клавиши <Esc> или <Enter> в течение первых двух секунд после появления сообщения автозагрузки (по окончании выполнения процедуры POST).

Startup Menu [1] Download Software [2] Erase Flash File [3] Password Recovery Procedure [4] Set Terminal Baud-Rate [5] Stack menu [6] Back Enter your choice or press 'ESC' to exit:

Для выхода из меню и загрузки устройства нажмите клавишу <6>, либо <esc>.

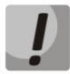

Если в течение 15 секунд (значение по умолчанию) не выбран ни один из пунктов меню, то загрузка устройства продолжится. Время ожидания можно увеличить с помощью команд консоли.

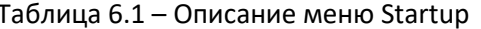

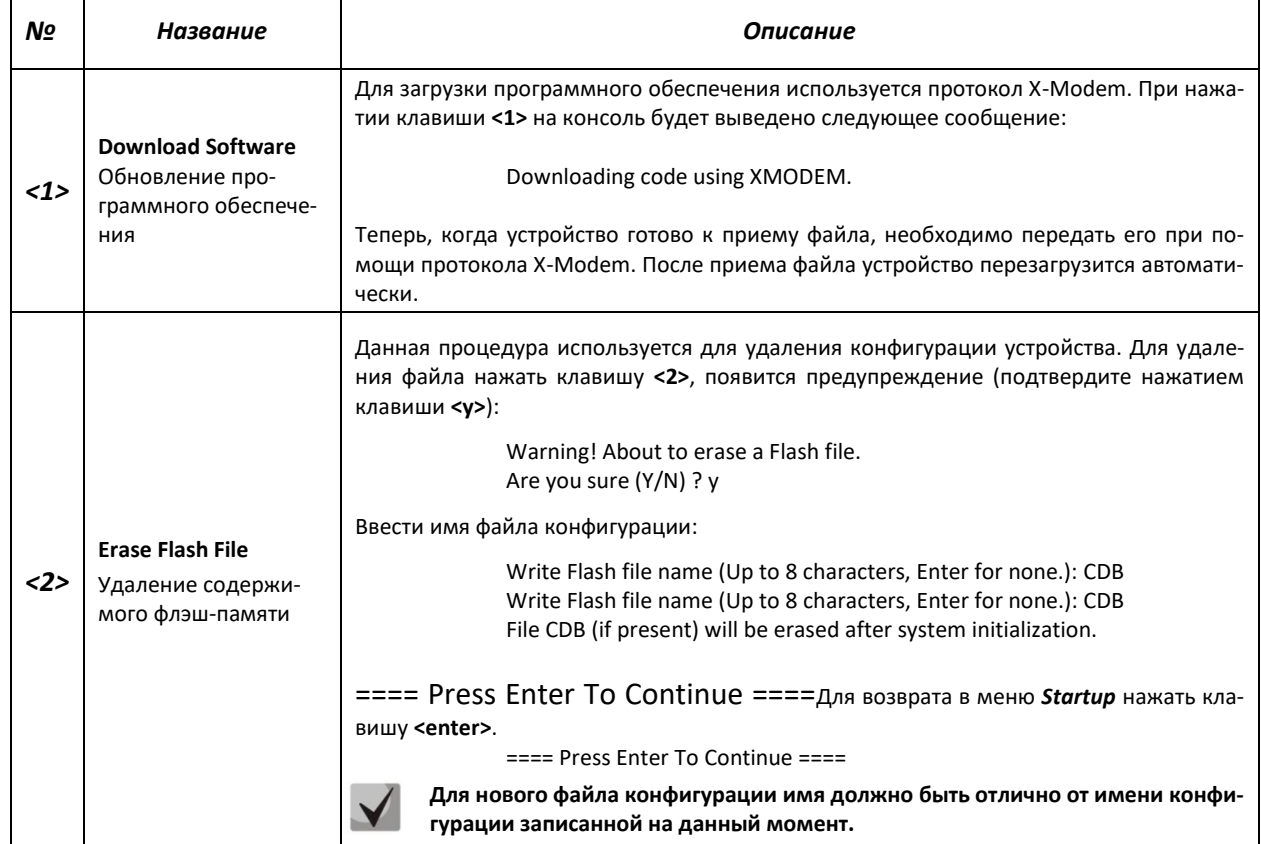

# Seltex

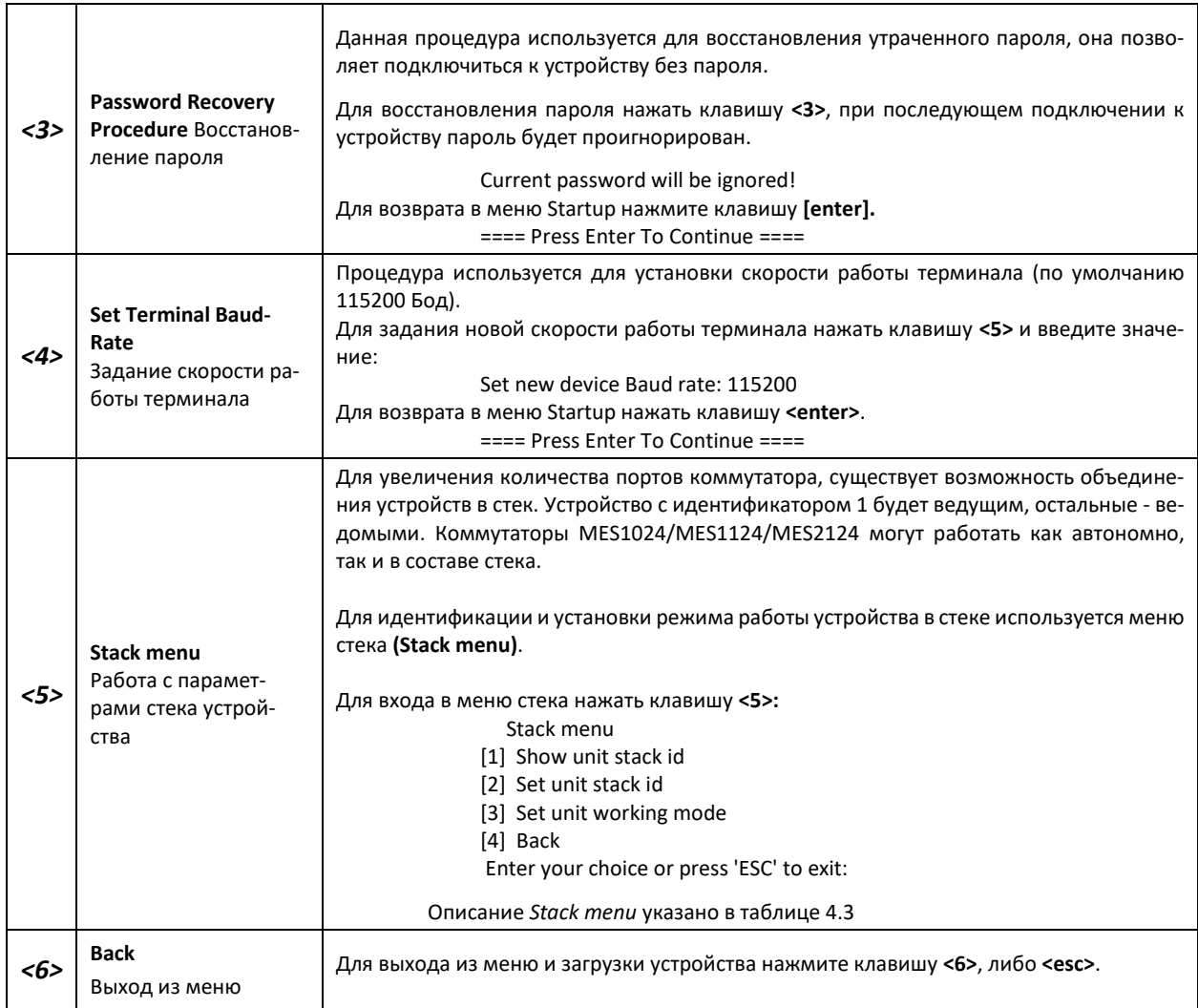

### Таблица 6.2 – Описание меню Stack menu**,** работа с параметрами стека устройства

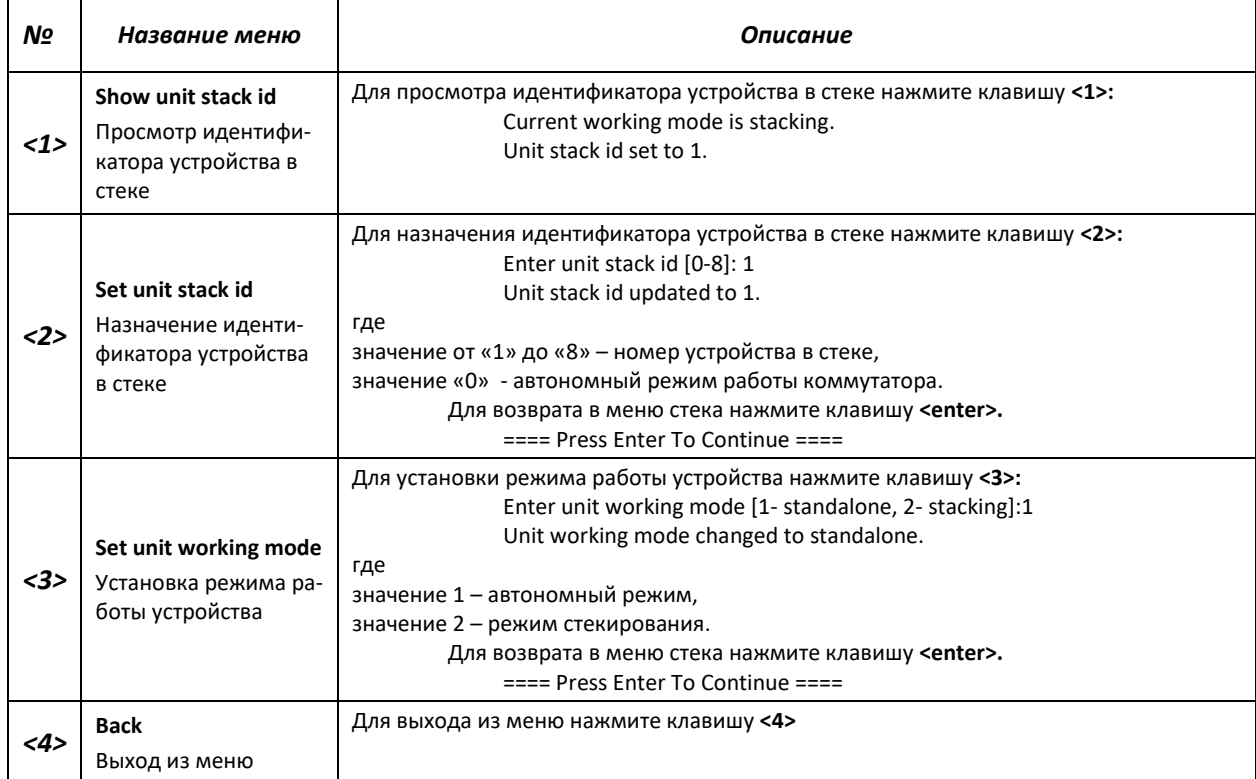

### 6.2 Обновление программного обеспечения с сервера ТЕТР

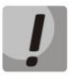

Сервер ТҒТР должен быть запущен и настроен на компьютере, с которого будет загружаться программное обеспечение. Сервер должен иметь разрешение на чтение файлов начального загрузчика и/или системного ПО. Компьютер с запущенным ТFTP-сервером должен быть доступен для коммутатора (можно проконтролировать, выполнив на коммутаторе команду ping {A.B.C.D}, где A.B.C.D - IP-адрес компьютера).

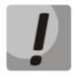

Обновление программного обеспечения может осуществляться только привилегированным пользователем.

### 6.2.1 Обновление системного программного обеспечения

Загрузка устройства осуществляется из файла системного программного обеспечения (ПО), который хранится во флэш-памяти. При обновлении, новый файл системного ПО сохраняется в специально выделенной области памяти. При загрузке устройство запускает активный файл системного ПО. Выбор активного файла задается командой:

boot system { image-1 | image-2 } [unit unit id]

где unit id - номер устройства в стеке (для устройства, работающего в автономном режиме, номер устройства не задается), image-1, image-2 - файл системного ПО.

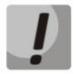

### При работе в стеке, если номер устройства не задан, данная команда применяется к ведущему устройству.

Для просмотра текущей версии системного программного обеспечения, работающего на устройстве, введите команду show version:

```
console#show version
```

```
1.1.44[e9e72ef0] ( date 16-Nov-2015 time 18:20:13 )
SW version
Boot version 0.0.0.3 ( date 23-Feb-2011 time 17:40:14 )
HW version
             01.03
```
Процедура обновления ПО:

Командой сору скопировать новый файл программного обеспечения на устройство в выделенную область памяти (image2). Формат команды:

copy tftp:// tftp ip address/[directory/]filename image

Пример выполнения команды:

console#copy tftp://192.168.16.34/file1 image

```
Accessing file 'file1' on 192.168.16.34
Loading file1 from 192.168.16.34:
Copy took 00:01:11 [hh:mm:ss]
```
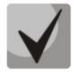

**Знак восклицания указывает на то, что идет процесс копирования. Каждый восклицательный знак соответствует успешной передаче 10 пакетов по 512 байт информации каждый. Точка указывает на то, что в процессе копирования произошел таймаут ожидания пакетов от TFTP-сервера. Несколько точек в строке может означать, что возникла ошибка в процессе копирования.**

Командой **boot** выберите активный файл системного ПО для последующей загрузки:

console#**boot system image-2**

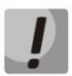

**Если не выбран новый загруженный файл системного ПО активным, то устройство выполнит загрузку с использованием текущего активного образа.**

Убедитесь, что правильно выбран активный файл системного ПО. Для просмотра данных о версиях программного обеспечения и их активности введите команду *show bootvar:*

```
console#show bootvar
```
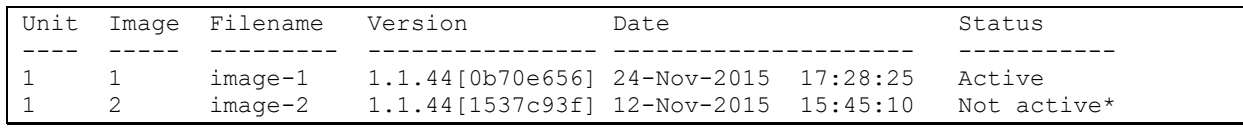

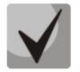

**Символом «\*» отмечается файл программного обеспечения, который будет исполняться при последующей загрузке.**

Перезагрузите коммутатор командой **reload.**

console#**reload**

```
This command will reset the whole system and disconnect your current
session. Do you want to continue (y/n) [n]?
```
Подтвердите перезагрузку вводом '**y'**.

### **6.2.2 Обновление загрузочного файла устройства (начального загрузчика)**

Начальный загрузчик запускается сразу после включения питания устройства. Посредством загрузочного файла осуществляется процедура «тестирования системы при включении» (POST), распаковка и запуск файла системного ПО. При обновлении новый файл начального загрузчика сохраняется на flash на месте старого.

Для просмотра текущей версии загрузочного файла, работающего на устройстве, введите команду **show version**:

```
console#show version
SW version 1.1.44[e9e72ef0] ( date 16-Nov-2015 time 18:20:13 )
Boot version 0.0.0.3 ( date 23-Feb-2011 time 17:40:14 )
HW version 01.03
```
# $\triangle$  eltex

Процедура обновления ПО:

*1.* Командой **copy** скопировать новый загрузочный файл на устройство. Формат команды: **copy tftp://***tftp\_ip\_address***/***[directory/]filename* **boot.**

```
console#copy tftp://192.168.16.34/332448-10018.rfb boot
```

```
Erasing file..done.
!!!!!!!!!!!!!!!!!!!!!!!!!!!!!!!!!!!!!!!!!!!!!!!!!!!!!!!!!!!!!!!!!!!!!!!!!!!!!!!!!!!
!!!!!!!!!!!!!!!!!!!!!!!!!!!!!!!!!!!!!!!!!!!!!!!!!
Copy: 2739187 bytes copied in 00:01:18 [hh:mm:ss]
```
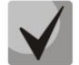

**Знак восклицания указывает на то, что идет процесс копирования. Каждый восклицательный знак соответствует успешной передаче 10 пакетов по 512 байт информации каждый. Точка указывает на то, что в процессе копирования произошел таймаут ожидания пакетов от TFTP-сервера. Несколько точек в строке может означать, что возникла ошибка в процессе копирования.**

*2.* Перезагрузите коммутатор командой **reload.**

```
console#reload
```

```
This command will reset the whole system and disconnect your current
session. Do you want to continue (y/n) [n]?
```
Подтвердите перезагрузку вводом '**y'**.

### **ПРИЛОЖЕНИЕ А ПРИМЕРЫ ПРИМЕНЕНИЯ И КОНФИГУРИРОВАНИЯ УСТРОЙ-СТВА**

### **Настройка протокола множества связующих деревьев (MSTP)**

Протокол MSTP позволяет строить множество связующих деревьев для отдельных групп VLAN на коммутаторах локальной сети, что позволяет балансировать нагрузку. Для простоты рассмотрим случай с тремя коммутаторами, объединенными в кольцевую топологию.

Пусть vlan 10, 20, 30 объединяются в первом экземпляре MSTP, vlan 40, 50, 60 объединяются во втором экземпляре. Необходимо, чтобы трафик VLAN-ов 10, 20, 30 между первым и вторым коммутаторами передавался напрямую, а трафик VLAN-ов 40, 50, 60 передавался транзитом через коммутатор 3. Коммутатор 2 назначим корневым для внутреннего связующего дерева (IST – Internal Spanning Tree) в котором передается служебная информация. Коммутаторы объединяются в кольцо, используя порты g1 и g2. Ниже приведена схема, изображающая логическую топологию сети.

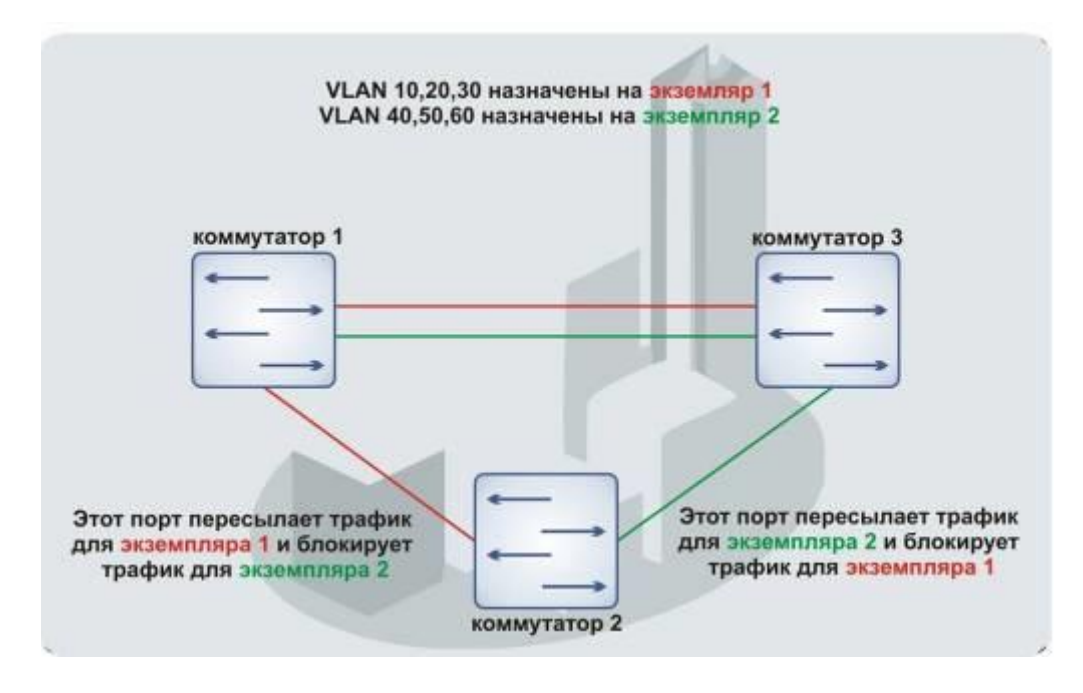

*Рисунок 31- Настройка протокола множества связующих деревьев*

Когда один из коммутаторов выходит из строя, либо обрывается канал, множество деревьев MSTP перестраивается, что позволяет минимизировать последствия аварии. Ниже приведен процесс конфигурации коммутаторов. Для более быстрой настройки создается общий конфигурационный шаблон, который загружается на TFTP-сервер и используется впоследствии для настройки всех коммутаторов.

1. Создание шаблона и конфигурация первого коммутатора

```
console#configure
console(config)#vlan database
console(config-vlan)#vlan 10,20,30,40,50,60
console(config-vlan)#exit
console(config)#interface vlan 1
console(config-if)#ip address 192.168.16.1 /24
console(config-if)#exit
console(config)#spanning-tree mode mstp
console(config)#interface range gigabitethernet 1/0/1-2
```
## Aeltex

```
console(config-if)#switchport mode trunk
console(config-if)#switchport trunk allowed vlan add 10,20,30,40,50,60
console(config-if)#exit
console(config)#spanning-tree mst configuration
console(config-mst)#name sandbox
console(config-mst)#instance 1 add vlan 10,20,30
console(config-mst)#instance 2 add vlan 40,50,60
console(config-mst)#exit
console(config)#do copy running-config startup-config
```

```
01-Oct-2006 01:09:34 %COPY-I-FILECPY: Files Copy - source URL running-
config destination URL flash://startup-config
01-Oct-2006 01:09:44 %COPY-N-TRAP: The copy operation was completed 
successfully
Copy succeeded
```
console(config)#**do copy startup-config tftp://192.168.16.2/mstp.conf**

```
01-Oct-2006 01:10:44 %COPY-I-FILECPY: Files Copy - source URL 
flash://startup-config destination URL tftp://192.168.16.2/mstp.conf
01-Oct-2006 01:10:44 %COPY-N-TRAP: The copy operation was completed 
successfully
!
```
Copy: 726 bytes copied in 00:00:01 [hh:mm:ss]

console(config)#**spanning-tree mst** 1 **priority** 0 console(config)#**end**

### 2. Конфигурация второго коммутатора

```
console#configure 
console(config)#interface vlan 1
console(config-if)#ip address 192.168.16.1 /24
console(config-if)#do copy tftp://192.168.16.2/mstp.conf startup-config
```
01-Oct-2006 02:17:14 %COPY-I-FILECPY: Files Copy - source URL tftp://192.168.16.2/mstp.conf destination URL flash://startup-config ............01-Oct-2006 02:17:27 %COPY-N-TRAP: The copy operation was completed successfully !

726 bytes copied in 00:00:13 [hh:mm:ss]

console(config-if)#**do reload**

```
You haven't saved your changes. Are you sure you want to continue ? 
(Y/N)[N] Y
This command will reset the whole system and disconnect your current 
session. Do you want to continue ? (Y/N)[N] Y
Shutting down ...
```

```
console#configure 
console(config)#interface vlan 1
console(config-if)#no ip address
console(config-if)#ip address 192.168.16.100 /24
console(config-if)#exit
console(config)#spanning-tree priority 0
console(config)#end
```
3. Конфигурация третьего коммутатора

```
console#configure
console (config) #interface vlan 1
console (config-if)#ip address 192.168.16.1 /24
console (config-if) #do copy tftp://192.168.16.2/mstp.conf startup-config
```

```
01-Oct-2006 02:17:14 %COPY-I-FILECPY: Files Copy - source URL
tftp://192.168.16.2/mstp.conf destination URL flash://startup-config
............01-Oct-2006 02:17:27 %COPY-N-TRAP: The copy operation was
completed successfully
\overline{1}726 bytes copied in 00:00:13 [hh:mm:ss]
```
console (config-if) #do reload

```
You haven't saved your changes. Are you sure you want to continue ?
(Y/N) [N] Y
This command will reset the whole system and disconnect your current
session. Do you want to continue ? (Y/N) [N] Y
Shutting down ...
```

```
console#confiqure
console (config) #interface vlan 1
console (config-if) #no ip address
console (config-if) #ip address 192.168.16.101 /24
console (config-if) #exit
console (config) #spanning-tree mst 2 priority 0
console (config) #end
```
### Настройка selective-ging

### Добавление SVLAN

Данный пример описывает, как добавлять метку SVLAN 20 ко всем VLAN за исключением **VLAN 27.** 

```
console#confiqure
console (config) #vlan database
console (config-vlan) #vlan 20,27
console (config-vlan) #exit
console (config) #interface GigabitEthernet 1/0/24
console (config-if) #switchport mode trunk
console (config-if) #switchport trunk allowed vlan add 20,27
console (config-if) #selective-ging list ingress add vlan 27
console (config-if) #selective-ging list ingress permit ingress vlan 20
```
### Подмена CVLAN

В сетях передачи данных довольно часто возникают задачи, связанные с подменой VLAN (например, для коммутаторов уровня доступа существует типовая конфигурация, но пользовательский трафик, VOIP и трафик для управления требуется передавать в разных VLAN на различных направлениях). В этом случае было бы удобно воспользоваться функцией подмены CVLAN для замены типизированных VLAN на VLAN для требуемого направления. Рассмотрим конфигурацию коммутатора, в котором осуществляется подмена VLAN 100, 101 и 102 на 200, 201 и 202:

console#configure console (config) #vlan database console (config-vlan) #vlan 200-202

## $\triangle$ eltex

```
console(config-vlan)#exit
console(config)#interface GigabitEthernet 1/0/24
console(config-if)#switchport mode trunk
console(config-if)#switchport trunk allowed vlan add 200-202
console(config-if)#selective-qinq list ingress override_vlan 200 in-
gress_vlan 100
console(config-if)#selective-qinq list ingress override_vlan 201 in-
gress_vlan 101
console(config-if)#selective-qinq list ingress override_vlan 202 in-
gress_vlan 102
```
### **Настройка Multicast-TV VLAN.**

Функция *«Multicast-TV VLAN»* дает возможность использовать для передачи многоадресного трафика одну VLAN в сети оператора и доставлять этот трафик пользователям даже в том случае, если они не являются членами этой VLAN. За счет функции «Multicast-TV VLAN» может быть сокращена нагрузка на сеть оператора за счет отсутствия дублирования многоадресных данных, например, при предоставлении услуги IPTV.

Схема применения функции предполагает, что порты пользователей работают в режиме «access» или «customer» и принадлежат к любой VLAN за исключением multicast-tv VLAN. Пользователи имеют возможность только получать многоадресный трафик из multicast-tv VLAN и не могут передавать данные в этой VLAN. Кроме того, в коммутаторе должен быть настроен порт-источник multicast-трафика, который должен быть участником multicast-tv VLAN.

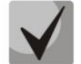

**Функция «Multicast-tv VLAN» работает только совместно с IGMP версий 1 и 2.**

#### **Пример настройки для порта в режиме работы access**

1. Включить фильтрацию многоадресных данных

console(config)#**bridge multicast filtering**

2. Настроить VLAN пользователей (VID 100-124), multicast-tv VLAN (VID 1000), VLAN управления (VID 1200)

console(config)#**vlan database** console(config-vlan)#**vlan** 100-124,1000,1200 console(config-vlan)#**exit**

3. Настроить порты пользователей.

```
console(config)#interface range fa1/0/1-24
console(config-if)#switchport mode access
console(config-if)#switchport access vlan 100
console(config-if)#switchport access multicast-tv vlan 1000
console(config-if)#bridge multicast unregistered filtering
console(config-if)#exit
```
4. Настроить uplink-порт, разрешив передачу многоадресного трафика, трафика пользователей и управление.

```
console(config)#interface gi1/0/1
console(config-if)#switchport mode trunk
console(config-if)#switchport trunk allowed vlan add 100-124,1000,1200
console(config-if)#exit
```
5. Настроить igmp snooping глобально и на интерфейсах.

```
console(config)#ip igmp snooping
console(config)#ip igmp snooping vlan 1000
console(config)#ip igmp snooping vlan 1000 querier
console(config)#ip igmp snooping vlan 100
console(config)#ip igmp snooping vlan 101
console(config)#ip igmp snooping vlan 102
console(config)#ip igmp snooping vlan 103
…
console(config)#ip igmp snooping vlan 124
```
6. Настроить интерфейс управления

```
console(config)#interface vlan 1200
console(config-if)#ip address 192.168.33.100 255.255.255.0
console(config-if)#exit
```
#### **Пример настройки для порта в режиме «customer»**

Данный тип подключения может быть использован для того, чтобы помечать пользовательские IGMP-report'ы определенных VLAN (CVLAN) отдельными внешними метками (SVLAN).

1. Включить фильтрацию многоадресных данных

```
console(config)#bridge multicast filtering
```
2. Настроить VLAN пользователей (VID 100), multicast-tv VLAN (VID 1000, 1001), VLAN управления (VID 1200)

```
console(config)#vlan database
console(config-vlan)#vlan 100,1000-1001,1200
console(config-vlan)#exit
```
3. Настроить порт пользователя

```
console(config)#interface fa1/0/1
console(config-if)#switchport mode customer
console(config-if)#switchport customer vlan 100
console(config-if)#switchport customer multicast-tv vlan add 1000,1001
console(config-if)#exit
```
4. Настроить uplink-порт, разрешив передачу многоадресного трафика, трафика пользователей и управление

```
console(config)#interface gi1/0/1
console(config-if)#switchport mode trunk
console(config-if)#switchport trunk allowed vlan add 100,1000-1001,1200
console(config-if)#exit
```
5. Настроить igmp snooping глобально и на интерфейсах, добавить правила маркировки пользовательских IGMP-report'ов

```
console(config)#ip igmp snooping
console(config)#ip igmp snooping vlan 100
console(config)#ip igmp snooping map cpe vlan 5 multicast-tv vlan 1000
console(config)#ip igmp snooping map cpe vlan 6 multicast-tv vlan 1001
```
### 6. Настроить интерфейс управления

```
console (config) #interface vlan 1200
console (config-if) #ip address 192.168.33.100 255.255.255.0
console(config-if)#exit
```
### Настройка авторизации IGMP-запросов через RADIUS

В данном примере описывается процесс настройки авторизации IGMP-запросов через Radiusсервер. IP-адрес коммутатора - 10.113.113.2, IP-адрес Radius-сервера - 10.113.113.1, МАС-адрес клиента - 00:1B:21:4F:F8:1F, диапазон разрешенных Multicast-групп: 233.7.0.0/16, порт клиента - FastEthernet 1/0/1

### Настройки Radius-сервера (freeRadius)

1. Содержимое файла "/etc/freeradius/clients.conf"

```
client 10.113.113.0/24 {
 secret = mestestnastype = cisco
 shortname = private\rightarrow
```
2. Содержимое файла "/etc/freeradius/users"

```
001B214FF81F Cleartext-Password := "001B214FF81F", NAS-PORT == 1, Framed-
IP-Address = \sim "233.7.*.*", NAS-IP-Address == "10.113.113.2"
```
### Настройки коммутатора

```
console (config) #bridge multicast filtering
console (config) #vlan database
console (config) #vlan 30
console (config) #exit
console (config) #ip igmp snooping
console (config) #ip igmp snooping vlan 30
console (config) #radius-server host 10.113.113.1 usage igmp-auth key mestest
console (config)#interface range fastethernet 1/0/1-10
console (config) #switchport access vlan 30
console (config) #bridge multicast unregistered filtering
console (config) #multicast snooping authorization radius
console (config) #exit
console (config) #interface gigabitethernet 1/0/4
console (config) #switchport mode trunk
console (config) #switchport trunk allowed vlan add 30
console (config) #exit
console (config) #interface vlan 1
console (config) #ip address 10.113.113.2 255.255.255.0
console (config) #no ip address dhcp
console (config) #exit
```
### **ПРИЛОЖЕНИЕ Б ТИПОВЫЕ СХЕМЫ ПОСТРОЕНИЯ СЕТЕЙ НА БАЗЕ ПРОТО-КОЛА EAPS**

1. Топология простое «кольцо»

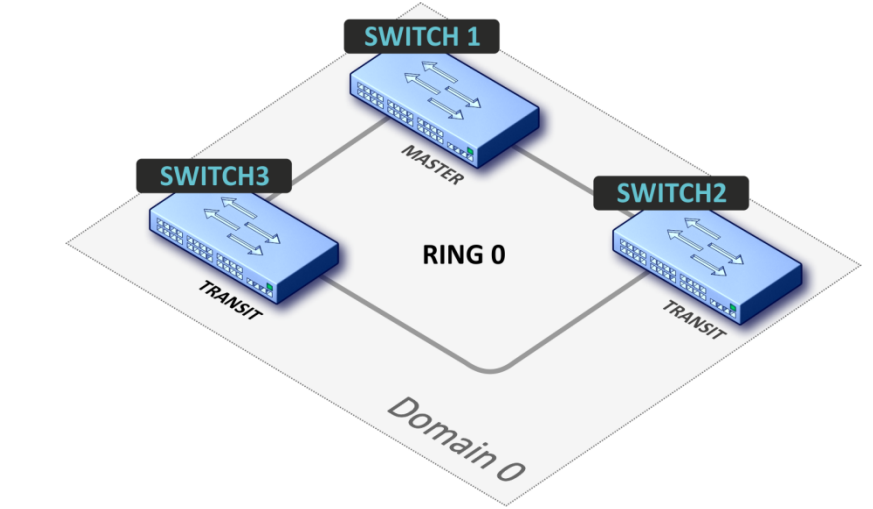

В топологии сети только одно кольцо. В этом случае необходимо определить для него только EAPS domain.

2. Топология один домен с несколькими «кольцами»

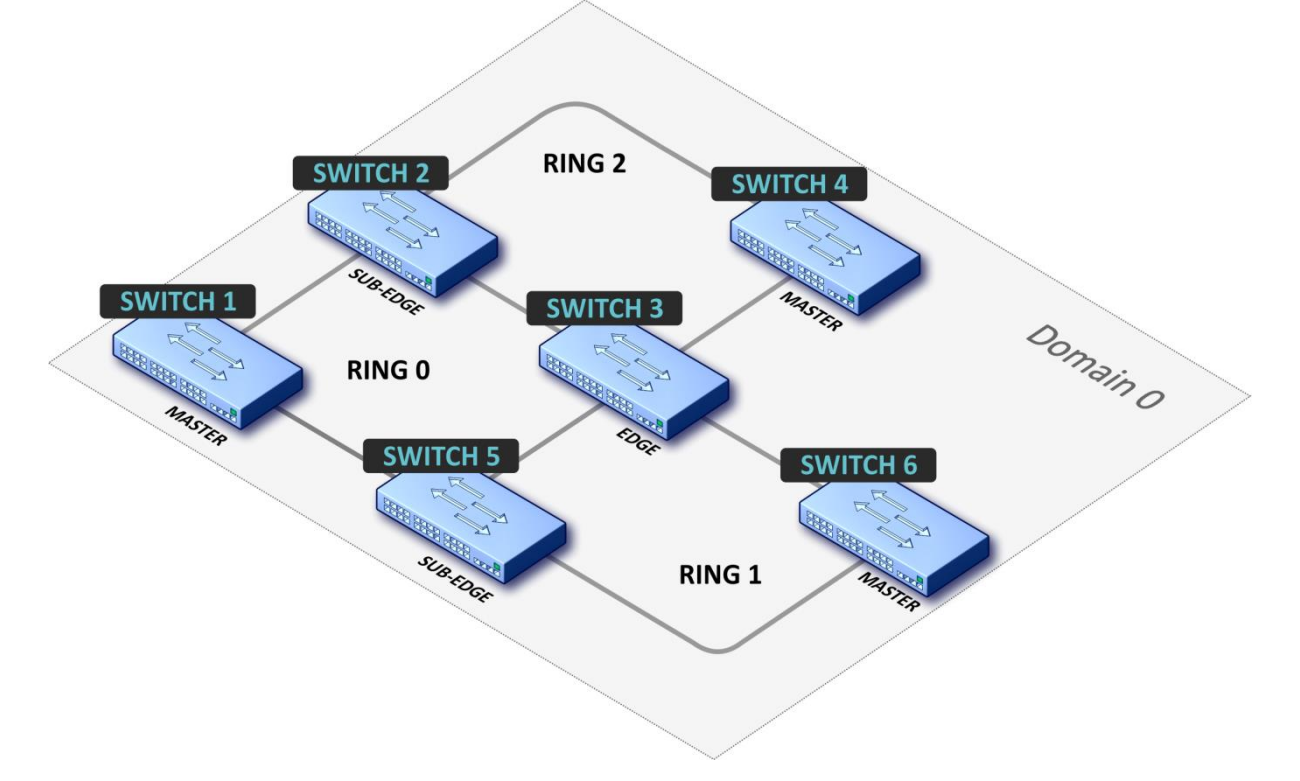

В топологии сети 3 кольца (может быть 2 и более) и 2 общих узла между ними. В этом случае необходимо определить EAPS-domain и установить одно кольцо в качестве основного, а другие как вторичные.

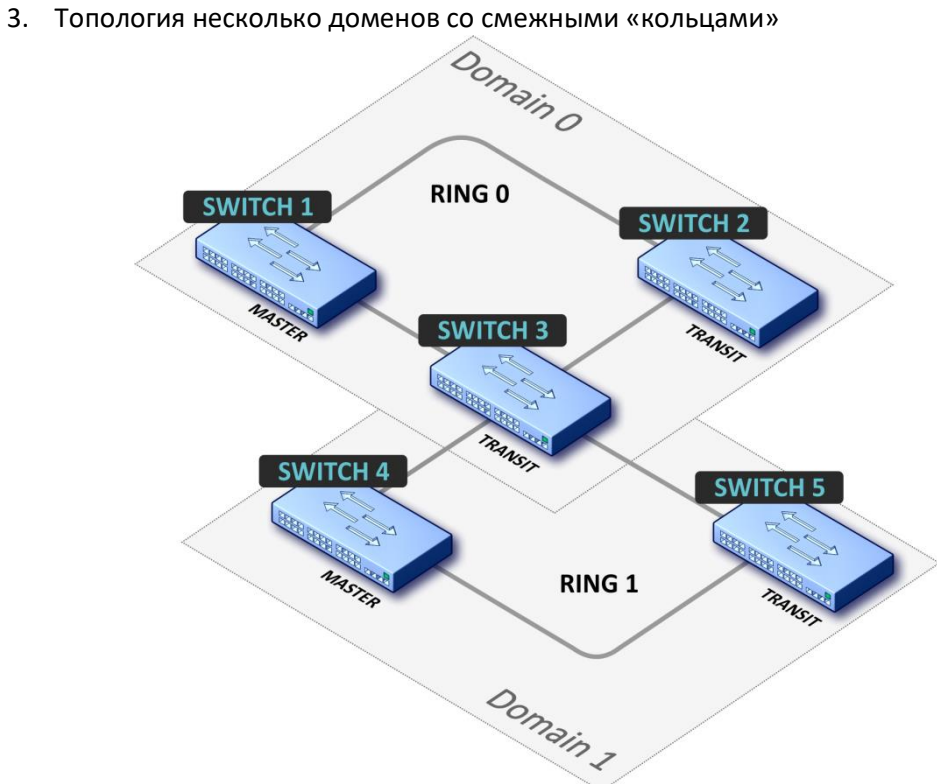

В топологии сети 2 кольца (может быть более двух) с одним общим узлом. В этом случае необходимо определить EAPS-domain для каждого кольца.

# ПРИЛОЖЕНИЕ В ОПИСАНИЕ ПРОЦЕССОВ КОММУТАТОРА

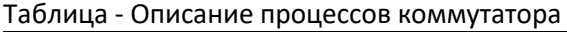

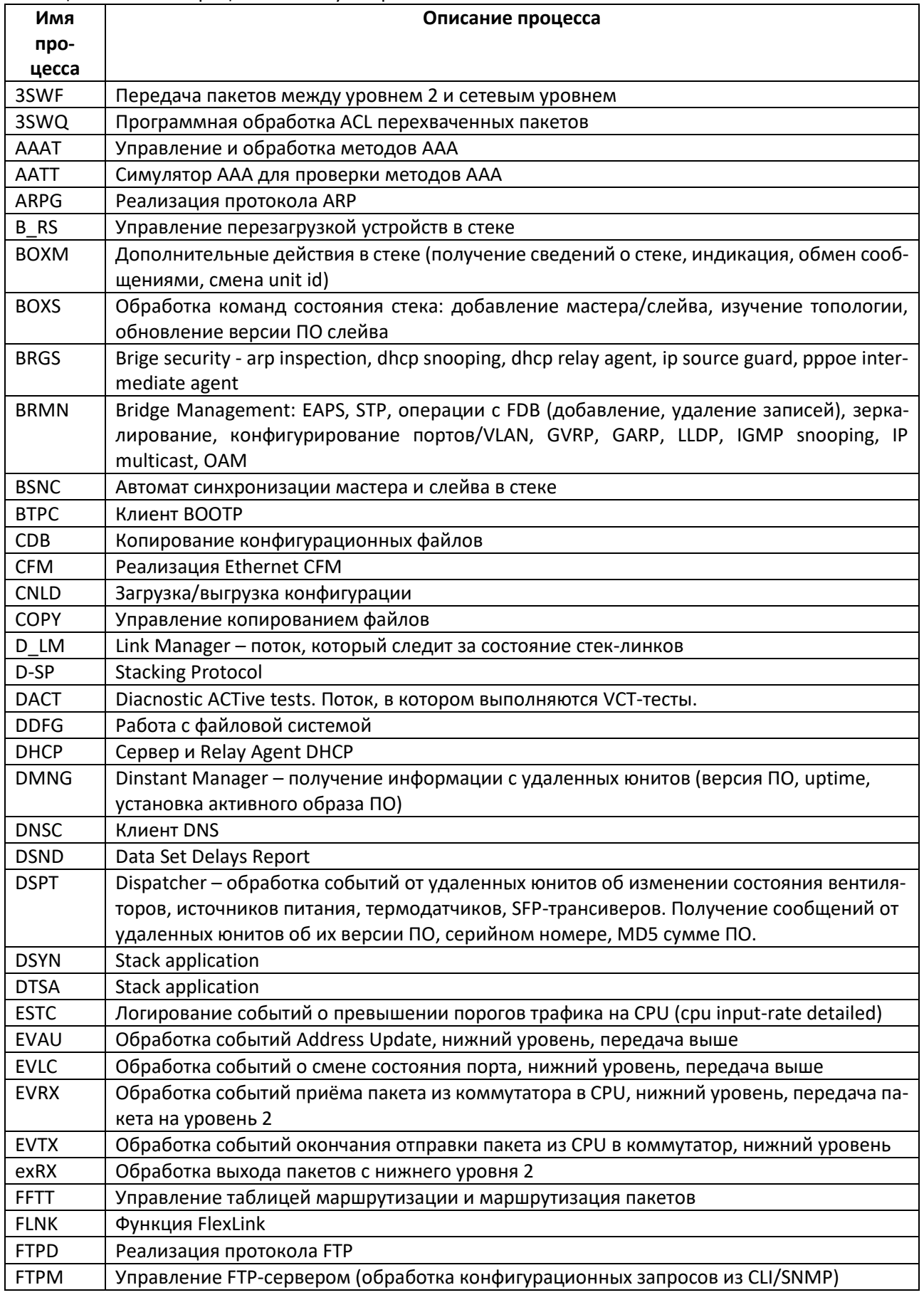

# AGLTEX

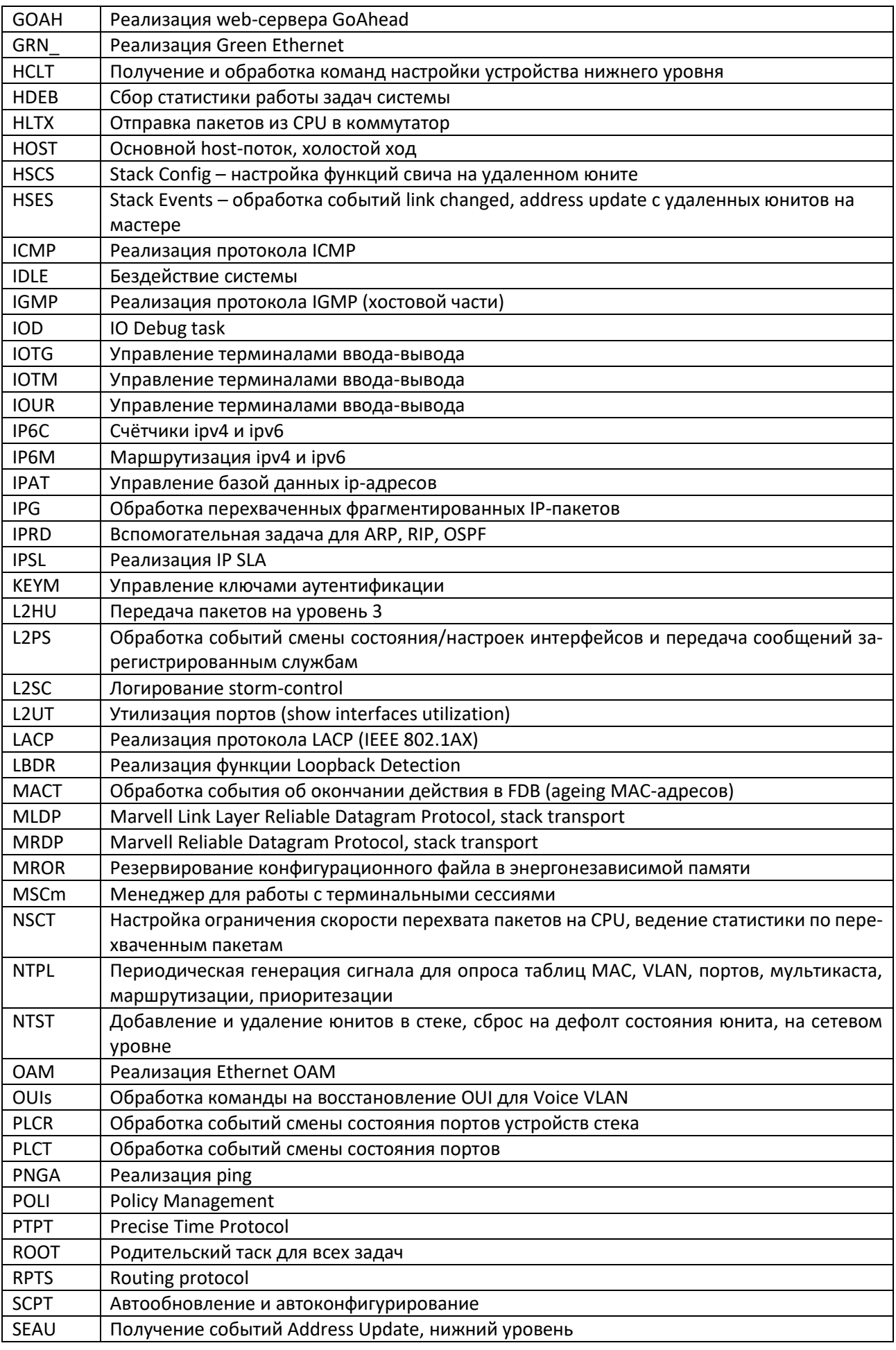

# Seltex

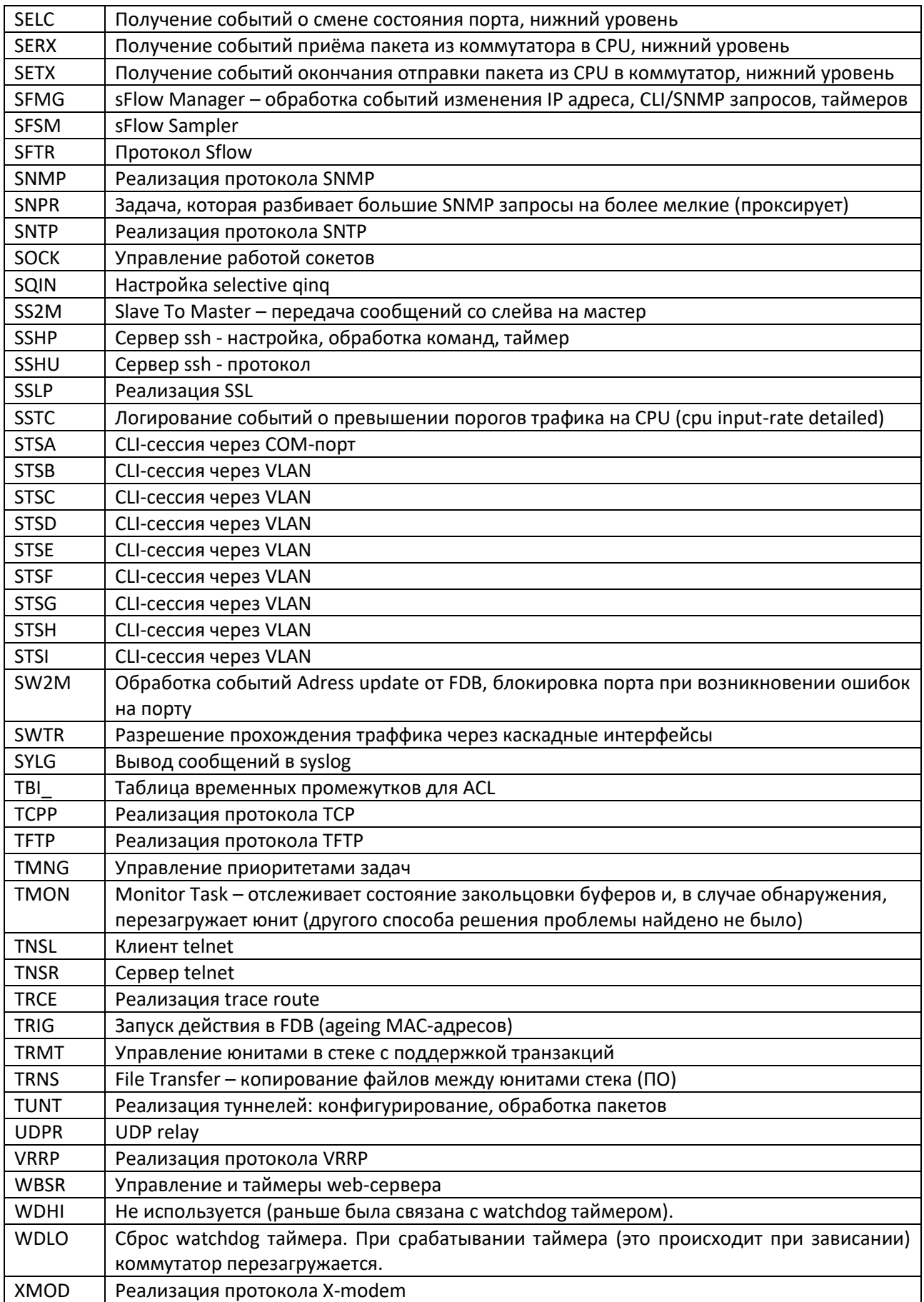

### **ТЕХНИЧЕСКАЯ ПОДДЕРЖКА**

Для получения технической консультации по вопросам эксплуатации оборудования ТОО «ЭлтексАлатау» Вы можете обратиться в Сервисный центр компании:

050032, Республика Казахстан, г. Алматы, [мкр-н. Алатау, ул.](http://eltex-co.ru/support/) Ибрагимова 9 Телефон: +7(727) 22[0-76-10, +7 \(727\) 220-76-07](https://servicedesk.eltex-co.ru/)

E-mail: post@eltexalatau.kz

На официальном сайте компании Вы можете найти техническую документацию и программное обеспечение [для продукции](http://eltex-co.ru/) ТОО «ЭлтексАлатау», обратиться к базе знаний, проконсультирова[ться у инженеров Сервисно](http://eltex-co.ru/forum)го центра на техническом форуме.

Официальн[ый](https://docs.eltex-co.ru/display/EKB/Eltex+Knowledge+Base) [сайт компании:](http://eltex-co.ru/support/downloads) http://eltexalatau.kz